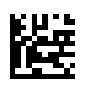

## **multi Version : multiFiltratePRO Manuel d'utilisation**

Version du logiciel : 6.0 Édition : 14A-2022 Date de publication : 2022-09 Référence : F50009897  $C \epsilon$ <sup>0123</sup>

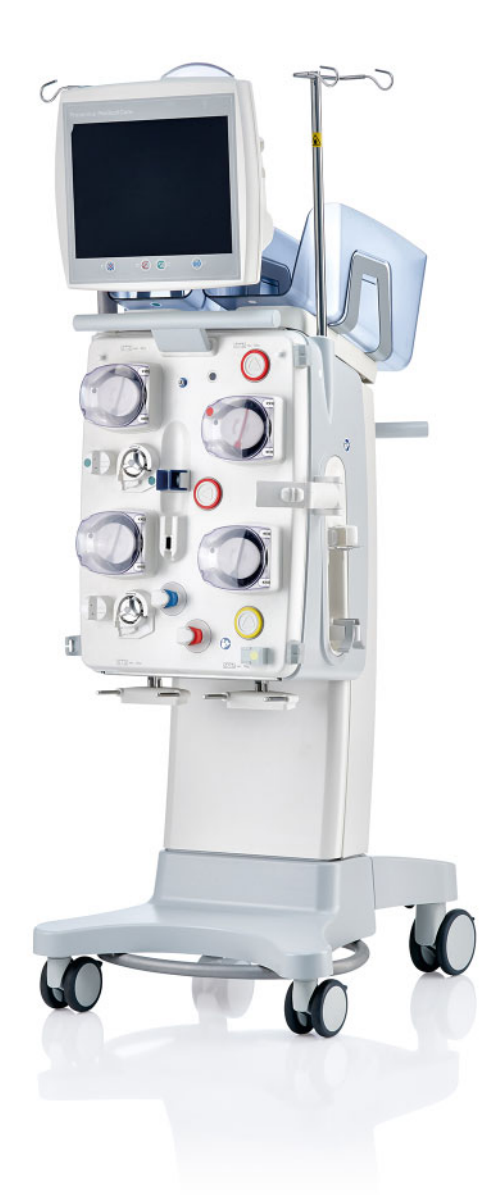

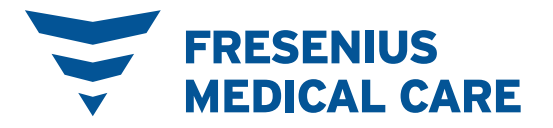

## Table des matières

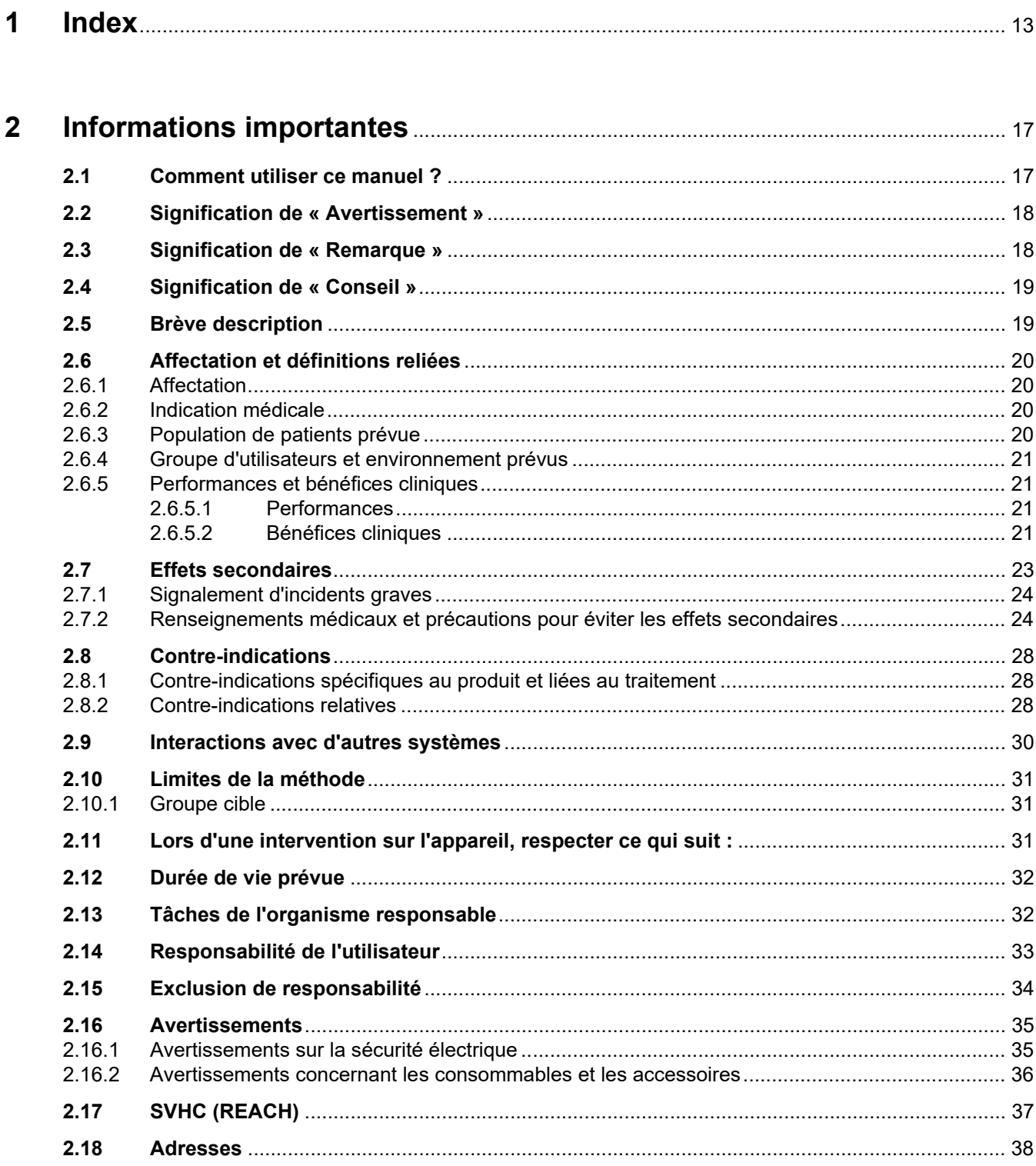

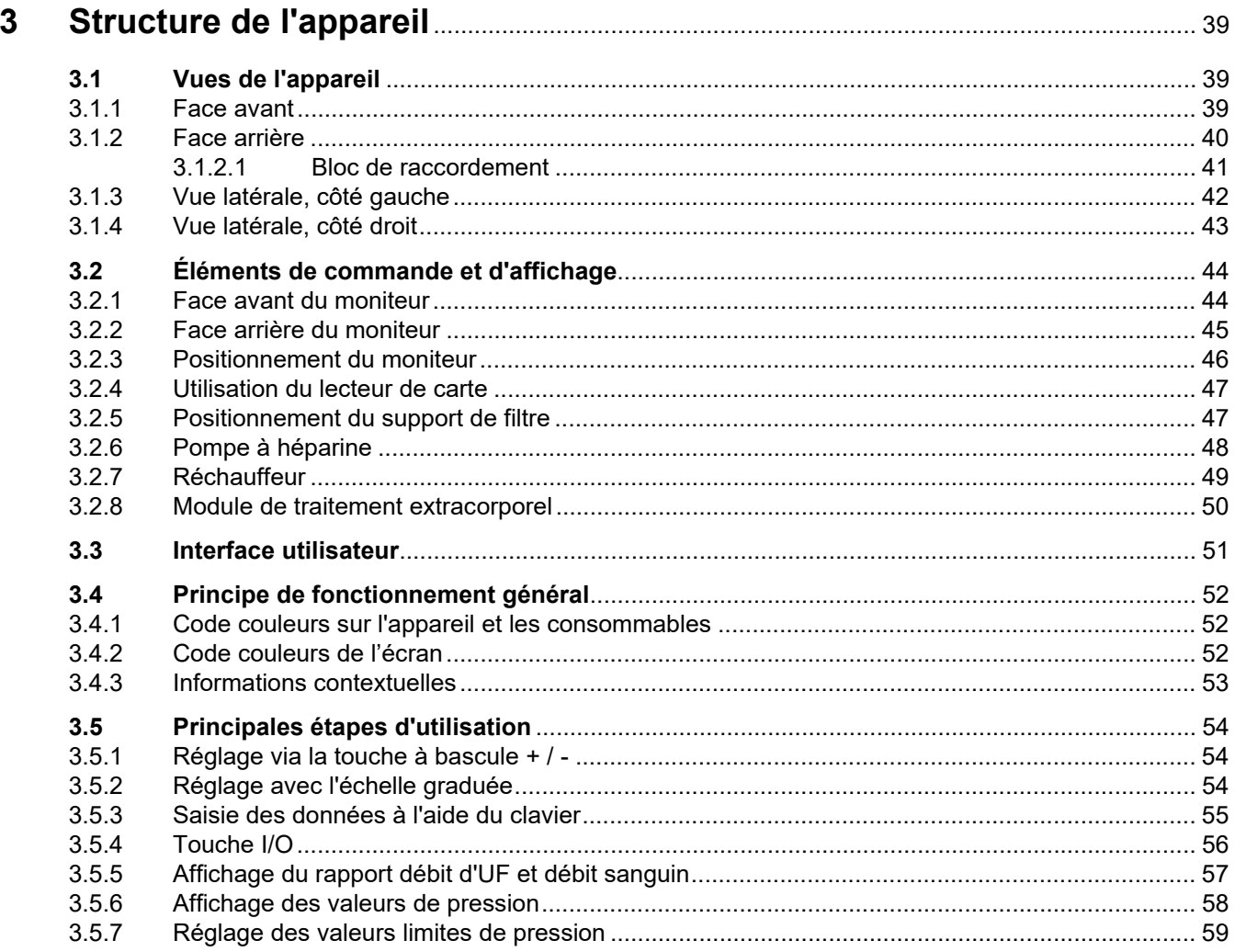

#### **Iltilication**  $\overline{\mathbf{4}}$

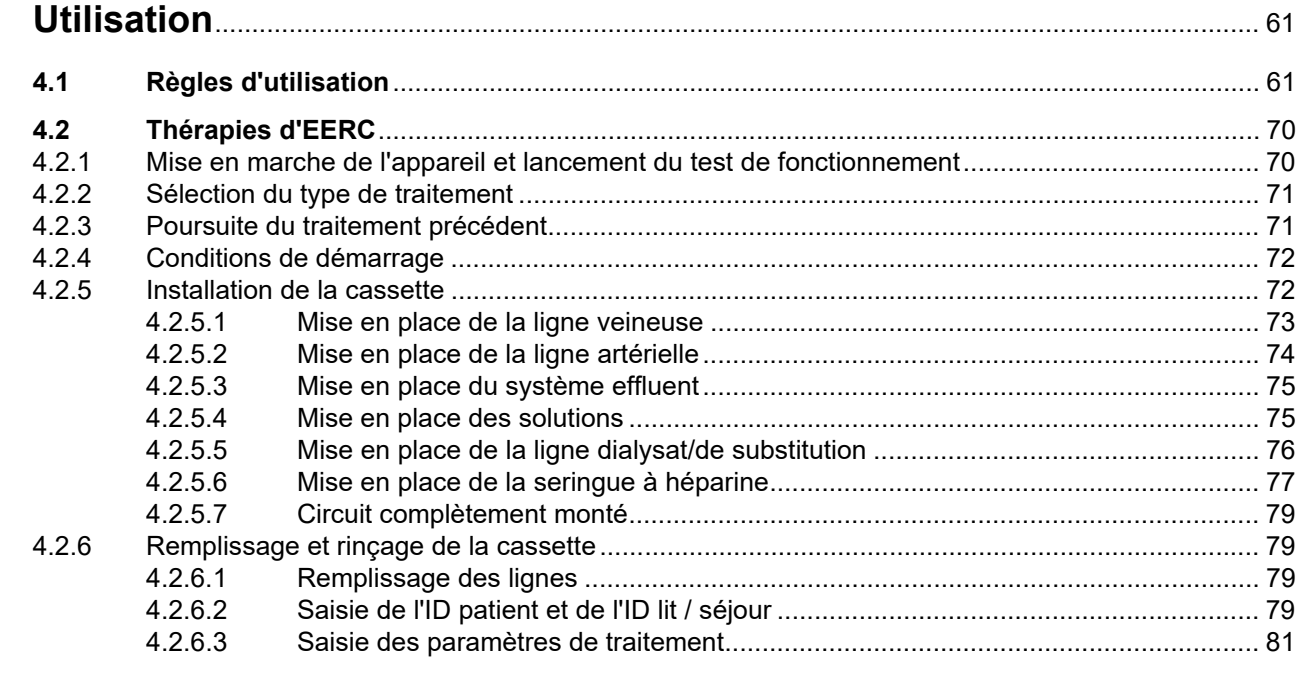

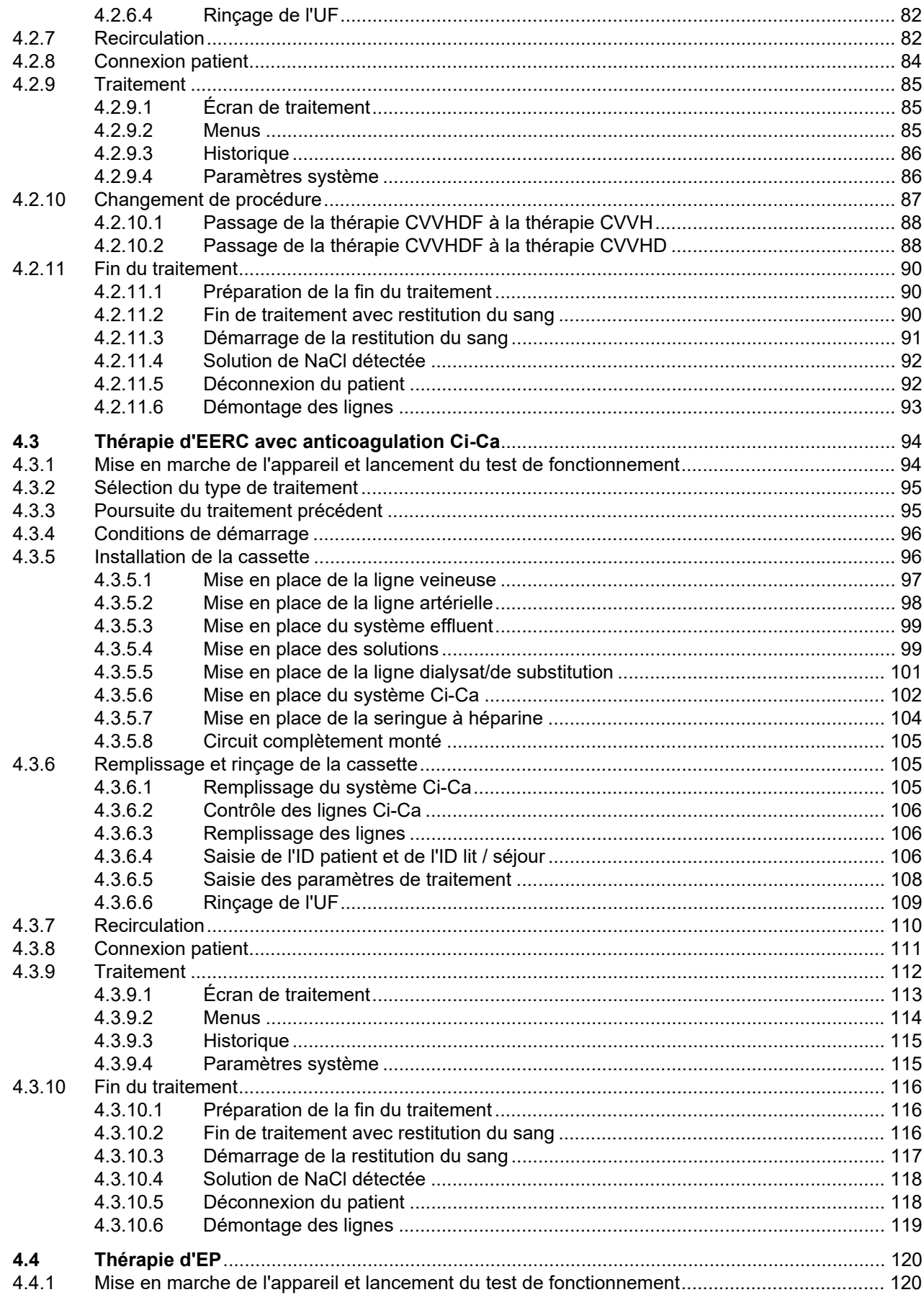

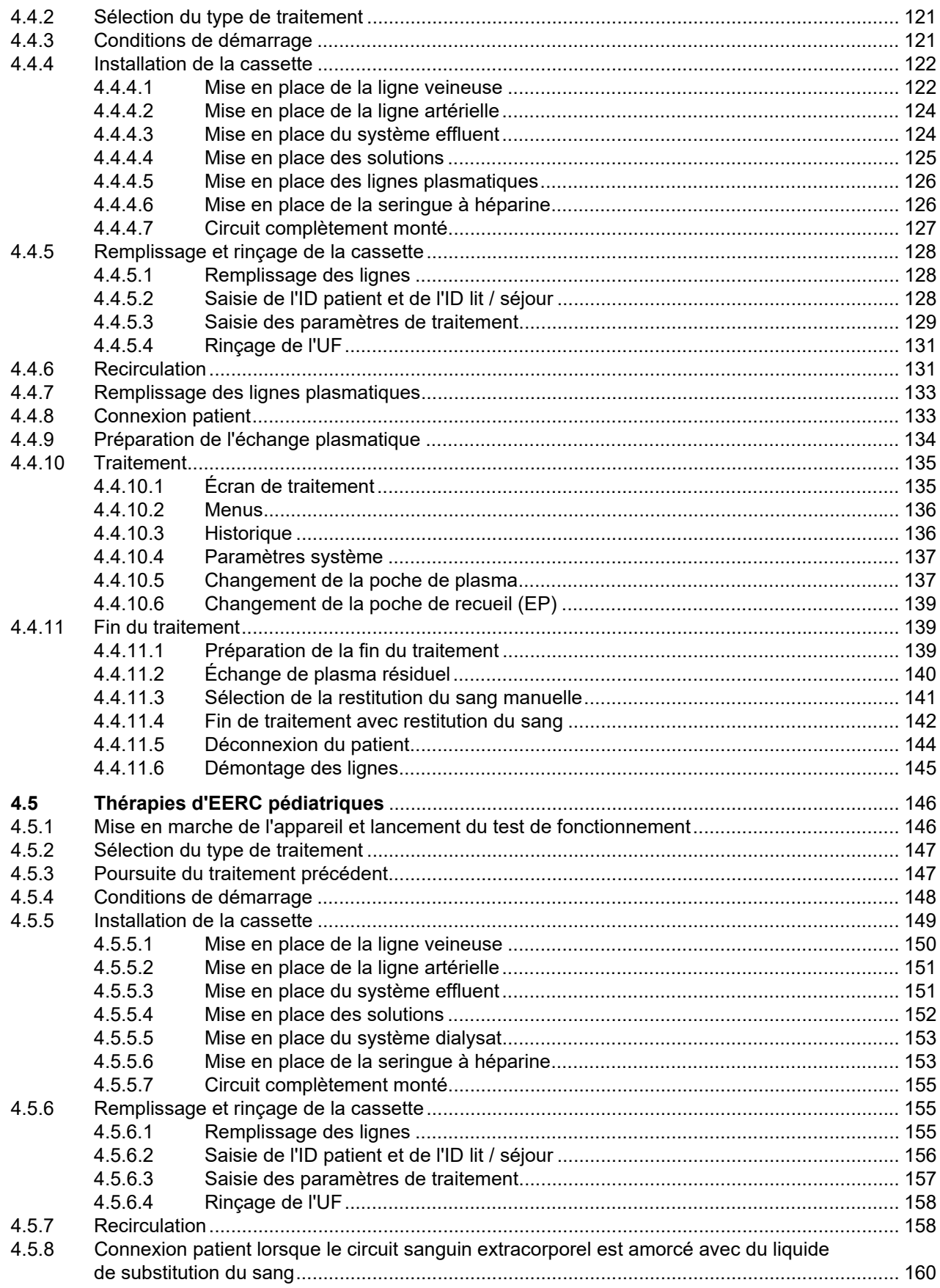

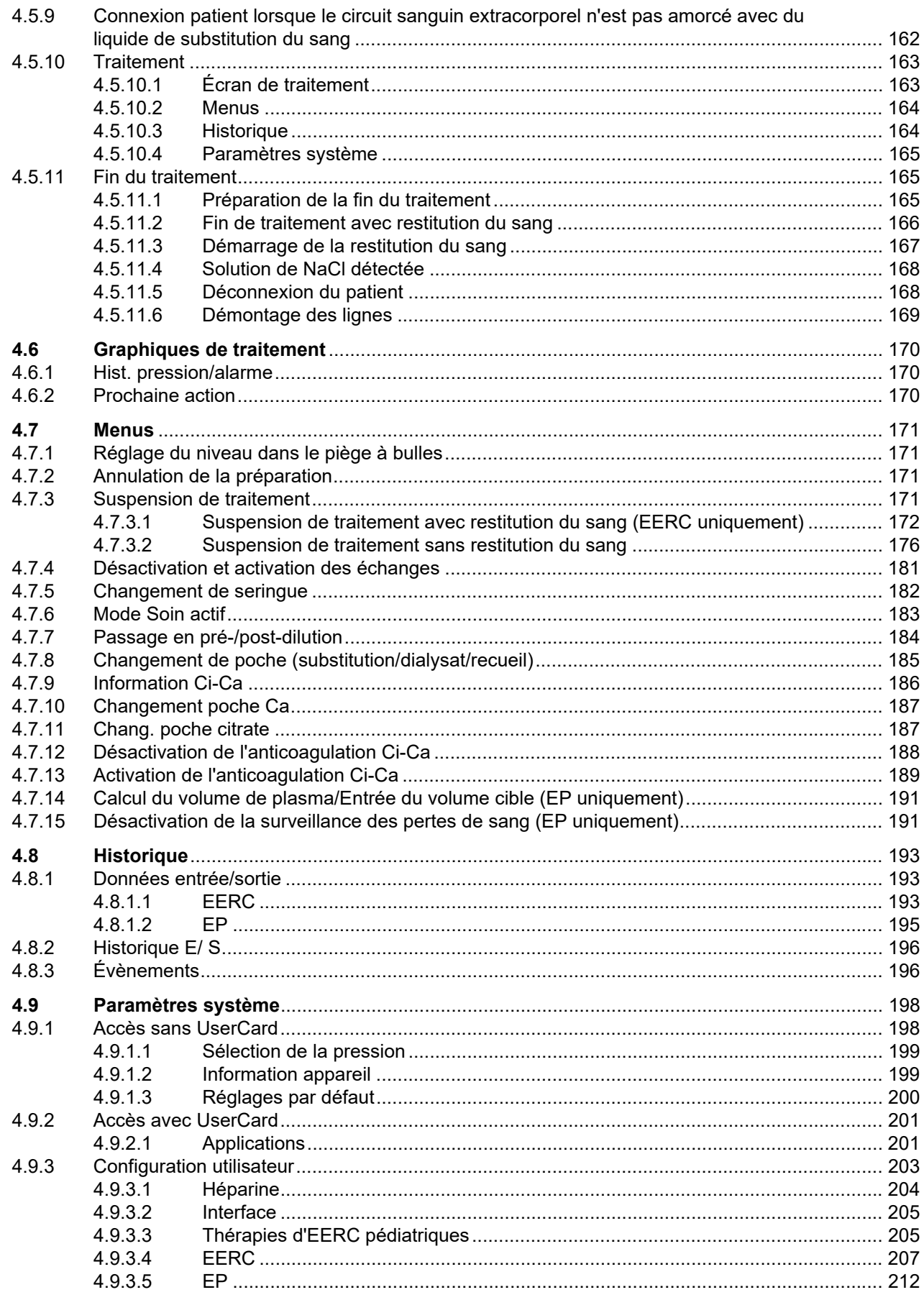

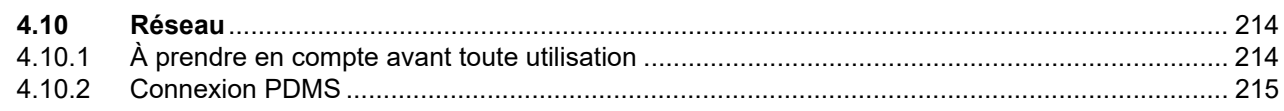

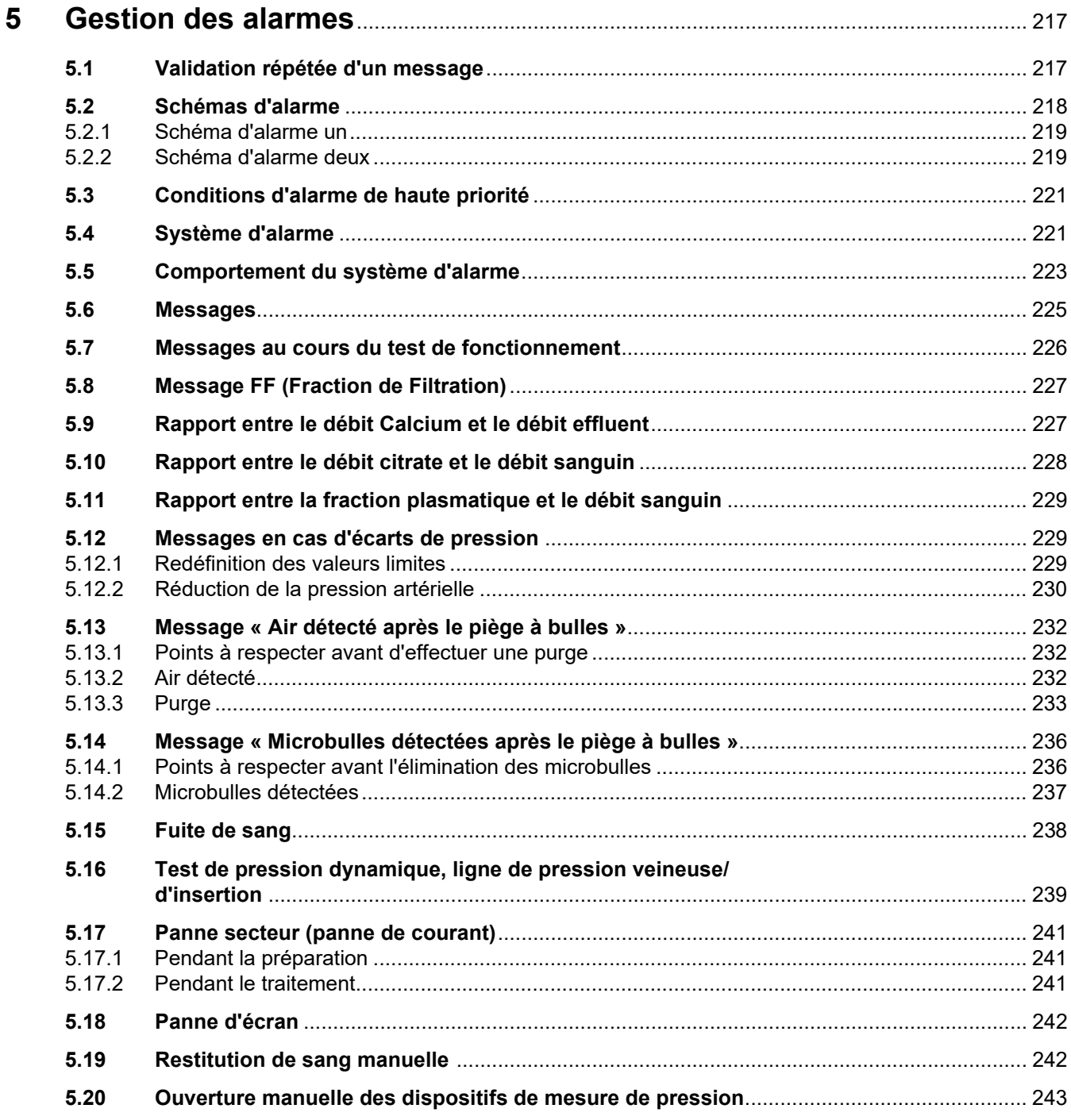

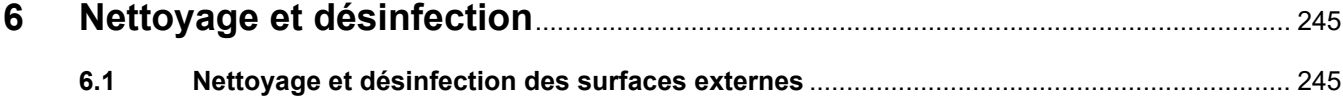

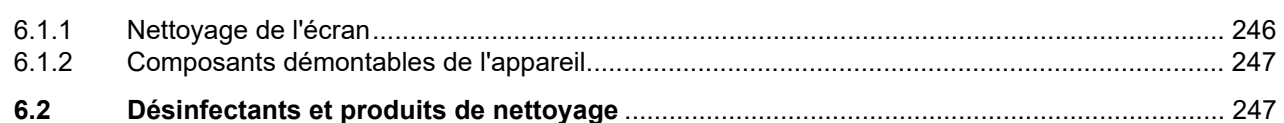

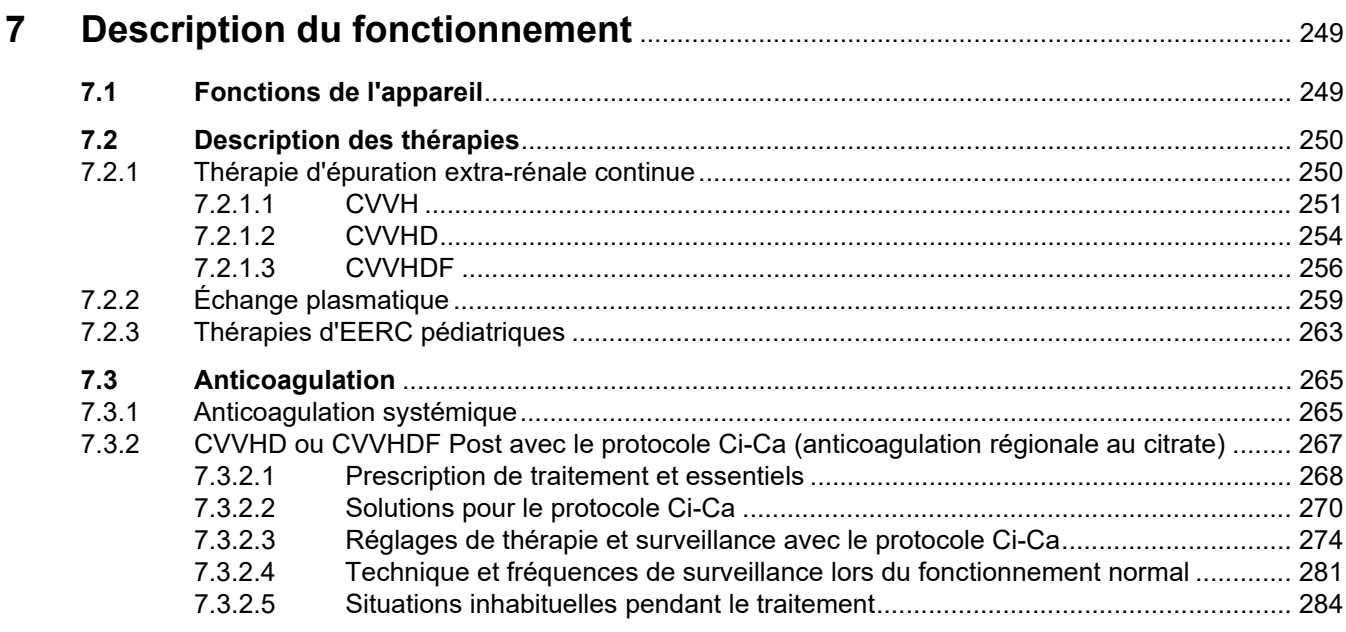

#### Consommables, accessoires, équipements supplémentaires ................. 287 8

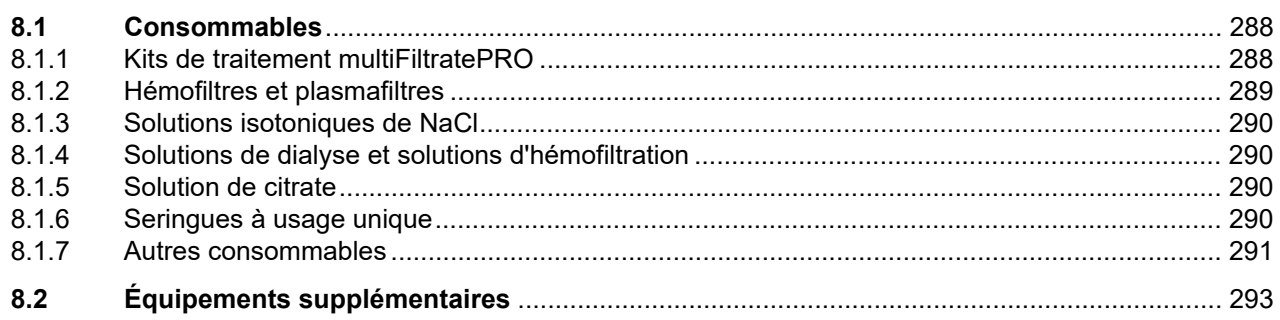

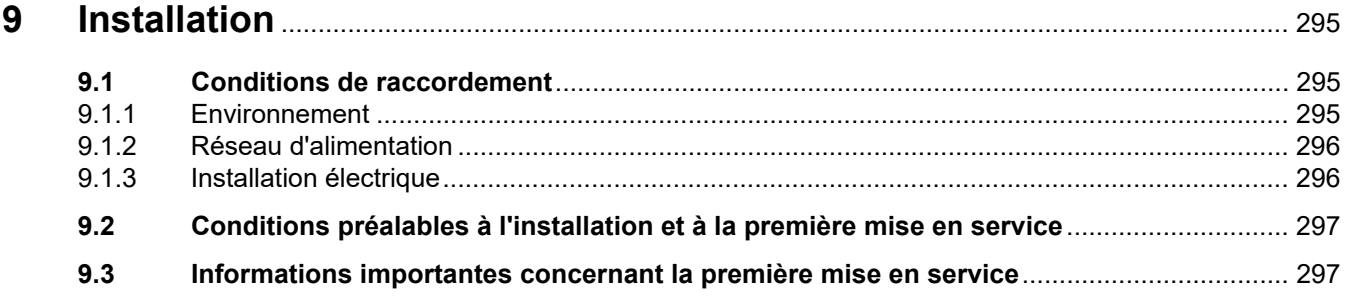

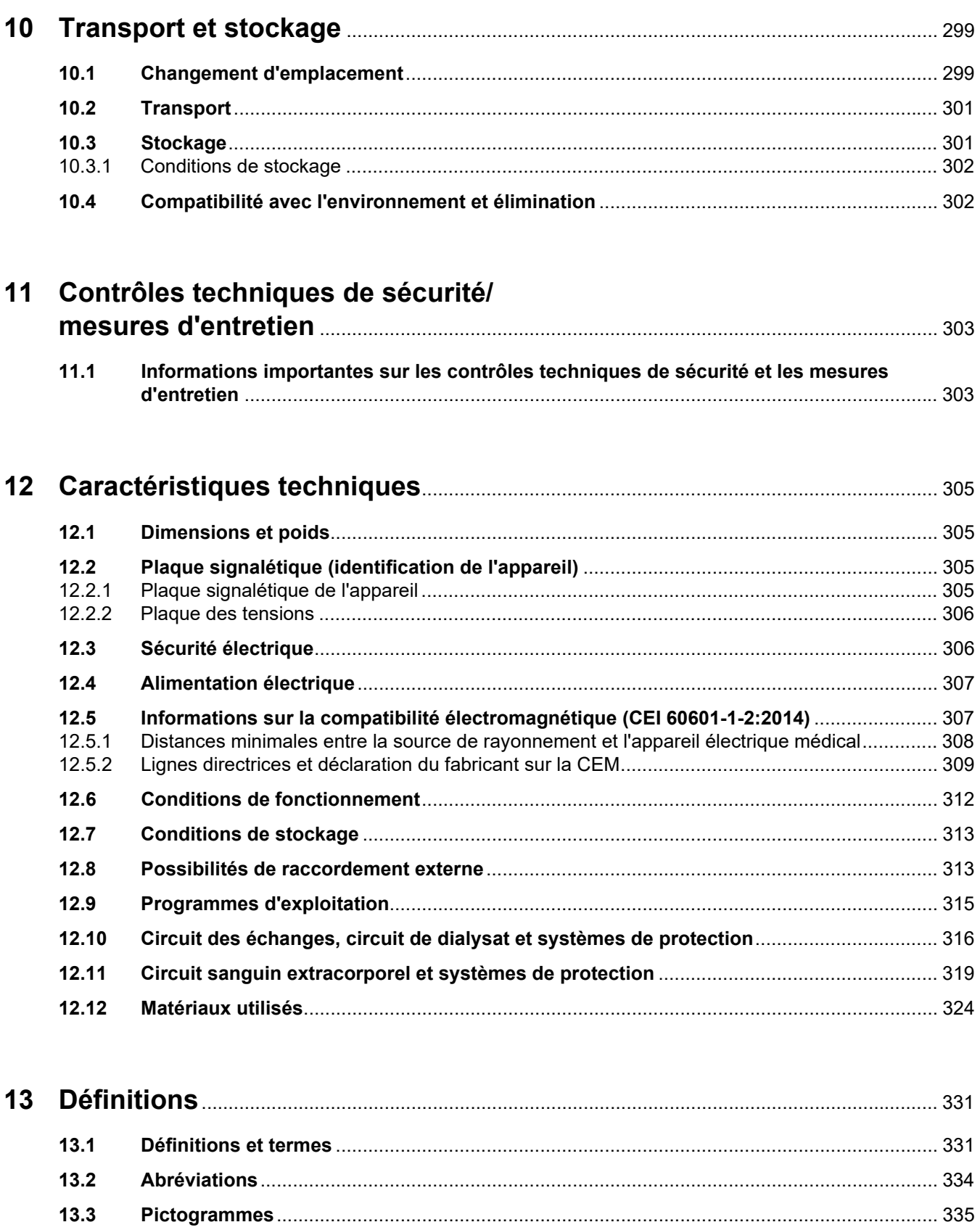

 $13.4$ 

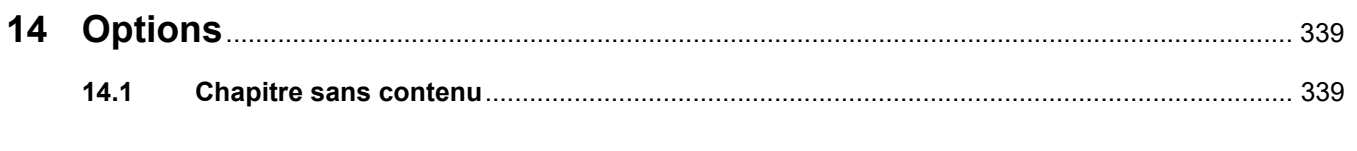

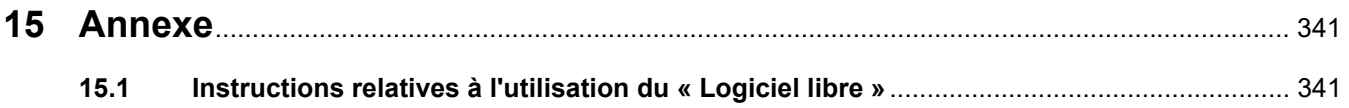

# <span id="page-12-0"></span>**1 Index**

### **A**

Abord vasculaire [250](#page-249-2) Abréviations [334](#page-333-1) Accessoires [293](#page-292-1) Activation de l'anticoagulation Ci-Ca [189](#page-188-1) Affichage des pressions [51](#page-50-1) Air détecté [232](#page-231-3) Annexe [341](#page-340-2) Annuler la préparation [74](#page-73-1), [98](#page-97-1), [124](#page-123-2), [151](#page-150-2) Anticoagulation [265](#page-264-2) Anticoagulation régionale au citrate [267](#page-266-1) Anticoagulation systémique [265](#page-264-3) Appel personnel soignant [41](#page-40-1) Avertissement sur la sécurité électrique [35](#page-34-2) Avertissements concernant les consommables et les accessoires [36](#page-35-1) Avertissements relatifs à l'électricité [35](#page-34-2)

### **B**

Balance [39](#page-38-3) Balance 2 (blanc) [40](#page-39-1) Balance1 (vert) [40](#page-39-2) Barre d'état [51](#page-50-2) Barre de menus [51](#page-50-3) Barre de progression [51](#page-50-4) Batterie [301](#page-300-2), [331](#page-330-2) Bloc de raccordement [40](#page-39-3), [41](#page-40-2) Bras du moniteur [45](#page-44-1)

### **C**

Calcul E/S [194](#page-193-0) Capteur de coupure d'image [44](#page-43-2) Capteur de pression pré-filtre (rouge) [50](#page-49-1) Capteur de pression veineuse (bleu) [50](#page-49-2)

Capteur de température ambiante [318](#page-317-0) Caractéristiques techniques [305](#page-304-4) Carte du technicien [333](#page-332-0) Certificats [338](#page-337-1) Champ de menu [52](#page-51-3) Chang. poche citrate [187](#page-186-2) Changement d'emplacement [299](#page-298-2) Changement de la poche de recueil (EP) [139](#page-138-3) Changement de poche [185](#page-184-1) Changement de poche (substitution/dialysat/recueil) [185](#page-184-2) Changement de seringue [182](#page-181-1) Changement poche Ca [187](#page-186-3) Chariot avec freins [39](#page-38-4) Circuit sanguin extracorporel [249](#page-248-2), [331](#page-330-3) Circuit sanguin extracorporel et systèmes de protection [319](#page-318-1) Clamp (bleu) [50](#page-49-3) Clamp (rouge) [50](#page-49-4) Clavier [55](#page-54-1) Code couleurs de l'écran [52](#page-51-4) Comment utiliser ce manuel? [17](#page-16-2) Commutateurs d'insertion [331](#page-330-4) Compatibilité avec l'environnement et élimination [302](#page-301-2) Compte-gouttes calcium (blanc) [50](#page-49-5) Compte-gouttes Ci-Ca [322](#page-321-0) Compte-gouttes citrate (vert) [50](#page-49-6) Concentration du calcium post-filtre [331](#page-330-5) Concentration en calcium systémique [331](#page-330-6) Conditions d'alarme de haute priorité [221](#page-220-2) Conditions de fonctionnement [312](#page-311-1) Conditions de stockage [302](#page-301-3) Conditions préalables à la première mise en service [297](#page-296-2) Connexion patient [315](#page-314-1) Consommables [288](#page-287-2)

Contre-indications [28](#page-27-3) Contrôle de fuite de sang [331](#page-330-7) Contrôle des valeurs limites [58](#page-57-1) Contrôle du fonctionnement des alarmes [331](#page-330-8) Contrôles techniques de sécurité/mesures d'entretien [303](#page-302-2) Convection [331](#page-330-9) CVVH Post [251](#page-250-1) CVVH Pré [251](#page-250-2) CVVHD [254](#page-253-1)

## **D**

Débit calcium [331](#page-330-10) Débit citrate [331](#page-330-11) Débit d'UF [57](#page-56-1) Débits [316](#page-315-1) Décharges électrostatiques [30](#page-29-1) Définitions [331](#page-330-12) Désactivation de l'anticoagulation Ci-Ca [188](#page-187-1) Désactivation et activation des échanges [181](#page-180-1) Description du fonctionnement [249](#page-248-3) Désinfectants [247](#page-246-2) Désinfection [245](#page-244-2) Détecteur de bulles d'air [50](#page-49-7), [321](#page-320-0) Détecteur de cassettes [50,](#page-49-8) [323](#page-322-0) Détecteur de niveau [50](#page-49-9), [321](#page-320-1) Détecteur de niveau calcium (blanc) [50](#page-49-10) Détecteur de niveau citrate (vert) [50](#page-49-11) Détecteur de niveau de citrate et de calcium [323](#page-322-1) Détecteur fuite de sang (jaune) [50](#page-49-12) Détecteur fuite de sang/d'hémolyse [316](#page-315-2) Détecteur optique [50,](#page-49-13) [321](#page-320-2) Dialysat [290,](#page-289-4) [331](#page-330-13) Diffusion [331](#page-330-14) Dimensions [305](#page-304-5)

Dispositif de mesure de pression artérielle (rouge) [50](#page-49-14) Dispositif de mesure de pression effluent (jaune) [50](#page-49-15) Dispositifs de mesure de pression [41](#page-40-3) Distances de sécurité recommandées [312](#page-311-1) Données de traitement de la CVVH [253](#page-252-0) Données de traitement de la CVVH Pré-Post [254](#page-253-2) Données de traitement de la CVVHD [256](#page-255-1) Données de traitement de la CVVHDF [259](#page-258-1) Données de traitement en EP [262](#page-261-0) Données entrée/sortie [193](#page-192-3) Dose de citrate [331](#page-330-15) Durée d'utilisation du filtre [194](#page-193-1), [332](#page-331-0) Durée de traitement [194](#page-193-2), [332](#page-331-1) Durée de vie du kit [332](#page-331-2)

- **E**
- Échanges [249](#page-248-4) Écran [44](#page-43-3) Effets secondaires [23](#page-22-1) Éléments de commande et d'affichage [44](#page-43-4) Émissions électromagnétiques [309](#page-308-1) Équipements supplémentaires [293](#page-292-1) Erreur au niveau des échanges [194](#page-193-3), [317](#page-316-0) Évènements [196](#page-195-2) Exclusion de responsabilité [34](#page-33-1)

Durée de vie prévue [32](#page-31-2)

### **F**

Face arrière de l'appareil [40](#page-39-4) Face arrière du moniteur [45](#page-44-2) Face avant de l'appareil [39](#page-38-5) Fenêtre d'alarme [59](#page-58-1) FF (Fraction de Filtration) [227](#page-226-2) Filtration [332](#page-331-3)

Fin du traitement/Restitution du sang [315](#page-314-2) Fonctions de l'appareil [249](#page-248-5) Fuite de sang [239](#page-238-1)

### **G**

Gestion des alarmes [217](#page-216-2) Graphiques de traitement [170](#page-169-3) Groupe cible [31](#page-30-3)

### **H**

Haut-parleur [45](#page-44-3) Hémodialyse [332](#page-331-4) Hémofiltration [332](#page-331-5) Hémofiltres et plasmafiltres [289](#page-288-1) Hist. pression/alarme [170](#page-169-4) Historique [193](#page-192-4) Historique E/ S [196](#page-195-3)

### **I**

Informations contextuelles [53](#page-52-1) Informations importantes [17](#page-16-3) Informations importantes concernant la première mise en service [297](#page-296-3) Informations importantes sur les contrôles techniques de sécurité/les mesures d'entretien [303](#page-302-3) Installation [295](#page-294-3) Installation électrique [296](#page-295-2) Interface de service [41](#page-40-4) Interface RS232 [41](#page-40-5) Interface utilisateur [51](#page-50-5) Interrupteur principal [41](#page-40-6)

### **L**

LAN (réseau) [336](#page-335-0) Lecteur de carte [43](#page-42-1), [45](#page-44-4), [332](#page-331-6) Ligne artérielle [332](#page-331-7) Ligne veineuse [332](#page-331-8) Limites de la méthode [31](#page-30-4) Liquide de substitution [332](#page-331-9) Logiciel libre [341](#page-340-3)

### **M**

Matériaux [324](#page-323-1) Menus [171](#page-170-4) Messages [225](#page-224-1) Mesures d'entretien [303](#page-302-4) Méthodes de traitement et domaines d'application [23](#page-22-1) Microbulles [236](#page-235-2) Microbulles détectées après le piège à bulles [236](#page-235-2) Mode Soin actif [183](#page-182-1) Module de traitement [50](#page-49-16) Module de traitement extracorporel (EERC) [50](#page-49-17) Moniteur [39,](#page-38-6) [44](#page-43-5) Moniteur/boutons [44](#page-43-6)

### **N**

Nettoyage [245](#page-244-3) Nettoyage de l'écran [246](#page-245-1) Nettoyage et désinfection des surfaces externes [245](#page-244-4)

### **O**

Ouverture manuelle des dispositifs de mesure de pression [243](#page-242-1)

### **P**

Panne d'écran [242](#page-241-2) Panne de courant (panne secteur) [241](#page-240-3) Panne secteur (panne de courant) [241](#page-240-4) Paramètres système [198](#page-197-2), [315](#page-314-3) Pause audio [44](#page-43-7) Pictogrammes [335](#page-334-1) Piège à bulles [171](#page-170-5) Plaque [40](#page-39-5) Plaque des tensions [40](#page-39-6) Plaque signalétique [40](#page-39-5) Poche de recueil [332](#page-331-10) Poids [305](#page-304-6) Poignée encastrée [45](#page-44-5) Pompe à héparine [43,](#page-42-2) [48](#page-47-1), [322,](#page-321-1) [332](#page-331-11)

Pompe à sang [50,](#page-49-18) [320,](#page-319-0) [333](#page-332-1) Pompe calcium (blanc) [50,](#page-49-19) [323](#page-322-2), [333](#page-332-2) Pompe citrate (vert) [50,](#page-49-20) [322](#page-321-2), [333](#page-332-3) Pompe de substitution [50](#page-49-21) Pompe dialysat [50](#page-49-22) Pompe effluent [50](#page-49-23) Positionnement du moniteur [46](#page-45-1) Positionnement du support de filtre [47](#page-46-2) Possibilités de raccordement [313](#page-312-2) Possibilités de raccordement externe [313](#page-312-3) Post-dilution [77](#page-76-1), [153](#page-152-2), [333](#page-332-4) Potence à perfusion (gauche et droite) [39](#page-38-7) Pré-dilution [76,](#page-75-1) [153,](#page-152-3) [333](#page-332-5) Première mise en service [297](#page-296-4) Préparation [315](#page-314-4) Pré-pompe de substitution [50](#page-49-24) Pression artérielle [319,](#page-318-2) [333](#page-332-6) Pression pré-filtre [319](#page-318-3) Pression veineuse [319](#page-318-4), [333](#page-332-7) Pressions [58](#page-57-2) Principales étapes d'utilisation [54](#page-53-3) Principe de fonctionnement général [52](#page-51-5) Priorisation des alarmes [223](#page-222-1) Prise d'équipotentialité [41](#page-40-7) Prochaine action [170](#page-169-5) Produits de nettoyage [247](#page-246-3) Programmes d'exploitation [315](#page-314-5) PTM [320](#page-319-1) Purge [233](#page-232-1)

### **R**

Raccordement au réseau LAN (Local Area Network) [41](#page-40-8) Raccordement au secteur [41](#page-40-9) Rapport entre le débit citrate et le débit sanguin [228](#page-227-1) Rapport entre le débit de Calcium et le débit effluent [227](#page-226-3) Réchauffeur (blanc) [42](#page-41-1) Réchauffeur (vert) [42](#page-41-2) Recirculation [315](#page-314-6)

Redéfinition des valeurs limites [229](#page-228-3) Réglage avec l'échelle graduée [54](#page-53-4) Réglage des valeurs limites de pression [59](#page-58-2) Réglage du niveau dans le piège à bulles [171](#page-170-6) Réglage via la touche à bascule +/- [54](#page-53-5) Règles d'utilisation [61](#page-60-2) Remplissage des lignes [315](#page-314-7) Réseau (LAN) [336](#page-335-1) Résistance électromagnétique aux interférences [310](#page-309-0) Responsabilité de l'utilisateur [33](#page-32-1) Restitution de sang manuelle [242](#page-241-3) Restitution du sang [242](#page-241-4) Rinçage [315](#page-314-8) Roulettes avec freins d'arrêt [42](#page-41-3)

### **S**

Schéma d'alarme deux [219](#page-218-2) Schéma d'alarme un [219](#page-218-3) Schémas d'alarme [218](#page-217-1) Sécurité électrique [306](#page-305-2) Seringues à usage unique [290](#page-289-5) ServiceCard [332](#page-331-12), [333](#page-332-8) Signal sonore [322](#page-321-3) Solution de citrate [290](#page-289-6) Solutions d'hémofiltration [290](#page-289-7) Solutions de NaCl [290](#page-289-8) Sortie d'alarme [337](#page-336-0) Stockage [301](#page-300-3) Support de filtre [43](#page-42-3) Suspension de traitement [315](#page-314-9) Suspension de traitement (recirculation avec connecteur de recirculation) [178](#page-177-0) Suspension de traitement (recirculation avec solution de NaCl) [177](#page-176-0) Suspension de traitement sans restitution du sang [176](#page-175-1) Switch de présence du réchauffeur [318](#page-317-1) Symbole d'avertissement, signification [18](#page-17-2)

Symbole de conseil, signification [19](#page-18-2) Symbole de remarque. signification [18](#page-17-3) Système d'alarme [221](#page-220-3) Système de balances [317](#page-316-1)

### **T**

Tâches de l'organisme responsable [32](#page-31-3) Température [81,](#page-80-1) [109](#page-108-1), [130,](#page-129-0) [157](#page-156-1) Temps de préparation [333](#page-332-9) Termes [331](#page-330-16) Test de couplage [333](#page-332-10) Test de fonctionnement [249,](#page-248-6) [315](#page-314-10) Thérapie d'EERC avec anticoagulation Ci-Ca [94](#page-93-2) Thérapie d'épuration extra-rénale continue [250](#page-249-3) Thérapies, description [250](#page-249-4) Touche I/O [56](#page-55-1) Touches à bascule [52](#page-51-6) Traitement [315](#page-314-11) Transport [301](#page-300-4)

### **U**

Ultrafiltration [316](#page-315-3) UserCard [332](#page-331-13), [333](#page-332-11) Utilisation du lecteur de carte [47](#page-46-3)

### **V**

Valeur limite d'alarme [333](#page-332-12) Valeurs limites [58](#page-57-3) Valisette pour accessoires [40](#page-39-7) Variantes d'EERC [250](#page-249-5) Volume échangé [333](#page-332-13) Volume UF net [333](#page-332-14) Voyant du mode de fonctionnement (ampoule) [44](#page-43-8) Vue latérale droite de l'appareil [43](#page-42-4) Vue latérale gauche de l'appareil [42](#page-41-4)

## <span id="page-16-3"></span><span id="page-16-0"></span>**2 Informations importantes**

## <span id="page-16-2"></span><span id="page-16-1"></span>**2.1 Comment utiliser ce manuel ?**

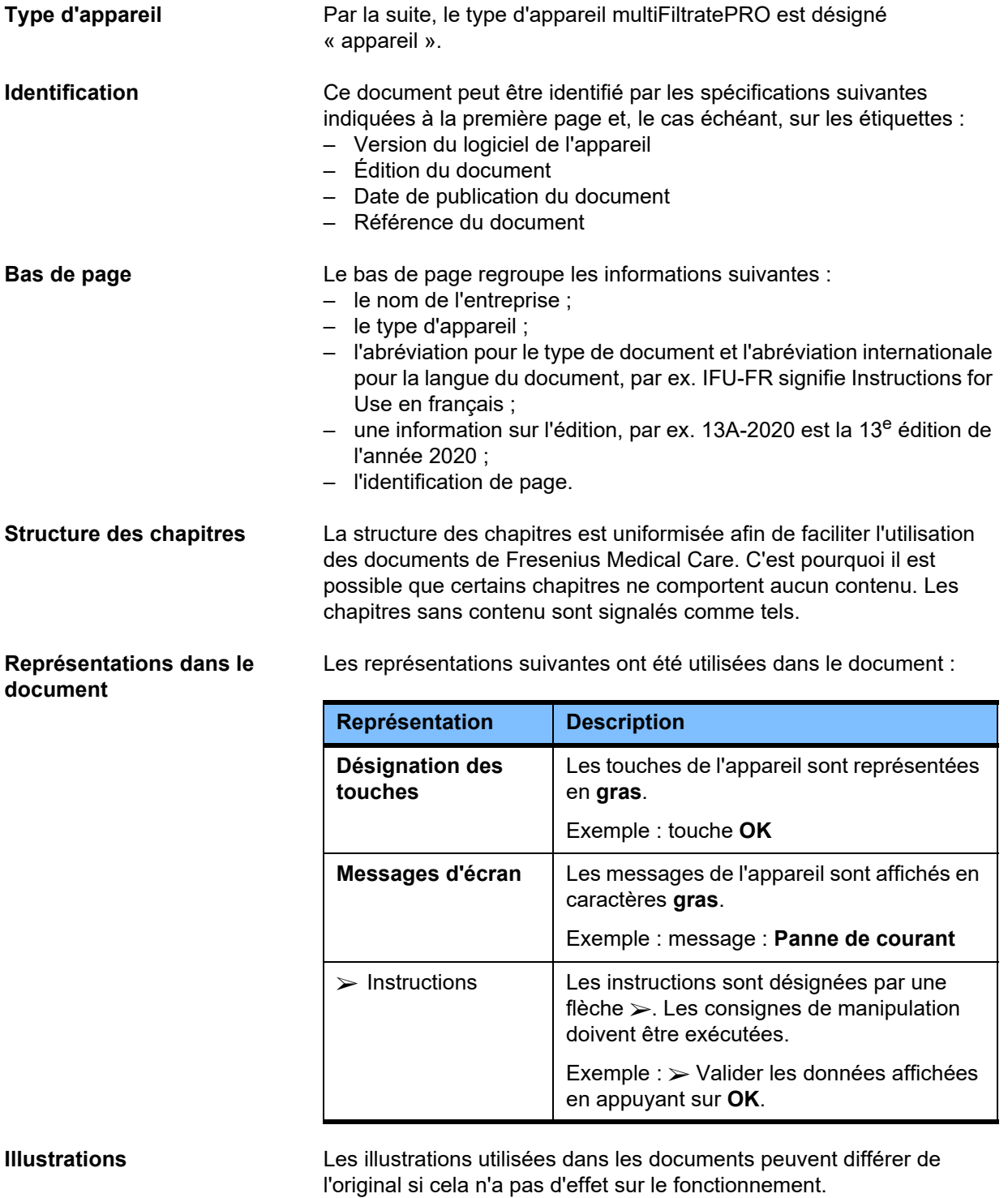

Fresenius Medical Care multiFiltratePRO IFU-FR 14A-2022 17

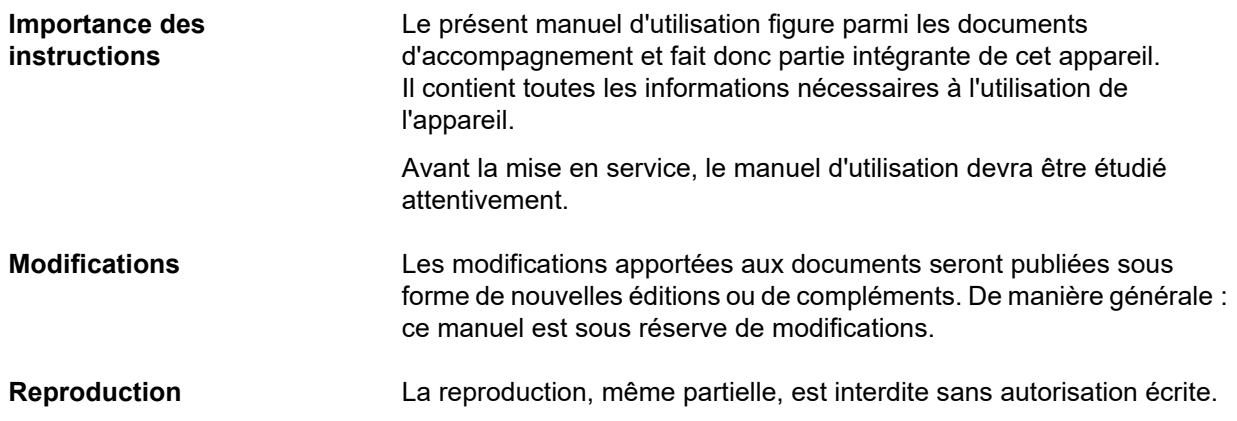

### <span id="page-17-2"></span><span id="page-17-0"></span>**2.2 Signification de « Avertissement »**

Contient des informations destinées à attirer l'attention de l'utilisateur sur le fait que le non-respect des mesures de prévention des dangers peut entraîner des blessures graves voire mortelles.

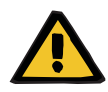

#### **Avertissement**

#### **Type et cause du danger**

Conséquences possibles lorsque le danger se présente.

Mesures permettant d'éviter le danger.

Les avertissements peuvent varier par rapport au modèle ci-dessus dans les cas suivants :

- Lorsqu'un avertissement renvoie à plusieurs dangers.
- Lorsqu'aucun avertissement spécial ne peut être affecté à un danger.

### <span id="page-17-3"></span><span id="page-17-1"></span>**2.3 Signification de « Remarque »**

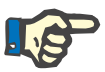

#### **Remarque**

Contient des informations destinées à attirer l'attention de l'utilisateur sur le fait que le non-respect des informations données peut avoir les conséquences suivantes :

- L'appareil risque d'être endommagé.
- Les fonctions requises ne sont pas exécutées ou incorrectement.

### <span id="page-18-2"></span><span id="page-18-0"></span>**2.4 Signification de « Conseil »**

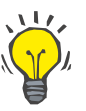

#### **Conseil**

Informations offrant des conseils à l'utilisateur sur l'utilisation optimale du système.

### <span id="page-18-1"></span>**2.5 Brève description**

L'appareil permet de recourir aux techniques d'épuration extracorporelle du sang. Il pilote et surveille le circuit sanguin extracorporel.

Le moniteur est doté de quatre touches destinées à l'utilisation de l'appareil. La saisie des paramètres de traitement et l'utilisation de l'appareil s'opèrent en grande partie par le biais de l'écran tactile haute résolution. Les données de traitement sont affichées au cours du traitement.

Selon la méthode, les pompes à galets transportent le sang, l'effluent, le dialysat, le liquide de substitution ou le plasma sanguin et, dans le cas d'une anticoagulation au citrate, également le citrate et le calcium. Dans le cadre des thérapies avec un volume de substitution, les échanges sont contrôlés par gravimétrie en utilisant des balances et des réchauffeurs intégrés peuvent être utilisés pour réchauffer, le dialysat, le liquide de substitution ou le plasma de substitution, selon le traitement.

Le sang circule dans le circuit sanguin extracorporel en passant par un filtre ou une colonne d'adsorption. L'anticoagulation du sang peut être continue. Un détecteur de bulles d'air empêche l'injection d'air au patient. Un détecteur de fuite de sang et un contrôle de la pression veineuse empêchent une perte de sang dangereuse. Le contrôle de la pression artérielle permet de détecter une obstruction de l'aiguille ou du cathéter, par exemple dans le cas d'un effet succion de la paroi du vaisseau.

### <span id="page-19-0"></span>**2.6 Affectation et définitions reliées**

#### <span id="page-19-1"></span>**2.6.1 Affectation**

Contrôle, utilisation et surveillance du traitement extracorporel.

#### <span id="page-19-2"></span>**2.6.2 Indication médicale**

- Insuffisance rénale aiguë nécessitant une thérapie d'épuration extra-rénale continue (EERC).
- Surcharges de volume nécessitant une thérapie d'épuration extra-rénale continue (EERC).
- Certaines intoxications nécessitant une thérapie d'épuration extra-rénale continue (EERC).
- Maladies nécessitant l'échange de plasma sanguin par l'EP.
- Maladies nécessitant l'EERC combinée à l'hémoperfusion afin de retirer d'autres pathogènes du sang.
- Maladies nécessitant l'EERC combinée à l'ECCO2R à des fins d'élimination supplémentaire de CO2.
- Maladies nécessitant EERC en complément à l'échange de gaz extracorporels (oxygénation et décarboxylation) utilisé comme assistance cardiaque et/ou pulmonaire extracorporelle.

#### <span id="page-19-3"></span>**2.6.3 Population de patients prévue**

Les traitements CVVHD, CVVHDF et CVVH en mode adulte doivent être utilisés chez tous les patients nécessitant une EERC sans ou avec anticoagulation systémique à partir d'un poids de 40 kg, indépendamment de leur âge.

Les traitements CVVHD Ci-Ca et CVVHDF post Ci-Ca doivent être utilisés chez les patients adultes nécessitant un ARC d'EERC, à partir d'un poids de 40 kg.

Les traitements CVVHD en mode pédiatrique doivent être utilisés chez tous les patients nécessitant l'EERC sans ou avec anticoagulation systémique d'un poids de 8 à 40 kg, indépendamment de leur âge.

Le traitement d'EP doit être utilisé chez les patients à partir d'un poids de 40 kg, indépendamment de leur âge.

La thérapie EERC + ECCO2R combinée doit être utilisée chez les patients adultes à partir d'un poids de 40 kg. En outre, les restrictions du patient dans le manuel d'utilisation doivent aussi être prises en compte.

La thérapie EERC + hémoperfusion (Cytosorb ou Seraph) combinée doit être utilisée chez les patients adultes à partir d'un poids de 40 kg. En outre, les restrictions du patient dans le manuel d'utilisation doivent aussi être prises en compte.

La thérapie EERC + ECMO (avec iLA Membrane Ventilator/ iLA activve iLA Kit (IPS) équipé d'un raccord EERC) combinée doit être utilisée chez les patients adultes à partir d'un poids de 40 kg. En outre, les restrictions du patient dans le manuel d'utilisation doivent aussi être prises en compte.

Il n'existe pas de données concernant l'utilisation de l'appareil chez les femmes enceintes ou allaitant. L'appareil ne doit pas être utilisé lors de la grossesse ou de l'allaitement sauf si l'état clinique de la femme nécessite un traitement avec l'appareil.

#### <span id="page-20-0"></span>**2.6.4 Groupe d'utilisateurs et environnement prévus**

Cet appareil ne doit être installé, exploité et utilisé que par des personnes disposant de la formation ou des connaissances et de l'expérience requises ainsi que d'une preuve de leur formation.

Cet appareil permet le traitement dans des unités de soins intensifs ou dans des conditions similaires, où il doit être utilisé sous surveillance médicale étroite et suivi continu du traitement administré.

#### <span id="page-20-1"></span>**2.6.5 Performances et bénéfices cliniques**

#### <span id="page-20-2"></span>**2.6.5.1 Performances**

Voir la description du traitement fonctionnel au chapitre 7 pour des détails sur les performances.

#### <span id="page-20-3"></span>**2.6.5.2 Bénéfices cliniques**

**Spécifiques à l'EERC** Les bénéfices cliniques de la thérapie d'EERC chez les patients à insuffisance rénale aiguë critique, surcharge de liquides ou intoxications peuvent inclure une morbidité et des taux de survie améliorés en cas de contrôle doux des fluides. En supplément, un équilibre acido-basique et électrolytique comme thérapie peut être étendu temporairement à une administration continue, limitant le taux de changements chez le patient (stabilité hémodynamique avec changements lents d'état des liquides et risque faible d'œdème cérébral avec changement lents de pression osmotique).

> L'utilisation combinée de EERC avec le circuit ECMO offre aux patients les avantages des deux modes de traitement avec un seul accès extracorporel. Le circuit combiné n'influence aucunement les bénéfices clinique de EERC (gestion des liquides, traitement de l'insuffisance rénale aiguë et/ou des intoxications sur les patients dans un état critique) ou d'ECMO. Les bénéfices clinique d'ECMO dépend du produit iLA équipé du connecteur EERC.

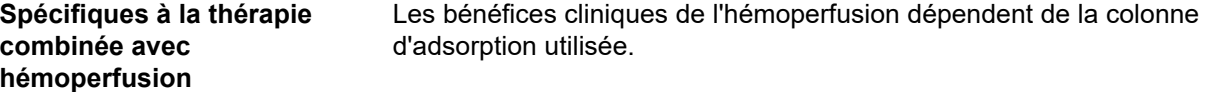

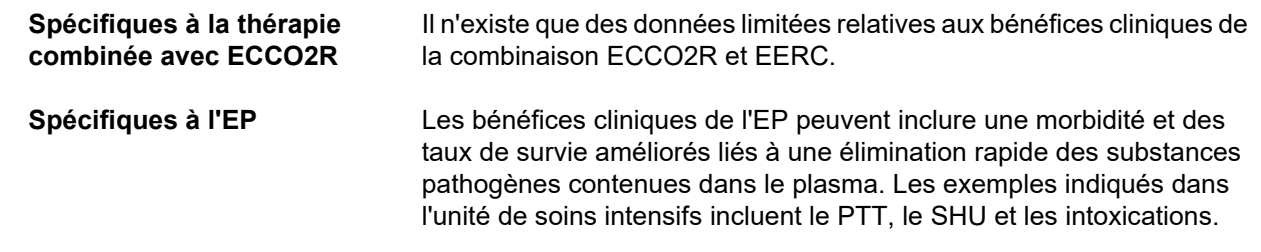

### <span id="page-22-1"></span><span id="page-22-0"></span>**2.7 Effets secondaires**

#### **Liés à l'appareil et/ou la méthode**

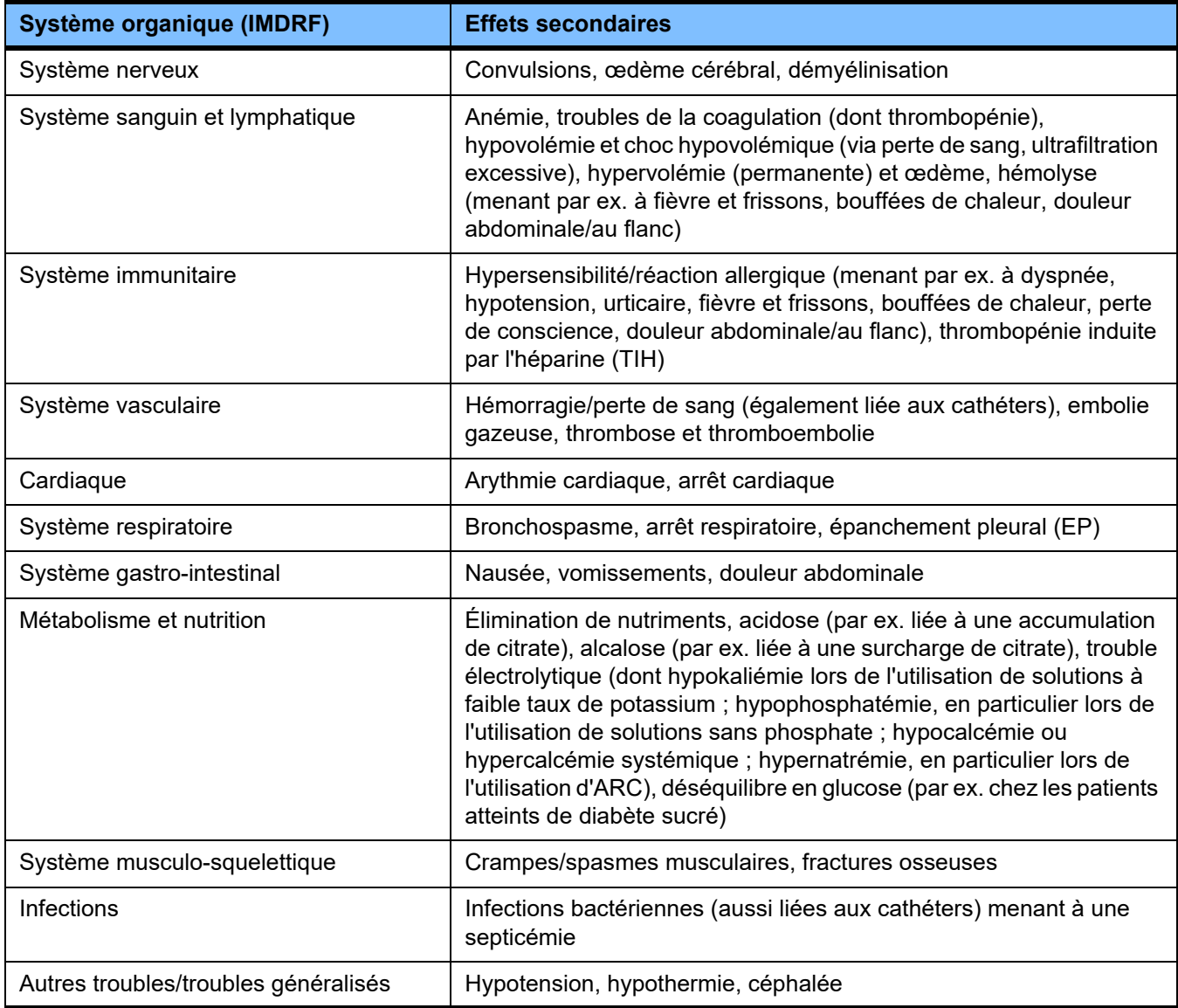

D'autres effets secondaires peuvent être spécifiques à d'autres produits ou médicaments utilisés dans le traitement (par ex. cathéters veineux centraux, colonnes d'adsorption).

#### <span id="page-23-0"></span>**2.7.1 Signalement d'incidents graves**

Si un incident grave survient en lien avec l'appareil, notamment non listé dans cette brochure, le médecin traitant doit être informé immédiatement. Au sein de l'UE, l'utilisateur doit signaler tout incident grave ayant eu lieu en relation avec l'appareil au fabricant conformément à l'étiquetage ( $\blacksquare$ ) et à l'autorité compétente de l'État membre de l'UE dans lequel l'utilisateur est établi.

Un incident grave peut être tout incident qui mène de manière directe ou indirecte à la mort d'un patient, d'un utilisateur ou d'une autre personne ; à l'altération grave temporaire ou permanente de l'état de santé d'un patient, d'un utilisateur ou d'une autre personne ; ou à un risque de santé publique grave.

#### <span id="page-23-1"></span>**2.7.2 Renseignements médicaux et précautions pour éviter les effets secondaires**

**Tous les traitements** – Lors de l'utilisation de l'anticoagulation systémique et en cas d'une anticoagulation régionale au citrate, les traitements doivent être effectués conformément à un protocole (voir chapitre 7). L'utilisation d'un anticoagulant mal dosé peut entraîner un colmatage ou coagulation précoce (avec perte de sang si le système extracorporel doit être remplacé) ou une hémorragie, par exemple en raison d'une thrombopénie ou d'un excès d'anticoagulant systémique. – Afin de garantir un débit sanguin suffisant tout au long de la thérapie, il faut assurer un abord vasculaire adapté au patient (par ex. cathéter veineux central double lumière de taille adaptée – se référer au manuel d'utilisation pour sélectionner la bonne taille). L'utilisation d'une greffe ou fistule artério-veineuse déjà existant (nécessaire pour une application chronique) dans les thérapies d'EERC peut entraîner son endommagement. Un abord vasculaire périphérique ou, le cas échéant, une fistule AV, peuvent être utilisés pour l'EP. – Ajuster la prescription de liquide conformément aux valeurs actuelles d'électrolytes sériques et de l'équilibre acido-basique ou aux indications du patient traité et son statut de coagulation (EP). Afin d'éviter des perturbations graves, les échanges de liquide, l'équilibre acido-basique, les électrolytes sériques (par ex. Ca2+, Na+, K+, Mg2+, phosphate inorganique) ainsi que la glycémie doivent être surveillés à des intervalles réguliers avant et pendant le traitement. Si nécessaire, la prescription doit être ajustée. Tout déséquilibre grave doit être compensé à l'aide de procédures médicales établies. Le risque de perturbations graves est plus élevé lors de l'utilisation d'EERC à haut volume et lors du traitement de plusieurs volumes de plasma sous EP. – Certains patients peuvent être dans un état hypercoagulable présumé (par ex. COVID-19, TIH). Chez ces patients, les tendances à la coagulation intravasculaire et extracorporelle peuvent être augmentées. Cela peut entraîner une coagulation précoce du filtre, une mauvaise qualité de traitement et des événements thromboemboliques. Dans ce cas, un anticoagulant systémique adapté peut s'avérer nécessaire. Un ARC peut également être utilisé afin d'améliorer davantage la perméabilité du filtre.

– La température du patient doit être surveillée en continu afin d'éviter une hypothermie indésirable. Les facteurs environnementaux tels que la température de la pièce, la température du dialysat et du liquide de substitution doivent être pris en compte. **Spécifiques à l'EERC** – Des taux d'ultrafiltration nette excessifs peuvent augmenter l'occurrence d'événements hypotensifs, entraînant des surcharges d'administration de liquides et de volume, ainsi que l'occurrence des perturbations du rythme cardiaque. Les données disponibles montrent que le poids du patient doit être pris en compte dans les taux d'ultrafiltration nette et que la valeur doit être maintenue basse. **Spécifiques à l'anticoagulation systémique** – L'anticoagulation systémique augmente le risque hémorragique. Il existe également un risque de thrombopénie induite à l'héparine, en particulier lors de l'utilisation de l'héparine non fractionnée. La fiche d'informations du patient pour les anticoagulants utilisés doit être respectée. – En cas d'anticoagulation systémique, la perte de performance du filtre (par ex. colmatage, coagulation) peut entraîner une acidose métabolique (continue) et un trouble électrolytique, ainsi qu'une élimination limité des toxines urémiques (EERC) ou une élimination réduite des substances pathogènes (EP, HP). Une augmentation de la PTM peut être reconnue. Un changement en temps voulu du filtre et du circuit extracorporel doit alors être envisagé. Lors de cas graves, une restitution du sang peut être impossible, ce qui entraîne une perte de sang. **Spécifiques à l'EERC avec anticoagulation régionale au citrate** – Une hypocalcémie ionisée pré-existante doit éventuellement être traitée avant de démarrer la procédure d'EERC afin de réduire le risque de toute hypocalcémie pertinente sur le plan clinique lors des premières heures de traitement. – Une dysnatrémie grave nécessite généralement une normalisation lente du sodium sérique du patient, sinon cela peut entraîner des complications graves telles qu'une démyélinisation ou un œdème cérébral. – Chez les patients à métabolisme de citrate réduit, par exemple les patients à fonction hépatique réduite, hypoxémie ou un métabolisme de l'oxygène perturbé, une anticoagulation régionale au citrate peut entraîner une accumulation de citrate. Les signes sont une hypocalcémie ionisée, un besoin augmenté en substitution de calcium, un rapport calcium total/calcium ionisé supérieur à 2,25 ou une acidose métabolique. Le débit de dialysat Ci-Ca doit alors éventuellement être augmenté et le débit sanguin réduit, ou l'utilisation de citrate de sodium 4 % pour l'anticoagulation doit être arrêtée et une anticoagulation du sang alternative utilisée. Une surveillance accrue est recommandée. – Lors de l'utilisation d'ARC, la perte de performance du filtre (c.-à-d. colmatage) limite l'élimination des toxines urémiques et peut entraîner un excès de citrate. Les signes d'un excès de citrate sont l'alcalose métabolique, l'hypernatrémie et l'hypercalcémie. Dans ces

cas, le circuit extracorporel doit être remplacé.

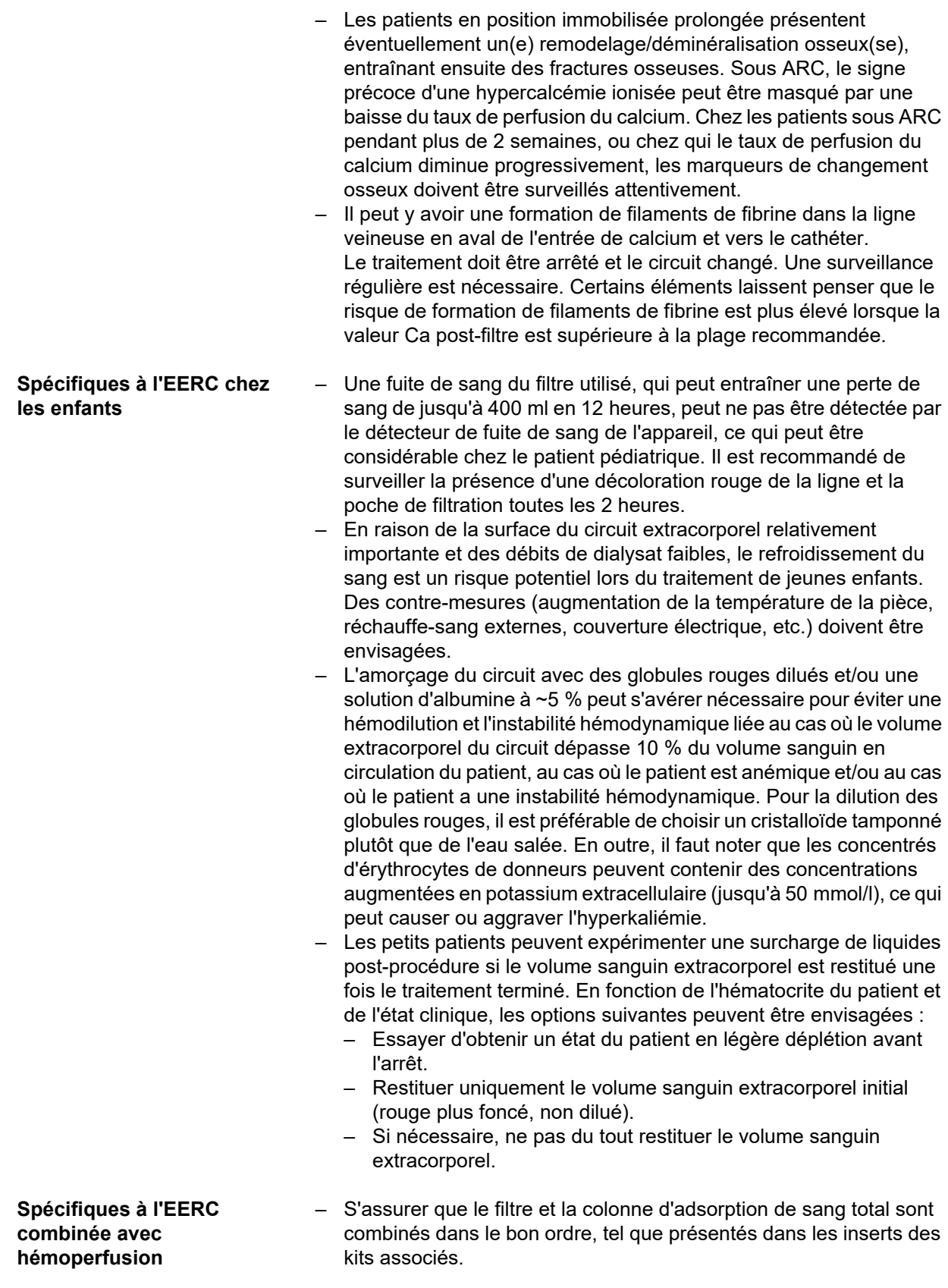

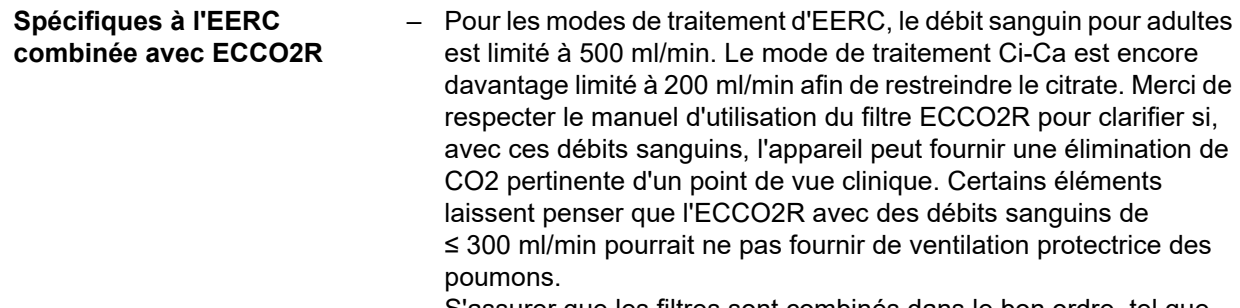

#### – S'assurer que les filtres sont combinés dans le bon ordre, tel que présentés dans l'insert du kit associé.

#### **Spécifiques à l'échange plasmatique thérapeutique**

- La perfusion continue requise de l'anticoagulant systémique choisi (par ex. héparine), après le bolus initial, peut être plus élevée que dans l'EERC en raison des pertes dans le plasma séparé. Ces pertes dépendent du taux de filtration du plasma. Le protocole d'anticoagulant doit être adapté en conséquence.
	- L'EP nécessite un remplacement isovolémique de précision avec une solution contenant du colloïde, par ex. de l'albumine diluée dans un crystalloïde adapté (de ~5 %) ou du plasma frais congelé (PFC). Si l'albumine diluée ne remplace pas les facteurs de coagulation du plasma par ex., ces derniers peuvent exposer le patient à des risques de réactions à la transfusion. Lorsque le volume de plasma du patient est échangé sans remplacement des facteurs de coagulation du plasma, le TP (INR) et le TCA peuvent augmenter considérablement.
		- Il s'agit d'une coagulopathie transitoire chez des individuels normalement en bonne santé, chez qui les déficiences peuvent revenir à la normale le lendemain, même après une série d'échanges. Chez ces patients, l'anticoagulation systémique peut être réduite en conséquence vers la fin du traitement afin d'éviter tout risque inutile d'hémorragie.
		- Même si en règle générale, le PFC est strictement nécessaire uniquement dans des cas rares (par ex. en cas de PTT), un patient en soins intensifs, post-chirurgie ou post-biopsie peut présenter un risque augmenté d'hémorragie. La PFC ou des cryoprécipités peuvent être envisagés chez ces patients, en particulier dans les volumes finaux de l'échange. Une surveillance accrue est recommandée chez les patients à risque élevé d'hémorragie.

Des renseignements médicaux supplémentaires peuvent être spécifiques aux autres produits ou médicaments utilisés dans la thérapie.

### <span id="page-27-3"></span><span id="page-27-0"></span>**2.8 Contre-indications**

#### <span id="page-27-1"></span>**2.8.1 Contre-indications spécifiques au produit et liées au traitement**

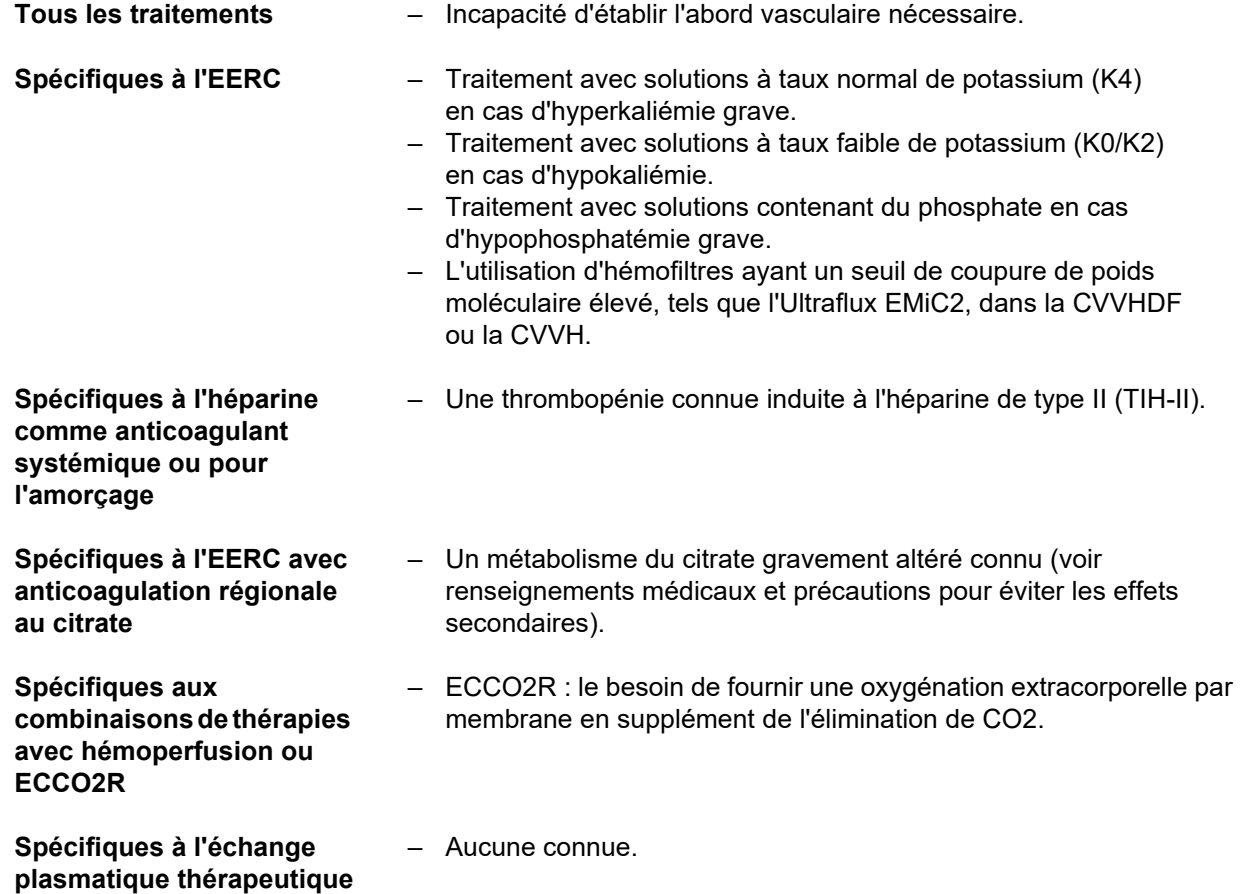

#### <span id="page-27-2"></span>**2.8.2 Contre-indications relatives**

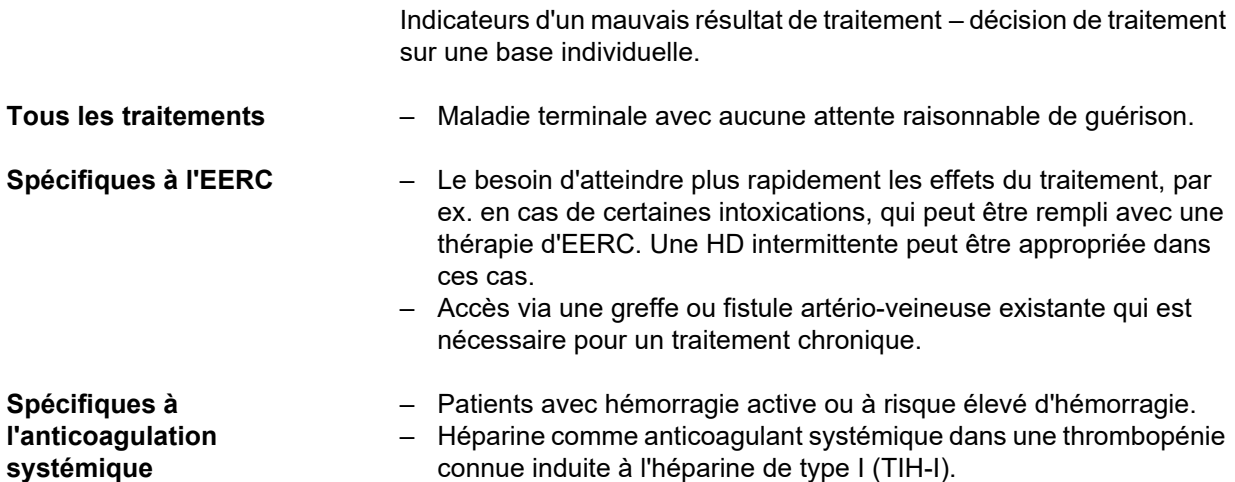

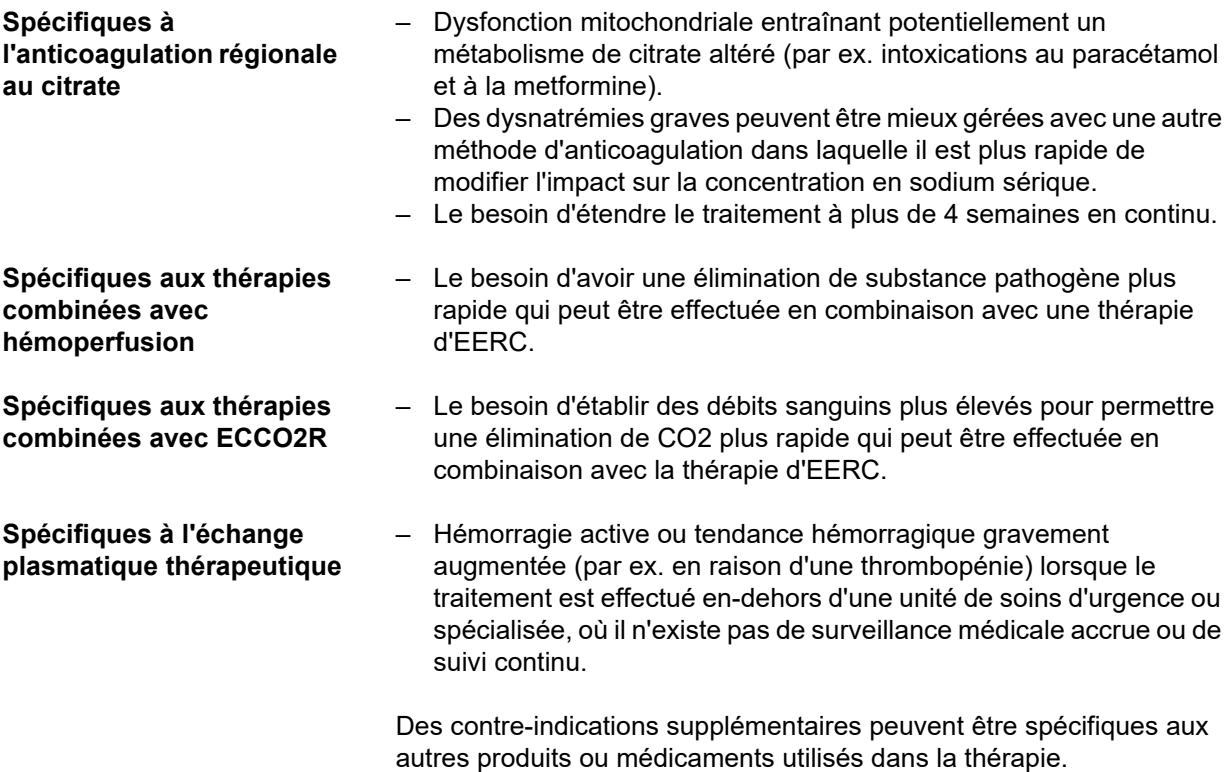

**Interactions avec d'autres** 

### <span id="page-29-0"></span>**2.9 Interactions avec d'autres systèmes**

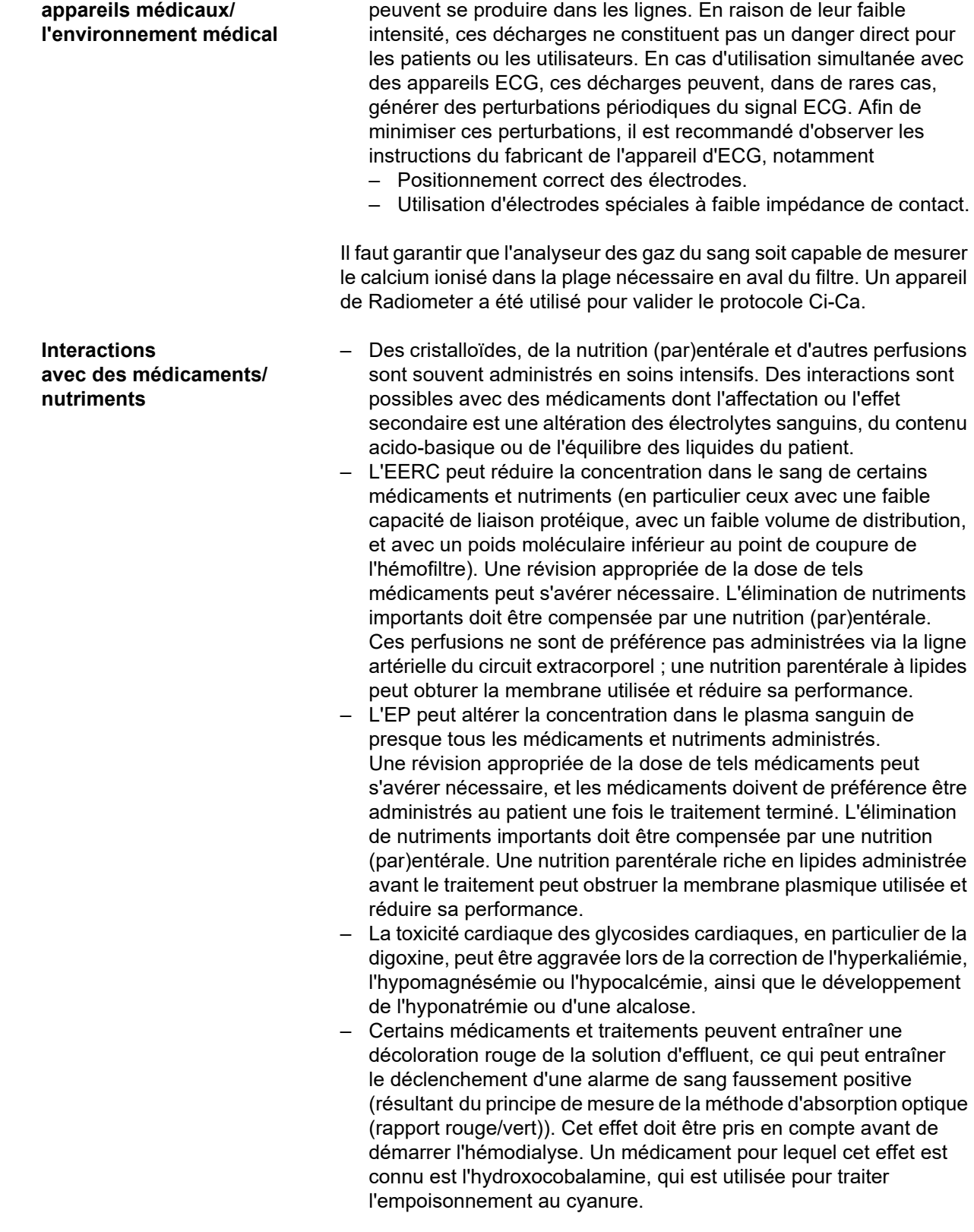

– Lors de l'utilisation d'une pompe à galets, des décharges

<span id="page-29-1"></span>électrostatiques minimes dues à la friction sur le corps de pompe

### <span id="page-30-4"></span><span id="page-30-0"></span>**2.10 Limites de la méthode**

<span id="page-30-3"></span>**Anticoagulation régionale au citrate**

L'anticoagulation au citrate est disponible pour les patients adultes en CVVHD et en CVVHDF.

#### <span id="page-30-1"></span>**2.10.1 Groupe cible**

Cet appareil ne doit être installé, exploité et utilisé que par des personnes disposant de la formation ou des connaissances et de l'expérience requises ainsi que d'une preuve de leur formation.

### <span id="page-30-2"></span>**2.11 Lors d'une intervention sur l'appareil, respecter ce qui suit :**

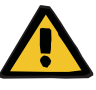

#### **Avertissement**

**Risque de blessure pour le patient et l'utilisateur en raison d'opérations de maintenance non conformes sur l'appareil**

Des opérations de maintenance non conformes peuvent compromettre le bon fonctionnement de l'appareil.

 $\triangleright$  Seul le fabricant ou une personne habilitée par celui-ci peut procéder à la mise en service, à l'extension, au réglage, au calibrage, à l'entretien, à la modification ou à la réparation de cet appareil.

Pour plus d'informations sur l'installation [\(voir chapitre 9 page 295\).](#page-294-3)

Pour plus d'informations sur les contrôles techniques de sécurité et les mesures d'entretien [\(voir chapitre 11 page 303\)](#page-302-2).

Il convient d'utiliser exclusivement les pièces de rechange validées par le fabricant.

Pour l'identification et la commande de pièces de rechange, d'instruments de mesure et d'outils, il faut utiliser de manière générale

le catalogue électronique des pièces de rechange.

Pour plus d'informations sur le transport et le stockage, [\(voir chapitre 10](#page-298-3)  [page 299\).](#page-298-3)

### <span id="page-31-2"></span><span id="page-31-0"></span>**2.12 Durée de vie prévue**

Si les contrôles techniques de sécurité sont effectués conformément aux prescriptions et aux intervalles de temps prédéfinis, le bon fonctionnement de l'appareil est garanti entre chaque vérification. En outre, le fabricant conseille d'effectuer les mesures d'entretien dans les mêmes intervalles afin d'éviter des dysfonctionnements de l'appareil dus à l'usure.

La « durée de vie prévue » selon la norme CEI 60601-1 se prolonge donc avec chaque contrôle technique de sécurité jusqu'au contrôle technique de sécurité suivant.

### <span id="page-31-3"></span><span id="page-31-1"></span>**2.13 Tâches de l'organisme responsable**

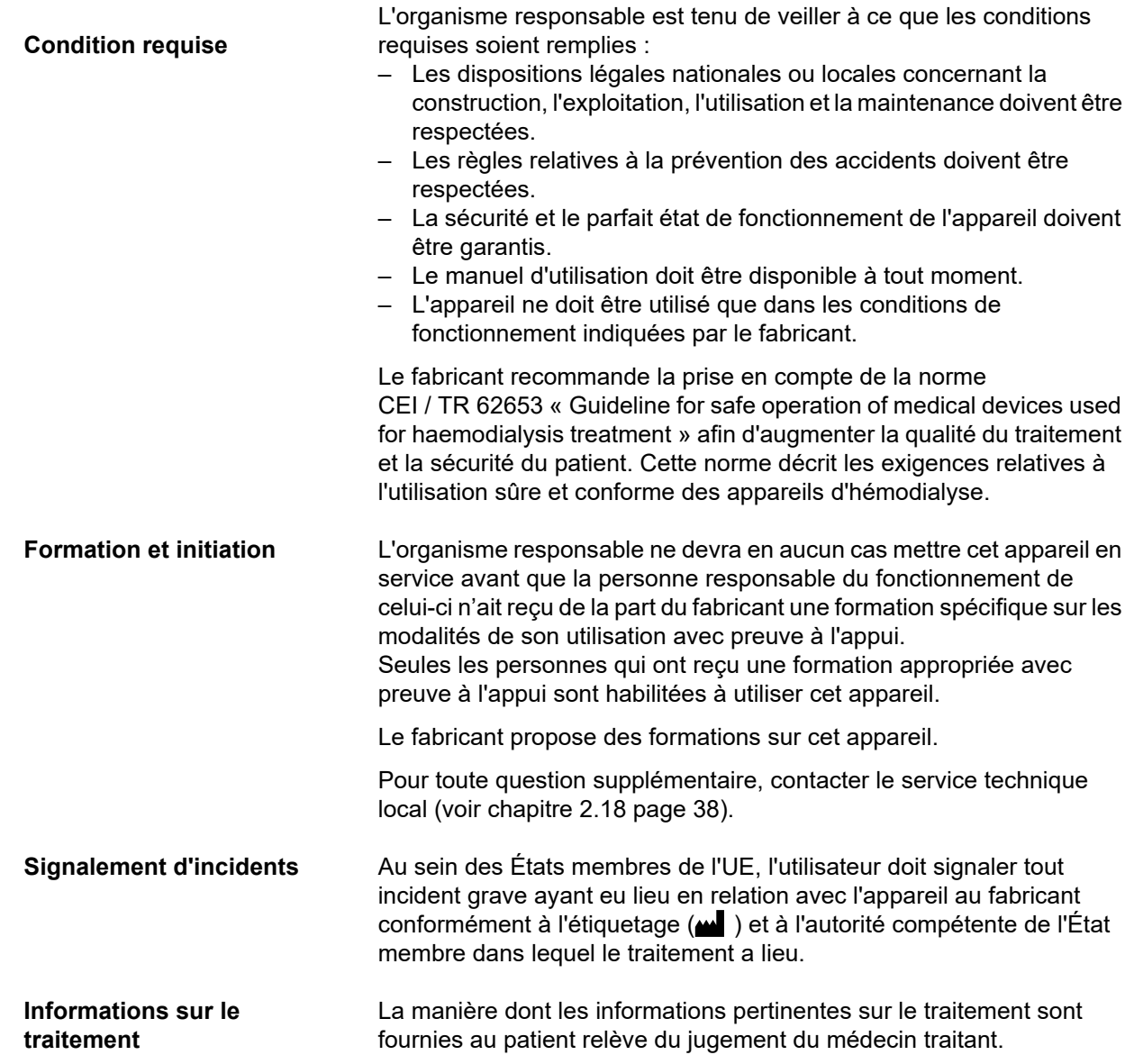

### <span id="page-32-1"></span><span id="page-32-0"></span>**2.14 Responsabilité de l'utilisateur**

Pour signaler une utilisation ou des événements imprévus, il faut utiliser les adresses figurant dans ce manuel [\(voir chapitre 2.18 page 38\)](#page-37-0).

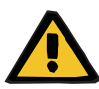

#### **Avertissement**

#### **Risque de blessure dû à un défaut de l'appareil**

Un appareil défectueux ne permet pas de réaliser un traitement sûr et conforme.

- Ne pas effectuer de traitement avec un appareil défectueux.
- Débrancher l'appareil hors service.
- $\triangleright$  Terminer le traitement actuel par une restitution du sang. Le cas échéant, effectuer la restitution manuellement [\(voir chapitre 5.19](#page-241-3)  [page 242\).](#page-241-3)
- Contacter l'organisme ou le service responsable.
- $\triangleright$  Lorsque les accessoires sont endommagés, les remplacer.

L'appareil est défectueux dans les cas suivants :

- en cas de défaut mécanique ;
- le câble d'alimentation est endommagé
- lorsque l'appareil ne réagit pas de la façon attendue
- en cas d'altération des performances de l'appareil.

Lors de la saisie des paramètres, il faut respecter ce qui suit :

- Les paramètres saisis doivent être vérifiés par l'utilisateur, c.-à-d. qu'il est tenu de vérifier que les valeurs saisies sont correctes.
- Lorsque la vérification révèle un quelconque écart entre les paramètres souhaités et les paramètres affichés sur l'appareil, les réglages doivent être corrigés avant l'activation de la fonction correspondante.
- Les valeurs réelles affichées doivent toujours être comparées avec les valeurs de consigne prescrites.
- Le médecin traitant doit être consulté lorsque les difficultés sont reliées à l'appareil, à la procédure ou à la santé.

### <span id="page-33-1"></span><span id="page-33-0"></span>**2.15 Exclusion de responsabilité**

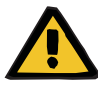

#### **Avertissement**

Le chapitre 8 [\(voir chapitre 8 page 287\)](#page-286-1) contient une liste des consommables et des accessoires adaptés pour cet appareil et pouvant être utilisés en toute sécurité.

Pour les autres consommables et accessoires que ceux mentionnés dans cette liste, le fabricant de cet appareil ne peut pas garantir leur adéquation d'utilisation avec ce dernier. Le fabricant de cet appareil ne peut par ailleurs faire aucune déclaration sur la sécurité et les performances de l'appareil en cas d'utilisation avec d'autres consommables et accessoires que ceux répertoriés.

En cas d'utilisation d'autres consommables et d'autres accessoires, il convient de s'assurer au préalable de leur adéquation, par exemple en consultant les indications figurant dans les modes d'emploi de ces derniers.

Le fabricant de cet appareil décline toute responsabilité en cas de dommage lié à l'utilisation de consommables ou d'accessoires inadaptés.

### <span id="page-34-0"></span>**2.16 Avertissements**

La liste suivante d'avertissements est seulement un extrait. La connaissance de tous les avertissements indiqués dans le présent manuel d'utilisation est nécessaire pour une utilisation sûre de l'appareil.

#### <span id="page-34-2"></span><span id="page-34-1"></span>**2.16.1 Avertissements sur la sécurité électrique**

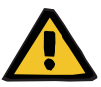

#### **Avertissement**

#### **Risque de blessure dû à un choc électrique**

Sans raccord équipotentiel sécurisé, il existe un risque de choc électrique.

 Toujours raccorder l'appareil à un réseau d'alimentation électrique muni d'une prise équipotentielle.

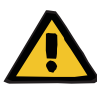

#### **Avertissement**

#### **Risque de blessure dû à un choc électrique**

Le fait que le patient touche directement les contacts mâles ou femelles de l'appareil ou qu'il entre en contact avec ces derniers via l'utilisateur peut entraîner un choc électrique.

 $\triangleright$  Pendant le traitement, ne pas toucher les contacts mâles ou les contacts femelles de l'appareil.

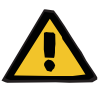

**Avertissement**

**Risque de blessure dû à un choc électrique**

En cas de traitement de patients au moyen de cathéters veineux centraux pour lesquels l'aiguille du cathéter se situe dans l'oreillette droite, il convient de veiller aux points suivants :

- Raccorder l'appareil (multiFiltratePRO) à la prise équipotentielle de l'installation.
- $\triangleright$  Retirer tous les autres appareils électriques médicaux ou non, situés dans l'environnement du patient (dans un périmètre d'1,5 mètre autour de ce dernier) pour lesquels le courant de contact ou le courant de fuite patient est supérieur aux valeurs limites correspondantes pour les parties appliquées de type CF.

Le courant de contact ou le courant de fuite patient d'un autre dispositif n'étant pas un appareil électrique médical ou d'un appareil électrique médical placé dans l'environnement du patient peut passer à la terre via le cathéter veineux central et via la partie appliquée de type B ou FF de l'appareil (multiFiltratePRO).

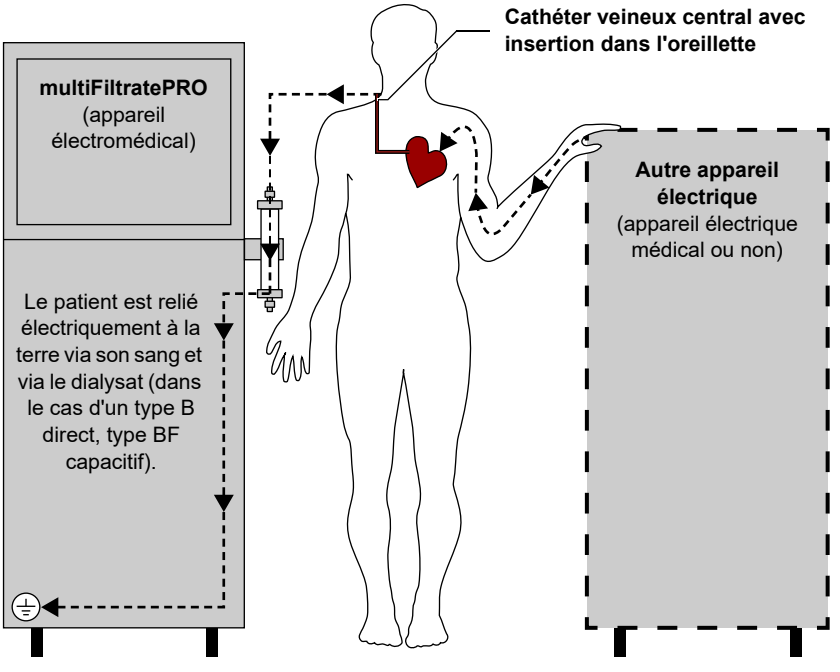

Les valeurs limites des courants de fuite patient pour les parties appliquées de type CF sont les suivantes :

- 10 µA CA/CD (conditions normales, sans erreur)
- 50 µA CA/CD (en cas de première erreur)

Pour toute question complémentaire, contacter le service technique local.

#### <span id="page-35-1"></span><span id="page-35-0"></span>**2.16.2 Avertissements concernant les consommables et les accessoires**

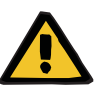

#### **Avertissement**

**Risque de contamination en raison d'une utilisation incorrecte des sites de raccordement**

Le circuit sanguin extracorporel peut être contaminé par des germes.

 $\triangleright$  Toutes les connexions côté sang ainsi que toutes celles au niveau des solutions stériles à appliquer doivent être établies en respectant les méthodes d'asepsie.
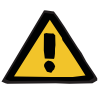

**Risque de contamination croisée dû à des consommables non stérilisés**

Il y a un risque de transmission de germes.

 Après le traitement, les consommables doivent être éliminés en respectant les réglementations relatives à l'utilisation du matériel potentiellement contaminé.

### **2.17 SVHC (REACH)**

Pour plus d'informations sur les SVHC conformément à l'article 33 de la réglementation (EC) 1907/2006 (« REACH »), consulter le site Web suivant :

www.freseniusmedicalcare.com/en/svhc

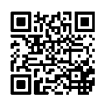

### **2.18 Adresses**

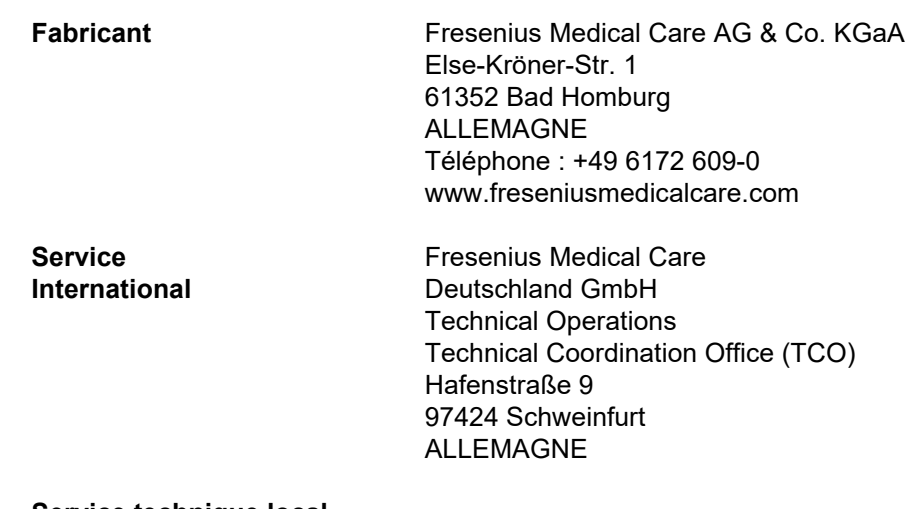

**Service technique local** 

# **3 Structure de l'appareil**

### **3.1 Vues de l'appareil**

### **3.1.1 Face avant**

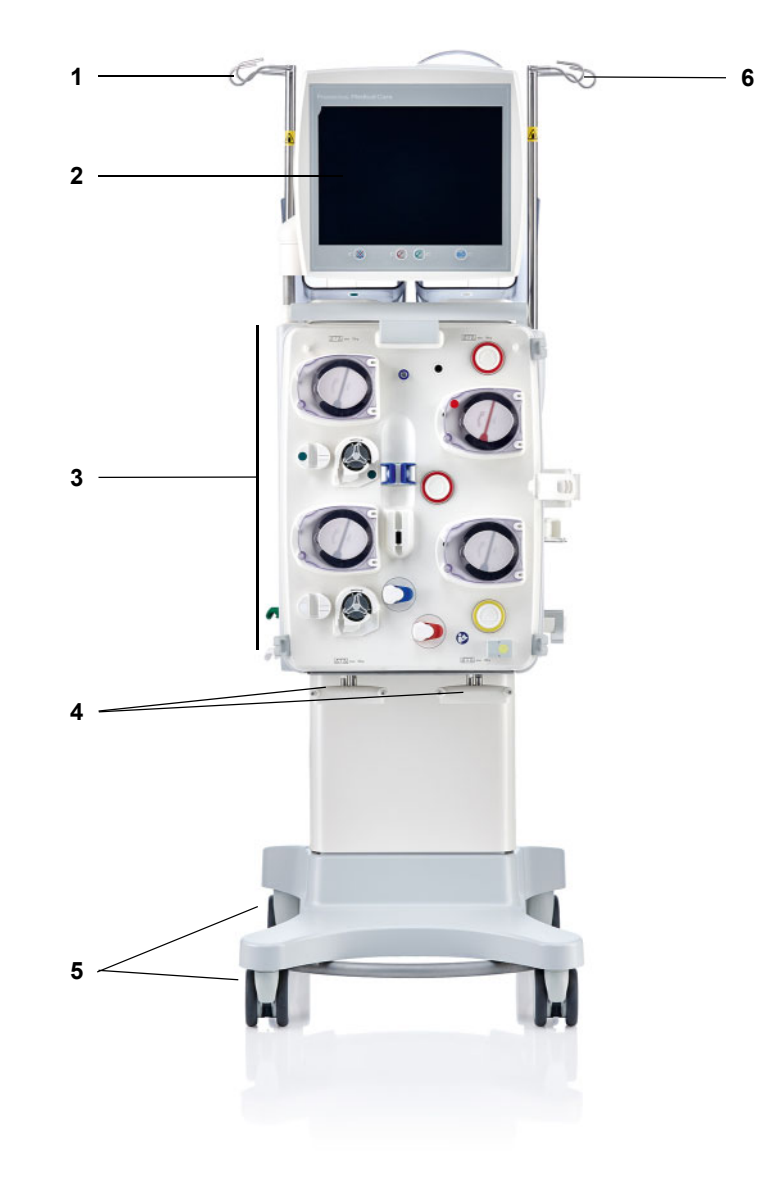

#### **Légende**

- **1** Potence à perfusion (gauche) **4** Balance 3 et 4
- 
- **3** Module de traitement extracorporel
- 
- **2** Moniteur **5** Chariot avec freins
	- **6** Potence à perfusion (droite)

### **3.1.2 Face arrière**

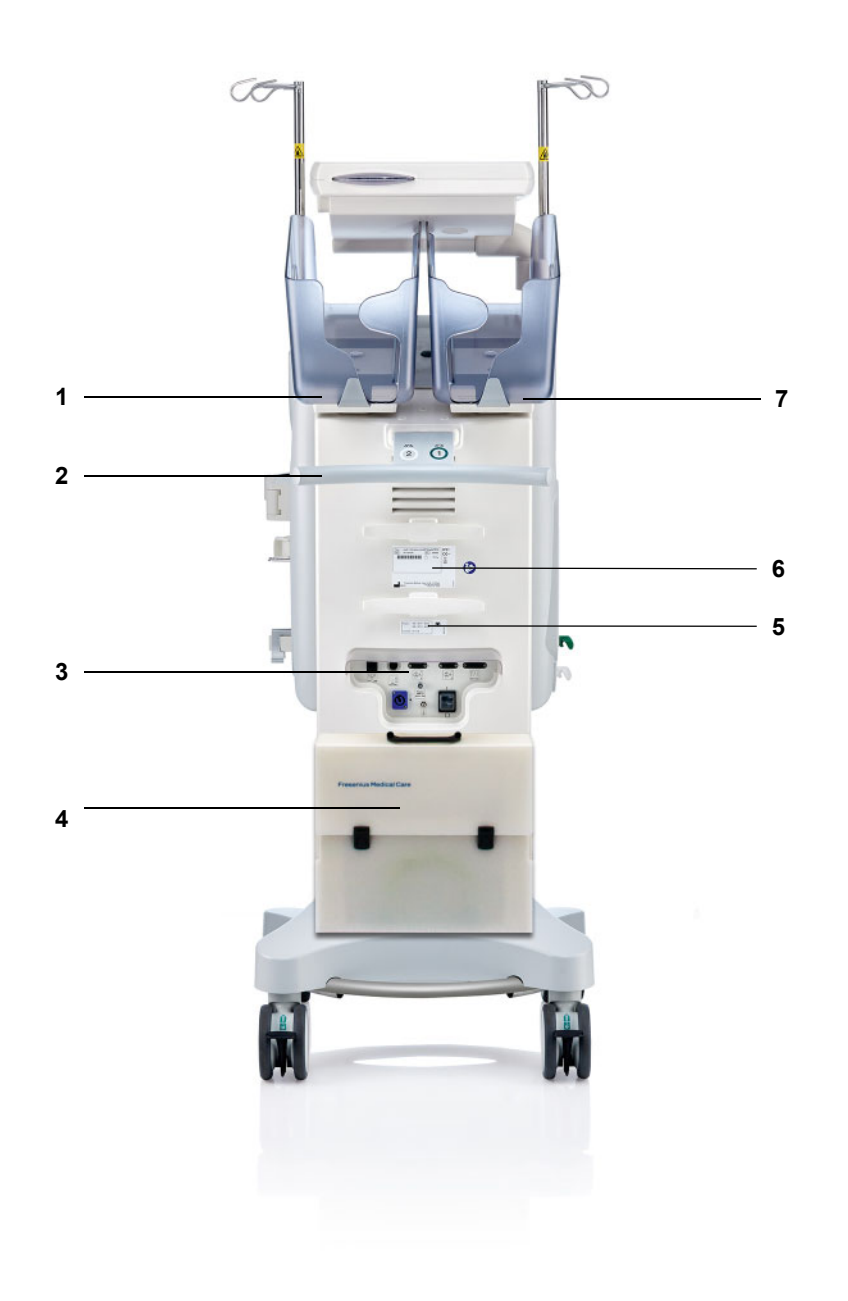

- **Légende** 1 Balance 2 (blanc)<br>
1 Balance 2 (blanc)<br>
2 Poignée
	- Poignée
	- Bloc de raccordement
	- **4** Valisette pour accessoires<br>**5** Plaque des tensions
	- **5** Plaque des tensions<br>**6** Plaque signalétique
	- Plaque signalétique
	- Balance 1 (vert)

#### **3.1.2.1 Bloc de raccordement**

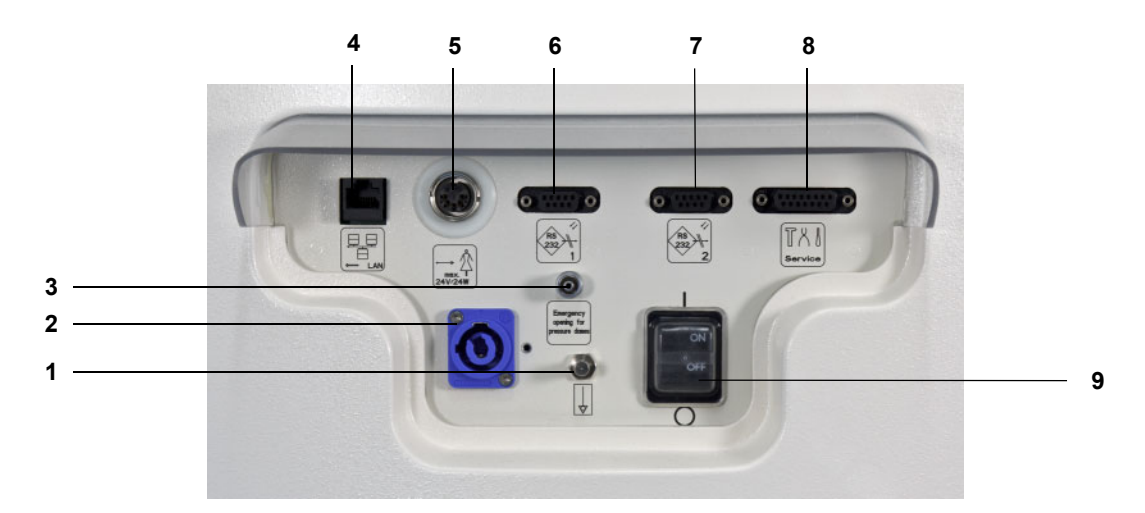

- **Légende 1** Connexion de la prise d'équipotentialité
	- Raccord d'alimentation secteur
	- Raccord Luer-Lock pour l'ouverture manuelle des dispositifs de mesure de pression
	- Raccordement au réseau LAN (Local Area Network)
	- Appel personnel soignant
	- Interface RS 232 1 pour la communication série avec l'alimentation en tension 5 V
	- Interface RS 232 2 pour la communication série
	- Interface de service (uniquement pour le personnel technique)
	- Interrupteur principal

### **3.1.3 Vue latérale, côté gauche**

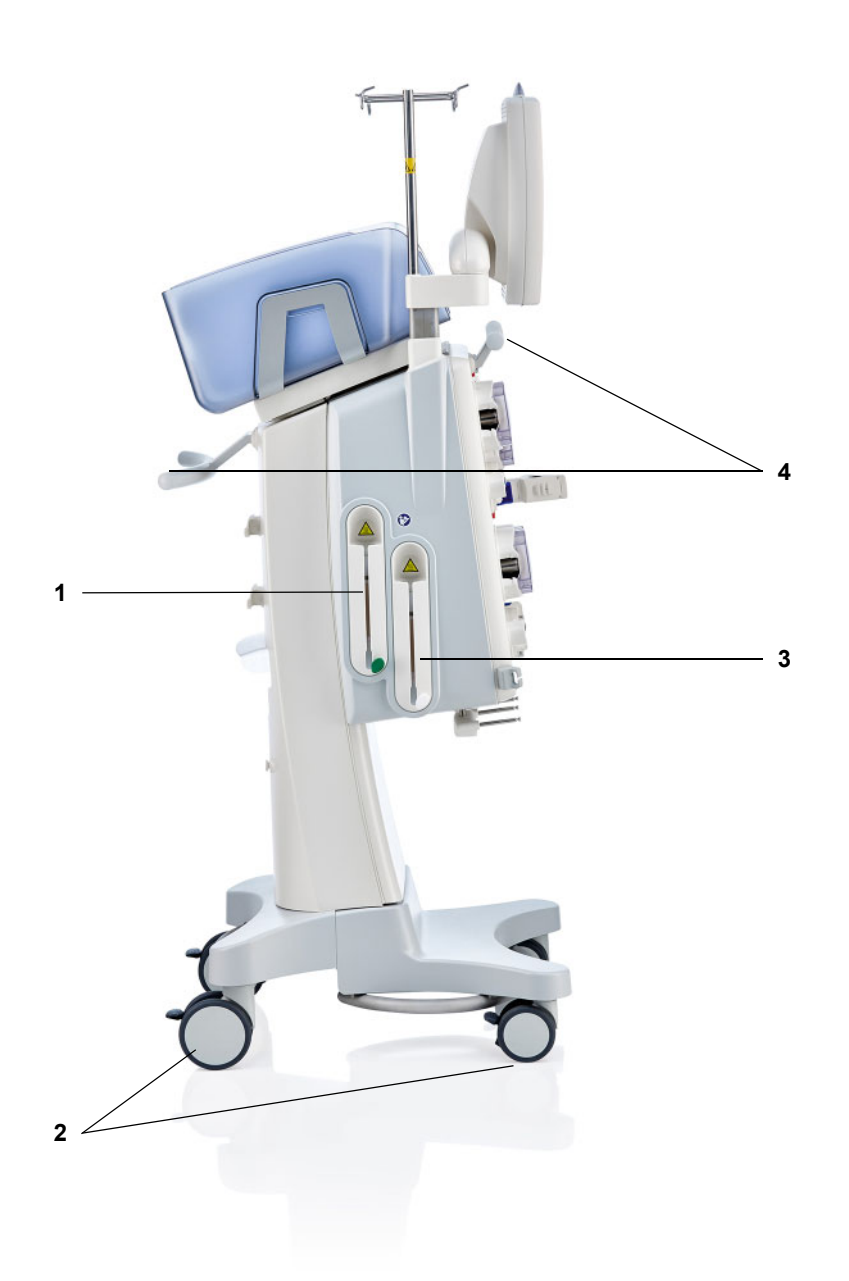

- **Légende 1** Réchauffeur (vert)
	- Roulettes avec freins d'arrêt
	- Réchauffeur (blanc)
	- Poignées

### **3.1.4 Vue latérale, côté droit**

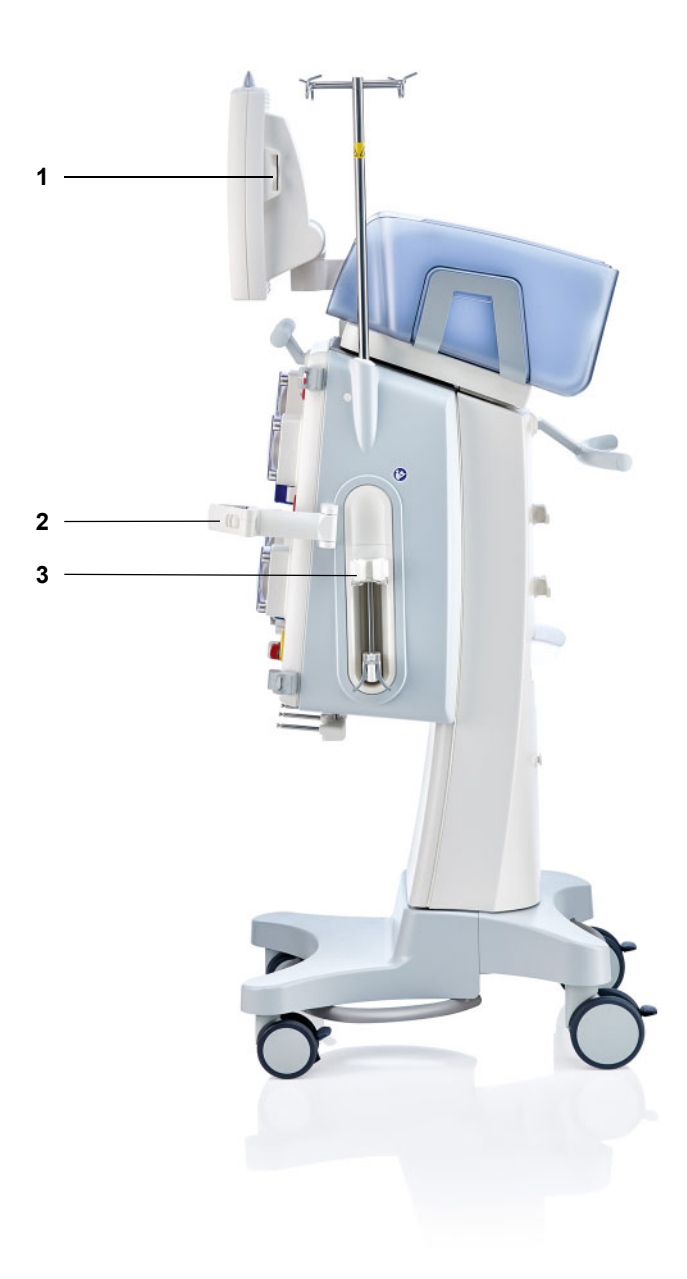

- Légende 1 Lecteur de carte
	- **2** Support de filtre
	- **3** Pompe à héparine

## **3.2 Éléments de commande et d'affichage**

### **3.2.1 Face avant du moniteur**

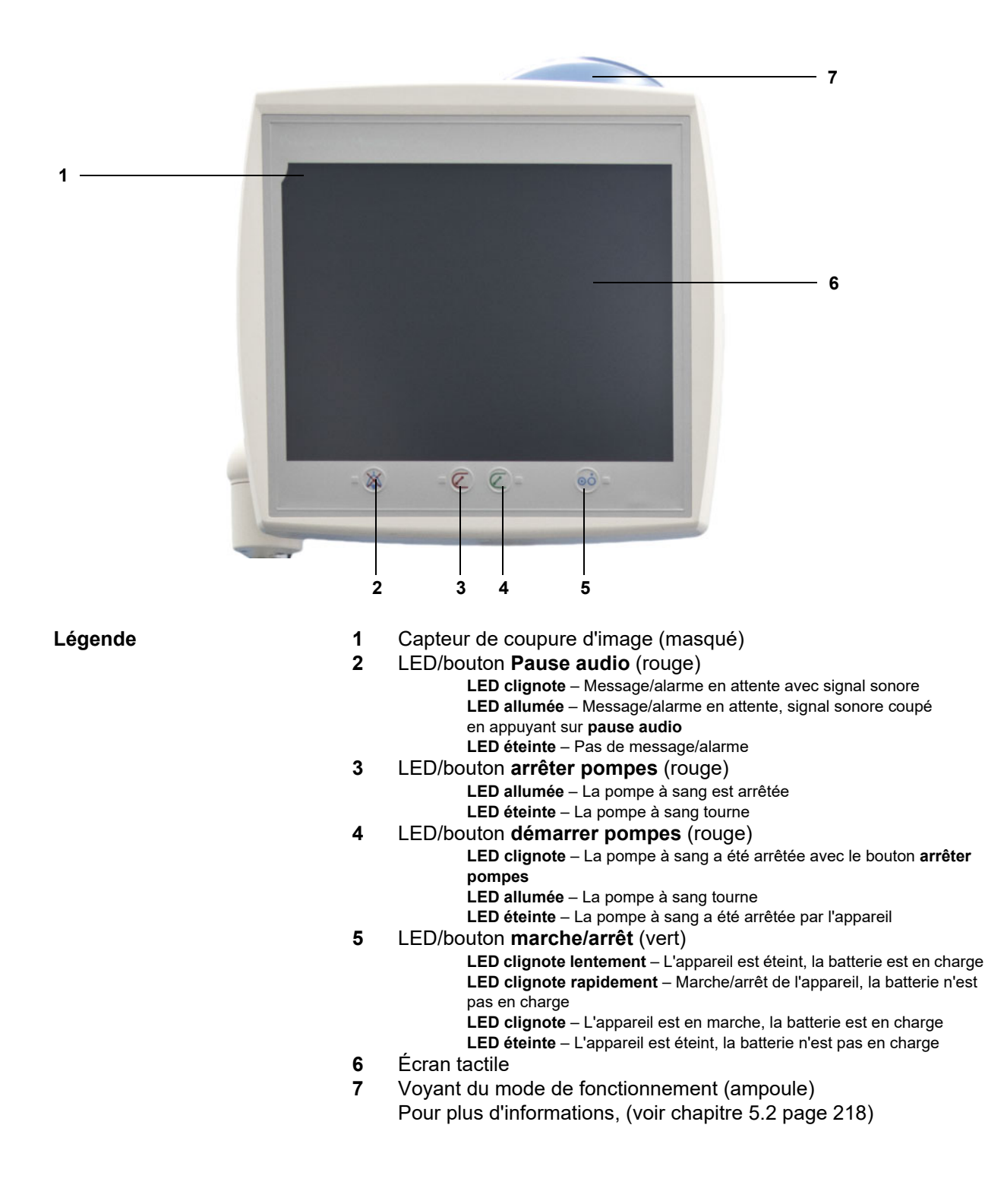

### **3.2.2 Face arrière du moniteur**

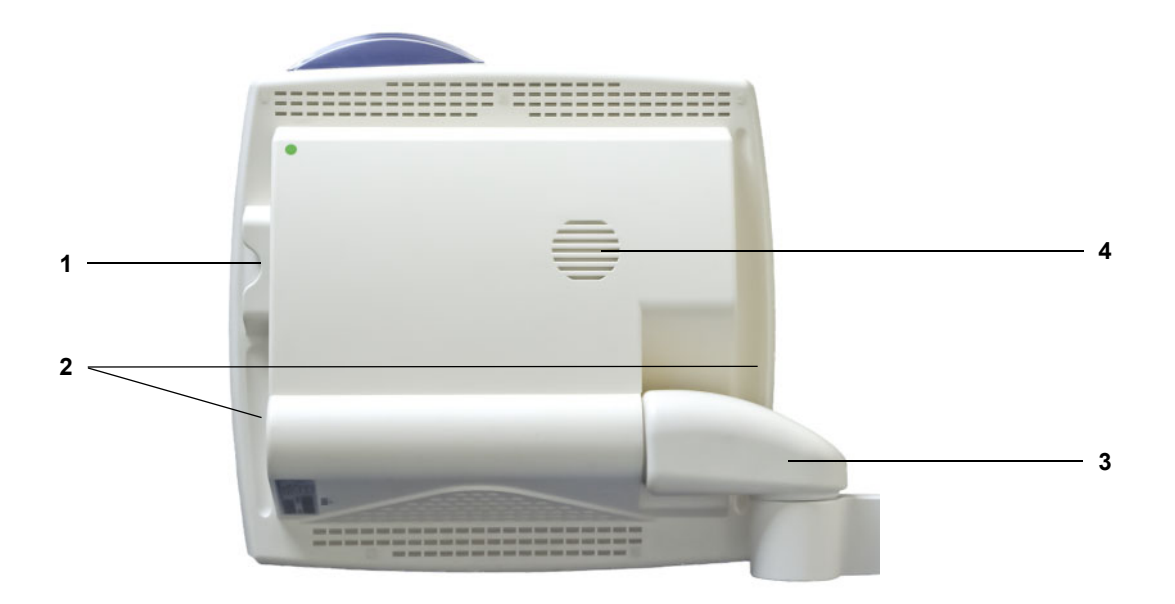

- **Légende** 1 Lecteur de carte<br>
2 Poignée encastre
	- **2** Poignée encastrée
	- **3** Bras du moniteur
	- **4** Haut-parleur

### **3.2.3 Positionnement du moniteur**

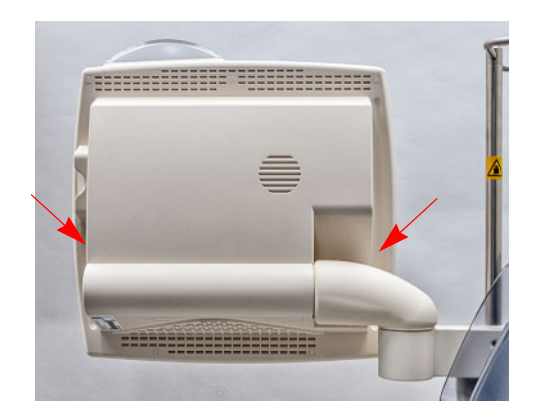

E 222223 T TEE 222222222 **2**============ **1** Saisir le moniteur par les poignées encastrées pour le positionner.

Positionnement du moniteur : Le moniteur peut être placé dans la position souhaitée grâce à deux axes (1) et (2).

### **3.2.4 Utilisation du lecteur de carte**

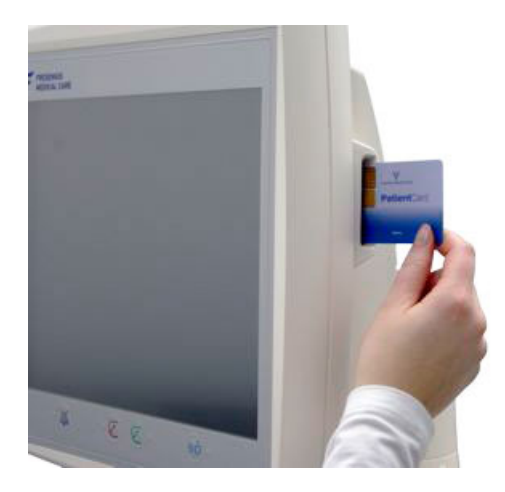

Insérer la carte dans le lecteur de carte.

### **3.2.5 Positionnement du support de filtre**

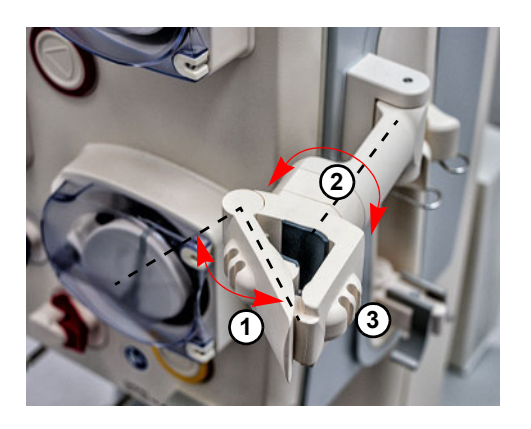

Pousser le levier (**1**) vers la gauche et insérer le filtre.

Tourner le filtre dans la position souhaitée (**2**).

Insérer les lignes dans les supports de ligne prévus à cet effet (**3**).

### **3.2.6 Pompe à héparine**

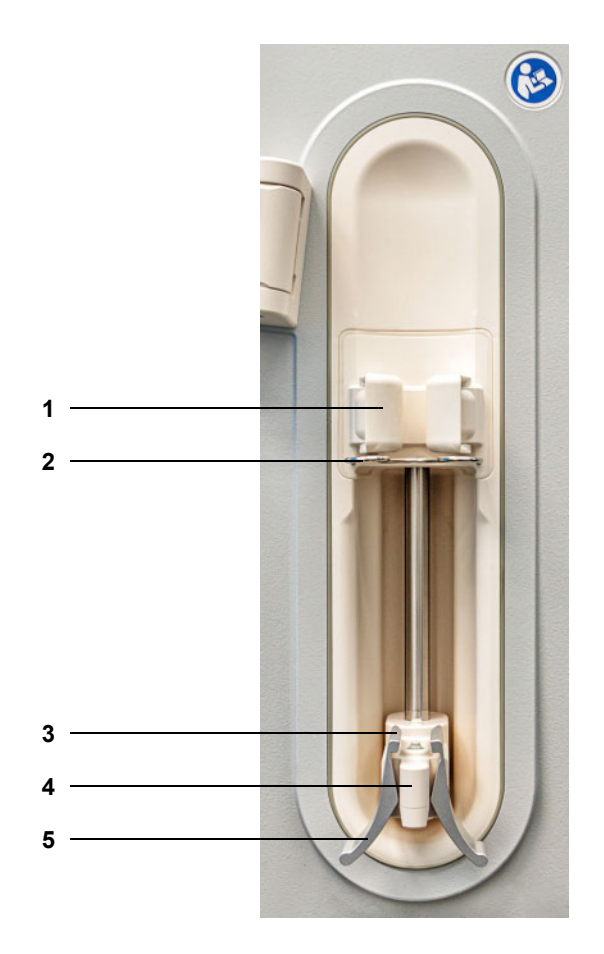

- **Légende 1** Support avec détecteur de seringue
	- **2** Étrier<br>**3** Clamp
	- Clamps
	- Poussoir
	- Pinces

### **3.2.7 Réchauffeur**

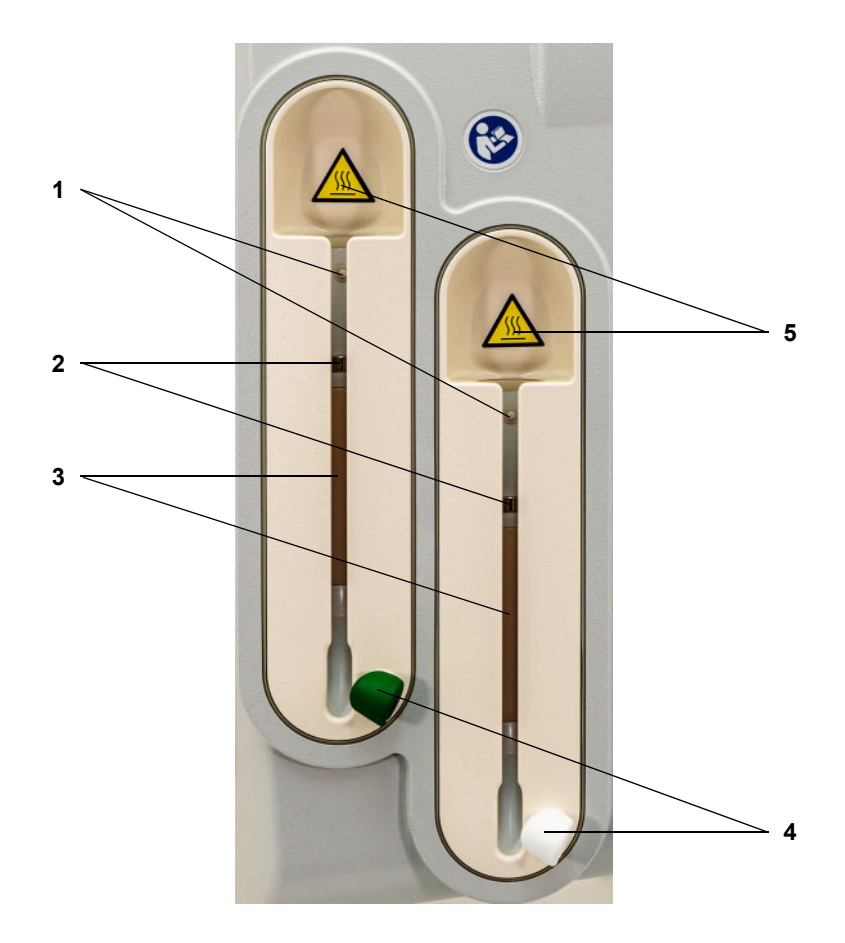

- Légende 1<sup>1</sup> Micro-interrupteur
	- Capteurs de température
	- Élément chauffant
	- Support de ligne (vert/blanc)
	- Autocollant d'avertissement : surface chaude

### **3.2.8 Module de traitement extracorporel**

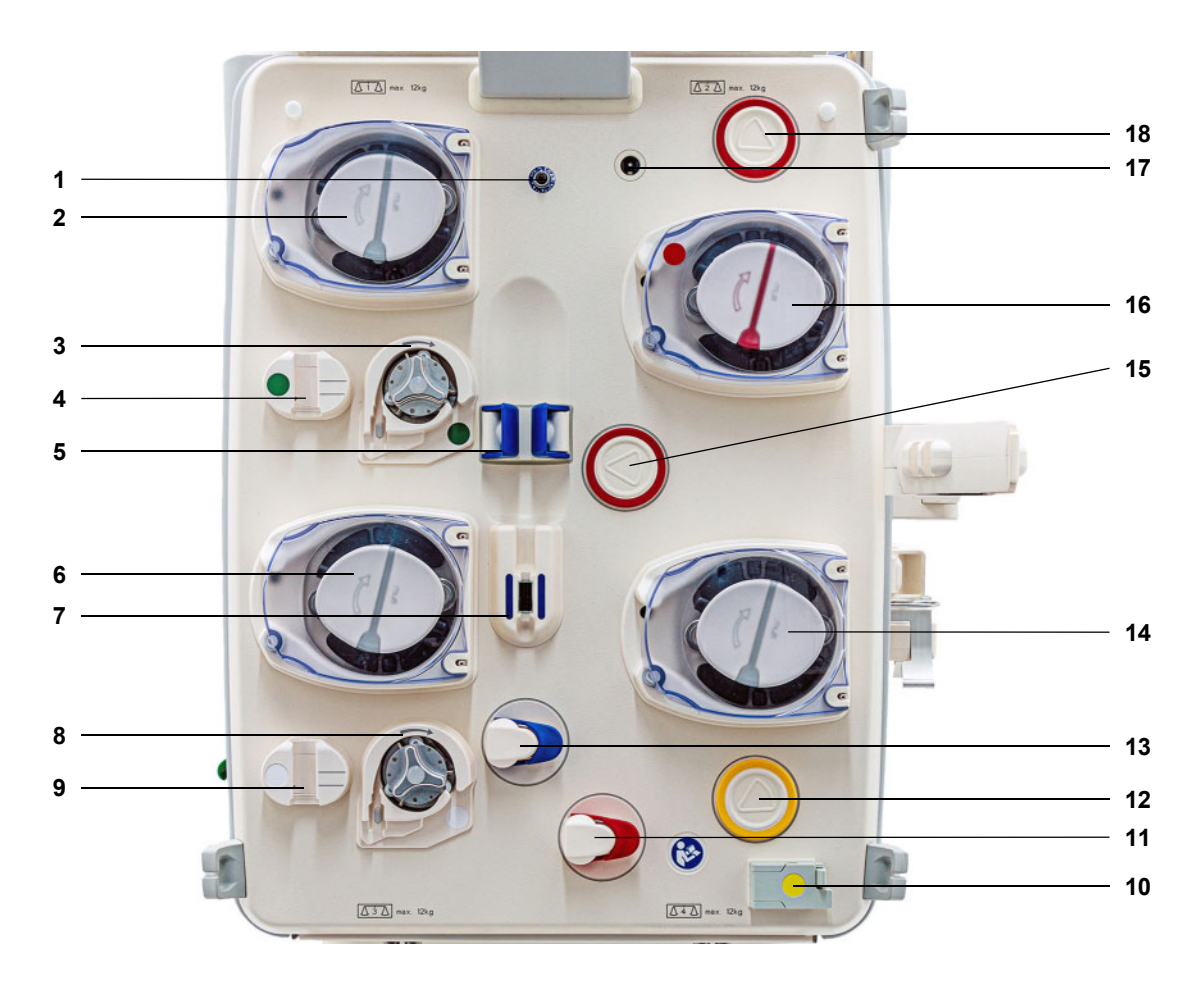

**Légende 1** Capteur de pression veineuse (bleu)

- Pompe dialysat/pré-pompe de substitution (selon la méthode)
- Pompe citrate (vert)
- Compte-gouttes citrate/détecteur de niveau citrate (vert)
- Détecteur de niveau
- Pompe de substitution
- Détecteur de bulles d'air/détecteur optique
- Pompe Ca (blanc)
- Compte-gouttes Ca/détecteur de niveau calcium (blanc)
- Détecteur fuite de sang (jaune)
- Clamp (rouge)
- Dispositif de mesure de pression effluent (jaune)
- Clamp (bleu)
- Pompe effluent
- Dispositif de mesure de pression artérielle (rouge)
- Pompe à sang
- Détecteur de cassettes
- Capteur de pression pré-filtre (rouge)

### **3.3 Interface utilisateur**

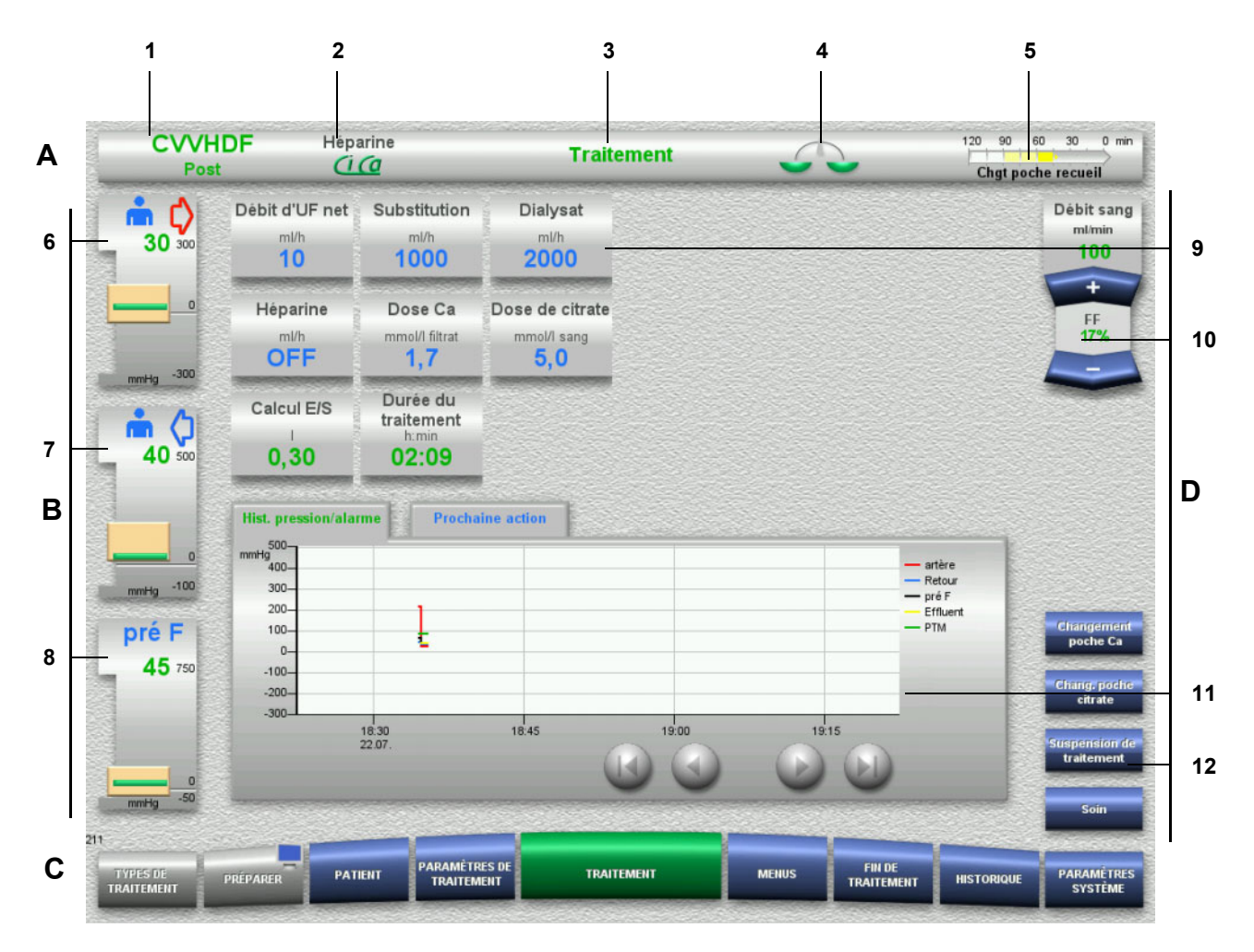

#### Légende **A** Barre d'état

- 1 Type de traitement<br>2 Type d'anticoagulat
- Type d'anticoagulation
- 3 Menu en cours
- 4 Indicateur d'état des échanges/du traitement du plasma vert : traitement du plasma/échanges activé jaune : traitement du plasma/échanges désactivé
- 5 Barre de progression :
	- temps restant jusqu'à la prochaine action/ temps restant des processus en cours
- **B Affichage des pressions**
- 6 Pression artérielle
- 7 Pression veineuse
- 8 Pression pré-filtre
- **C Barre de menus**

Le menu correspondant s'ouvre automatiquement lorsque la procédure est en cours ou appuyer sur la touche de menu pour ouvrir le menu concerné.

Touche de menu PRÉPARER - Symbole du moniteur (désactive/active l'écran pour le nettoyage).

- **D Champ de menu** Des champs de données s'affichent au centre de l'écran pour chaque menu.
- 9 Champ d'affichage/de saisie
- 10 Touches à bascule
- 11 Zone d'information
- Messages et graphiques 12 Accès rapide
- Touches de menu

### **3.4 Principe de fonctionnement général**

### **3.4.1 Code couleurs sur l'appareil et les consommables**

**Détrompage** Un code couleurs sur l'appareil et les consommables permet d'établir les connexions et de mettre en place les consommables.

### **3.4.2 Code couleurs de l'écran**

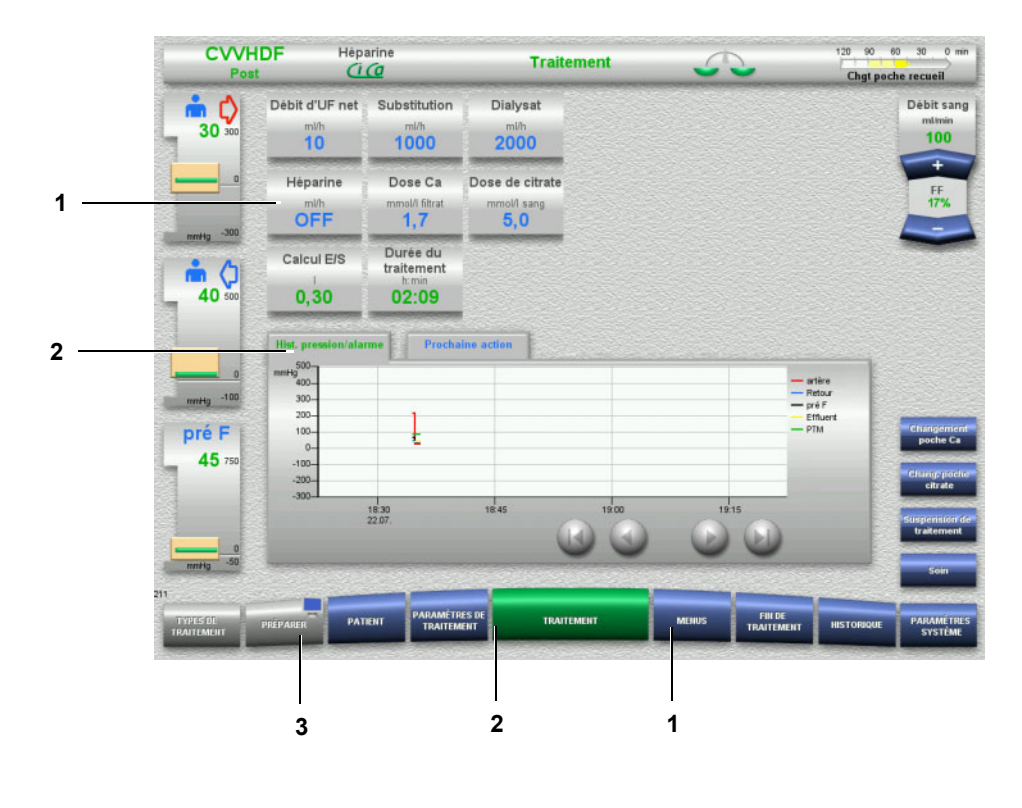

- **Légende** 1 BLEU = peut être sélectionné
	- Exemples : zone **Héparine**, touche **MENUS**
	- 2 VERT = actif Exemples : affichage de la courbe pression/alarme, touche **TRAITEMENT**
	- 3 GRIS = inactif/ne peut pas être sélectionné Exemple : touche **PRÉPARER**

#### **3.4.3 Informations contextuelles**

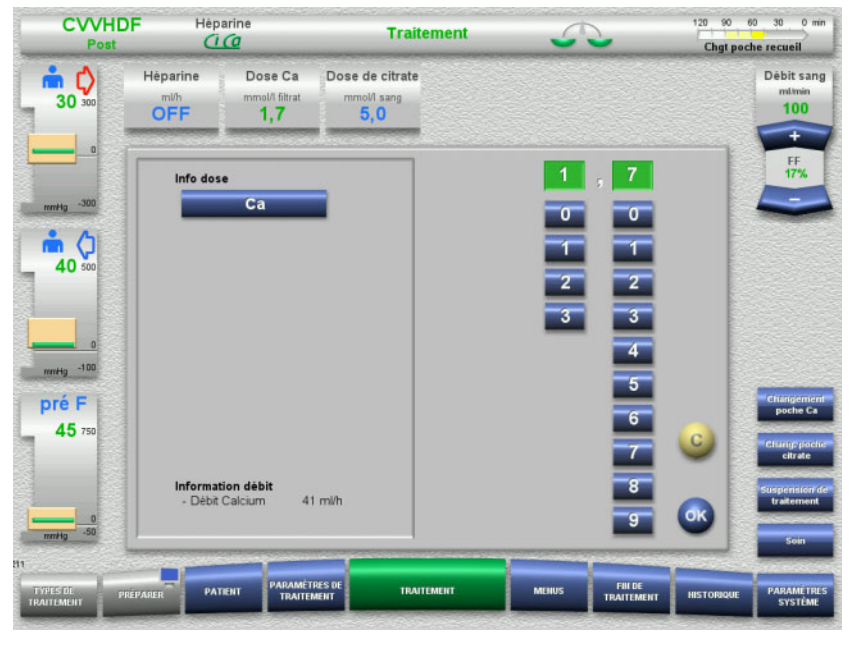

Des informations complémentaires importantes s'affichent dans les champs d'affichage/de saisie à gauche à côté de l'échelle graduée.

Appuyer sur le champ **Dose Ca**.

Le champ de saisie s'ouvre. Des informations contextuelles complémentaires s'affichent à gauche de l'échelle graduée.

 Appuyer sur la touche **Ca** dans les informations contextuelles. La plage cible et les pas de modification pour le calcium s'affichent également.

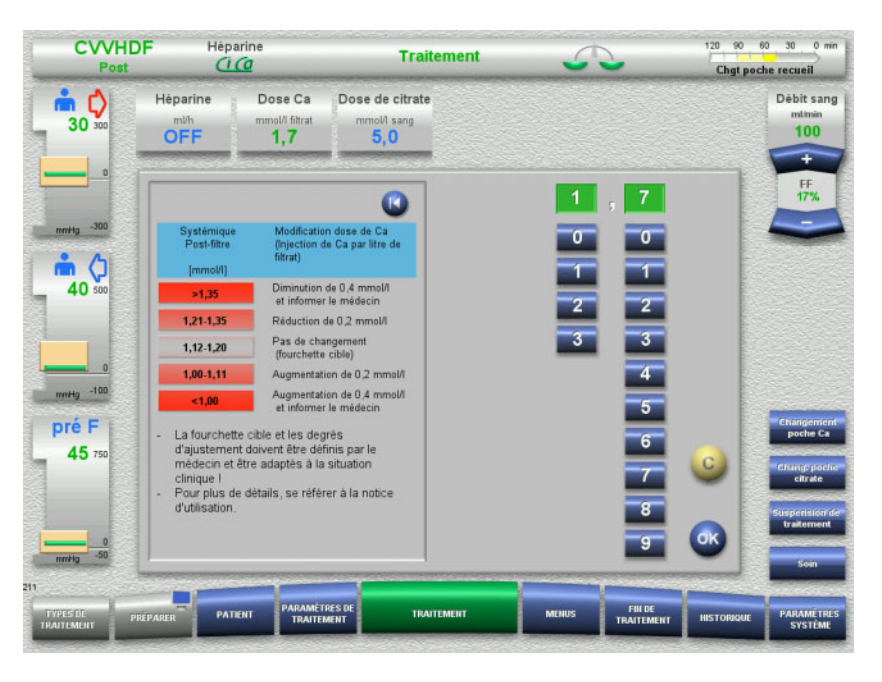

### **3.5 Principales étapes d'utilisation**

### **3.5.1 Réglage via la touche à bascule + / -**

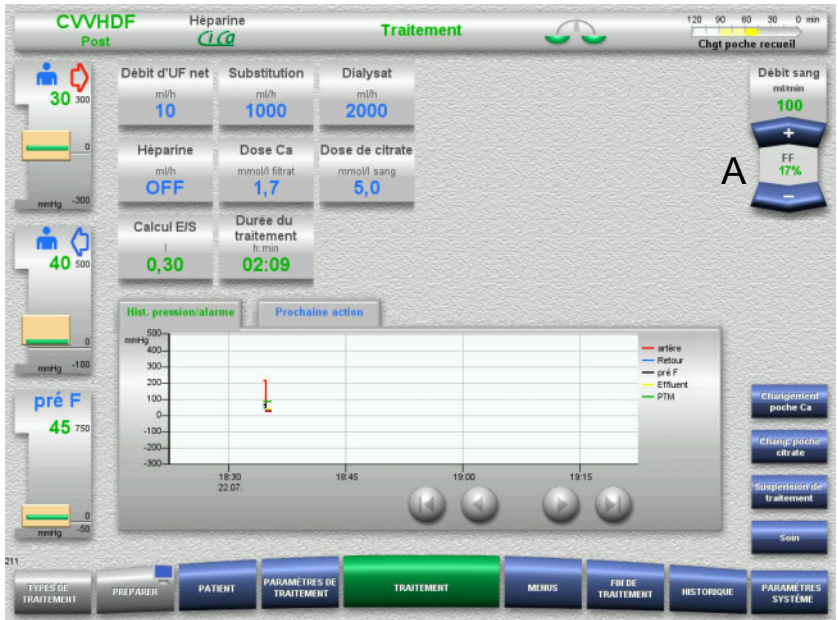

#### Régler le débit souhaité avec la touche à bascule (A) **+ / –**.

### **3.5.2 Réglage avec l'échelle graduée**

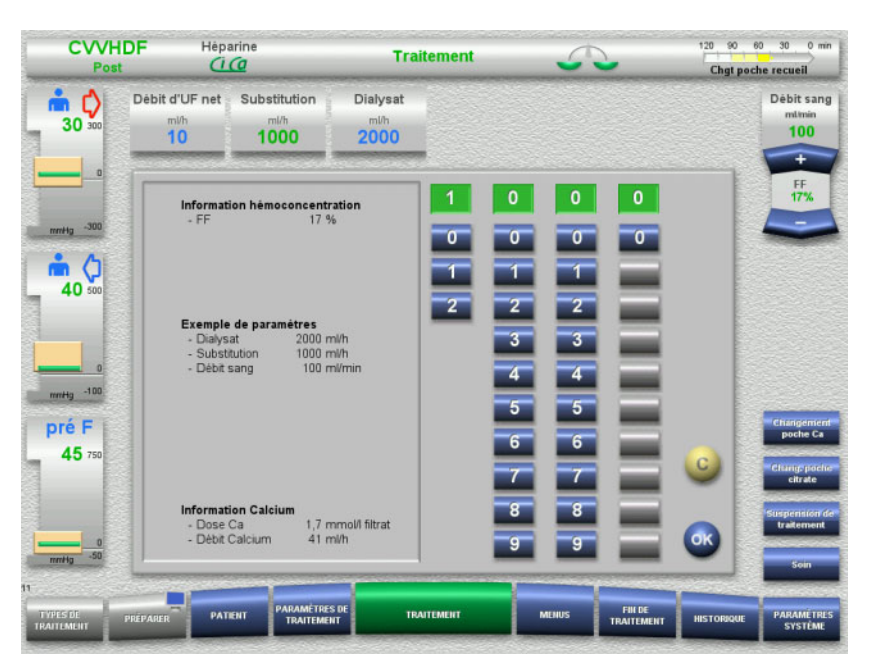

 Appuyer sur le champ d'affichage/de saisie souhaité. Le champ de saisie s'ouvre.

- Saisir la valeur souhaitée via l'échelle graduée. Les touches grisées empêchent de saisir des valeurs non autorisées.
- $\triangleright$  Vérifier la valeur (valeur prescrite) saisie.
- Pour corriger une valeur, appuyer sur la touche **C**. La dernière valeur active s'affiche.
- Valider la valeur affichée avec la touche **OK**. Le champ de saisie se referme.
- Vérifier la valeur validée.

#### **3.5.3 Saisie des données à l'aide du clavier**

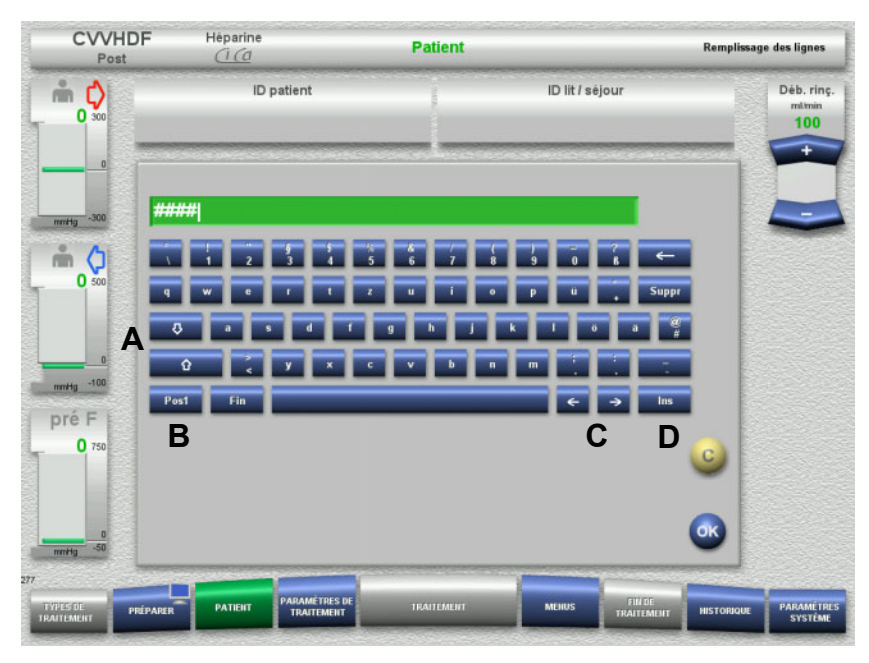

 Appuyer sur le champ d'affichage/de saisie souhaité. Le champ de saisie s'ouvre.

 $\triangleright$  Saisir les données souhaitées à l'aide du clavier.

(A) Les **touches fléchées (haut/bas)** permettent de basculer entre les majuscules et les minuscules. (B) Lorsque vous appuyez sur la touche **Pos1**, le curseur revient au début de la ligne. (C) Les **touches fléchées (gauche/droite)** permettent de

modifier la position du curseur dans la fenêtre de saisie. (D) La touche **Ins** permet de basculer entre le mode d'insertion et le mode d'écrasement.

- Contrôler les données saisies.
- Pour corriger une valeur, appuyer sur la touche **C**.
- Valider les données affichées en appuyant sur **OK**. Le champ de saisie se referme.

### **3.5.4 Touche I/O**

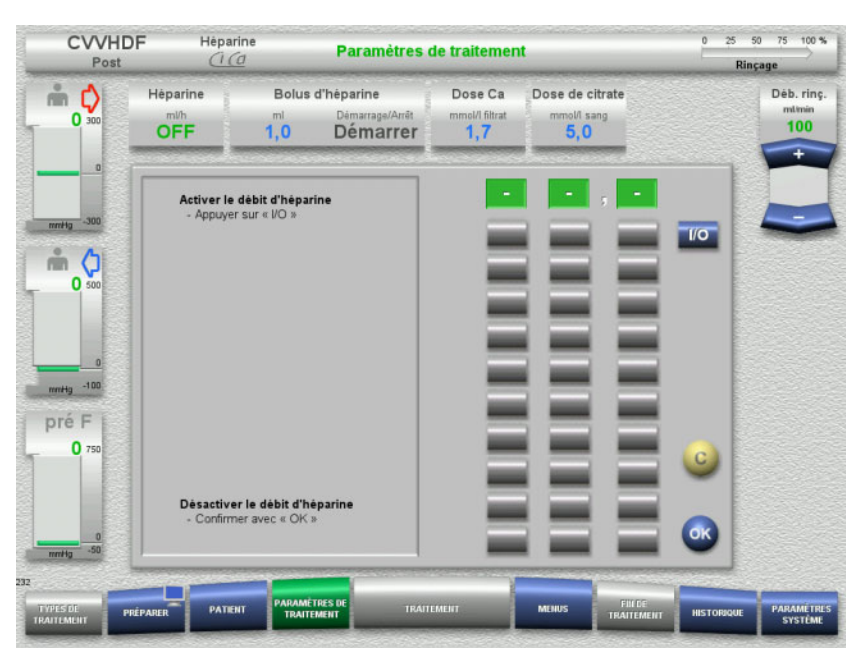

 Appuyer sur le champ **Héparine**. Le champ de saisie s'ouvre.

Appuyer sur la touche **I/O**.

Le champ de saisie (échelle graduée) s'ouvre.

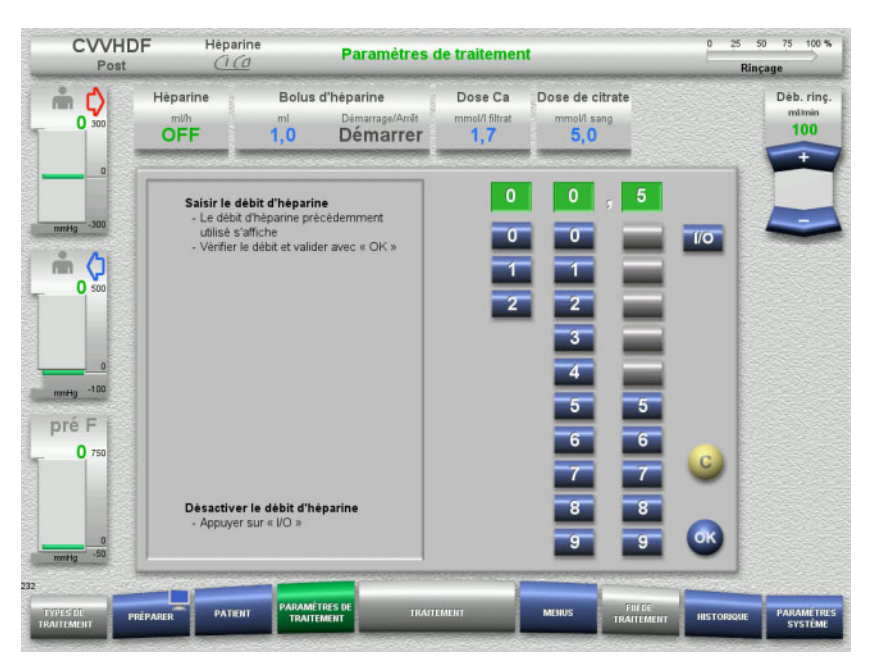

 Saisir le débit d'héparine souhaité via l'échelle graduée. Les touches grisées empêchent de saisir des valeurs non autorisées.

- Vérifier la valeur (valeur prescrite) saisie.
- Pour corriger une valeur, appuyer sur la touche **C**. La dernière valeur active s'affiche.
- Valider la valeur affichée avec la touche **OK**. Le champ de saisie se referme.
- Vérifier la valeur validée.

### **3.5.5 Affichage du rapport débit d'UF et débit sanguin**

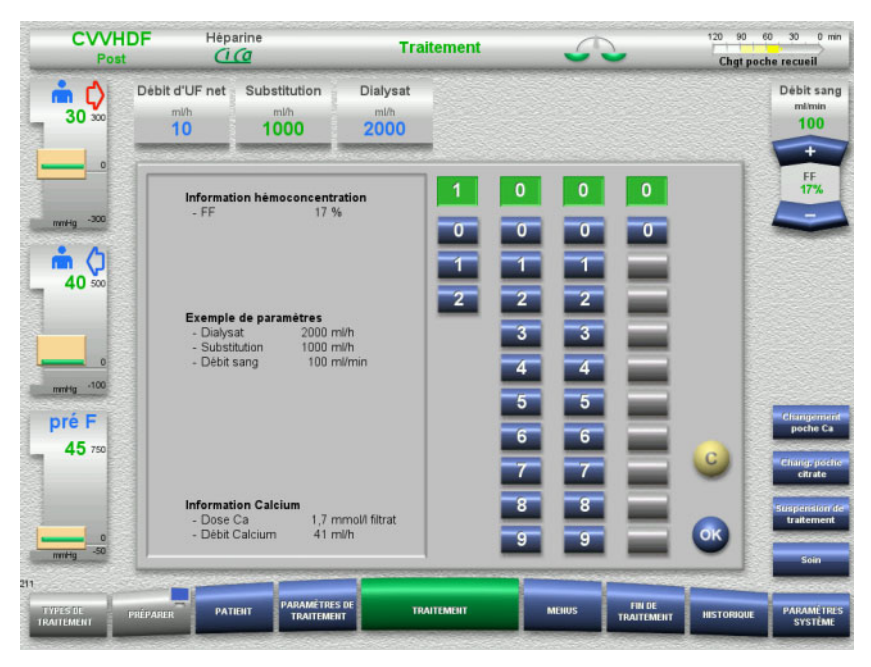

Affichage du rapport **FF** sur la touche à bascule de la pompe à sang ou en tant qu'information contextuelle dans les champs de saisie :

**Substitution** (en mode post-dilution) **Débit d'UF net Débit sang**

### **3.5.6 Affichage des valeurs de pression**

L'appareil est doté d'un système de contrôle automatique des valeurs limites. Ce dispositif permet d'éviter les messages d'erreur engendrés, par ex., par les mouvements du patient.

Les valeurs limites asymétriques réglées par défaut pour la pression veineuse permettent de réagir rapidement en cas de chute de pression.

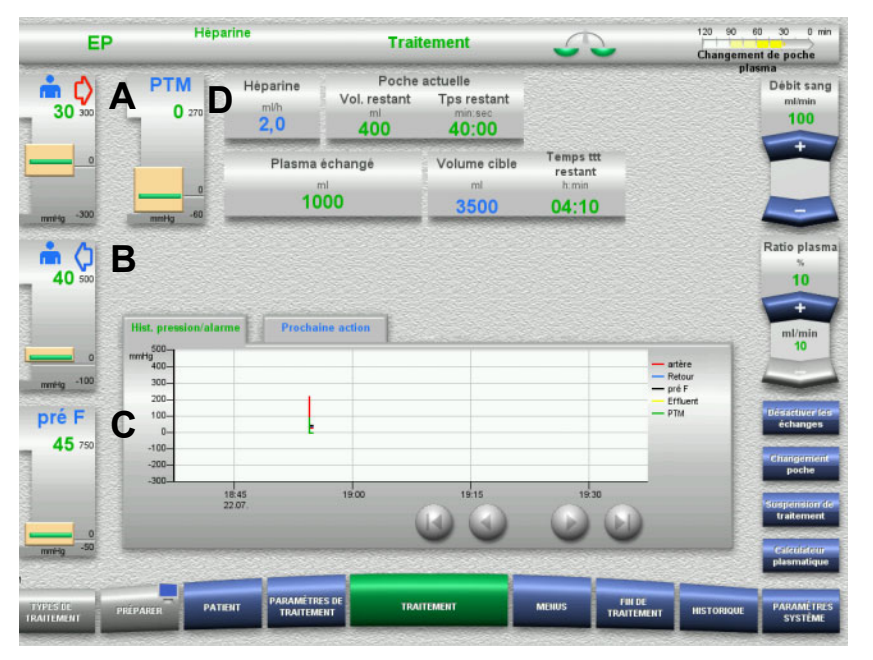

Les pressions sont toujours affichées à gauche de l'écran et dépendent du type de traitement.

- (A) Pression artérielle (flèche rouge)
- (B) Pression veineuse (flèche bleue)
- (C) Press. pré-filtre (Pré F)
- (D) Pression transmembranaire (PTM uniquement
- affichée pour EP)

Affichage de la valeur réelle sous forme de chiffres et de barres verte.

Affichage de la taille de la fenêtre d'alarme sous forme de bloc.

### **3.5.7 Réglage des valeurs limites de pression**

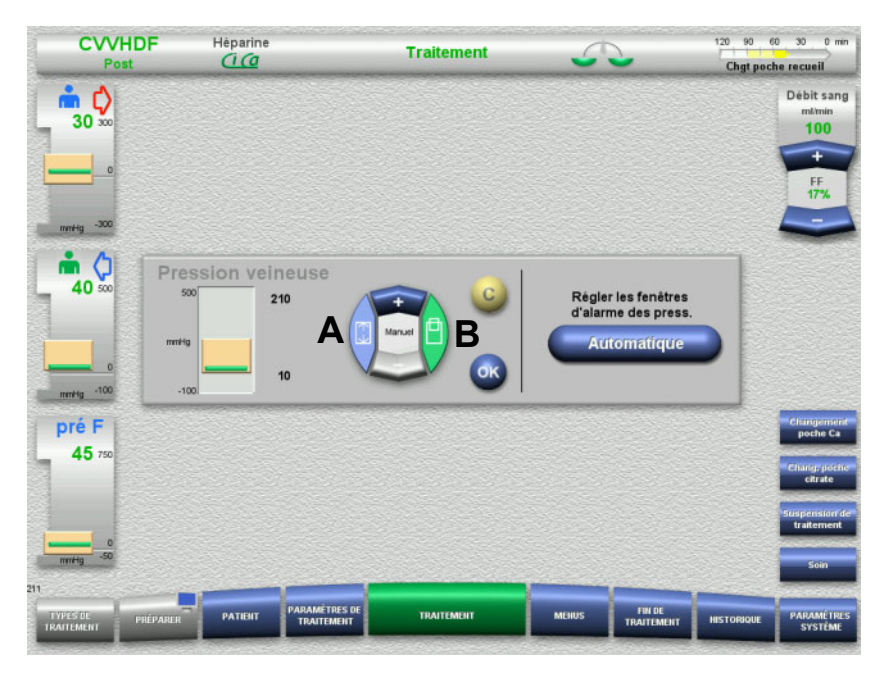

 Appuyer sur l'affichage de la pression souhaitée. Le champ de saisie s'ouvre.

- $\triangleright$  Sélectionner les paramètres des valeurs limites.
	- (A) Modification de la taille de la fenêtre d'alarme
	- (B) Modification de la position de la fenêtre d'alarme
- Régler le paramètre de valeur limite souhaité avec la touche à bascule (A) **+ / –**.
- $\triangleright$  Vérifier le paramètre de valeur limite défini.
- Valider le paramètre de valeur limite sélectionné avec la touche **OK**. Le champ de saisie se referme.
- Pour corriger une valeur, appuyer sur la touche **C**. La dernière fenêtre d'alarme réglée est enregistrée.

La touche **Automatique** permet de redéfinir automatiquement les fenêtres d'alarme de toutes les pressions sur les valeurs en cours. Les tailles des fenêtres d'alarme sont conservées.

# **4 Utilisation**

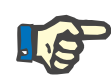

#### **Remarque**

Les écrans illustrés dans le manuel d'utilisation peuvent différer de ceux qui s'affichent sur l'appareil.

Le type de traitement en cours sur l'appareil est toujours affiché à l'écran, en haut à gauche de la barre d'état. Pour des raisons d'ordre technique, le manuel d'utilisation n'illustre pas toujours le type de traitement sélectionné et affiché à l'écran.

Les valeurs indiquées à l'écran ne sont fournies qu'à titre d'illustration. Les paramètres du traitement doivent uniquement être entrés sur prescription médicale.

Il faut suivre les consignes figurant à l'écran lors de l'utilisation de l'appareil.

### **4.1 Règles d'utilisation**

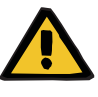

#### **Avertissement**

**Danger en cas de charge trop élevée de la potence à perfusion (respecter la charge maximale)**

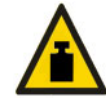

Une charge trop élevée des potences à perfusion peut entraîner le basculement de l'appareil.

 Respecter la charge maximale autorisée de la potence à perfusion de 5,5 kg.

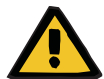

#### **Avertissement**

**Risque d'embolie dû au dépôt de particules**

 Respecter les consignes du fabricant lors de l'utilisation du dialysat ou du liquide de substitution.

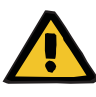

**Risque de contamination liée à une perfusion de solutions inadaptées qui ne correspondent pas au mode de traitement sélectionné**

- $\triangleright$  En cas de changement de mode de traitement, changer les solutions, le cas échéant, afin qu'elles correspondent au mode de traitement sélectionné et à l'anticoagulation.
- $\triangleright$  Seules des solutions homologuées pour la perfusion peuvent être utilisées avec les méthodes de traitement par hémodiafiltration veino-veineuse continue (CVVHDF) ou par hémofiltration veino-veineuse continue (CVVH).

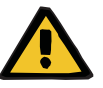

#### **Avertissement**

**Risque pour le patient dû à un défaut de l'équilibre électrolytique en raison d'un dialysat et d'un liquide de substitution mal sélectionnés**

 $\triangleright$  Les rapports de débit des solutions doivent concorder entre eux et avec le débit sanguin.

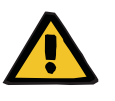

#### **Avertissement**

#### **Risque de contamination croisée avec les lignes sans filtre hydrophobe**

Il y a un risque de transmission de germes.

 $\triangleright$  Seules les lignes équipées de filtres hydrophobes peuvent être utilisées dans les lignes de pression.

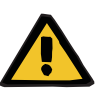

#### **Avertissement**

**Risque de contamination croisée dû à une mauvaise manipulation du filtre hydrophobe humide ou défectueux**

Il y a un risque de transmission de germes.

- Ne jamais repousser du liquide à l'aide d'une seringue (endommagement du filtre hydrophobe).
- Fermer de façon étanche la ligne de pression comportant le filtre hydrophobe humide/défectueux.
- **EXA** Remplacer la ligne concernée ou remplacer la ligne de pression avec le filtre hydrophobe humide par une ligne de pression de rechange (accessoires du fabricant).

Si une contamination de l'appareil ne peut être exclue :

- $\triangleright$  Une fois le traitement terminé, mettre l'appareil hors service.
- Faire contrôler l'appareil par le service technique afin qu'il vérifie la présence de contaminations.

Si l'appareil est contaminé, toutes les pièces concernées doivent être désinfectées ou remplacées par le service technique.

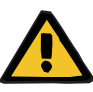

#### **Risque de blessure dû à des surfaces chaudes**

Tout contact avec les parties internes du réchauffeur peut entraîner des brûlures.

 $\triangleright$  Ne pas toucher les parties internes du réchauffeur pendant le traitement.

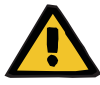

#### **Avertissement**

#### **Risque d'écrasement dû au capteur de pression en déplacement**

 $\triangleright$  Ne pas placer ses doigts dans le capteur de pression ouvert.

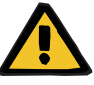

#### **Avertissement**

**Risque d'écrasement lors de la fermeture du clamp**

 $\triangleright$  Ne pas placer ses doigts dans le clamp.

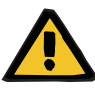

#### **Avertissement**

#### **Risque pour le patient en raison de données faussées**

Tout objet déposé sur le moniteur incliné peut entraîner une modification accidentelle des données de traitement.

 $\triangleright$  Ne pas déposer d'objet sur le moniteur.

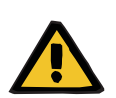

#### **Avertissement**

**Risque de contamination en raison d'une utilisation incorrecte des articles à usage unique et des consommables**

Les articles à usage unique et les consommables en dehors de leur emballage peuvent entrer en contact avec des germes.

 Ne sortir les articles à usage unique et les consommables de leur emballage qu'avant le traitement et les utiliser immédiatement.

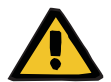

### **Avertissement**

#### **Risque de perte de sang en raison de lignes endommagées**

**Risque de trouble circulatoire en raison d'une perte de liquide**

On peut assister à une perte de sang et de plasma

 En cas de longue durée d'utilisation, remplacer les lignes à la fin de la durée d'utilisation indiquée par le fabricant ou lorsque l'appareil émet un message d'avertissement.

Les temps de préparation sont pris en compte dans la durée d'utilisation. Les informations concernant la durée d'utilisation figurent sur l'emballage des lignes. Tout dépassement des limites indiquées et le non-respect des messages d'avertissement émis par l'appareil relèvent de la seule responsabilité de l'utilisateur.

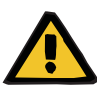

**Risque de perte de sang en raison d'une déconnexion non détectée**

**Risque de perte de sang en raison d'un défaut d'étanchéité non détectable**

Une fuite au niveau des lignes et/ou une déconnexion de la ligne de pression veineuse peut entraîner une perte de sang importante.

> La limite inférieure de la pression veineuse doit être réglée à une valeur la plus proche possible de la valeur réelle de la pression veineuse.

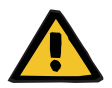

#### **Avertissement**

**Risque pour le patient en raison d'une utilisation incorrecte des consommables**

Une utilisation incorrecte des consommables ne permet pas de réaliser un traitement sûr et conforme.

 $\triangleright$  Respecter le manuel d'utilisation des consommables employés.

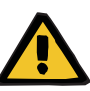

**Risque de contamination en raison de lignes endommagées**

**Risque d'embolie gazeuse en raison de présence d'air dans la ligne**

**Risque de perte de sang en raison de lignes endommagées**

**Risque de perte de sang en raison de sites de raccordement mal fermés**

**Risque d'hémolyse dû aux plicatures et aux écrasements sur les lignes**

#### **Risque de trouble circulatoire en raison d'une perte de liquide**

- $\triangleright$  Lors de l'installation des lignes, respecter les points suivants :
- Utiliser exclusivement les lignes correspondant à la méthode de traitement sélectionnée.
- Les consommables ne doivent être utilisés que lorsque l'emballage et le consommable concerné, y compris les bouchons de fermeture et de protection, sont intacts. Les bouchons de fermeture et de protection ne doivent pas être détachés.
- Contrôler l'absence d'air dans la ligne avant le branchement du patient.
- Insérer les lignes sans plicatures, sans tensions et sans torsions. Utiliser les guides de ligne fournis.
- Ne pas écraser les lignes.
- Les systèmes de protection de l'appareil (surveillance de la pression artérielle et veineuse) ne peuvent pas toujours détecter tous les plicatures, constrictions ou écrasements des tubes.
- S'assurer du bon positionnement des raccords vissés, en particulier au niveau des sites de raccordements au patient, du dialyseur et de l'appareil. Si nécessaire, prendre les mesures appropriées (par ex., serrer fermement le raccord Luer-Lock ou, le cas échéant, remplacer la ligne).
- Avant le branchement à la ligne, il faut contrôler visuellement toutes les solutions afin de s'assurer qu'il n'y ait aucune fuite.

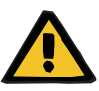

**Risque d'embolie gazeuse en raison de présence d'air dans la ligne**

**Risque d'hémolyse dû aux plicatures et aux écrasements sur les lignes**

**Risque de perte de sang en raison de sites de raccordement mal fermés**

#### **Risque de trouble circulatoire en raison d'une perte de liquide**

- $\triangleright$  Vérifier les points suivants avant le traitement :
- Branchement sécurisé de tous les raccords de lignes
- Vérifier l'étanchéité de la ligne pendant et après le remplissage
- Le cas échéant, resserrer les raccords et, si nécessaire, remplacer la ligne
- Absence d'air dans la ligne, absence de plicatures, de tensions et de torsions et niveau correct de tous les liquides

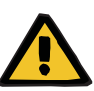

**Risque d'embolie gazeuse en raison de présence d'air dans la ligne**

**Risque d'hémolyse dû aux plicatures et aux écrasements sur les lignes**

**Risque de perte de sang en raison de sites de raccordement mal fermés**

#### **Risque de trouble circulatoire en raison d'une perte de liquide**

- $\geqslant$  Les points suivants doivent être vérifiés à intervalles appropriés pendant le traitement :
- L'état du patient.
- La surveillance du patient en ce qui concerne les échanges de volume et le prélèvement de liquide.
- S'assurer du fonctionnement de l'appareil et du circuit sanguin extracorporel. Un contrôle de la pression veineuse sert de système de protection du circuit sanguin extracorporel afin de protéger le patient de toute fuite de sang. Cependant, le contrôle de la pression n'est pas en mesure de détecter tous les cas de fuite de sang. Une déconnexion de la ligne de pression veineuse ou l'apparition d'une légère fuite dans la zone de surpression du système sanguin extracorporel sont particulièrement critiques. Par conséquent, pendant le traitement, il convient de surveiller le circuit sanguin extracorporel à intervalles réguliers, et en particulier de s'assurer que les raccords des lignes et le raccord aux cathéters ne présentent pas de fuites.
- Il faut vérifier l'étanchéité de la ligne, l'entrée d'air ou le desserrage éventuel des sites de raccordement. Il faut accorder une attention particulière aux sites de raccordement en aval du détecteur de bulles d'air car, en cas de dépression, de l'air risque de pénétrer dans le circuit sanguin extracorporel Cela peut, par ex., se produire lors de l'utilisation de cathéters veineux centraux.
- S'assurer que les lignes ne présentent pas de plicatures, de tensions ou de torsions.
- Les systèmes de protection de l'appareil (surveillance de la pression artérielle et veineuse) ne peuvent pas toujours détecter tous les plicatures, constrictions ou écrasements des tubes.
- Les défauts d'étanchéité des circuits effluent et dialysat.

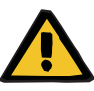

**Risque pour le patient dû à l'hémolyse ou perte de sang due à un détecteur de fuite de sang contourné**

**Risque pour le patient dû à l'hémolyse ou perte de sang due aux lignes mal insérées dans le détecteur de fuite de sang**

Si le système de sécurité de fuite de sang est contourné ou si les lignes ne sont pas correctement insérées dans le détecteur de fuite de sang, la surveillance de l'hémolyse ou de perte de sang ne peut pas fonctionner.

 Lors du traitement, contrôler régulièrement la présence d'une décoloration dans la poche de recueil en raison d'une perte de sang.

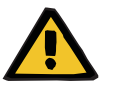

#### **Avertissement**

**Risque de contamination en raison d'une utilisation incorrecte des sites de raccordement**

Le circuit sanguin extracorporel peut être contaminé par des germes.

 $\triangleright$  Toutes les connexions côté sang ainsi que toutes celles au niveau des solutions stériles à appliquer doivent être établies en respectant les méthodes d'asepsie.

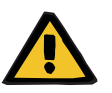

#### **Avertissement**

#### **Risque de perte de sang due à une héparinisation excessive**

Des dosages d'héparine excessifs ou l'utilisation d'héparine non diluée peuvent entraîner une hémorragie interne ou une hémorragie secondaire grave.

- Administrer la dose d'héparine suivant les indications du médecin.
- Utiliser uniquement de l'héparine diluée.

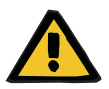

#### **Avertissement**

#### **Risque de perte de sang due à une héparinisation insuffisante**

Si le débit de l'héparine est trop faible, cela peut entraîner une coagulation du sang dans les lignes de sang.

 Les précautions suivantes doivent être prises lors de l'insertion de la seringue à héparine : Mettre correctement en place la seringue à héparine dans la pompe

à héparine. Respecter la description et l'illustration.

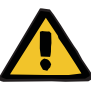

**Perte de sang/risque de perte de sang si le contrôle de la pression dynamique est désactivé**

**Perte de plasma/risque de perte de plasma si le contrôle de la pression dynamique est désactivé**

Si le système de sécurité de surveillance de la pression dynamique est désactivé, la surveillance de dislocation des lignes patient est désactivée.

- Dans ce cas, l'utilisateur est responsable de la sécurité du patient.
- $\triangleright$  Augmentation du débit sanguin
- $\triangleright$  Changement de la ligne de pression veineuse
- $\triangleright$  Augmentation du niveau dans le piège à bulles

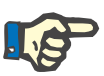

#### **Remarque**

#### **Balances :**

La capacité de charge maximale de 12 kg pour chaque balance ne doit pas être dépassée. Même une surcharge de courte durée (par ex. en tirant ou en soulevant les balances) risque d'endommager durablement la cellule de pesage, l'appareil ne pouvant dans ce cas plus être utilisé.

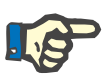

#### **Remarque**

#### **Rotor de la pompe à sang :**

Le rotor de la pompe à sang avec une flèche rouge indiquant le sens de rotation doit uniquement être utilisé dans la pompe à sang portant un point rouge.

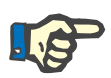

#### **Remarque**

#### **Contrôle de fuite de sang et d'hémolyse :**

La ligne effluent doit rester en place dans le détecteur de fuite de sang pendant toute la durée du traitement.

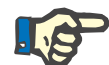

#### **Remarque**

Dans le cas d'une administration de médicaments sur la ligne artérielle ou de perfusions, il faut également tenir compte du passage éventuel des substances utilisées dans le dialyseur.

Cela peut avoir une influence sur l'efficacité des substances.

Éléments à surveiller lors d'une intervention sur la ligne pendant le traitement :

En cas de modification de la position de la ligne ou de l'un de ses composants, il faut veiller à rétablir la position correcte de l'ensemble de la ligne, en particulier celle des adaptateurs.

### **4.2 Thérapies d'EERC**

Description générale des thérapies CVVH, CVVHD, CVVHDF et CVVH Pré-Post et présentation des différences entre les modes de traitement.

### **4.2.1 Mise en marche de l'appareil et lancement du test de fonctionnement**

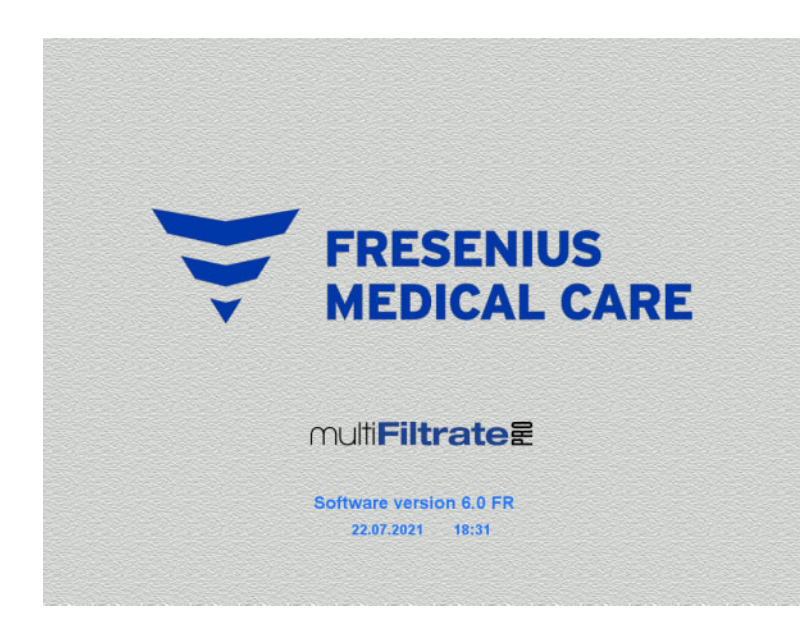

**Types de traitements** 

**Test de fonctionnement** 

**Test de fonctionnemer Démarre** 

Aucune charge ne doit se trouver sur les balances.

 Appuyer sur **I/O** pour mettre l'appareil en marche.

> La version du logiciel, la date et l'heure s'affichent.

 Appuyer sur **Démarrer** pour lancer le test de fonctionnement.

### **4.2.2 Sélection du type de traitement**

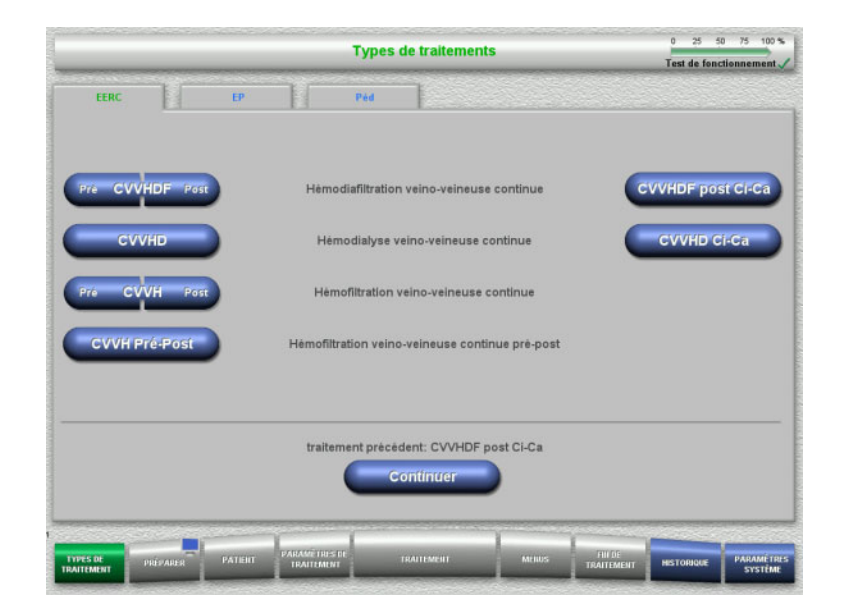

### $\triangleright$  Sélectionner le type de traitement.

La touche **Continuer** permet de continuer le traitement précédent.

### **4.2.3 Poursuite du traitement précédent**

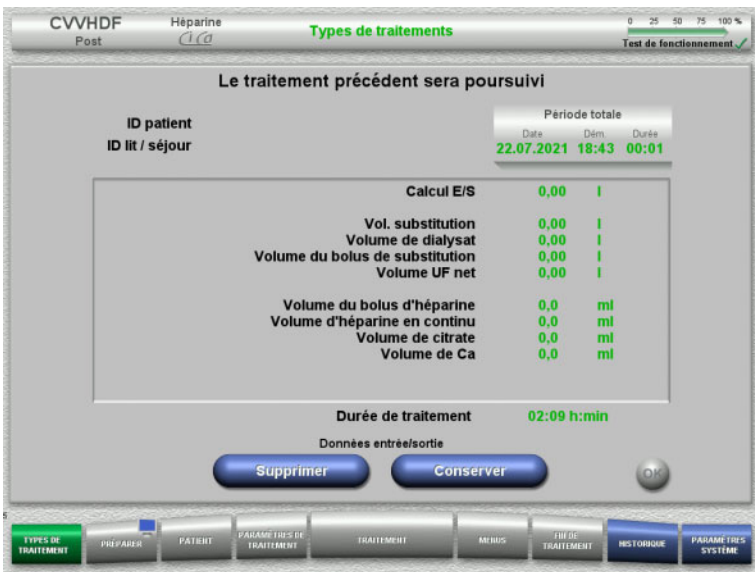

 Appuyer sur **Conserver** pour valider les dernières données entrées/sortie.

#### ou

- Appuyer sur **Supprimer** pour remettre à zéro les dernières données entrées/sortie. L'ID patient et l'ID lit / séjour ne sont pas supprimés.
- Appuyer sur **OK** pour valider la sélection préalable « Conserver » ou « Supprimer ».

### **4.2.4 Conditions de démarrage**

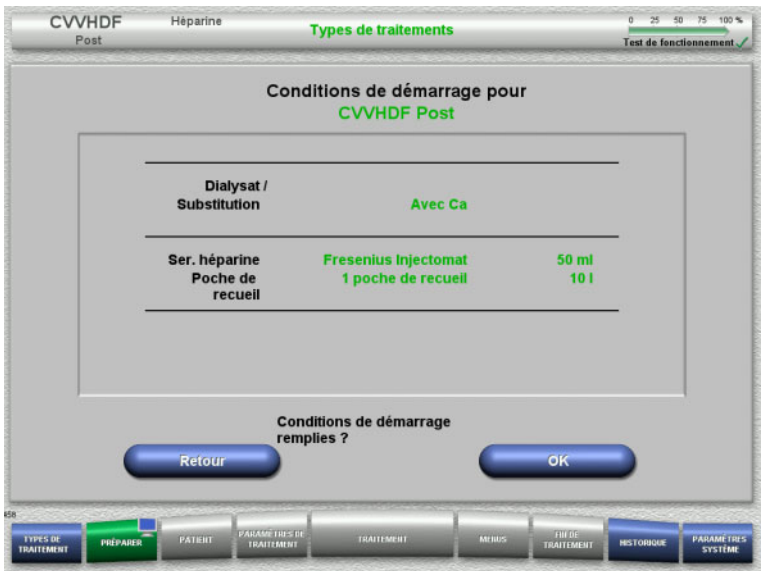

 $\triangleright$  Vérifier la composition des solutions avec les données affichées à l'écran.

 Appuyer sur **OK** pour confirmer les conditions de démarrage.

Pour revenir à la sélection des types de traitement, appuyer sur **Retour**.

### **4.2.5 Installation de la cassette**

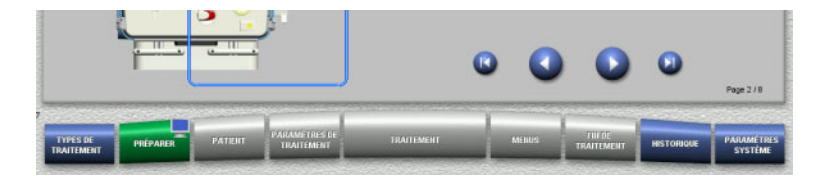

Les touches suivantes sont disponibles pour l'installation de la cassette :

Appuyer sur **D** pour passer à l'étape suivante.

Appuyer sur **pour aller directement à la fin** des consignes d'installation de la cassette.

Appuyer sur **pour revenir à l'étape** précédente.

Appuyer sur **pour aller directement au** début des consignes d'installation de la cassette.

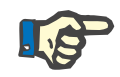

#### **Remarque**

Le kit multiFiltratePRO HDF est utilisé pour les modes de traitement CVVHD, CVVH, CVVHDF et CVVH Pré-Post. Le système de substitution et dialysat est inséré et rempli pour toutes les méthodes. La pompe de substitution est désactivée durant le traitement CVVHD. La pompe dialysat est désactivée durant le traitement CVVH.
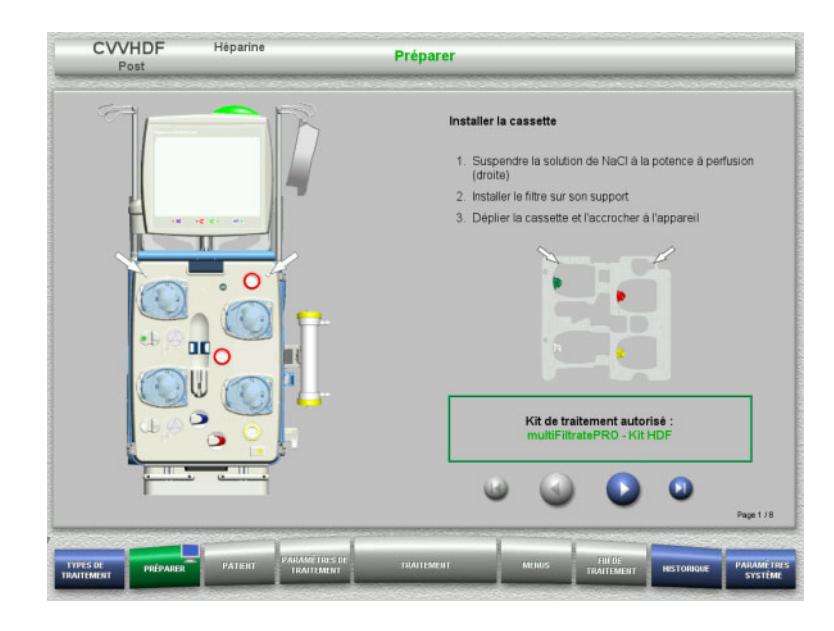

- Accrocher la cassette conformément à la description.
- $\triangleright$  Fixer le filtre dans le support de filtre.
- $\triangleright$  Appuyer sur  $\triangleright$  pour passer à l'étape suivante.

**4.2.5.1 Mise en place de la ligne veineuse**

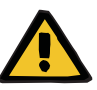

#### **Avertissement**

#### **Risque d'embolie gazeuse en raison d'une dysfonction du détecteur d'air**

Les caillots de sang dans les lignes et/ou la contamination et/ou la présence d'humidité dans le détecteur de bulles d'air peuvent compromettre son bon fonctionnement.

- S'assurer que le détecteur à bulles d'air soit propre et sec.
- Aucun objet ou agent générateur d'ultrasons ne doit être utilisé sur le détecteur à bulles d'air.

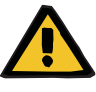

### **Avertissement**

**Risque d'embolie gazeuse en raison de présence d'air dans la ligne**

Une ligne mal insérée peut altérer la détection d'air.

 La ligne doit être complètement insérée dans le logement de ligne lors de la mise en place du circuit dans le détecteur de bulles d'air/détecteur optique.

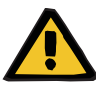

### **Avertissement**

**Risque d'embolie gazeuse en raison de présence d'air dans la ligne**

- $\triangleright$  Bien insérer la ligne dans le clamp.
- $\triangleright$  Ne pas retirer la ligne du clamp pendant le traitement.

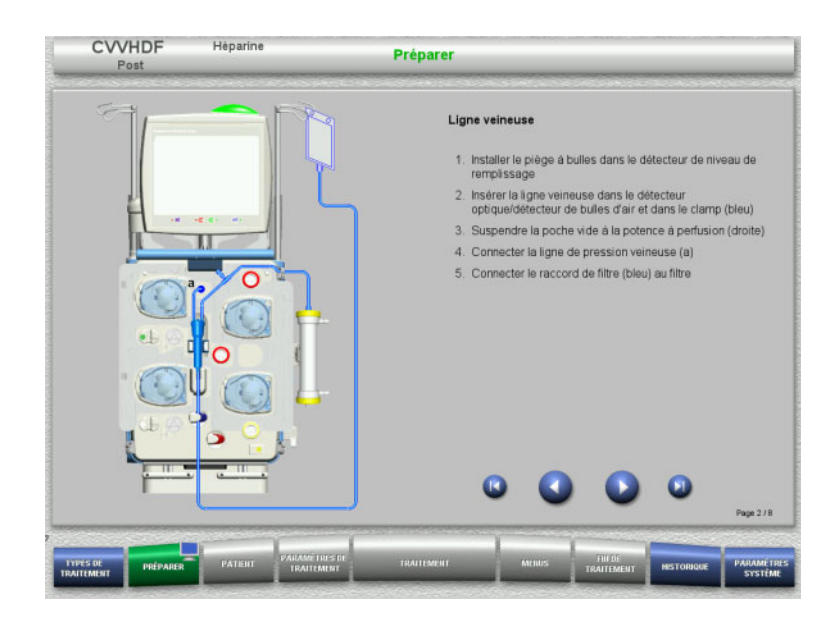

**4.2.5.2 Mise en place de la ligne artérielle**

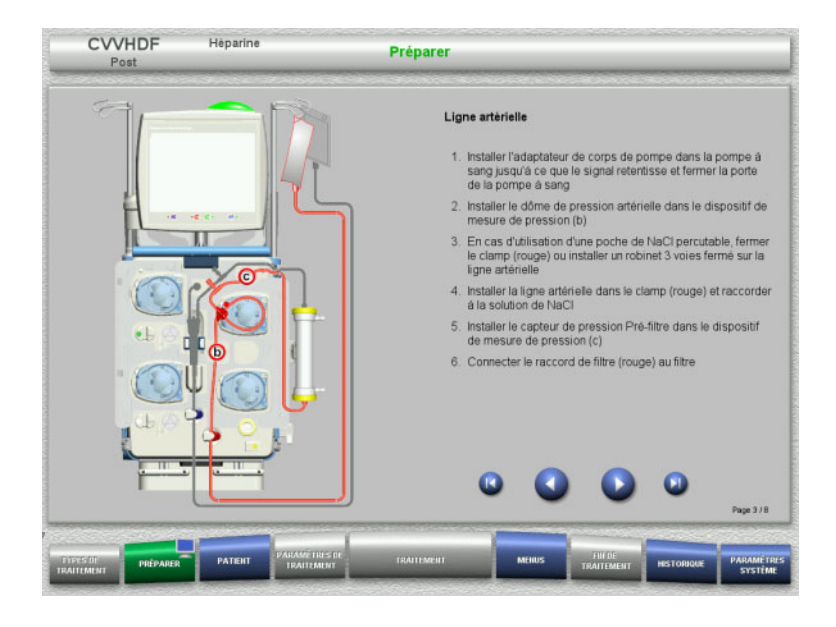

 Mettre en place la ligne artérielle conformément à la description. Vérifier que la cassette est adaptée au mode de traitement sélectionné.

 $\triangleright$  Mettre en place la ligne veineuse conformément à la description.  $\triangleright$  Appuyer sur  $\triangleright$  pour passer à l'étape

suivante.

 $\triangleright$  Appuyer sur  $\triangleright$  pour passer à l'étape suivante.

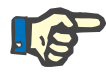

### **Remarque**

Une fois le premier adaptateur inséré, la cassette ne peut être démontée et changée qu'en annulant la préparation (**Menus**/**Annuler la préparation** [\(voir chapitre 4.7.2 page 171\)](#page-170-0)).

### **4.2.5.3 Mise en place du système effluent**

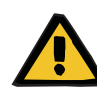

#### **Avertissement**

#### **Risque de contamination en raison de poches endommagées**

En cas de chute, une poche peut exploser.

 Insérer la poche de recueil jusqu'en butée au niveau du crochet de la balance inférieure.

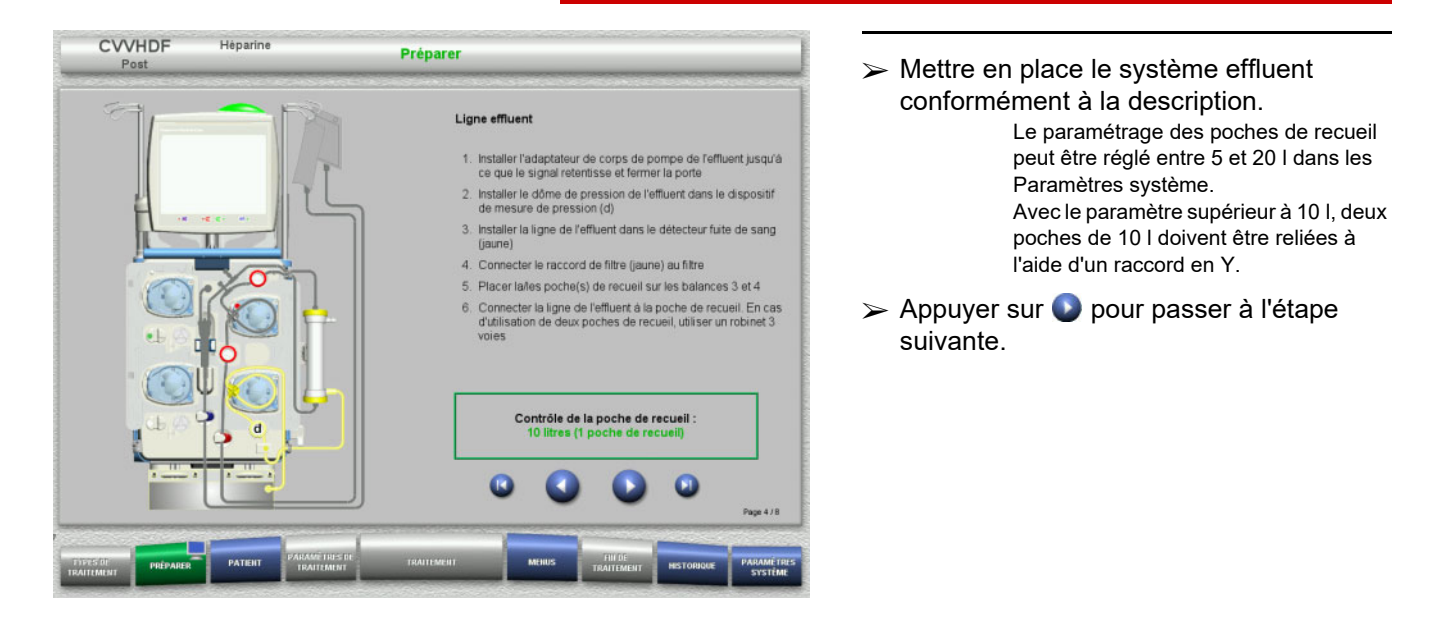

**4.2.5.4 Mise en place des solutions**

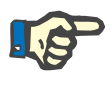

#### **Remarque**

Lors de la mise en place des solutions sur la (les) balance(s), veiller à ce que les raccords soient orientés vers l'arrière, au centre.

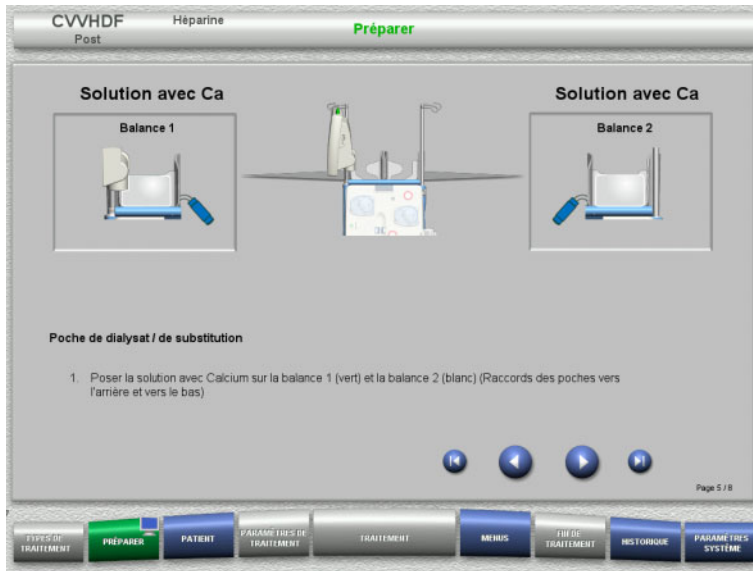

- $\triangleright$  Placer les solutions sur les balances conformément à la description. Maximum 12 kg par balance. Respecter le code couleurs des connecteurs.
- Appuyer sur pour passer à l'étape suivante.

**4.2.5.5 Mise en place de la ligne dialysat/de substitution**

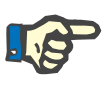

### **Remarque**

Veiller à respecter les couleurs lors de la mise en place des poches chauffantes.

### **Pré-dilution (CVVHDF/CVVH)**

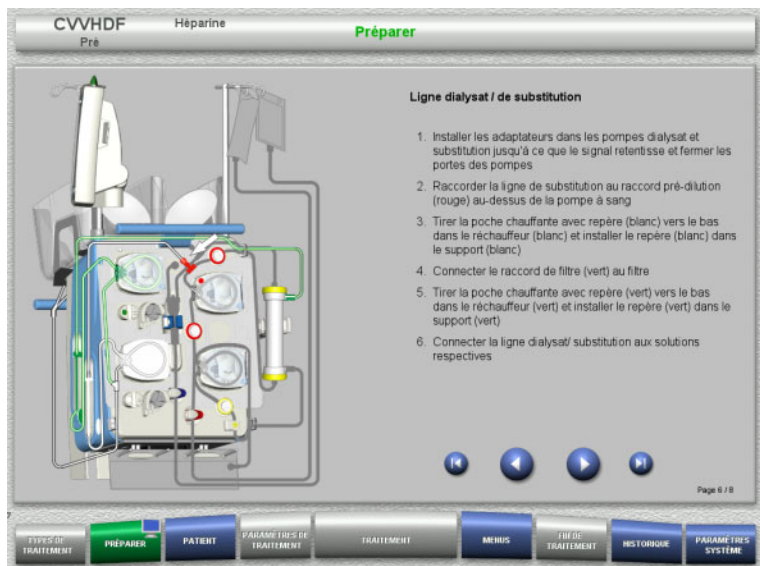

- Mettre en place la ligne dialysat/de substitution conformément à la description.
- $\triangleright$  Appuyer sur  $\bigcirc$  pour passer à l'étape suivante.

### **Post-dilution (CVVHDF/CVVH/CVVHD)**

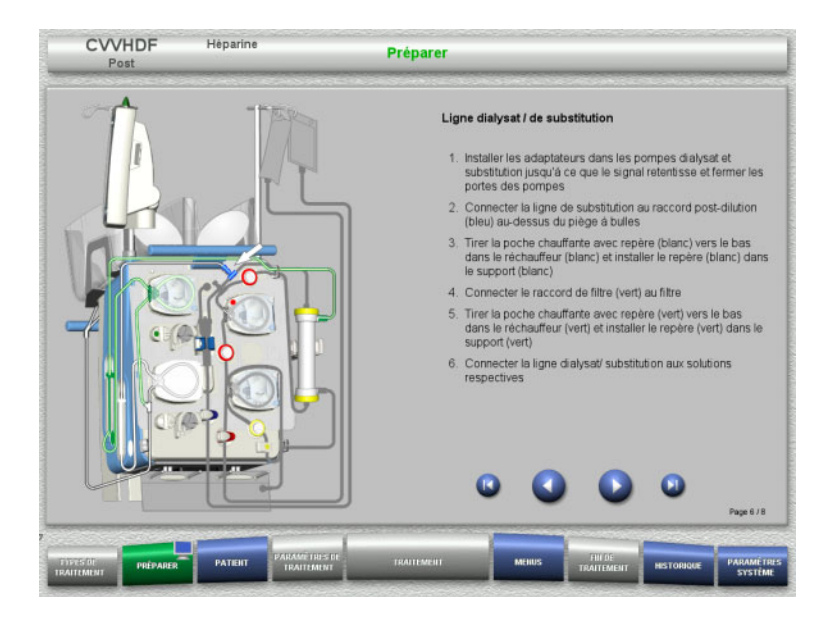

- $\triangleright$  Mettre en place la ligne dialysat/de substitution conformément à la description.
- $\triangleright$  Appuyer sur  $\triangleright$  pour passer à l'étape suivante.

**Système de substitution Pré-Post (CVVH Pré-Post)**

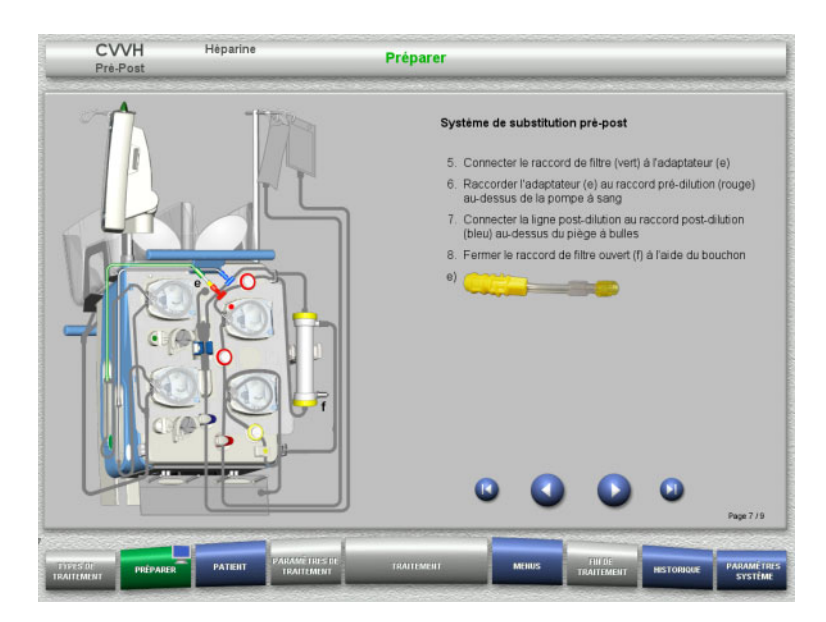

 $\triangleright$  Mettre en place les lignes de substitution Pré-Post conformément à la description.

 Brancher l'adaptateur CVVH Pré-Post au raccord de filtre du système dialysat (vert) et au raccord de pré-dilution (rouge).

 $\triangleright$  Appuyer sur  $\triangleright$  pour passer à l'étape suivante.

**4.2.5.6 Mise en place de la seringue à héparine**

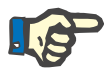

#### **Remarque**

Seul le type de seringue défini dans la configuration et affiché à l'écran peut être utilisé.

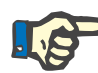

#### **Remarque**

Les précautions suivantes doivent être prises lors de l'insertion de la seringue à héparine :

- Les ailettes du corps de seringue doivent se trouver entre les crochets et l'étrier.
- La base du piston de la seringue doit se trouver entre les clamps du poussoir.

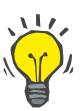

### **Conseil**

Si un traitement est lancé sans héparine, une seringue à héparine peut être mise en place à tout moment en appuyant sur **MENUS/ Changement de seringue** (uniquement lorsque la pompe à héparine est activée).

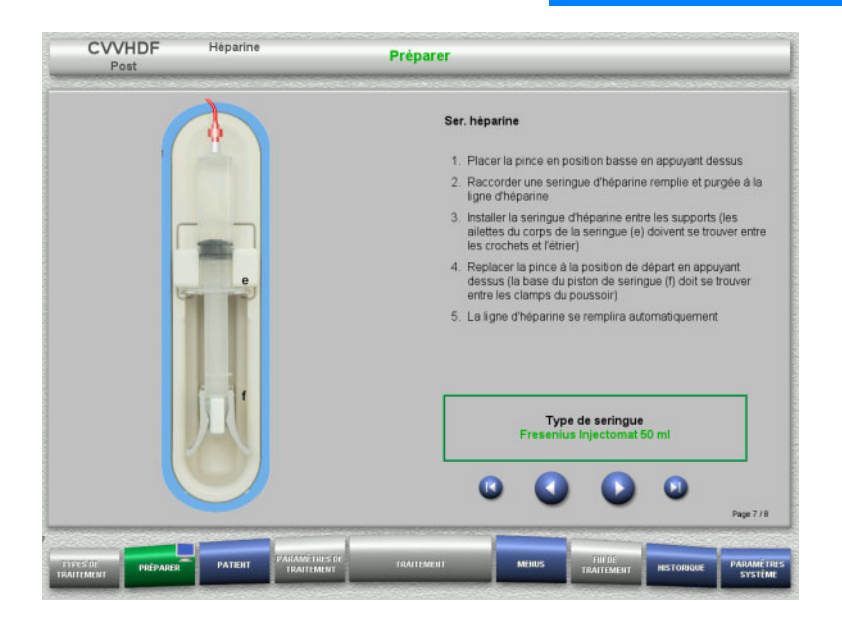

- Mettre en place la seringue à héparine conformément à la description.
- $\triangleright$  Appuyer sur  $\triangleright$  pour passer à l'étape suivante.

### **4.2.5.7 Circuit complètement monté**

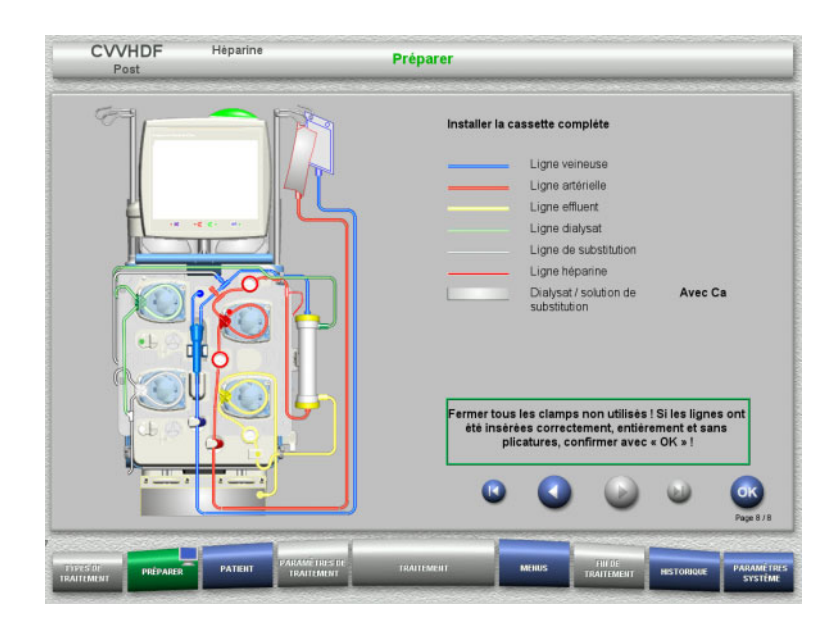

- $\triangleright$  Montage complet du circuit.
	- Si la touche **OK** n'est pas disponible (grisée), suivre les indications à l'écran et vérifier la ligne insérée.
- Appuyer sur **OK** pour valider la ligne complètement insérée.

La ligne héparine se remplit automatiquement après avoir validé la sélection d'une anticoagulation à l'héparine.

### **4.2.6 Remplissage et rinçage de la cassette**

#### **4.2.6.1 Remplissage des lignes**

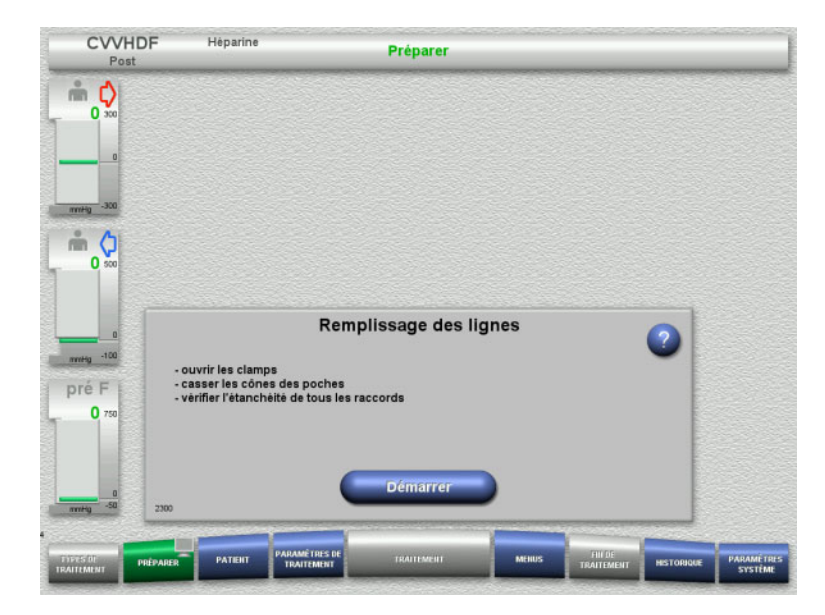

 Appuyer sur le bouton **Démarrer** pour remplir les lignes.

Le rinçage démarre automatiquement avec la détection de niveau dans le piège à bulles.

Les **touches à bascule + / -** permettent de modifier le débit de rinçage.

**4.2.6.2 Saisie de l'ID patient et de l'ID lit / séjour**

**Prérequis** Le menu **Patient** apparaît automatiquement au début du remplissage lorsque **Accès au menu Patient** est activé. Sinon, le menu **Paramètres de traitement** [\(voir chapitre 4.2.6.3 page 81\)](#page-80-0) apparaît automatiquement au début du remplissage.

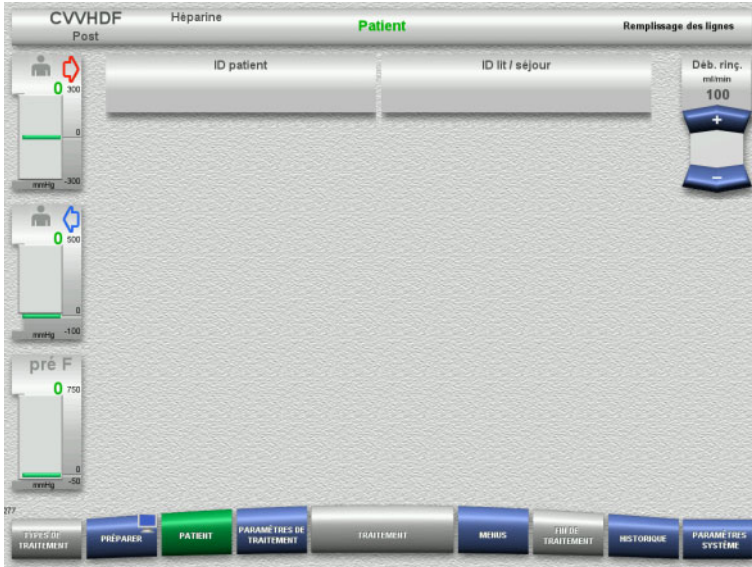

### Contrôler l'affichage de l'**ID patient**/**ID lit/ séjour** existant.

Si aucune donnée n'a été saisie, les champs sont vides.

- Pour modifier les données ou pour procéder à la saisie initiale, sélectionner **ID patient**/**ID lit/séjour**.
- Saisir l'**ID patient**/**ID lit/séjour** au moyen du clavier.
- Valider la valeur affichée avec la touche **OK**.

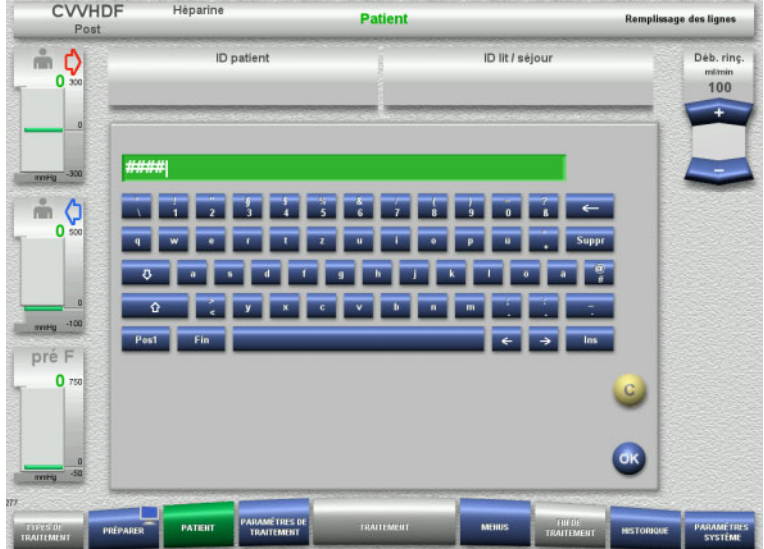

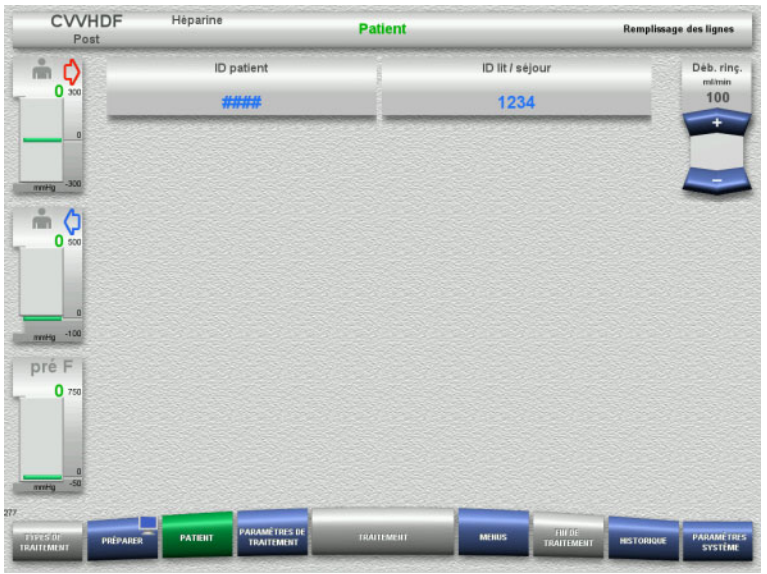

 Contrôler l'affichage de l'**ID patient**/**ID lit/ séjour** saisi.

### <span id="page-80-0"></span>**4.2.6.3 Saisie des paramètres de traitement**

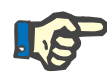

### **Remarque**

La fonction bolus peut être utilisée si un bolus initial d'héparine doit être administré.

Le liquide injecté est automatiquement corrigé dans les données Entrée/Sortie lors de l'anticoagulation.

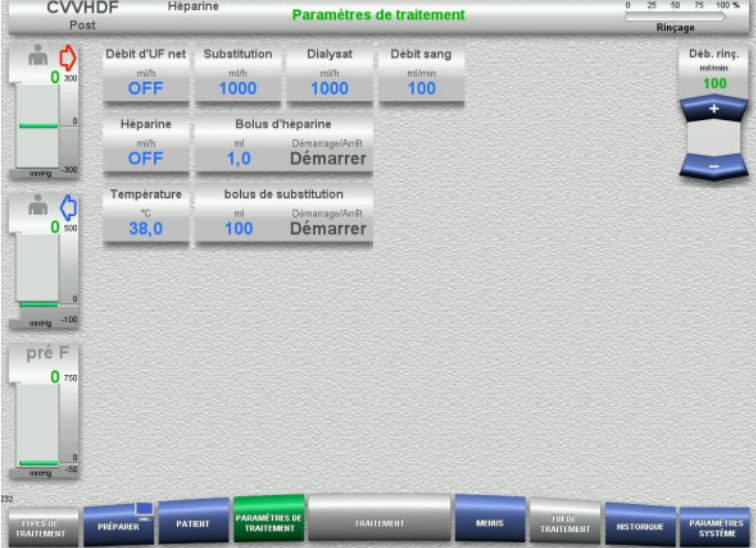

- Vérifier les paramètres de traitement prédéfinis. Si nécessaire, adapter les paramètres de traitement.
- Température : Saisir la température du dialysat ou du liquide de substitution (°C). Pour activer et désactiver le réchauffeur, appuyer sur **Température**.

### **4.2.6.4 Rinçage de l'UF**

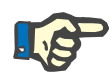

#### **Remarque**

Lors de l'utilisation de solutions de NaCl avec un seul raccord, veiller à ce que la quantité de solution soit suffisante.

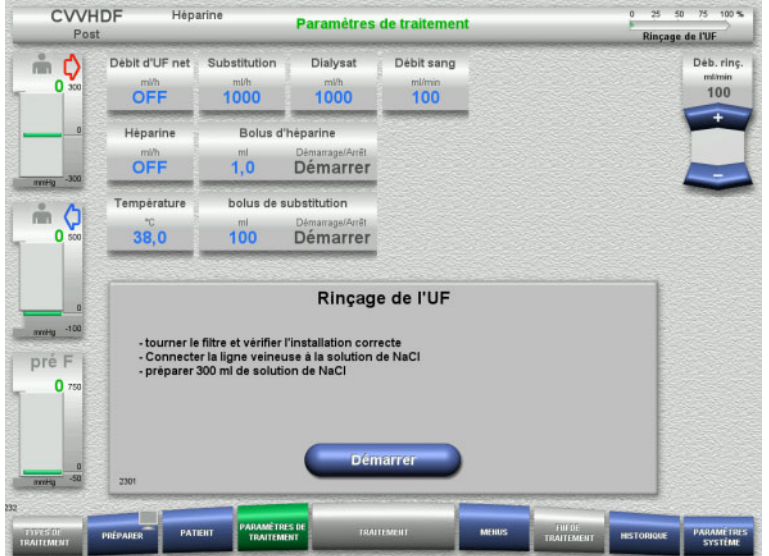

#### **Pour les solutions de NaCl avec deux raccords :**

- Déconnecter la ligne veineuse de la poche vide et la connecter à la solution de NaCl.
- Appuyer sur **Démarrer** pour lancer le rinçage de l'UF.

### **Pour les solutions de NaCl avec un raccord :**

- $\triangleright$  Ne pas modifier les raccordements.
- Appuyer sur **Démarrer** pour lancer le rinçage de l'UF.

Le niveau dans le piège à bulles est automatiquement défini à la fin du rinçage de l'UF.

### **4.2.7 Recirculation**

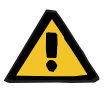

#### **Avertissement**

**Risque de contamination dû au non-respect des conditions d'hygiène** 

Il y a un risque de transmission de germes.

 $\triangleright$  Réduire autant que possible le temps de préparation et le temps de circulation jusqu'au traitement.

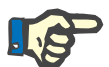

#### **Remarque**

En cas de retard au niveau du branchement au patient, le circuit peut être mis en recirculation pendant un certain temps une fois la préparation terminée.

Pour éviter une compression excessive des lignes, cette recirculation est prise en compte dans la durée de vie du kit.

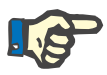

#### **Remarque**

Dans la configuration, il est possible de déterminer si cette recirculation doit être lancée automatiquement ou sur confirmation de l'utilisateur.

Une fonction **Confirmer** est réglée par défaut puisqu'une recirculation automatique n'est possible que lors de l'utilisation d'une solution de NaCl avec deux raccords.

### **Arrêt avant la recirculation**

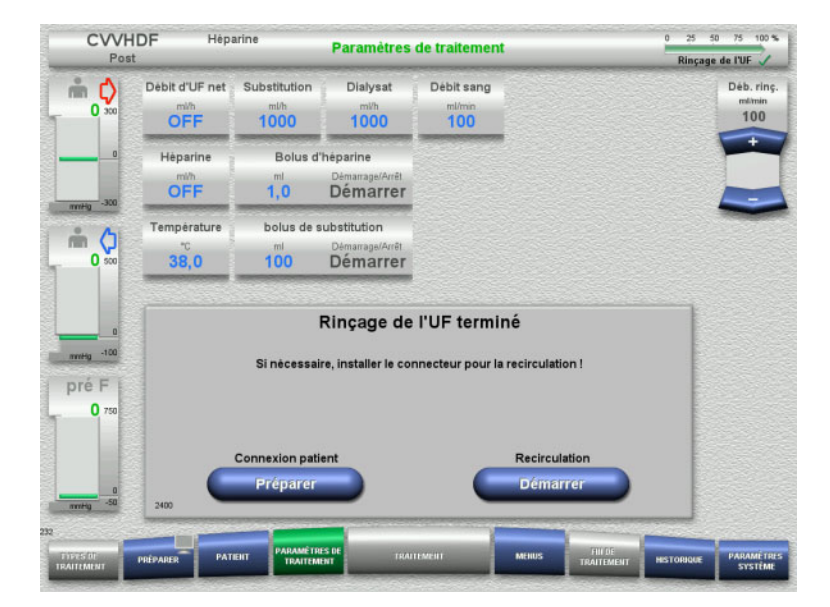

La pompe à sang s'arrête une fois le volume de rinçage atteint.

Un signal sonore retentit.

- $\triangleright$  Raccorder les lignes artérielle et veineuse au connecteur de recirculation.
- Appuyer sur **Démarrer** pour lancer la recirculation.

#### ou

 Appuyer sur **Préparer** pour démarrer la connexion patient.

### **Recirculation automatique**

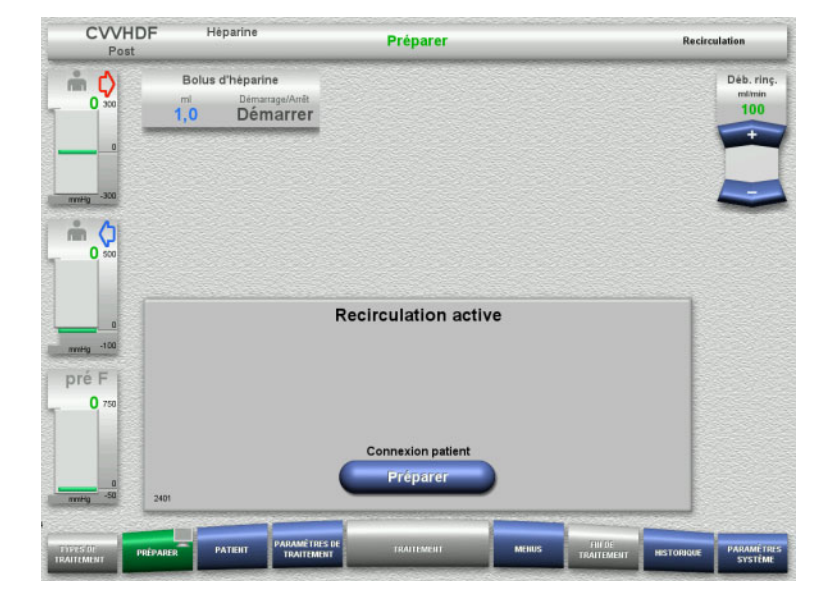

- La recirculation démarre automatiquement une fois le volume de rinçage atteint.
- $\triangleright$  Préparer la connexion patient.
- Appuyer sur **Préparer** pour arrêter la pompe à sang.

## **4.2.8 Connexion patient**

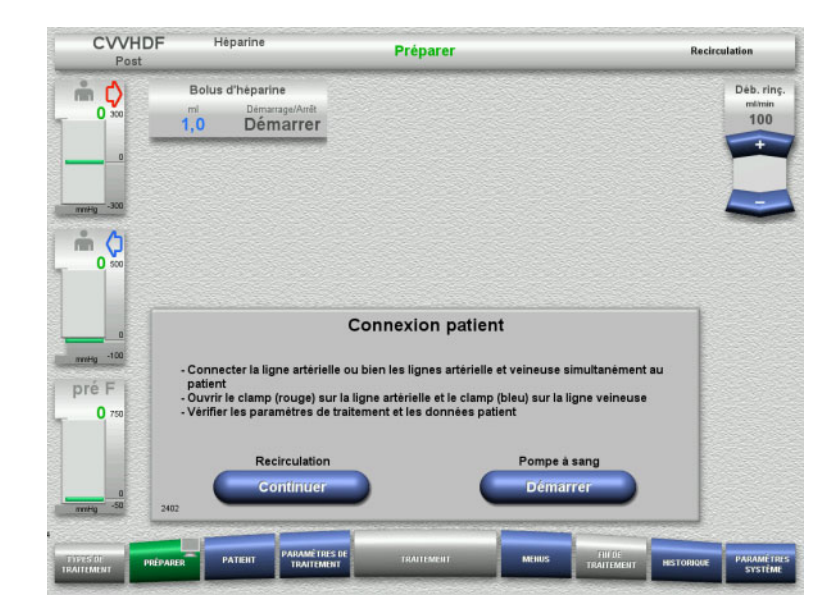

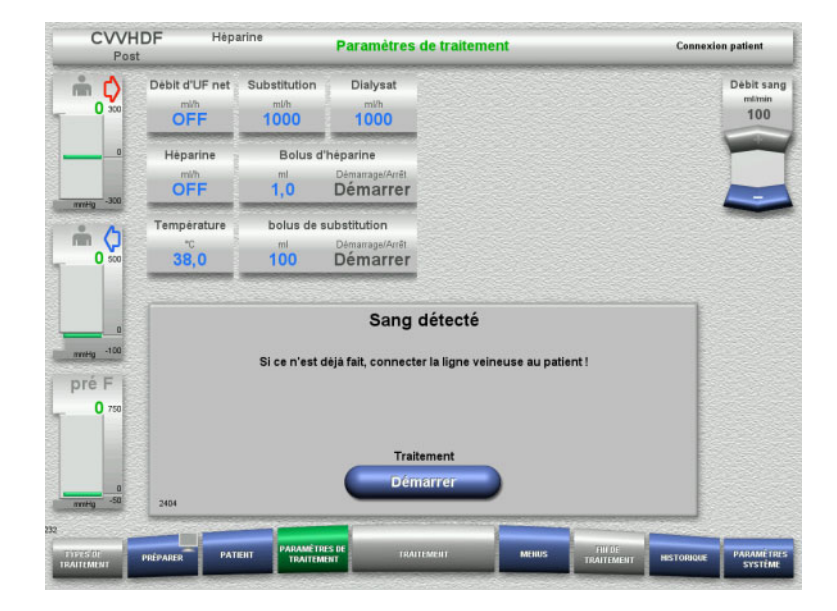

- La pompe à sang est arrêtée.
- Appuyer sur **Démarrer** pour démarrer la pompe à sang.

La pompe à sang refoule jusqu'à ce que le détecteur optique détecte du sang. Si nécessaire, administrer un bolus d'héparine.

Pour poursuivre la recirculation, appuyer sur **Continuer**.

- Le détecteur optique a détecté du sang. La pompe à sang est arrêtée.
- Appuyer sur **Démarrer** pour démarrer le traitement.

### **4.2.9 Traitement**

### **4.2.9.1 Écran de traitement**

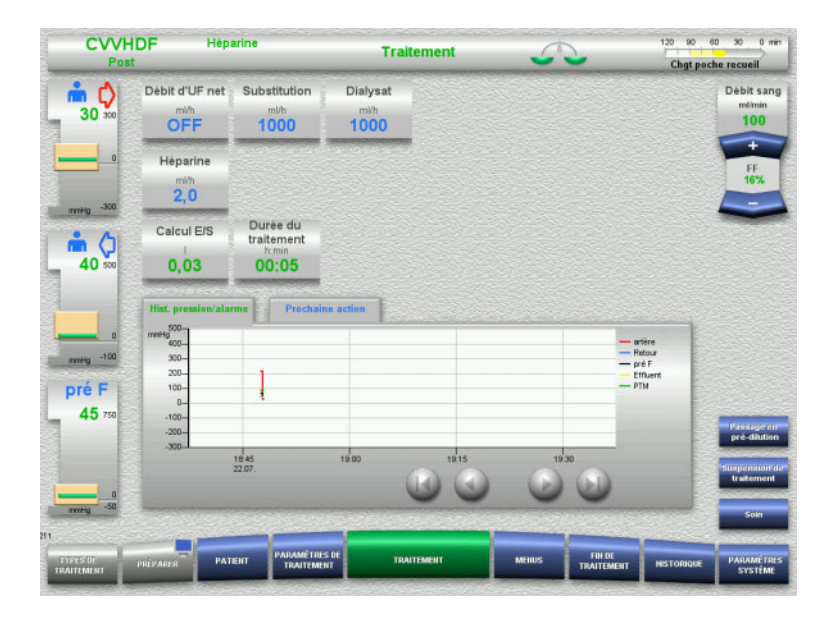

L'écran de traitement s'affiche pendant toute la durée du traitement.

Les informations importantes concernant le traitement sont affichées dans la zone d'information :

Hist. pression/alarme Prochaine action

### **4.2.9.2 Menus**

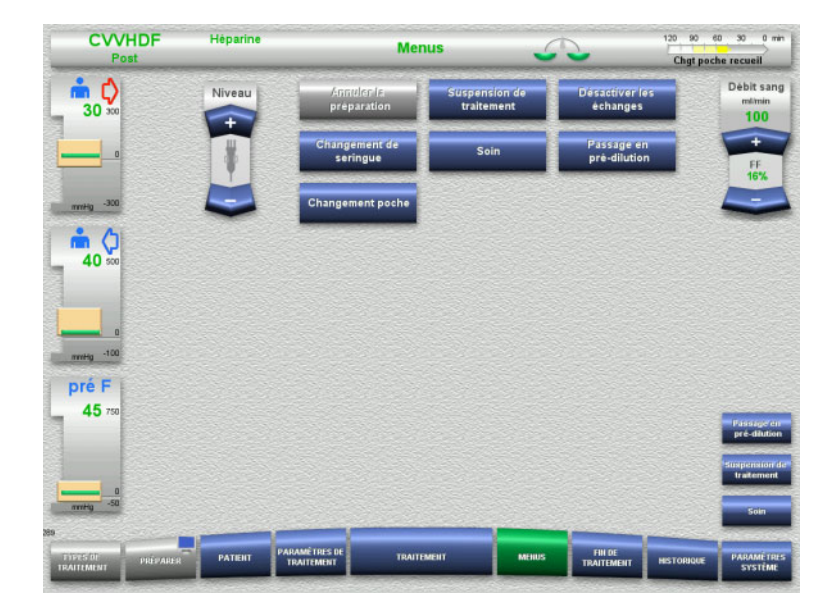

Les champs de menu suivants peuvent être sélectionnés :

- Régler le niveau dans le piège à bulles : Augmenter et baisser le niveau dans le piège à bulles.
- Annuler la préparation : Retrait (utilisateur)/activer l'éjection (appareil) des lignes au cours de la préparation.
- Suspension de traitement : Interruption d'un traitement.
- Désactiver les échanges/Activer les échanges :

Désactivation et activation des échanges.

- Changement de seringue :
	- Changement de la seringue à héparine. Soin :
		- Lancement du mode Soin.
- Passage en pré-/post-dilution : Possibilité de changer le mode de
	- dilution. – Changement poche :
		- Changement du liquide de substitution et du dialysat, vidange de la poche de recueil.

Description détaillée des champs de menu représentés [\(voir chapitre 4.7 page 171\).](#page-170-1)

### **4.2.9.3 Historique**

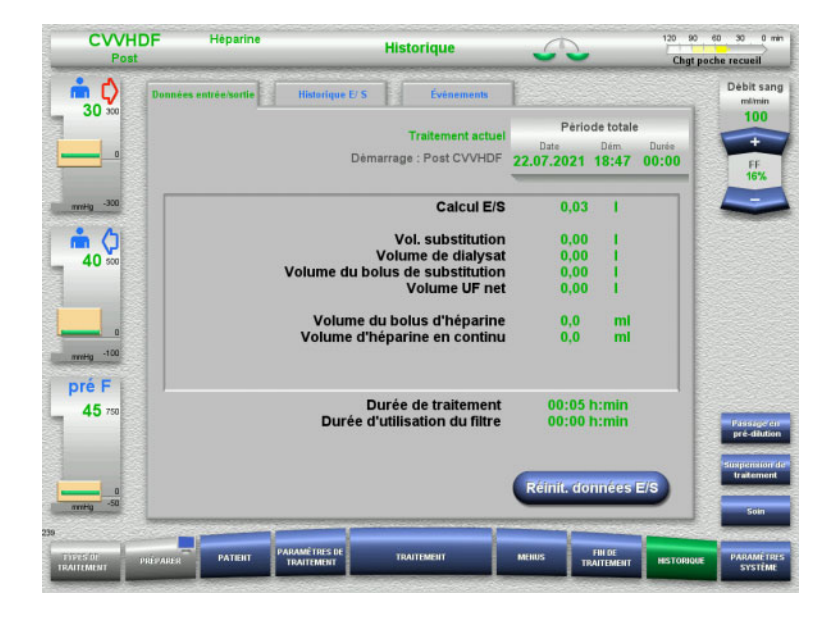

### Les onglets suivants peuvent être sélectionnés :

- Données entrée/sortie
- Historique E/ S
- Évènements

[\(voir chapitre 4.8 page 193\)](#page-192-0)

La touche **Réinit. données E/S** permet de remettre à zéro les volumes accumulés jusqu'à cet instant. La durée de traitement et la durée d'utilisation du filtre ne sont pas réinitialisées.

### **4.2.9.4 Paramètres système**

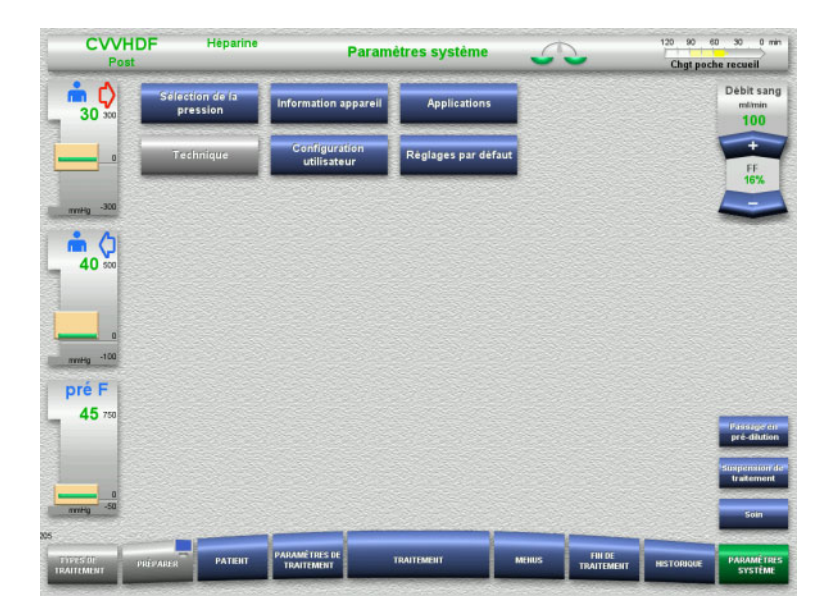

#### Dans le menu **Paramètres système**, les touches bleues permettent d'effectuer des réglages [\(voir chapitre 4.9 page 198\)](#page-197-0).

Une ServiceCard ou une UserCard permettent d'effectuer des réglages supplémentaires.

### **4.2.10 Changement de procédure**

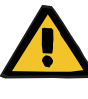

#### **Avertissement**

**Risque de contamination liée à une perfusion de solutions inadaptées qui ne correspondent pas au mode de traitement sélectionné**

- $\triangleright$  En cas de changement de mode de traitement, changer les solutions, le cas échéant, afin qu'elles correspondent au mode de traitement sélectionné et à l'anticoagulation.
- $\triangleright$  Seules des solutions homologuées pour la perfusion peuvent être utilisées avec les méthodes de traitement par hémodiafiltration veino-veineuse continue (CVVHDF) ou par hémofiltration veino-veineuse continue (CVVH).

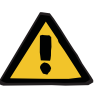

### **Avertissement**

**Risque pour le patient dû à un défaut de l'équilibre électrolytique en raison d'un dialysat et d'un liquide de substitution mal sélectionnés**

 $\geq$  Les rapports de débit des solutions doivent concorder entre eux et avec le débit sanguin.

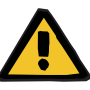

#### **Avertissement**

**Risque de contamination dû au non-respect des conditions d'hygiène**

Il y a un risque de transmission de germes.

- $\triangleright$  Il faut respecter les durées de conservation indiquées par le fabricant pour les poches ouvertes.
- Lorsque les durées de conservation sont écoulées, laisser le liquide de substitution ou le dialysat désactivé ou lancer la fin du traitement.

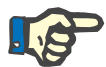

### **Remarque**

Généralement, un changement de thérapie s'effectue en désactivant/activant le débit de substitution ou le débit dialysat.

Ce changement de thérapie peut être annulé. Le mode de traitement modifié s'affiche dans la barre d'état en lettres grisées.

Selon le changement de thérapie, il faudra, le cas échéant, modifier les débits, les rapports de débit et les connexions. Il faut suivre et respecter les consignes affichées à l'écran.

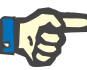

### **Remarque**

Dans le cas de la procédure CVVH Pré-Post, il est seulement possible de passer en CVVH Pré ou en CVVH Post.

### **4.2.10.1 Passage de la thérapie CVVHDF à la thérapie CVVH**

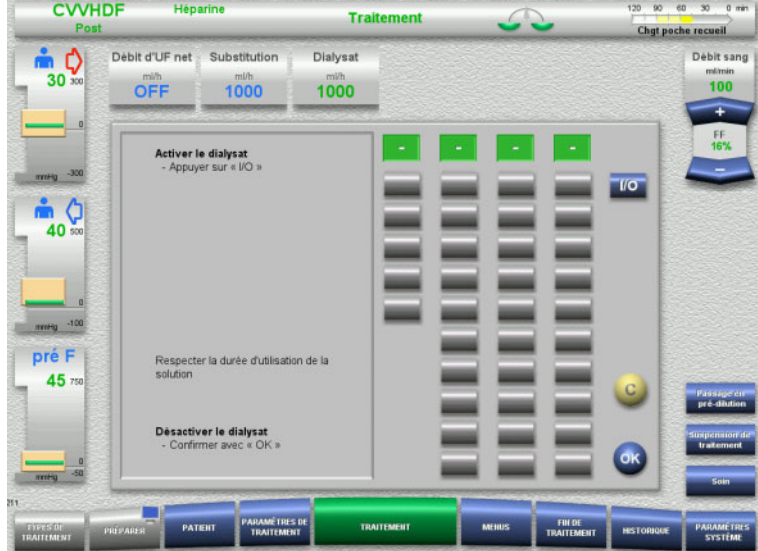

- Sélectionner **Dialysat** et appuyer sur **I/O** pour désactiver le débit.
- Appuyer sur **OK** pour confirmer.

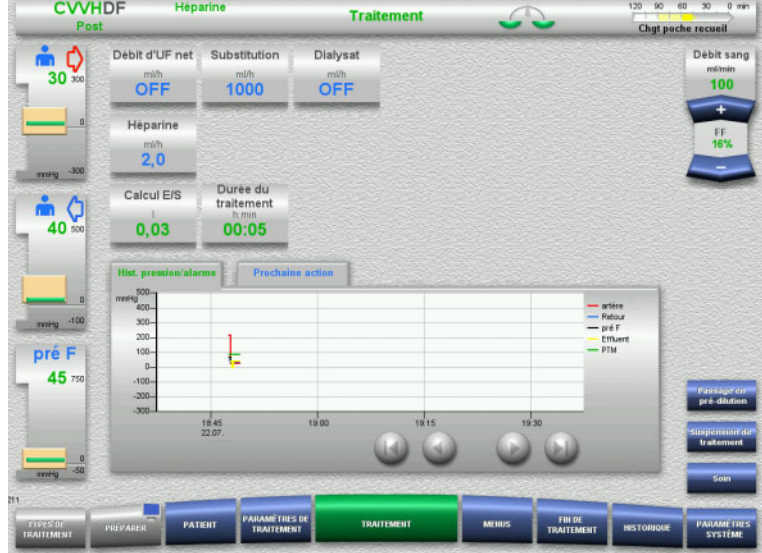

Une thérapie modifiée s'affiche dans la barre d'état.

Afin d'annuler le changement de méthode, appuyer sur **I/O** pour réactiver le débit dialysat.

**4.2.10.2 Passage de la thérapie CVVHDF à la thérapie CVVHD**

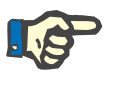

#### **Remarque**

Il n'est pas possible d'administrer un bolus de liquide de substitution avec la thérapie CVVHD.

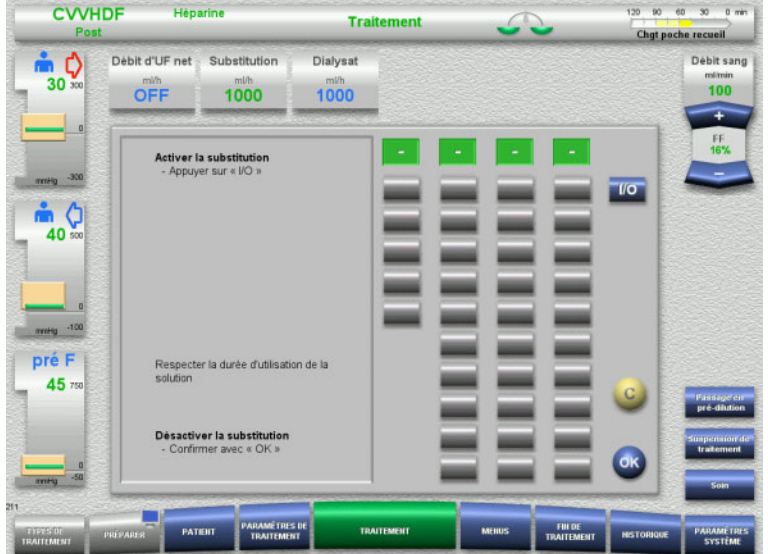

- Sélectionner **Substitution** et appuyer sur **I/O** pour désactiver le débit.
- Appuyer sur **OK** pour confirmer.

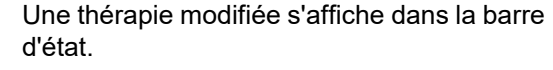

Afin d'annuler le changement de thérapie, appuyer sur **I/O** pour réactiver le débit de substitution.

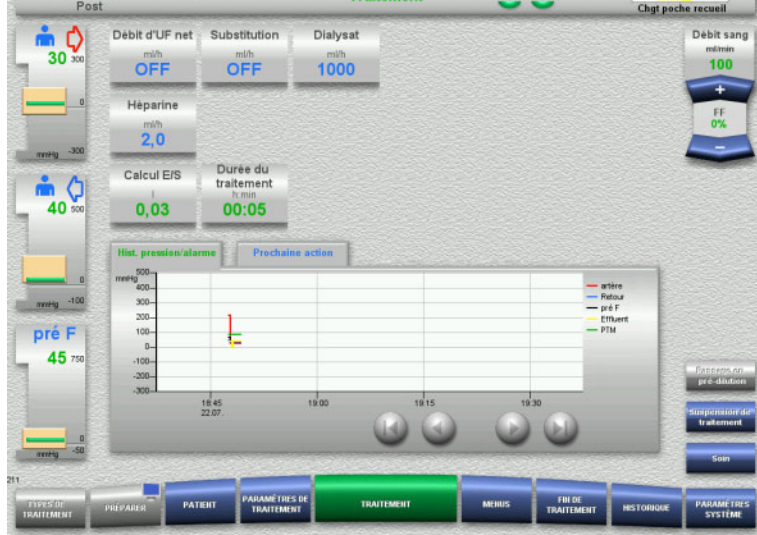

÷.

120 90 60 30 0 min

 $\overline{\wedge}$ 

**CVVHDF** Heparine

### **4.2.11 Fin du traitement**

### **4.2.11.1 Préparation de la fin du traitement**

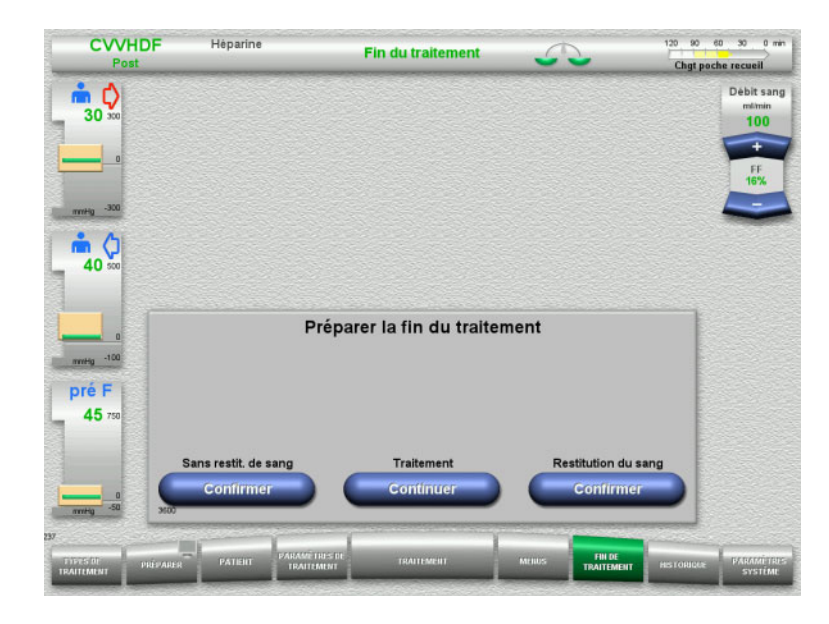

- > Dans la barre de menus, sélectionner **FIN DE TRAITEMENT**.
- Appuyer sur **Confirmer** pour sélectionner la restitution du sang.

Pour poursuivre le traitement, appuyer sur **Continuer**.

Appuyer sur **Confirmer (Sans restit. de sang)** et **Pompe à sang Arrêter** sur l'écran suivant pour **Déconnecter le patient !** [\(voir chapitre 4.2.11.5 page 92\)](#page-91-0).

### **4.2.11.2 Fin de traitement avec restitution du sang**

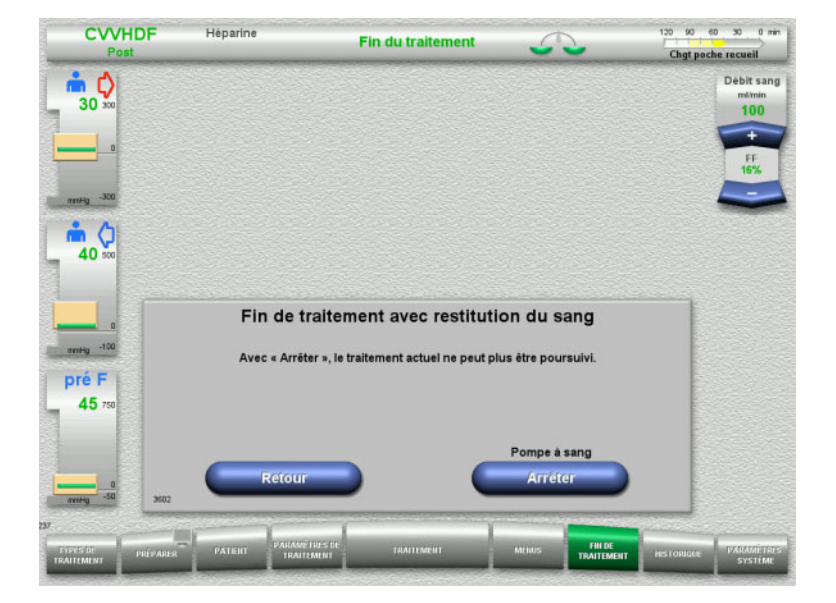

 Appuyer sur **Arrêter** pour arrêter la pompe à sang. Les échanges sont suspendus.

Pour revenir à la sélection de la préparation de la fin du traitement, appuyer sur **Retour**.

### **4.2.11.3 Démarrage de la restitution du sang**

Hànarina

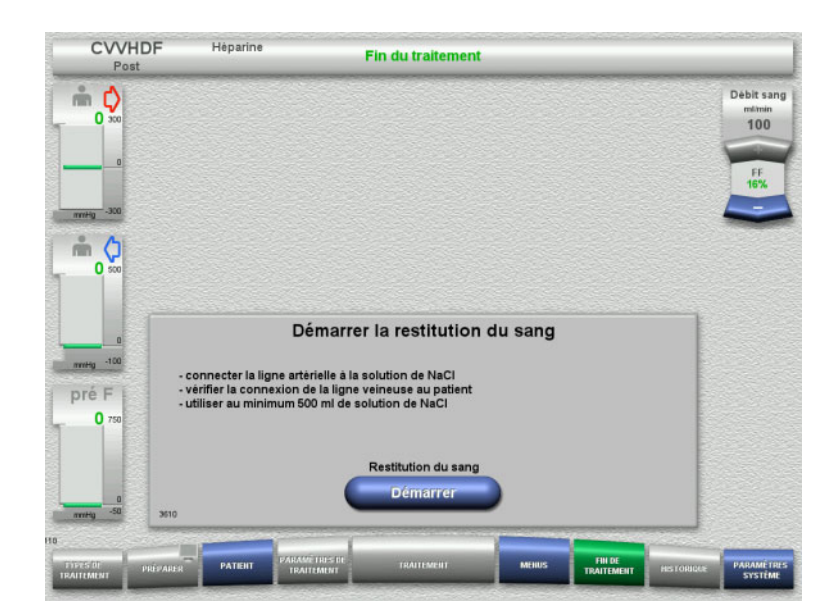

- Déconnecter la ligne artérielle du patient et la connecter à la solution de NaCl.
- Appuyer sur **Démarrer** pour démarrer la restitution du sang. Le débit sanguin est limité à 100 ml/min.

CVVHDF Vol. restitution sang<br>250 ml Fin du traitement Vol.<br>rest.sang Débit sang  $\Rightarrow$   $\Diamond$  $\frac{\text{mdimin}}{100}$  $\overline{0}$  $250$  $m<sub>o</sub>$  $\overline{0}$ **Restitution du sang** mmmg pré F  $\mathbf{0}$ 

La restitution du sang s'arrête automatiquement dès que le détecteur optique détecte la solution de NaCl.

Pour interrompre la restitution, appuyer sur **Suspendre**.

Pour arrêter la restitution, appuyer sur **Arrêter**.

### **4.2.11.4 Solution de NaCl détectée**

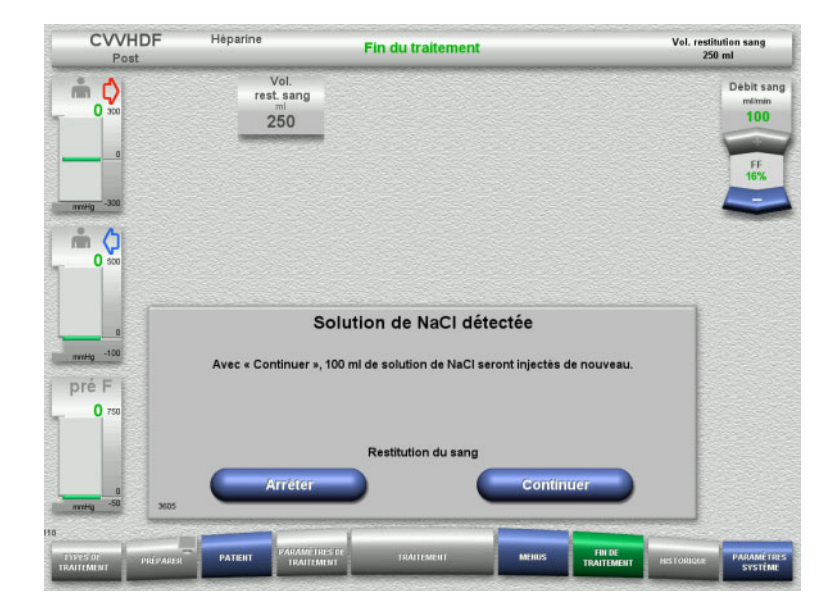

 $\triangleright$  Pour arrêter la restitution, appuyer sur **Arrêter**.

Appuyer sur **Continuer** pour injecter 100 ml de solution de NaCl supplémentaires. Cette procédure peut être répétée.

### <span id="page-91-0"></span>**4.2.11.5 Déconnexion du patient**

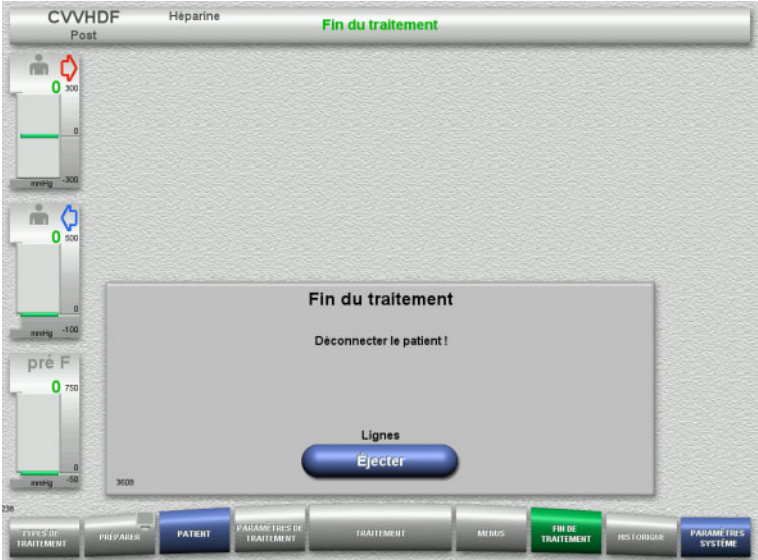

- Déconnecter le patient.
- Pour débuter l'éjection des lignes, appuyer sur **Éjecter**.

### **4.2.11.6 Démontage des lignes**

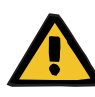

### **Avertissement**

**Risque de contamination croisée dû à des consommables non stérilisés**

Il y a un risque de transmission de germes.

 Après le traitement, les consommables doivent être éliminés en respectant les réglementations relatives à l'utilisation du matériel potentiellement contaminé.

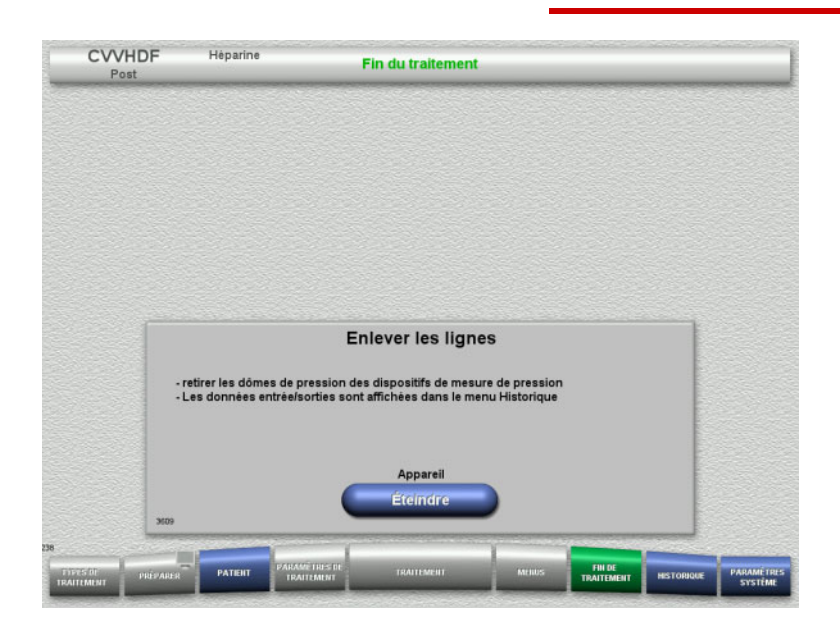

### $\blacktriangleright$  Enlever les lignes.

Les données de traitement et les événements peuvent être consultés dans le menu **Historique**.

 Appuyer sur **Éteindre** pour éteindre l'appareil.

# **4.3 Thérapie d'EERC avec anticoagulation Ci-Ca**

Description générale des thérapies CVVHD Ci-Ca et CVVHDF post Ci-Ca et présentation des différences entre les thérapies.

### **4.3.1 Mise en marche de l'appareil et lancement du test de fonctionnement**

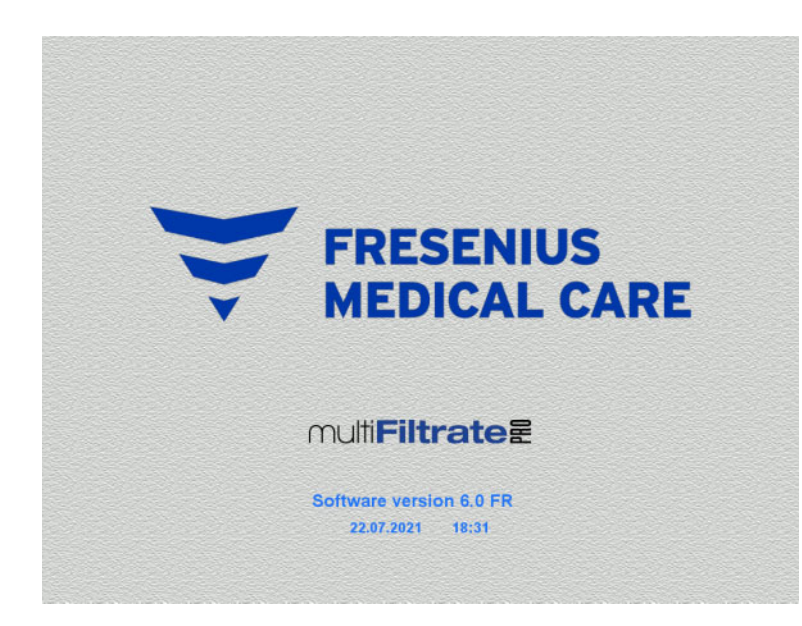

Aucune charge ne doit se trouver sur les balances.

Aucunes lignes ne doivent être insérées dans les pompes Ci-Ca.

 Appuyer sur **I/O** pour mettre l'appareil en marche.

La version du logiciel, la date et l'heure s'affichent.

 Appuyer sur **Démarrer** pour lancer le test de fonctionnement.

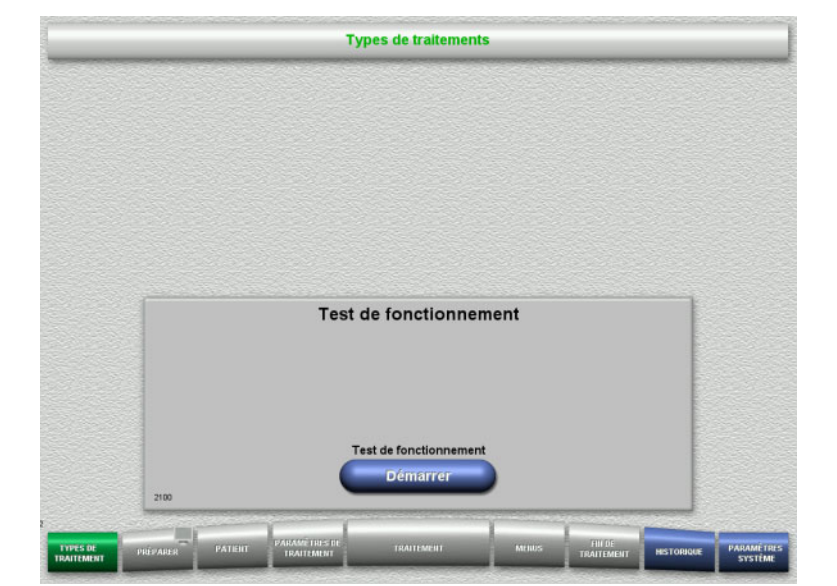

### **4.3.2 Sélection du type de traitement**

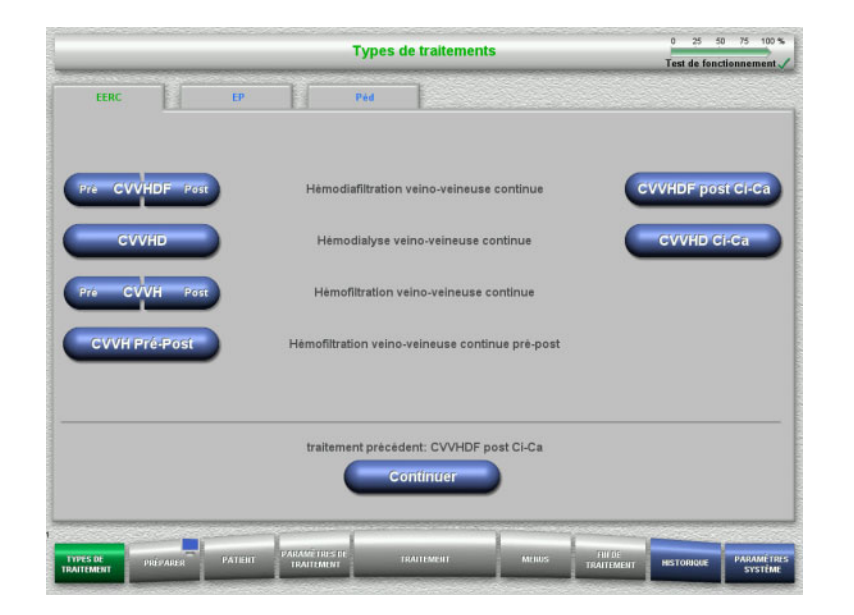

## $\triangleright$  Sélectionner le type de traitement.

La touche **Continuer** permet de continuer le traitement précédent.

### **4.3.3 Poursuite du traitement précédent**

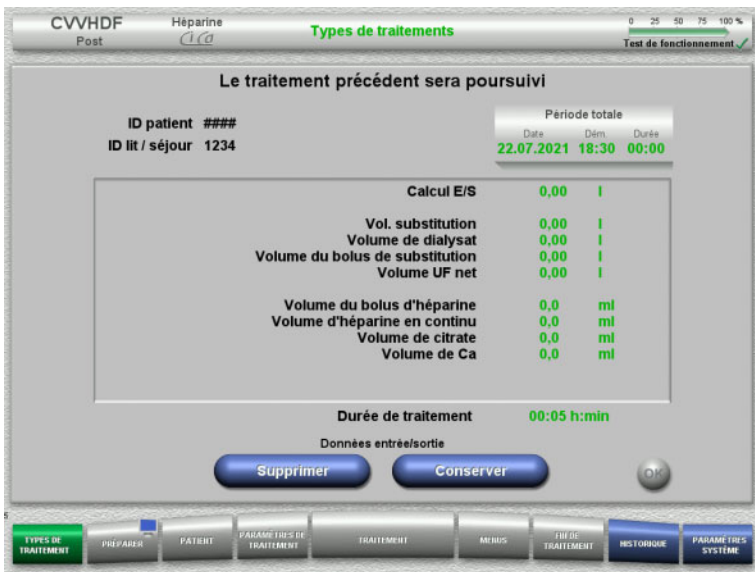

 Appuyer sur **Conserver** pour valider les dernières données entrées/sortie.

### ou

- Appuyer sur **Supprimer** pour remettre à zéro les dernières données entrées/sortie. L'ID patient et l'ID lit / séjour ne sont pas supprimés.
- Appuyer sur **OK** pour valider la sélection préalable « Conserver » ou « Supprimer ».

### **4.3.4 Conditions de démarrage**

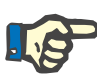

### **Remarque**

Il est fortement recommandé d'utiliser une solution de Ca unique pour tous les traitements Ci-Ca dans l'hôpital. De plus, tout changement ultérieur nécessiterait des changements coordonnés des réglages de l'appareil et de la solution de calcium appliquée afin d'éviter des problèmes de sécurité en raison d'une inadéquation des concentrations en calcium.

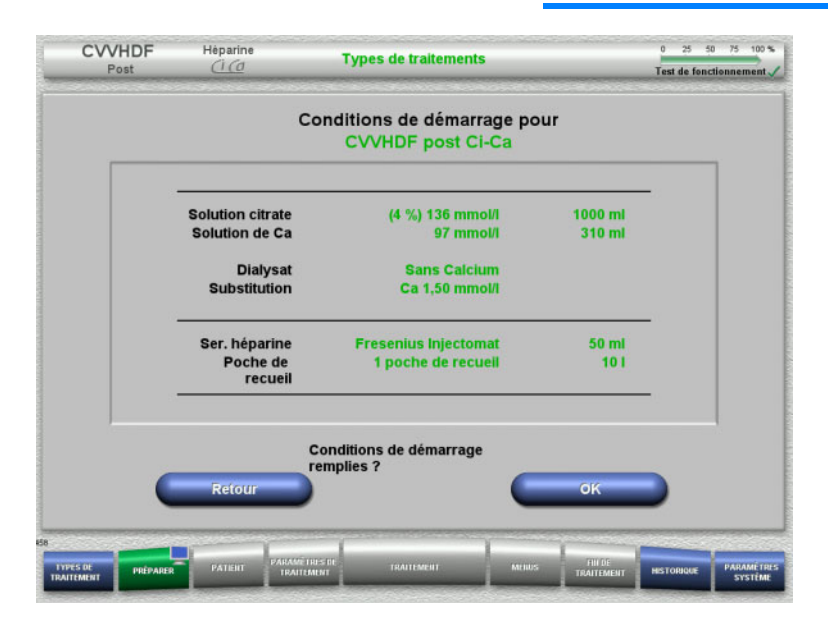

# **4.3.5 Installation de la cassette**

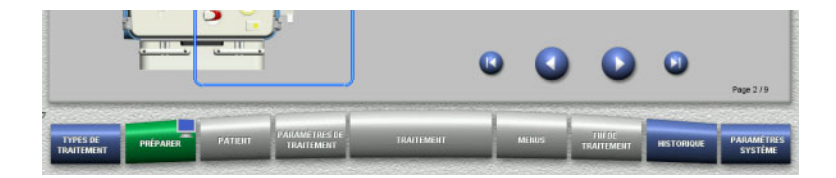

Les touches suivantes sont disponibles pour l'installation de la cassette :

 $\triangleright$  Vérifier la composition des solutions avec les données affichées à l'écran. Appuyer sur **OK** pour confirmer les conditions de démarrage.

Pour revenir à la sélection des types de

traitement, appuyer sur **Retour**.

Appuyer sur pour passer à l'étape suivante.

Appuyer sur **pour aller directement à la fin** des consignes d'installation de la cassette.

Appuyer sur pour revenir à l'étape précédente.

Appuyer sur **pour aller directement au** début des consignes d'installation de la cassette.

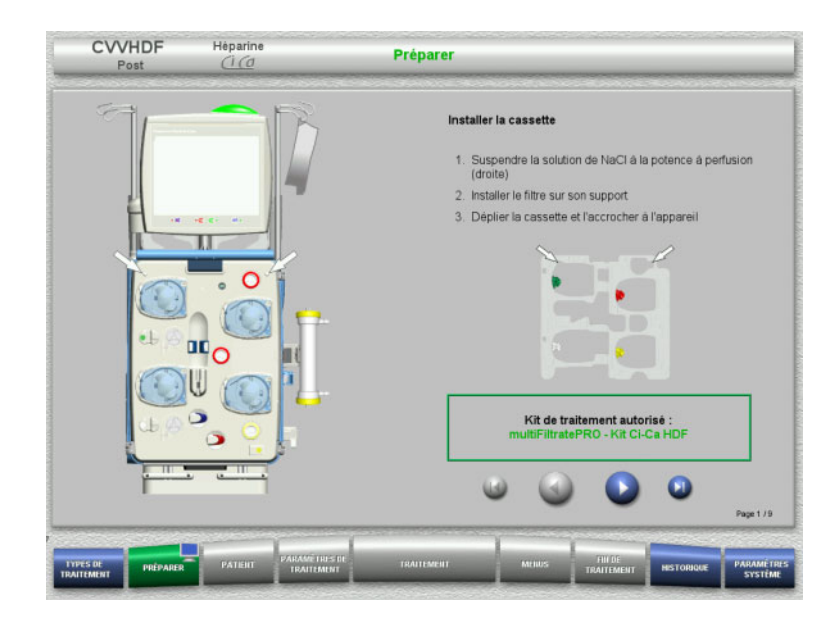

- Accrocher la cassette conformément à la description.
- $\triangleright$  Fixer le filtre dans le support de filtre.
- $\triangleright$  Appuyer sur  $\triangleright$  pour passer à l'étape suivante.

**4.3.5.1 Mise en place de la ligne veineuse**

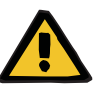

#### **Avertissement**

#### **Risque d'embolie gazeuse en raison d'une dysfonction du détecteur d'air**

Les caillots de sang dans les lignes et/ou la contamination et/ou la présence d'humidité dans le détecteur de bulles d'air peuvent compromettre son bon fonctionnement.

- S'assurer que le détecteur à bulles d'air soit propre et sec.
- Aucun objet ou agent générateur d'ultrasons ne doit être utilisé sur le détecteur à bulles d'air.

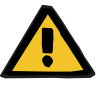

### **Avertissement**

**Risque d'embolie gazeuse en raison de présence d'air dans la ligne**

Une ligne mal insérée peut altérer la détection d'air.

 La ligne doit être complètement insérée dans le logement de ligne lors de la mise en place du circuit dans le détecteur de bulles d'air/détecteur optique.

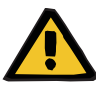

### **Avertissement**

**Risque d'embolie gazeuse en raison de présence d'air dans la ligne**

- $\triangleright$  Bien insérer la ligne dans le clamp.
- $\triangleright$  Ne pas retirer la ligne du clamp pendant le traitement.

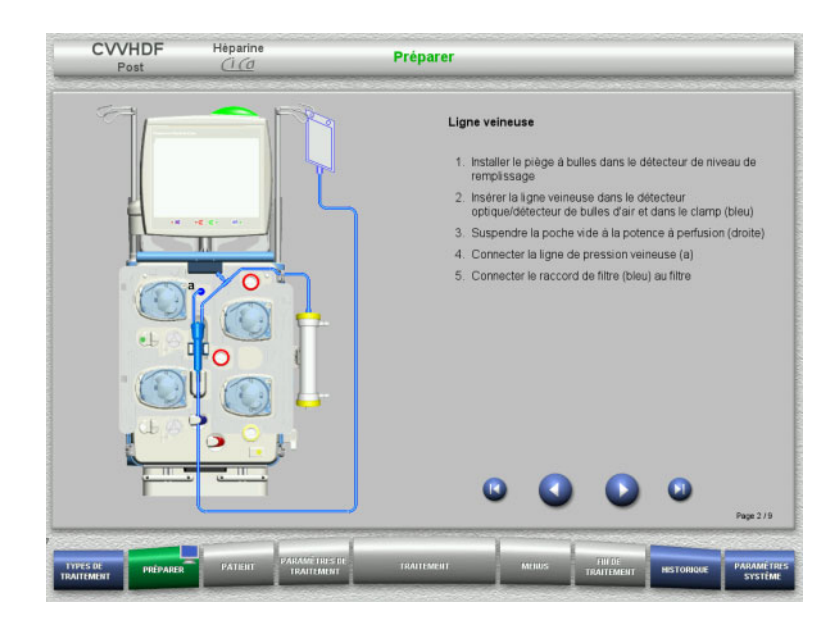

**4.3.5.2 Mise en place de la ligne artérielle**

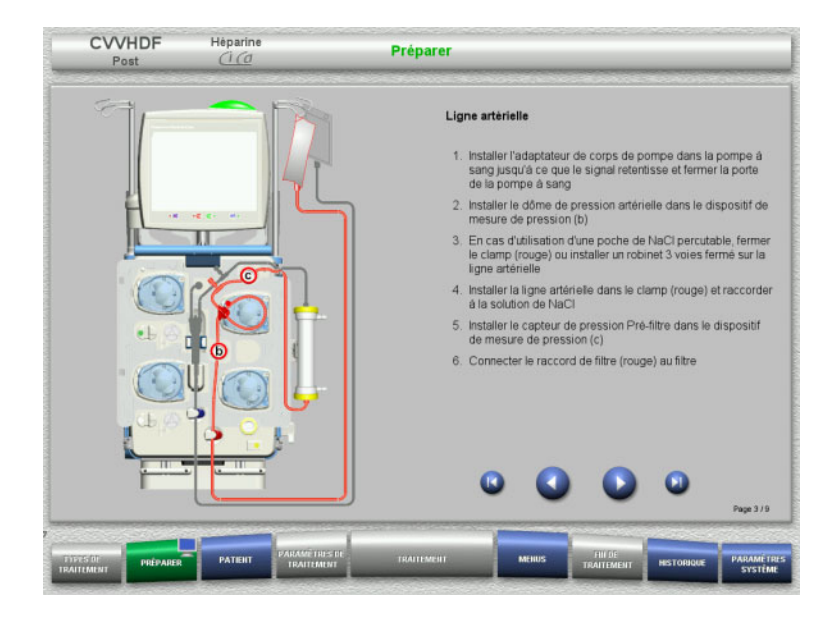

 Mettre en place la ligne artérielle conformément à la description. Vérifier que la cassette est adaptée au mode de traitement sélectionné.

 $\triangleright$  Mettre en place la ligne veineuse conformément à la description.  $\triangleright$  Appuyer sur  $\bigcirc$  pour passer à l'étape

suivante.

 $\triangleright$  Appuyer sur  $\triangleright$  pour passer à l'étape suivante.

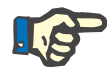

### **Remarque**

Une fois le premier adaptateur inséré, la cassette ne peut être démontée et changée qu'en annulant la préparation (**Menus**/**Annuler la préparation** [\(voir chapitre 4.7.2 page 171\)](#page-170-0)).

#### **4.3.5.3 Mise en place du système effluent**

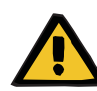

#### **Avertissement**

#### **Risque de contamination en raison de poches endommagées**

En cas de chute, une poche peut exploser.

 Insérer la poche de recueil jusqu'en butée au niveau du crochet de la balance inférieure.

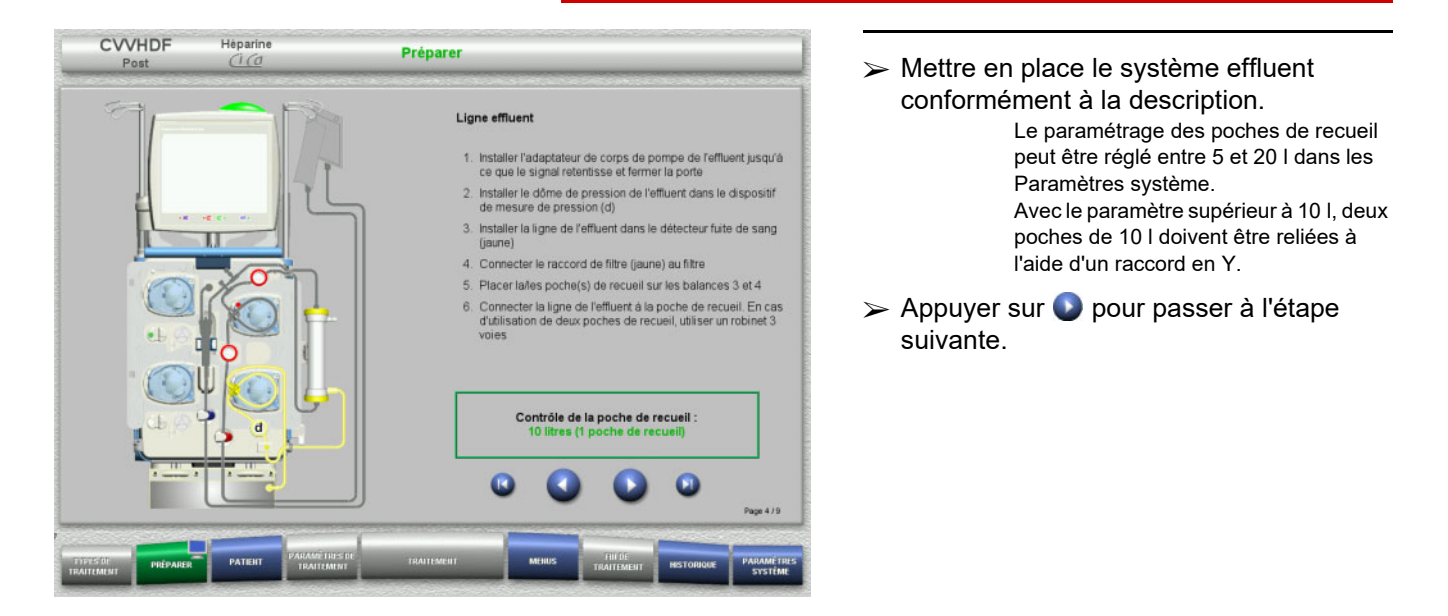

**4.3.5.4 Mise en place des solutions**

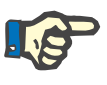

#### **Remarque**

Lors de la mise en place des solutions sur la (les) balance(s), veiller à ce que les raccords soient orientés vers l'arrière, au centre.

**CVVHDF**

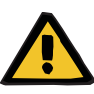

#### **Avertissement**

**Risque de perte de sang en raison de la coagulation**

**Risque pour le patient dû à un défaut de l'équilibre électrolytique en raison d'un dialysat mal sélectionné**

En cas de traitement Ci-Ca, le dialysat avec Calcium peut entraîner une coagulation et/ou une hypercalcémie.

 Effectuer un traitement associé à une anticoagulation au citrate uniquement avec un dialysat sans Calcium.

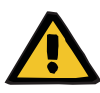

#### **Avertissement**

**Risque pour le patient dû à un défaut de l'équilibre électrolytique en raison d'un liquide de substitution mal sélectionné**

En cas de traitement Ci-Ca avec un liquide de substitution contenant une teneur en calcium incorrecte, on peut assister à un défaut de l'équilibre électrolytique.

- $\triangleright$  Effectuer un traitement associé à une anticoagulation au citrate uniquement avec un liquide de substitution avec Calcium.
- > Il faut s'assurer que la solution de Ca employée corresponde au réglage dans la configuration et aux données affichées à l'écran.

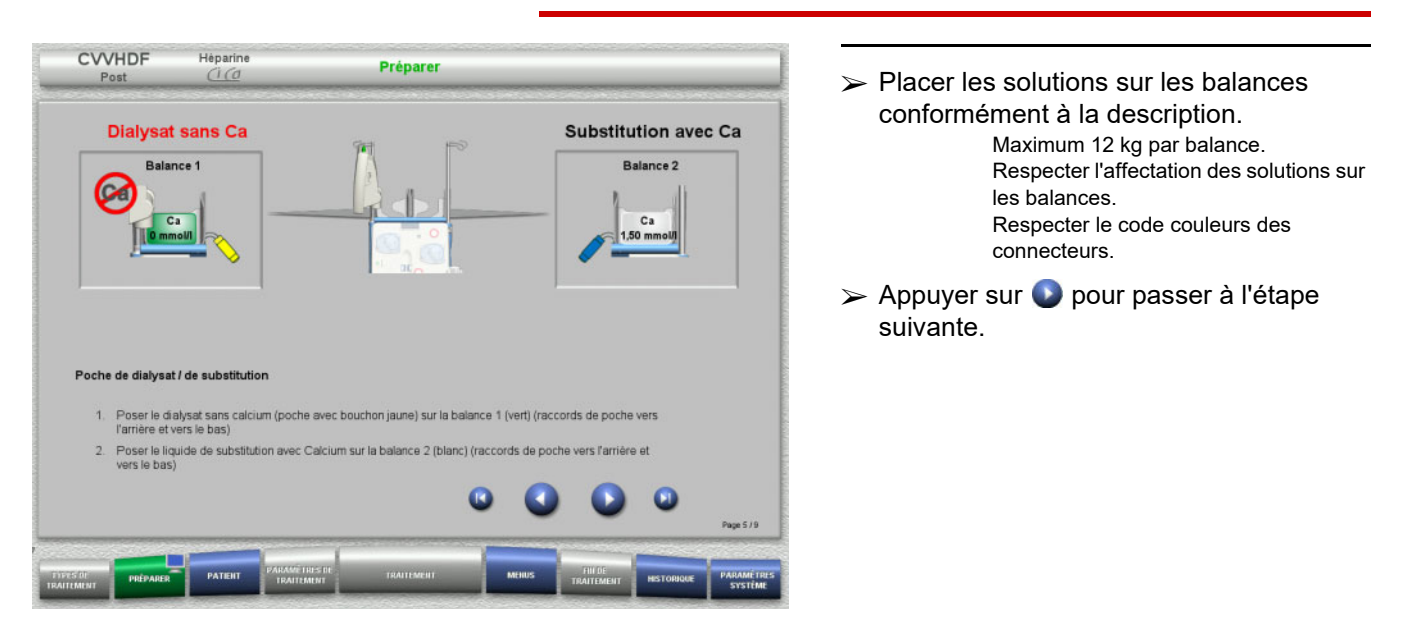

**CVVHD**

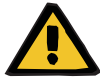

#### **Avertissement**

**Risque de perte de sang en raison de la coagulation**

**Risque pour le patient dû à un défaut de l'équilibre électrolytique en raison d'un dialysat mal sélectionné**

En cas de traitement Ci-Ca, le dialysat avec Calcium peut entraîner une coagulation et/ou une hypercalcémie.

 $\triangleright$  Effectuer un traitement associé à une anticoagulation au citrate uniquement avec un dialysat sans Calcium.

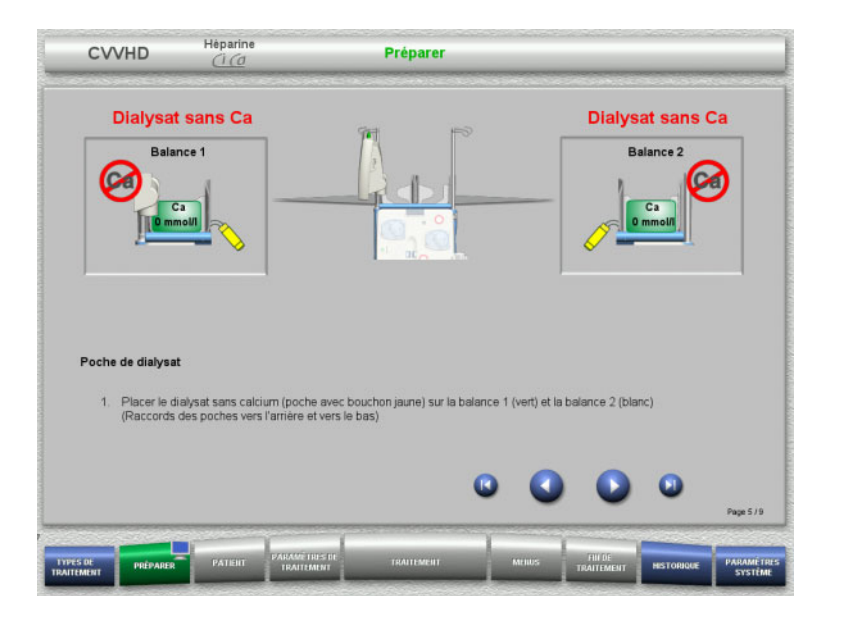

- $\triangleright$  Placer les solutions sur les balances conformément à la description. Maximum 12 kg par balance. Respecter le code couleurs des connecteurs.
- $\triangleright$  Appuyer sur  $\bigcirc$  pour passer à l'étape suivante.

**4.3.5.5 Mise en place de la ligne dialysat/de substitution**

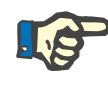

### **Remarque**

Veiller à respecter les couleurs lors de la mise en place des poches chauffantes.

### **CVVHDF**

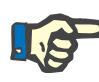

#### **Remarque**

Dans le cas du traitement CVVHDF post Ci-Ca, la ligne de substitution doit être branchée en mode post-dilution durant le traitement.

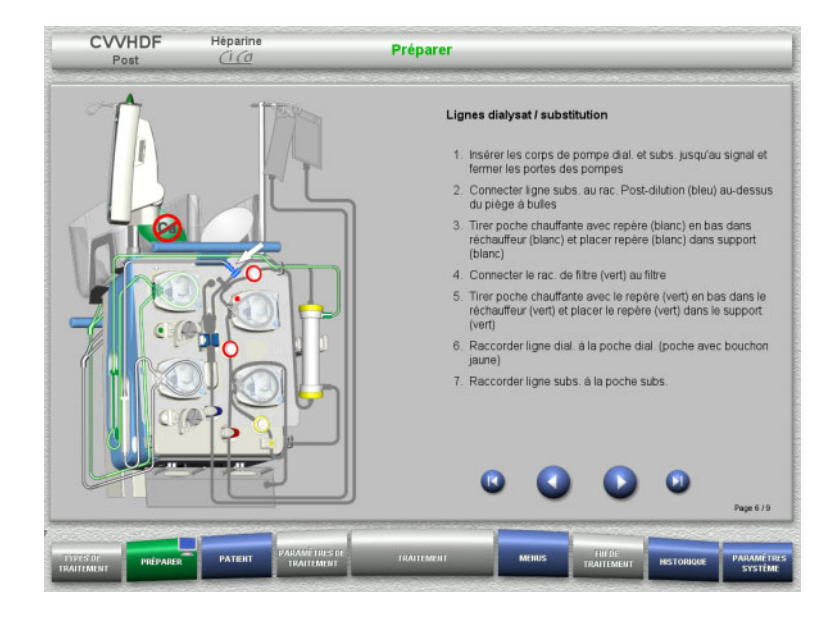

- $\triangleright$  Mettre en place la ligne dialysat/de substitution conformément à la description.
- $\triangleright$  Appuyer sur  $\bigcirc$  pour passer à l'étape suivante.

**CVVHD**

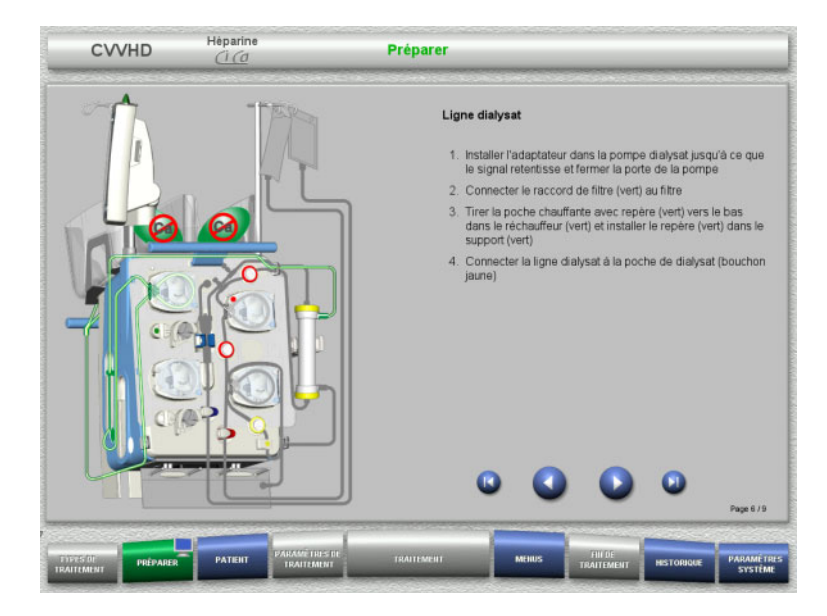

- Mettre en place le système dialysat conformément à la description.
- $\triangleright$  Appuyer sur  $\triangleright$  pour passer à l'étape suivante.

**4.3.5.6 Mise en place du système Ci-Ca**

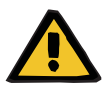

#### **Avertissement**

**Risque pour le patient en raison d'une mauvaise anticoagulation Ci-Ca et à une modification de l'équilibre acide-base**

**Risque pour le patient dû à un défaut de l'équilibre électrolytique**

 Il faut s'assurer que les solutions de citrate et de calcium employées correspondent au réglage dans la configuration et aux données affichées à l'écran.

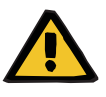

### **Avertissement**

**Risque pour le patient en raison d'une mauvaise anticoagulation Ci-Ca et à une modification de l'équilibre acide-base**

**Risque pour le patient dû à un défaut de l'équilibre électrolytique**

- $\triangleright$  Veiller à ce que les corps de pompe soient correctement insérés et à ce que les codes couleurs des lignes Ci-Ca soient respectés lors de la mise en place du système Ci-Ca.
- Veiller à ce que les lignes Ci-Ca soient connectées correctement lors du branchement des solutions de citrate et de calcium.

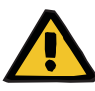

#### **Avertissement**

#### **Risque pour le patient en raison d'une diminution de la température corporelle**

Le fait que les solutions de citrate et de calcium soient trop froides peut entraîner un refroidissement du patient.

- $\triangleright$  Les solutions employées doivent être à température ambiante.
- Choisir une température de stockage appropriée ou laisser les flacons atteindre la température adéquate avant utilisation.

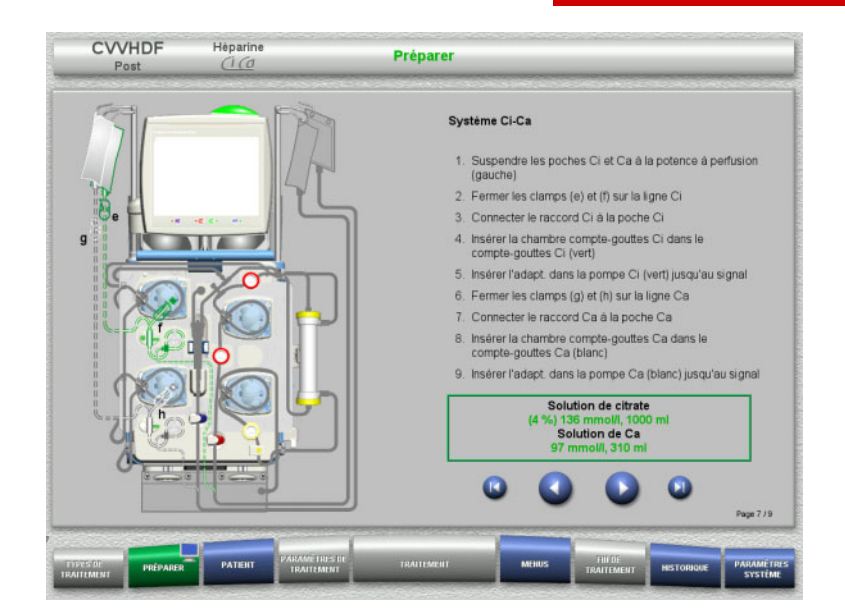

- Mettre en place le système Ci-Ca conformément à la description.
- $\triangleright$  Appuyer sur  $\triangleright$  pour passer à l'étape suivante.

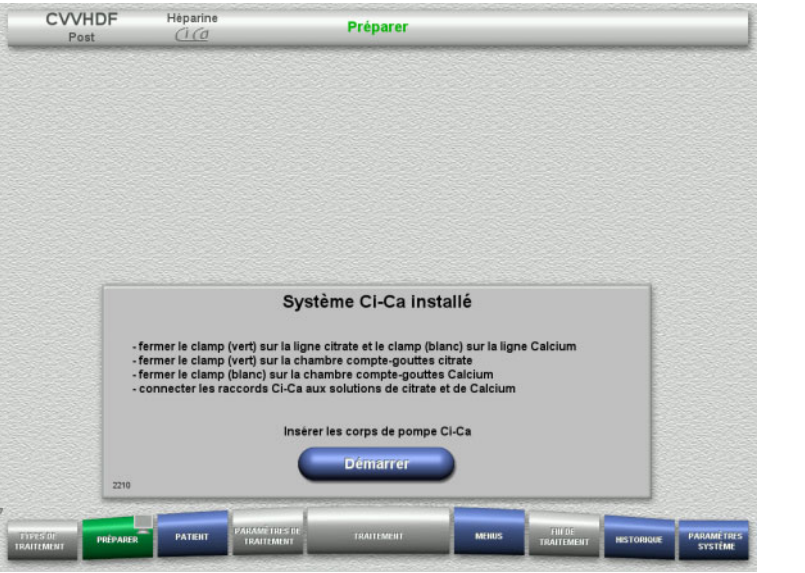

- Vérifier le système Ci-Ca.
- La touche **Démarrer** permet d'insérer le corps de pompe Ci-Ca.

### **4.3.5.7 Mise en place de la seringue à héparine**

Une seringue à héparine peut être insérée si l'on souhaite effectuer une héparinisation outre l'anticoagulation Ci-Ca.

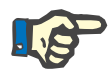

### **Remarque**

Seul le type de seringue défini dans la configuration et affiché à l'écran peut être utilisé.

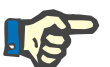

### **Remarque**

Les précautions suivantes doivent être prises lors de l'insertion de la seringue à héparine :

- Les ailettes du corps de seringue doivent se trouver entre les crochets et l'étrier.
- La base du piston de la seringue doit se trouver entre les clamps du poussoir.

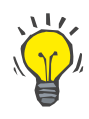

### **Conseil**

Si un traitement est lancé sans héparine, une seringue à héparine peut être mise en place à tout moment en appuyant sur **MENUS/ Changement de seringue** (uniquement lorsque la pompe à héparine est activée).

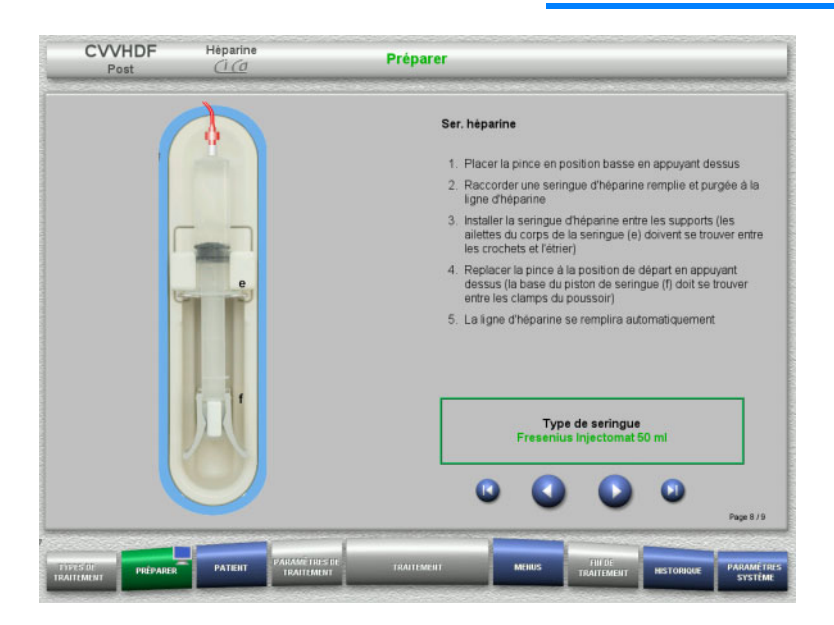

- ► Mettre en place la seringue à héparine conformément à la description.
- $\triangleright$  Appuyer sur  $\bigcirc$  pour passer à l'étape suivante.

### **4.3.5.8 Circuit complètement monté**

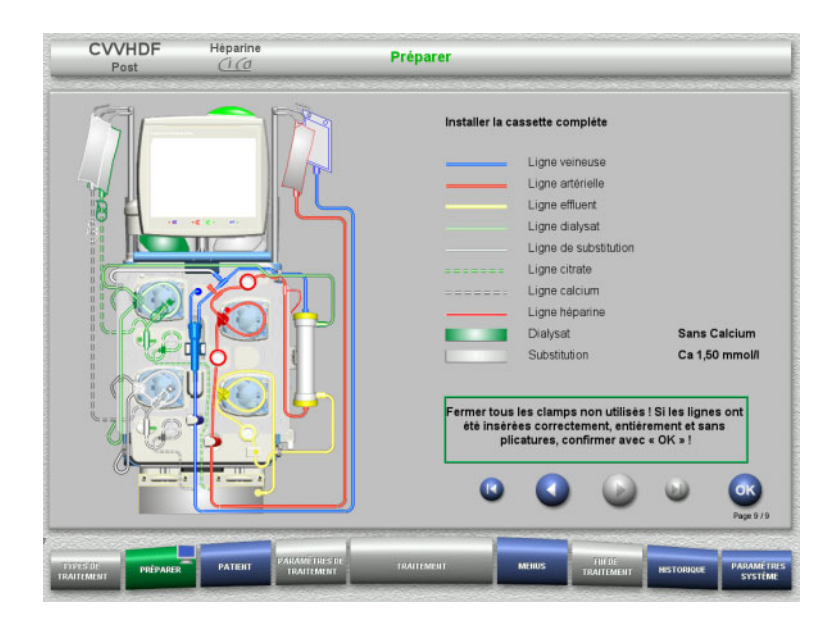

- $\triangleright$  Montage complet du circuit.
	- Si la touche **OK** n'est pas disponible (grisée), suivre les indications à l'écran et vérifier la ligne insérée.
- Appuyer sur **OK** pour valider la ligne complètement insérée.

La ligne héparine se remplit automatiquement après avoir validé la sélection d'une anticoagulation à l'héparine.

### **4.3.6 Remplissage et rinçage de la cassette**

### **4.3.6.1 Remplissage du système Ci-Ca**

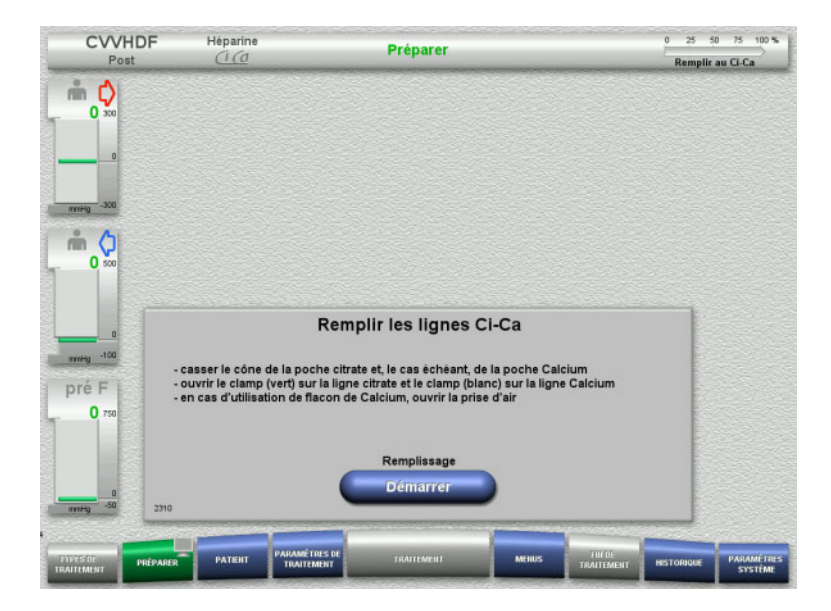

 La touche **Démarrer** permet de remplir les lignes Ci-Ca.

Le niveau dans les détecteurs de niveau de Ci-Ca est contrôlé.

 $\triangleright$  Si nécessaire, faire l'appoint de la/des ligne(s) jusqu'à ce que le niveau se situe entre les repères du détecteur de niveau.

### **4.3.6.2 Contrôle des lignes Ci-Ca**

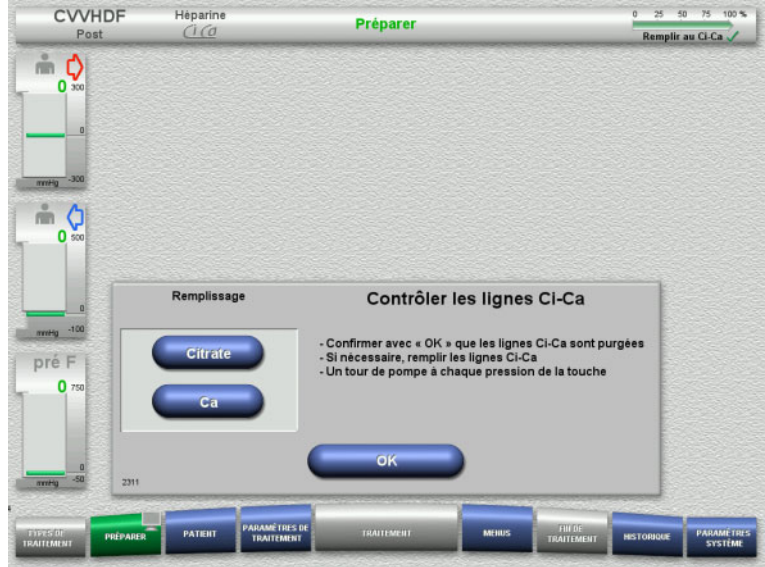

- Contrôler visuellement les lignes Ci-Ca pour s'assurer de l'absence d'air.
- Appuyer sur **OK** pour valider le contrôle des lignes Ci-Ca.

Si de l'air est encore présent dans les lignes Ci-Ca :

- Appuyer sur **Citrate** pour remplir la ligne citrate.
- Appuyer sur **Ca** pour remplir la ligne Calcium.

### **4.3.6.3 Remplissage des lignes**

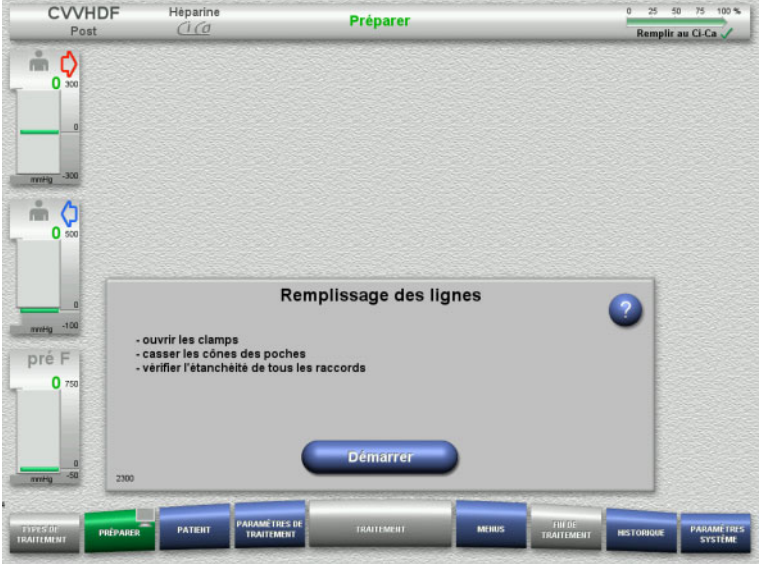

 Appuyer sur le bouton **Démarrer** pour remplir les lignes. Le rincage démarre automatiquement avec la

détection de niveau dans le piège à bulles.

Les **touches à bascule + / -** permettent de modifier le débit de rinçage.

**4.3.6.4 Saisie de l'ID patient et de l'ID lit / séjour**

**Prérequis** Le menu **Patient** apparaît automatiquement au début du remplissage lorsque **Accès au menu Patient** est activé. Sinon, le menu **Paramètres de traitement** [\(voir chapitre 4.3.6.5 page 108\)](#page-107-0) apparaît automatiquement au début du remplissage.

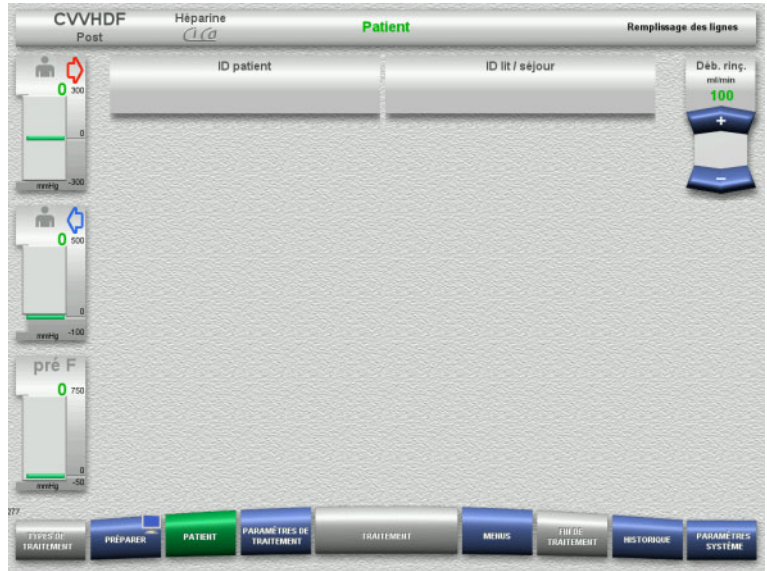

### Contrôler l'affichage de l'**ID patient**/**ID lit/ séjour** existant.

Si aucune donnée n'a été saisie, les champs sont vides.

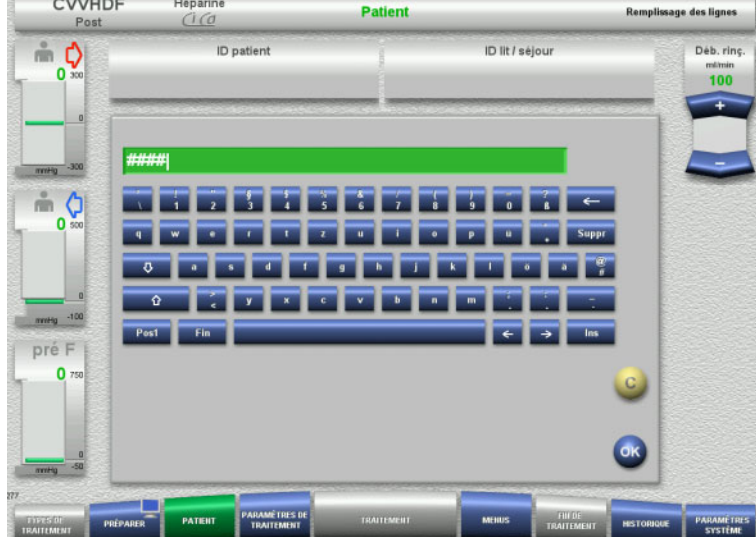

- Pour modifier les données ou pour procéder à la saisie initiale, sélectionner **ID patient**/**ID lit/séjour**.
- Saisir l'**ID patient**/**ID lit/séjour** au moyen du clavier.
- Valider la valeur affichée avec la touche **OK**.

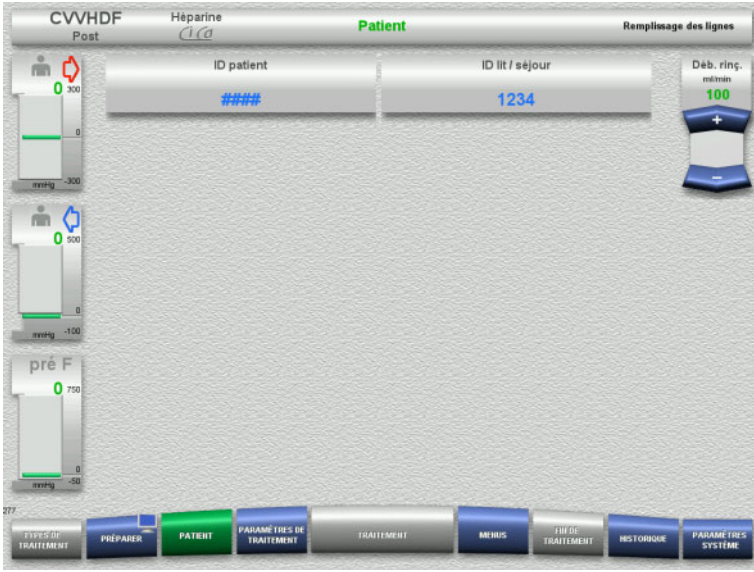

 Contrôler l'affichage de l'**ID patient**/**ID lit/ séjour** saisi.

<span id="page-107-0"></span>**4.3.6.5 Saisie des paramètres de traitement**

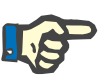

### **Remarque**

Pour le réglage des paramètres de traitement (dose de citrate, dose de Calcium, débit sang et débit dialysat), [\(voir chapitre 7.3.2 page 267\)](#page-266-0).

Veiller à l'équilibre des rapports entre le débit sanguin et le débit dialysat/débit de substitution.

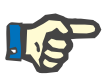

### **Remarque**

Administrer un anticoagulant suivant les indications du médecin. La fonction bolus peut être utilisée si un bolus initial d'héparine doit être administré.

Le liquide injecté est automatiquement corrigé dans les données Entrée/Sortie lors de l'anticoagulation.
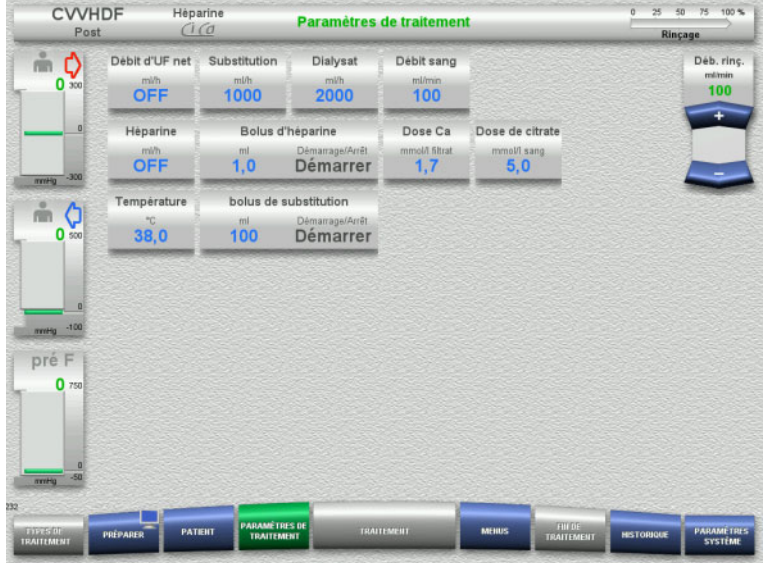

- Vérifier les paramètres de traitement prédéfinis. Si nécessaire, adapter les paramètres de traitement.
- Température : Saisir la température du dialysat ou du liquide de substitution (°C). Pour activer et désactiver le réchauffeur, appuyer sur **Température**.
- Dose de Calcium et dose de citrate : Saisie de la dose de calcium et de la dose de citrate

# **4.3.6.6 Rinçage de l'UF**

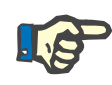

# **Remarque**

Lors de l'utilisation de solutions de NaCl avec un seul raccord, veiller à ce que la quantité de solution soit suffisante.

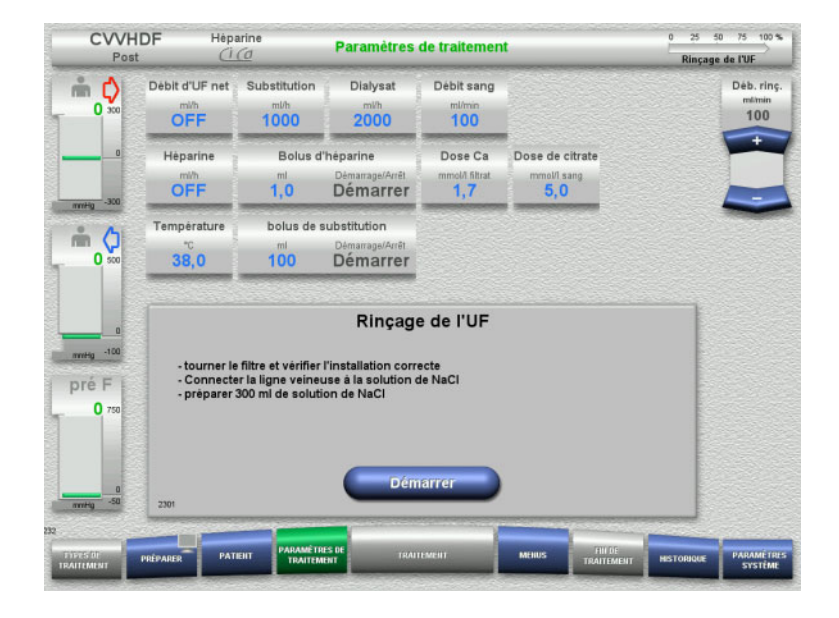

### **Pour les solutions de NaCl avec deux raccords :**

- Déconnecter la ligne veineuse de la poche vide et la connecter à la solution de NaCl.
- Appuyer sur **Démarrer** pour lancer le rinçage de l'UF.

#### **Pour les solutions de NaCl avec un raccord :**

- $\triangleright$  Ne pas modifier les raccordements.
- Appuyer sur **Démarrer** pour lancer le rinçage de l'UF.

Le niveau dans le piège à bulles est automatiquement défini à la fin du rinçage de l'UF.

# **4.3.7 Recirculation**

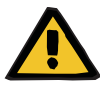

#### **Avertissement**

**Risque de contamination dû au non-respect des conditions d'hygiène** 

Il y a un risque de transmission de germes.

 $\triangleright$  Réduire autant que possible le temps de préparation et le temps de circulation jusqu'au traitement.

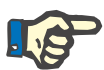

# **Remarque**

En cas de retard au niveau du branchement au patient, le circuit peut être mis en recirculation pendant un certain temps une fois zla préparation terminée.

Pour éviter une compression excessive des lignes, cette recirculation est prise en compte dans la durée de vie du kit.

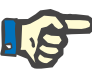

# **Remarque**

Dans la configuration, il est possible de déterminer si cette recirculation doit être lancée automatiquement ou sur confirmation de l'utilisateur.

Une fonction **Confirmer** est réglée par défaut puisqu'une recirculation automatique n'est possible que lors de l'utilisation d'une solution de NaCl avec deux raccords.

# **Arrêt avant la recirculation**

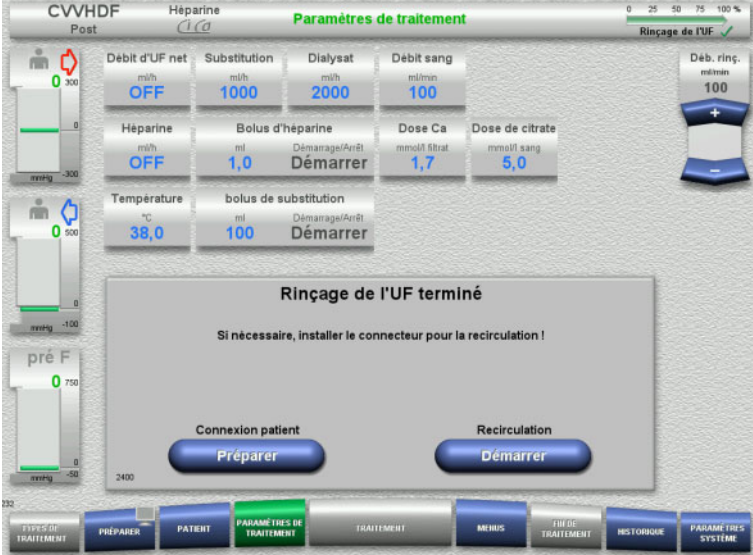

La pompe à sang s'arrête une fois le volume de rinçage atteint.

Un signal sonore retentit.

- Raccorder les lignes artérielle et veineuse au connecteur de recirculation.
- Appuyer sur **Démarrer** pour lancer la recirculation.

ou

 Appuyer sur **Préparer** pour démarrer la connexion patient.

# **Recirculation automatique**

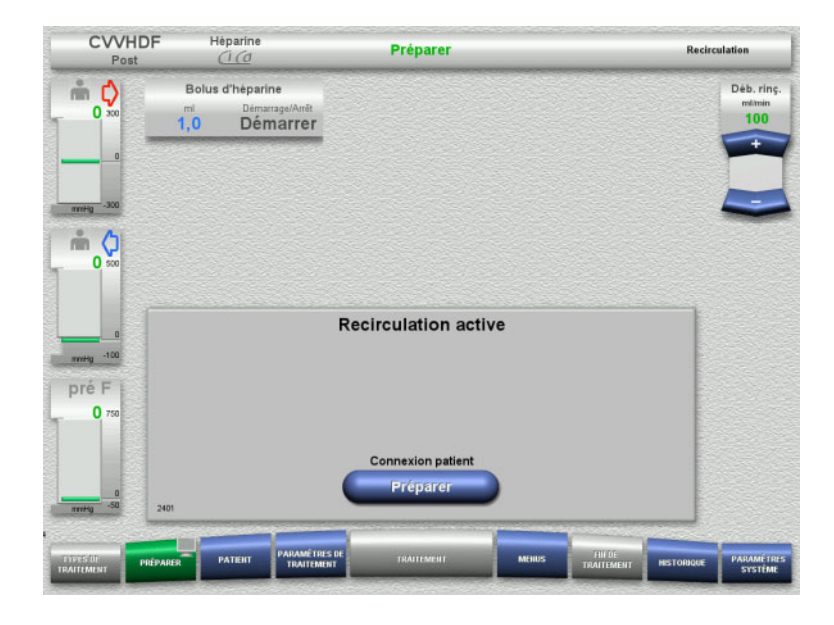

La recirculation démarre automatiquement une fois le volume de rinçage atteint.

- $\triangleright$  Préparer la connexion patient.
- Appuyer sur **Préparer** pour arrêter la pompe à sang.

# **4.3.8 Connexion patient**

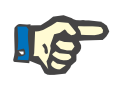

#### **Remarque**

L'anticoagulation au citrate commence en appuyant sur Pompe à sang **Démarrer**. Si la pompe à sang a refoulé 300 ml et que du sang n'est pas détecté, un message s'affiche et toutes les pompes s'arrêtent. Si du sang n'est toujours pas détecté après 10 minutes de connexion patient, les pompes Ci-Ca s'arrêtent. La pompe calcium démarre après le démarrage du traitement et des échanges.

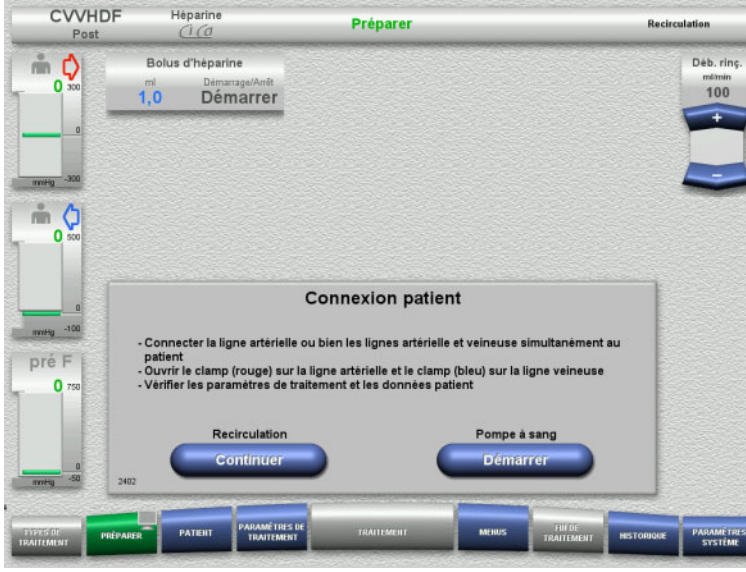

La pompe à sang est arrêtée.

- Appuyer sur **Démarrer** pour démarrer la pompe à sang.
	- La pompe à sang refoule jusqu'à ce que le détecteur optique détecte du sang. Si nécessaire, administrer un bolus d'héparine.

Pour poursuivre la recirculation, appuyer sur **Continuer**.

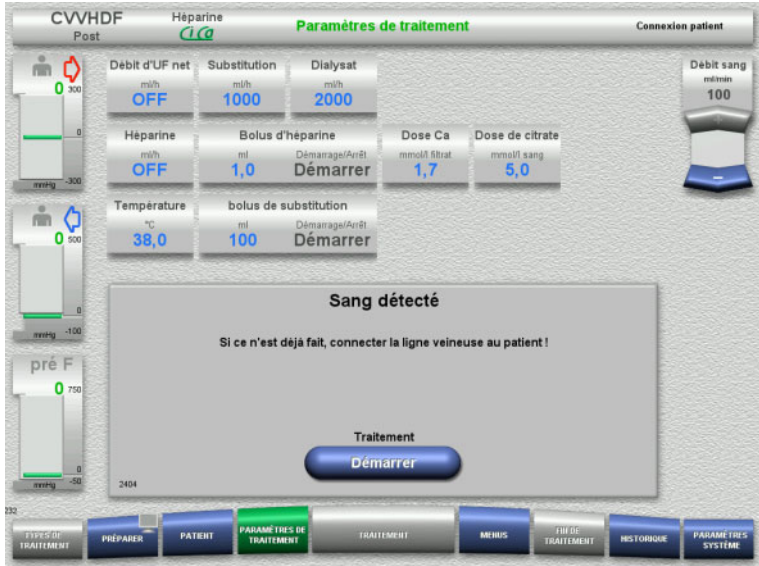

# **4.3.9 Traitement**

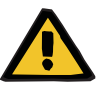

#### **Avertissement**

**Risque pour le patient dû à un défaut de l'équilibre électrolytique** 

**Un mélange de la solution peut entraîner une hypo/hypercalcémie.**

 $\geq$  II faut contrôler la concentration en calcium post-filtre 5 minutes après l'activation de l'anticoagulation Ci-Ca, puis de façon régulière.

### **Avertissement**

**Risque pour le patient en raison d'une mauvaise anticoagulation Ci-Ca et à une modification de l'équilibre acide-base**

**Risque pour le patient dû à un défaut de l'équilibre électrolytique**

- Respecter les consignes d'échantillonnage.
- $\triangleright$  Il faut consulter un médecin si les valeurs mesurées des électrolytes ou de l'équilibre acido-basique varient fortement.

Respecter les consignes d'échantillonnage [\(voir chapitre 7.3.2](#page-266-0)  [page 267\).](#page-266-0)

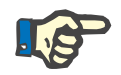

#### **Remarque**

Dans le cas de la méthode de traitement CVVHDF post Ci-Ca, une substitution en Calcium s'effectue lors de l'utilisation d'un liquide de substitution contenant du Calcium. Si les concentrations ont été correctement saisies dans la **Configuration utilisateur**, cette substitution sera automatiquement prise en compte pour la dose de Calcium.

- Le détecteur optique a détecté du sang. La pompe à sang est arrêtée.
- Appuyer sur **Démarrer** pour démarrer le traitement.

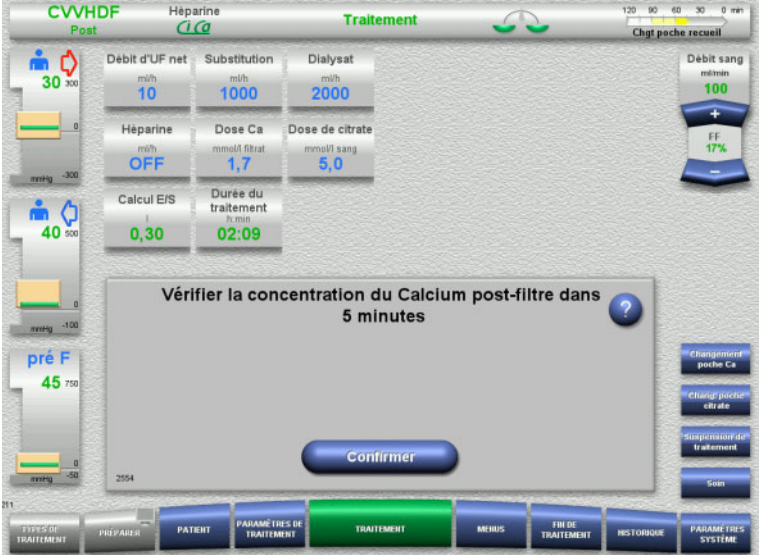

Un avertissement indiquant que la concentration en Calcium doit être mesurée 5 minutes après le début du traitement s'affiche au début du traitement.

# **4.3.9.1 Écran de traitement**

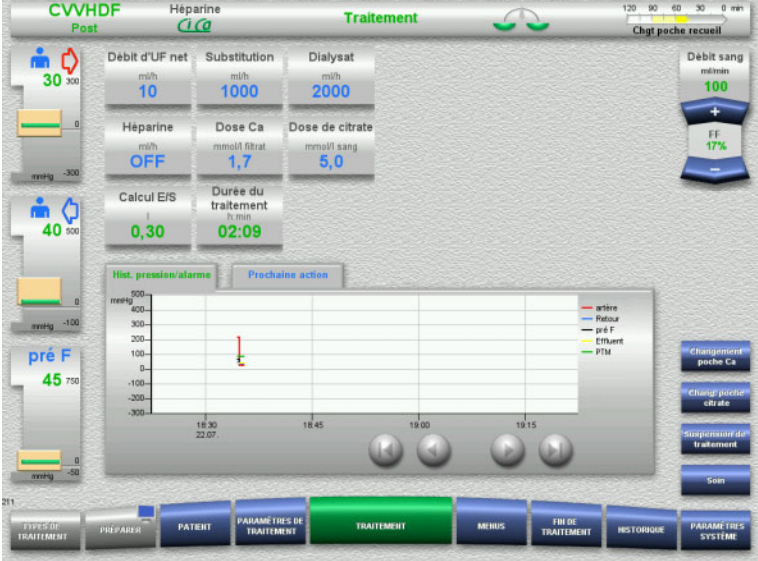

L'écran de traitement s'affiche pendant toute la durée du traitement.

Les informations importantes concernant le traitement sont affichées dans la zone d'information :

Hist. pression/alarme Prochaine action

# **4.3.9.2 Menus**

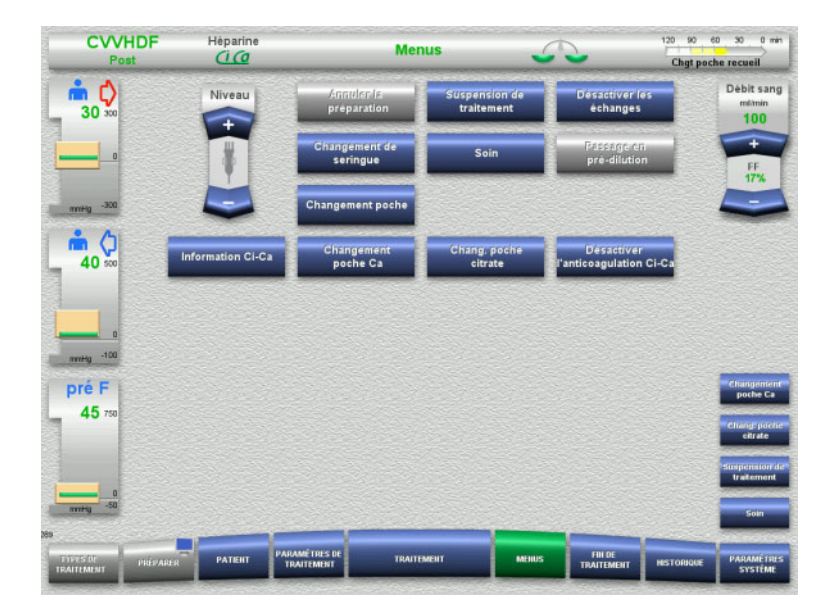

Les champs de menu suivants peuvent être sélectionnés :

- Régler le niveau dans le piège à bulles : Augmenter et baisser le niveau dans le piège à bulles.
- Annuler la préparation : Retrait (utilisateur)/activer l'éjection (appareil) des lignes au cours de la préparation.
- Suspension de traitement : Interruption d'un traitement.
- Désactiver les échanges/Activer les échanges :
	- Désactivation et activation des échanges.
- Changement de seringue : Changement de la seringue à héparine.
- Soin :
	- Lancement du mode Soin.
	- Changement poche : Changement du dialysat, vidange de la poche de recueil.
	- Information Ci-Ca : Cette zone contient des informations complémentaires sur l'anticoagulation Ci-Ca.
- Changement poche Ca : Changement des poches de calcium.
- Changement poche citrate : Changement des poches de citrate.
- Désactiver/Activer l'anticoagulation Ci-Ca :

Désactivation et activation de l'anticoagulation au citrate.

Description détaillée des champs de menu représentés [\(voir chapitre 4.7 page 171\).](#page-170-0)

# **4.3.9.3 Historique**

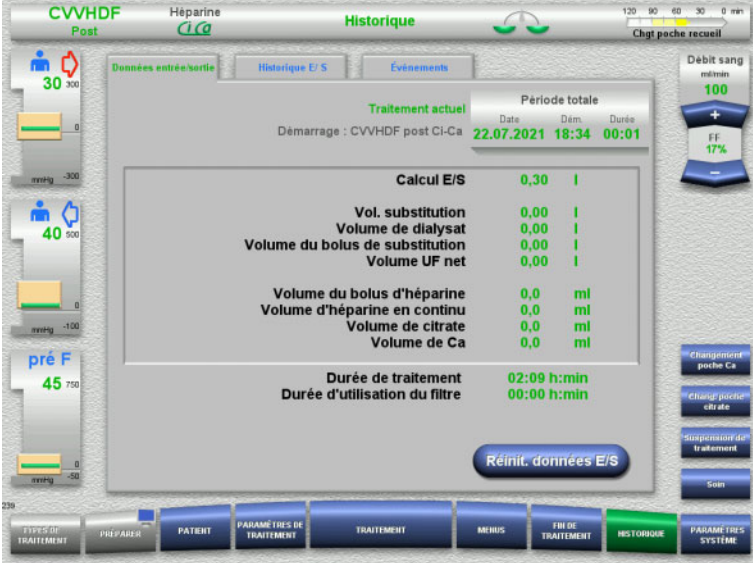

#### Les onglets suivants peuvent être sélectionnés :

- Données entrée/sortie
- Historique E/ S
- Évènements

[\(voir chapitre 4.8 page 193\)](#page-192-0)

La touche **Réinit. données E/S** permet de remettre à zéro les volumes accumulés jusqu'à cet instant. La durée de traitement et la durée d'utilisation du filtre ne sont pas réinitialisées.

# **4.3.9.4 Paramètres système**

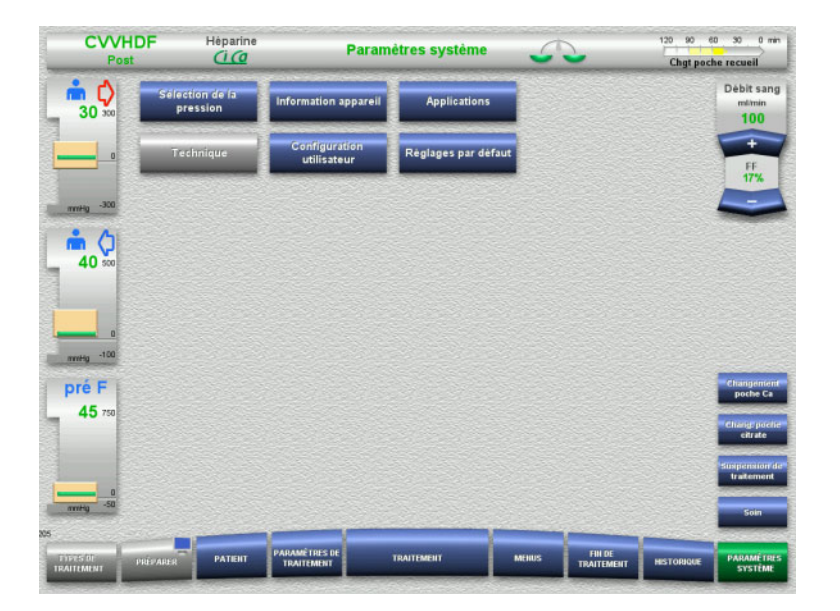

#### Dans le menu **Paramètres système**, les touches bleues permettent d'effectuer des réglages [\(voir chapitre 4.9 page 198\)](#page-197-0).

Une ServiceCard ou une UserCard permettent d'effectuer des réglages supplémentaires.

# **4.3.10 Fin du traitement**

# **4.3.10.1 Préparation de la fin du traitement**

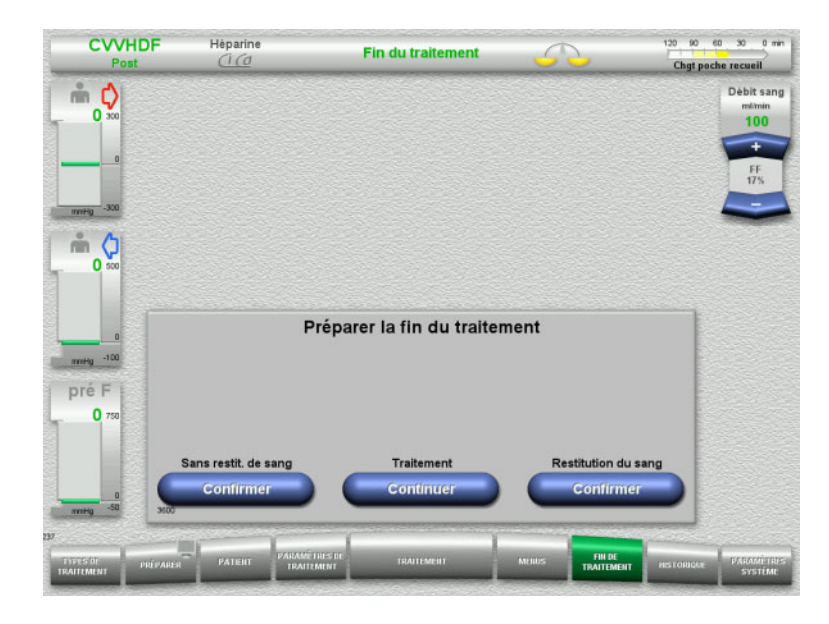

- > Dans la barre de menus, sélectionner **FIN DE TRAITEMENT**.
- Appuyer sur **Confirmer** pour sélectionner la restitution du sang.

Pour poursuivre le traitement, appuyer sur **Continuer**.

Appuyer sur **Confirmer (Sans restit. de sang)** et **Pompe à sang Arrêter** sur l'écran suivant pour **Déconnecter le patient !** [\(voir chapitre 4.3.10.5 page 118\).](#page-117-0)

### **4.3.10.2 Fin de traitement avec restitution du sang**

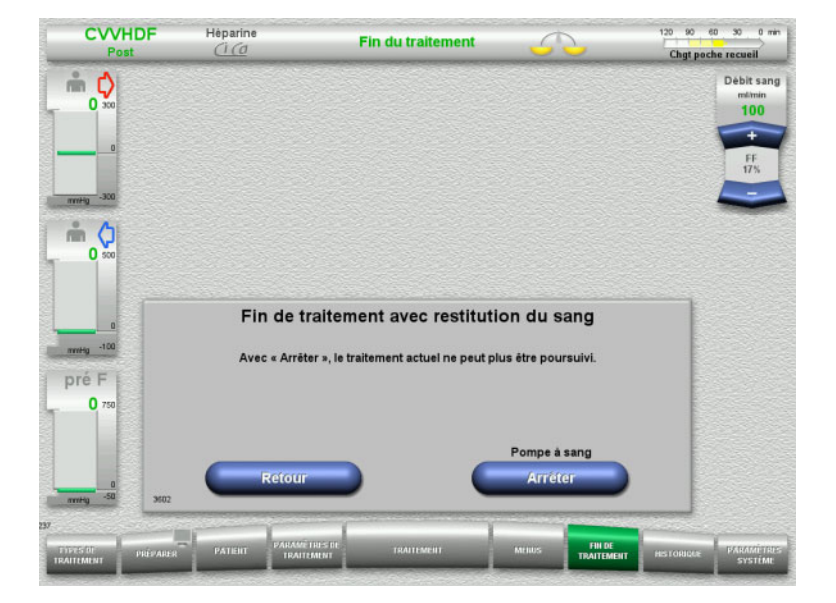

 Appuyer sur **Arrêter** pour arrêter la pompe à sang. Les échanges sont suspendus.

Pour revenir à la sélection de la préparation de la fin du traitement, appuyer sur **Retour**.

# **4.3.10.3 Démarrage de la restitution du sang**

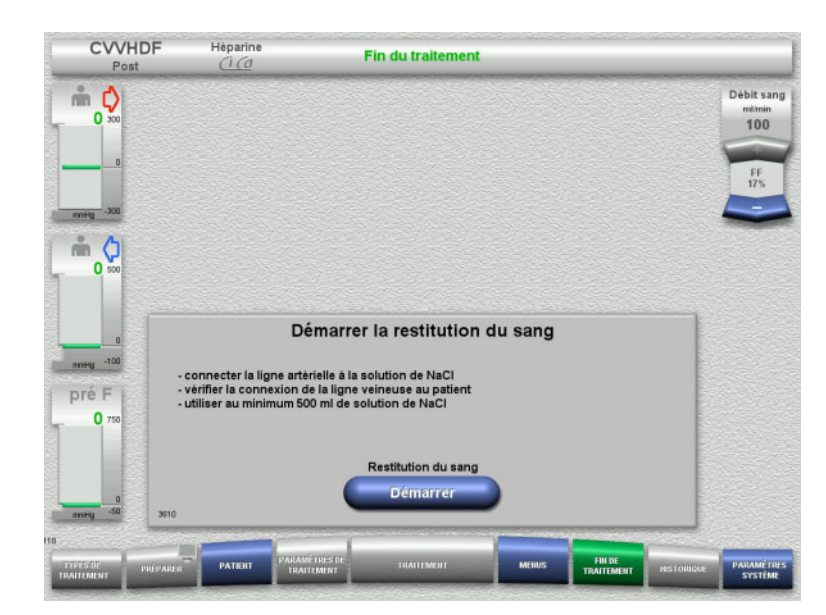

- Déconnecter la ligne artérielle du patient et la connecter à la solution de NaCl.
- Appuyer sur **Démarrer** pour démarrer la restitution du sang.

Le débit sanguin est limité à 100 ml/min. L'anticoagulation Ci-Ca est arrêtée.

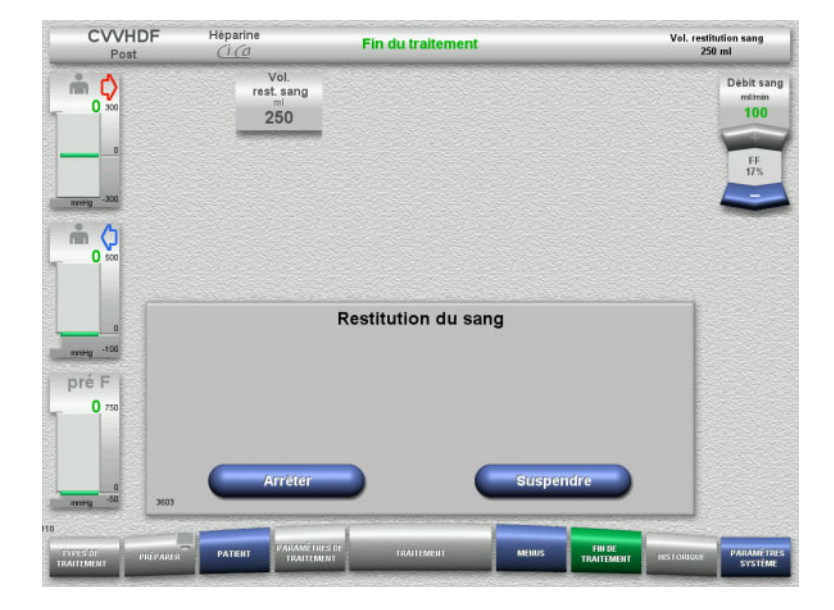

La restitution du sang s'arrête automatiquement dès que le détecteur optique détecte la solution de NaCl.

Pour interrompre la restitution, appuyer sur **Suspendre**.

Pour arrêter la restitution, appuyer sur **Arrêter**.

# **4.3.10.4 Solution de NaCl détectée**

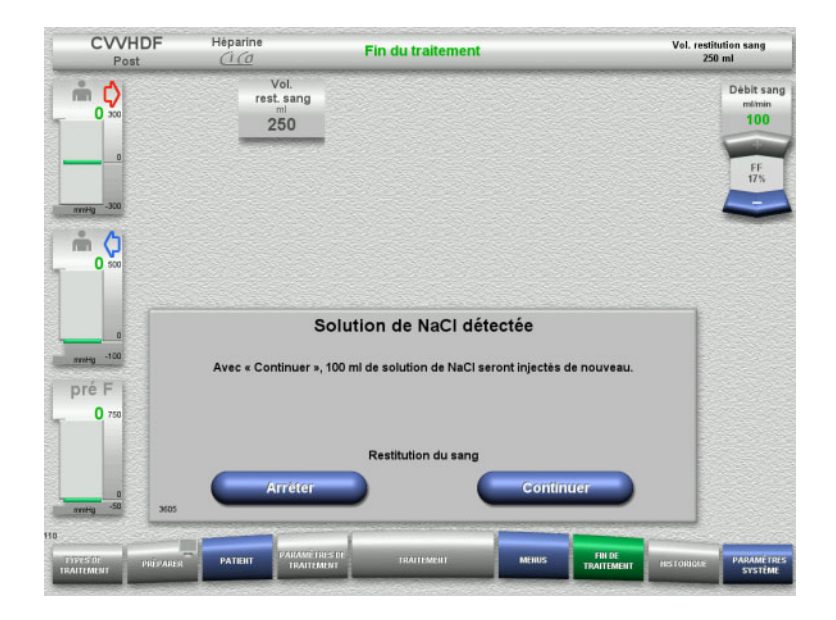

 $\triangleright$  Pour arrêter la restitution, appuyer sur **Arrêter**.

Appuyer sur **Continuer** pour injecter 100 ml de solution de NaCl supplémentaires. Cette procédure peut être répétée.

#### <span id="page-117-0"></span>**4.3.10.5 Déconnexion du patient**

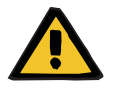

#### **Avertissement**

**Risque de perte de sang en raison de sites de raccordement mal fermés**

#### **Risque pour le patient dû à un défaut de l'équilibre électrolytique**

Si les adaptateurs de corps de pompe ne sont pas mis en place dans le système Ci-Ca, il existe un risque de perte de sang ou d'hypercalcémie.

 Il est interdit de retirer manuellement le système Ci-Ca avant d'avoir déconnecté le patient.

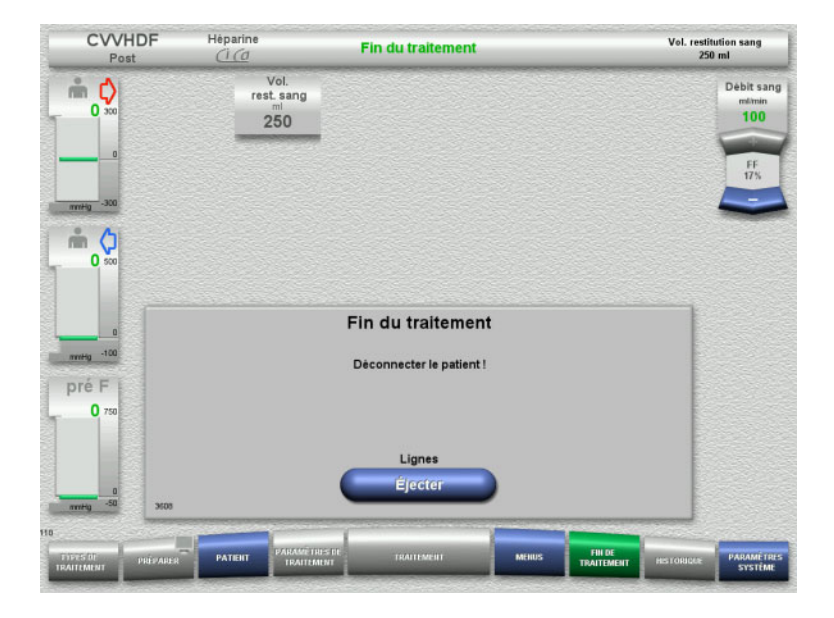

- Déconnecter le patient.
- $\triangleright$  Pour débuter l'éjection des lignes, appuyer sur **Éjecter**.

#### **4.3.10.6 Démontage des lignes**

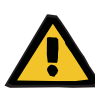

#### **Avertissement**

**Risque de contamination croisée dû à des consommables non stérilisés**

Il y a un risque de transmission de germes.

 $\triangleright$  Après le traitement, les consommables doivent être éliminés en respectant les réglementations relatives à l'utilisation du matériel potentiellement contaminé.

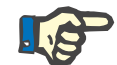

#### **Remarque**

Retirer du stator le segment de ligne des pompes Ci-Ca au niveau de l'adaptateur. Le rotor de la pompe démarre ensuite avec le retrait du segment de ligne des pompes. En tirant légèrement sur l'adaptateur, le retrait du segment de ligne sera facilité.

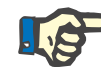

#### **Remarque**

Une contamination de l'appareil causée par des solutions de citrate ou de calcium doit être enlevée à l'aide d'une serviette en papier jetable humidifiée avec du désinfectant contenant de l'alcool.

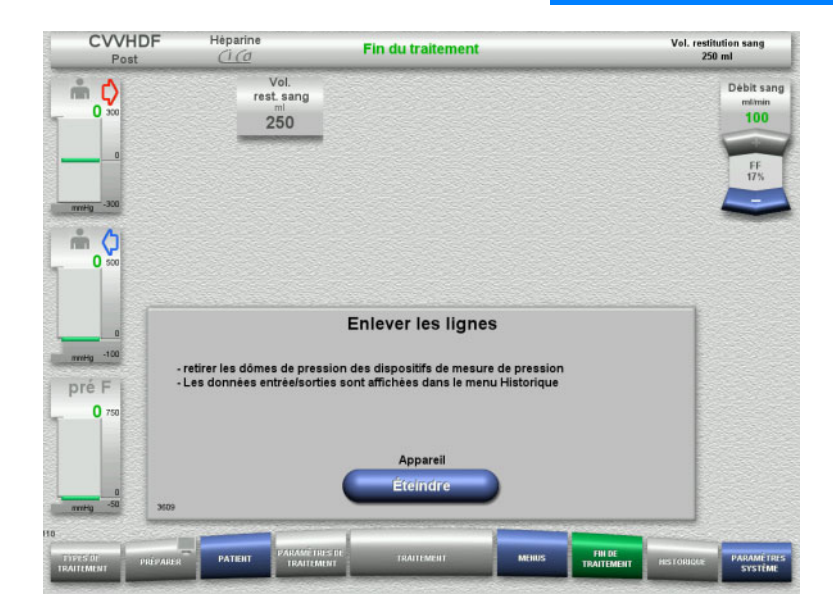

#### $\triangleright$  Enlever les lignes.

Les données de traitement et les événements peuvent être consultés dans le menu **Historique**.

 Appuyer sur **Éteindre** pour éteindre l'appareil.

# **4.4 Thérapie d'EP**

# **4.4.1 Mise en marche de l'appareil et lancement du test de fonctionnement**

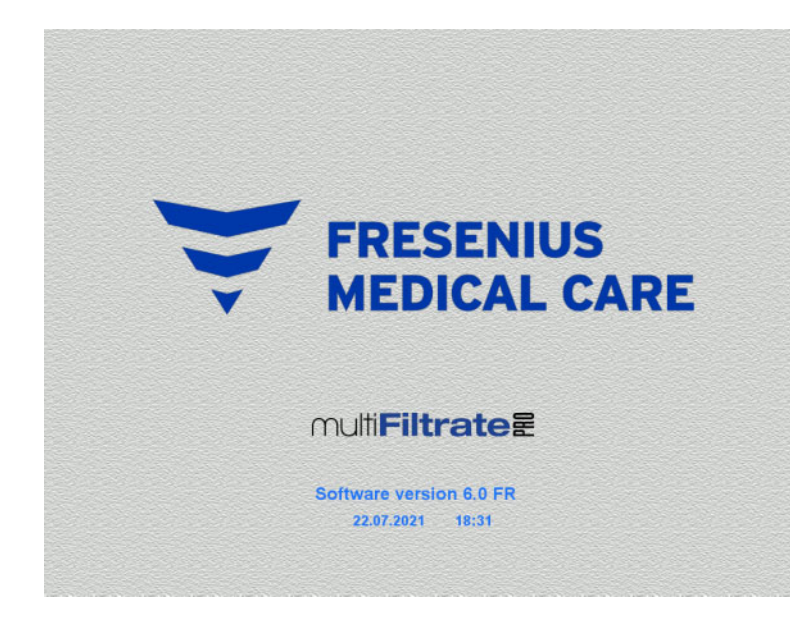

**Types de traitements Test de fonctionnement** Test de fonctionnement Démarrer

Aucune charge ne doit se trouver sur les balances.

 Appuyer sur **I/O** pour mettre l'appareil en marche.

> La version du logiciel, la date et l'heure s'affichent.

 Appuyer sur **Démarrer** pour lancer le test de fonctionnement.

# **4.4.2 Sélection du type de traitement**

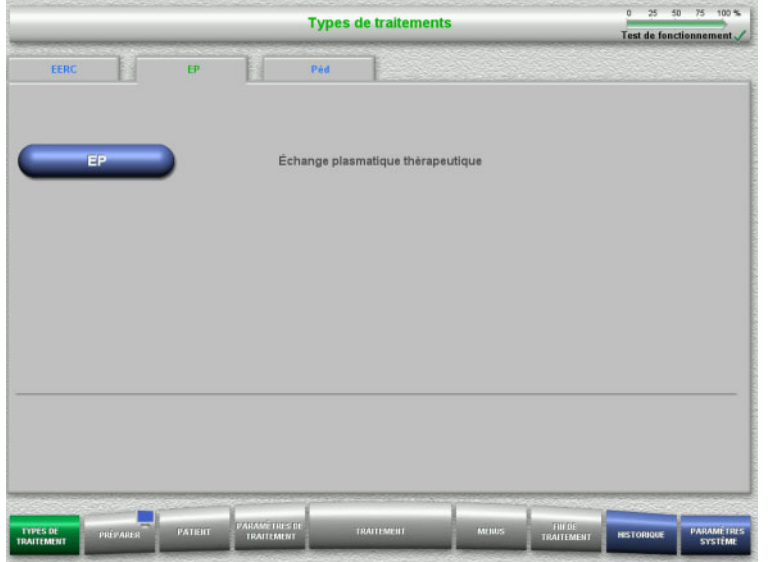

- Sélectionner l'onglet **EP**.
- Sélectionner le type de traitement **EP**.

# **4.4.3 Conditions de démarrage**

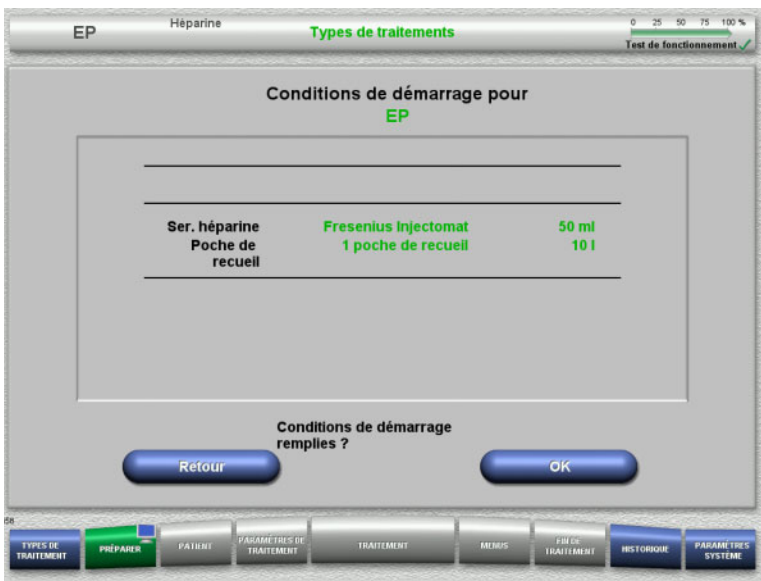

- Vérifier le type de seringue à héparine, le nombre de poches de recueil et leur taille par rapport aux informations à l'écran.
- Appuyer sur **OK** pour confirmer les conditions de démarrage.

Pour revenir à la sélection des types de traitement, appuyer sur **Retour**.

# **4.4.4 Installation de la cassette**

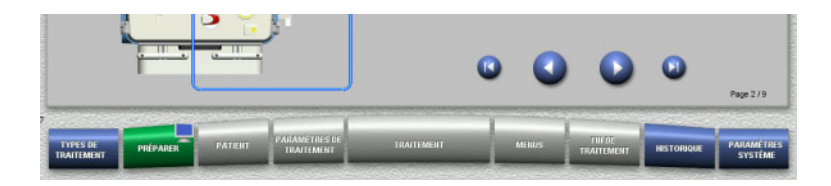

Les touches suivantes sont disponibles pour l'installation de la cassette :

Appuyer sur **pour passer à l'étape** suivante.

Appuyer sur **pour aller directement à la fin** des consignes d'installation de la cassette.

Appuyer sur **pour revenir à l'étape** précédente.

Appuyer sur **pour aller directement au** début des consignes d'installation de la cassette.

- Hanarina EP Préparer Installer la cassett 1. Suspendre la solution de NaCl à la potence à perfusion<br>(droite) 2. Installer le filtre sur son support 3. Dér п  $\sqrt{2}$ nr Kit de traitement autorisé
- Accrocher la cassette conformément à la description.
- $\triangleright$  Fixer le plasmafiltre dans le support de filtre.
- $\triangleright$  Appuyer sur  $\triangleright$  pour passer à l'étape suivante.

**4.4.4.1 Mise en place de la ligne veineuse**

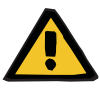

### **Avertissement**

**Risque d'embolie gazeuse en raison de présence d'air dans la ligne**

Les caillots de sang dans les lignes et/ou la contamination et/ou la présence d'humidité dans le détecteur de bulles d'air peuvent compromettre son bon fonctionnement.

- Le détecteur de bulles d'air doit être propre et sec.
- Aucun objet ou agent générateur d'ultrasons ne doit être utilisé.

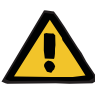

#### **Avertissement**

#### **Risque d'embolie gazeuse en raison de présence d'air dans la ligne**

Une ligne mal insérée peut altérer la détection d'air.

 La ligne doit être complètement insérée dans le logement de ligne lors de la mise en place du circuit dans le détecteur de bulles d'air/détecteur optique.

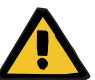

# **Avertissement**

**Risque d'embolie gazeuse en raison de présence d'air dans la ligne**

- $\triangleright$  Bien insérer la ligne dans le clamp.
- $\triangleright$  Ne pas retirer la ligne du clamp pendant le traitement.

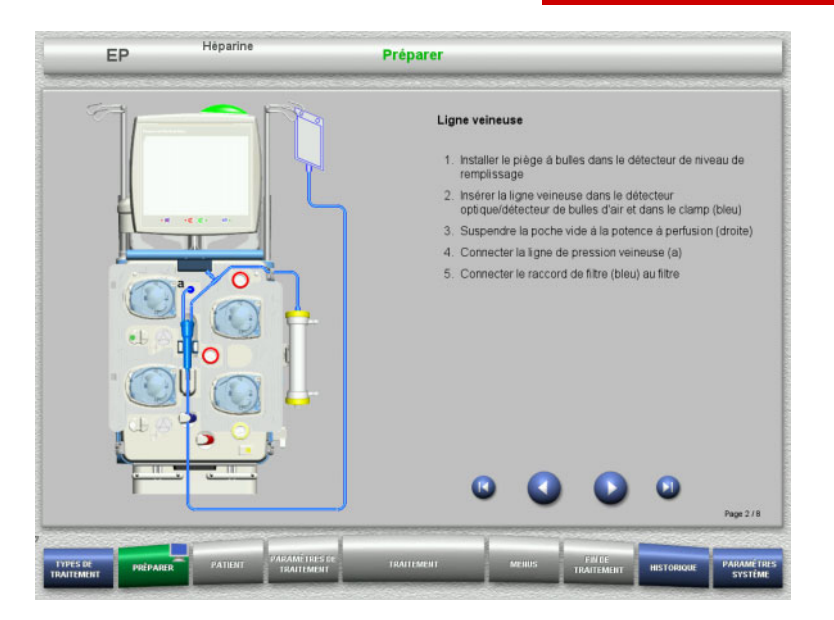

- $\triangleright$  Mettre en place la ligne veineuse conformément à la description.
- $\triangleright$  Appuyer sur  $\bigcirc$  pour passer à l'étape suivante.

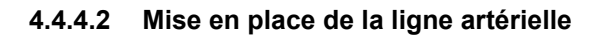

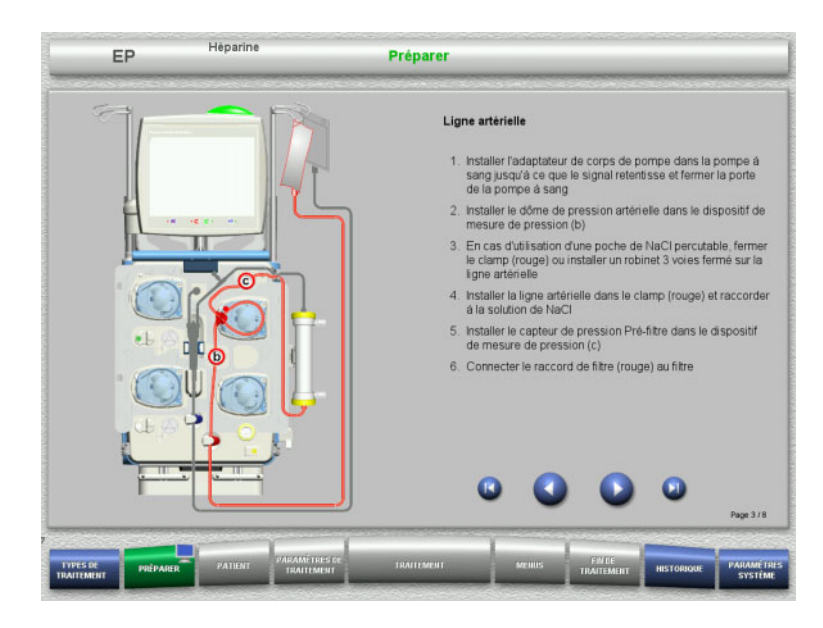

- Mettre en place la ligne artérielle conformément à la description. Vérifier que la cassette est adaptée au mode de traitement sélectionné.
- $\triangleright$  Appuyer sur  $\triangleright$  pour passer à l'étape suivante.

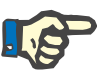

#### **Remarque**

Une fois le premier adaptateur inséré, la cassette ne peut être démontée et changée qu'en annulant la préparation (**Menus**/**Annuler la préparation** [\(voir chapitre 4.7.2 page 171\)](#page-170-1)).

### **4.4.4.3 Mise en place du système effluent**

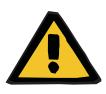

#### **Avertissement**

**Risque de contamination en raison de poches endommagées**

- En cas de chute, une poche peut exploser.
- Insérer la poche de recueil jusqu'en butée au niveau du crochet de la balance inférieure.

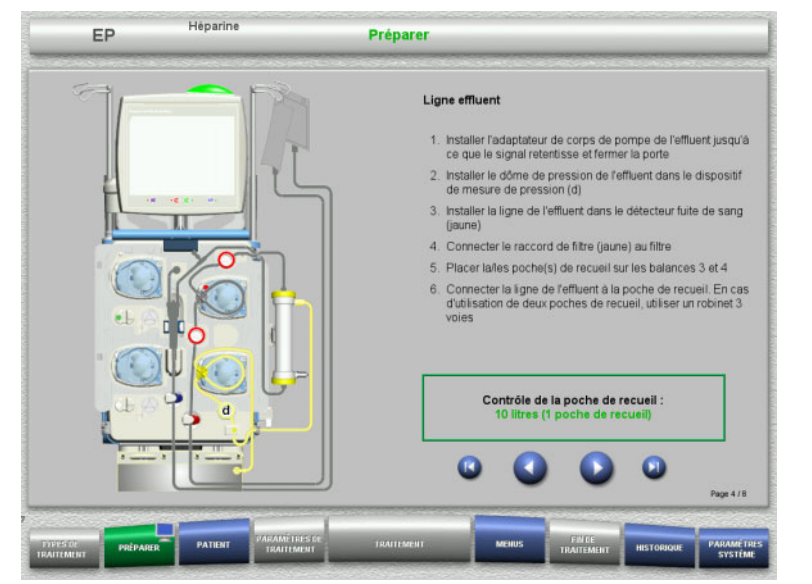

- Mettre en place le système effluent conformément à la description. Le paramétrage des poches de recueil peut être réglé entre 5 et 20 l dans les Paramètres système. Avec le paramètre supérieur à 10 l, deux poches de 10 l doivent être reliées à l'aide d'un raccord en Y.
- $\triangleright$  Appuyer sur  $\bigcirc$  pour passer à l'étape suivante.

### **4.4.4.4 Mise en place des solutions**

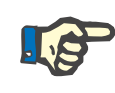

### **Remarque**

Lors de la mise en place des solutions sur la (les) balance(s), veiller à ce que les raccords soient orientés vers l'arrière, au centre.

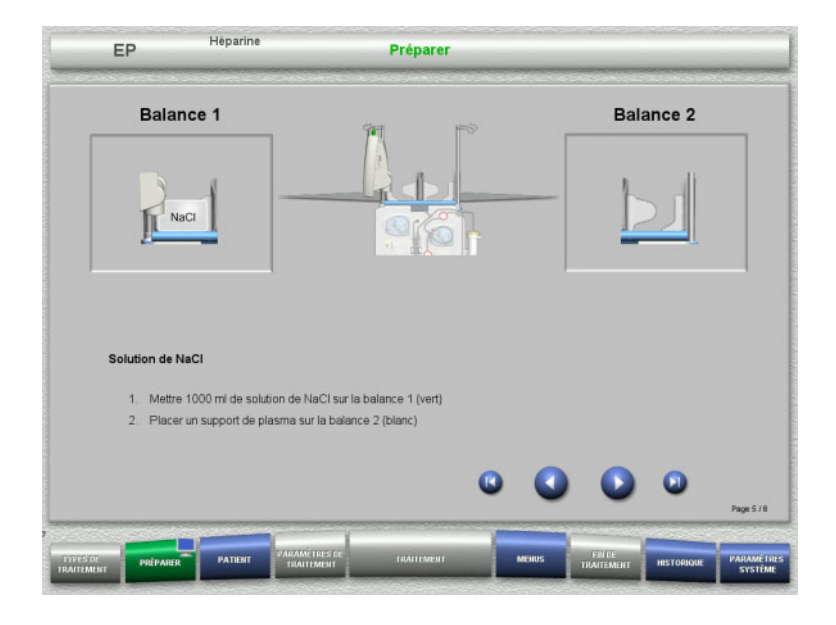

- $\triangleright$  Placer la solution de NaCl sur la balance 1 conformément à la description.
- $\triangleright$  Si nécessaire, placer le support de poche de plasma sur la balance 2. Maximum 12 kg par balance
- $\blacktriangleright$  Appuyer sur  $\bigcirc$  pour passer à l'étape suivante.

# **4.4.4.5 Mise en place des lignes plasmatiques**

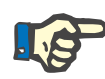

#### **Remarque**

Veiller à respecter les couleurs lors de la mise en place des poches chauffantes.

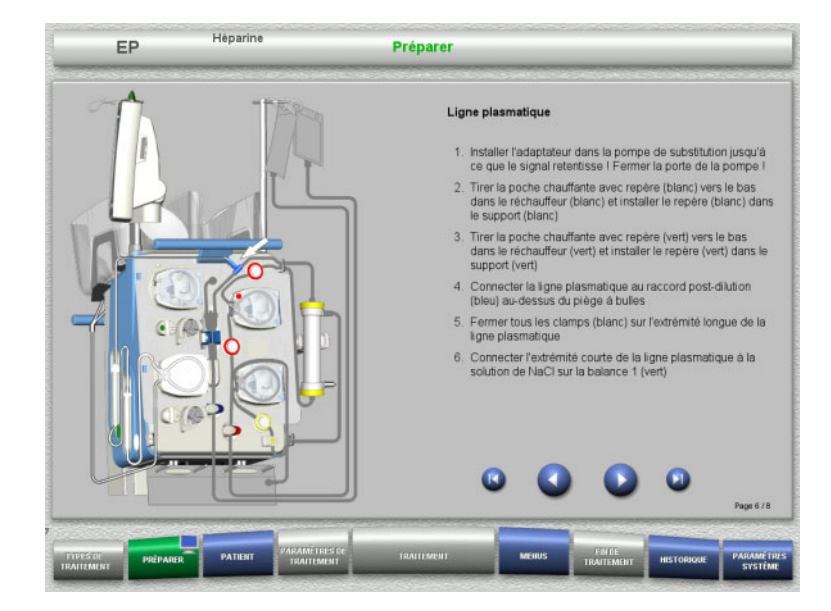

- $\triangleright$  Mettre en place les lignes plasmatiques conformément à la description.
- $\triangleright$  Appuyer sur  $\triangleright$  pour passer à l'étape suivante.

#### **4.4.4.6 Mise en place de la seringue à héparine**

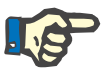

#### **Remarque**

Seul le type de seringue défini dans la configuration et affiché à l'écran peut être utilisé.

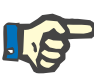

#### **Remarque**

Les précautions suivantes doivent être prises lors de l'insertion de la seringue à héparine :

- Les ailettes du corps de seringue doivent se trouver entre les crochets et l'étrier.
- La base du piston de la seringue doit se trouver entre les clamps du poussoir.

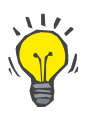

#### **Conseil**

En cas de démarrage d'un traitement sans héparine, une seringue à héparine peut être insérée à tout moment en choisissant **MENUS/Changement de seringue** (uniquement si la pompe à héparine est activée).

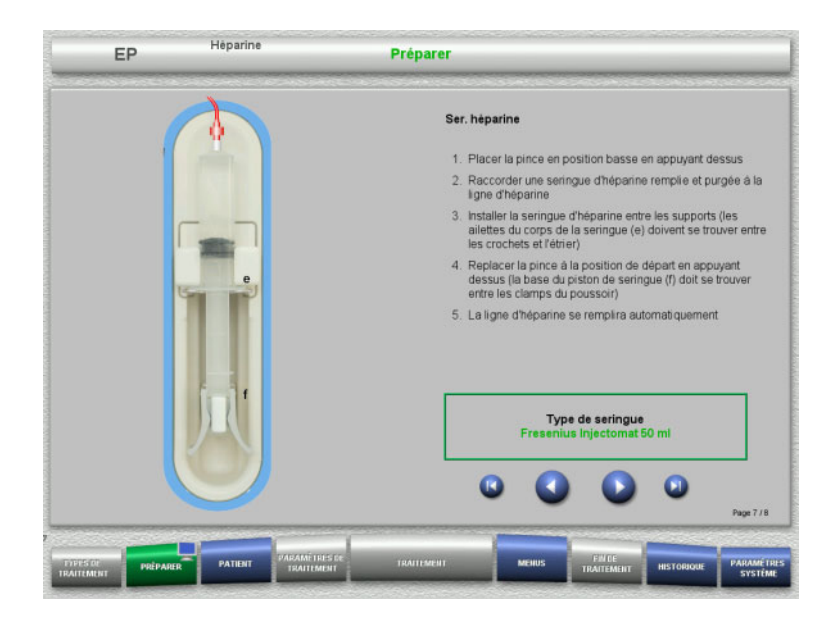

**4.4.4.7 Circuit complètement monté**

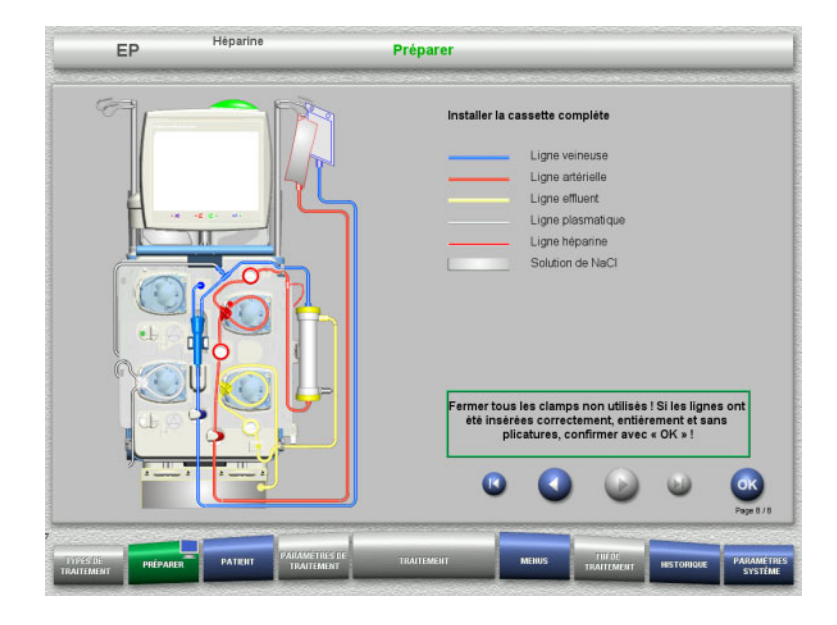

 $\triangleright$  Mettre en place la seringue à héparine conformément à la description.  $\triangleright$  Appuyer sur  $\bigcirc$  pour passer à l'étape

suivante.

- $\triangleright$  Montage complet du circuit. Si la touche **OK** n'est pas disponible (grisée), suivre les indications à l'écran et vérifier la ligne insérée.
- Appuyer sur **OK** pour valider la ligne complètement insérée.

La ligne héparine se remplit automatiquement après avoir validé la sélection d'une anticoagulation à l'héparine.

# **4.4.5 Remplissage et rinçage de la cassette**

# **4.4.5.1 Remplissage des lignes**

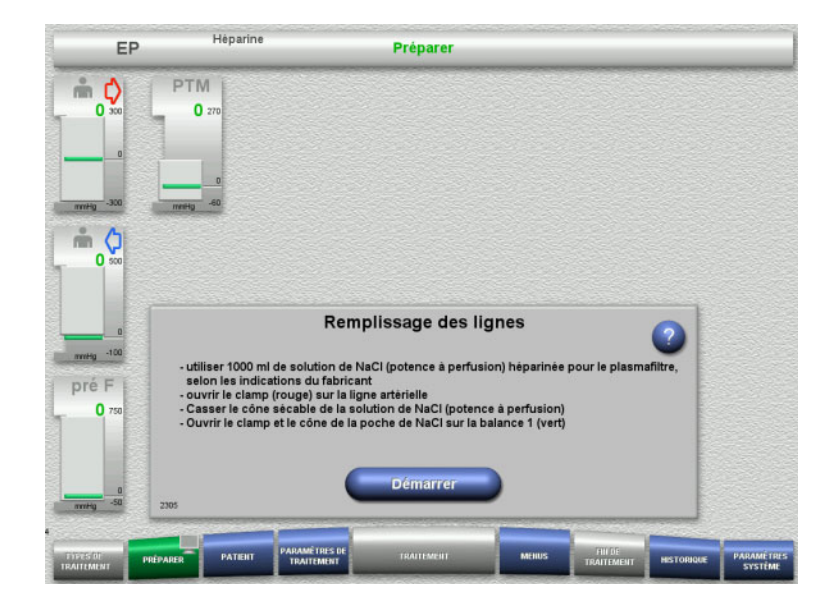

 Appuyer sur le bouton **Démarrer** pour remplir les lignes.

Le rinçage démarre automatiquement avec la détection de niveau dans le piège à bulles.

Les **touches à bascule + / -** permettent de modifier le débit de rinçage.

# **4.4.5.2 Saisie de l'ID patient et de l'ID lit / séjour**

**Prérequis** Le menu **Patient** apparaît automatiquement au début du remplissage lorsque **Accès au menu Patient** est activé. Sinon, le menu **Paramètres de traitement** apparaît automatiquement au début du remplissage [\(voir chapitre 4.3.6.5 page 108\)](#page-107-0).

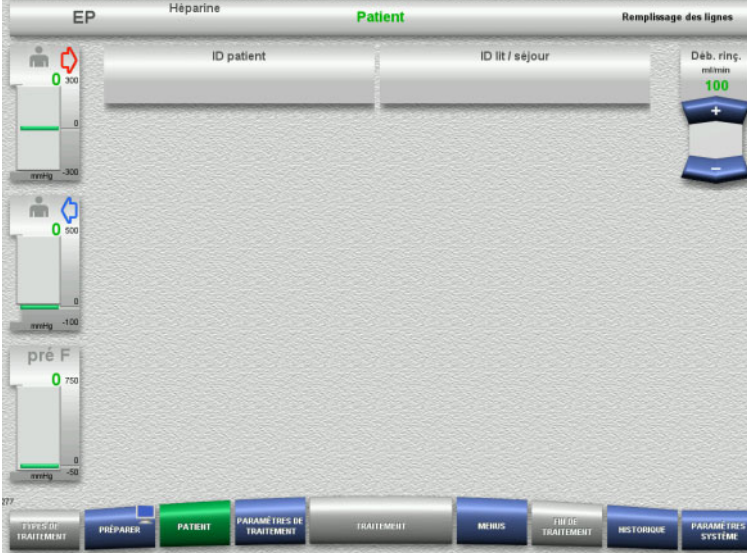

 Contrôler l'affichage de l'**ID patient/ID lit/ séjour** existant.

Si aucune donnée n'a été saisie, les champs seront vides.

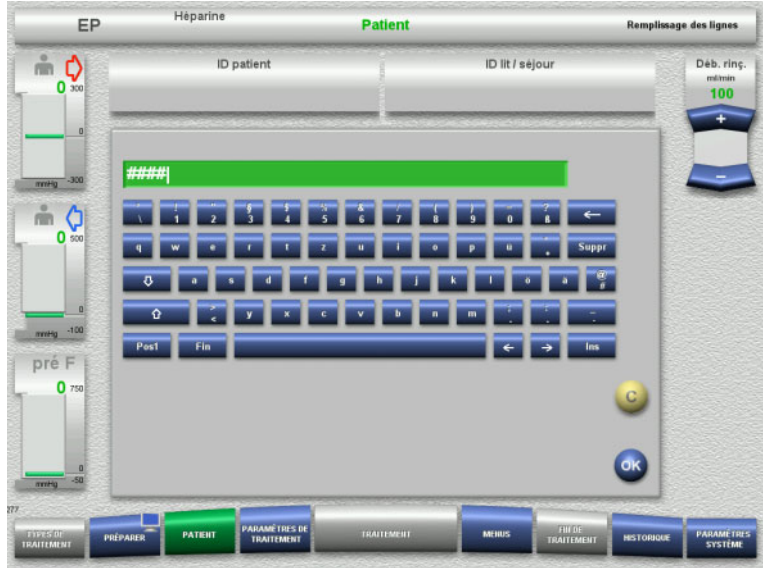

- Pour modifier les données ou pour procéder à la saisie initiale, sélectionner **ID patient/ID lit/séjour**.
- Saisir l'ID patient/ID lit/séjour à l'aide du clavier.
- Valider la valeur affichée avec la touche **OK**.

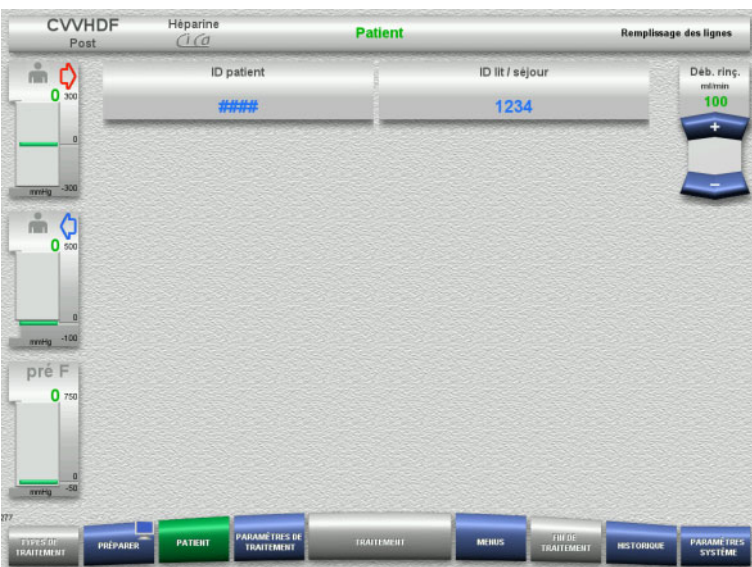

 Contrôler l'affichage de l'**ID patient/ID lit/ séjour** saisi.

# **4.4.5.3 Saisie des paramètres de traitement**

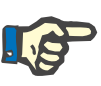

#### **Remarque**

La fonction bolus peut être utilisée si un bolus initial d'héparine doit être administré.

Le liquide injecté est automatiquement corrigé dans les données Entrée/Sortie lors de l'anticoagulation.

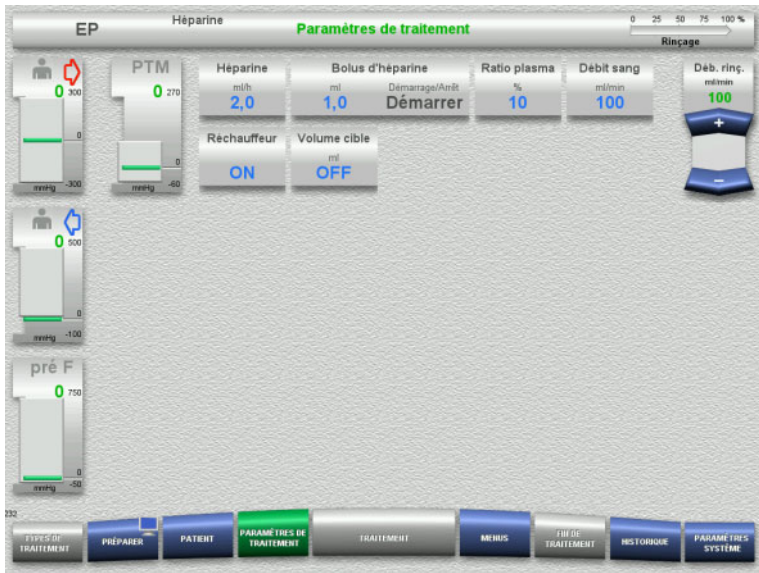

- Vérifier les paramètres de traitement prédéfinis. Si nécessaire, adapter les paramètres de traitement.
- $\triangleright$  Température : Mettre en marche le réchauffeur de liquide de substitution ou de plasma.

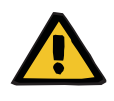

### **Avertissement**

**Risque pour le patient dû à la perte de chaleur par le circuit sanguin extracorporel si la température de la solution de substitution plasmatique est trop basse**

Instabilité hémodynamique due à la diminution de la température corporelle.

- $\triangleright$  Préchauffer la solution de substitution plasmatique à au moins 20 °C avant le traitement.
- **Effectuer le traitement à une température ambiante d'au moins** 20 °C.
- Mettre en marche le réchauffeur.
- $\triangleright$  Éviter les courants d'air pendant le traitement.
- Surveiller régulièrement la température du patient.
- Si nécessaire, prendre des mesures pour maintenir la température du patient, comme l'utilisation de couvertures chauffantes.

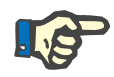

#### **Remarque**

Afin d'éviter d'endommager les protéines du plasma de substitution, le pouvoir chauffant de la thérapie d'EP a été réduit. La température au site d'insertion dépend entre autres de la température ambiante [\(voir chapitre 12 page 305\)](#page-304-0).

#### **4.4.5.4 Rinçage de l'UF**

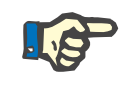

#### **Remarque**

Lors de l'utilisation de solutions de NaCl avec un seul raccord, veiller à ce que la quantité de solution soit suffisante.

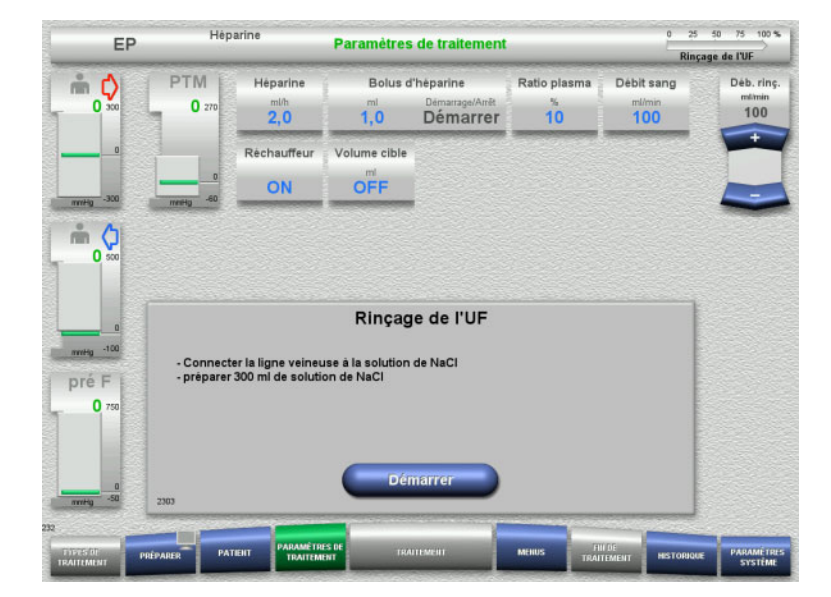

#### **Pour les solutions de NaCl avec deux raccords :**

- Déconnecter la ligne veineuse de la poche vide et la connecter à la solution de NaCl.
- Appuyer sur **Démarrer** pour lancer le rinçage de l'UF.

#### **Pour les solutions de NaCl avec un raccord :**

- $\triangleright$  Ne pas modifier les raccordements.
- Appuyer sur **Démarrer** pour lancer le rinçage de l'UF.

Le niveau dans le piège à bulles est automatiquement défini à la fin du rinçage de l'UF.

# **4.4.6 Recirculation**

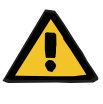

#### **Avertissement**

**Risque de contamination dû au non-respect des conditions d'hygiène**

Il y a un risque de transmission de germes.

 $\triangleright$  Réduire autant que possible le temps de préparation et le temps de circulation jusqu'au traitement.

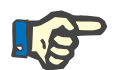

#### **Remarque**

En cas de retard au niveau du branchement au patient, le circuit peut être mis en recirculation pendant un certain temps une fois zla préparation terminée.

Pour éviter une compression excessive des lignes, cette recirculation est prise en compte dans la durée de vie du kit.

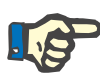

#### **Remarque**

Dans la configuration, il est possible de déterminer si cette recirculation doit être lancée automatiquement (sans connecteur de recirculation) ou sur confirmation de l'utilisateur (avec connecteur de recirculation).

Une fonction **Confirmer** est réglée par défaut puisqu'une recirculation automatique n'est possible que lors de l'utilisation d'une solution de NaCl avec deux raccords.

### **Arrêt avant la recirculation**

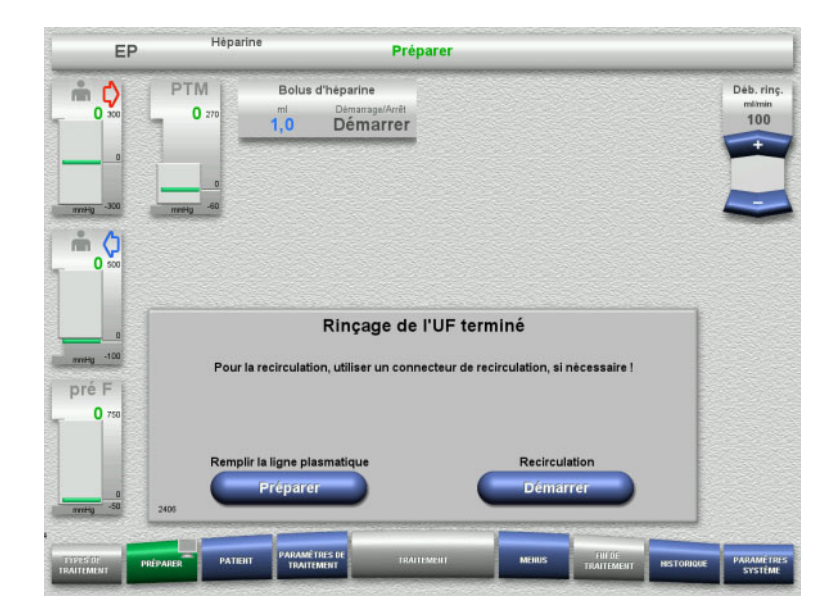

La pompe à sang s'arrête une fois le volume de rinçage atteint.

Un signal sonore retentit.

- Raccorder les lignes artérielle et veineuse au connecteur de recirculation.
- Appuyer sur **Démarrer** pour lancer la recirculation.

ou

 Appuyer sur le bouton **Préparer** pour préparer le remplissage des lignes plasmatiques.

# **Recirculation automatique**

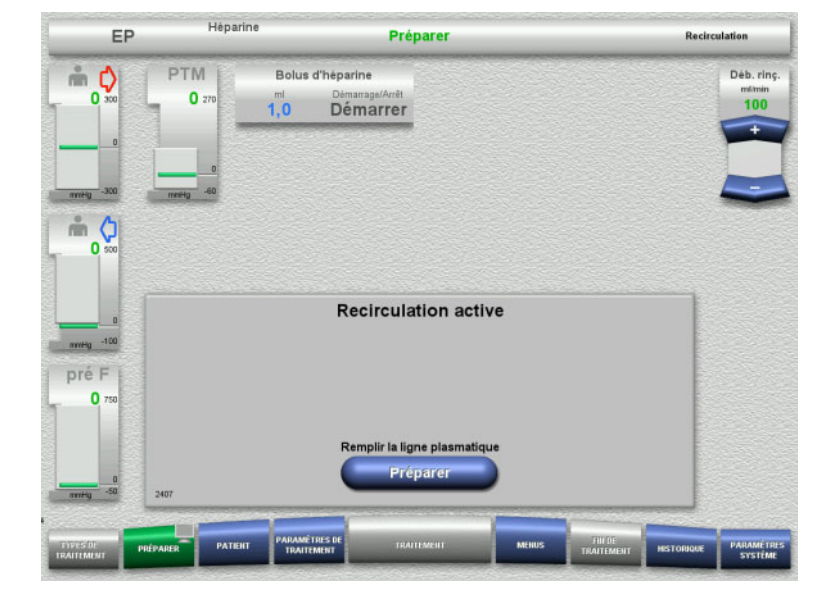

La recirculation démarre automatiquement une fois le volume de rinçage atteint.

 Appuyer sur le bouton **Préparer** pour préparer le remplissage des lignes plasmatiques.

La pompe à sang est arrêtée.

# **4.4.7 Remplissage des lignes plasmatiques**

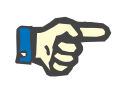

#### **Remarque**

Après avoir appuyé sur **Remplissage plasmatique Démarrer** il n'est pas possible de revenir à la recirculation. Le remplissage par le plasma est terminé après l'arrêt de la pompe à sang, suivi de la **Connexion patient**.

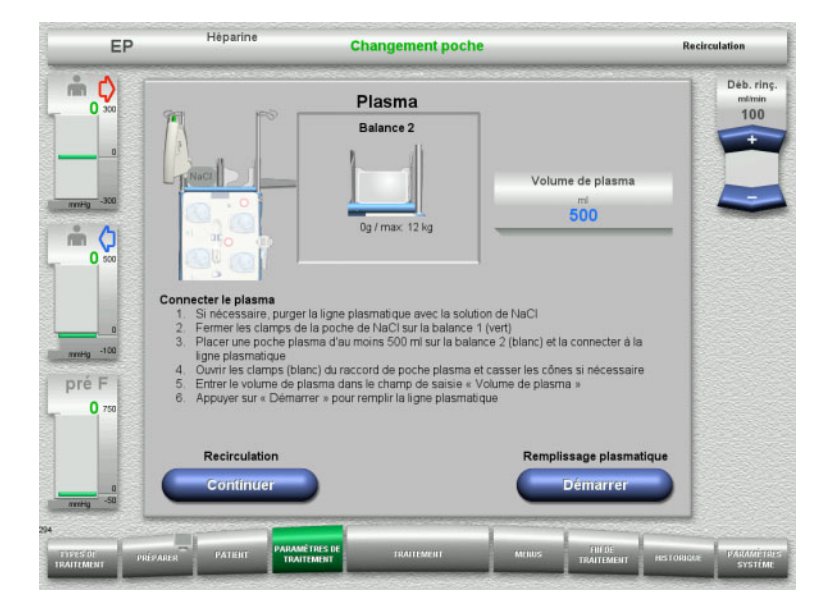

La pompe à sang est arrêtée.

- $\triangleright$  Fermer le clamp (blanc) sur la ligne de la poche de NaCl sur la balance 1.
- $\triangleright$  Placer la poche de plasma sur la balance 2 ou l'accrocher sur le support de poche de plasma et connecter la ligne de substitution plasmatique.
- $\triangleright$  Entrer le volume des poches de plasma ouvertes (voir deuxième écran).
- Appuyer sur le bouton **Démarrer** pour remplir les lignes plasmatiques. La pompe de substitution délivre 270 ml.

Pour poursuivre la recirculation, appuyer sur **Continuer**.

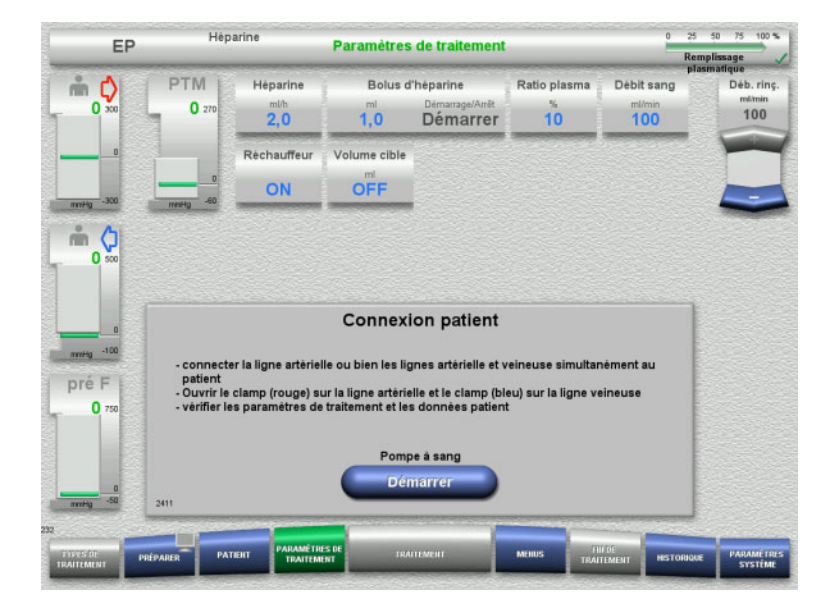

# **4.4.8 Connexion patient**

#### La pompe à sang est arrêtée.

 Appuyer sur **Démarrer** pour démarrer la pompe à sang.

> La pompe à sang refoule jusqu'à ce que le détecteur optique détecte du sang. Si nécessaire, administrer un bolus d'héparine.

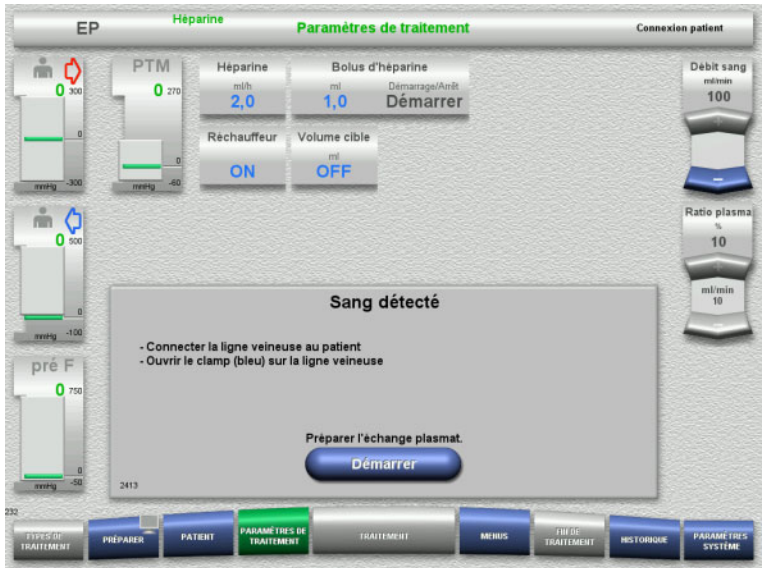

**4.4.9 Préparation de l'échange plasmatique**

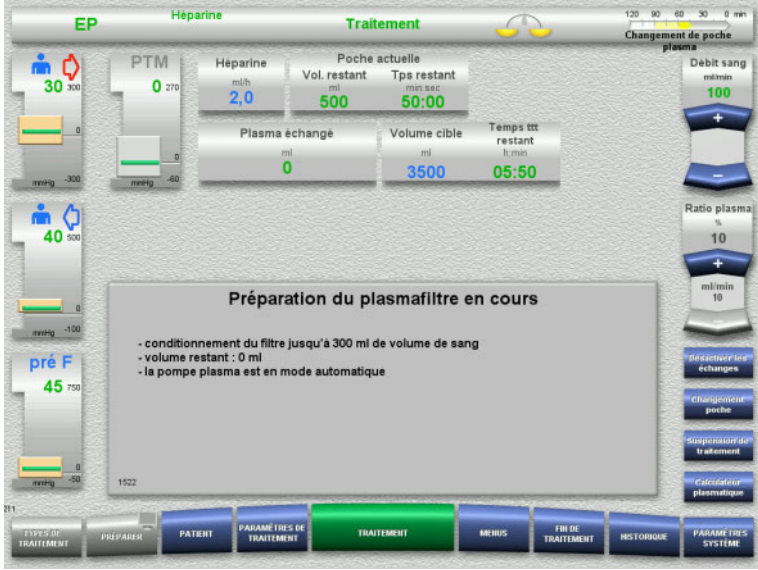

- Le détecteur optique a détecté du sang. La pompe à sang est arrêtée.
- Appuyer sur **Démarrer** pour démarrer la préparation de l'échange plasmatique.

Préparation du plasmafiltre avec du sang. Les pompes de substitution et effluent sont arrêtées.

Le passage à la préparation du filtre avec du plasma s'effectue automatiquement.

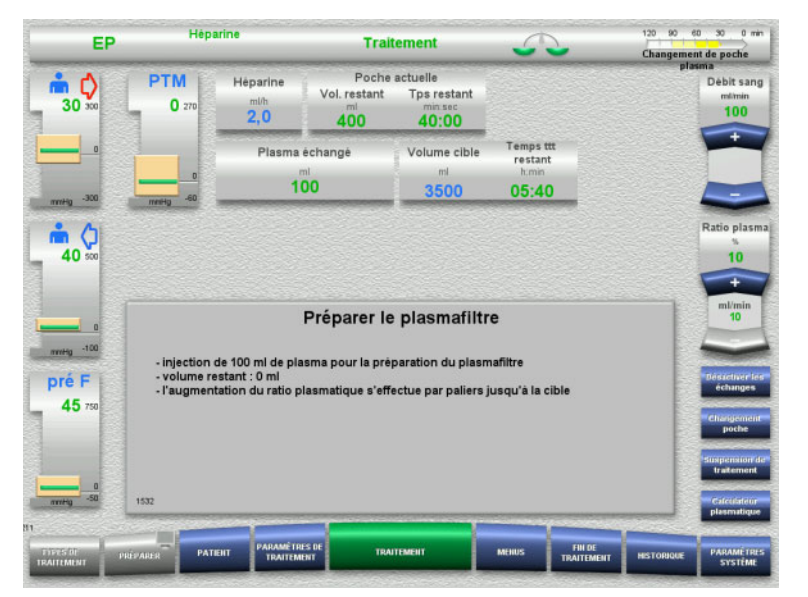

#### Préparation du plasmafiltre avec du plasma. Le débit de la pompe de substitution est contrôlé automatiquement jusqu'à ce que le débit cible soit atteint.

# **4.4.10 Traitement**

# **4.4.10.1 Écran de traitement**

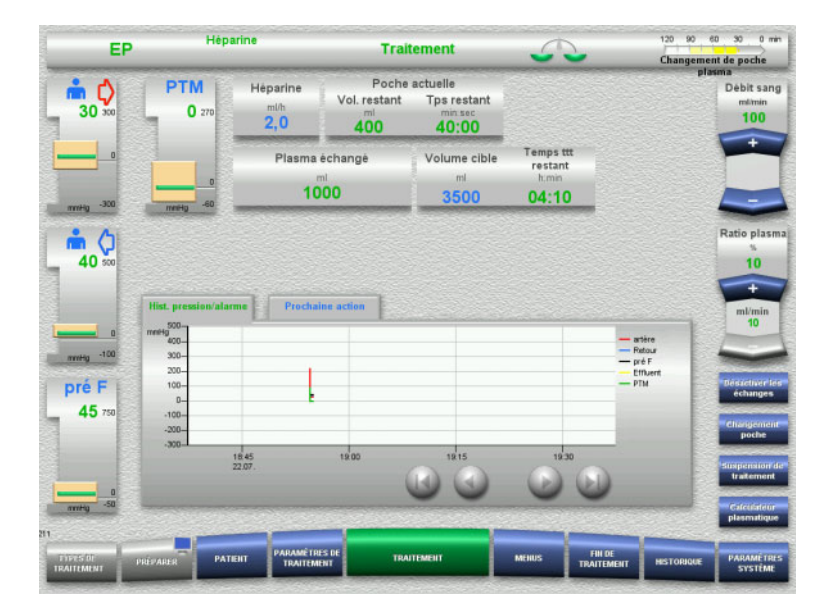

#### L'écran de traitement s'affiche pendant toute la durée du traitement.

Les informations importantes concernant le traitement sont affichées dans la zone d'information :

Hist. pression/alarme Prochaine action

# **4.4.10.2 Menus**

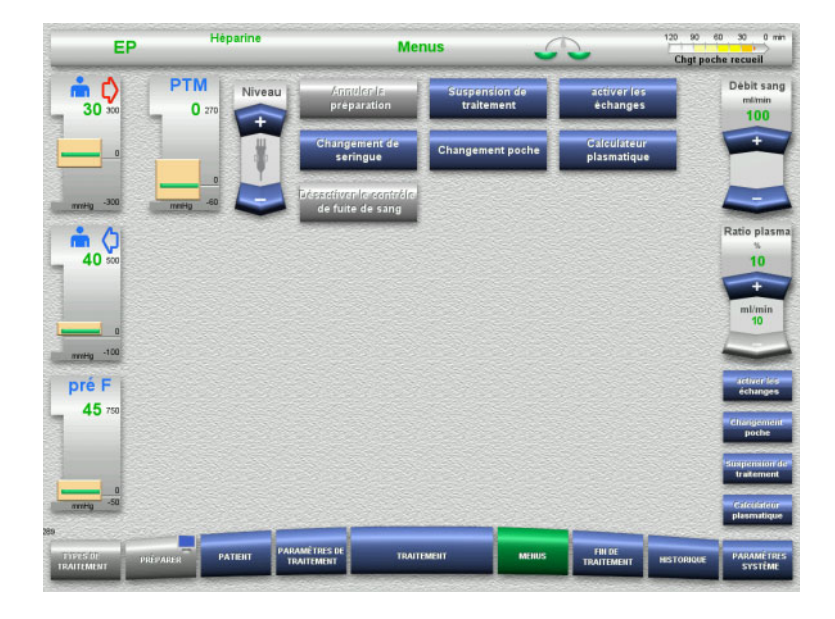

Les champs de menu suivants peuvent être sélectionnés :

- Régler le niveau dans le piège à bulles : Augmenter et baisser le niveau dans le piège à bulles.
- Annuler la préparation : Retrait (utilisateur)/activer l'éjection (appareil) des lignes au cours de la préparation.
- Suspension de traitement : Interruption d'un traitement.
- Désactiver les échanges/Activer les échanges :
	- Désactivation et activation des échanges.
- Changement de seringue : Changement de la seringue à héparine.
- Changement poche : Changement des poches de plasma.
- Calculateur plasmatique : Calcul du plasma à échanger.
- Désactiver/Activer le contrôle de fuite de sang :

Désactivation et activation de la surveillance des pertes de sang.

Description détaillée des champs de menu représentés [\(voir chapitre 4.7 page 171\).](#page-170-0)

### **4.4.10.3 Historique**

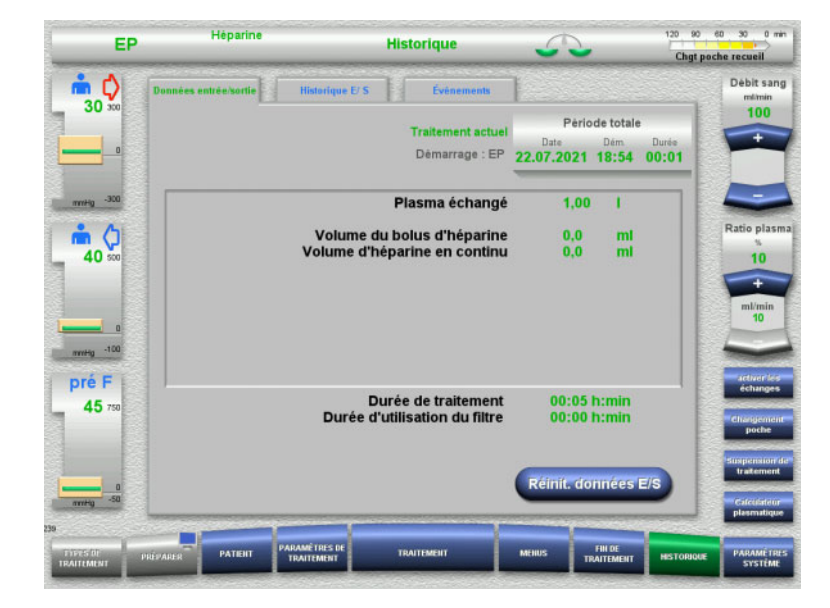

#### Les onglets suivants peuvent être sélectionnés :

- Données entrée/sortie
- Historique E/ S
- Évènements

[\(voir chapitre 4.8 page 193\)](#page-192-0)

# **4.4.10.4 Paramètres système**

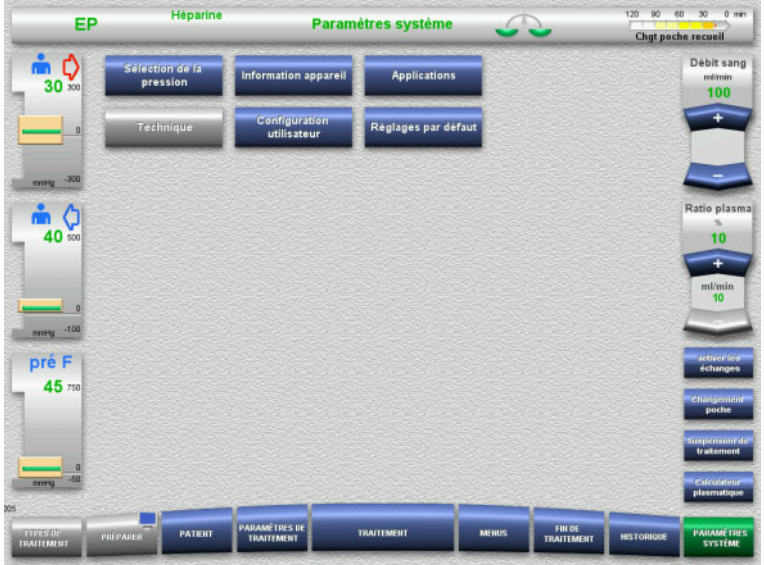

Dans le menu **Paramètres système**, les touches bleues permettent d'effectuer des réglages [\(voir chapitre 4.9 page 198\)](#page-197-0).

Une ServiceCard ou une UserCard permettent d'effectuer des réglages supplémentaires.

**4.4.10.5 Changement de la poche de plasma**

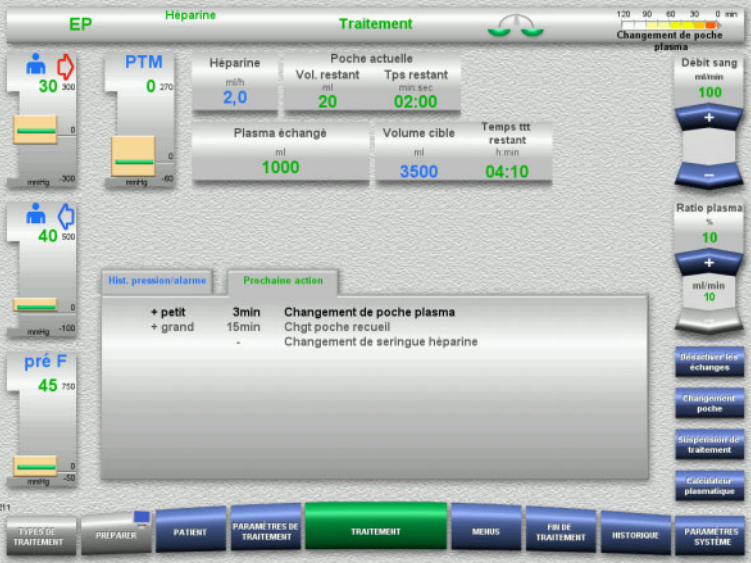

L'onglet **Prochaine action** indique si la poche de plasma doit être changée dans les 3 minutes.

 Dans le menu, sélectionner **Changement poche** [\(voir chapitre 4.7.8 page 185\).](#page-184-0)

ou

 Attendre que le message **Poche de plasma vide** apparaisse.

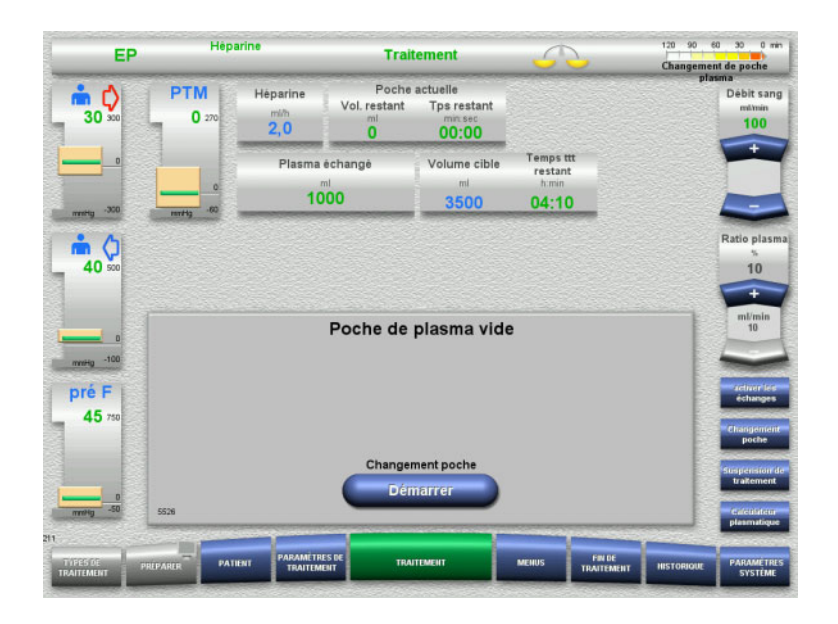

Un message apparaît à l'écran lorsque la poche de plasma est vide.

 Appuyer sur **Démarrer** pour ouvrir le menu Changement de poche.

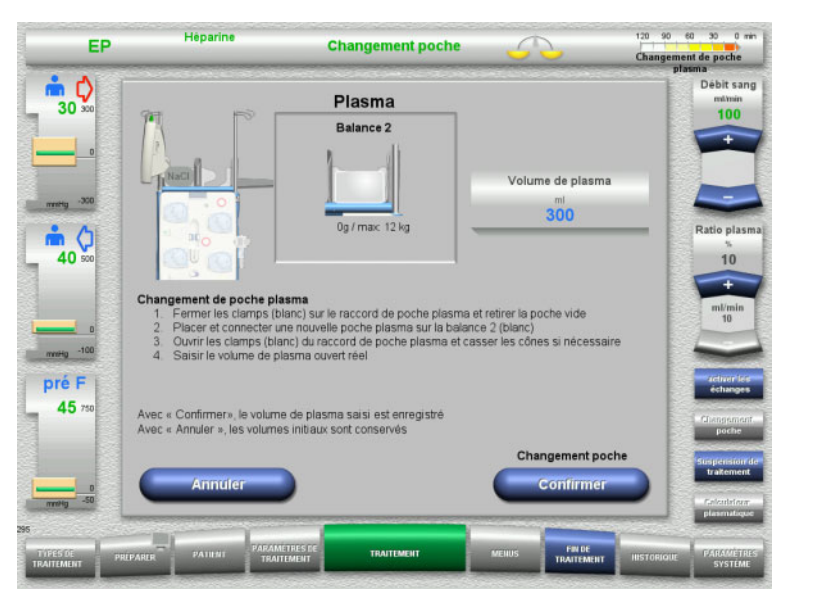

- Effectuer le changement de poche conformément à la description. Les échanges sont suspendus. Respecter l'affectation des solutions sur les balances.
- $\triangleright$  Saisir le nouveau volume des poches de plasma ouvertes.
- Appuyer sur **Confirmer** pour revenir au traitement. Les échanges démarrent

automatiquement.

# Appuyer sur **Annuler** pour annuler le changement de poche de plasma.

Le volume plasmatique saisi n'est pas appliqué.

### **4.4.10.6 Changement de la poche de recueil (EP)**

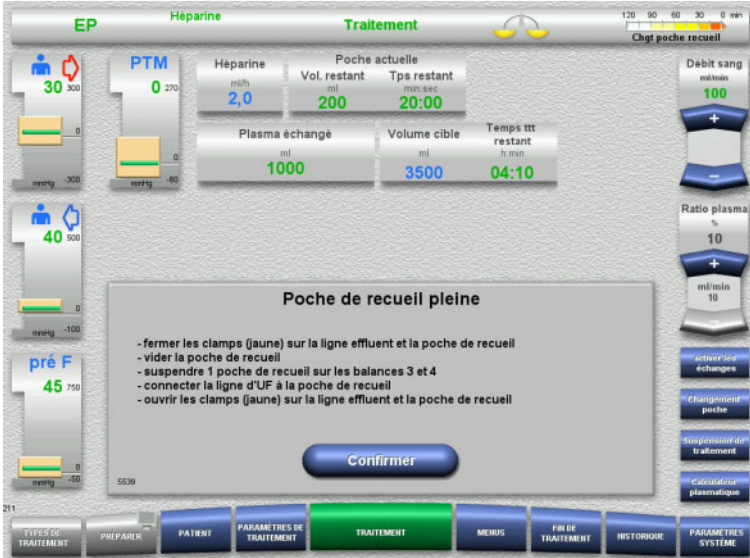

Un changement de la poche de recueil s'affiche.

- $\triangleright$  Effectuer le changement de poche conformément à la description. Les échanges sont suspendus.
- Attendre que le message **Poche de recueil pleine** apparaisse.
- Appuyer sur **Confirmer** pour revenir au traitement.

Le traitement se poursuit avec le poids actuel de chaque poche changée. Les échanges démarrent automatiquement.

# **4.4.11 Fin du traitement**

#### **4.4.11.1 Préparation de la fin du traitement**

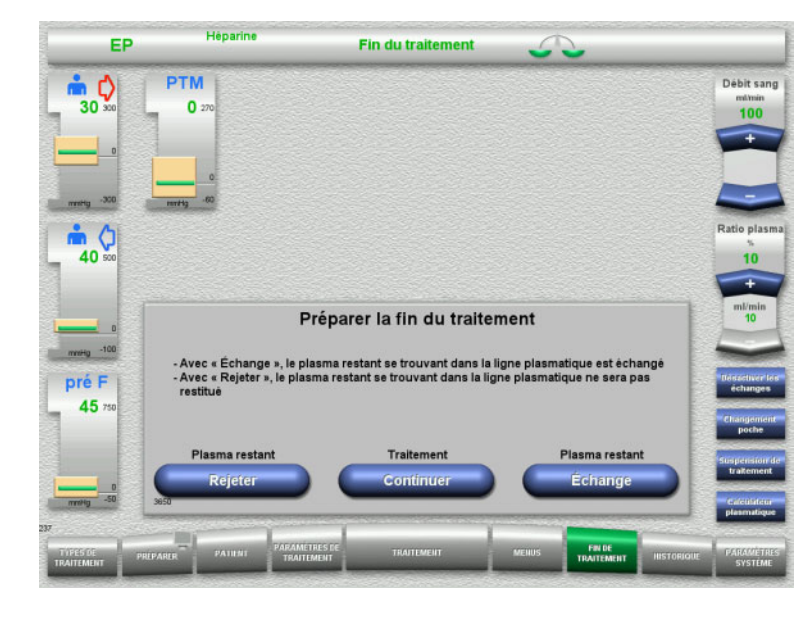

> Dans la barre de menus, sélectionner **FIN DE TRAITEMENT**.

 Sélectionner **Échange** pour terminer le traitement par un échange de plasma résiduel.

Pour poursuivre le traitement, appuyer sur **Continuer**.

Appuyer sur **Rejeter** pour passer directement au menu **Fin de traitement sans restitution du plasma résiduel** [\(voir chapitre 4.4.11.3](#page-140-0)  [page 141\).](#page-140-0)

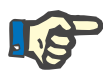

### **Remarque**

L'échange de plasma résiduel est désactivé dans certaines conditions.

# **4.4.11.2 Échange de plasma résiduel**

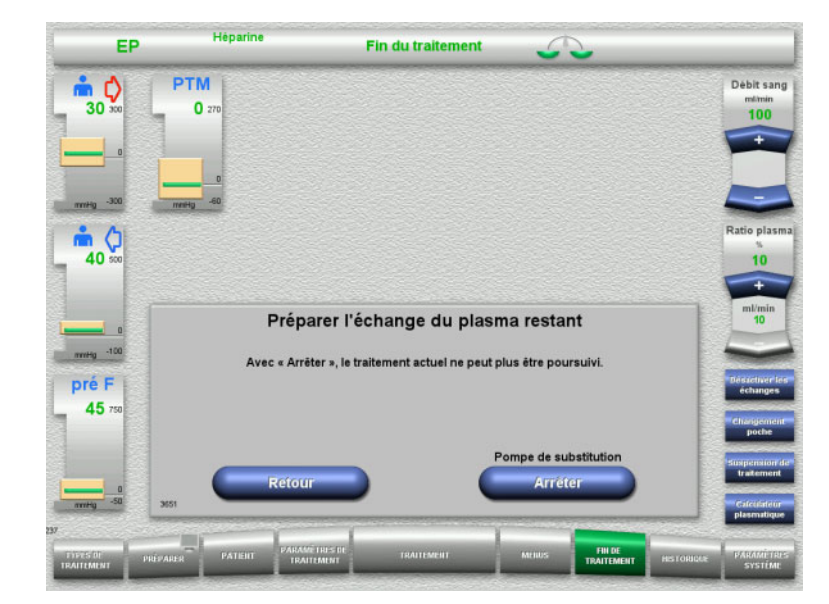

#### Appuyer sur **Arrêter** pour arrêter la pompe de substitution. Les échanges sont suspendus.

Pour revenir à la sélection de la préparation de la fin du traitement, appuyer sur **Retour**.

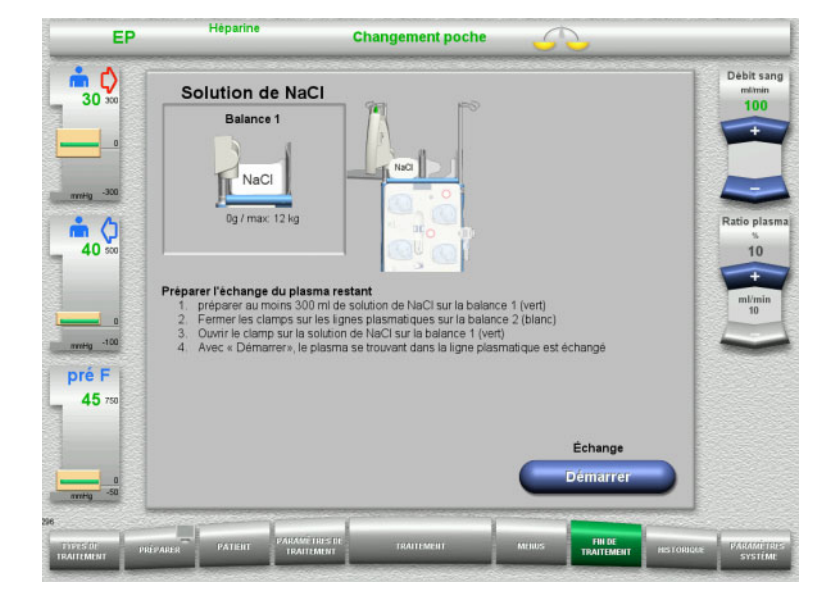

- Placer et connecter le sac NaCl sur la balance 1.
- $\triangleright$  Fermer le clamp (blanc) sur la ligne de substitution plasmatique de la poche de plasma sur la balance 2.
- Appuyer sur le bouton **Démarrer** pour démarrer l'échange de plasma résiduel.

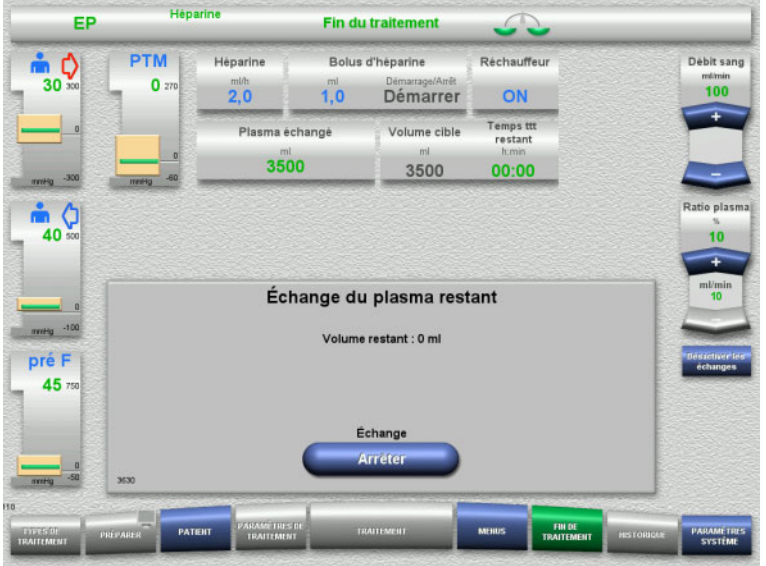

<span id="page-140-0"></span>**4.4.11.3 Sélection de la restitution du sang manuelle**

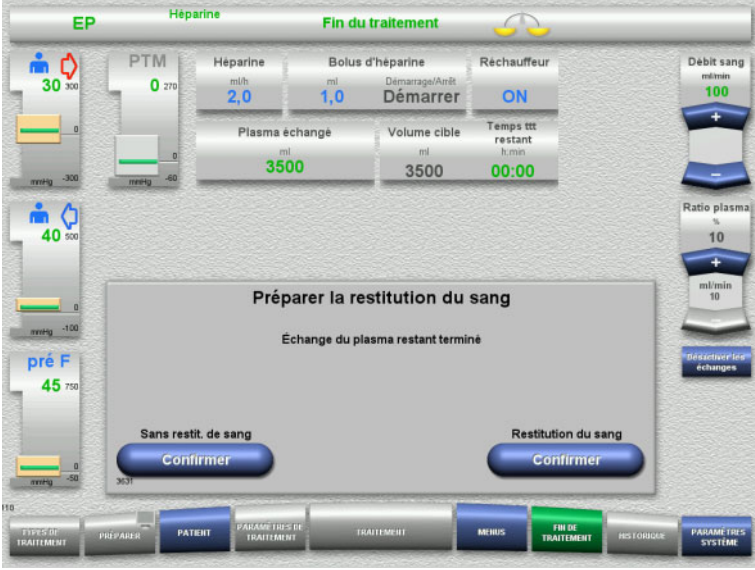

Le volume restant s'affiche. La pompe de substitution délivre 270 ml.

Appuyer sur le bouton **Arrêter** pour arrêter l'échange de plasma résiduel.

 Appuyer sur **Confirmer** pour sélectionner la restitution du sang.

Appuyer sur **Confirmer (Sans restit. de sang)** et **Pompe à sang Arrêter** sur l'écran suivant pour **Déconnecter le patient !** [\(voir chapitre 4.4.11.5 page 144\)](#page-143-0).

# **Fin du traitement sans échange de plasma résiduel**

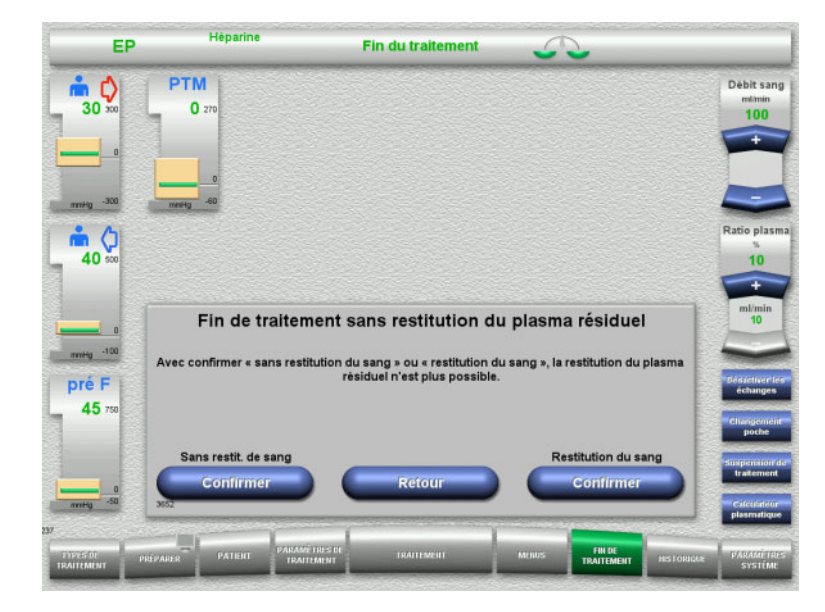

**4.4.11.4 Fin de traitement avec restitution du sang**

Henarine EP Fin du traitement PTM Réchauffeur Débit sang Bolus d'héparine  $\bullet$   $\circ$ Héparine  $\begin{array}{c}\n 100 \\
 \hline\n 100\n \end{array}$  $30<sup>3</sup>$  $\mathbf{0}$  $\overline{20}$  $\overline{10}$ ON Démarrer Ŧ Temps ttt<br>restant Plasma échangé Volume cible 3500 3500 00:00 atio plas<br>
h<br>
10<br>
ml/min<br>
10  $\frac{1}{40}$ Fin de traitement avec restitution du sang  $m<sub>eff</sub> -1$ Avec « Arrêter », le traitement actuel ne peut plus être poursuivi pré F  $45:$ Pompe à sang Arrête

 Appuyer sur **Confirmer** pour sélectionner la restitution du sang.

Pour revenir à la sélection de la préparation de la fin du traitement, appuyer sur **Retour**.

Appuyer sur **Confirmer (sans restit. de sang)** et **Pompe à sang Arrêter** sur l'écran suivant pour **Déconnecter le patient !** [\(voir chapitre 4.4.11.5 page 144\).](#page-143-0)

 Appuyer sur **Arrêter** pour arrêter la pompe à sang.

Pour revenir à l'écran de sélection de la restitution du sang, appuyer sur **Retour**.

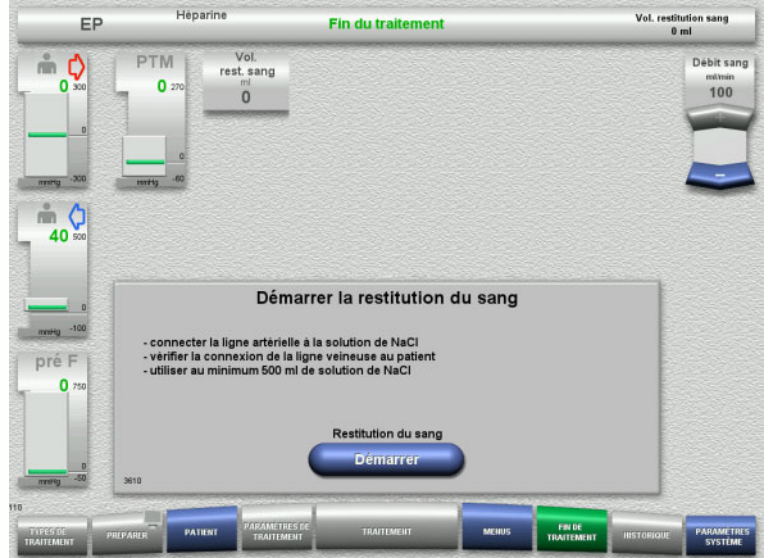

- Déconnecter la ligne artérielle du patient et la connecter à la solution de NaCl.
- Appuyer sur **Démarrer** pour démarrer la restitution du sang.

Le débit sanguin est limité à 100 ml/min.

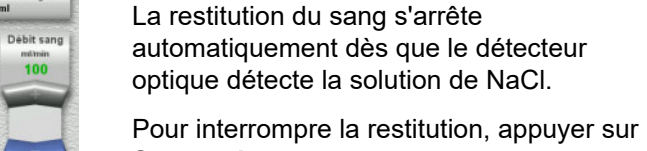

**Suspendre**. Pour arrêter la restitution, appuyer sur **Arrêter**.

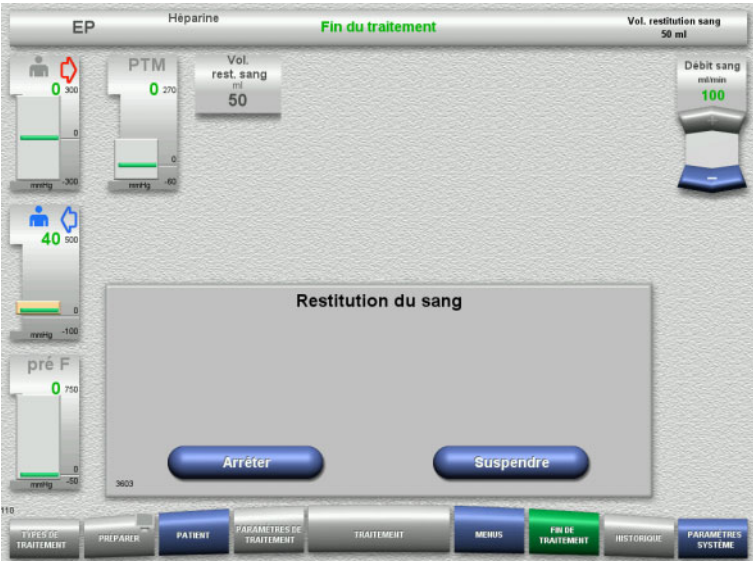

| EP                                              |              | Héparine<br><b>Fin du traitement</b> |                                           |                                                                                                    |                  |                      | Vol. restitution sang<br>$100$ ml |                                     |
|-------------------------------------------------|--------------|--------------------------------------|-------------------------------------------|----------------------------------------------------------------------------------------------------|------------------|----------------------|-----------------------------------|-------------------------------------|
| I)<br>0.800<br>$\mathbf{D}$                     | PTM<br>0.270 |                                      | Vol.<br>rest. sang<br>ml<br>100           |                                                                                                    |                  |                      |                                   | Débit sang<br>milmin<br>100         |
| $-300$<br>mmmg<br>40 500                        | mitto        | $\alpha$<br>$-60$                    |                                           |                                                                                                    |                  |                      |                                   |                                     |
| D<br>$-100$<br>mmHg<br>pré F<br>$0 \text{ rad}$ |              |                                      |                                           | Solution de NaCl détectée<br>Avec « Continuer », 100 ml de solution de NaCl seront injectés de nouveau. |                  |                      |                                   |                                     |
|                                                 |              |                                      |                                           | <b>Restitution du sang</b>                                                                              |                  |                      |                                   |                                     |
| $-50$<br>mmHg<br>118                            | 3605         |                                      | Arrêter                                   |                                                                                                    | <b>Continuer</b> |                      |                                   |                                     |
| 103303<br><b>TRAITEMENT</b>                     | PREPARER     | <b>PATIENT</b>                       | <b>PARAMETRES DE</b><br><b>TRAITEMENT</b> | <b>TRAITEMENT</b>                                                                                       | <b>MEHUS</b>     | FIN DE<br>TRAITEMENT | <b>HISTORIQUE</b>                 | <b>PARAMETRES</b><br><b>SYSTÈME</b> |

<span id="page-143-0"></span>**4.4.11.5 Déconnexion du patient**

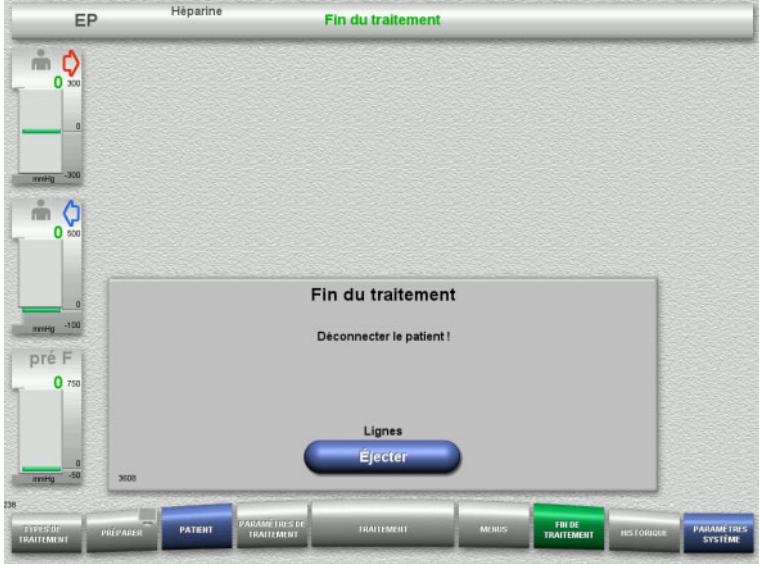

- $\triangleright$  Pour arrêter la restitution, appuyer sur **Arrêter**.
- Appuyer sur **Continuer** pour injecter 100 ml de solution de NaCl supplémentaires. Cette procédure peut être répétée.

- Déconnecter le patient.
- $\triangleright$  Pour débuter l'éjection des lignes, appuyer sur **Éjecter**.
#### **4.4.11.6 Démontage des lignes**

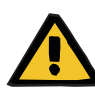

#### **Avertissement**

**Risque de contamination croisée dû à des consommables non stérilisés**

Il y a un risque de transmission de germes.

 Après le traitement, les consommables doivent être éliminés en respectant les réglementations relatives à l'utilisation du matériel potentiellement contaminé.

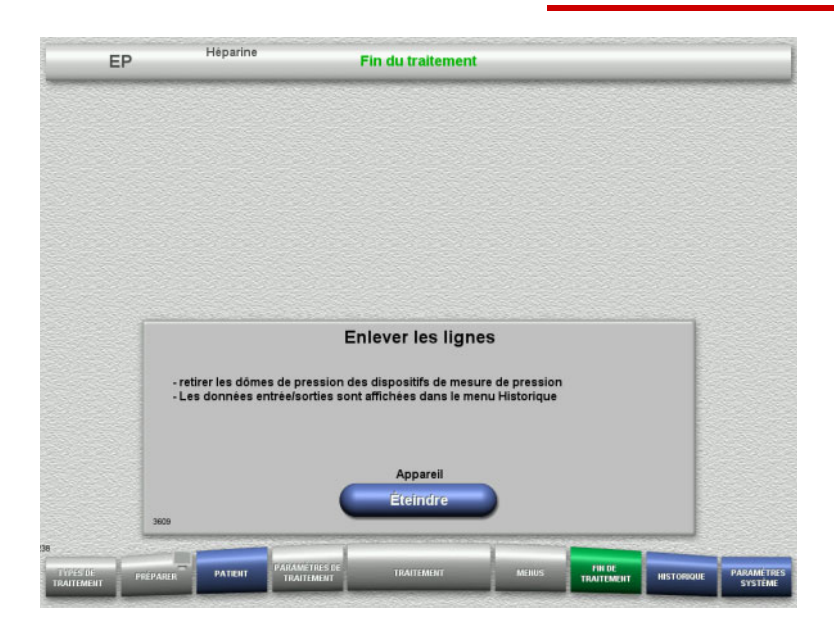

#### $\blacktriangleright$  Enlever les lignes.

Les données de traitement et les événements peuvent être consultés dans le menu **Historique**.

 Appuyer sur **Éteindre** pour éteindre l'appareil.

# **4.5 Thérapies d'EERC pédiatriques**

Description générale des procédures CVVHD Péd 8 kg à 16 kg et CVVHD Péd 16 kg à 40 kg, avec remarques sur les différences entre chaque type de traitement.

### **4.5.1 Mise en marche de l'appareil et lancement du test de fonctionnement**

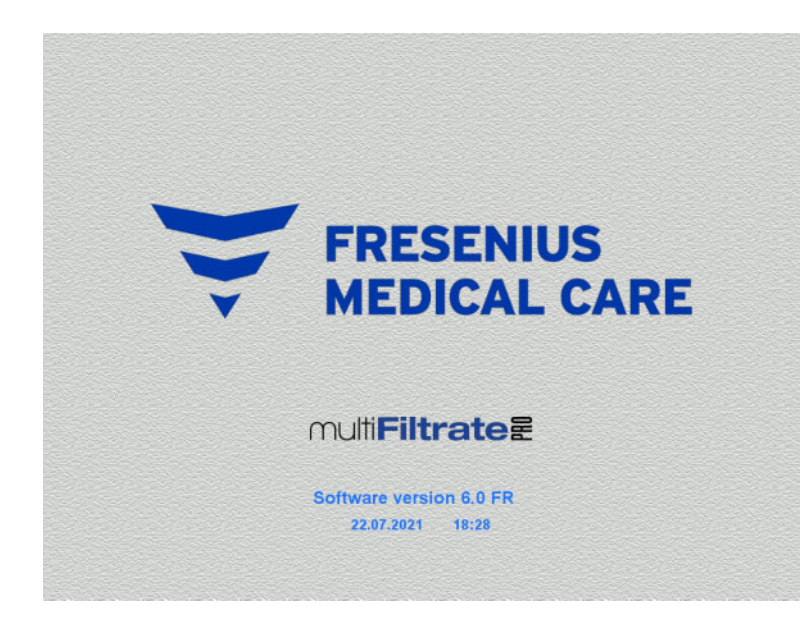

Aucune charge ne doit se trouver sur les balances.

 Appuyer sur **I/O** pour mettre l'appareil en marche.

> La version du logiciel, la date et l'heure s'affichent.

 Appuyer sur **Démarrer** pour lancer le test de fonctionnement.

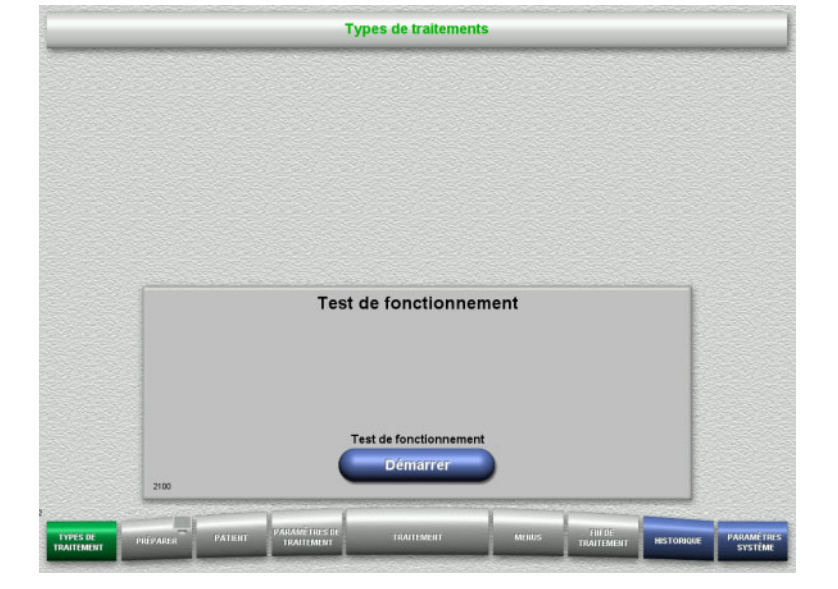

### **4.5.2 Sélection du type de traitement**

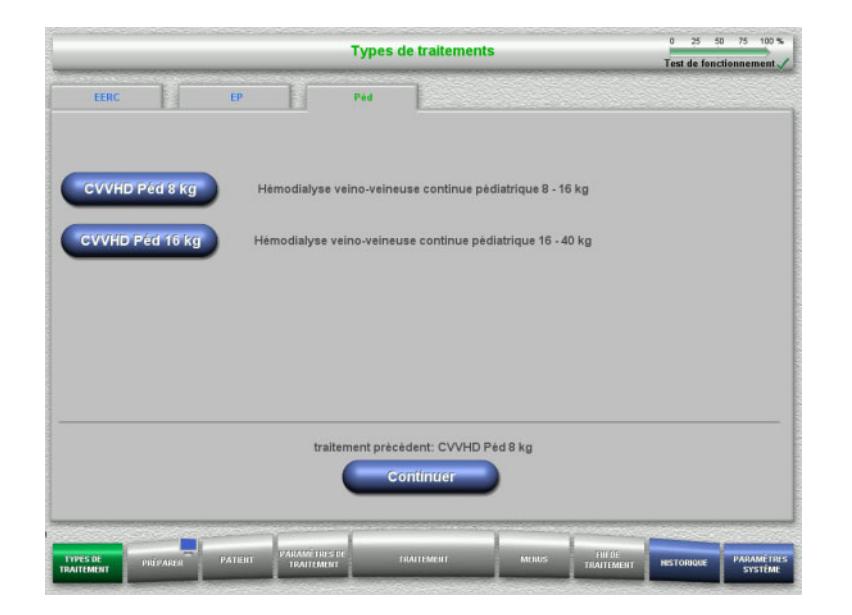

### **4.5.3 Poursuite du traitement précédent**

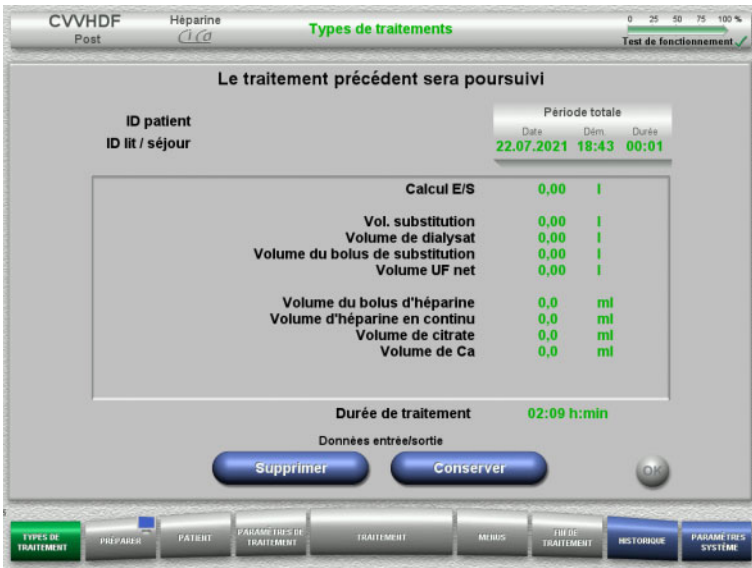

#### $\triangleright$  Sélectionner le type de traitement.

La touche **Continuer** permet de continuer le traitement précédent.

 Appuyer sur **Conserver** pour valider les dernières données entrées/sortie.

ou

- Appuyer sur **Supprimer** pour remettre à zéro les dernières données entrées/sortie. L'ID patient et l'ID lit / séjour ne sont pas supprimés.
- Appuyer sur **OK** pour valider la sélection préalable « Conserver » ou « Supprimer ».

## **4.5.4 Conditions de démarrage**

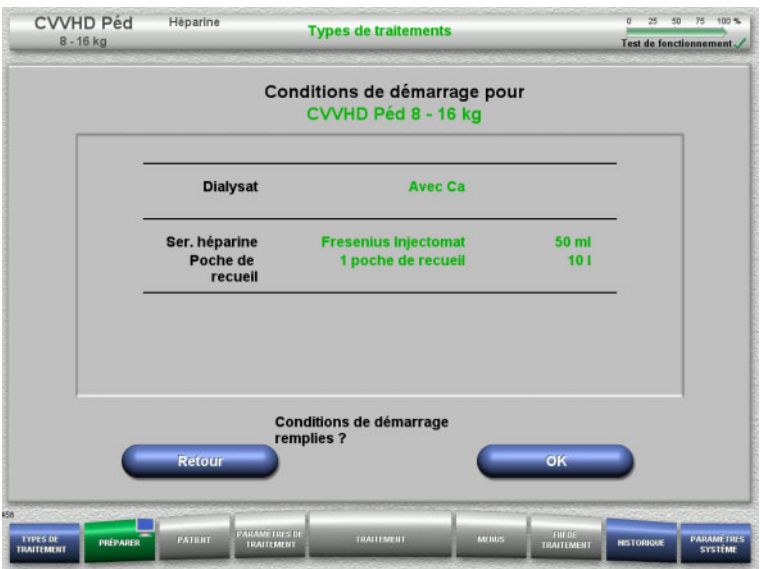

- $\triangleright$  Vérifier la composition des solutions avec les données affichées à l'écran.
- Appuyer sur **OK** pour confirmer les conditions de démarrage.

Pour revenir à la sélection des types de traitement, appuyer sur **Retour**.

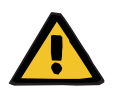

#### **Avertissement**

**Risque pour le patient dû à une perte de chaleur via le circuit sanguin extracorporel en raison d'une température ambiante basse et de débits de dialysat/substitution faibles**

Si la température ambiante est trop basse ou que les débits de dialysat/substitution sont trop faibles, cela peut entraîner une hypothermie du patient.

- $\triangleright$  Effectuer le traitement à une température ambiante d'au moins 20 °C.
- $\triangleright$  Effectuer les traitements avec des débits de dialysat/substitution < 600 ml/h à une température ambiante ≥ 25 °C.
- Mettre en marche le réchauffeur.
- $\triangleright$  Éviter les courants d'air pendant le traitement.
- Surveiller régulièrement la température du patient.
- $\triangleright$  Si nécessaire, prendre des mesures pour maintenir la température du patient, comme l'utilisation de couvertures chauffantes.

### **4.5.5 Installation de la cassette**

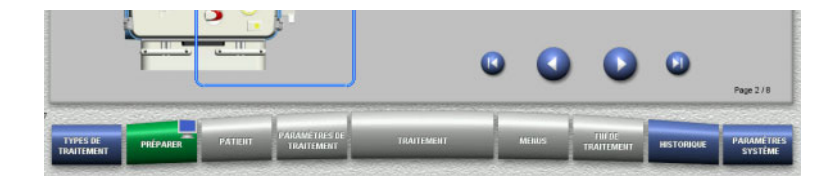

Les touches suivantes sont disponibles pour l'installation de la cassette :

Appuyer sur pour passer à l'étape suivante.

Appuyer sur **D** pour aller directement à la fin des consignes d'installation de la cassette.

Appuyer sur **pour revenir à l'étape** précédente.

Appuyer sur **pour aller directement au** début des consignes d'installation de la cassette.

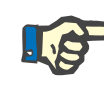

### **Remarque**

Le kit multiFiltratePRO CVVHD Péd est utilisé pour les modes de traitement CVVHD Péd 8 kg à 16 kg et CVVHD Péd 16 kg à 40 kg.

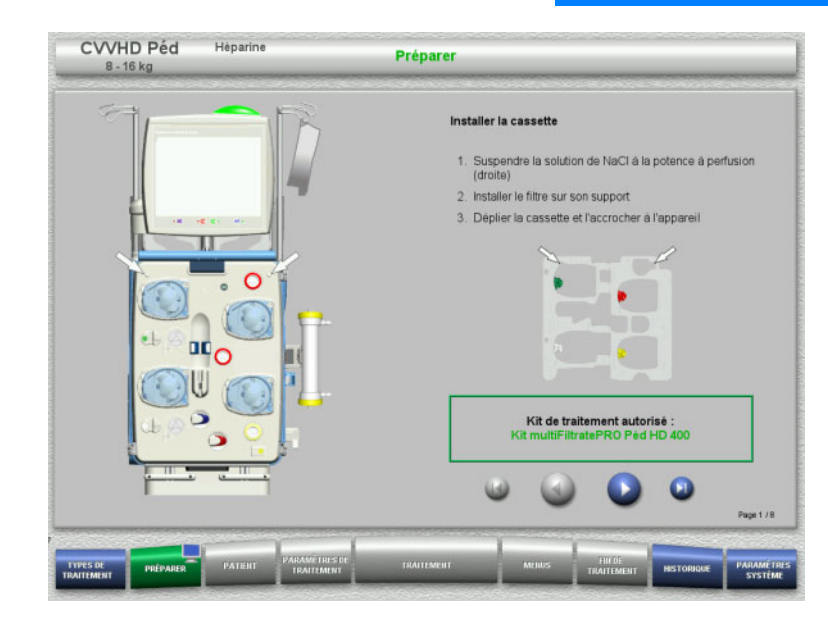

- Accrocher la cassette conformément à la description.
- $\triangleright$  Fixer le filtre dans le support de filtre.
- $\triangleright$  Appuyer sur  $\triangleright$  pour passer à l'étape suivante.

#### **4.5.5.1 Mise en place de la ligne veineuse**

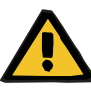

#### **Avertissement**

**Risque d'embolie gazeuse en raison d'une dysfonction du détecteur d'air**

Les caillots de sang dans les lignes et/ou la contamination et/ou la présence d'humidité dans le détecteur de bulles d'air peuvent compromettre son bon fonctionnement.

- $\triangleright$  S'assurer que le détecteur à bulles d'air soit propre et sec.
- Aucun objet ou agent générateur d'ultrasons ne doit être utilisé sur le détecteur à bulles d'air.

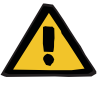

#### **Avertissement**

**Risque d'embolie gazeuse en raison de présence d'air dans la ligne**

Une ligne mal insérée peut altérer la détection d'air.

 $\geq$  La ligne doit être complètement insérée dans le logement de ligne lors de la mise en place du circuit dans le détecteur de bulles d'air/détecteur optique.

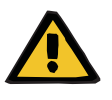

#### **Avertissement**

**Risque d'embolie gazeuse en raison de présence d'air dans la ligne**

- $\triangleright$  Bien insérer la ligne dans le clamp.
- $\triangleright$  Ne pas retirer la ligne du clamp pendant le traitement.

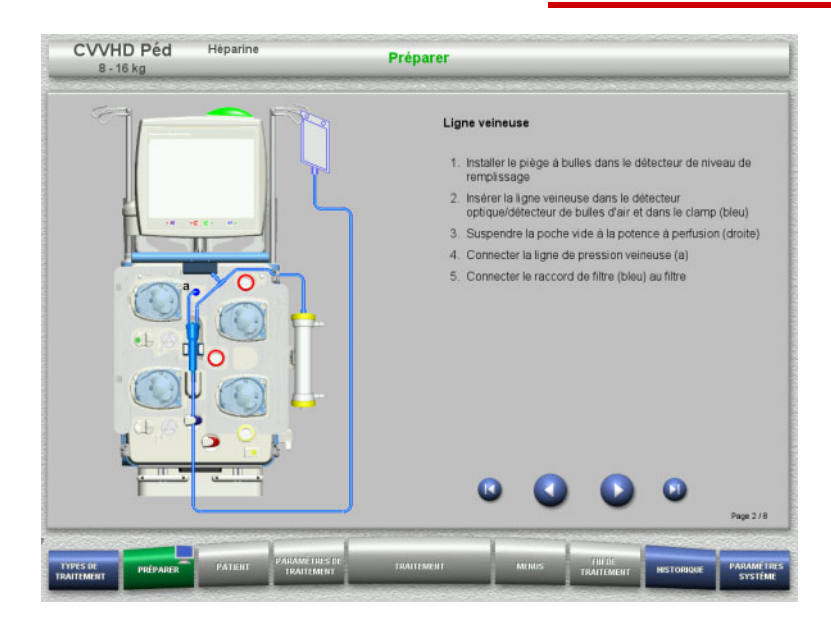

- Mettre en place la ligne veineuse conformément à la description.
- $\triangleright$  Appuyer sur  $\triangleright$  pour passer à l'étape suivante.

#### **4.5.5.2 Mise en place de la ligne artérielle**

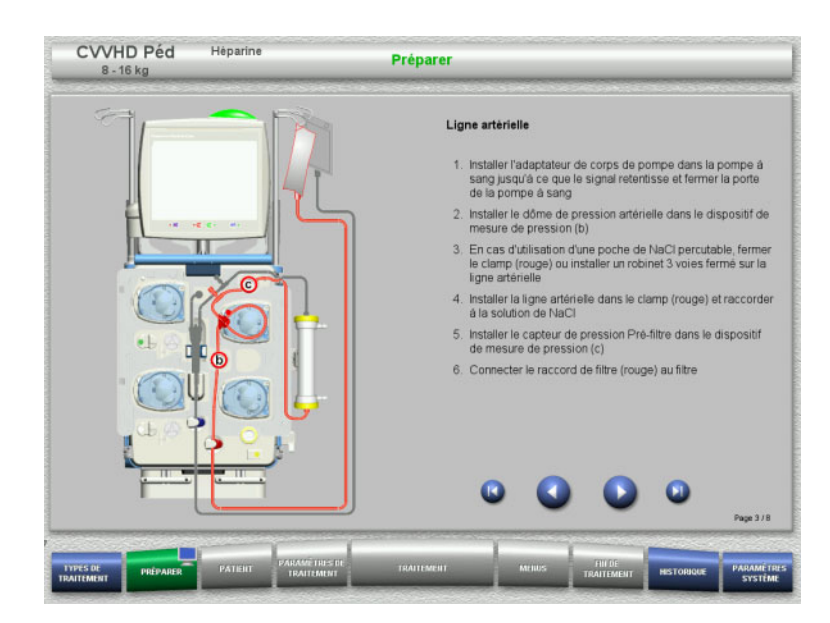

- Mettre en place la ligne artérielle conformément à la description. Vérifier que la cassette est adaptée au mode de traitement sélectionné.
- $\triangleright$  Appuyer sur  $\triangleright$  pour passer à l'étape suivante.

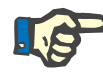

### **Remarque**

Une fois le premier adaptateur inséré, la cassette ne peut être démontée et changée qu'en annulant la préparation (**Menus**/**Annuler la préparation** [\(voir chapitre 4.7.2 page 171\)\)](#page-170-0).

#### **4.5.5.3 Mise en place du système effluent**

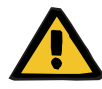

#### **Avertissement**

**Risque de contamination en raison de poches endommagées**

En cas de chute, une poche peut exploser.

 Insérer la poche de recueil jusqu'en butée au niveau du crochet de la balance inférieure.

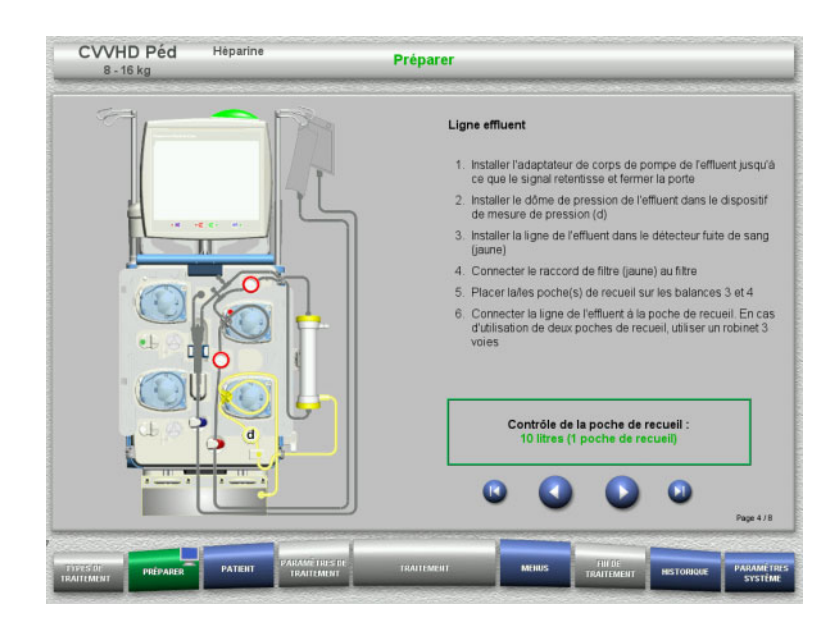

#### Mettre en place le système effluent conformément à la description. Le paramétrage des poches de recueil

peut être réglé entre 5 et 10 l dans les Paramètres système.

Appuyer sur pour passer à l'étape suivante.

### **4.5.5.4 Mise en place des solutions**

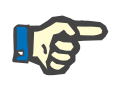

#### **Remarque**

Lors de la mise en place des solutions sur la (les) balance(s), veiller à ce que les raccords soient orientés vers l'arrière, au centre.

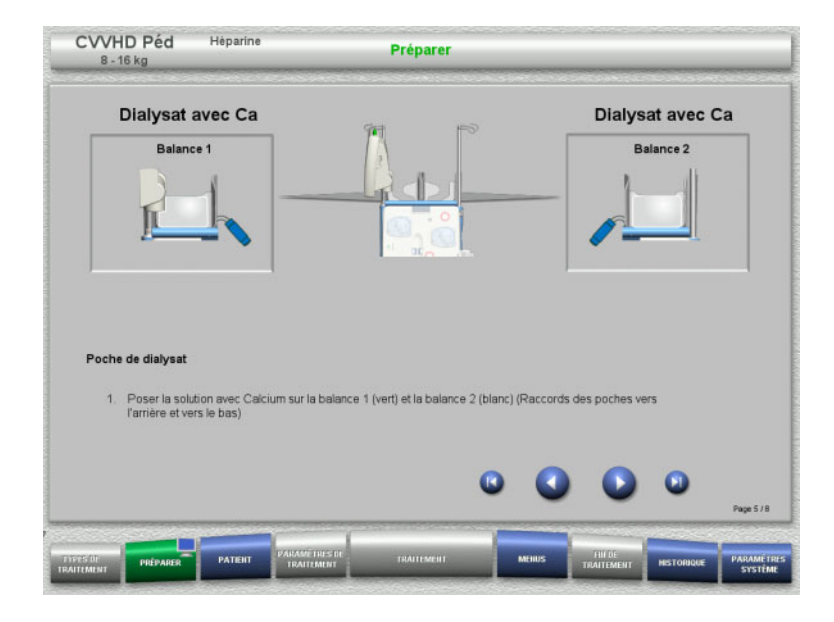

- $\triangleright$  Placer les solutions sur les balances conformément à la description. Maximum 12 kg par balance.
- $\triangleright$  Appuyer sur  $\triangleright$  pour passer à l'étape suivante.

#### **4.5.5.5 Mise en place du système dialysat**

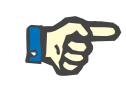

#### **Remarque**

Veiller à respecter les couleurs lors de la mise en place des poches chauffantes.

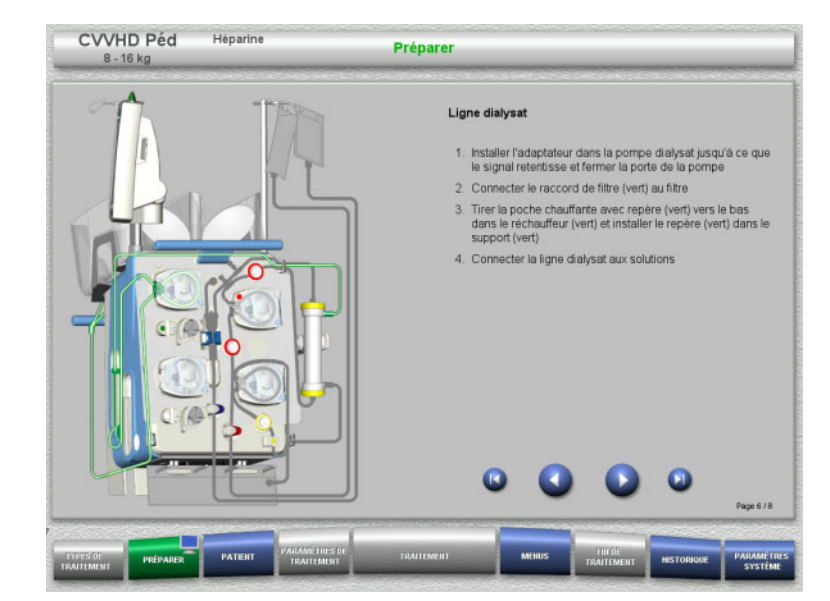

- Mettre en place le système dialysat conformément à la description.
- $\triangleright$  Appuyer sur  $\triangleright$  pour passer à l'étape suivante.

#### **4.5.5.6 Mise en place de la seringue à héparine**

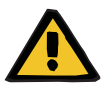

#### **Avertissement**

**Risque de sur- ou sous-héparinisation**

Des débits faibles peuvent entraîner une sur- ou sous-héparinisation en raison d'imprécisions dans la pompe de la seringue à héparine.

Afin de garantir un débit précis de la pompe de la seringue à héparine,

- $\triangleright$  le débit doit être réglé à une valeur supérieure à 1 ml/h,
- $\ge$  la concentration en héparine de la seringue doit être ajustée au débit.

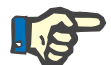

#### **Remarque**

Seul le type de seringue défini dans la configuration et affiché à l'écran peut être utilisé.

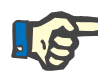

#### **Remarque**

Les précautions suivantes doivent être prises lors de l'insertion de la seringue à héparine :

- Les ailettes du corps de seringue doivent se trouver entre les crochets et l'étrier.
- La base du piston de la seringue doit se trouver entre les clamps du poussoir.

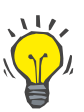

#### **Conseil**

Si un traitement est lancé sans héparine, une seringue à héparine peut être mise en place à tout moment en appuyant sur

**MENUS/Changement de seringue** (uniquement lorsque la pompe à héparine est activée).

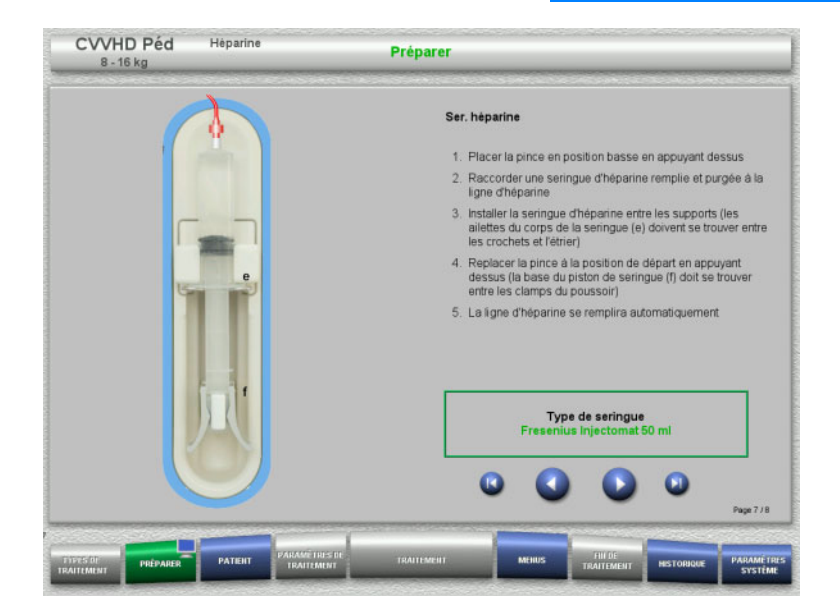

- Mettre en place la seringue à héparine conformément à la description.
- $\triangleright$  Appuyer sur  $\triangleright$  pour passer à l'étape suivante.

#### **4.5.5.7 Circuit complètement monté**

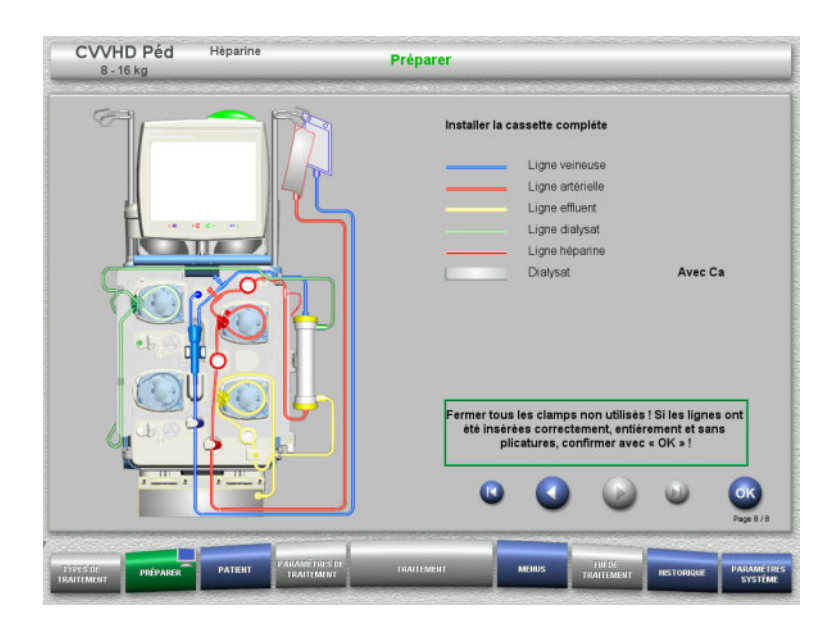

- $\triangleright$  Montage complet du circuit.
	- Si la touche **OK** n'est pas disponible (grisée), suivre les indications à l'écran et vérifier la ligne insérée.
- Appuyer sur **OK** pour valider la ligne complètement insérée.

La ligne héparine se remplit automatiquement après avoir validé la sélection d'une anticoagulation à l'héparine.

### **4.5.6 Remplissage et rinçage de la cassette**

#### **4.5.6.1 Remplissage des lignes**

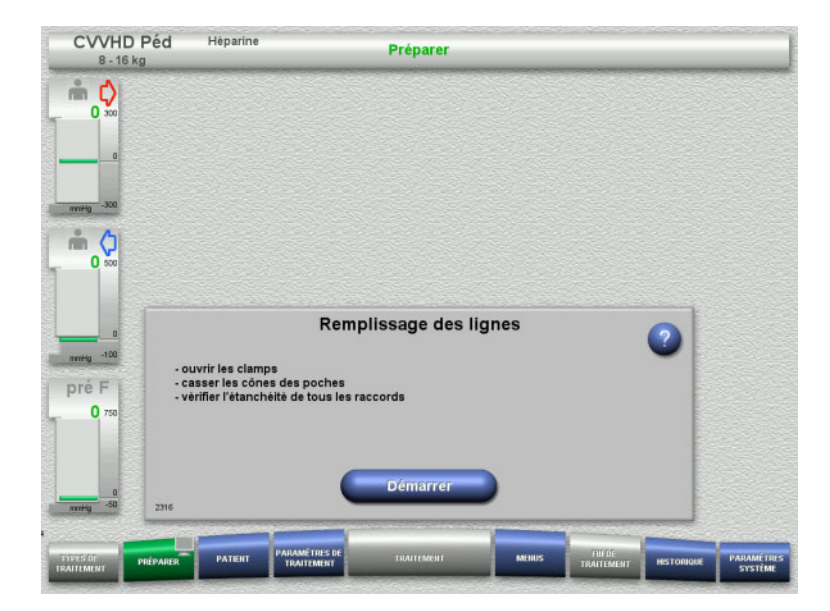

 Appuyer sur le bouton **Démarrer** pour remplir les lignes.

Le rinçage démarre automatiquement avec la détection de niveau dans le piège à bulles.

Les **touches à bascule + / -** permettent de modifier le débit de rinçage.

#### **4.5.6.2 Saisie de l'ID patient et de l'ID lit / séjour**

**Prérequis** Le menu **Patient** apparaît automatiquement au début du remplissage lorsque **Accès au menu Patient** est activé. Sinon, le menu **Paramètres de traitement** [\(voir chapitre 4.5.6.3 page 157\)](#page-156-0) apparaît automatiquement au début du remplissage.

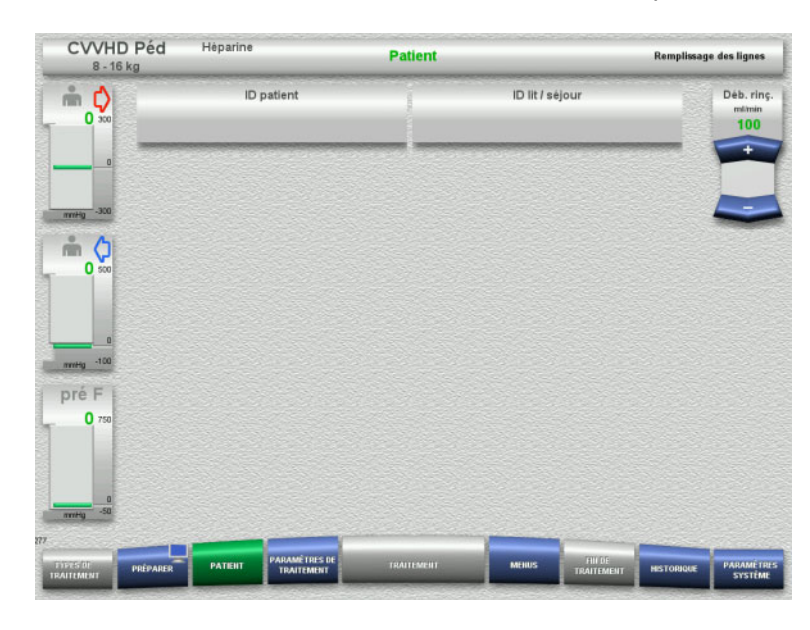

 Contrôler l'affichage de l'**ID patient**/**ID lit/ séjour** existant.

Si aucune donnée n'a été saisie, les champs sont vides.

- Pour modifier les données ou pour procéder à la saisie initiale, sélectionner **ID patient**/**ID lit/séjour**.
- Saisir l'**ID patient**/**ID lit/séjour** au moyen du clavier.
- Valider la valeur affichée avec la touche **OK**.

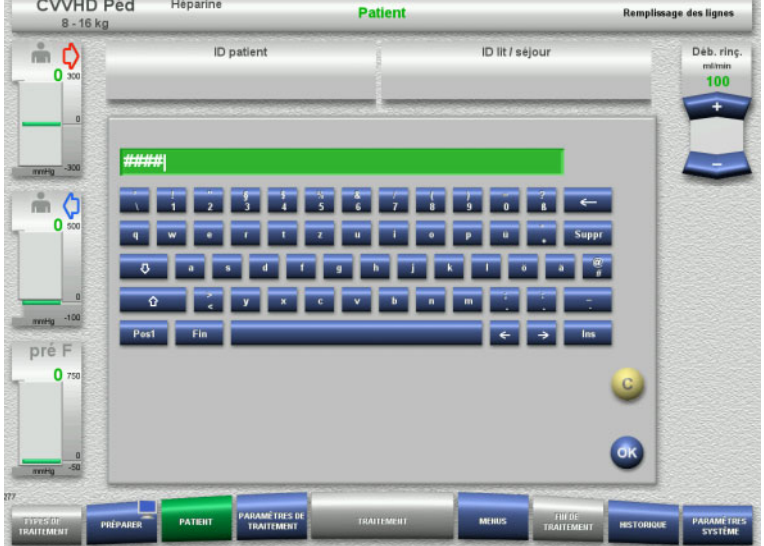

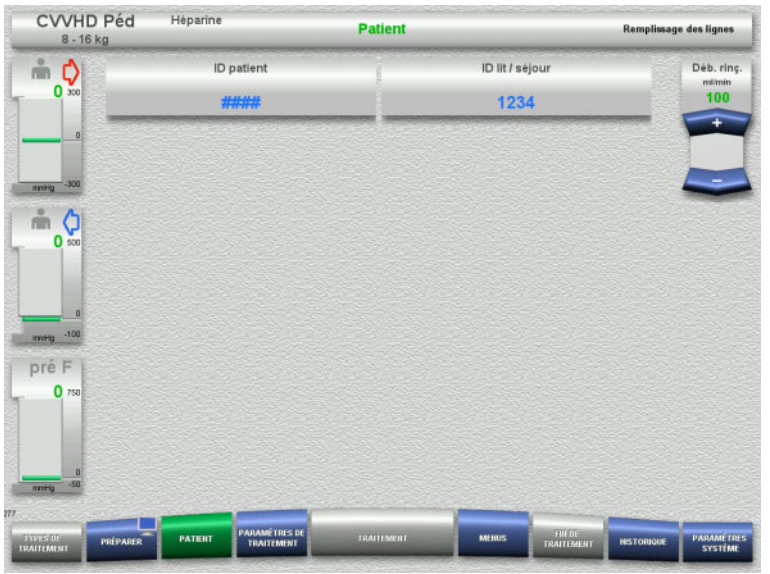

 Contrôler l'affichage de l'**ID patient**/**ID lit/ séjour** saisi.

### <span id="page-156-0"></span>**4.5.6.3 Saisie des paramètres de traitement**

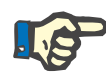

### **Remarque**

La fonction bolus peut être utilisée si un bolus initial d'héparine doit être administré.

Le liquide injecté est automatiquement corrigé dans les données Entrée/Sortie lors de l'anticoagulation.

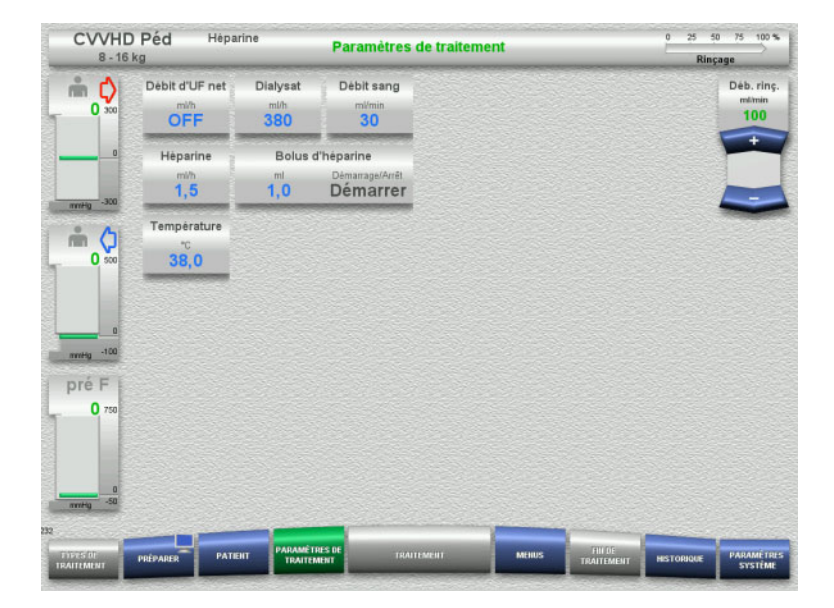

- Vérifier les paramètres de traitement prédéfinis. Si nécessaire, adapter les paramètres de traitement.
- Température : Saisir la température du dialysat (°C). Pour activer et désactiver le réchauffeur, appuyer sur **Température**.

#### **4.5.6.4 Rinçage de l'UF**

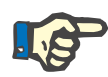

#### **Remarque**

Lors de l'utilisation de solutions de NaCl avec un seul raccord, veiller à ce que la quantité de solution soit suffisante.

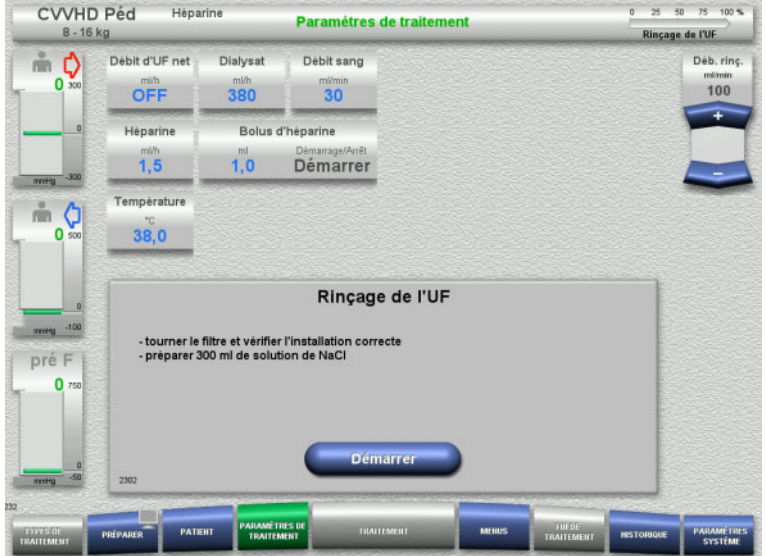

#### **Pour les solutions de NaCl avec deux raccords :**

- Déconnecter la ligne veineuse de la poche vide et la connecter à la solution de NaCl.
- Appuyer sur **Démarrer** pour lancer le rinçage de l'UF.

#### **Pour les solutions de NaCl avec un raccord :**

- $\triangleright$  Ne pas modifier les raccordements.
- Appuyer sur **Démarrer** pour lancer le rinçage de l'UF.

Le niveau dans le piège à bulles est automatiquement défini à la fin du rinçage de l'UF.

### **4.5.7 Recirculation**

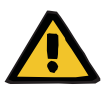

#### **Avertissement**

**Risque de contamination dû au non-respect des conditions d'hygiène** 

Il y a un risque de transmission de germes.

 $\triangleright$  Réduire autant que possible le temps de préparation et le temps de circulation jusqu'au traitement.

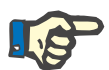

#### **Remarque**

En cas de retard au niveau du branchement au patient, le circuit peut être mis en recirculation pendant un certain temps une fois zla préparation terminée.

Pour éviter une compression excessive des lignes, cette recirculation est prise en compte dans la durée de vie du kit.

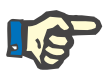

#### **Remarque**

Dans la configuration, il est possible de déterminer si cette recirculation doit être lancée automatiquement ou sur confirmation de l'utilisateur.

Une fonction **Confirmer** est réglée par défaut puisqu'une recirculation automatique n'est possible que lors de l'utilisation d'une solution de NaCl avec deux raccords.

### **Arrêt avant la recirculation**

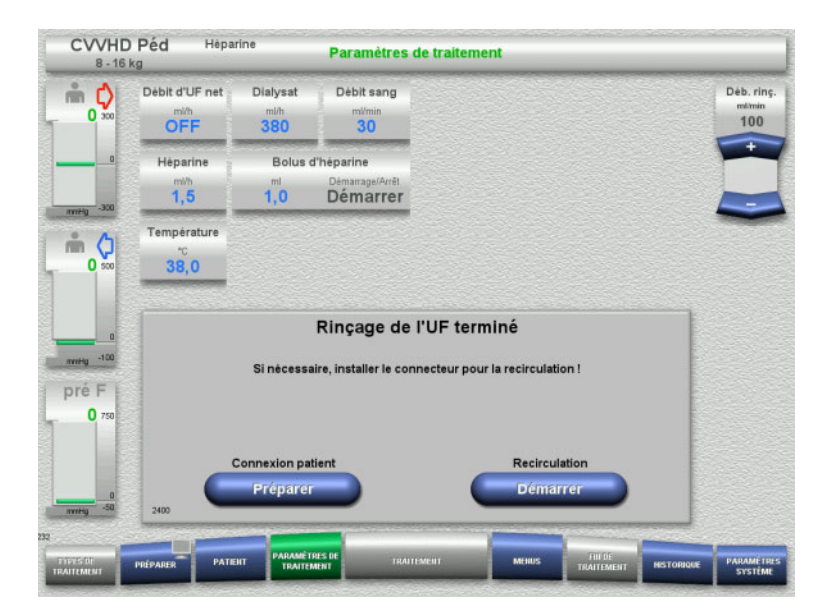

#### La pompe à sang s'arrête une fois le volume de rinçage atteint.

Un signal sonore retentit.

- $\triangleright$  Raccorder les lignes artérielle et veineuse au connecteur de recirculation.
- Appuyer sur **Démarrer** pour lancer la recirculation.

#### ou

 Appuyer sur **Préparer** pour démarrer la connexion patient.

### **Recirculation automatique**

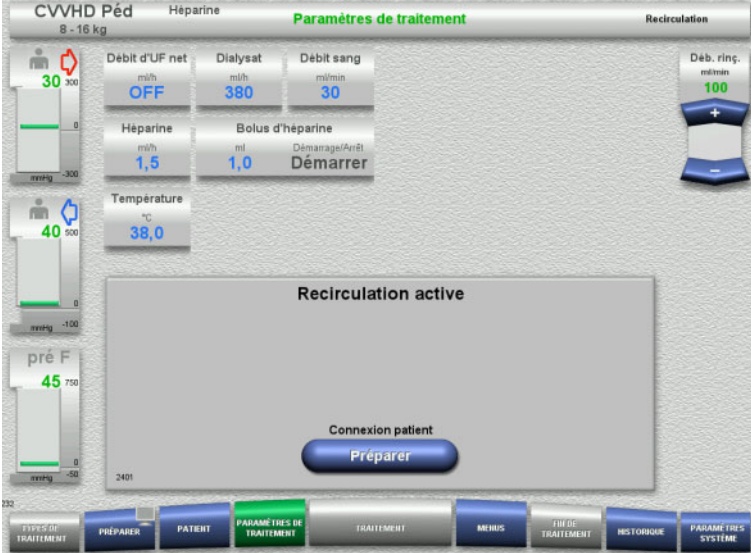

- La recirculation démarre automatiquement une fois le volume de rinçage atteint.
- $\triangleright$  Préparer la connexion patient.
- Appuyer sur **Préparer** pour arrêter la pompe à sang.

### **4.5.8 Connexion patient lorsque le circuit sanguin extracorporel est amorcé avec du liquide de substitution du sang**

En cas de prescription par le médecin, le circuit sanguin extracorporel peut être amorcé avec un liquide de substitution du sang. Afin de garantir un bon fonctionnement de l'appareil, les étapes doivent être suivies dans l'ordre indiqué.

#### **Avertissement**

#### **Risque de surdosage d'héparine**

Après un amorçage avec un liquide de substitution du sang, aucune recirculation initiale n'est possible.

- $\triangleright$  Le patient doit être entièrement raccordé.
- $\triangleright$  Le patient doit être prêt pour le traitement d'EERC.
- Connecter immédiatement le patient une fois l'amorçage avec le liquide de substitution du sang terminé.

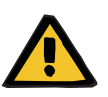

#### **Avertissement**

#### **Volume insuffisant dû au volume sanguin extracorporel**

Afin de compenser le volume insuffisant, le circuit sanguin extracorporel peut être amorcé jusqu'à atteindre sa pleine capacité avec un liquide de substitution du sang. Les points suivants doivent alors être pris en compte :

- $\triangleright$  Le volume sanguin extracorporel se compose du volume sanguin des lignes utilisées et du filtre. Les volumes pertinents doivent être consultés dans le manuel d'utilisation correspondant.
- Remplir le circuit sanguin extracorporel jusqu'à sa pleine capacité avec le liquide de substitution du sang.

Exemple de calcul du volume sanguin extracorporel pour le kit CVVHD Péd :

Volume sanguin des lignes 61 ml + volume sanguin des lignes AV400S 52 ml = 113 ml de volume sanguin extracorporel

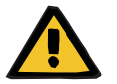

#### **Avertissement**

#### **Bolus de liquide via la restitution du sang**

Pour les traitements où le circuit sanguin extracorporel est amorcé avec une solution de substitution du sang, la restitution du sang mène à un échange de liquides positif.

- $\triangleright$  Suspendre le traitement sans restitution du sang.
- $\triangleright$  Arrêter le traitement sans restitution du sang.

Le médecin traitant peut dévier de ceci en fonction de la situation clinique.

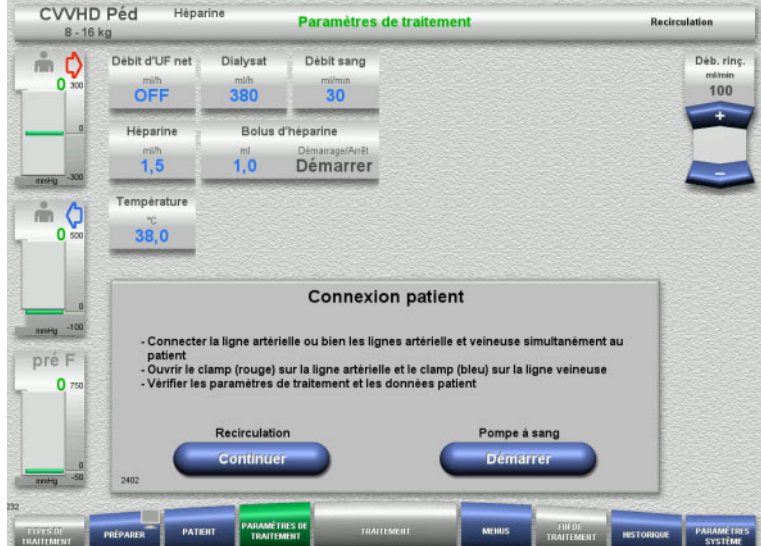

#### La pompe à sang est arrêtée.

- $\triangleright$  Préparer la solution de substitution du sang.
- $\triangleright$  Accrocher la solution de substitution du sang préparée à la potence à perfusion (droite).
- Connecter la ligne artérielle (rouge) à la solution de substitution du sang, ouvrir le clamp.
- Appuyer sur **Démarrer** pour démarrer la pompe à sang.

La pompe à sang refoule jusqu'à ce que le détecteur optique détecte du sang.

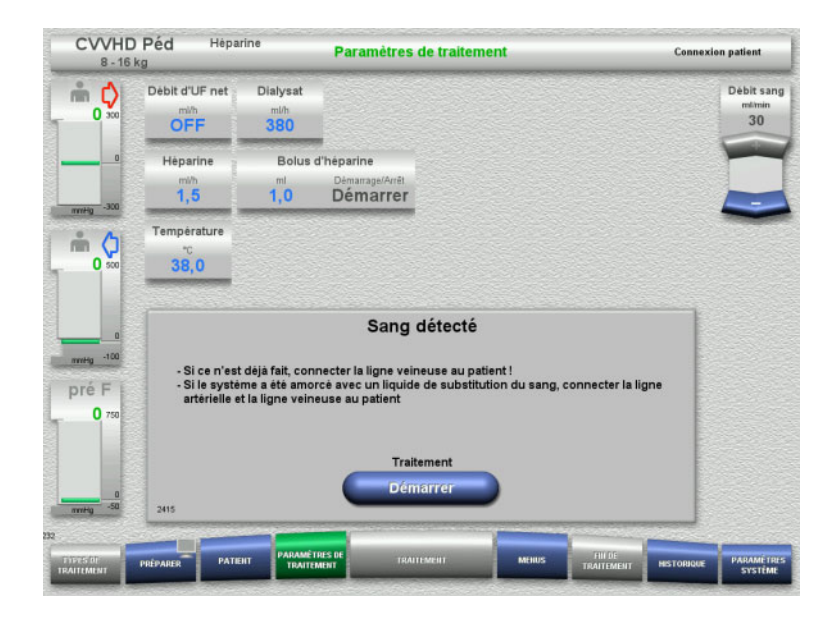

- $\triangleright$  Si du sang est détecté (le message 2404 ou 7401 s'affiche), connecter les lignes artérielle et veineuse au patient.
- $\triangleright$  En cas d'utilisation de solutions de substitution du sang qui ne déclenchent pas la détection de sang, arrêter à nouveau la pompe à sang lorsque le circuit extracorporel a atteint sa pleine capacité de solution de substitution de sang. Connecter les lignes artérielle et veineuse au patient.
- Appuyer sur **Démarrer** pour démarrer le traitement.

### **4.5.9 Connexion patient lorsque le circuit sanguin extracorporel n'est pas amorcé avec du liquide de substitution du sang**

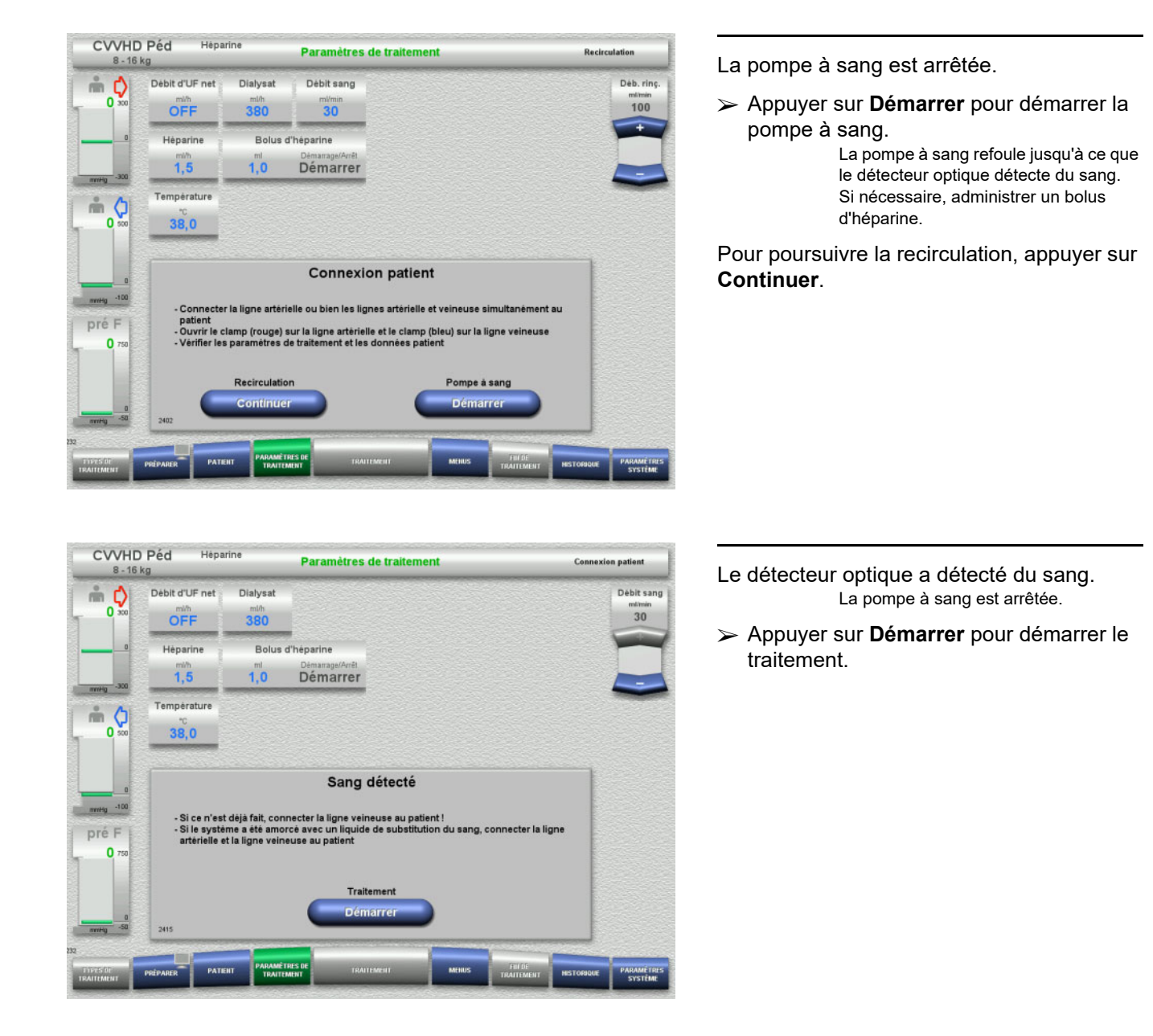

### **4.5.10 Traitement**

### **4.5.10.1 Écran de traitement**

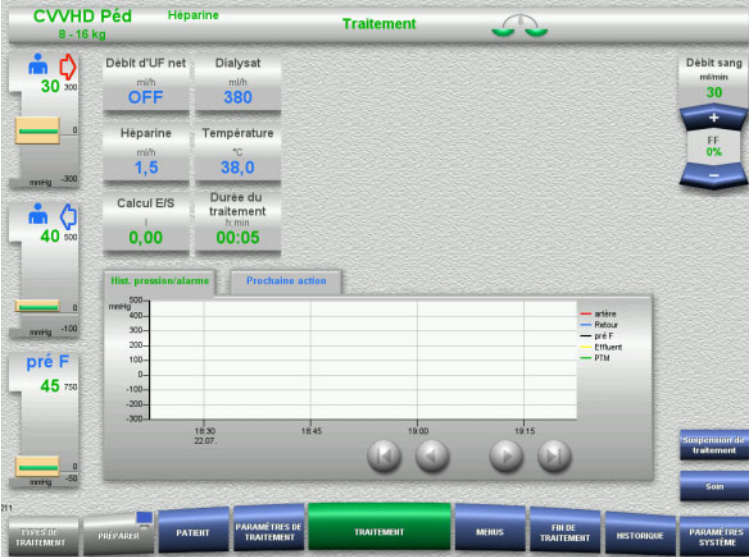

L'écran de traitement s'affiche pendant toute la durée du traitement.

Les informations importantes concernant le traitement sont affichées dans la zone d'information :

> Hist. pression/alarme Prochaine action

Une fois le traitement démarré, le débit sanguin peut être ajusté à l'aide de la bascule :

- Les débits de 10 ml/min à 50 ml/min peuvent être réglés avec une résolution de 1 ml/min.
- Les débits de 50 ml/min à 100 ml/min peuvent être réglés avec une résolution de 5 ml/min.
- Les débits de 100 ml/min à 200 ml/min peuvent être réglés avec une résolution de 10 ml/min (uniquement avec le mode de traitement **CVVHD Péd 16 kg à 40 kg**).

### **4.5.10.2 Menus**

**4.5.10.3 Historique**

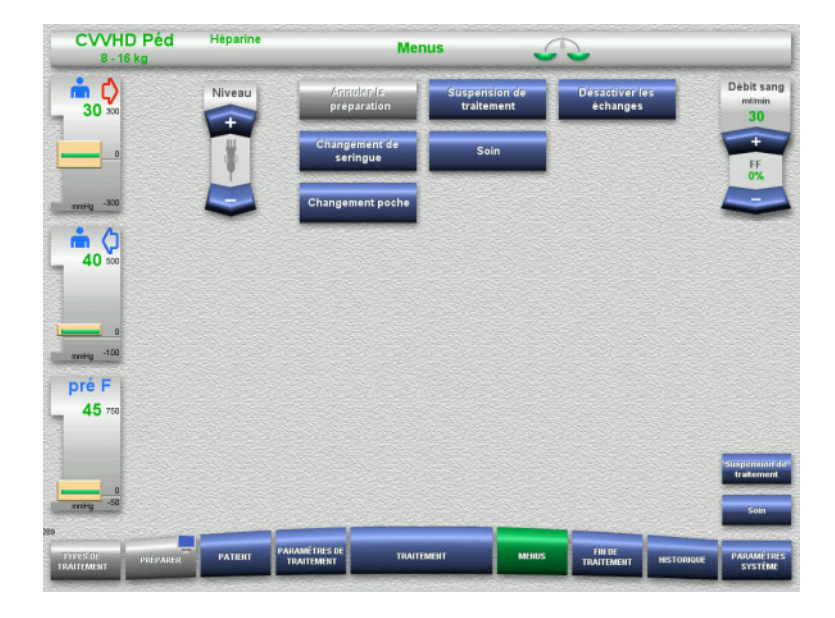

Les champs de menu suivants peuvent être sélectionnés :

- Régler le niveau dans le piège à bulles : Pour l'augmentation du niveau dans le piège à bulles. Pour la baisse du niveau dans le piège à bulles.
- Annuler la préparation : Retrait (utilisateur)/activer l'éjection (appareil) des lignes au cours de la préparation.
- Suspension de traitement : Interruption d'un traitement.
- Désactiver les échanges/Activer les échanges :

Désactivation et activation des échanges.

- Changement de seringue : Changement de la seringue à héparine.
- Soin :
	- Lancement du mode Soin.
	- Changement poche : Changement du dialysat, vidange de la poche de recueil.

Description détaillée des champs de menu représentés [\(voir chapitre 4.7 page 171\).](#page-170-1)

#### **CVVHD Péd UAnados Historique** Debit sang  $\frac{1}{30}$  $i$ que E/S Événement Période totale **Traitement actual** Date Dem Durée<br>Démarrage : CVVHD Péd 8 kg 22.07.2021 18:30 00:00 Calcul E/S  $0.00$ mi ( Volume de dialysat<br>Volume UF net  $\frac{0,00}{0,00}$ п 40 Volume du bolus d'héparine<br>Volume d'héparine en continu  $\begin{array}{c} 0,0 \\ 0,0 \end{array}$  $\frac{m!}{m!}$ pré F Durée de traitement<br>d'utilisation du filtre 00:05 h:min<br>00:05 h:min  $45.$ Durée éinit, données E/

Les onglets suivants peuvent être sélectionnés :

- Données entrée/sortie
- Historique E/ S
- Évènements

[\(voir chapitre 4.8 page 193\)](#page-192-0)

La touche **Réinit. données E/S** permet de remettre à zéro les volumes accumulés jusqu'à cet instant. La durée de traitement et la durée d'utilisation du filtre ne sont pas réinitialisées.

#### **4.5.10.4 Paramètres système**

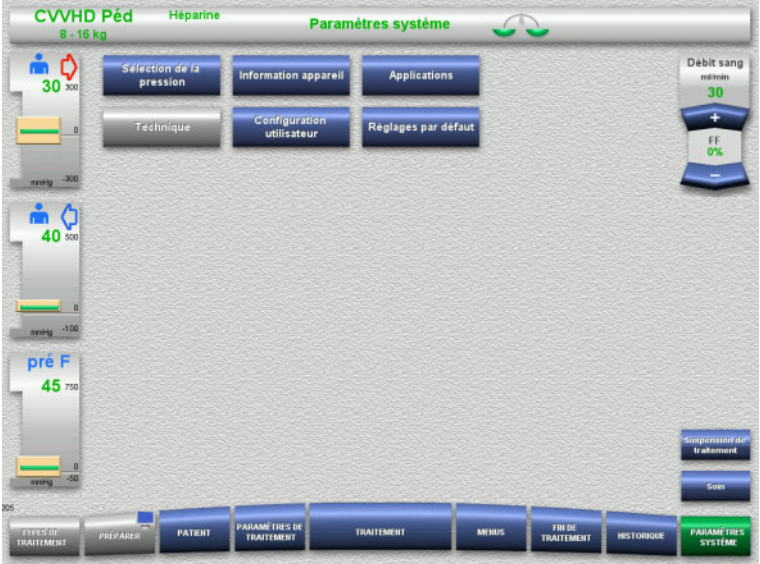

Dans le menu **Paramètres système**, les touches bleues permettent d'effectuer des réglages [\(voir chapitre 4.9 page 198\)](#page-197-0).

Une ServiceCard ou une UserCard permettent d'effectuer des réglages supplémentaires.

### **4.5.11 Fin du traitement**

#### **4.5.11.1 Préparation de la fin du traitement**

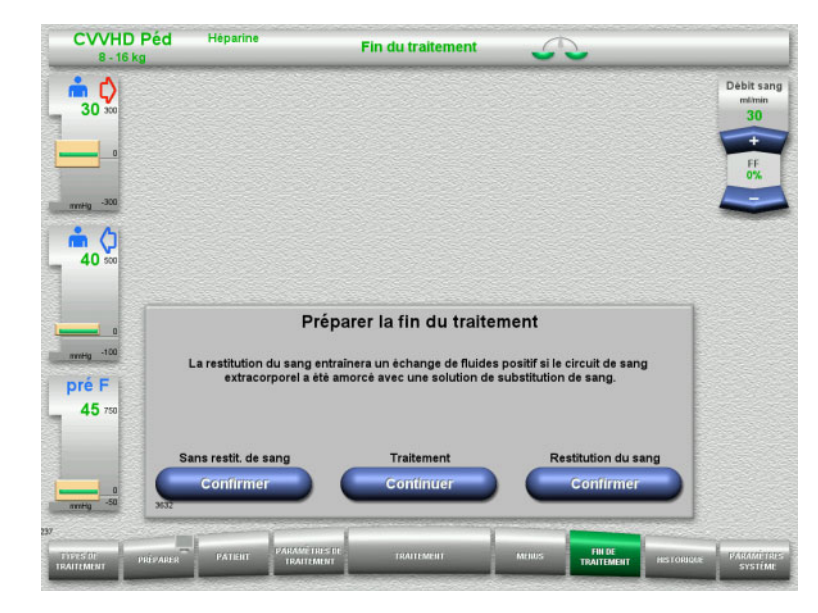

- Dans la barre de menus, sélectionner **FIN DE TRAITEMENT**.
- Appuyer sur **Confirmer** pour sélectionner la restitution du sang.

Pour poursuivre le traitement, appuyer sur **Continuer**.

Appuyer sur **Confirmer (Sans restit. de sang)** et **Pompe à sang Arrêter** sur l'écran suivant pour **Déconnecter le patient !** [\(voir chapitre 4.5.11.5 page 168\)](#page-167-0).

#### **4.5.11.2 Fin de traitement avec restitution du sang**

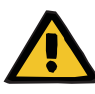

#### **Avertissement**

**Échange de liquides positif en augmentant le volume de restitution du sang à la fin du traitement**

Si le volume de restitution du sang est augmenté à la fin du traitement (comme résultat de la restitution du sang continuant après la détection de la solution de NaCl), cela peut entraîner un échange de liquides positif.

 Le volume de restitution du sang doit être pris en compte lors du réglage de la quantité d'ultrafiltration.

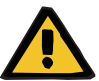

### **Avertissement**

#### **Bolus de liquide via la restitution du sang**

Pour les traitements où le circuit sanguin extracorporel est amorcé avec une solution de substitution du sang, la restitution du sang mène à un échange de liquides positif.

- $\triangleright$  Suspendre le traitement sans restitution du sang.
- $\triangleright$  Arrêter le traitement sans restitution du sang.

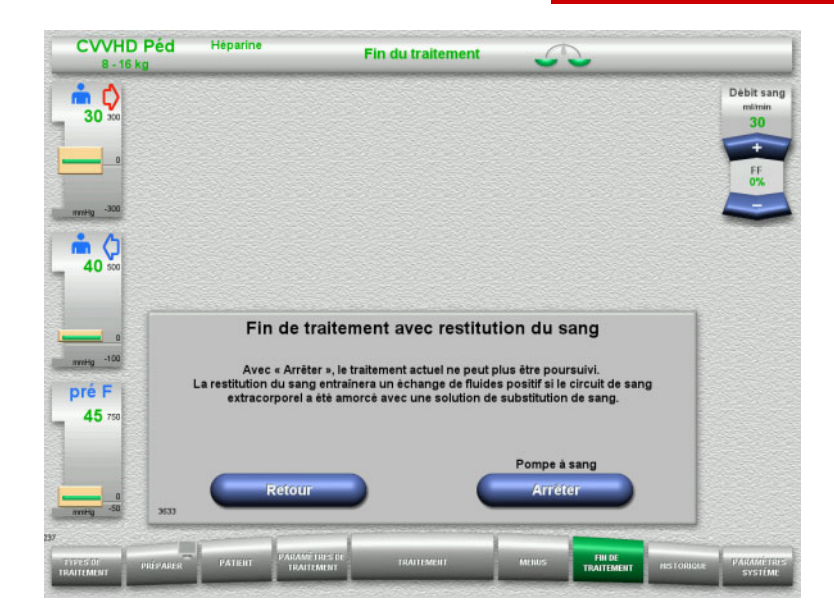

 Appuyer sur **Arrêter** pour arrêter la pompe à sang.

Les échanges sont suspendus.

Pour revenir à la sélection de la préparation de la fin du traitement, appuyer sur **Retour**.

#### **4.5.11.3 Démarrage de la restitution du sang**

Hànarina

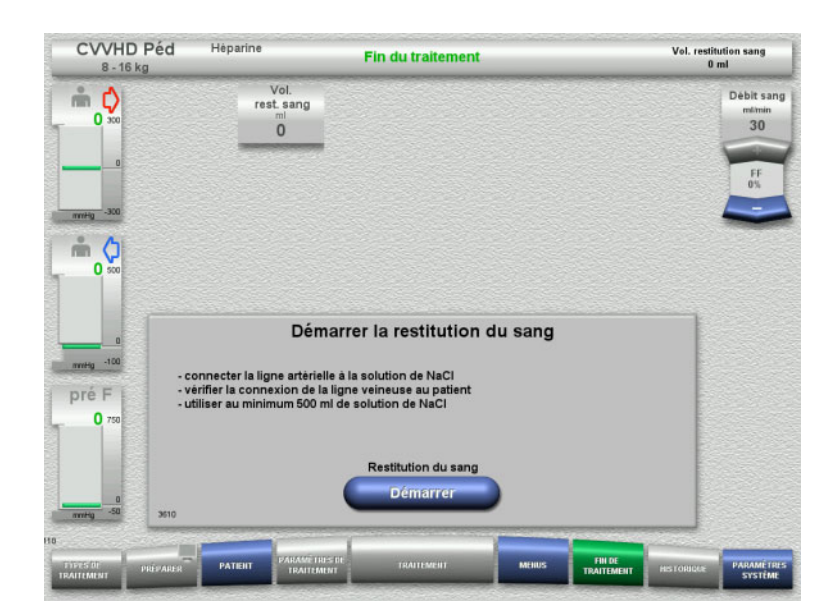

- Déconnecter la ligne artérielle du patient et la connecter à la solution de NaCl.
- Appuyer sur **Démarrer** pour démarrer la restitution du sang. Le débit sanguin est limité à 100 ml/min.

CVVHD Péd Vol. restitution sang<br>50 ml Fin du traitement Vol.<br>rest.sang Débit sang  $\mathbb{R}$  Q  $\frac{\text{mdimin}}{30}$  $\overline{\mathbf{0}}$  $50$  $\frac{1}{40}$ **Restitution du sang** neely -100 pré F  $\mathbf{0}$ 

La restitution du sang s'arrête automatiquement dès que le détecteur optique détecte la solution de NaCl.

Pour interrompre la restitution, appuyer sur **Suspendre**.

Pour arrêter la restitution, appuyer sur **Arrêter**.

### **4.5.11.4 Solution de NaCl détectée**

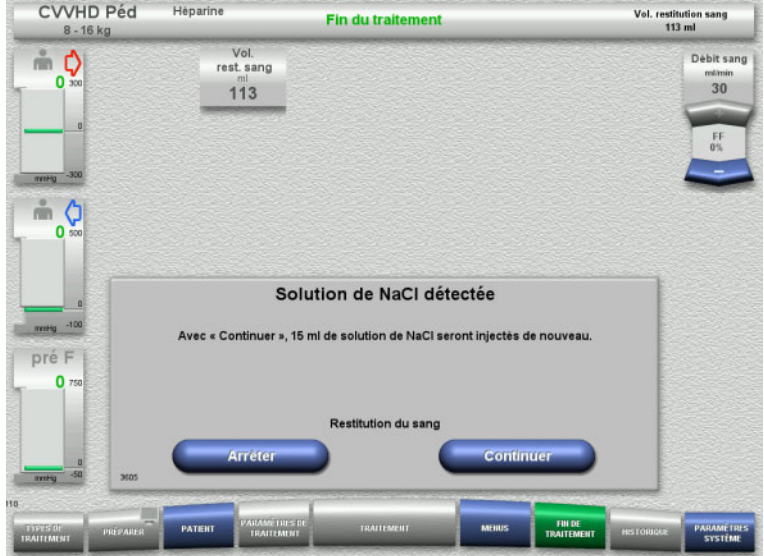

 $\triangleright$  Pour arrêter la restitution, appuyer sur **Arrêter**.

Appuyer sur **Continuer** pour injecter 15 ml de solution de NaCl supplémentaires. Cette procédure peut être répétée cinq fois.

### <span id="page-167-0"></span>**4.5.11.5 Déconnexion du patient**

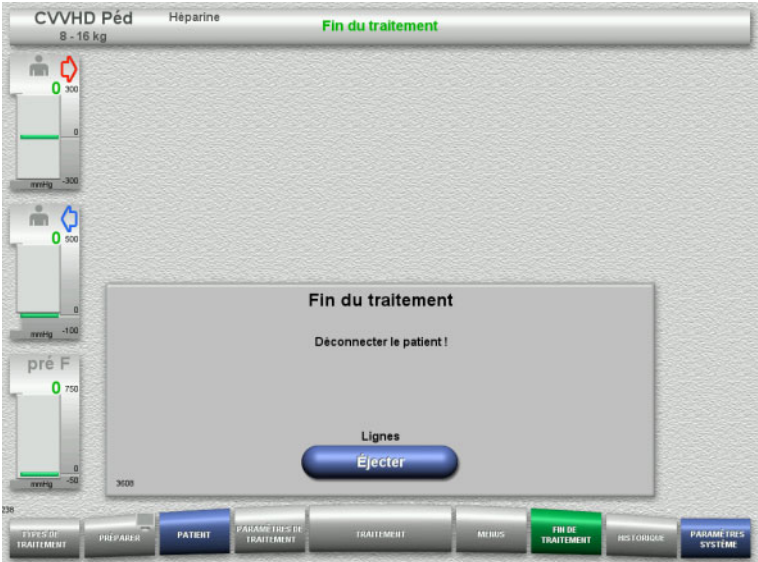

- Déconnecter le patient.
- Pour débuter l'éjection des lignes, appuyer sur **Éjecter**.

#### **4.5.11.6 Démontage des lignes**

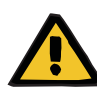

#### **Avertissement**

**Risque de contamination croisée dû à des consommables non stérilisés**

Il y a un risque de transmission de germes.

 Après le traitement, les consommables doivent être éliminés en respectant les réglementations relatives à l'utilisation du matériel potentiellement contaminé.

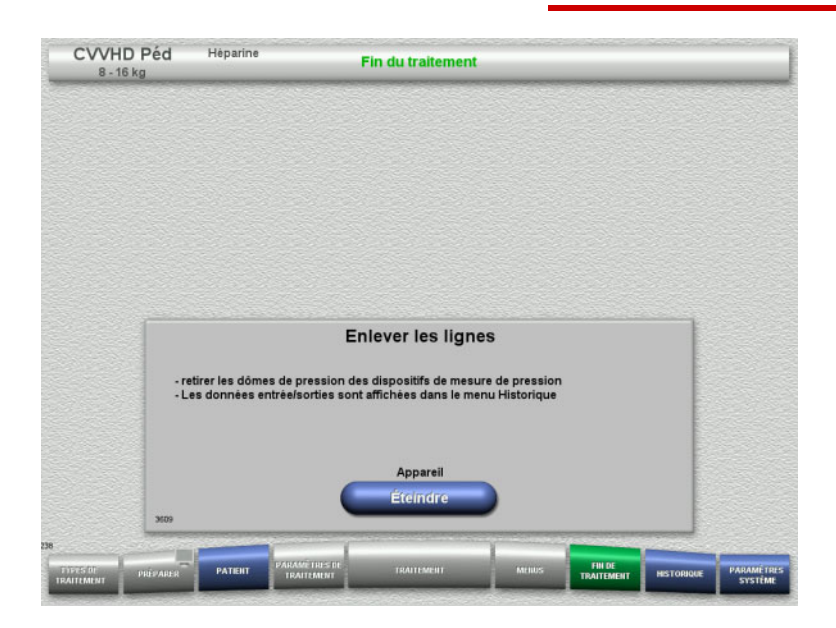

#### $\blacktriangleright$  Enlever les lignes.

Les données de traitement et les événements peuvent être consultés dans le menu **Historique**.

 Appuyer sur **Éteindre** pour éteindre l'appareil.

# **4.6 Graphiques de traitement**

### **4.6.1 Hist. pression/alarme**

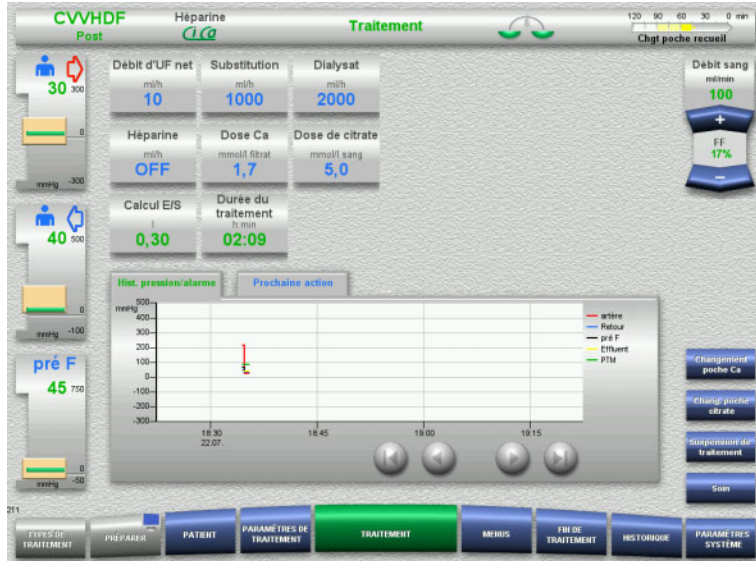

Les pressions sont affichées en fonction du temps sur les **Hist. pression/alarme**. L'affichage de l'Hist. pression/alarme peut être configuré dans les Paramètres système.

Pour déplacer la fenêtre de temps, utiliser les touches  $\bullet$   $\bullet$ .

## **4.6.2 Prochaine action**

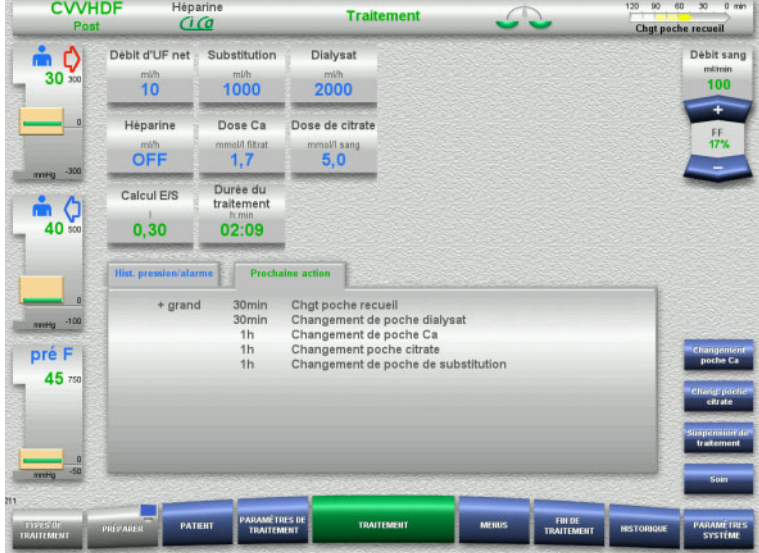

Les actions à effectuer ainsi que leur chronologie sont affichées dans l'onglet **Prochaine action**.

Si la prochaine action doit être effectuée dans les 15 minutes ou plus tôt, l'affichage **Prochaine action** (information de traitement) passe à l'avant-plan.

# <span id="page-170-1"></span>**4.7 Menus**

### **4.7.1 Réglage du niveau dans le piège à bulles**

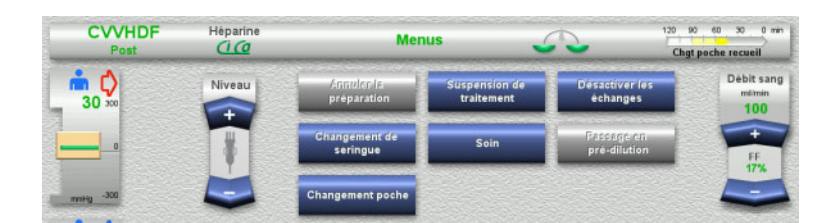

 Régler manuellement le niveau dans le piège à bulles à l'aide de la touche à bascule **Niveau**.

### <span id="page-170-0"></span>**4.7.2 Annulation de la préparation**

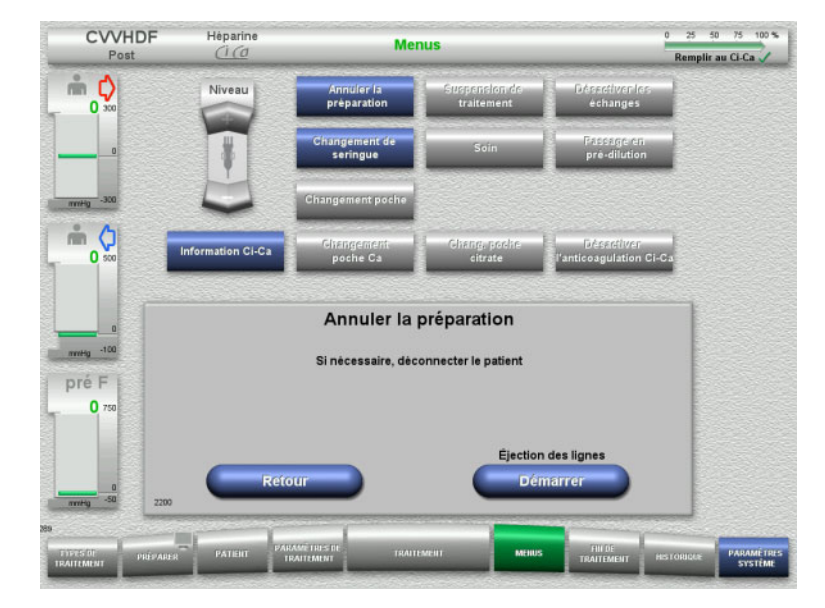

- Dans le menu, sélectionner **Annuler la préparation**.
- Appuyer sur le bouton **Démarrer** pour éjecter les lignes.

Pour poursuivre la mise en place des lignes, appuyer sur **Retour**.

### **4.7.3 Suspension de traitement**

La fonction **Suspension de traitement** permet de déconnecter le patient de l'appareil pendant le traitement.

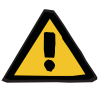

#### **Avertissement**

#### **Risque pour le patient dû à une contamination croisée/une réponse immunologique**

La reconnexion d'un patient sur le mauvais appareil après une suspension du traitement peut entraîner une contamination croisée/une réponse immunologique.

 Après une suspension du traitement, il faut veiller à connecter le même patient à l'appareil.

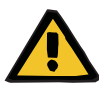

#### **Avertissement**

**Risque de contamination en raison d'une utilisation incorrecte des sites de raccordement**

Le circuit sanguin extracorporel peut être contaminé par des germes.

 $\triangleright$  Toutes les connexions côté sang ainsi que toutes celles au niveau des solutions stériles à appliquer doivent être établies en respectant les méthodes d'asepsie.

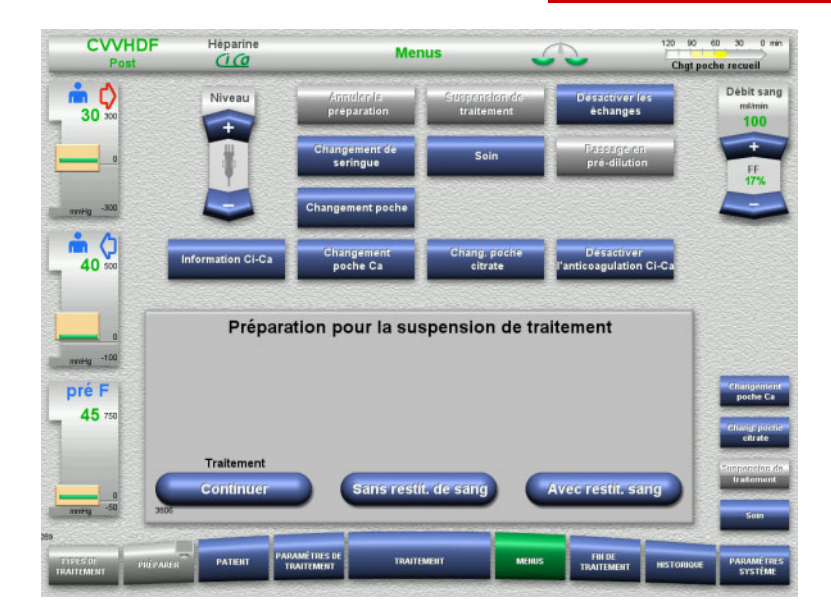

- Dans le menu, sélectionner **Suspension de traitement**.
- $\triangleright$  Pour suspendre le traitement avec restitution du sang, appuyer sur **Avec restit. sang** (ne peut pas être sélectionné avec la thérapie EP).

ou

 $\triangleright$  Pour suspendre le traitement sans restitution du sang, appuyer sur **Sans restit. de sang**.

Pour poursuivre le traitement, appuyer sur **Continuer**.

**4.7.3.1 Suspension de traitement avec restitution du sang (EERC uniquement)**

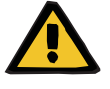

#### **Avertissement**

#### **Bolus de liquide via la restitution du sang**

Pour les traitements où le circuit sanguin extracorporel est amorcé avec une solution de substitution du sang, la restitution du sang mène à un échange de liquides positif.

- $\triangleright$  Suspendre le traitement sans restitution du sang.
- $\triangleright$  Arrêter le traitement sans restitution du sang.

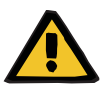

#### **Avertissement**

**Risque de contamination en raison d'une longue rétention de liquides dans la ligne** 

 $\triangleright$  La suspension de traitement doit être aussi courte que possible pour des raisons d'hygiène et de conformité avec les dispositions locales.

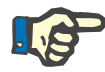

#### **Remarque**

Il est également possible d'accéder directement à une suspension de traitement avec restitution du sang si le détecteur optique ne détecte pas de sang pendant le traitement et si le message Suspension de traitement avec restitution de sang est lancé.

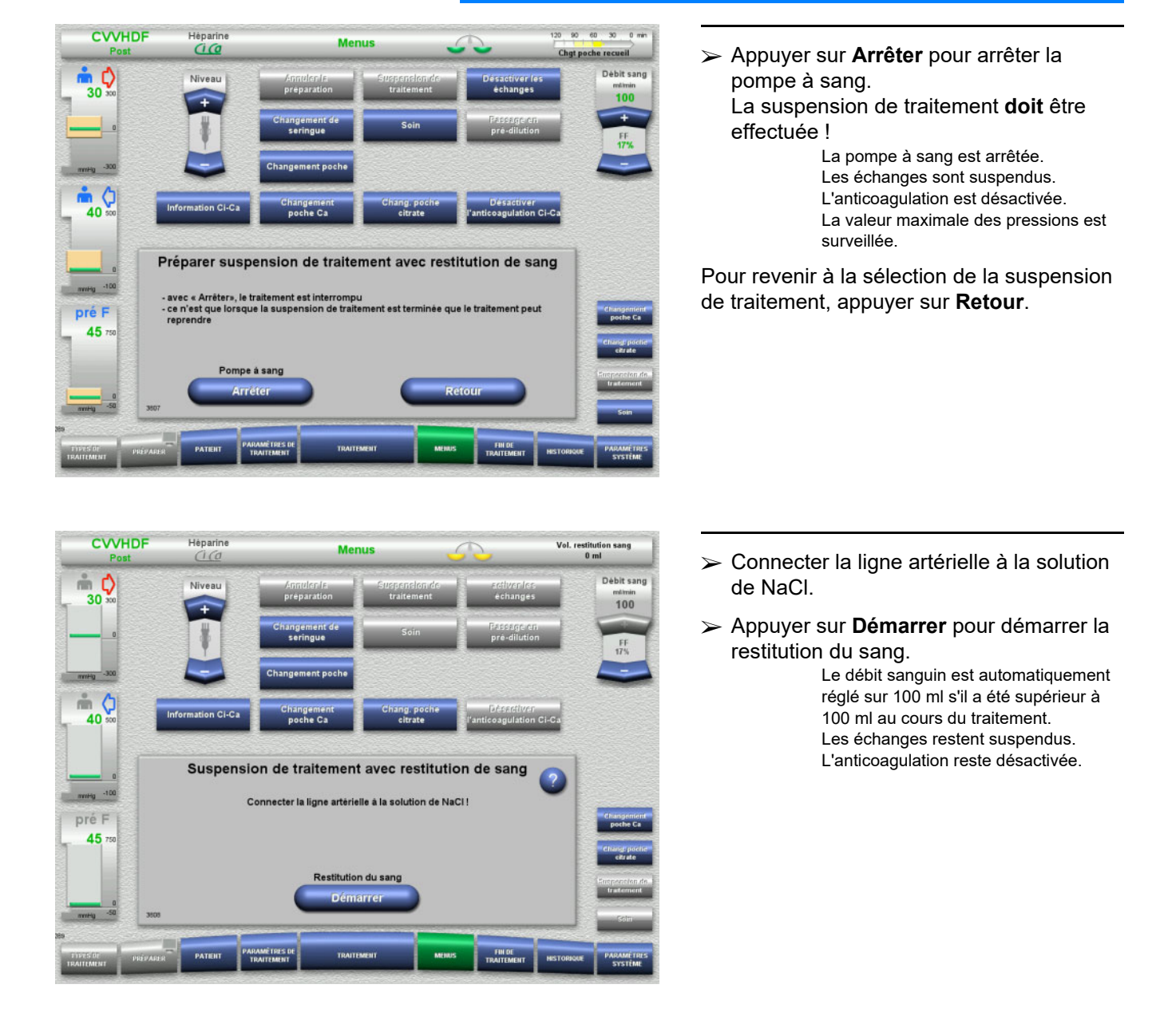

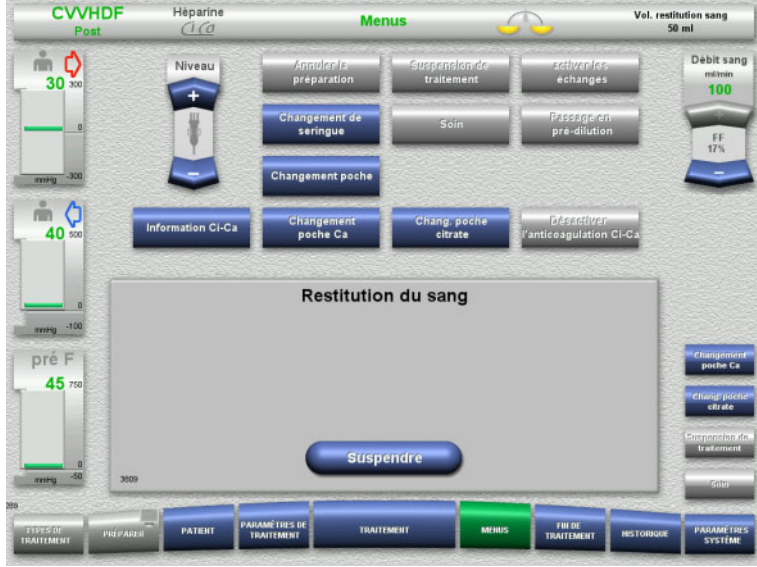

La restitution du sang s'arrête automatiquement dès que le détecteur optique détecte la solution de NaCl.

Pour interrompre la restitution, appuyer sur **Suspendre**.

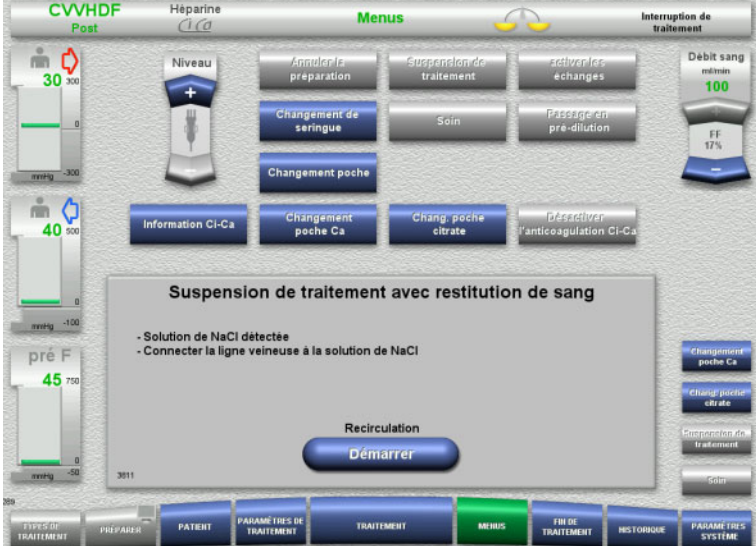

- Connecter la ligne veineuse à la solution de NaCl.
- Appuyer sur **Démarrer** pour démarrer la suspension du traitement.

Le débit sanguin est automatiquement réglé sur 100 ml s'il a été supérieur à 100 ml au cours du traitement. Les échanges restent suspendus. L'anticoagulation reste désactivée.

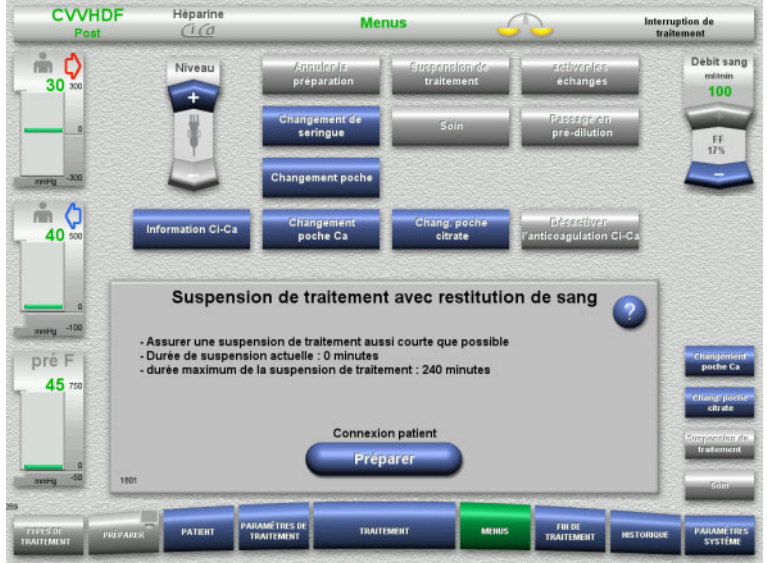

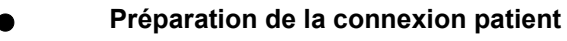

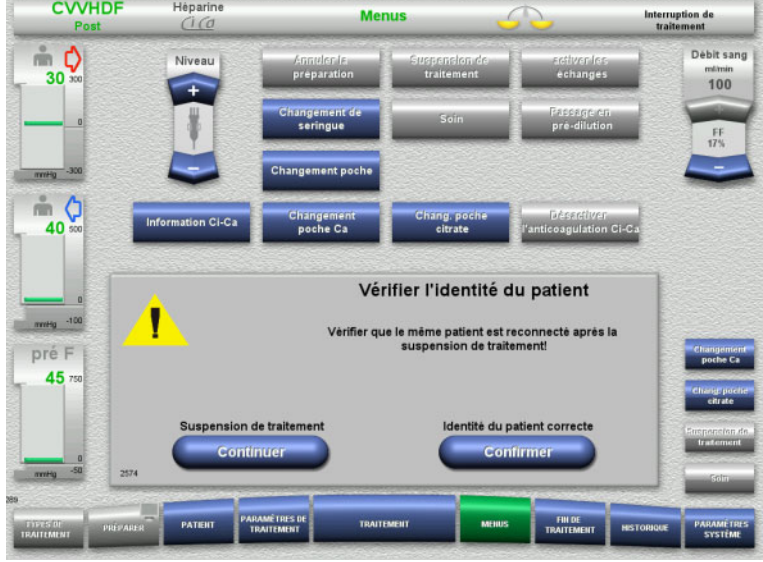

- La suspension de traitement est en cours. Affichage de la durée de la suspension en cours.
- Appuyer sur **Préparer** pour démarrer la connexion patient.

 Appuyer sur **Confirmer** pour valider l'identité correcte du patient.

Pour poursuivre la suspension de traitement, appuyer sur **Continuer**.

**CWHDF** 

**Hèparine** 

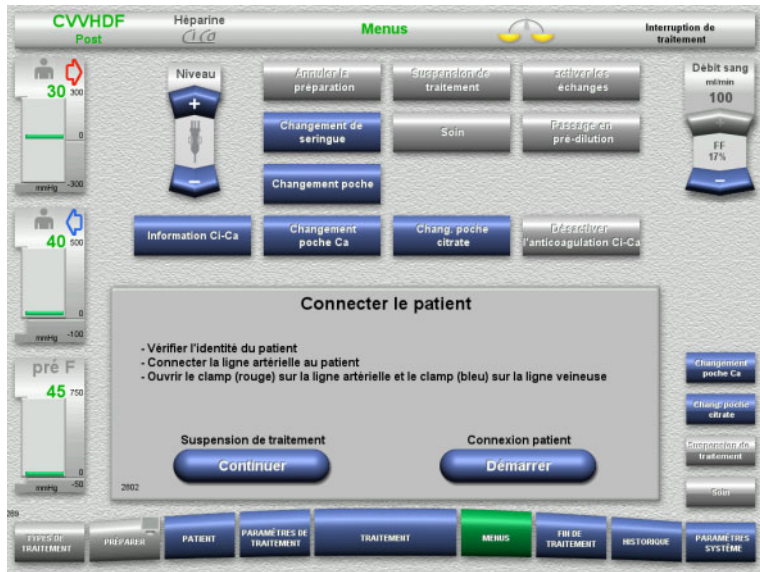

- $\triangleright$  Connecter la ligne artérielle au patient.
- Appuyer sur **Démarrer** pour démarrer la connexion patient.

La pompe à sang refoule jusqu'à ce que le détecteur optique détecte du sang.

Pour poursuivre la suspension de traitement, appuyer sur **Continuer**.

- Le détecteur optique a détecté du sang. La pompe à sang est arrêtée. Connecter la ligne veineuse au patient.
	-
	- Appuyer sur **Démarrer** pour démarrer le traitement.

Les échanges sont activés. L'anticoagulation est activée.

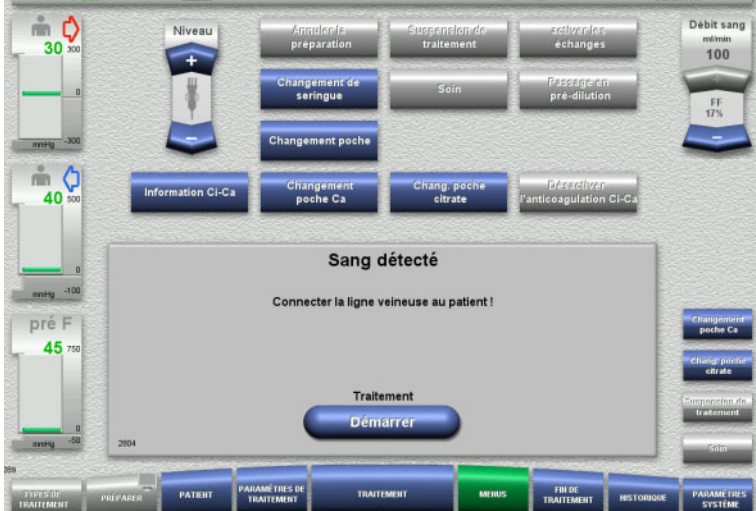

**Menus** 

### **4.7.3.2 Suspension de traitement sans restitution du sang**

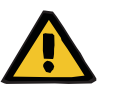

#### **Avertissement**

Interruption de

**Risque de contamination en raison d'une longue rétention de sang dans la ligne**

**Risque d'hémolyse en raison de l'écrasement des lignes**

**Risque de perte de sang en raison de la coagulation**

 $\geq$  La suspension de traitement sans restitution du sang doit être aussi courte que possible pour des raisons d'hygiène et de conformité avec les dispositions locales.

Une période de 10 minutes est considérée comme une suspension brève du traitement. Une prolongation de 10 minutes supplémentaires est possible uniquement si elle est confirmée par l'utilisateur. Si des suspensions plus longues doivent être envisagées, il convient de sélectionner la suspension de traitement avec restitution du sang.

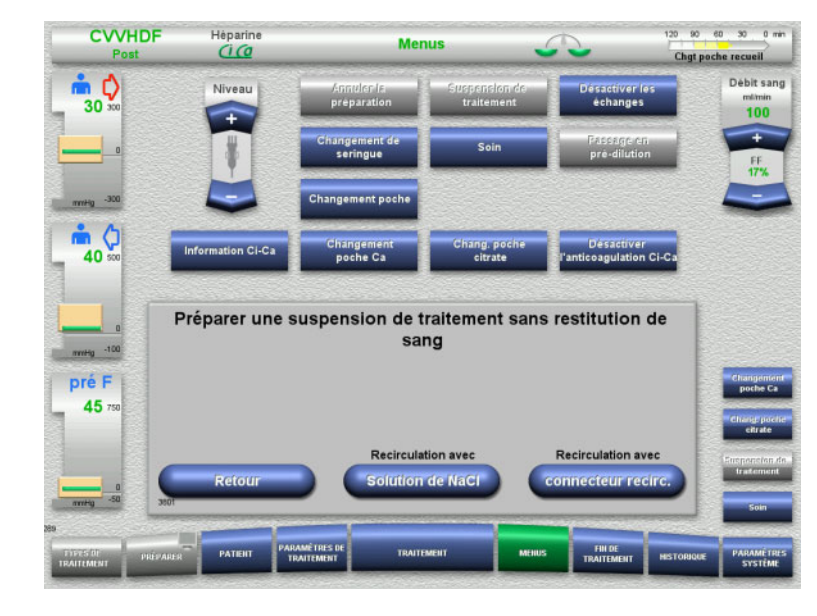

 Appuyer sur **Solution de NaCl** pour effectuer une suspension de traitement avec solution de NaCl.

ou

 $\triangleright$  Pour effectuer une suspension de traitement avec connecteur de recirculation, appuyer sur **connecteur recirc.**

Pour revenir à la sélection de la suspension de traitement, appuyer sur **Retour**.

#### **Recirculation avec solution de NaCl**

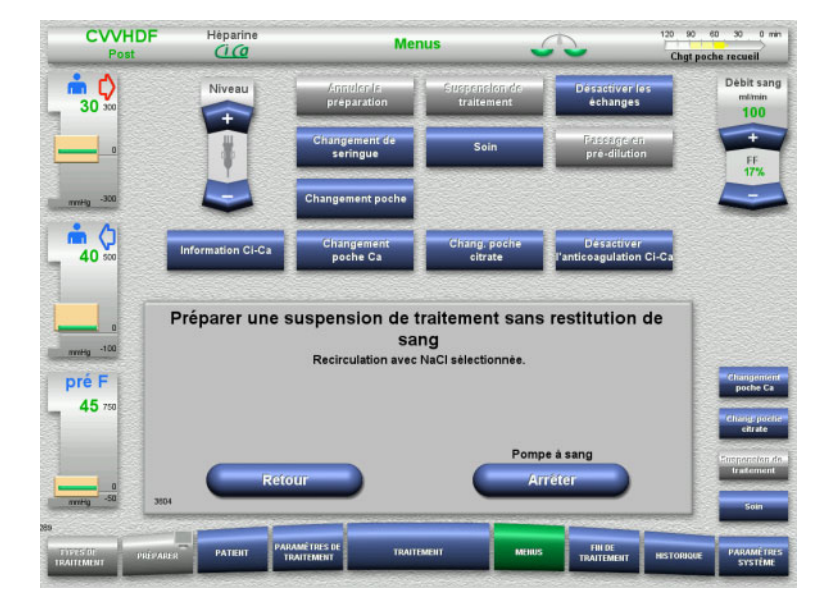

#### Appuyer sur **Arrêter** pour arrêter la pompe à sang.

La pompe à sang est arrêtée. Les échanges sont suspendus. L'anticoagulation est désactivée.

Pour revenir à la sélection de la suspension de traitement sans restitution du sang, appuyer sur **Retour**.

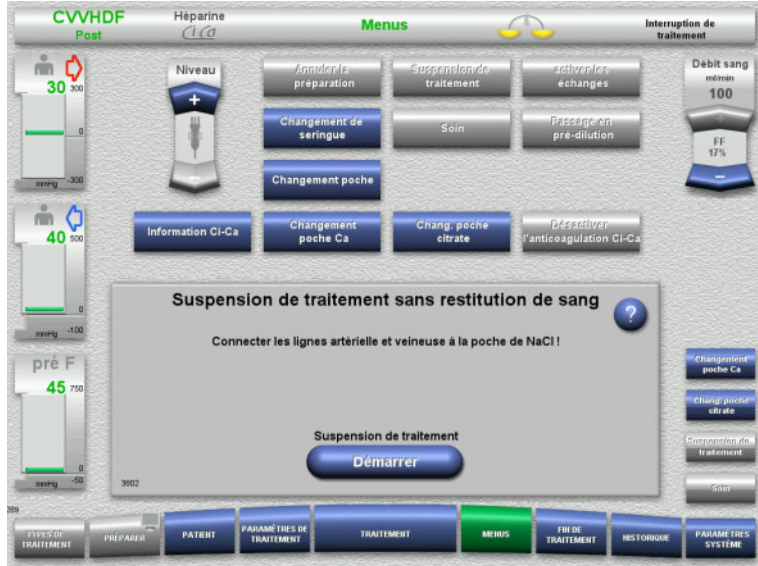

**Recirculation avec connecteur de recirculation**

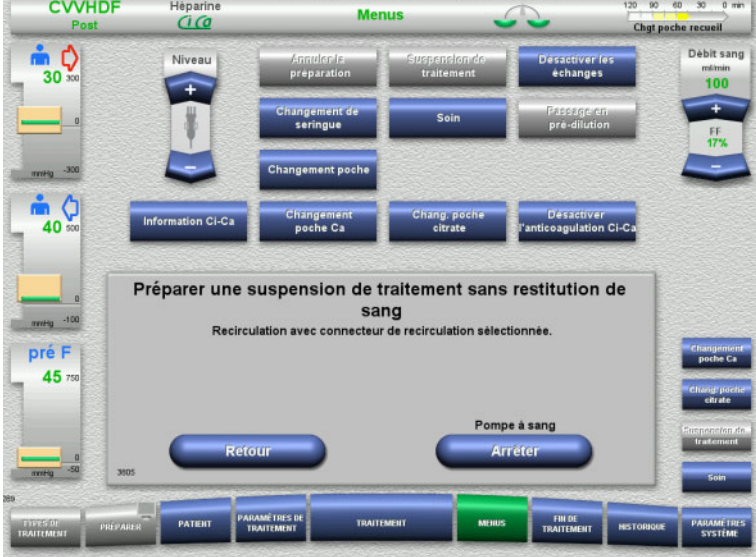

- $\triangleright$  Connecter les lignes artérielle et veineuse à la solution de NaCl.
- Appuyer sur **Démarrer** pour démarrer la suspension du traitement.

Le débit sanguin est automatiquement réglé sur 100 ml s'il a été supérieur à 100 ml au cours du traitement. Les échanges restent suspendus. L'anticoagulation reste désactivée.

 Appuyer sur **Arrêter** pour arrêter la pompe à sang. La pompe à sang est arrêtée. Les échanges sont suspendus. L'anticoagulation est désactivée.

Pour revenir à la sélection de la suspension de traitement sans restitution du sang, appuyer sur **Retour**.

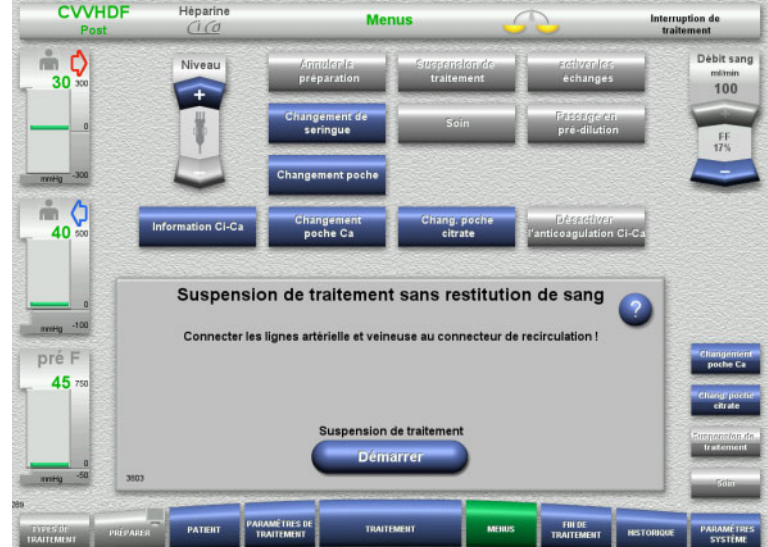

- Raccorder les lignes artérielle et veineuse au connecteur de recirculation.
- Appuyer sur **Démarrer** pour démarrer la suspension du traitement.

Le débit sanguin est automatiquement réglé sur 100 ml s'il a été supérieur à 100 ml au cours du traitement. Les échanges restent suspendus. L'anticoagulation reste désactivée.

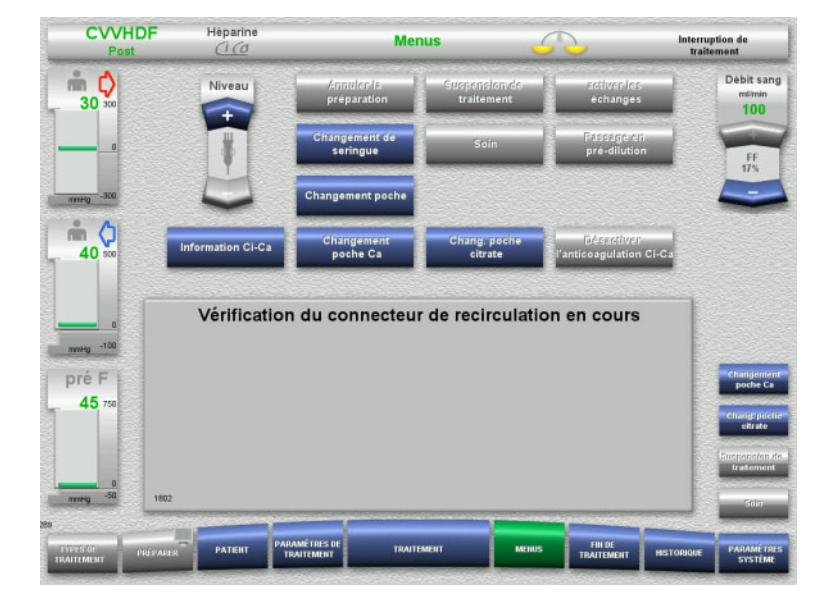

Le test de pression destiné à contrôler l'étanchéité des raccordements au connecteur de recirculation démarre automatiquement.

Une fois le test de pression réussi, la suspension de traitement démarre automatiquement.

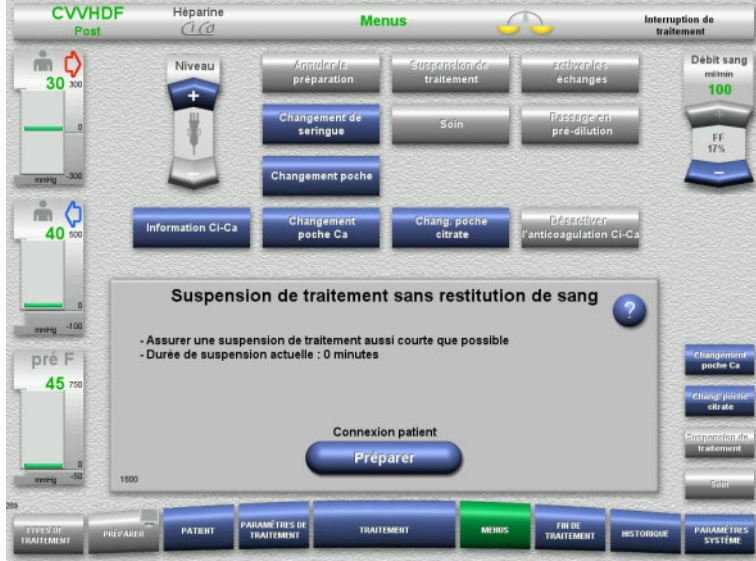

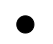

**Préparation de la connexion patient**

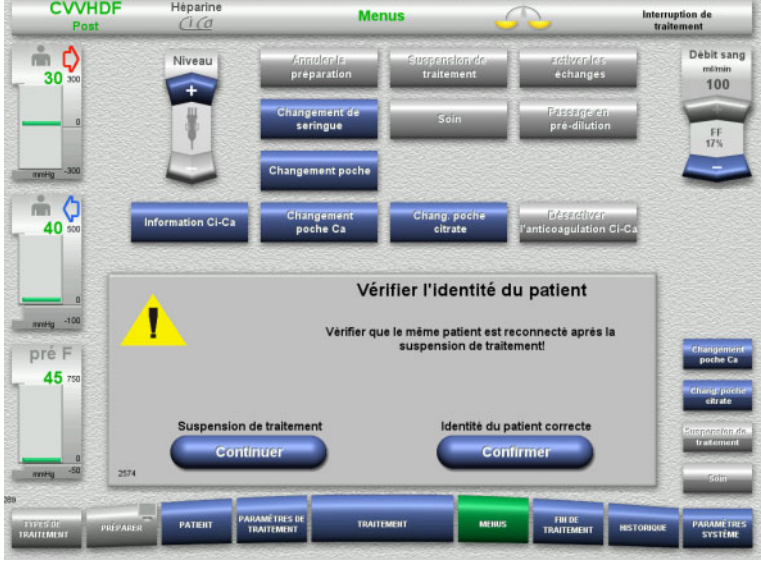

- La suspension de traitement est en cours. Affichage de la durée de la suspension en cours.
- Appuyer sur **Préparer** pour démarrer la connexion patient.

 Appuyer sur **Confirmer** pour valider l'identité correcte du patient.

Pour poursuivre la suspension de traitement, appuyer sur **Continuer**.
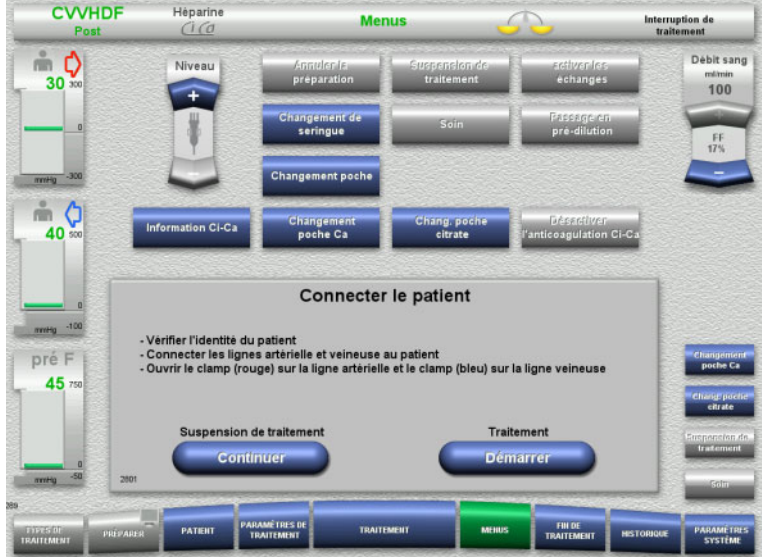

- $\triangleright$  Connecter les lignes artérielle et veineuse au patient.
- Appuyer sur **Démarrer** pour démarrer le traitement.

Les échanges sont activés. L'anticoagulation est activée.

Pour poursuivre la suspension de traitement, appuyer sur **Continuer**.

# **4.7.4 Désactivation et activation des échanges**

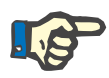

#### **Remarque**

Il n'est pas possible d'administrer un bolus de liquide de substitution lorsque les échanges sont suspendus.

Un avertissement est émis si les échanges sont suspendus pendant plus de 10 minutes.

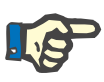

# **Remarque**

Dans le cas d'un traitement avec anticoagulation Ci-Ca, la substitution de Calcium s'arrête si les échanges sont suspendus. L'apport de citrate se poursuit jusqu'à ce que le message « Échanges suspendus » s'affiche.

Si les échanges restent désactivés pendant 6 minutes supplémentaires, l'apport de citrate s'arrête.

L'anticoagulation Ci-Ca démarre automatiquement dès l'activation des échanges.

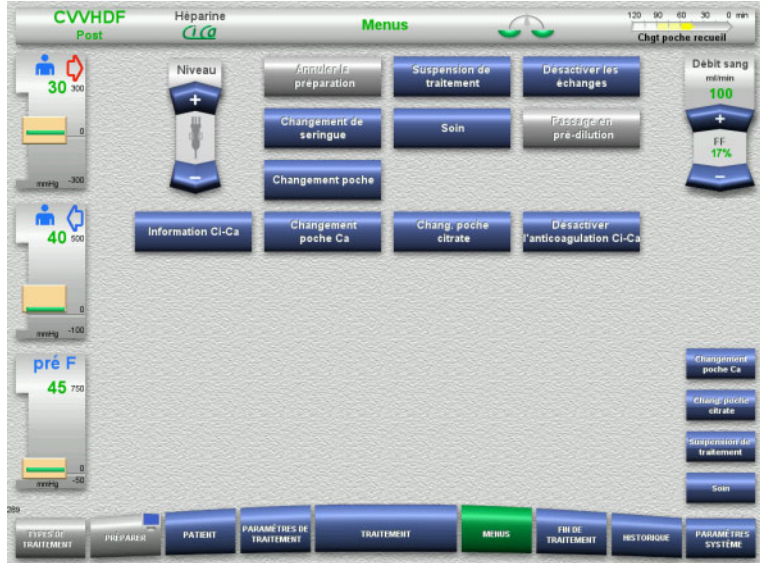

 Dans le menu, appuyer sur **Désactiver les échanges** pour désactiver les échanges.

Le voyant Échanges est jaune.

 Dans le menu, appuyer sur **Activer les échanges** pour activer les échanges. Le voyant Échanges est vert.

# **4.7.5 Changement de seringue**

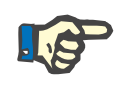

#### **Remarque**

Un message s'affiche si le changement de seringue dure plus de 5 minutes.

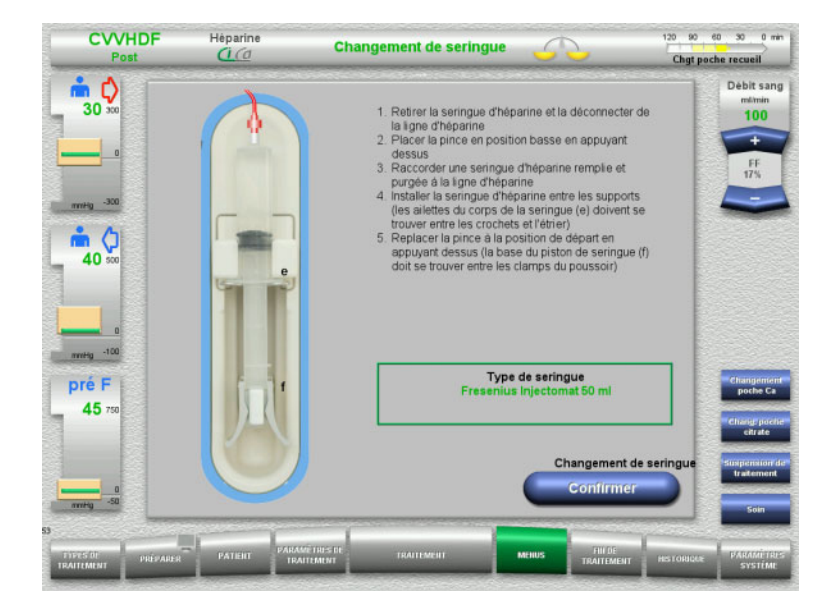

- Dans le menu, sélectionner **Changement de seringue**.
- Effectuer le changement de seringue conformément à la description. Les échanges sont suspendus.
- Appuyer sur **Arrêter** pour revenir au traitement.

Le traitement se poursuit avec le débit d'héparine réglé. Les échanges démarrent automatiquement.

# **4.7.6 Mode Soin actif**

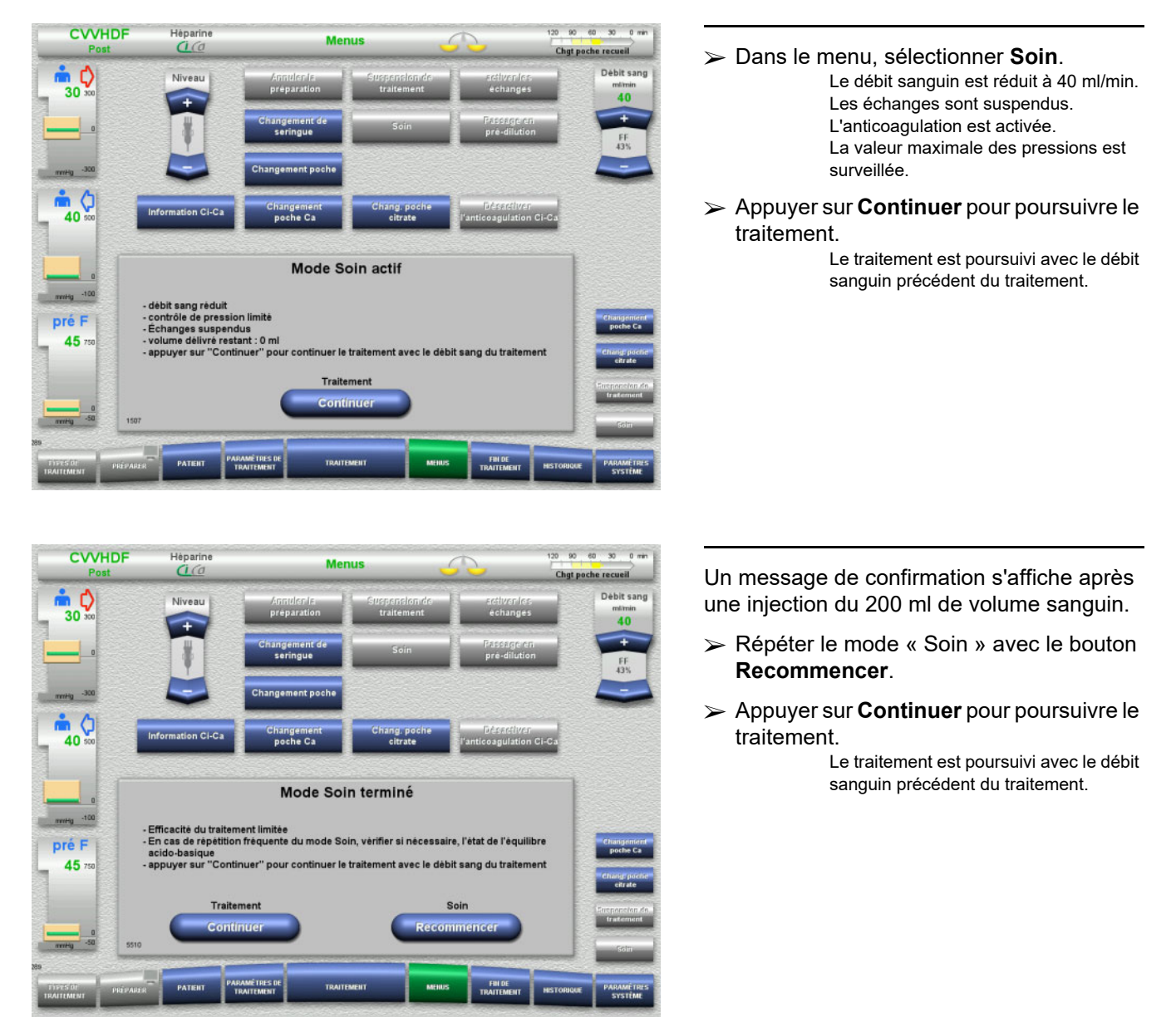

Le mode Soin réduit temporairement le débit sanguin, les fenêtres d'alarmes sont élargies afin de pouvoir effectuer les soins du patient.

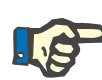

#### **Remarque**

Pour le mode de traitement CVVHD Péd 8 kg à 16 kg, le volume sanguin délivré à partir duquel l'écran s'affiche est de 30 ml.

Pour le mode de traitement CVVHD Péd 16 kg à 40 kg, le volume sanguin délivré à partir duquel l'écran s'affiche est de 60 ml.

# **4.7.7 Passage en pré-/post-dilution**

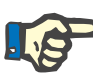

# **Remarque**

La CVVHDF post Ci-Ca s'effectue uniquement en mode post-dilution. Le passage en pré-dilution est interdit au cours d'un traitement CVVHDF post Ci-Ca. Si l'anticoagulation au citrate a été désactivée durant un tel traitement, le passage de la post-dilution à la pré-dilution est autorisé. Cependant, l'anticoagulation au citrate ne peut pas être réactivée dans ce cas, sauf si la méthode de traitement est repassée de la pré-dilution à la post-dilution.

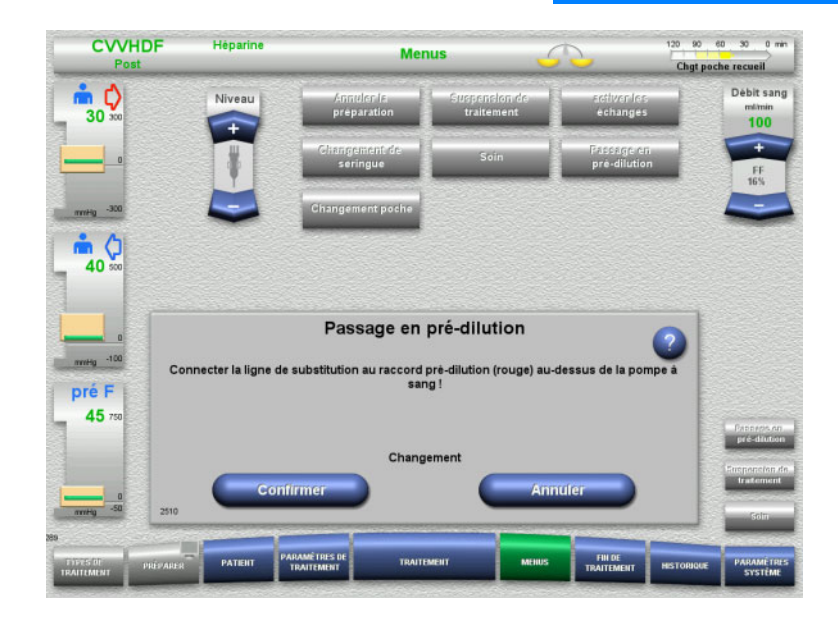

- Dans le menu, sélectionner **Passage en pré-/post-dilution**.
- $\triangleright$  Raccorder la ligne de substitution conformément à la description. Les échanges sont arrêtés.
- Appuyer sur **Confirmer** pour valider le changement qui a été effectué.

Appuyer sur **Annuler** pour annuler la procédure.

# **4.7.8 Changement de poche (substitution/dialysat/recueil)**

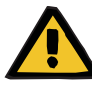

#### **Avertissement**

**Risque de trouble circulatoire en raison d'un prélèvement excessif de liquide** 

 $\triangleright$  Une fois le poche de recueil vidée, fermer le robinet de vidange et contrôler son étanchéité.

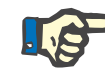

### **Remarque**

Le changement de poche peut s'effectuer uniquement via le menu **Changement poche**.

Un message s'affiche si le changement de poche dure plus de 10 minutes.

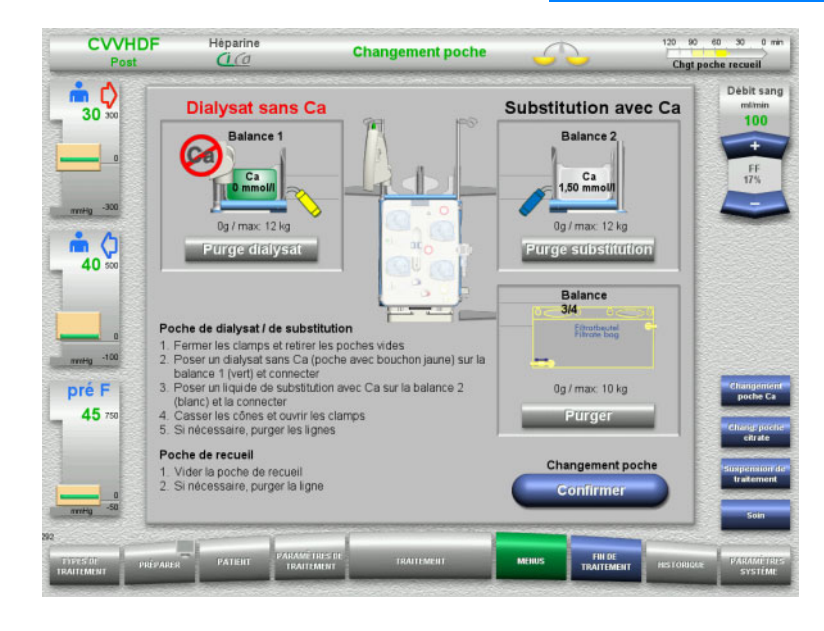

- Dans le menu, sélectionner **Changement poche**.
- $\triangleright$  Effectuer le changement de poche conformément à la description. Les échanges sont suspendus. Respecter l'affectation des solutions sur les balances. Respecter le code couleurs des connecteurs.
- $\triangleright$  Contrôler visuellement les lignes pour s'assurer de l'absence d'air.
- Si de l'air est encore présent dans les lignes :
- Appuyer sur **Purger** pour purger la ligne concernée.
- Appuyer sur **Arrêter** pour revenir au traitement.

Le traitement se poursuit avec les poids actuels des poches. Les échanges démarrent automatiquement.

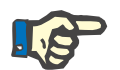

#### **Remarque**

La fonction de purge n'est pas disponible lors de l'utilisation des modes de traitement CVVHD Péd 8 kg à 16 kg et CVVHD Péd 16 kg à 40 kg.

# **4.7.9 Information Ci-Ca**

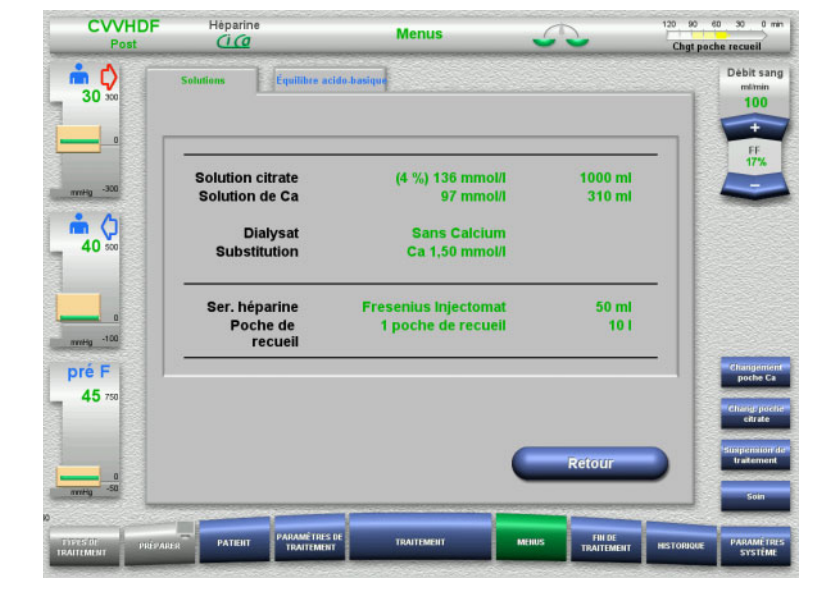

#### 120 90 60 30 0 min **CVVHDF** Héparine **Menus**  $\subset$ Chgt poche recueil  $\frac{1}{30}$ Débit sang E mlimin<br>100 Effet typique du débit sang et du débit de dialysat sur l'équilibre acido-basique nneg -300 Bica  $\frac{1}{2}$   $\frac{1}{2}$ Dèbit<br>sang<br>(mi/min  $40$ **Bicar**<br>bas mesu -100 Dialysats Ci-Ca K2/K4 (ml/h) pré F Graphique créé avec les paramètres de traitement suivants :<br>dose de citrate 5,0 mmol/f, dose de Ca 1,7 mmol/f, perte de poids patient 100 milh<br>Variabilité entre les patients non prise en compte. 45 Pour plus de détails se référer à la notice d'utilisation

### Dans le menu, sélectionner **Information Ci-Ca**.

Les onglets suivants peuvent être sélectionnés :

- Solutions
- Équilibre acido-basique

Les informations relatives aux solutions requises sont regroupées dans l'onglet **Solutions**.

 Appuyer sur **Retour** pour revenir à l'écran de sélection **Menus**.

Les informations relatives aux effets sur l'équilibre acido-basique sont regroupées dans l'onglet **Équilibre acido-basique**.

 Appuyer sur **Retour** pour revenir à l'écran de sélection **Menus**.

# **4.7.10 Changement poche Ca**

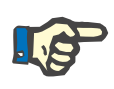

#### **Remarque**

Un message s'affiche si le changement de poche dure plus de 2 minutes.

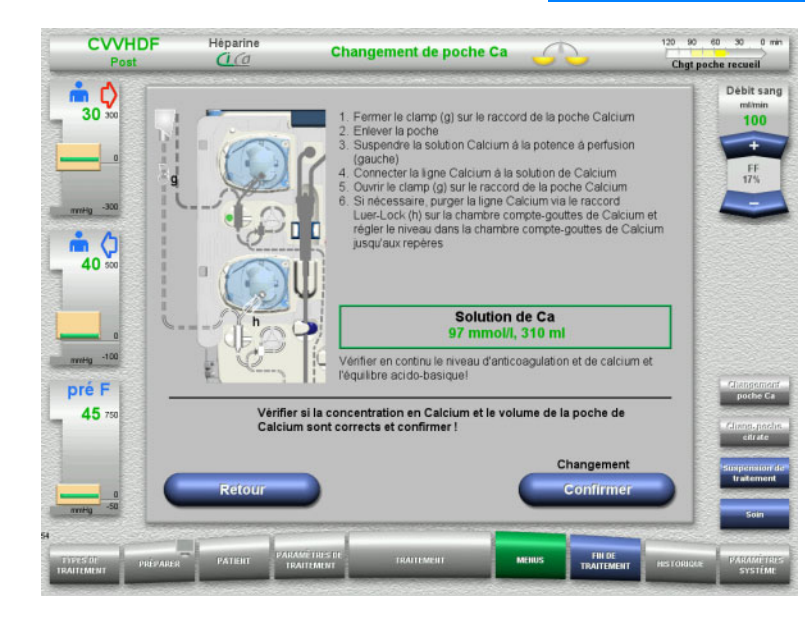

- Dans le menu, sélectionner **Changement poche Ca**.
- $\triangleright$  Effectuer le changement de poche conformément à la description. Les échanges s'arrêtent automatiquement. La pompe Calcium est arrêtée. La pompe citrate tourne.
- Appuyer sur **Arrêter** pour revenir au traitement.

Le traitement se poursuit avec le nouveau volume de poche.

Appuyer sur **Retour** pour annuler le changement de poche.

Après avoir quitté le menu, les échanges sont automatiquement activés et la pompe Calcium démarre.

# **4.7.11 Chang. poche citrate**

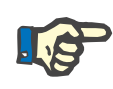

#### **Remarque**

Un message s'affiche si le changement de poche dure plus de 2 minutes.

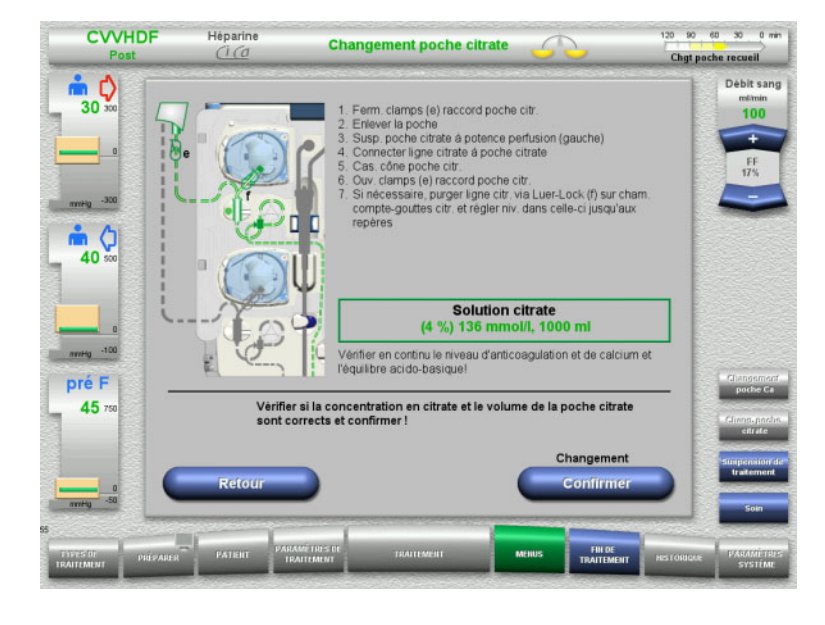

- Dans le menu, sélectionner **Chang. poche citrate**.
- $\triangleright$  Effectuer le changement de poche conformément à la description. Les échanges s'arrêtent automatiquement. Les pompes Ci-Ca sont arrêtées.
- Appuyer sur **Arrêter** pour revenir au traitement.
	- Le traitement se poursuit avec le nouveau volume de poche.

Appuyer sur **Retour** pour annuler le changement de poche.

Après avoir quitté le menu, les échanges sont automatiquement activés et les pompes Ci-Ca démarrent.

# **4.7.12 Désactivation de l'anticoagulation Ci-Ca**

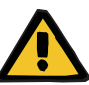

### **Avertissement**

#### **Risque pour le patient en raison de solutions inadaptées**

Cela peut entraîner une hypocalcémie.

 Une fois l'anticoagulation Ci-Ca désactivée, les traitements CVVHD et CVVHDF doivent être poursuivis ou effectués uniquement en utilisant une solution avec Calcium.

Une fois l'anticoagulation Ci-Ca désactivée, il convient de respecter les points suivants :

- Il convient de procéder impérativement à un changement de poche des solutions.
- L'utilisateur doit veiller à disposer d'une méthode d'anticoagulation alternative.
- Les lignes Ci-Ca ne doivent pas être retirées des pompes avant la fin du traitement et la connexion complète du patient.

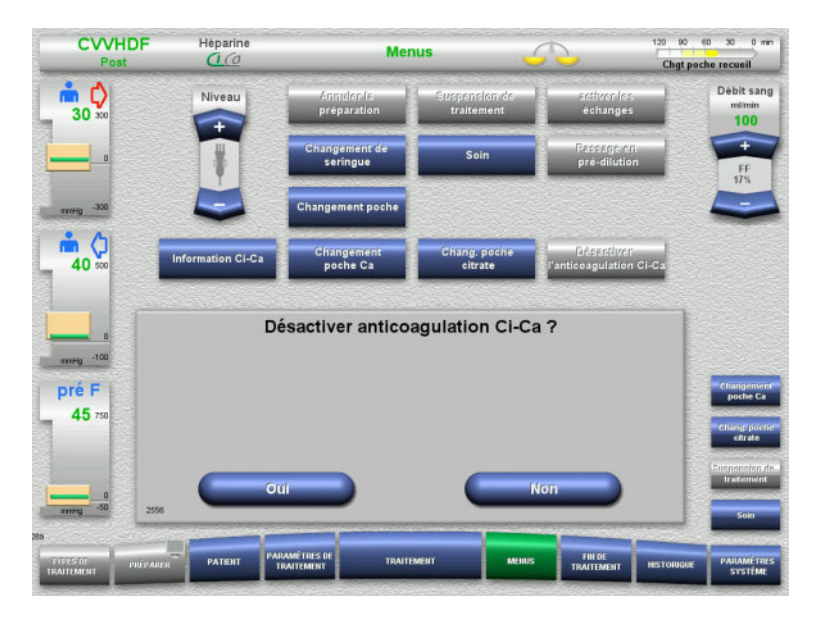

- Dans le menu, sélectionner **Désactiver l'anticoagulation Ci-Ca**.
- Appuyer sur **Oui** pour désactiver l'anticoagulation au citrate.

Pour poursuivre le traitement, appuyer sur **Non**.

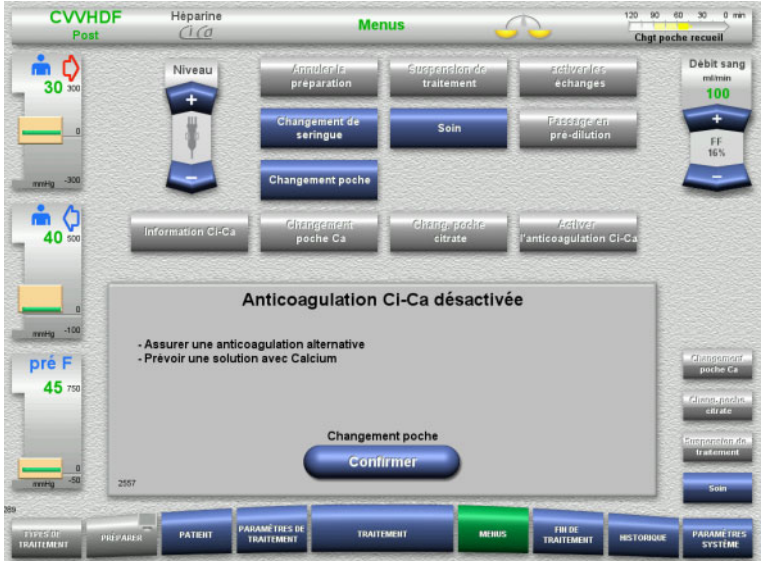

- Appuyer sur **Confirmer** pour passer au menu **Changement poche**.
- $\triangleright$  Effectuer et terminer le changement de poche conformément à la description.

# **4.7.13 Activation de l'anticoagulation Ci-Ca**

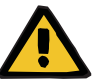

### **Avertissement**

# **Risque pour le patient en raison de solutions inadaptées**

Cela peut entraîner une hypercalcémie.

- Une fois l'anticoagulation Ci-Ca activée, le traitement CVVHD doit être poursuivi/effectué uniquement en utilisant une solution sans Calcium.
- Une fois l'anticoagulation Ci-Ca activée, le traitement CVVHDF doit être poursuivi/effectué uniquement en utilisant un dialysat sans Ca et une substitution avec Calcium.

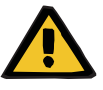

### **Avertissement**

### **Risque pour le patient dû à un défaut de l'équilibre électrolytique**

Un mélange de la solution peut entraîner une hypo/hypercalcémie.

 $\geq$  II faut contrôler la concentration en calcium post-filtre 5 minutes après l'activation de l'anticoagulation Ci-Ca, puis de façon régulière.

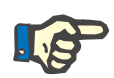

#### **Remarque**

Vérifier les concentrations correctes des solutions en Citrate et en Calcium.

Contrôler le niveau des chambres compte-gouttes Ci-Ca et veiller à ce qu'il soit compris entres les repères.

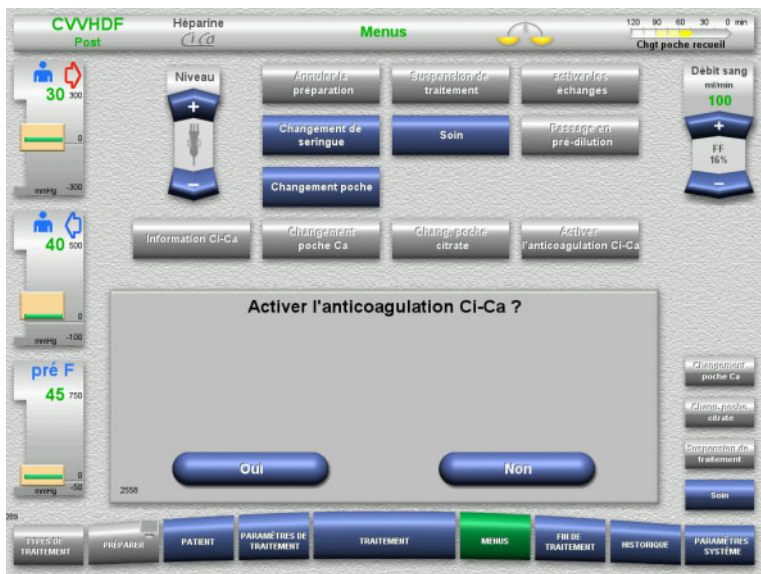

- Dans le menu, sélectionner **Activer l'anticoagulation Ci-Ca**.
- Appuyer sur **Oui** pour activer l'anticoagulation au citrate.

Pour poursuivre le traitement, appuyer sur **Non**.

- **CVVHDF**  $H$ èparine 20 90 60 30 0 min **Menus** Chgt poche recueil  $\frac{1}{30}$ Débit sang  $100$  $\frac{1}{2}$   $\frac{1}{2}$ 40 Anticoagulation Ci-Ca activée mmeg -100 i nécessaire, réduire ou désactiver l'anticoagulation à l'héparine<br>réparer un dialysat sans Calcium<br>oncentration en citrate : 136 mmolll, concentration en Ca : 97 mmoll<br>érifier la concentration correcte des solutions de c pré F 45 Changement poche Continner
- Appuyer sur **Confirmer** pour passer au menu **Changement poche**.
- **Effectuer et terminer le changement de** poche conformément à la description.

# **4.7.14 Calcul du volume de plasma/Entrée du volume cible (EP uniquement)**

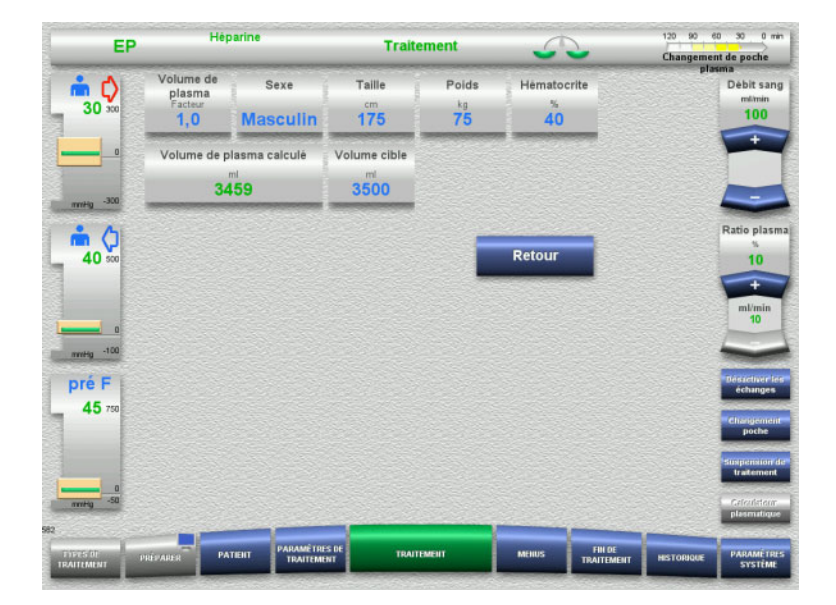

- Dans le menu, sélectionner **Volume de plasma**.
- $\triangleright$  Saisir les données du patient pour calculer le volume plasmatique (VP).

Le volume plasmatique pour le traitement (facteur VP) est calculé et s'affiche.

Le volume plasmatique calculé est affiché dans les informations spécifiques au contexte lors de la saisie du volume cible.

- Appuyer sur **Retour** pour revenir à l'écran de sélection **Menus**.
- **4.7.15 Désactivation de la surveillance des pertes de sang (EP uniquement)**

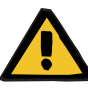

#### **Avertissement**

**Risque pour le patient dû à l'hémolyse ou à la perte de sang/risque de perte de sang dû à un détecteur de perte de sang contourné**

Lorsque le système de sécurité en cas de perte de sang est contourné, la surveillance de l'hémolyse ou de la perte de sang est désactivée temporairement ou pendant toute la durée du traitement.

- Dans ce cas, l'utilisateur est responsable de la sécurité du patient.
- $\triangleright$  En particulier lors du traitement permanent du plasma hémolytique, rechercher une coloration foncée supplémentaire dans le circuit plasmatique en cas de perte de sang.

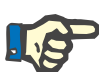

#### **Remarque**

Si le message **Fuite de sang détectée** est en attente, la thérapie EP permet de désactiver le système de sécurité. Cela signifie que la surveillance de l'hémolyse et des pertes de sang est annulée pendant toute la durée du traitement en cours. Le système de sécurité est réactivé lors de la remise en marche de l'appareil.

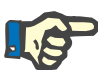

#### **Remarque**

Si, pendant la phase d'observation avec le détecteur de pertes de sang désactivé, l'utilisateur constate qu'il n'y a plus d'hémolyse, il est fortement recommandé d'activer à nouveau la surveillance des pertes de sang.

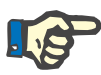

#### **Remarque**

Si une perte de sang est détectée pendant le traitement et que le système de sécurité est désactivé, le message **Fuite de sang détectée** doit quand même être confirmé.

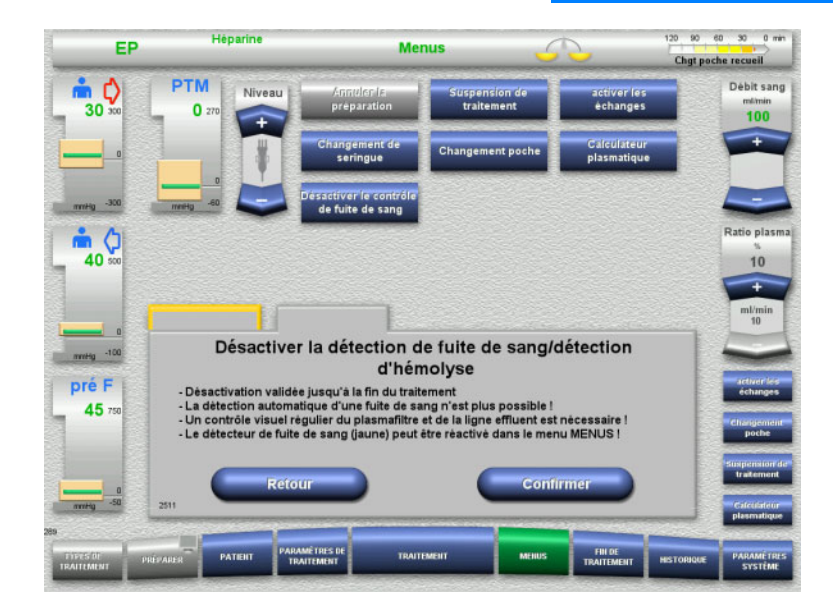

Un message de perte de sang est en attente :

- Dans le menu, sélectionner **Désactiver le contrôle de fuite de sang**.
- Appuyer sur **Confirmer** pour désactiver la surveillance des pertes de sang.

L'écran de traitement indique que la surveillance de fuite de sang est désactivé.

Rechercher une coloration foncée supplémentaire dans la ligne de substitution plasmatique en cas de fuite de sang !

La surveillance peut être réactivée à tout moment dans le menu Traitement.

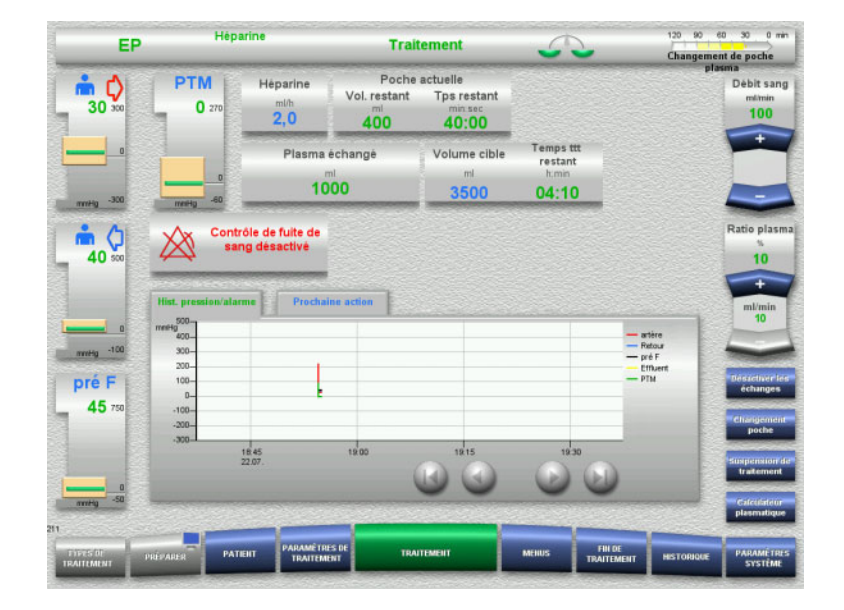

# **4.8 Historique**

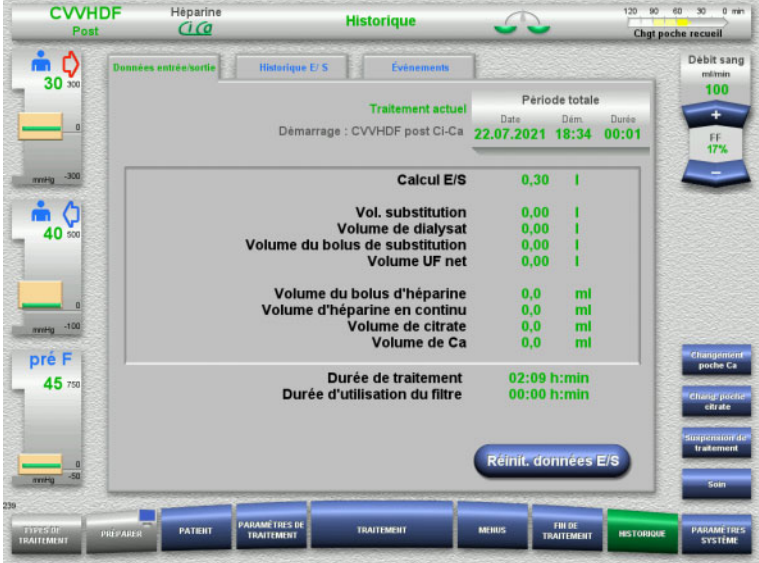

Les onglets suivants peuvent être sélectionnés :

- Données entrée/sortie
- Historique E/ S
- Évènements

Le temps de traitement en cours et la thérapie sélectionnée au démarrage sont repris dans l'onglet **Données entrée/sortie**.

# **4.8.1 Données entrée/sortie**

Les données entrée/sortie affichées par l'appareil reposent sur les valeurs déterminées par les balances et dépendent des tolérances et des erreurs possibles indiquées dans les données techniques.

### **4.8.1.1 EERC**

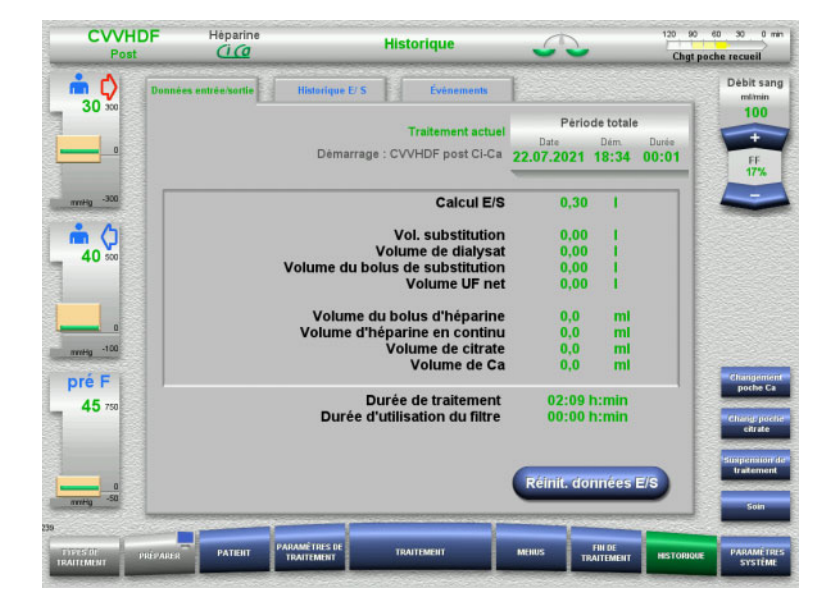

Les paramètres de traitement détaillés sont affichés dans l'onglet **Données entrée/ sortie**. Sont également affichés :

> la date du début du traitement, l'heure du début du traitement, la durée écoulée depuis le début du traitement ou depuis la dernière réinitialisation des données entrée/sortie.

La touche **Réinit. données E/S** permet de remettre à zéro les volumes accumulés jusqu'à cet instant. La durée de traitement et la durée d'utilisation du filtre ne sont pas réinitialisées.

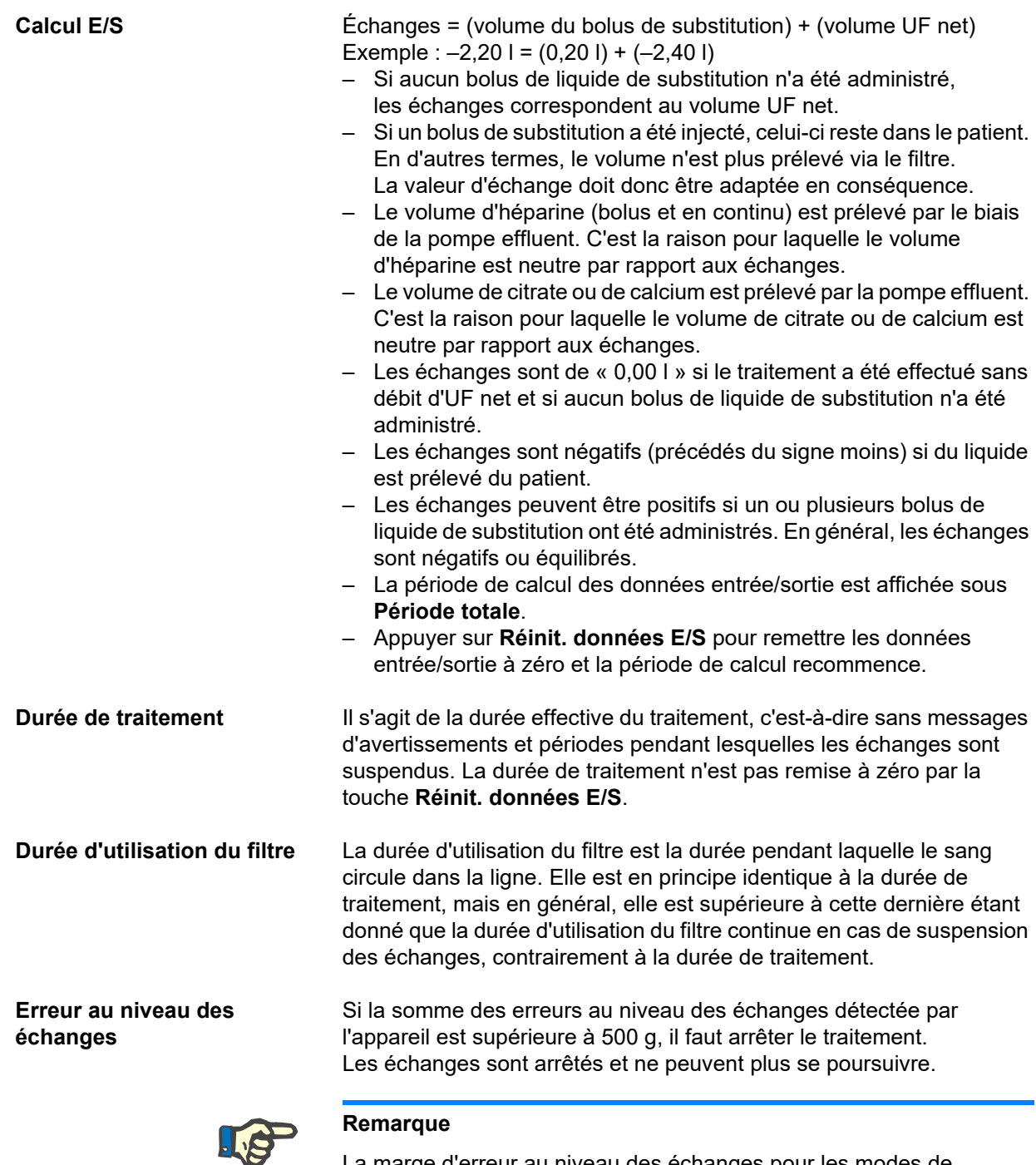

La marge d'erreur au niveau des échanges pour les modes de traitements CVVHD Péd 8 kg à 16 kg et CVVHD Péd 16 kg à 40 kg est de 50 g. Si la somme des erreurs au niveau des échanges détectée par l'appareil est supérieure à 50 g, il faut arrêter le traitement. Les

échanges sont arrêtés et ne peuvent plus se poursuivre.

# **4.8.1.2 EP**

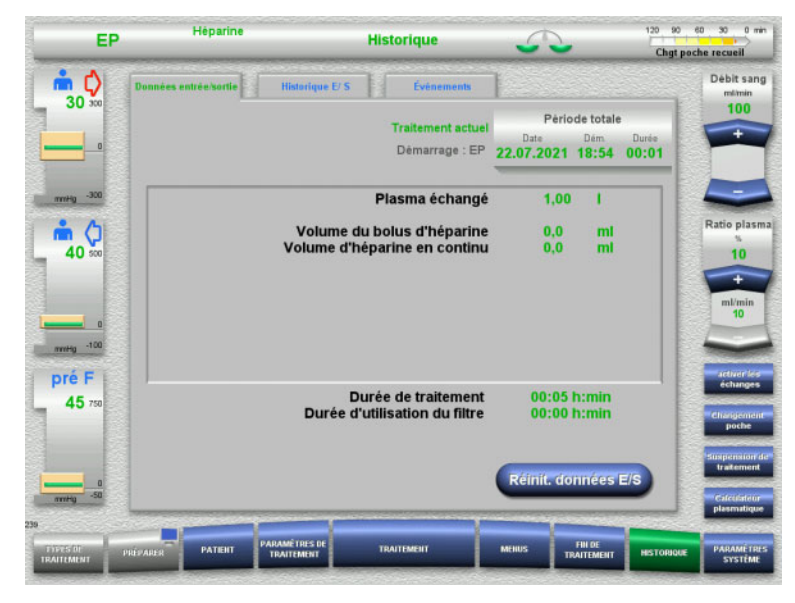

# Dans **Données entrée/sortie**, les paramètres détaillés de traitement sont affichés. Sont également affichés :

- la date du début du traitement,
- L'heure du début de la thérapie
- Temps écoulé depuis le début du traitement

La touche **Réinit. données E/S** permet de remettre à zéro les volumes accumulés jusqu'à cet instant. La durée de traitement et la durée d'utilisation du filtre ne sont pas réinitialisées.

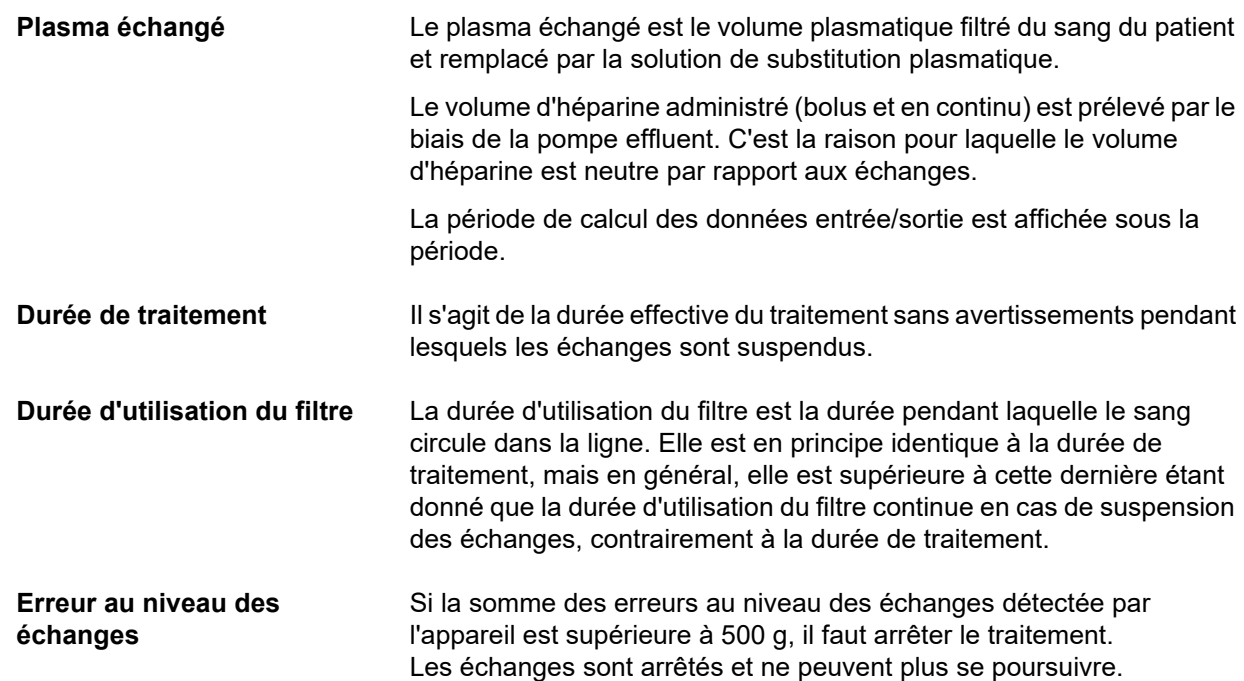

# **4.8.2 Historique E/ S**

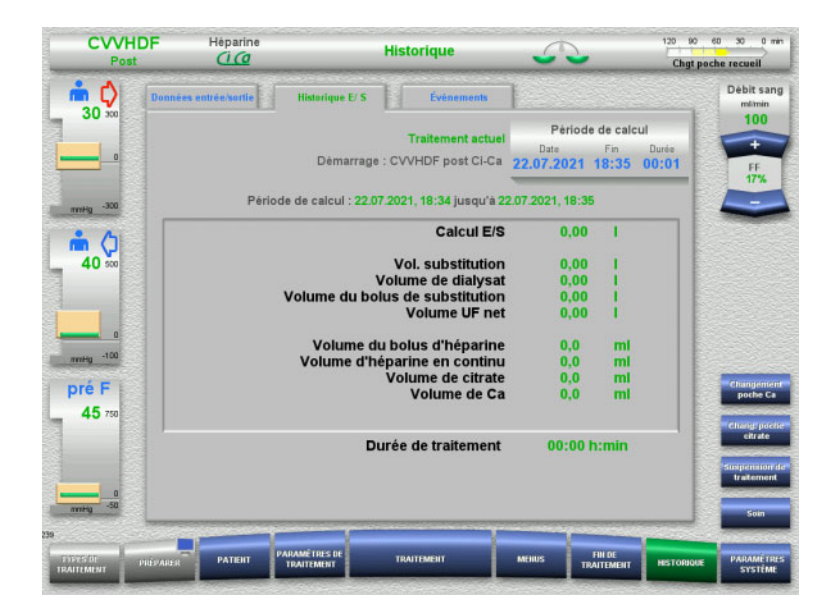

En fonction du type de traitement, les données entrée/sortie s'affichent pendant la durée du traitement en cours dans l'onglet **Historique E/ S**.

Pour sélectionner la période de calcul, entrer la Date, la Fin et la Durée.

Les données entrée/sortie de l'Historique E/ S sont actualisées toutes les 15 minutes.

# **4.8.3 Évènements**

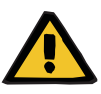

#### **Avertissement**

#### **Risque pour le patient dû à la mauvaise interprétation des données**

Une mauvaise interprétation des données figurant dans l'onglet Événements peut entraîner le traitement du patient avec des paramètres incorrects.

- $\triangleright$  Ces données ne doivent pas être utilisées à des fins de diagnostic et thérapeutiques.
- Les données suspectes doivent être vérifiées en utilisant des procédures de diagnostic distinctes.

Le protocole d'événements répertorie les messages et paramètres et les présente par ordre chronologique. Les messages sont marqués par un code couleur selon leur priorité.

Grâce à l'enregistrement des messages, toutes les conditions d'alarme sont enregistrées à tout moment (l'arrêt du système d'alarme n'est pas possible) avec le moment d'apparition, le numéro et le titre du message.

La capacité limite de stockage d'événements ne peut pas être atteinte, même en cas de durée de traitement maximale. Le listing des évènements stockés sont automatiquement supprimés lorsque l'appareil démarre une nouvelle connexion patient.

Si la batterie est intacte, une panne de courant n'a aucun impact sur le stockage des événements. En cas de panne secteur totale (panne de courant et de la source de tension de l'appareil), tout le listing d'événements est perdu.

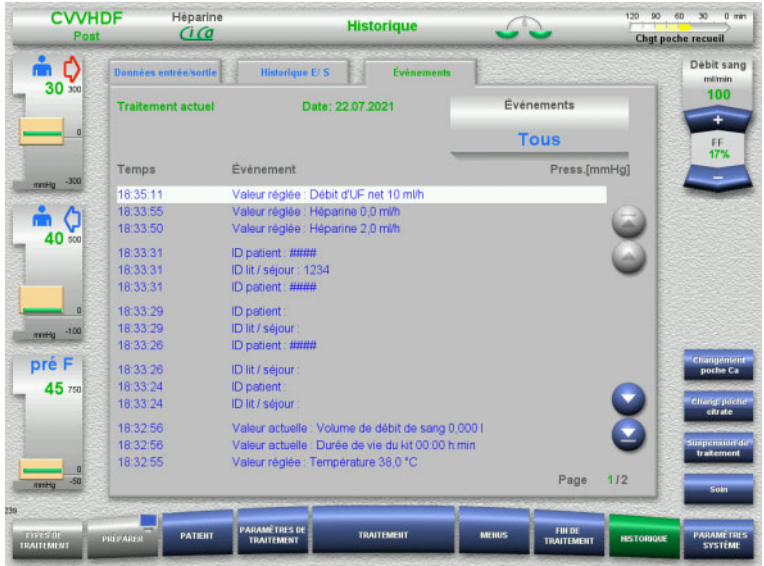

Les touches  $\bigodot$  sont utilisées pour parcourir les événements page par page en avant et en arrière.

Les touches  $\bigcirc$  **p**ermettent de passer directement au début ou à la fin de la liste.

Appuyer sur **Évènement** pour revenir au menu de sélection.

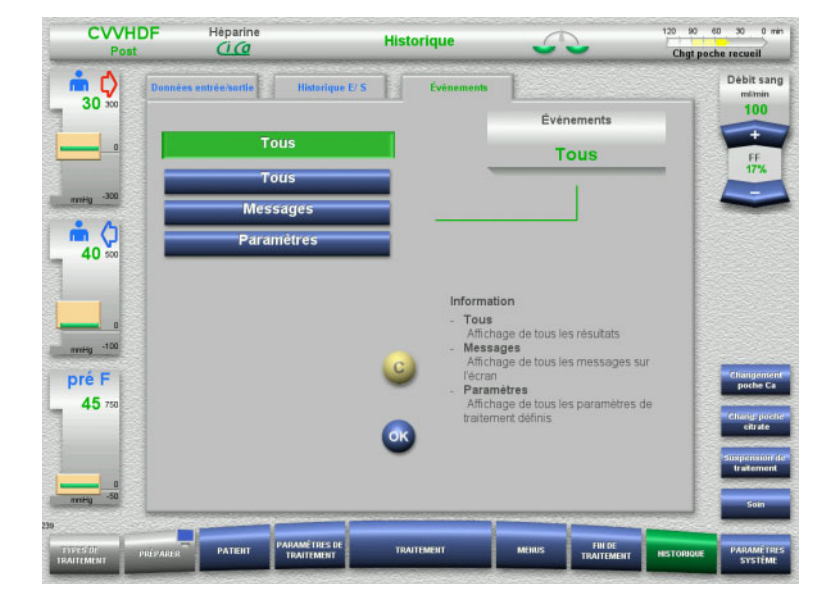

# Le menu des **Évènements** propose les options suivantes pour l'affichage des événements :

- Tous
- Messages
- Paramètres

Appuyer sur **OK** pour confirmer la sélection et pour passer à l'affichage des événements.

# **4.9 Paramètres système**

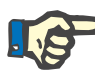

#### **Remarque**

L'organisme responsable doit définir les principaux paramètres pouvant être configurés ou valider les valeurs par défaut et, le cas échéant, demander au service technique de les définir.

Les réglages de l'appareil et des traitements peuvent être programmés dans le menu **Paramètres système**.

Les champs de menu grisés ne peuvent être sélectionnés que si l'on dispose des autorisations correspondantes (UserCard, par exemple).

Sur les écrans affichés dans ce document, les autorisations peuvent varier par rapport aux autorisations réelles (accès libre ou UserCard).

Les paramètres système modifiables via un accès libre ou une UserCard sont indiqués dans les tableaux avec la valeur par défaut, la plage de valeur et l'autorisation.

# **4.9.1 Accès sans UserCard**

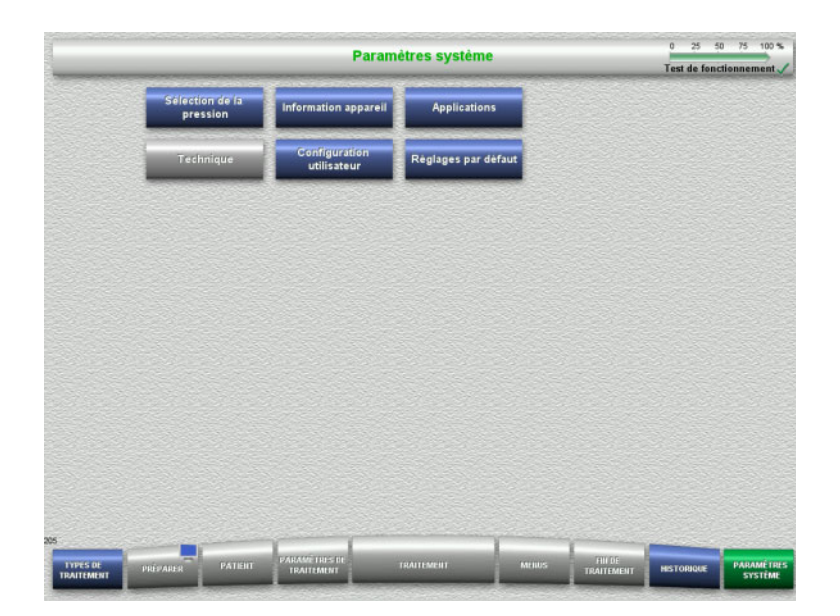

Champs de menu pouvant être sélectionnés sans UserCard :

- Sélection de la pression
- Information appareil
- Réglages par défaut
- $\triangleright$  Sélectionner le paramètre souhaité.

### **4.9.1.1 Sélection de la pression**

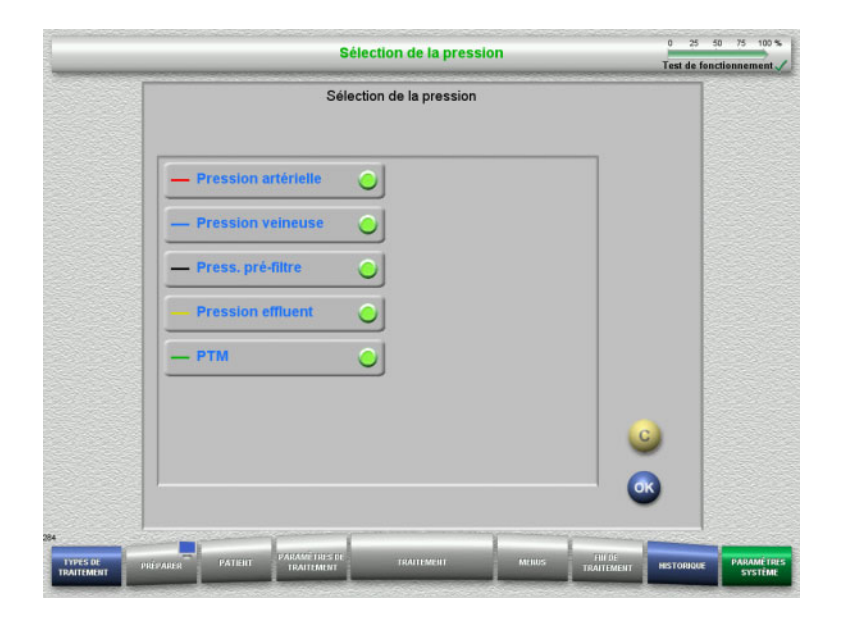

#### Les pressions affichées dans l'onglet Courbe pression/alarme du menu **Traitement** peuvent être sélectionnées dans le menu **Sélection de la pression**.

- $\triangleright$  Sélectionner les pressions.
- Appuyer sur **OK** pour confirmer.

# **4.9.1.2 Information appareil**

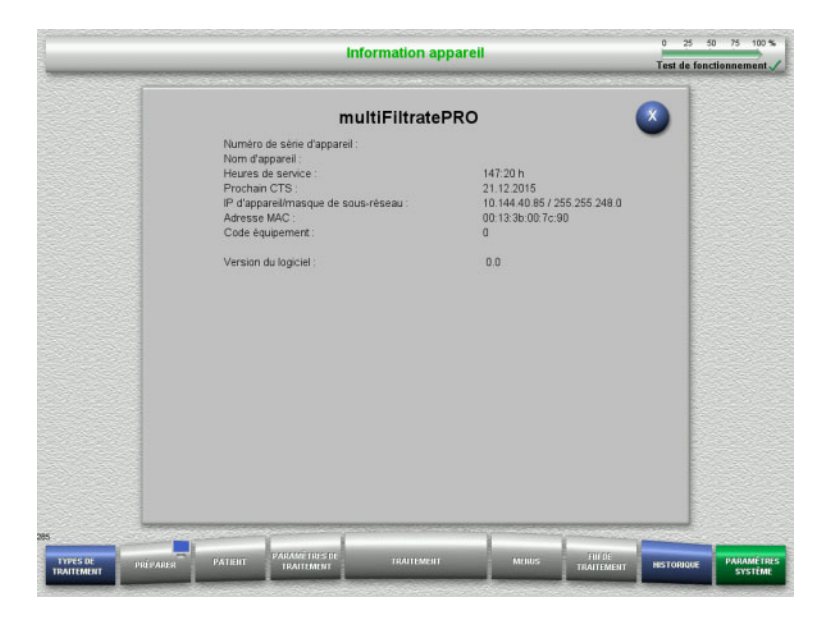

#### Les informations générales relatives à l'appareil sont affichées dans le menu **Information appareil**.

Il s'agit par ex. du numéro de série, de la version du logiciel, des heures de service, etc.

# **4.9.1.3 Réglages par défaut**

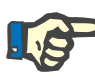

#### **Remarque**

En cas de modification de la date et de l'heure, les enregistrements ne sont plus dans le bon ordre chronologique, ce qui peut engendrer des affichages erronés dans les onglets Historique des événements, Historique et Événements.

Une fois la date ou l'heure modifiée, il est recommandé de redémarrer l'appareil.

Une fois la langue modifiée, il faut redémarrer l'appareil pour que la langue sélectionnée soit prise en compte.

La valeur minimale de la plage de réglage du Volume est limitée par l'appareil pour être audible. Le volume défini est valable jusqu'à l'arrêt de l'appareil. Au démarrage de l'appareil, le volume standard prédéfini est réinitialisé. L'organisme responsable ne peut régler le volume minimum et le volume standard qu'avec une ServiceCard.

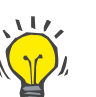

#### **Conseil**

L'option **Réglages par défaut** permet de régler l'heure d'été ou d'hiver.

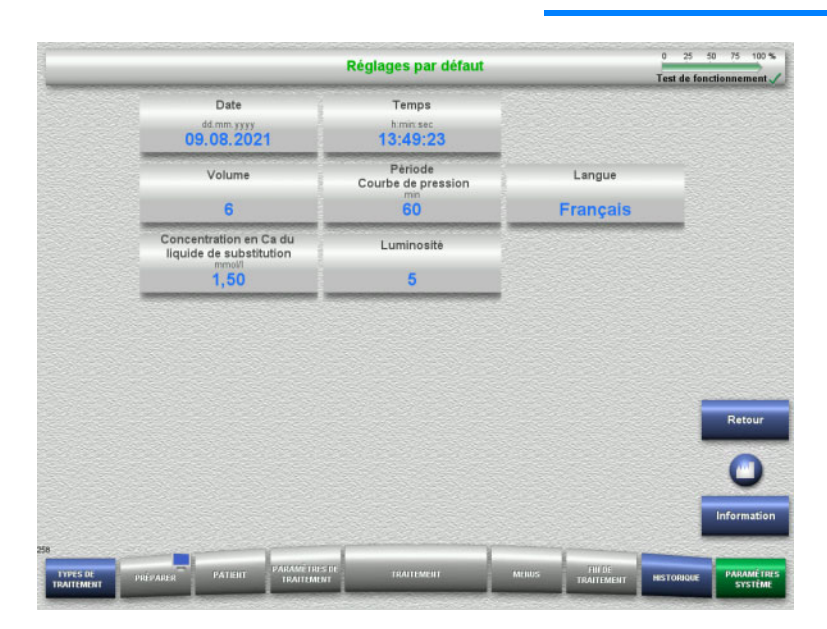

Le menu **Réglage par défaut** permet de définir les paramètres de configuration (voir tableau).

La touche **Information** affiche l'accès aux paramètres et le moment de prise en charge des valeurs modifiées.

 Appuyer sur **Retour** pour revenir au menu **Paramètres système**.

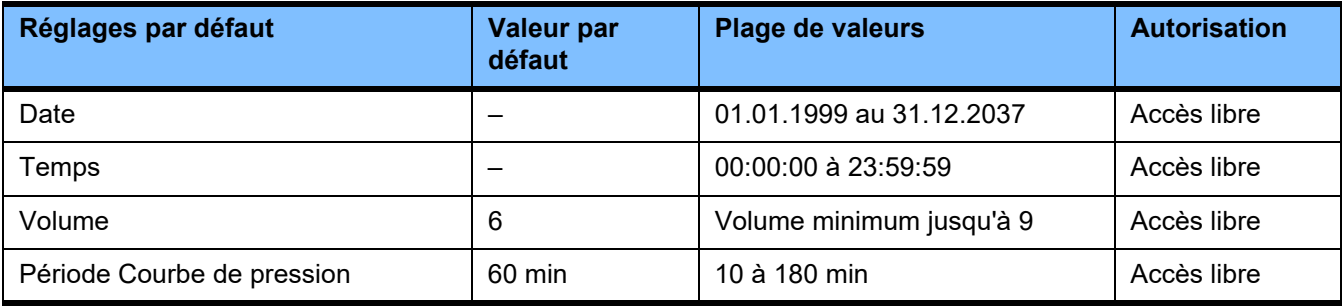

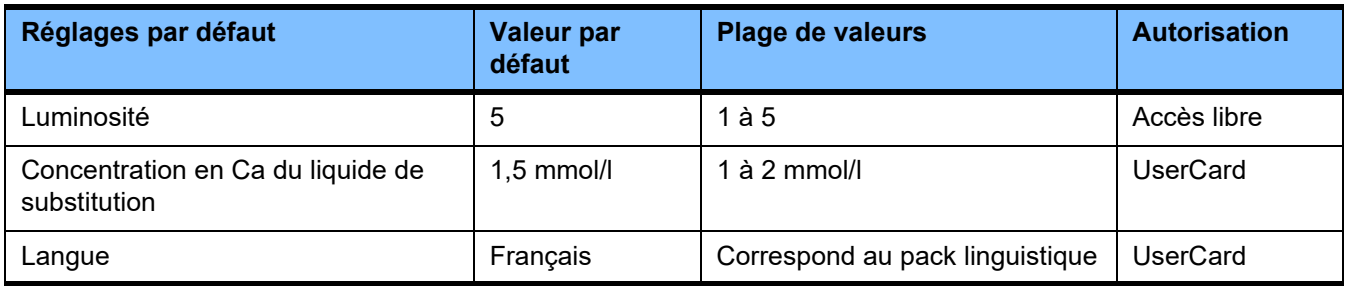

# **4.9.2 Accès avec UserCard**

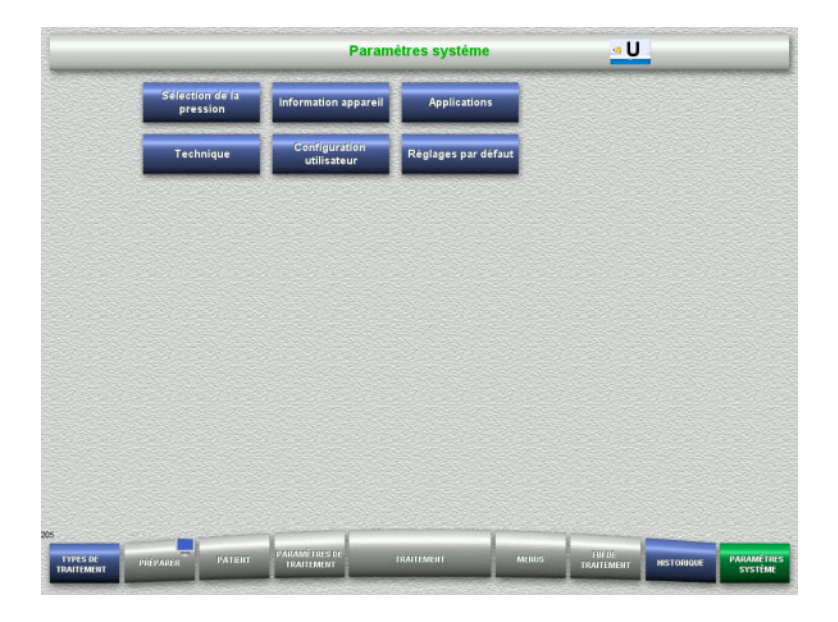

Champs de menu pouvant être sélectionnés avec une UserCard :

- Applications
- Configuration utilisateur
- Insérer la UserCard dans le lecteur de carte.
- Sélectionner le paramètre souhaité.

# **4.9.2.1 Applications**

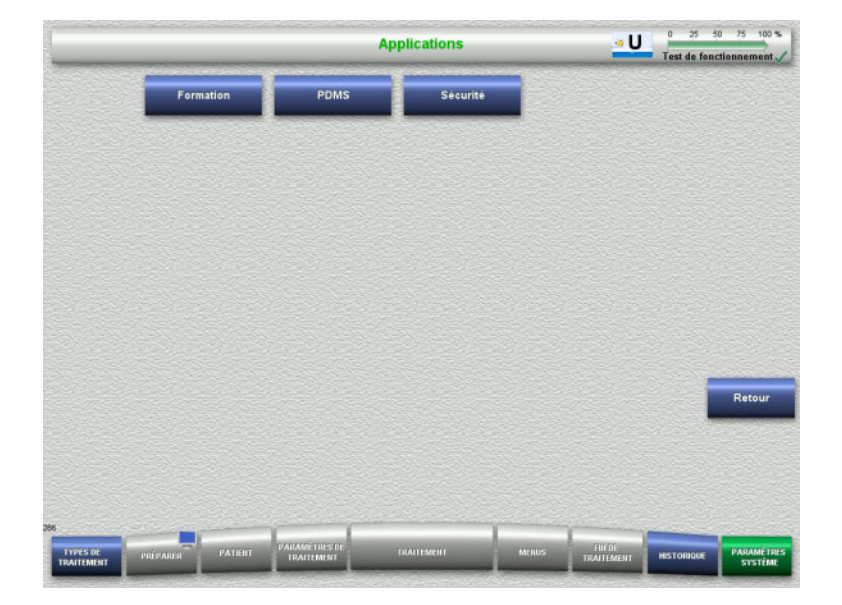

Le menu **Applications** permet de régler et de consulter les paramètres de formation et le système de gestion des données patient (PDMS).

 Appuyer sur **Retour** pour revenir au menu **Paramètres système**.

# **Formation**

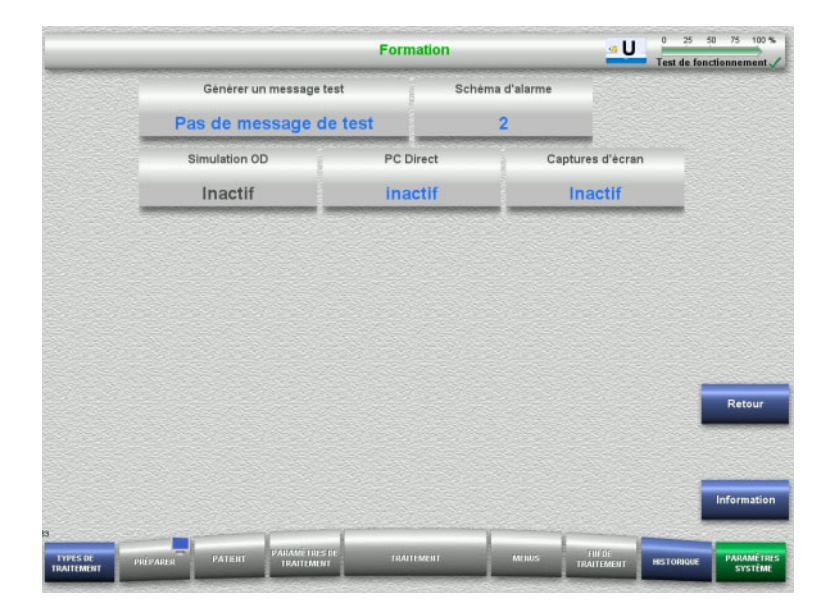

Le menu **Formation** permet de régler la simulation DO (simulation du passage du sang), le schéma d'alarme et les messages de test.

La touche **Information** affiche l'accès aux paramètres et le moment de prise en charge des valeurs modifiées.

 Appuyer sur **Retour** pour revenir au menu **Applications**.

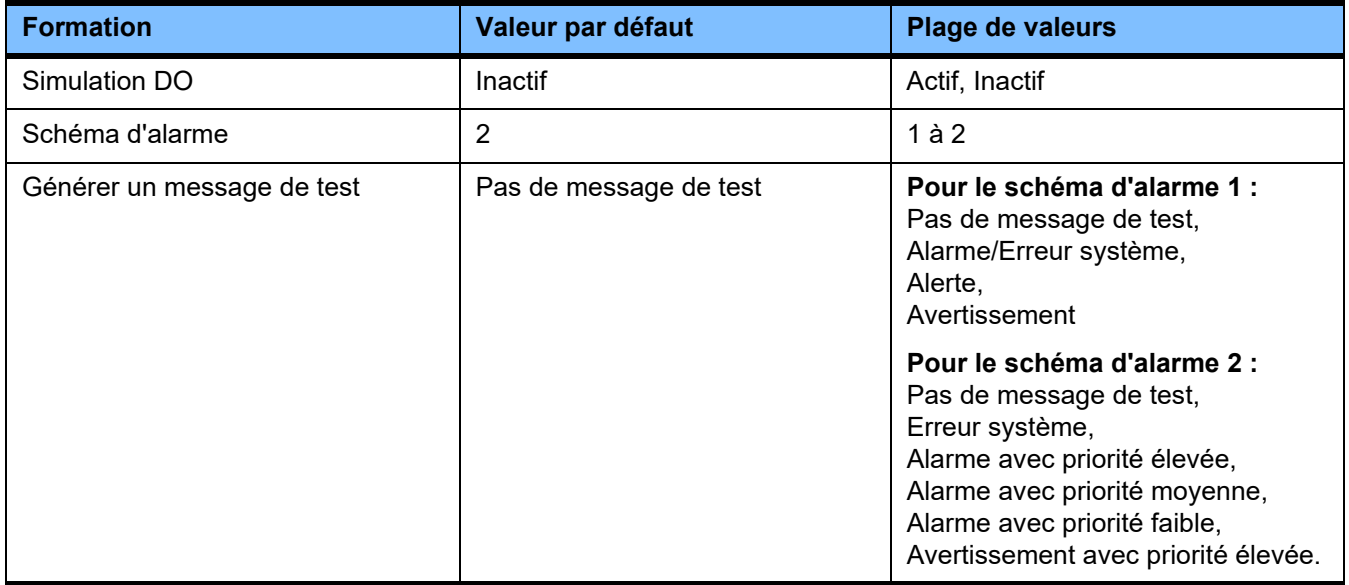

# **PDMS/sécurité PDMS**

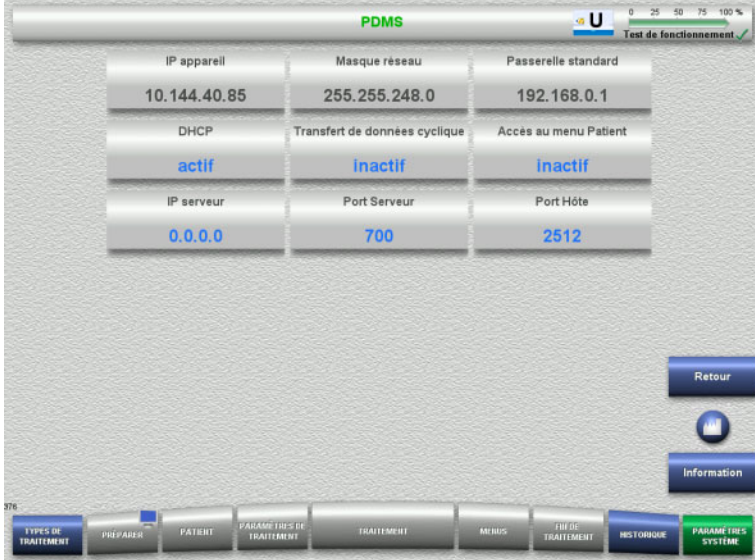

### Les menus **PDMS et Sécurité PDMS**

permettent de consulter les paramètres du système de gestion des données patient.

La touche **Information** affiche l'accès aux paramètres et le moment de prise en charge des valeurs modifiées.

 Appuyer sur **Retour** pour revenir au menu **Applications**.

# **4.9.3 Configuration utilisateur**

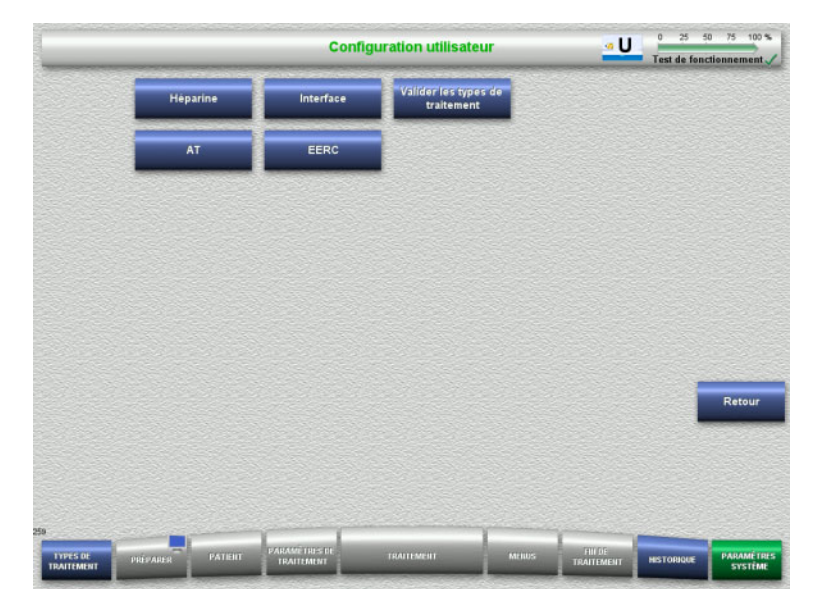

#### Les principaux paramètres pouvant être configurés sont définis dans le menu **Configuration utilisateur**.

- Héparine
- Interface
- EERC
- AT
- Appuyer sur **Retour** pour revenir au menu **Paramètres système**.

# **4.9.3.1 Héparine**

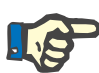

#### **Remarque**

Toute modification du type de seringue ou du bolus d'héparine doit être effectuée avant le test de fonctionnement pour que la modification soit active pour le traitement consécutif.

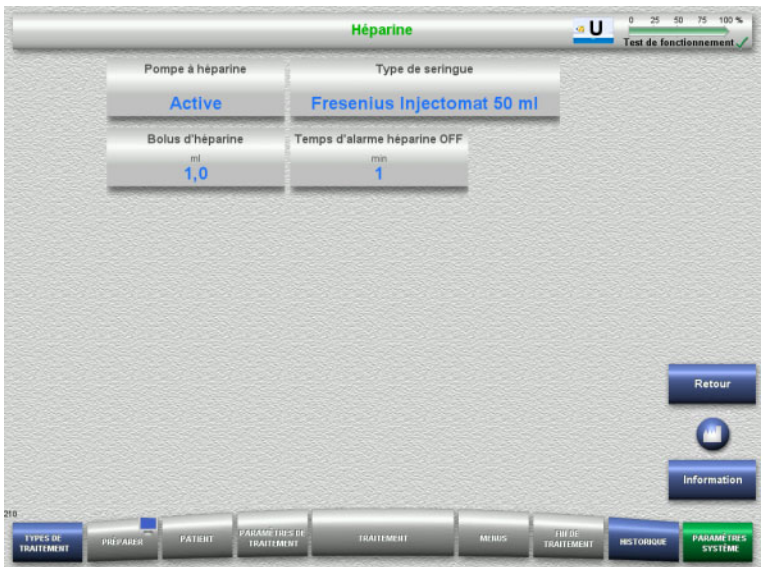

Le menu **Héparine** permet de régler les paramètres d'anticoagulation avec héparine (voir tableau).

La touche **Information** affiche l'accès aux paramètres et le moment de prise en charge des valeurs modifiées.

 Appuyer sur **Retour** pour revenir au menu **Configuration utilisateur**.

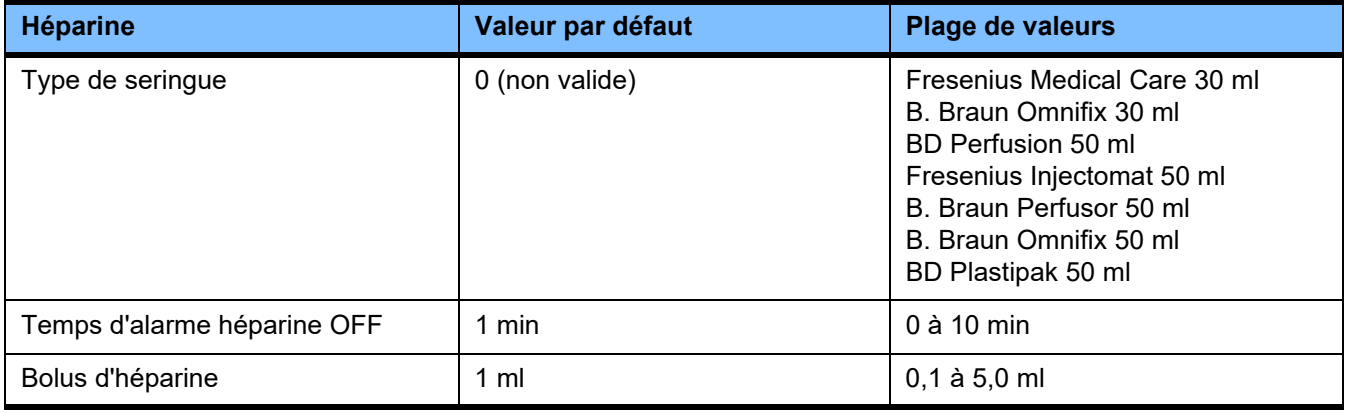

### **4.9.3.2 Interface**

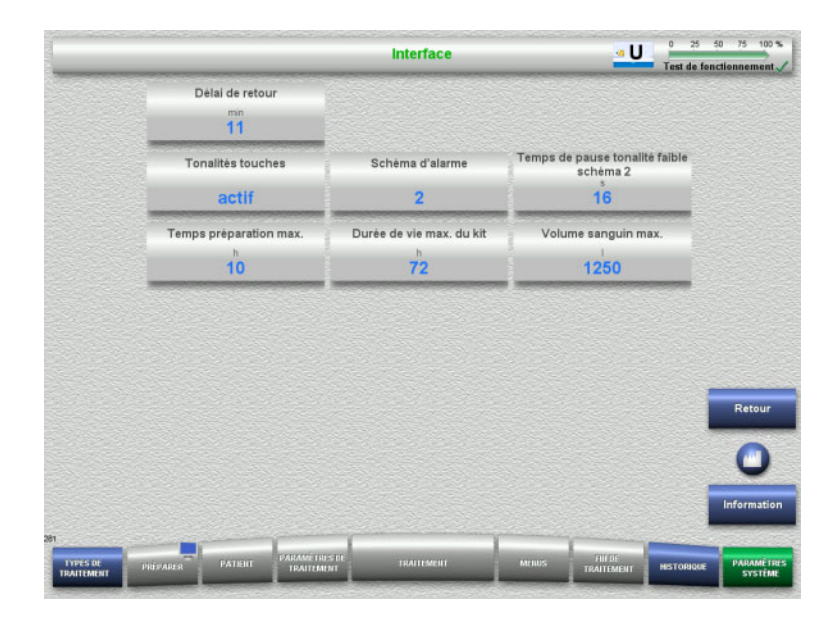

Le menu **Interface** permet de régler les paramètres système de l'interface utilisateur (voir tableau).

La touche **Information** affiche l'accès aux paramètres et le moment de prise en charge des valeurs modifiées.

 Appuyer sur **Retour** pour revenir au menu **Configuration utilisateur**.

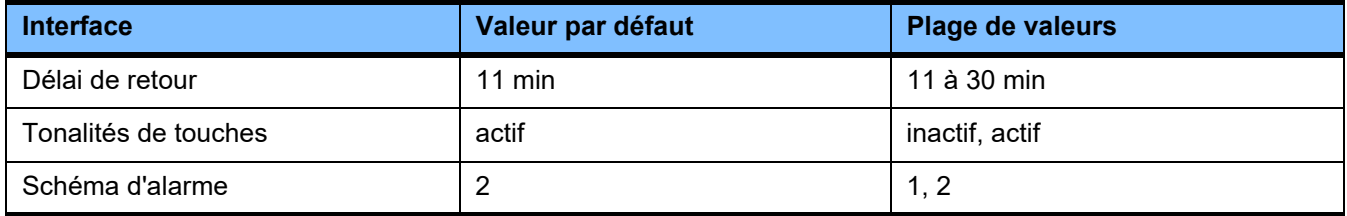

### **4.9.3.3 Thérapies d'EERC pédiatriques**

**Paramètres généraux, Péd**

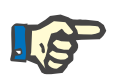

#### **Remarque**

Toute modification des "Paramètres généraux, Péd" doit être effectuée avant le début du remplissage pour pouvoir être active pour le traitement suivant.

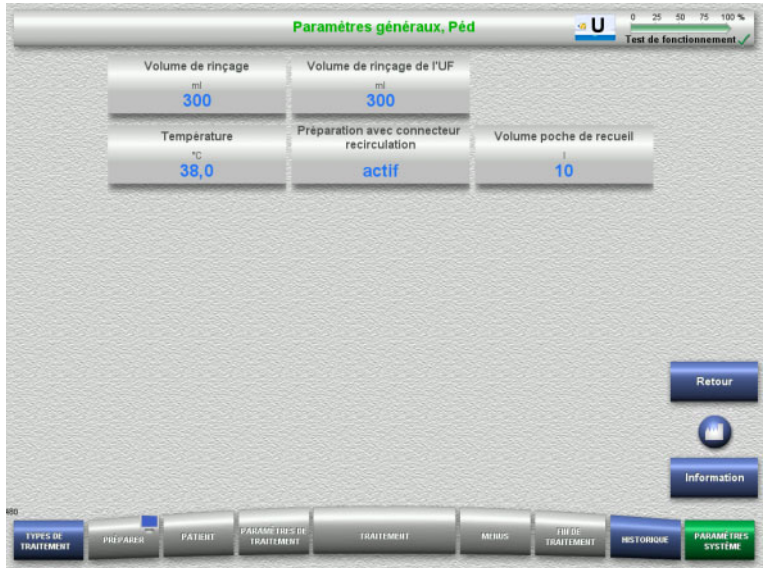

Le menu **Paramètres généraux, Péd** permet de régler les paramètres (voir tableau) applicables pour toutes les thérapies d'EERC pédiatriques.

La touche **Information** affiche l'accès aux paramètres et le moment de prise en charge des valeurs modifiées.

 Appuyer sur **Retour** pour revenir au menu **EERC**.

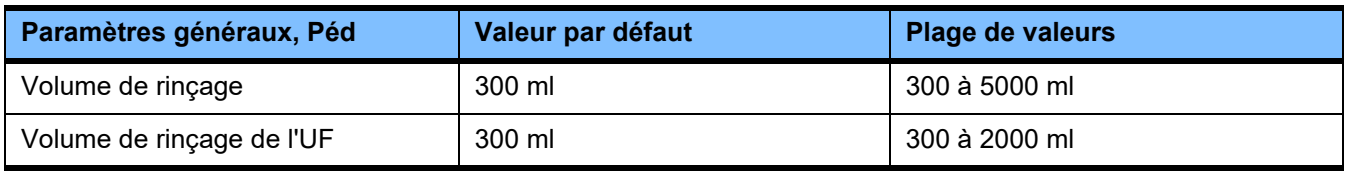

# **Paramètres de traitement, Péd**

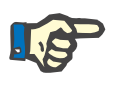

#### **Remarque**

Toute modification des "Paramètres de traitement, Péd" doit être effectuée avant le début du remplissage pour pouvoir être active pour le traitement suivant.

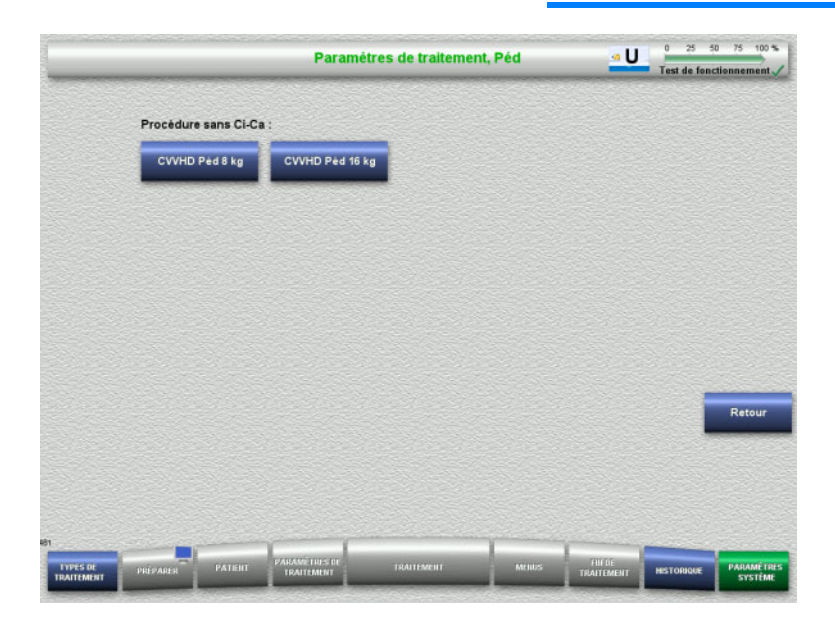

# Le menu **Paramètres de traitement, Péd** permet de régler les paramètres (voir tableau) des diverses thérapies d'EERC pédiatriques.

Options de traitement sans anticoagulation Ci-Ca.

- CVVHD Péd 8 kg à 16 kg
- CVVHD Péd 16 kg à 40 kg

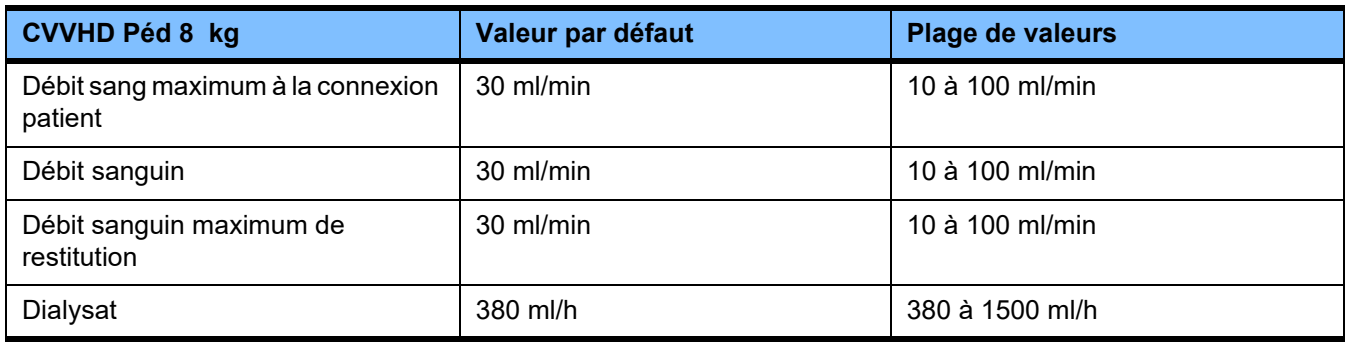

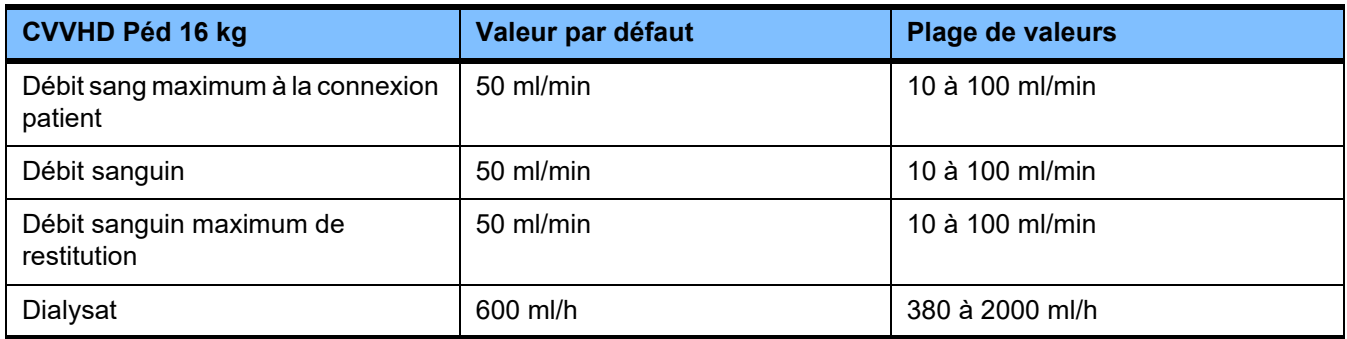

# **4.9.3.4 EERC**

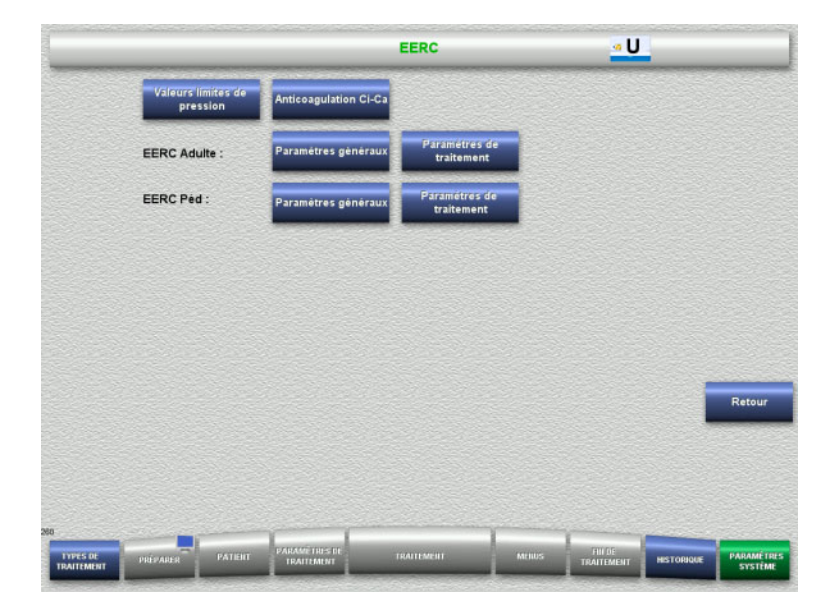

Les paramètres spécifiques à la thérapie sont définis dans le menu **EERC**.

- Valeurs limites de pression
- Anticoagulation Ci-Ca
- Paramètres généraux
- Paramètres de traitement
- Appuyer sur **Retour** pour revenir au menu **Configuration utilisateur**.

# **Valeurs limites de pression EERC**

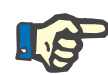

#### **Remarque**

Toute modification des valeurs limites de pression doit être effectuée avant l'insertion du premier corps de pompe pour que la modification soit active pour le traitement suivant.

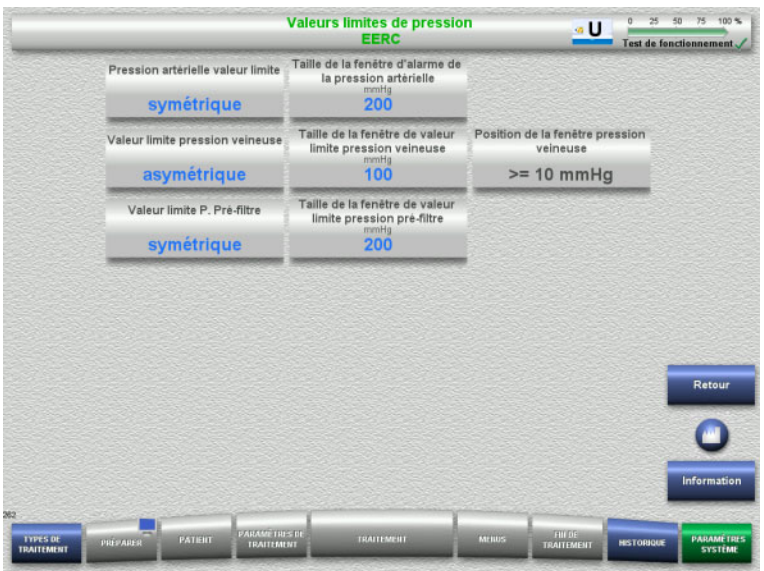

Le menu **Valeurs limites de pression EERC** permet de régler les paramètres de pression (voir tableau).

La touche **Information** affiche l'accès aux paramètres et le moment de prise en charge des valeurs modifiées.

 Appuyer sur **Retour** pour revenir au menu **EERC**.

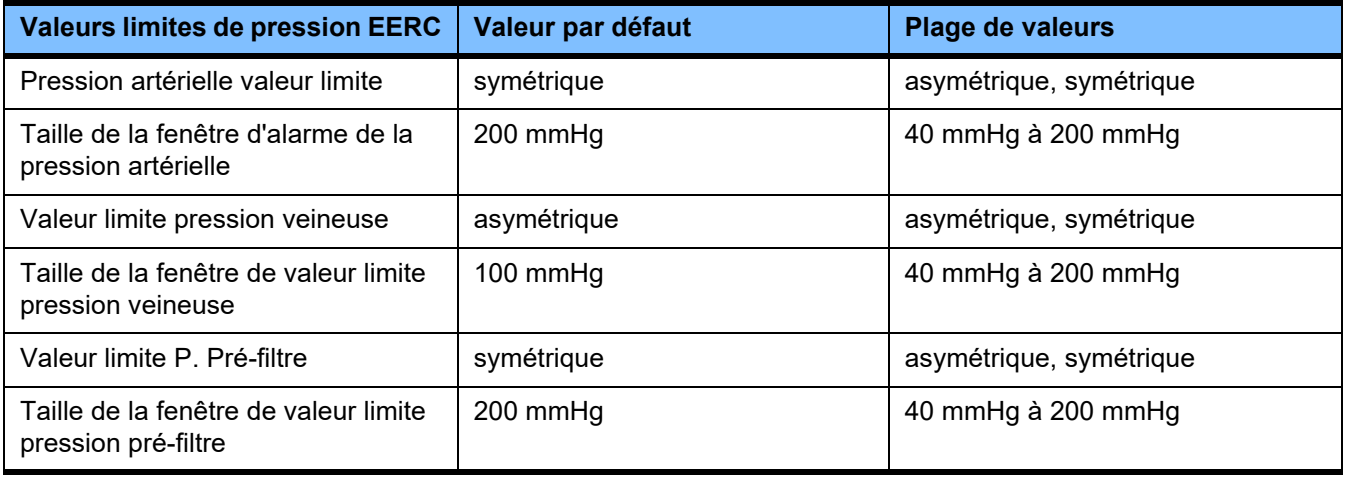

# **Anticoagulation Ci-Ca**

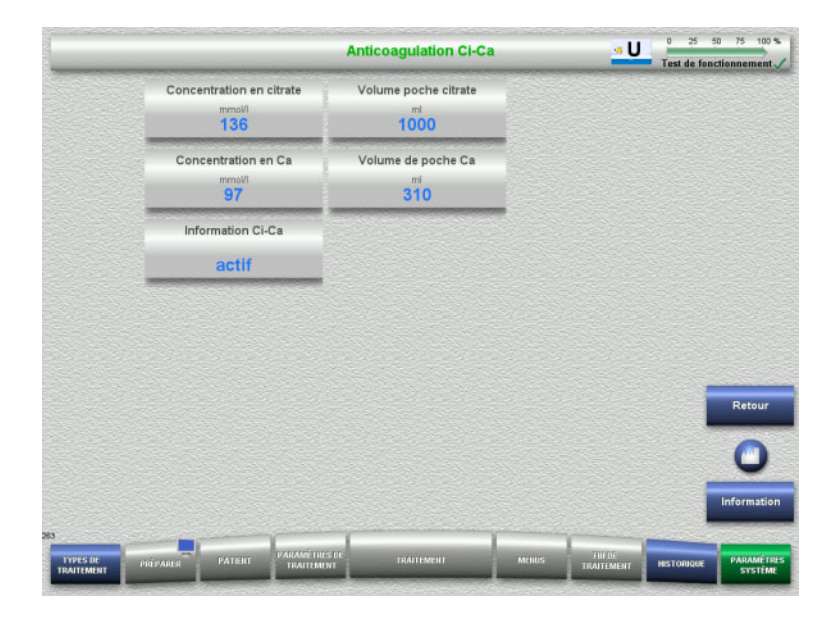

Les paramètres de l'anticoagulation Ci-Ca peuvent être consultés dans le menu **Anticoagulation Ci-Ca**.

La touche **Information** affiche l'accès aux paramètres et le moment de prise en charge des valeurs modifiées.

 Appuyer sur **Retour** pour revenir au menu **EERC**.

# **Paramètres généraux, Adulte**

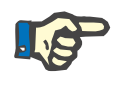

#### **Remarque**

Toute modification des "Paramètres généraux, Adulte" doit être effectuée avant le début du remplissage pour pouvoir être active pour le traitement suivant.

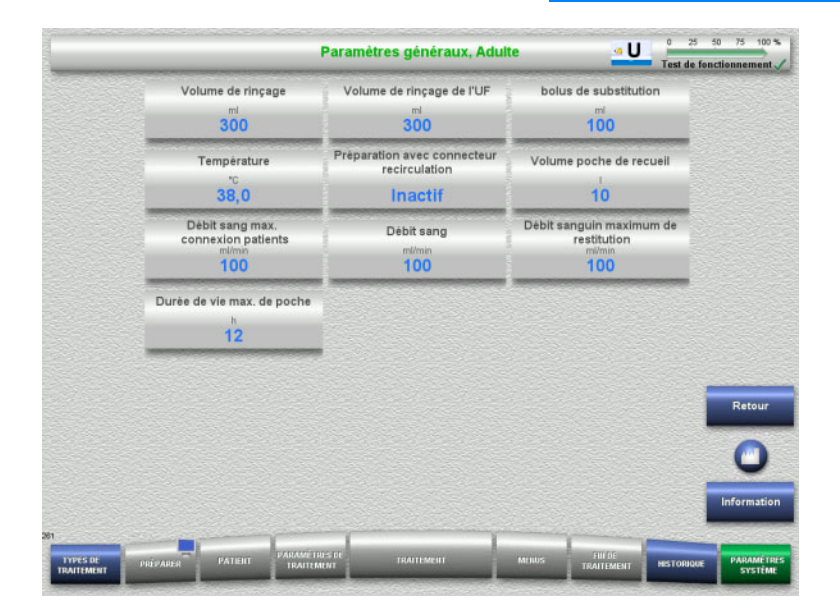

Le menu **Paramètres généraux, Adulte** permet de régler les paramètres (voir tableau) applicables pour toutes les thérapies d'EERC.

La touche **Information** affiche l'accès aux paramètres et le moment de prise en charge des valeurs modifiées.

 Appuyer sur **Retour** pour revenir au menu **EERC**.

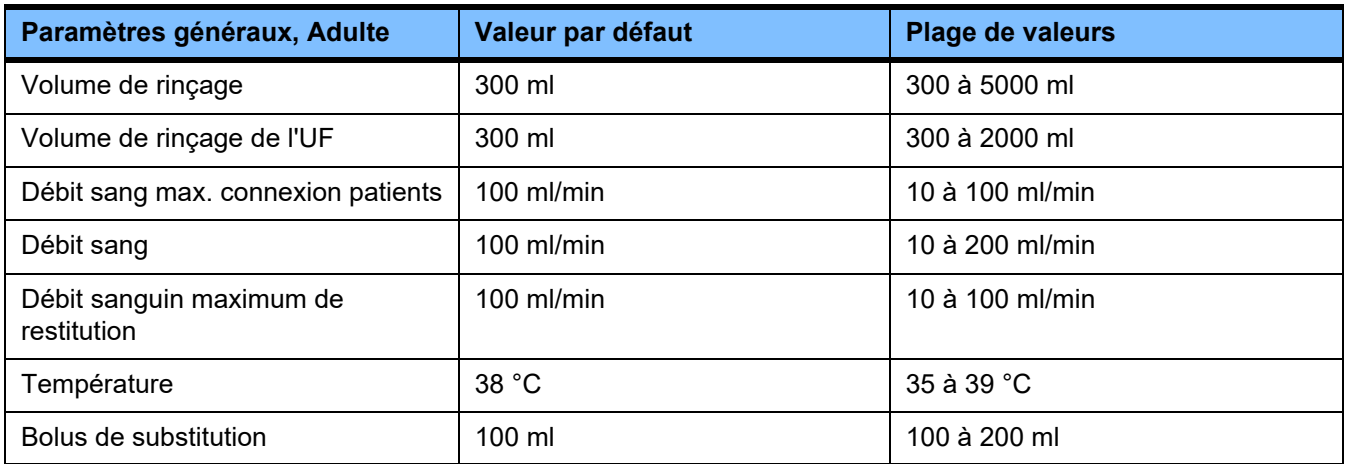

# **Paramètres de traitement, Adulte**

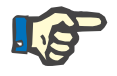

#### **Remarque**

Toute modification des "Paramètres généraux, Adulte" doit être effectuée avant le début du remplissage pour pouvoir être active pour le traitement suivant.

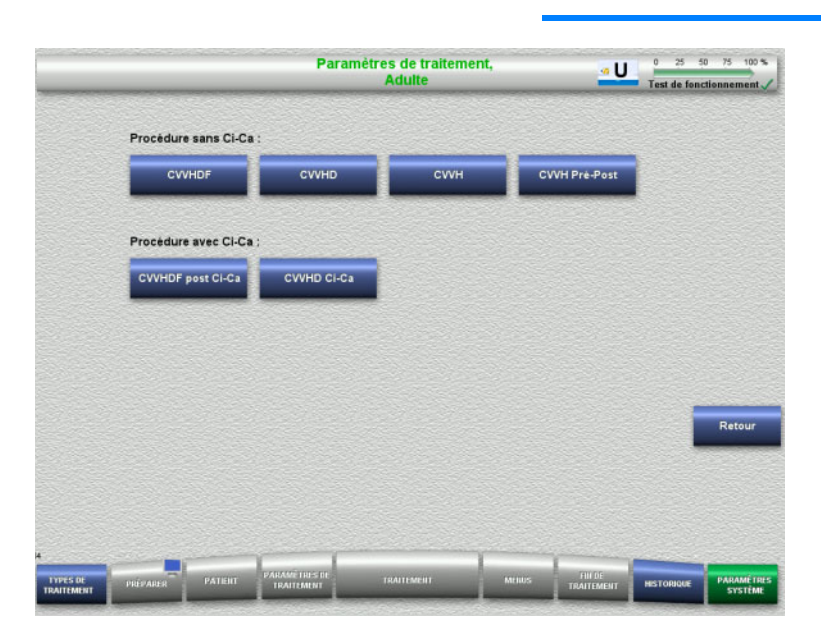

Le menu **Paramètres de traitement, Adulte** permet de régler les paramètres (voir tableau) des diverses thérapies d'EERC.

Options de traitement sans anticoagulation Ci-Ca.

- CVVHDF
- CVVHD
- CVVH
- CVVH Pré-Post

Options de traitement avec anticoagulation Ci-Ca.

- CVVHDF post Ci-Ca
- CVVHD Ci-Ca
- Appuyer sur **Retour** pour revenir au menu **EERC**.

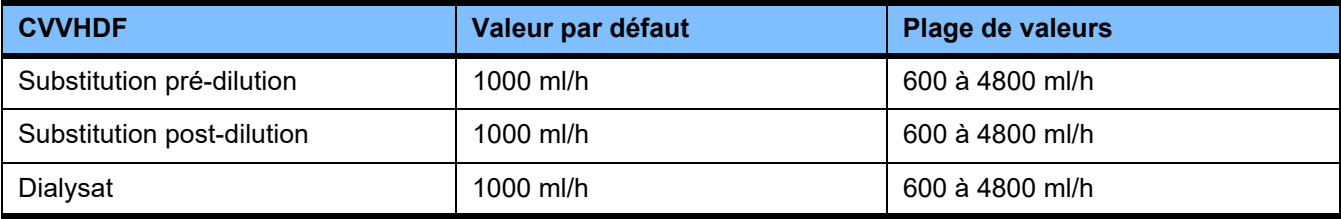

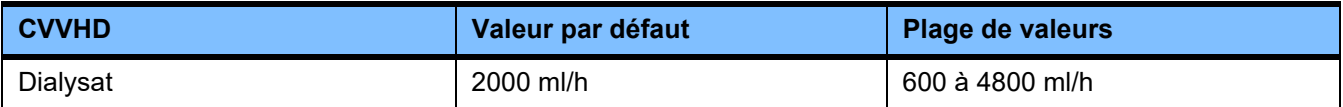

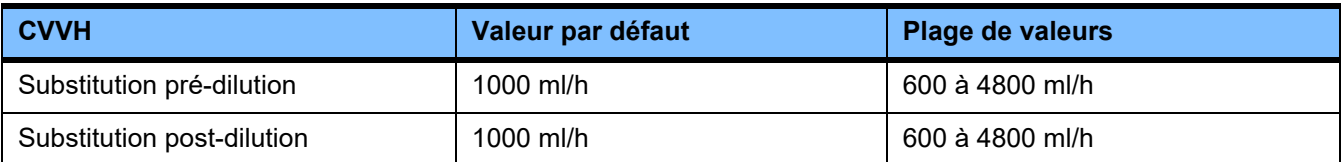

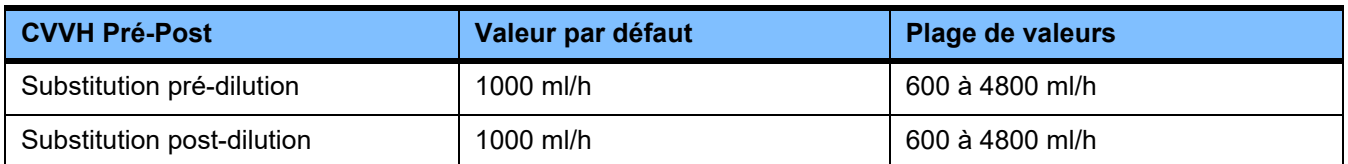

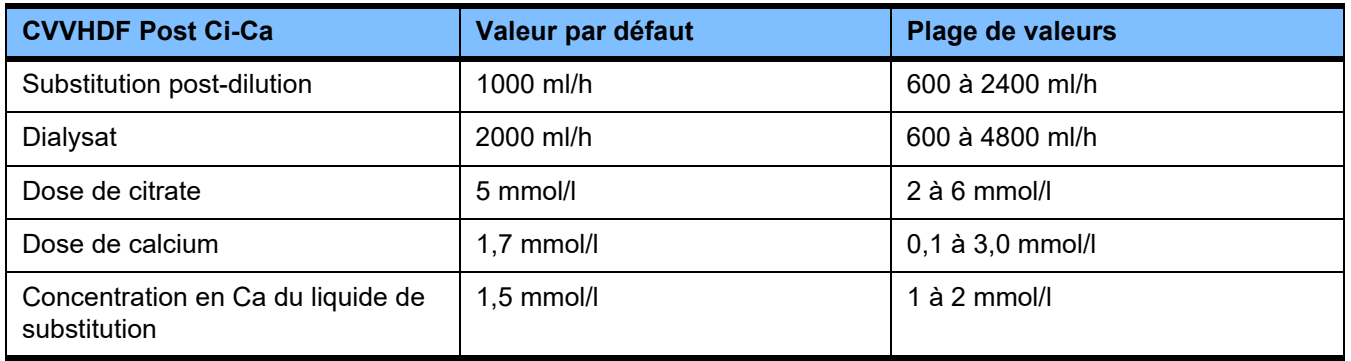

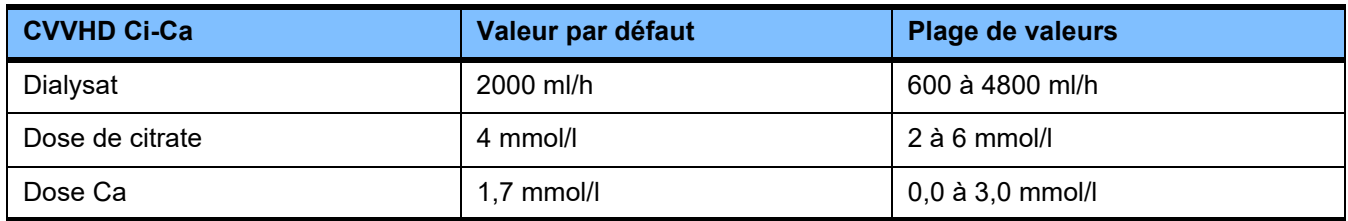

# **4.9.3.5 EP**

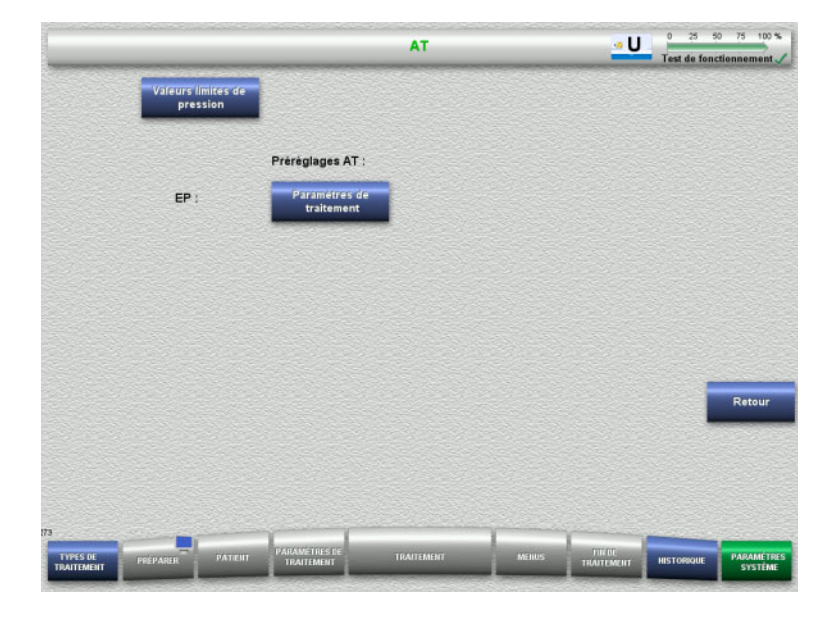

Les paramètres spécifiques à la thérapie sont définis dans le menu **EP** :

- Valeurs limites de pression
- Paramètres de traitement EP
- Appuyer sur **Retour** pour revenir au menu **Configuration utilisateur**.

#### **Valeurs limites de pression EP**

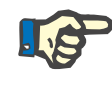

#### **Remarque**

Toute modification des valeurs limites de pression doit être effectuée avant l'insertion du premier corps de pompe pour que la modification soit active pour le traitement suivant.

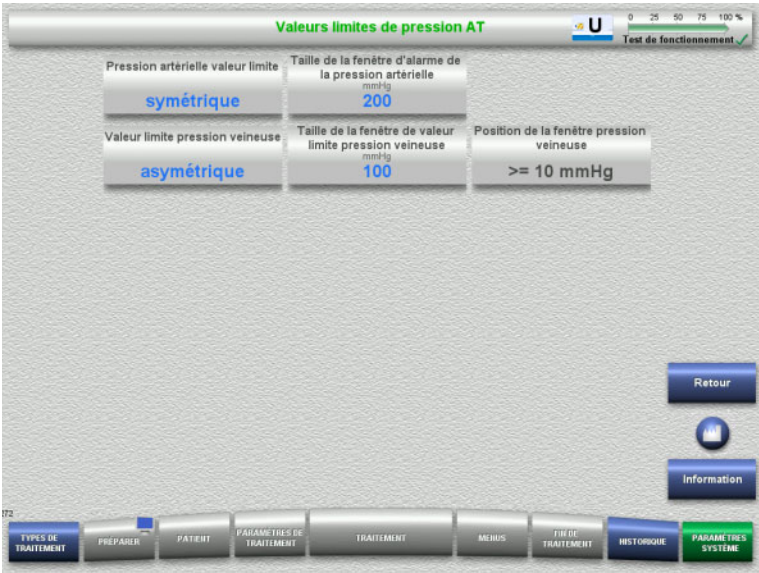

#### Le menu **Valeurs limites de pression EP** permet de régler les paramètres de pression.

La touche **Information** affiche l'accès aux paramètres et le moment de prise en charge des valeurs modifiées.

 Appuyer sur **Retour** pour revenir au menu **EP**.

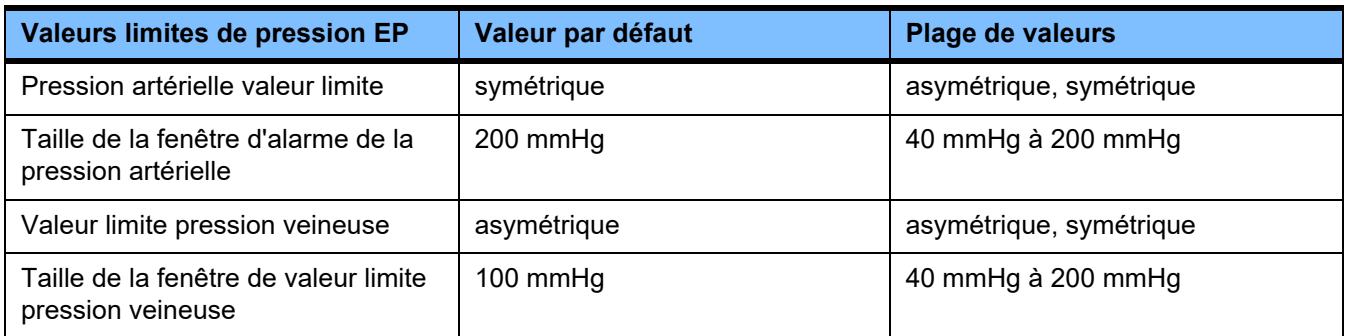

#### **Paramètres de traitement EP**

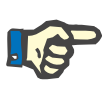

# **Remarque**

Toute modification des paramètres de traitement EP doit être effectuée avant l'insertion du premier corps de pompe pour que la modification soit active pour le traitement suivant.

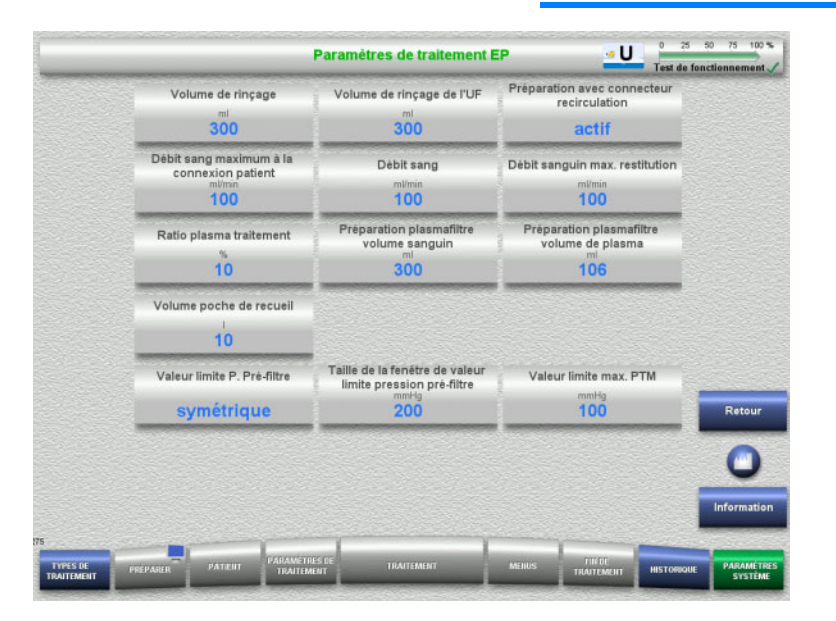

Le menu **Paramètres de traitement EP** peut être utilisé pour définir les paramètres spécifiques à la thérapie EP.

La touche **Information** affiche l'accès aux paramètres et le moment de prise en charge des valeurs modifiées.

 Appuyer sur **Retour** pour revenir au menu **EP**.

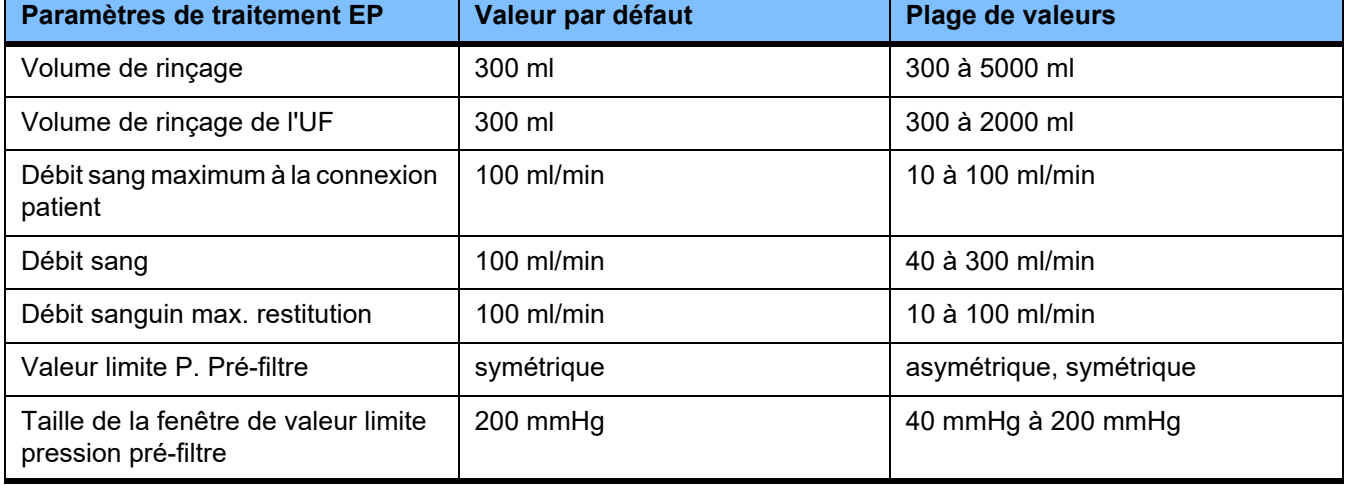

# **4.10 Réseau**

# **4.10.1 À prendre en compte avant toute utilisation**

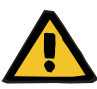

#### **Avertissement**

#### **Risque pour le patient en raison de données faussées**

Les données erronées ou la perte de données entre le réseau et le logiciel du serveur ne peuvent pas être détectées par l'appareil. Cela peut entraîner des anomalies.

- Le gestionnaire de la configuration du système est responsable de la sécurité du traitement des données, par exemple dans les applications informatiques.
- L'organisme chargé de la mise en place du réseau est également responsable de la protection des données transmises de manière non cryptée.

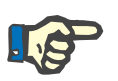

#### **Remarque**

Le traitement des données est lié à des exigences spéciales.

Le gestionnaire du réseau est responsable de la disponibilité du réseau en ce qui concerne le transfert de données.

Les données erronées au niveau de l'exactitude, de la plausibilité et de l'intégralité et qui ont été engendrées par le réseau et le logiciel du serveur ne sont pas reconnues par l'appareil.

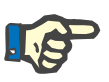

#### **Remarque**

Seuls les dispositifs conformes aux dispositions de la norme (DIN) EN 60950-1:2006 ou CEI 60950-1:2006 peuvent être connectés aux ports LAN.

Lors de la connexion de l'appareil au réseau Ethernet, d'abord brancher le câble à l'appareil, puis au réseau externe. Pour ce faire, il convient d'utiliser exclusivement le câble de connexion LAN blindé de catégorie 5 mentionné dans les équipements supplémentaires [\(voir chapitre 8.2 page 293\).](#page-292-0)

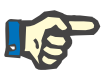

#### **Remarque**

L'organisme chargé de la mise en place du réseau est également responsable de la protection des données transmises de manière non cryptées.

La transmission par réseau des données sur les conditions d'alarme ne doit pas être utilisée comme système d'affichage externe des alarmes (appel personnel soignant).

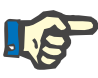

#### **Remarque**

Dans des conditions normales, le courant de fuite du boîtier des composants du système ou entre ceux-ci ne doit pas dépasser 0,1 mA (selon la norme EN 60601-1-1) dans l'environnement du patient. Le respect de cette exigence doit être garanti lors de l'installation.

# **4.10.2 Connexion PDMS**

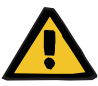

### **Avertissement**

#### **Risque pour le patient en raison de données faussées**

 Ne pas utiliser les données transmises à un système de gestion des données patient (PDMS) à des fins de diagnostic et/ou thérapeutiques.

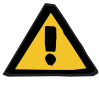

# **Avertissement**

#### **Risque pour le patient en raison de signaux d'alarme ignorés**

Compte tenu du fait que la transmission des signaux d'alarme aux affichages externes n'est pas sécurisée, l'affichage externe des alarmes peut ne pas fonctionner en cas d'erreur.

 $\triangleright$  Ne pas s'éloigner de l'appareil car il faut, à tout moment, pouvoir voir et entendre les signaux d'alarme.

En vue de la connexion au réseau de données d'un système de gestion des données patient, un câble de connexion LAN blindé (câble patch de catégorie 5) de 3 m de longueur est joint au dispositif multiFiltratePRO. Si nécessaire, il est possible de commander des câbles supplémentaires dans différentes longueurs.
# **5 Gestion des alarmes**

## **5.1 Validation répétée d'un message**

Les différentes valeurs limites d'alarme, conditions d'alarme et, le cas échéant, les temporisations d'alarme s'appliquent également aux systèmes de protection, tel qu'indiqué au chapitre 12, Caractéristiques techniques, paragraphes « Circuit de dialysat et systèmes de protection » et « Circuit sanguin extracorporel et systèmes de protection ».

Des modifications peuvent être apportées à la « Gestion des alarmes » dans le menu Configuration.

L'utilisateur ne doit pas s'éloigner de l'appareil car il doit, à tout moment, pouvoir voir et entendre les alarmes visuelles et sonores émises par l'appareil.

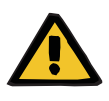

#### **Avertissement**

**Risque pour le patient en raison de la validation répétée d'un message**

 $\triangleright$  Éliminer la cause d'un problème avant de le valider.

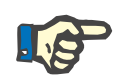

#### **Remarque**

Lorsque des alarmes se déclenchent et que des avertissements s'affichent, les consignes contenues dans les messages et, le cas échéant, les explications fournies dans l'aide **«?»** doivent être suivies.

Si les alarmes et avertissements suivants sont validés à plusieurs reprises sans en éliminer la cause, le patient risque d'être exposé aux dangers suivants :

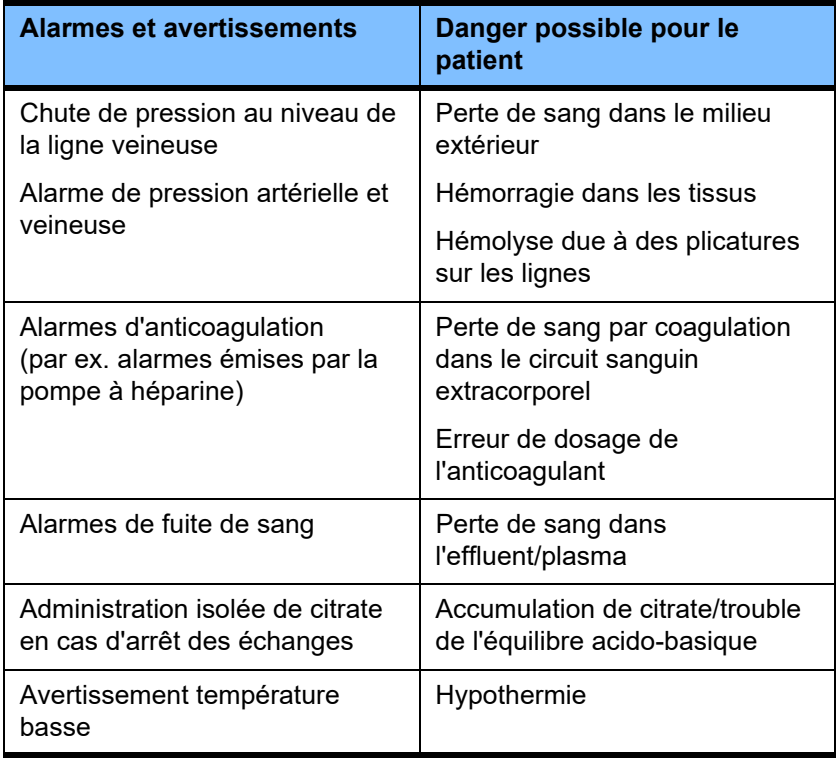

## **5.2 Schémas d'alarme**

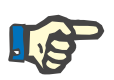

#### **Remarque**

La pertinence du schéma d'alarme choisi doit être contrôlée par rapport au site d'utilisation et aux conditions environnantes et déterminée par l'organisme responsable.

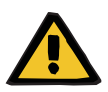

#### **Avertissement**

#### **Risque pour le patient en raison de signaux d'alarme ignorés**

Si différents schémas d'alarme ont été réglés pour un ou plusieurs appareils, des causes d'alarme identiques sont signalées de diverses façons. Cela peut entraîner des problèmes d'interprétation.

 $\triangleright$  Utiliser le même schéma d'alarme pour tous les appareils.

L'appareil dispose de deux schémas d'alarme. La configuration du schéma souhaité s'effectue dans le menu **Paramètres système**.

Le passage d'un schéma à un autre n'est possible que si l'on dispose des autorisations correspondantes octroyées par ou pour le compte de l'organisme responsable de l'application.

Le schéma d'alarme définit les informations, avertissements et alarmes destinés à l'utilisateur en cas de dysfonctionnements conformément aux états d'alarme.

Les alarmes sont toujours émises sous forme de signal visuel et sonore. Les informations nécessaires ou la cause de l'alarme sont affichées à l'écran sous forme de texte.

L'indicateur d'état (voyant) est le seul moyen de signalisation de l'état d'alarme et de sa priorité. Il indique cet état à l'aide de couleurs correspondantes (rouge, jaune, vert) et de fréquences de clignotement.

Les signaux sonores produits en fonction de la condition d'alarme sont liés à des indications visuelles et donnent des informations relatives au niveau de priorité et à la pertinence de la condition d'alarme à l'aide de diverses séquences de tonalités acoustiques et fréquences de répétition.

Le schéma d'alarme « un » est un système d'alarme basé sur l'état et correspond aux schémas d'alarme utilisés à ce jour par la gamme d'appareils de Fresenius Medical Care.

Le schéma d'alarme « deux » indique le danger potentiel d'une situation d'alarme. Il attribue un niveau de priorité à chaque alarme en se basant sur la norme relative aux alarmes EN 60601-1-8 pour les appareils électromédicaux en soins intensifs.

#### **5.2.1 Schéma d'alarme un**

Ce schéma d'alarme associe de manière claire la situation d'alarme, la réaction de l'appareil et l'alarme.

#### **Principe de classification** Une condition d'alarme provoque l'arrêt du circuit sanguin et des échanges : l'indicateur d'état (voyant) est rouge et un signal sonore retentit. Une condition d'alarme provoque l'arrêt du circuit des échanges : l'indicateur d'état (voyant) est jaune et un signal sonore retentit. Ces conditions peuvent également être accompagnées d'une information destinée à l'utilisateur : signal sonore isolé sans que l'indicateur d'état (voyant) ne s'allume.

Les états d'alarme se distinguent par leur niveau de priorité, la priorité la plus haute étant affichée en haut des autres à l'écran.

#### **5.2.2 Schéma d'alarme deux**

Le principe de ce schéma consiste à distinguer les situations d'alarme selon des priorités. Ces dernières sont définies en fonction du danger présent et de la durée s'écoulant jusqu'à la présence effective d'un danger éventuel. Voir le tableau suivant :

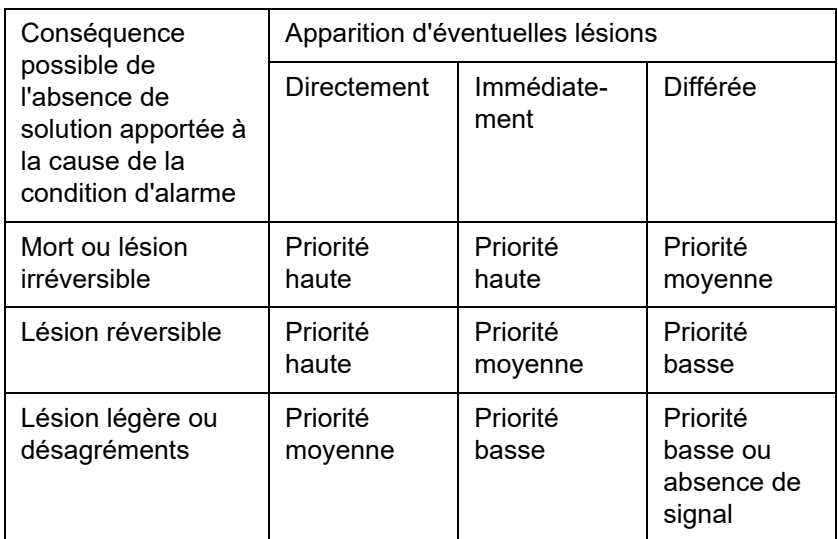

Les signaux et séquences sonores associés aux différentes priorités sont uniformes pour les différents groupes d'appareils médicaux de sorte que, par ex., tous les appareils de traitement sanguin extracorporel émettent des signaux d'alarme pratiquement identiques.

#### **Principe de classification** La classification des priorités et des réactions des appareils est définie comme suit :

Priorité haute : Indicateur d'état (voyant) clignotant rouge et séquence sonore répétitive de 10 impulsions.

Priorité moyenne : Indicateur d'état (voyant) clignotant jaune et séquence sonore répétitive de 3 impulsions.

Priorité basse : Indicateur d'état (voyant) jaune fixe et séquence sonore répétitive de 2 impulsions.

Ces conditions peuvent également être accompagnées d'une information destinée à l'utilisateur : Indicateur d'état (voyant) clignotant vert avec séquence sonore répétitive et signal sonore isolé.

Une priorité déterminant la réaction de l'appareil en cas d'alarme est donc assignée à chaque situation d'alarme.

## **5.3 Conditions d'alarme de haute priorité**

Étant donné que les situations d'alarme critiques concernent normalement l'état sécuritaire de l'appareil (arrêt du traitement ou de la circulation du sang), les alarmes de haute priorité n'interviennent que dans des cas exceptionnels, dans la mesure où, malgré la réaction de l'appareil, le patient risque de courir un risque ultérieur et indépendant de ces situations.

Les conditions d'alarme sont associées aux alarmes de haute priorité dans le cadre du schéma d'alarme deux :

- Message **Alarme de pression veineuse basse** : Présence d'un risque de déconnexion avec perte de sang importante via l'abord vasculaire.
- Message **Alarme de pression artérielle trop haute** : Présence d'un risque de déconnexion avec perte de sang importante via l'abord vasculaire.
- Absence de détection de l'adaptateur des pompes Ci-Ca : Risque d'entrée d'air ou de perte de sang via les lignes Ci-Ca (pas d'occlusion).

En outre, les conditions suivantes sont associées à un danger potentiel plus élevé et nécessitent une attention et un contrôle accrus :

- Condition après une alarme de présence d'air
- Condition de suspension d'alarme après une perte de sang

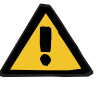

#### **Avertissement**

#### **Risque de perte de sang en raison de la coagulation**

L'absence d'une réaction de l'utilisateur après un arrêt de la pompe à sang peut entraîner une coagulation avec perte consécutive du volume sanguin extracorporel du circuit.

 Éliminer le plus rapidement possible la cause de l'état d'alarme avec arrêt de la pompe à sang et démarrer cette dernière.

## **5.4 Système d'alarme**

**Contrôle de la pression** Pour éviter les alarmes intempestives inutiles, la fenêtre de limites de pressions peut être brièvement agrandie, désactivée ou adaptée autour de la pression actuelle, après une modification des paramètres adaptés, après un déclenchement des alarmes de pression ou après un marche/arrêt des pompes. Ces conditions sont limitées dans le temps et le système de contrôle de la pression indique toujours la condition associée à la couleur de la fenêtre (jaune = actif, gris = inactif). Ceci n'affecte pas le contrôle au niveau des limites de la plage d'affichage.

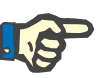

#### **Remarque**

Il convient de vérifier si les valeurs limites de pression sélectionnées sont adaptées au patient et au type de traitement choisi.

En l'occurrence, il faut en particulier respecter les réglages qui limitent le fonctionnement du système d'alarme.

**Extrémité inférieure de la plage de pression veineuse**

Dans le cas d'une alarme de pression veineuse basse, l'extrémité inférieure de la plage de pression veineuse peut être modifiée au choix de +10 mmHg (valeur par défaut) à –100 mmHg, en fonction du réglage dans la configuration Service. Dès lors, en cas de besoin, il est possible d'effectuer un traitement même lorsque les pressions veineuses sont très faibles ou négatives.

(Réglage d'usine : la limite basse de la pression veineuse est désactivée)

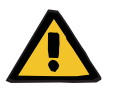

#### **Avertissement**

**Risque de perte de sang en raison d'une déconnexion non détectée**

Un réglage de l'extrémité inférieure de la plage de pression veineuse sur –100 mmHg limite la possibilité de détection d'une déconnexion au niveau de la ligne de pression veineuse.

 $\triangleright$  Il doit donc être envisagé uniquement dans des circonstances médicales exceptionnelles et en faisant l'objet d'un contrôle et d'une attention spécifiques.

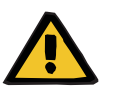

#### **Avertissement**

**Risque de perte de sang en raison de sites de raccordement mal fermés**

Un contrôle de la pression veineuse sert de système de protection du circuit sanguin extracorporel afin de protéger le patient de toute fuite de sang. Cependant, le contrôle de la pression n'est pas en mesure de détecter tous les cas de fuite de sang. La déconnexion des cathéters ou l'apparition d'une légère fuite dans la zone de surpression du système sanguin extracorporel sont particulièrement critiques.

 $\triangleright$  Par conséquent, pendant le traitement, il convient de surveiller le circuit sanguin extracorporel à intervalles réguliers, et en particulier de s'assurer que les raccords des lignes et la ligne de pression veineuse ne présentent pas de fuites.

**Injection d'air** Afin de toujours pouvoir respecter les valeurs limites étroites pour la détection d'une injection d'air, il faut, le cas échéant, limiter le débit sanguin maximal lorsque le poids du patient est faible [\(voir chapitre 12.11 page 319\).](#page-318-0)

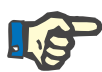

#### **Remarque**

Les valeurs limites de l'injection d'air dépendent du débit sanguin et du poids du patient :

Pour CVVHD Péd 8 kg à 16 kg, avec un débit sanguin maximal, la sensibilité complète est atteinte à partir d'un poids du patient de 9 kg.

Pour CVVHD Péd 16 kg à 40 kg, avec un débit sanguin maximal, la sensibilité complète est atteinte à partir d'un poids du patient de 18 kg.

Pour EERC (à partir de 40 kg), avec un débit sanguin maximal, la sensibilité complète est atteinte à partir d'un poids du patient de 45 kg.

**Priorisation des alarmes** Les alarmes successives de priorité identique ou moindre ne sont pas signalées en plus. Les alarmes successives de priorité supérieure sont signalées.

## **5.5 Comportement du système d'alarme**

#### **Au début ou en cas de reprise (après une alarme) du traitement**

La validation d'un message d'erreur retarde l'activation du message suivant ou redéfinit les valeurs limites d'alarme lors de la reprise du traitement.

**Détecteur de bulles d'air**

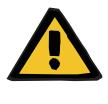

#### **Avertissement**

**Risque d'embolie gazeuse en raison de présence d'air dans la ligne**

- L'utilisateur est responsable de la sécurité du patient lors du contournement du système de surveillance du détecteur de bulles d'air.
- Après le démarrage de l'évacuation active de l'air : 5 ml
- Après le message de détection de bulles d'air : 2 minutes

Le message **Microbulles détectées après le piège à bulles** peut être suspendu au max. 3 fois pendant le traitement en cours. Ensuite, il faut impérativement appliquer la procédure **Évacuation de l'air** si une autre alarme se déclenche.

- **Affichage des pressions** Les fenêtres d'alarme de toutes les pressions affichées à l'écran sont réactivées après un délai pouvant aller jusqu'à 10 secondes.
	- Les fenêtres d'alarme peuvent être repositionnées sur demande en cas de redémarrage après le déclenchement des alarmes de pression.
	- Les fenêtres d'alarme sont automatiquement désactivées pendant un délai pouvant aller jusqu'à 10 secondes à la suite d'un changement de paramètre (par ex. arrêt/démarrage de la pompe à sang). Pour éviter les messages successifs, la fenêtre d'alarme est, en fonction de la cause, soit redéfinie, soit conservée et réactivée sur la base de la pression en cours.

#### **Suspension d'alarme (désactivation temporaire du système d'alarme)**

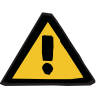

#### **Avertissement**

**Risque pour le patient dû à l'hémolyse ou à la perte de sang/risque de perte de sang dû à un détecteur de perte de sang contourné**

Lorsque le système de sécurité en cas de perte de sang est contourné, la surveillance de l'hémolyse ou de la perte de sang est désactivée temporairement ou pendant toute la durée du traitement.

- Dans ce cas, l'utilisateur est responsable de la sécurité du patient.
- $\triangleright$  En particulier lors du traitement permanent du plasma hémolytique, rechercher une coloration foncée supplémentaire dans le circuit plasmatique en cas de perte de sang.

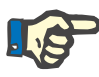

#### **Remarque**

Si le message **Fuite de sang détectée** est en attente, la thérapie EP permet de désactiver le système de sécurité. Cela signifie que la surveillance de l'hémolyse et des pertes de sang est annulée pendant toute la durée du traitement en cours. Le système de sécurité est réactivé lors de la remise en marche de l'appareil [\(voir chapitre 4.7.15](#page-190-0)  [page 191\).](#page-190-0)

Appuyer sur **Suspendre** pour suspendre (désactiver) les alarmes suivantes (si elles sont actives) pendant une durée déterminée :

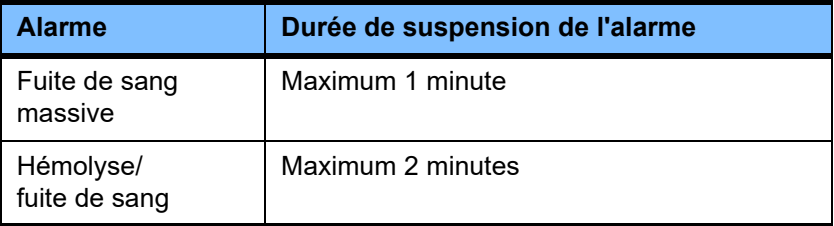

#### **Suspension de l'alarme sonore (Pause audio)**

Appuyer sur **Pause audio** pour suspendre (désactiver) une alarme sonore en cours pendant une durée définie. Cette action n'est possible que lorsqu'un message est en attente et s'affiche dans la barre d'état au niveau de la touche **Pause audio**.

Il n'est pas possible de suspendre de façon anticipée l'état **Pause audio**. Une nouvelle alarme active l'alarme sonore en pause.

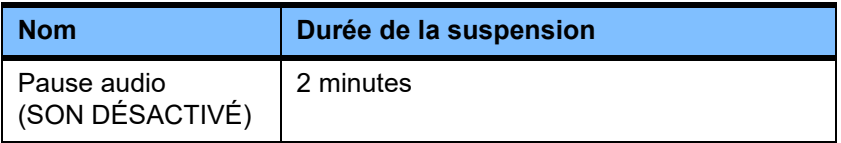

## **5.6 Messages**

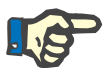

#### **Remarque**

Chaque message est entouré d'un cadre couleur. Selon le schéma d'alarme choisi, les messages peuvent diverger au niveau visuel et acoustique.

Appuyer sur **«?»** pour accéder à l'aide. L'utilisateur obtient alors des informations complémentaires sur la cause possible et la solution.

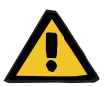

#### **Avertissement**

**Risque pour le patient en raison de signaux d'alarme ignorés**

Si le volume de l'alarme sonore est trop faible, les bruits environnants risquent de rendre difficile ou d'empêcher la perception de cette dernière.

Régler le volume de l'alarme selon le bruit ambiant.

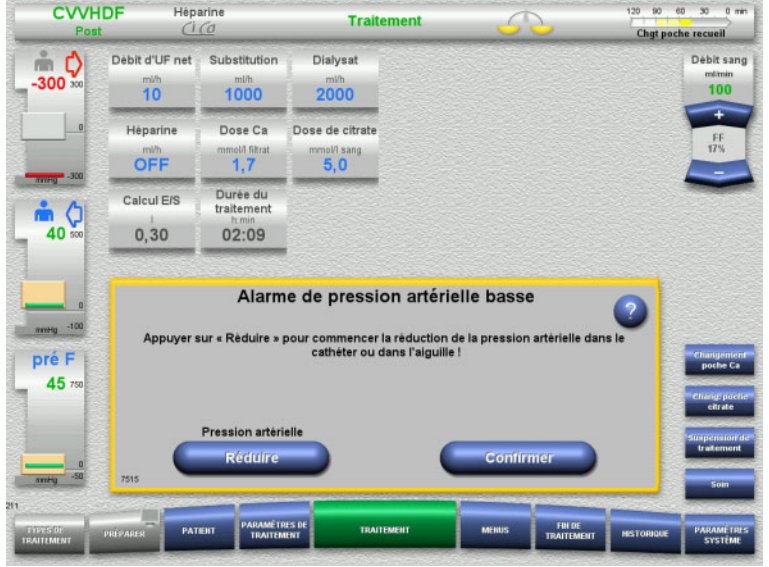

Les couleurs du cadre ou les sons utilisés pour les messages diffèrent selon le schéma d'alarme et les priorités des messages qui ont été sélectionnés. Le volume de l'alarme sonore se règle dans le menu **Paramètres système**.

La fenêtre fournit à l'utilisateur une brève explication à propos du message ainsi qu'une information quant à la solution. Un graphique illustre éventuellement le problème.

Chaque message affiché à l'écran porte un numéro d'identification situé en bas à gauche. Ce numéro permet au service technique de réagir plus rapidement en cas de dysfonctionnement.

## **5.7 Messages au cours du test de fonctionnement**

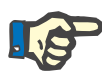

#### **Remarque**

Si le test de fonctionnement a échoué, même après l'avoir recommencé, et si l'erreur ne peut pas être résolue, le choix des thérapies risque d'être restreint jusqu'à ce que l'erreur soit corrigée. Dans tous les cas, il faut contacter le service technique.

Si le test de batterie échoue, le système n'autorise aucun traitement.

Un traitement est autorisé si le test de batterie détecte une batterie partiellement chargée. En l'occurrence, il faut tenir compte du fait que seul un fonctionnement limité en mode de secours est possible en cas de panne de courant.

Si le test **Sonde température ambiante** échoue et si un traitement est en cours, la puissance de chauffe risque d'être fortement réduite en raison de l'utilisation de valeurs par défaut. Dans ce cas, les contrôles nécessaires doivent être effectués et les mesures externes doivent être prises.

Si le test de la pompe à héparine échoue, elle peut être désactivée en renonçant à l'héparinisation pour l'ensemble du traitement.

## **5.8 Message FF (Fraction de Filtration)**

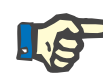

#### **Remarque**

Un débit effluent élevé combiné à un débit sang faible peut engendrer une hémoconcentration dans le filtre (augmentation très importante de la PTM). Cette concentration du sang est dépendante de chaque filtre. De manière générale, il y a donc un risque de coagulation dans les capillaires.

Pour éviter cette réaction, il est recommandé, dans le cas de la post-dilution, de régler le débit d'UF de sorte qu'il ne dépasse pas 20 % du débit sanguin.

Si un rapport FF non recommandé est réglé à une valeur supérieure à 20 %, l'affichage des valeurs passe de vert à rouge.

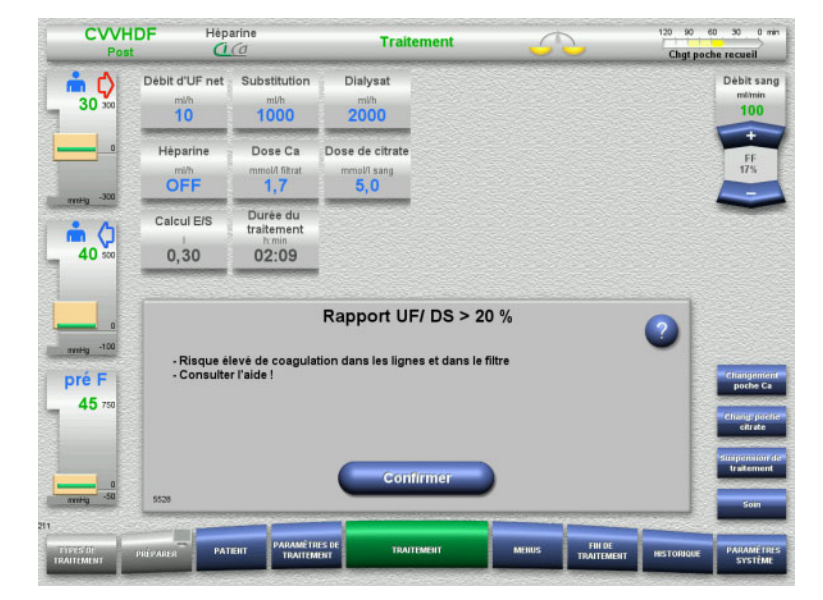

Si le message est validé à l'aide de **Confirmer**, le déséquilibre ainsi que la possible coagulation dans le filtre et dans les lignes sont acceptés.

Il est recommandé, en mode post-dilution, d'éliminer ce déséquilibre en modifiant les paramètres.

## **5.9 Rapport entre le débit Calcium et le débit effluent**

Le débit de calcium est calculé par le système en fonction du débit effluent (somme du débit de dialysat, du débit de substitution, du débit d'UF net, du débit de citrate et du débit de calcium), dit « effluent », en utilisant la dose de calcium définie et la concentration définie dans la configuration pour la solution de calcium. Le débit de calcium est limité par la plage de réglage de la pompe calcium.

Plage de réglage de la pompe Ca : 1-100 ml/h

Un message s'affiche si les réglages des différents débits et la dose de Calcium requise entraînent le réglage d'un débit de Calcium situé en dehors de la plage de la pompe.

Dans ce cas, l'utilisateur doit adapter en conséquence le débit effluent, en modifiant le débit dialysat et/ou le débit de substitution, voire aussi la dose de calcium.

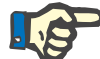

#### **Remarque**

Si les modifications effectuées ne suffisent pas pour revenir dans les limites de la plage de réglage de la pompe Calcium, le message réapparaît après quelques secondes.

Si le message du débit de la pompe Calcium est ignoré, la pompe Calcium restera opérationnelle, dans la limite de la dose maximum ou minimum possible, qu'il s'agisse d'un débit Calcium trop haut ou trop bas après validation du message, à un débit situé à l'une des limites de la plage de valeurs.

Le message réapparaît après max. 2 minutes.

## **5.10 Rapport entre le débit citrate et le débit sanguin**

Le débit citrate est calculé à partir de la dose de citrate réglée, du débit sanguin réglé et de la concentration de la solution de citrate utilisée (réglée dans la configuration) et limité par la plage de réglage de la pompe citrate.

Plage de réglage de la pompe citrate de 10-600 ml/h

Un message s'affiche si un débit citrate situé en dehors de la plage de réglage de la pompe résulte des valeurs de départ réglées.

Dans ce cas, l'utilisateur doit adapter le débit sanguin ou, le cas échéant, la dose de citrate afin de poursuivre le traitement avec l'anticoagulation prévue.

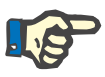

#### **Remarque**

Si les modifications effectuées ne suffisent pas pour revenir dans les limites de la plage de réglage de la pompe citrate, le message réapparaît après quelques secondes.

Si le message du débit de la pompe Citrate est ignoré, la pompe Citrate restera opérationnelle, dans la limite de la dose maximum ou minimum possible, qu'il s'agisse d'un débit Citrate trop haut ou trop bas après validation du message, à un débit situé à l'une des limites de la plage de valeurs.

Le message réapparaît après max. 2 minutes.

## **5.11 Rapport entre la fraction plasmatique et le débit sanguin**

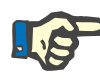

#### **Remarque**

Des fractions plasmatiques élevées combinées à un faible débit sanguin peuvent engendrer une hémoconcentration insuffisante dans le filtre (augmentation très importante de la PTM). Cette concentration du sang dépend du filtre utilisé. De manière générale, il y a donc un risque d'hémolyse et de coagulation dans les capillaires.

Pour éviter cette réaction, la fraction plasmatique ne peut être réglée qu'à un maximum de 30 % du débit sanguin.

## **5.12 Messages en cas d'écarts de pression**

### **5.12.1 Redéfinition des valeurs limites**

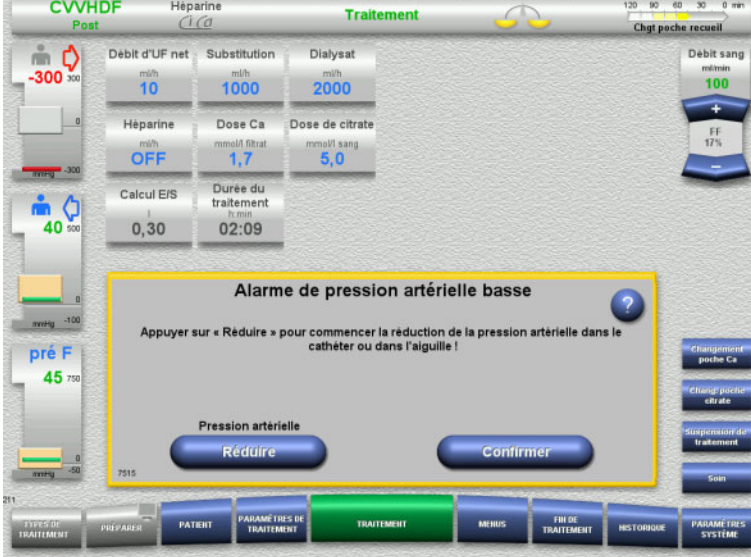

La valeur réelle se situe en dehors de la fenêtre d'alarme.

> Un signal sonore retentit. Le système est arrêté.

 Appuyer sur **Confirmer** pour poursuivre le traitement.

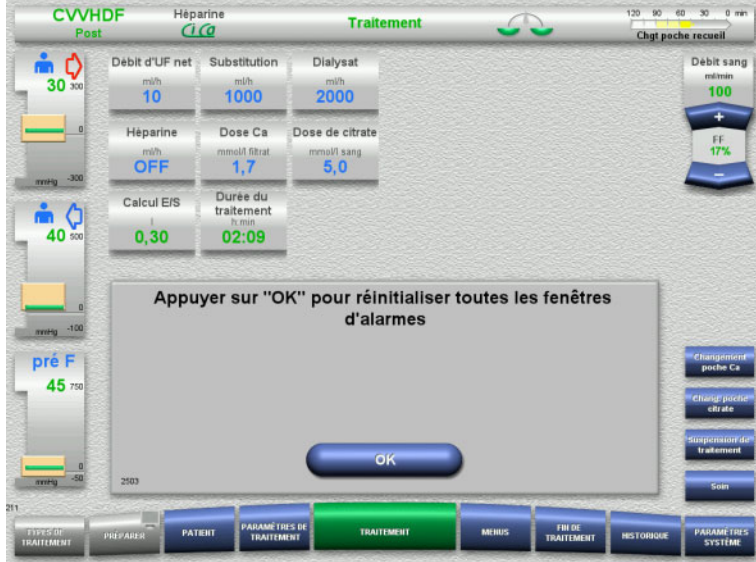

**5.12.2 Réduction de la pression artérielle**

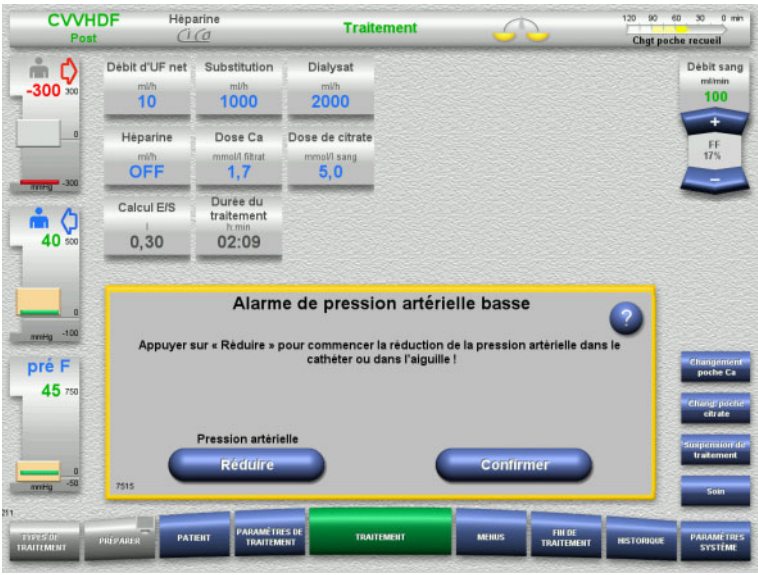

#### Appuyer sur **OK** pour redéfinir la fenêtre d'alarme.

La taille de la fenêtre d'alarme et sa position sont enregistrées. Si la fenêtre d'alarme n'est pas redéfinie, le message disparaît automatiquement et les fenêtres d'alarme précédentes sont conservées.

La pression artérielle peut être réduite automatiquement lorsqu'une alarme de pression artérielle basse est déclenchée en raison d'un cathéter ou d'une canule bouché(e).

 Appuyer sur **Réduire** pour démarrer la réduction de la pression.

Si la pression a déjà baissé avec l'arrêt de la pompe à sang, le traitement peut être poursuivi en appuyant sur **Confirmer**.

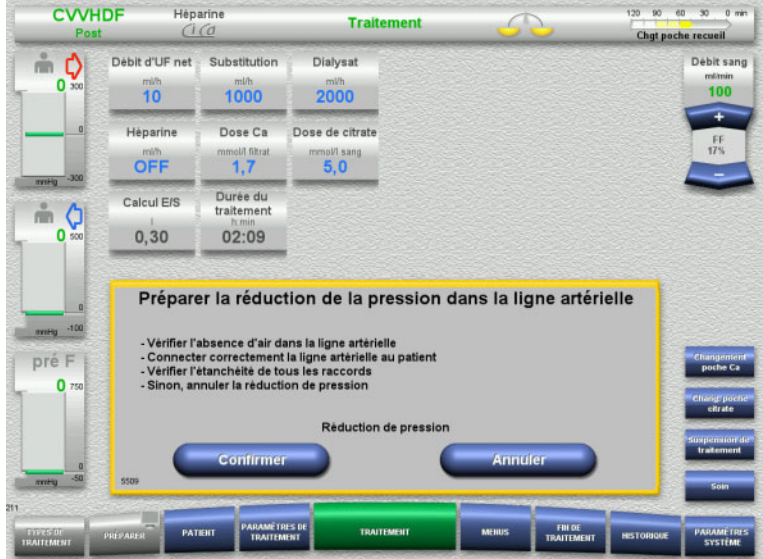

 $\triangleright$  Si la ligne artérielle est purgée, démarrer la réduction de la pression en appuyant sur **Confirmer**.

Appuyer sur **Annuler** pour annuler la procédure.

Le traitement reprend une fois que la pression a été réduite.

120 90 60 30 0 min |

Appuyer sur **Annuler** pour annuler la procédure à tout moment.

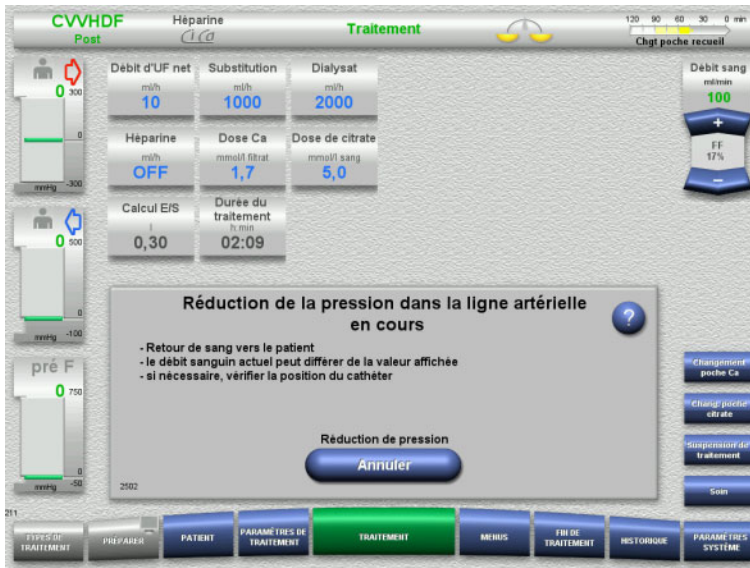

## **5.13 Message « Air détecté après le piège à bulles »**

#### **5.13.1 Points à respecter avant d'effectuer une purge**

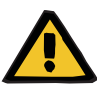

#### **Avertissement**

**Risque d'embolie gazeuse en raison de présence d'air dans la ligne**

Une utilisation non conforme lors de la purge d'air peut entraîner une injection d'air.

- L'air ne peut être éliminé qu'en suivant les consignes affichées par l'appareil. L'utilisateur est responsable de l'application correcte de ces consignes.
- $\triangleright$  Lors de la purge d'air, il convient en outre de veiller aux points suivants :
	- Consulter les explications détaillées disponibles dans le champ d'informations accessible en appuyant sur la touche **?**.
	- Si la pression veineuse est > 40 mmHg, la réduire à l'aide d'une seringue placée sur le piège à bulles jusqu'à ce que l'appareil affiche la consigne suivante.
	- Lors de la purge d'air, le débit sanguin baisse automatiquement pour atteindre 50 ml/min. Pour améliorer l'élimination de l'air et des microbulles, augmenter si nécessaire le débit sanguin.

### **5.13.2 Air détecté**

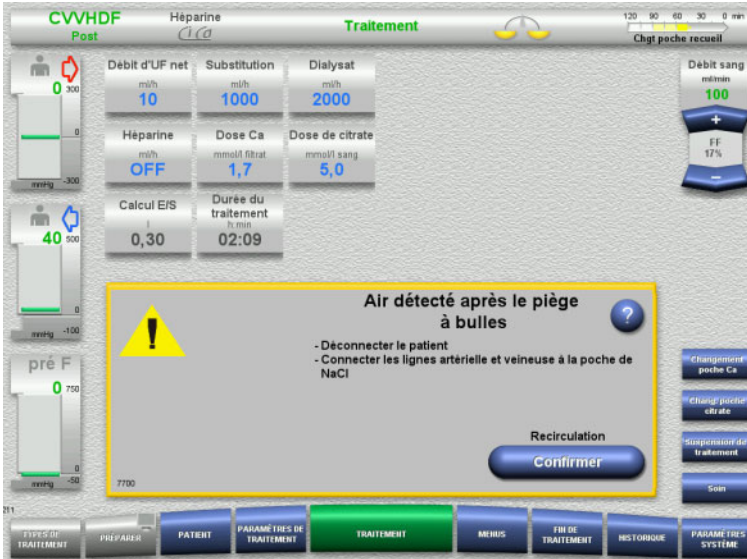

Un signal sonore et un message indiquent la présence d'air dans la ligne veineuse en aval du piège à bulles.

> Les échanges sont suspendus. La pompe à sang est arrêtée.

 Appuyer sur **Confirmer** pour valider l'application des consignes.

## <span id="page-232-0"></span>**5.13.3 Purge**

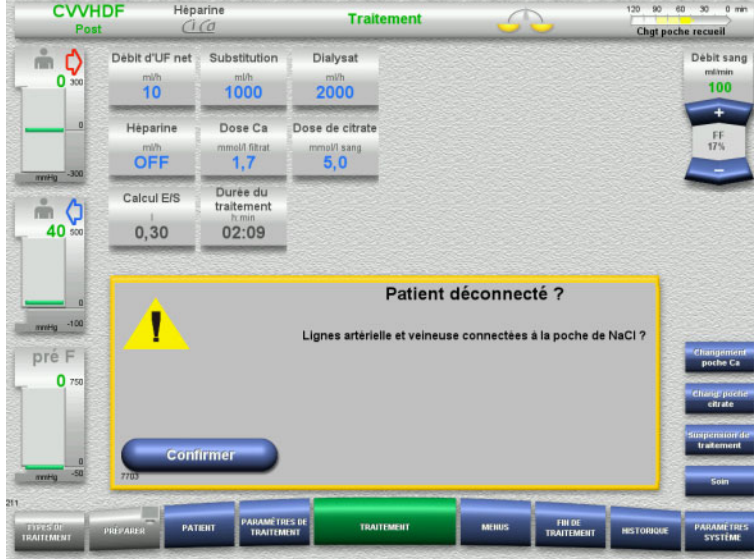

 Appuyer sur **Confirmer** pour valider le message de confirmation.

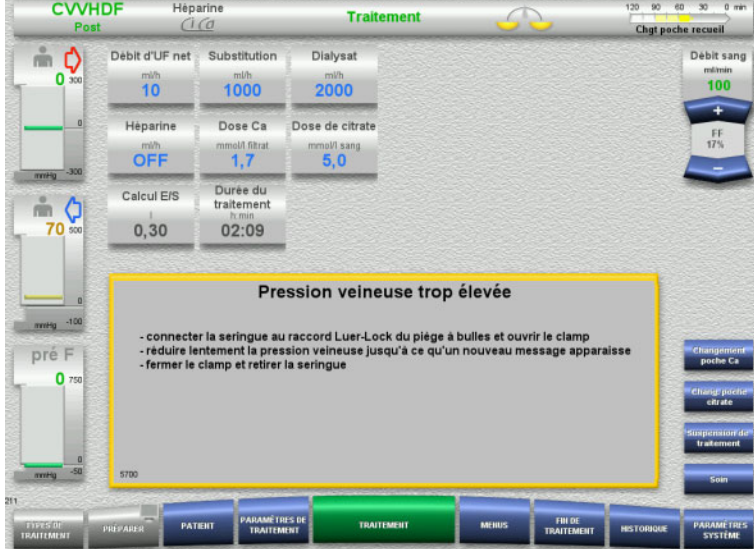

Ce message s'affiche si la pression veineuse est supérieure à 40 mmHg.

 $\triangleright$  Suivre les consignes.

Le message suivant s'affiche automatiquement dès que la pression veineuse est inférieure à 40 mmHg.

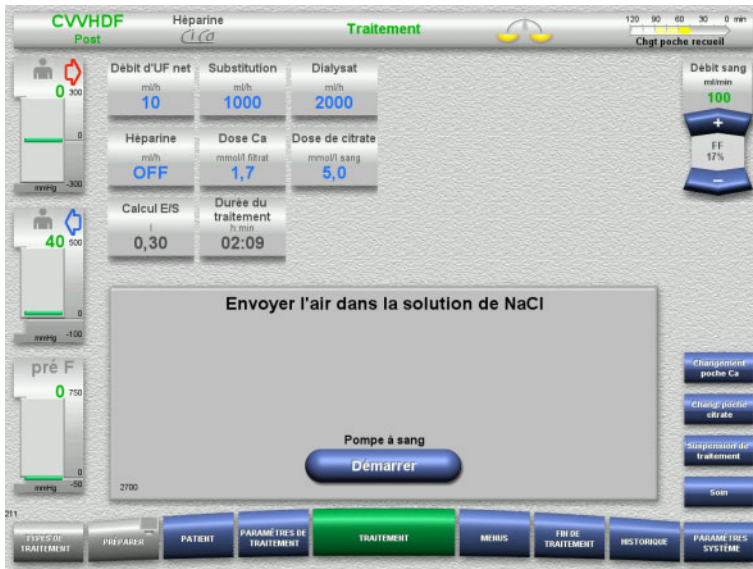

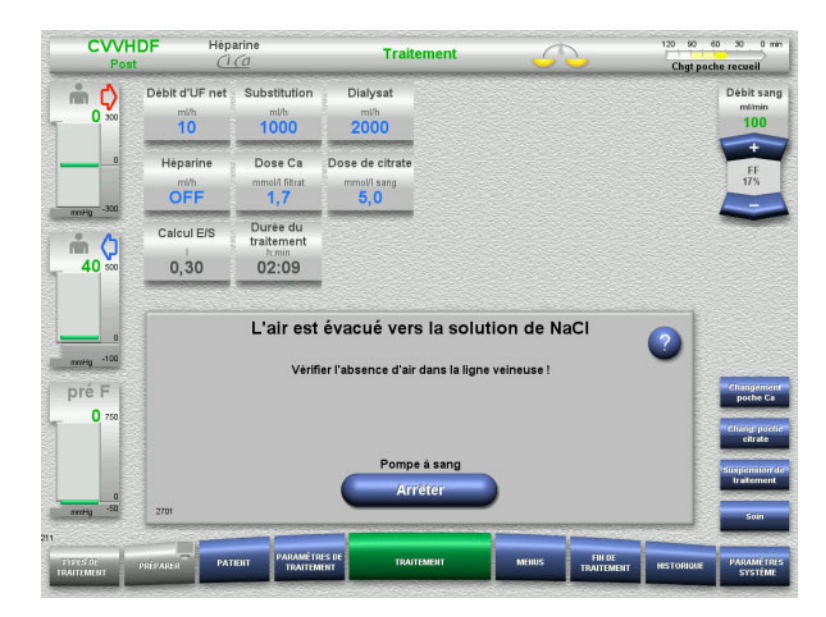

 Appuyer sur **Démarrer** pour envoyer de l'air dans la solution de NaCl. La pompe fonctionne à un débit de 50 ml/min.

La pompe à sang s'arrête automatiquement après 100 ml.

Si l'utilisateur constate l'absence d'air avant que les 100 ml n'aient été atteints, il peut arrêter la pompe en appuyant sur **Arrêter**.

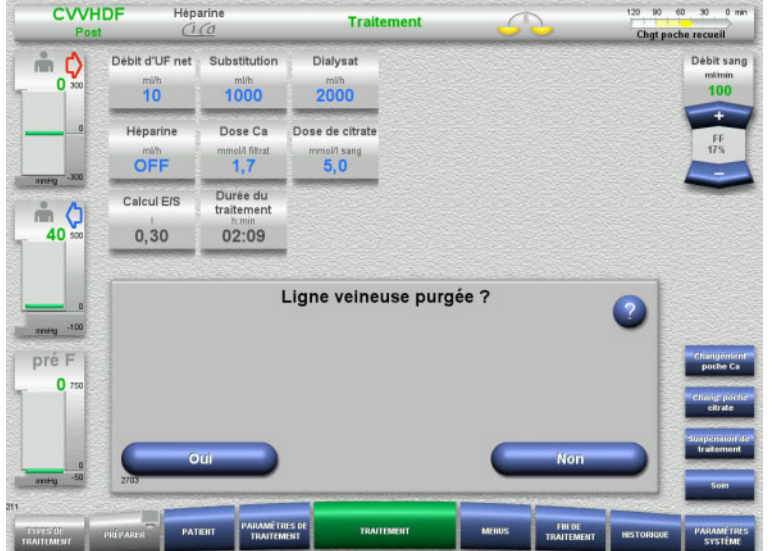

 Appuyer sur **Oui** pour confirmer l'absence d'air.

#### ou

120 90 60 30 0 min

 Appuyer sur **Non** pour éliminer les bulles d'air restantes du système. Retour automatique au message précédent.

**CVVHDF Traitement**  $G$  $G$ Chgt poche recueil Debit d'UF net Substitution Dialysat Débit sang  $\stackrel{\circ}{\equiv}$   $\bullet$  $\begin{array}{c}\n\text{minimum} \\
\text{100}\n\end{array}$  $\mathbf{0}$  $\frac{m}{10}$  $1000$  $2000$ Dose Ca Dose de citrate Héparine mol/I sang<br>5,0 OFF  $1.7$ Durée du<br>traitement Calcul F/S  $\triangle$   $\circ$  $0, 30$ 40  $02:09$ Connecter le patient Connecter les lignes artérielle et veineuse au patient ! pré F  $\bullet$ Traitement continue

Héparine

- $\triangleright$  Connecter le patient.
- Appuyer sur **Continuer** pour démarrer le traitement.

La pompe à sang démarre au débit préalablement réglé.

 Contrôler le débit et, le cas échéant, le modifier.

## **5.14 Message « Microbulles détectées après le piège à bulles »**

#### **5.14.1 Points à respecter avant l'élimination des microbulles**

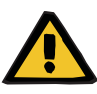

#### **Avertissement**

**Risque d'embolie gazeuse en raison de présence d'air dans la ligne**

 L'utilisateur est responsable de la sécurité du patient lors du contournement du système de surveillance du détecteur de bulles d'air.

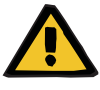

#### **Avertissement**

**Risque d'embolie gazeuse en raison de présence d'air dans la ligne**

Une utilisation non conforme lors de la purge d'air peut entraîner une injection d'air.

- $\geq$  L'air ne peut être éliminé qu'en suivant les consignes affichées par l'appareil. L'utilisateur est responsable de l'application correcte de ces consignes.
- $\triangleright$  Lors de la purge d'air, il convient en outre de veiller aux points suivants :
	- Consulter les explications détaillées disponibles dans le champ d'informations accessible en appuyant sur la touche **?**.
	- Si la pression veineuse est > 40 mmHg, la réduire à l'aide d'une seringue placée sur le piège à bulles jusqu'à ce que l'appareil affiche la consigne suivante.
	- Lors de la purge d'air, le débit sanguin baisse automatiquement pour atteindre 50 ml/min. Pour améliorer l'élimination de l'air et des microbulles, augmenter si nécessaire le débit sanguin.

### **5.14.2 Microbulles détectées**

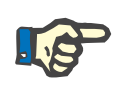

#### **Remarque**

Le message peut être ignoré à trois reprises durant un traitement en appuyant sur **Continuer**. Si des microbulles continuent d'être détectées, il faut effectuer une purge.

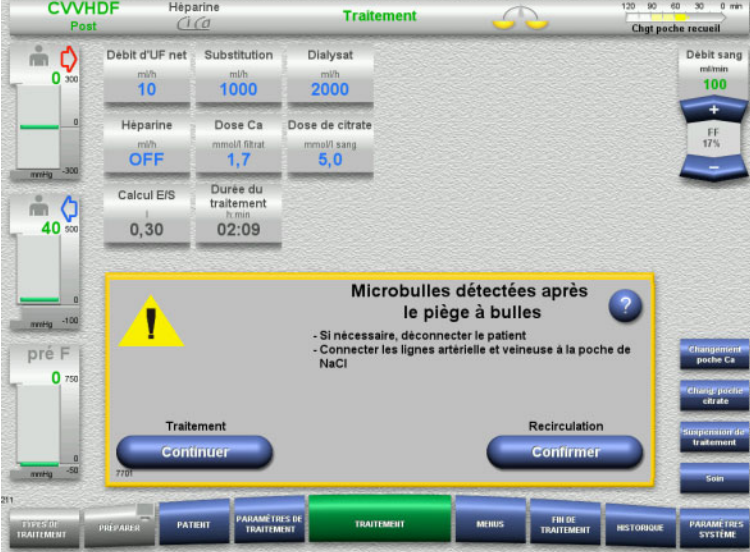

Un signal sonore et un message indiquent la présence de microbulles dans la ligne veineuse en aval du piège à bulles.

 Si **aucune** microbulle n'est détectée, appuyer sur **Continuer**.

ou

- $\triangleright$  Si des microbulles sont détectées, suivre les consignes et appuyer sur **Confirmer**.
- $\triangleright$  Purger [\(voir chapitre 5.13.3 page 233\).](#page-232-0)

## **5.15 Fuite de sang**

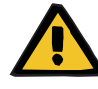

#### **Avertissement**

**Risque pour le patient dû à l'hémolyse ou à la perte de sang/risque de perte de sang dû à un détecteur de perte de sang contourné**

Lorsque le système de sécurité en cas de perte de sang est contourné, la surveillance de l'hémolyse ou de la perte de sang est désactivée temporairement ou pendant toute la durée du traitement.

- Dans ce cas, l'utilisateur est responsable de la sécurité du patient.
- $\triangleright$  En particulier lors du traitement permanent du plasma hémolytique, rechercher une coloration foncée supplémentaire dans le circuit plasmatique en cas de perte de sang.

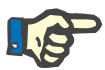

#### **Remarque**

Si le message **Fuite de sang détectée** est en attente, la thérapie EP permet de désactiver le système de sécurité. Cela signifie que la surveillance de l'hémolyse et des pertes de sang est annulée pendant toute la durée du traitement en cours. Le système de sécurité est réactivé lors de la remise en marche de l'appareil [\(voir chapitre 4.7.15](#page-190-0)  [page 191\).](#page-190-0)

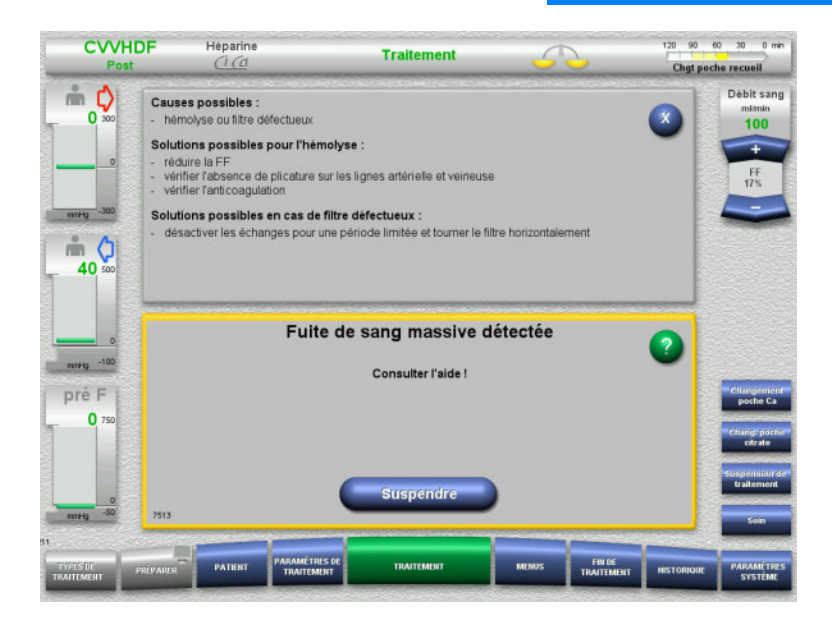

Un signal sonore et un message sont générés par le détecteur de fuite de sang (jaune) s'il détecte du sang dans la ligne d'UF.

> Les échanges sont suspendus. Toutes les pompes sont arrêtées.

 Appuyer sur **Suspendre** pour poursuivre le traitement.

> La durée de suspension du détecteur de fuite de sang est de 2 minutes. En cas de fuite de sang massive, cette durée est ramenée à 1 minute.

 Consulter l'aide et, si nécessaire, arrêter le traitement.

## **5.16 Test de pression dynamique, ligne de pression veineuse/ d'insertion**

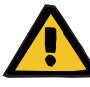

#### **Avertissement**

**Perte de sang/risque de perte de sang si le contrôle de la pression dynamique est désactivé**

**Perte de plasma/risque de perte de plasma si le contrôle de la pression dynamique est désactivé**

Si le système de sécurité de surveillance de la pression dynamique est désactivé, la surveillance de dislocation des lignes patient est désactivée.

- Dans ce cas, l'utilisateur est responsable de la sécurité du patient.
- $\triangleright$  Augmentation du débit sanguin
- $\triangleright$  Changement de la ligne de pression veineuse
- $\triangleright$  Augmentation du niveau dans le piège à bulles

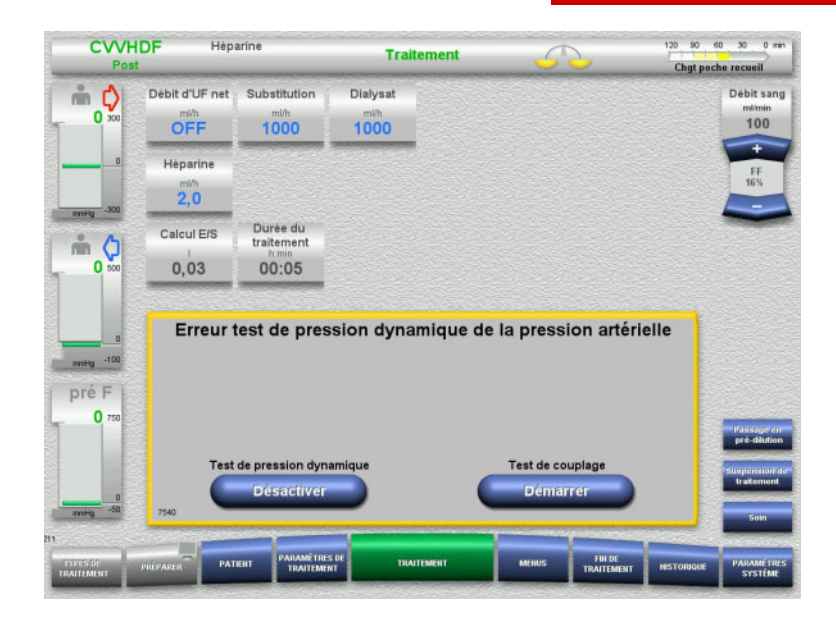

Si le test de pression dynamique de la ligne d'insertion devient impossible car les débits sont trop faibles, ceci est indiqué par un signal sonore et un message.

- Les échanges sont suspendus.
- Appuyer sur **Démarrer** pour lancer le test de couplage.

ou

 Appuyer sur **Désactiver** pour désactiver le test de pression dynamique de la ligne d'insertion.

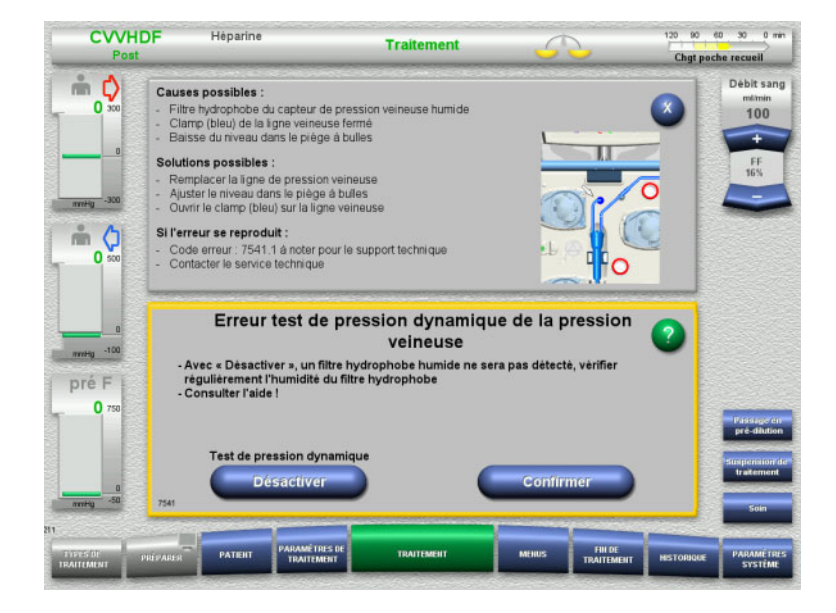

Si le test de pression dynamique de la ligne veineuse devient impossible car les débits sont trop faibles, ceci est indiqué par un signal sonore et un message.

Les échanges sont suspendus.

- Consulter l'aide et ajuster le débit si nécessaire.
- Appuyer sur **Confirmer** pour poursuivre.

ou

 Appuyer sur **Désactiver** pour désactiver le test de pression dynamique de la ligne veineuse.

Le test de pression dynamique est affiché comme désactivé sur l'écran de traitement.

Le test de pression dynamique de la ligne d'insertion/veineuse est automatiquement réactivé lorsque c'est à nouveau possible.

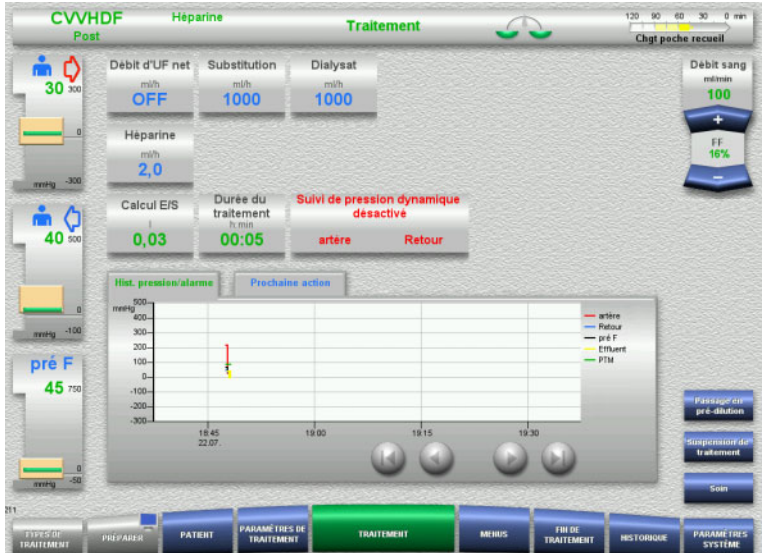

## **5.17 Panne secteur (panne de courant)**

#### **5.17.1 Pendant la préparation**

**Avant la mise en place des lignes**

Si une panne de courant survient avant la mise en place des lignes, l'appareil se coupe.

#### **Les lignes sont en place**

Le message **Panne de courant** s'affiche.

Le système est complètement arrêté.

Une fois l'alimentation secteur rétablie, appuyer sur **Confirmer** pour valider le message **Retour de l'alimentation électrique**.

#### **5.17.2 Pendant le traitement**

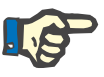

#### **Remarque**

Si le résultat d'un test de batterie révèle que la batterie est partiellement chargée, seul un fonctionnement en mode de secours limité dans le temps sera possible en cas de panne secteur.

Le message **Panne de courant** s'affiche.

Un signal sonore retentit (immédiatement). Les échanges sont suspendus. La pompe à sang fonctionne. L'anticoagulation est activée. Le réchauffeur est désactivé.

La durée maximale de fonctionnement en mode de secours de la pompe à sang en mode secours est de 15 minutes.

Le message, qui se répète toutes les 2 minutes, doit être validé en appuyant sur **Confirmer**.

Le système redémarre automatiquement dès que l'alimentation secteur est rétablie.

Au terme des 15 minutes ou si la tension minimale de la batterie n'est plus atteinte, la pompe à sang s'arrête et ne pourra être remise en service qu'une fois l'alimentation secteur rétablie.

Une fois une durée supplémentaire de 5 minutes écoulée ou si la tension minimale de la batterie n'est une nouvelle fois pas atteinte, l'appareil s'arrête.

Dans ce cas, terminer le traitement par une restitution du sang manuelle, si nécessaire [\(voir chapitre 5.19 page 242\).](#page-241-0)

## **5.18 Panne d'écran**

L'écran devient sombre ou les touches ne répondent plus.

#### **Risque pour le patient en raison d'une anomalie de l'appareil**

En cas de panne d'écran ou si l'appareil est inutilisable, il n'est pas possible d'effectuer un traitement en toute sécurité.

- Appuyer sur **Arrêter la pompe** (rouge). Les pompes sont arrêtées.
- Procéder à la restitution manuelle du sang [\(voir chapitre 5.19](#page-241-0)  [page 242\).](#page-241-0)

## <span id="page-241-0"></span>**5.19 Restitution de sang manuelle**

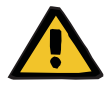

#### **Avertissement**

**Avertissement**

**Risque d'embolie gazeuse en raison de présence d'air dans la ligne**

Si la restitution manuelle du sang n'est pas réalisée correctement, cela peut conduire à une injection d'air.

- $\triangleright$  Lors d'une restitution du sang manuelle, il convient de veiller aux points suivants :
- Tourner la manivelle de la pompe à sang exclusivement dans le sens de la flèche pour éviter tout risque d'injection d'air sur la ligne artérielle.
- Contrôler visuellement l'absence d'air dans la ligne de pression veineuse pour éviter tout risque d'injection d'air.

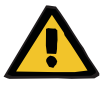

#### **Avertissement**

**Risque de perte de sang et d'embolie gazeuse dû à une restitution du sang manuelle**

 $\triangleright$  Procéder à la restitution du sang en respectant à la lettre les consignes de manipulation décrites.

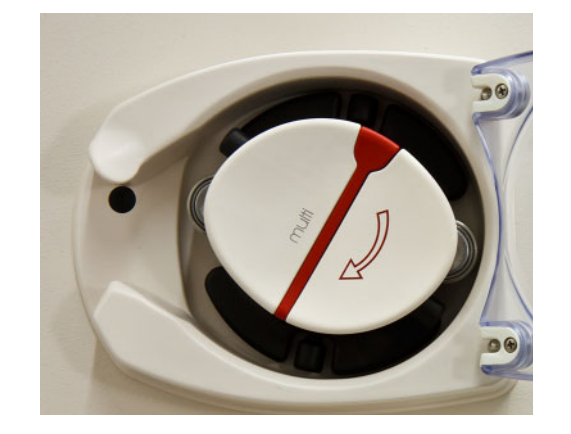

- Déconnecter la ligne artérielle du patient et la connecter à la solution de NaCl. Si nécessaire, casser le cône.
- $\triangleright$  Retirer les lignes artérielle et veineuse des clamps.
- $\triangleright$  Restituer le sang au patient en utilisant la manivelle intégrée dans le rotor de la pompe à sang.

La manivelle doit impérativement être tournée dans le sens des aiguilles d'une montre, tel qu'illustré sur le rotor de la pompe.

 Contrôler visuellement la ligne à tout moment pour s'assurer de l'absence d'air.

## **5.20 Ouverture manuelle des dispositifs de mesure de pression**

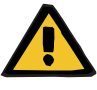

#### **Avertissement**

#### **Risque de perte de sang en raison de lignes endommagées**

 $\triangleright$  Avant l'ouverture manuelle, il faut réduire la pression dans les lignes à l'aide d'une seringue vide placée sur le piège à bulles.

Une ouverture manuelle des dispositifs de mesure de pression peut se révéler nécessaire dans les conditions suivantes afin de pouvoir enlever les lignes :

- Panne de courant et batterie vide
- Défaut du système pneumatique

Dans ce cas, terminer le traitement par une restitution du sang manuelle, si nécessaire [\(voir chapitre 5.19 page 242\).](#page-241-0)

- **Prérequis** Seringue
	- Kit de purge d'urgence **Adaptateur** Valve antiretour

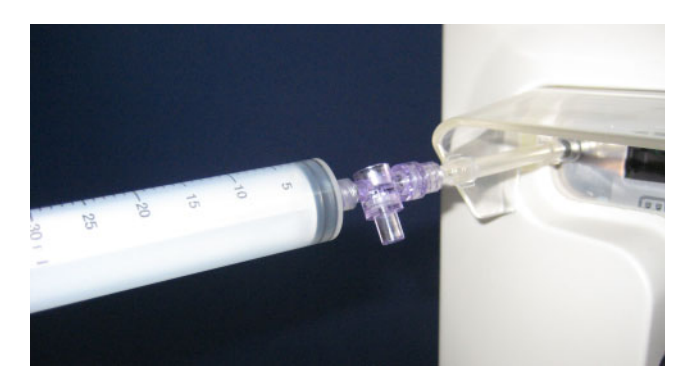

- $\triangleright$  Relier une seringue vide au raccord Luer-Lock situé à l'arrière de l'appareil en utilisant le kit de purge d'urgence.
- Établir une pression en actionnant à plusieurs reprises la seringue jusqu'à ce que les dispositifs de mesure de pression s'ouvrent.

# **6 Nettoyage et désinfection**

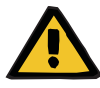

#### **Avertissement**

**Risque de contamination croisée en raison d'une désinfection insuffisante**

#### **Risque de contamination en raison d'une désinfection insuffisante**

Il y a un risque de transmission de germes.

- Les surfaces doivent être désinfectées après chaque traitement.
- Désinfecter l'appareil selon les consignes du manuel d'utilisation. Le recours à des procédures inappropriées ne permet pas d'obtenir une désinfection ou un nettoyage efficaces.
- Utiliser uniquement les désinfectants et produits de nettoyage mentionnés au chapitre 6.

## **6.1 Nettoyage et désinfection des surfaces externes**

L'appareil doit être éteint et débranché de toute source d'alimentation électrique externe avant de procéder au nettoyage et à la désinfection. Les surfaces doivent être désinfectées après chaque traitement. Veiller à la propreté des zones des capteurs et des dômes, sous peine d'altérer les fonctions de l'appareil.

Les contaminations, par ex. par le sang ou l'effluent, doivent être éliminées immédiatement en utilisant un papier jetable imbibé de désinfectant. Cette surface doit ensuite être désinfectée une nouvelle fois en essuyant ou par pulvérisation. Ne pas utiliser d'objets tranchants pour le nettoyage.

## **6.1.1 Nettoyage de l'écran**

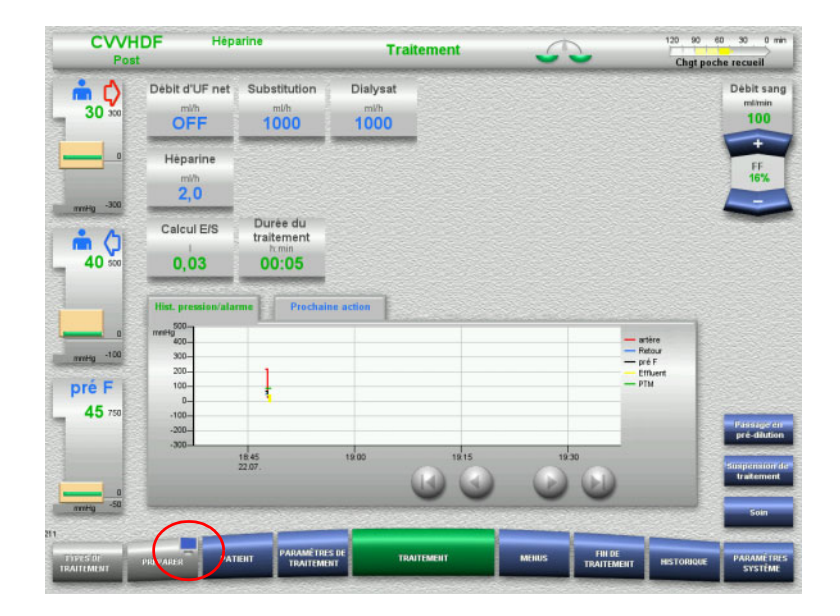

- Appuyer sur le **symbole du moniteur** de la touche de menu **PRÉPARER** pendant environ 3 secondes. L'écran est « désactivé ».
- $\triangleright$  Nettoyer l'écran.

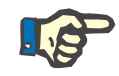

#### **Remarque**

Un écran désactivé se réactive lorsqu'un message est généré.

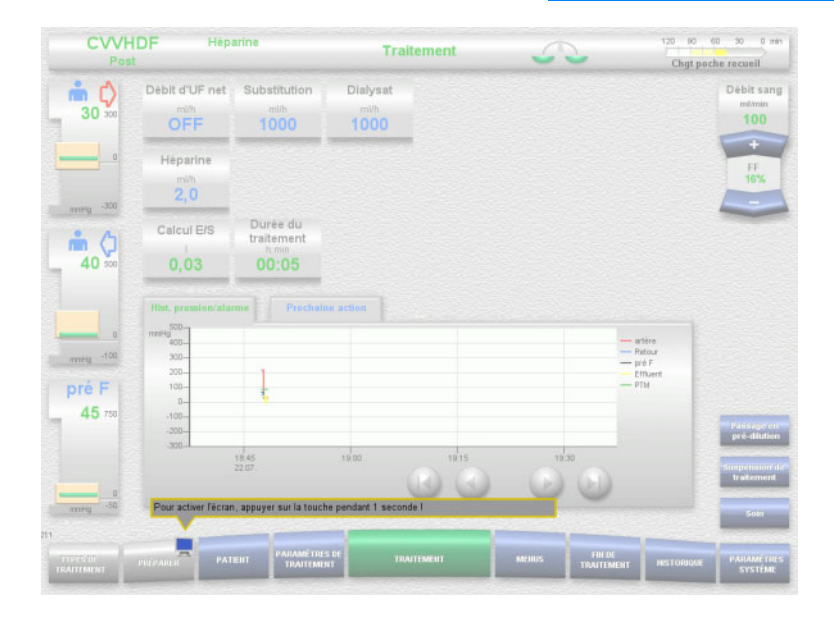

 Appuyer sur le **symbole du moniteur** de la touche de menu **PRÉPARER** pendant environ 1 seconde. L'écran est « activé ».

### **6.1.2 Composants démontables de l'appareil**

Les composants suivants peuvent être démontés par l'utilisateur en vue d'effectuer un nettoyage :

– Rotors des pompes (pompe à sang, pompe dialysat, pompe de substitution, pompe effluent)

Les désinfectants suivants ont été testés pour être utilisés avec

– Plateaux des balances

## **6.2 Désinfectants et produits de nettoyage**

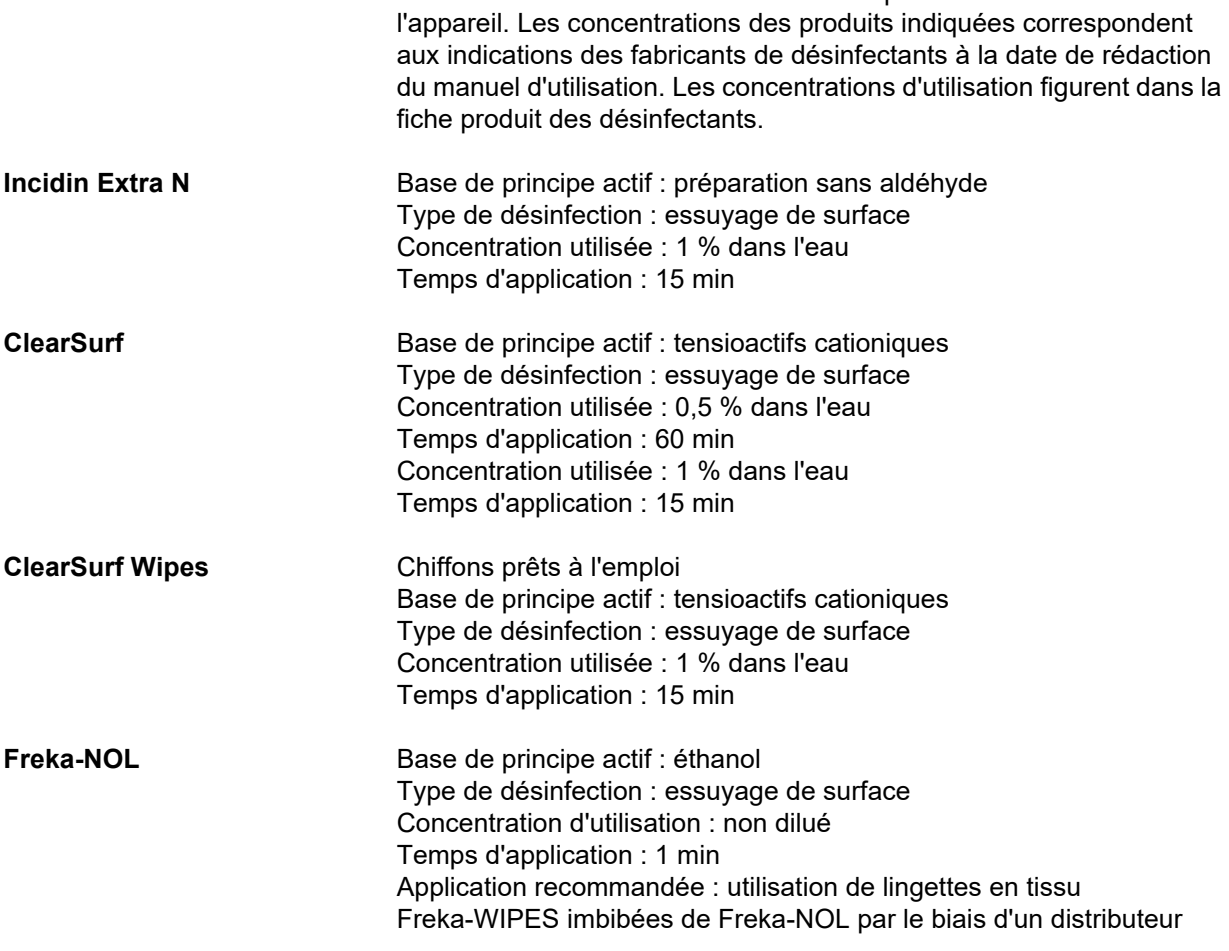

# **7 Description du fonctionnement**

S'assurer de lire les renseignements médicaux [\(voir chapitre 2.6](#page-19-0)  [page 20\)](#page-19-0) avant de lire ce chapitre.

## **7.1 Fonctions de l'appareil**

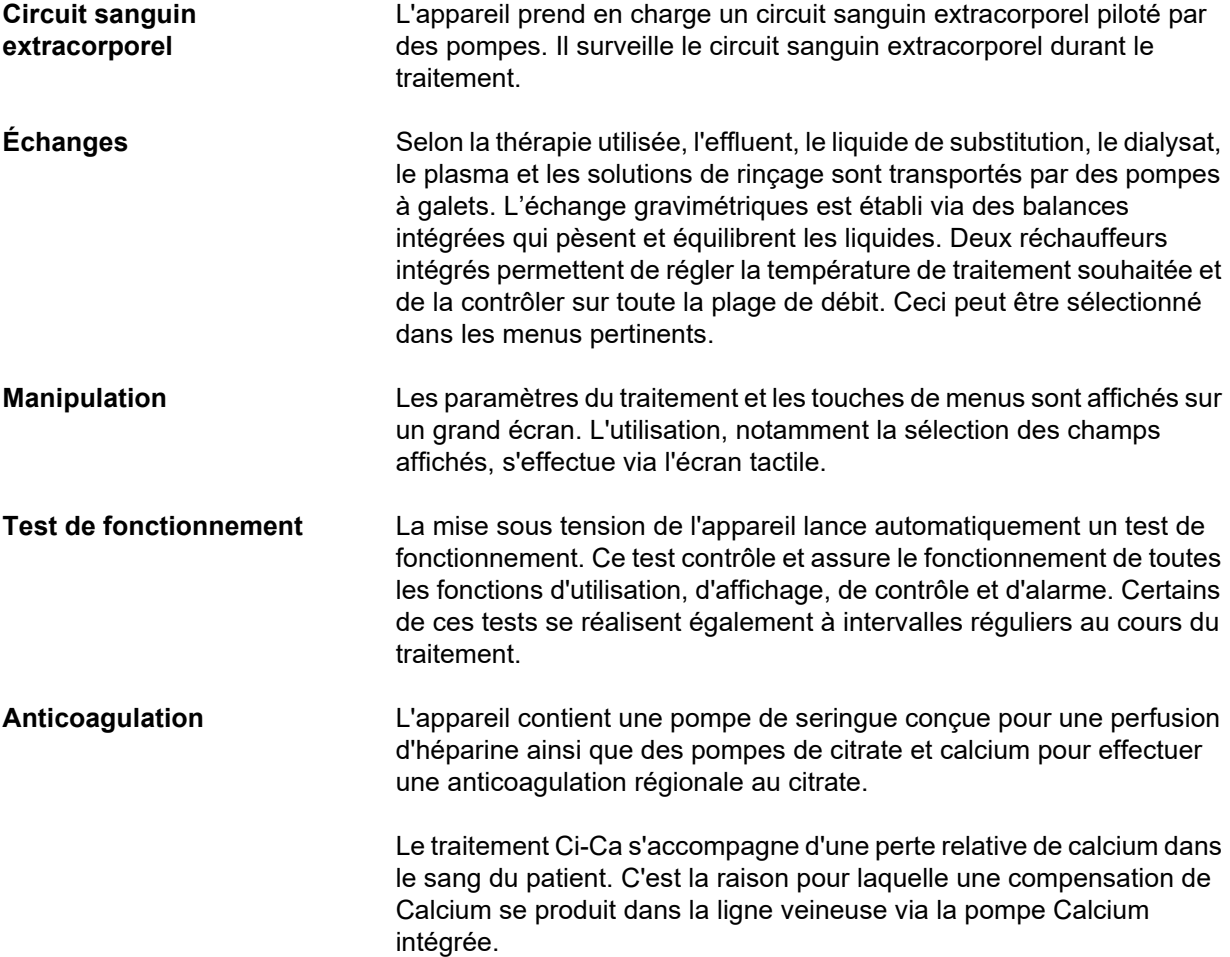

## **7.2 Description des thérapies**

## **7.2.1 Thérapie d'épuration extra-rénale continue**

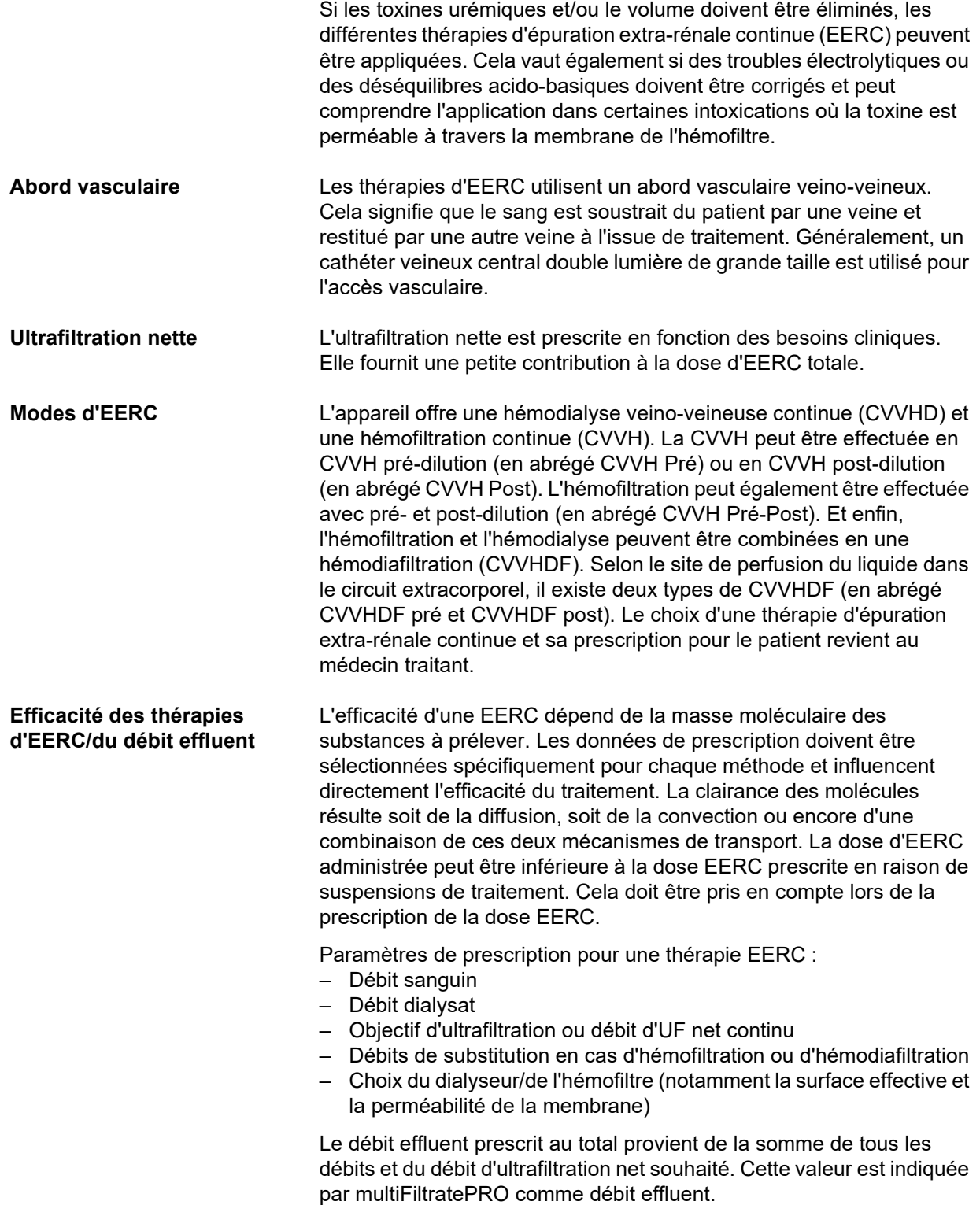

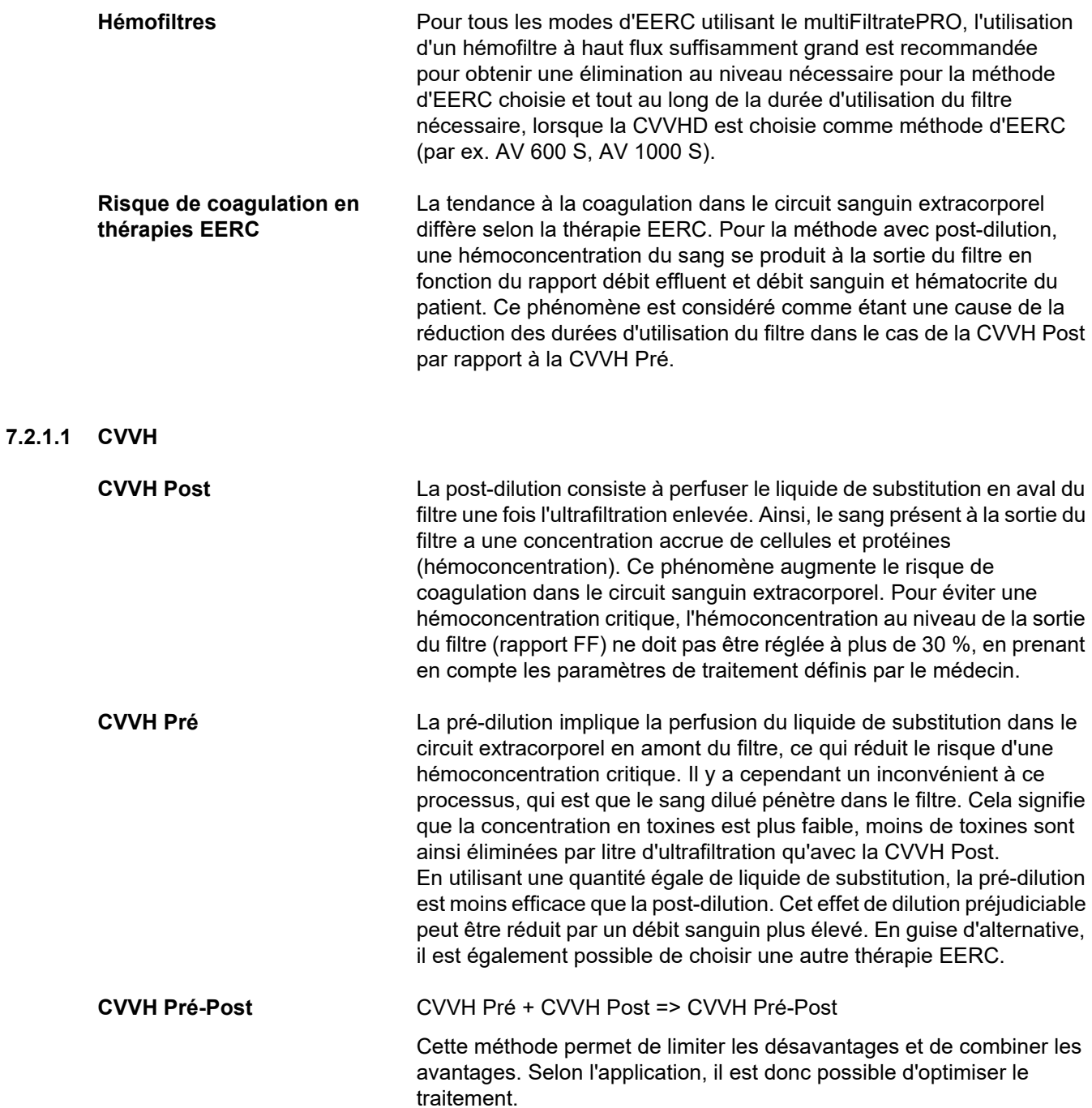

*Fig.: Diagramme d'écoulement des thérapies CVVH*

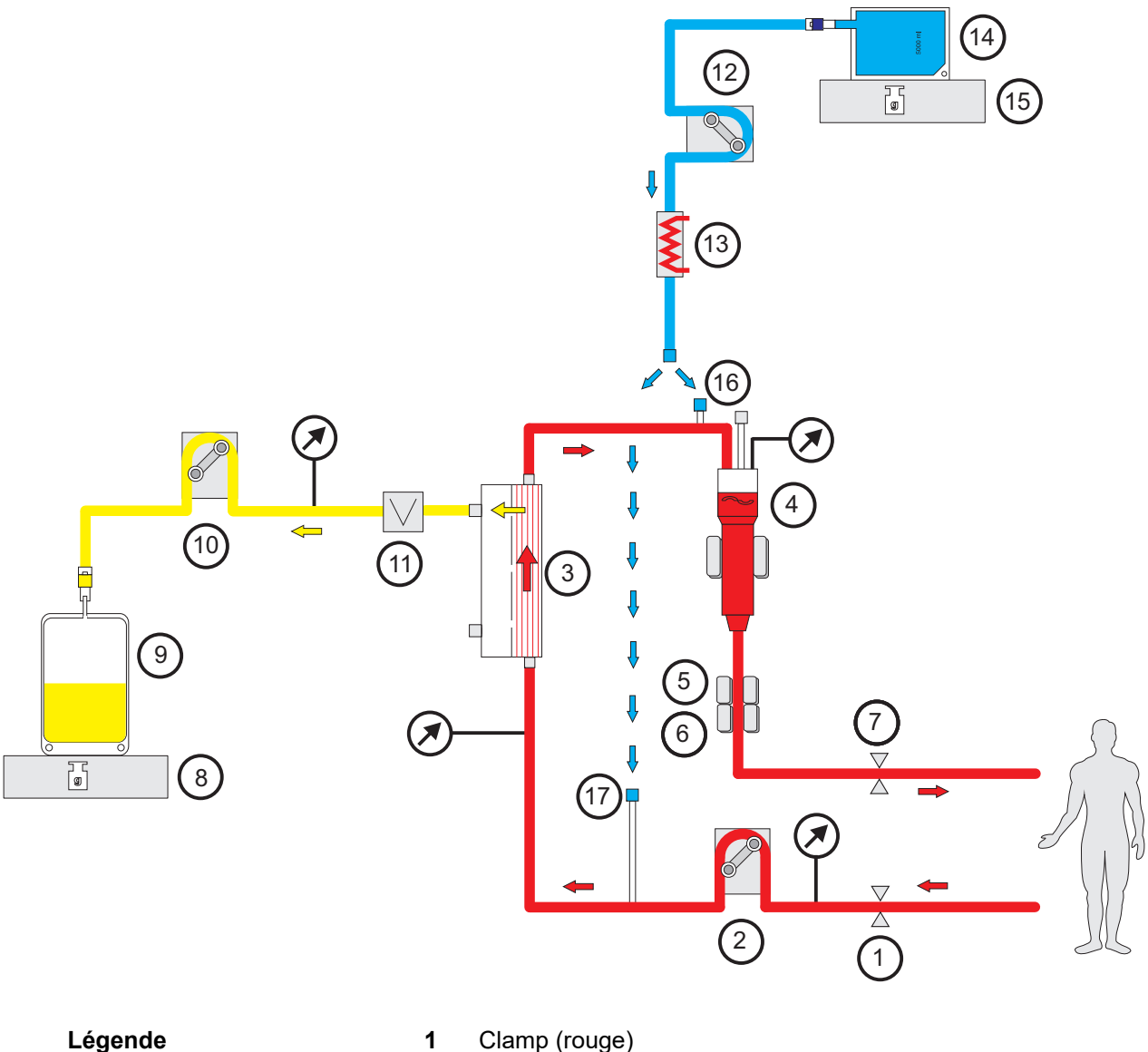

- 
- Pompe à sang
- Filtre
- **4** Détecteur de niveau<br>**5** Détecteur optique
- Détecteur optique
- Détecteur de bulles d'air
- Clamp (bleu)
- Balance
- Effluent
- Pompe effluent
- Détecteur fuite de sang (jaune)
- Pompe de substitution
- Réchauffeur (blanc)
- Liquide de substitution
- Balance
- Raccord de post-dilution
- Raccord de pré-dilution
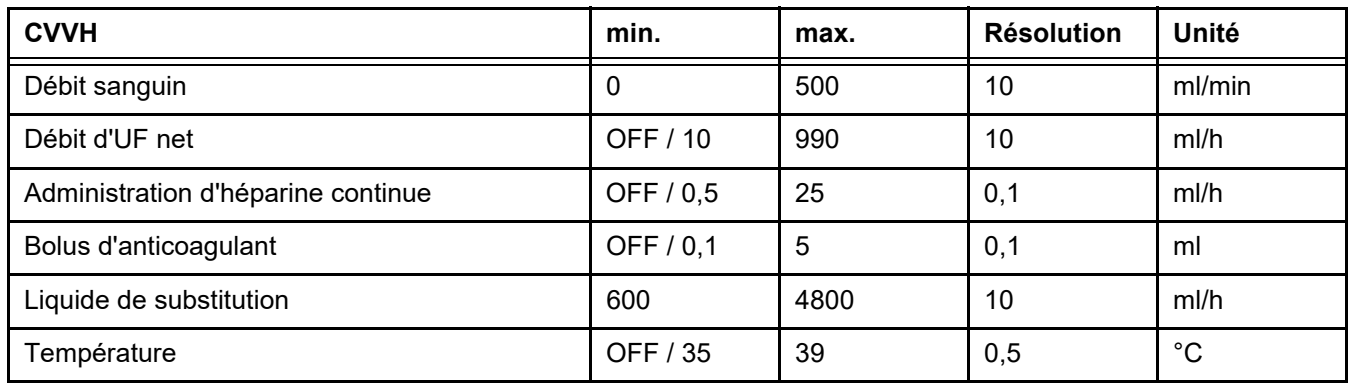

*Fig.: Diagramme des débits de la CVVH Pré-Post* 

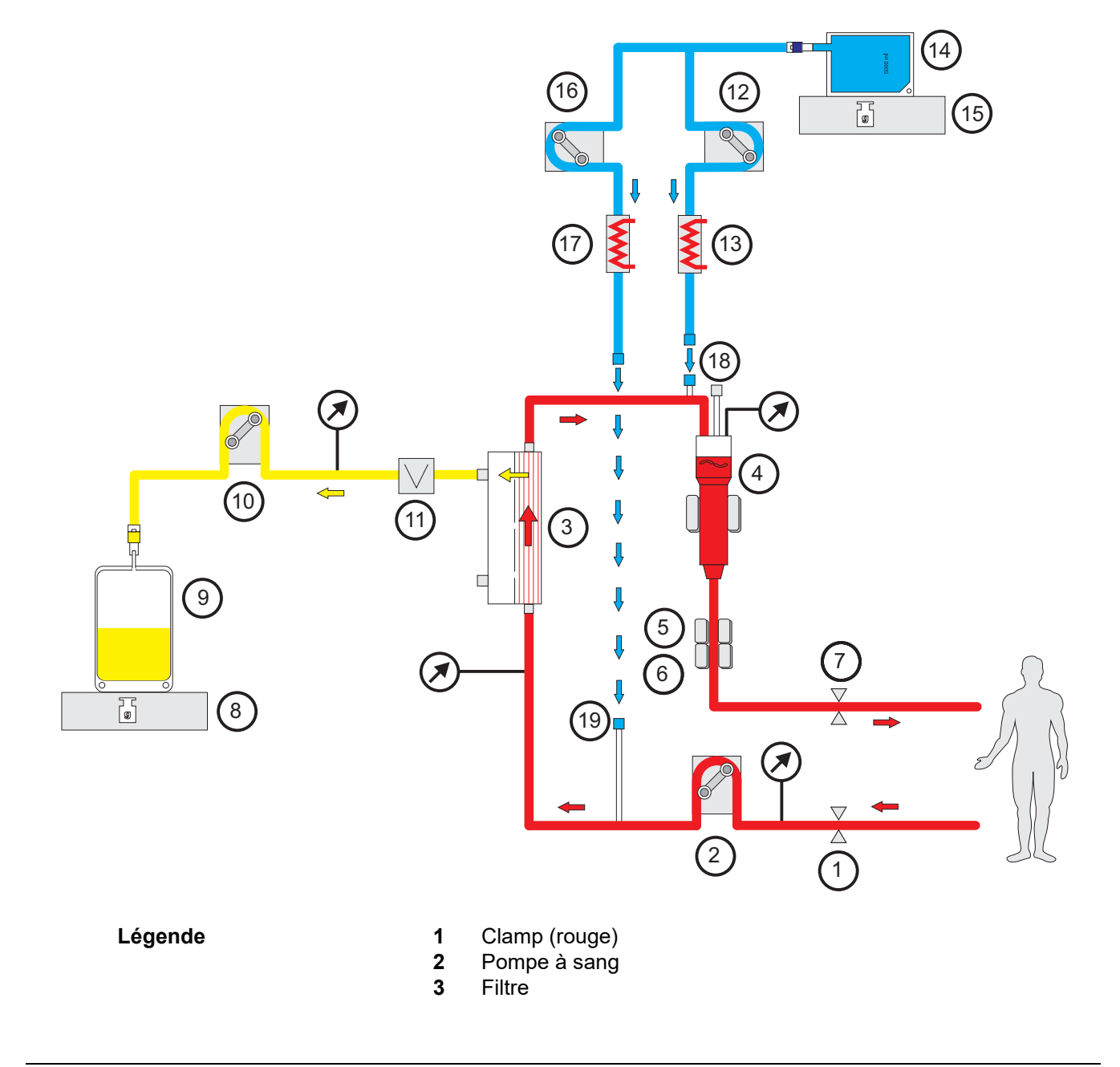

- **4** Détecteur de niveau
- **5** Détecteur optique
- **6** Détecteur de bulles d'air
- **7** Clamp (bleu)
- **8** Balance
- **9** Effluent
- **10** Pompe effluent
- **11** Détecteur fuite de sang (jaune)
- **12** Pompe de substitution post-dilution
- **13** Réchauffeur (blanc)
- **14** Liquide de substitution
- **15** Balance
- **16** Pompe de substitution pré-dilution
- **17** Réchauffeur (vert)
- **18** Raccord de post-dilution
- **19** Raccord de pré-dilution

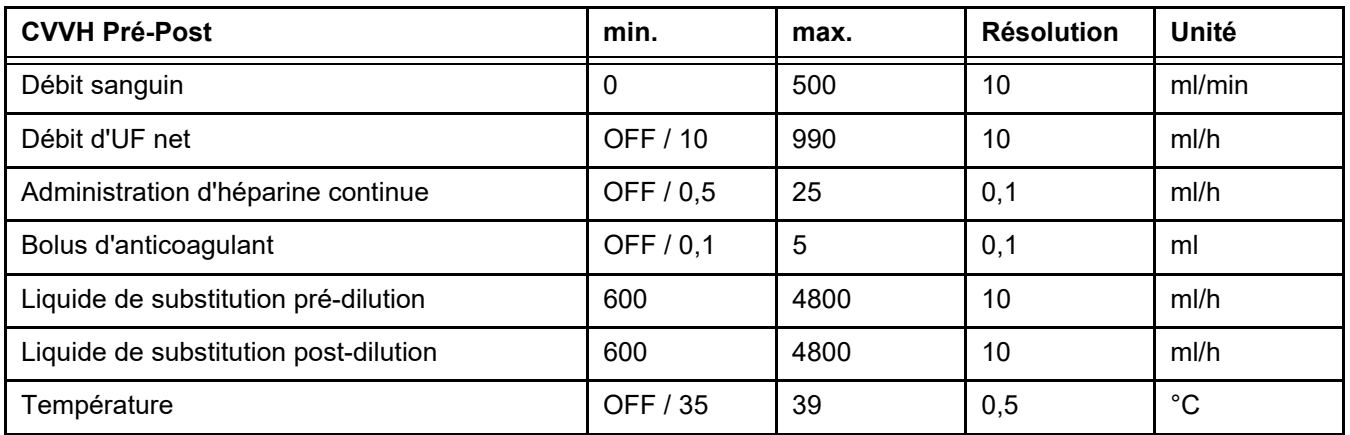

#### **7.2.1.2 CVVHD**

Dans le cadre d'une CVVHD, l'épuration du sang s'effectue essentiellement par dialyse. Outre la diffusion, qui élimine principalement les toxines pendant cette procédure, une convection a également lieu. Dans des conditions de thérapie d'EERC typiques, à savoir que le débit sanguin est nettement plus élevé que le débit dialysat, on peut normalement considérer que le dialysat est presque totalement saturé en toxines micromoléculaires, telles que l'urée ou la créatinine. À cet égard, l'efficacité de la CVVHD est comparable à une CVVH post. Puisque la vitesse de la diffusion dépend de la masse moléculaire, la saturation du dialysat en molécules de plus grande taille, que l'on appelle moyennes molécules, peut ne pas être complète, cela dépend du débit sanguin et du débit de dialysat utilisés. On obtient, dès lors, une clairance plus faible pour ces substances par rapport à la CVVH post (en considérant une quantité égale de dialysat ou de liquide de substitution). Ce désavantage de la CVVHD peut au moins être partiellement compensé par des filtres à plus grande surface active et des membranes de haute perméabilité (High Flux). D'un autre côté, la CVVHD peut permettre un réglage de débit sanguin plus faible que dans la CVVH Pré et CVVH Post.

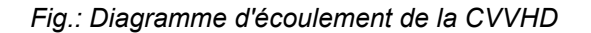

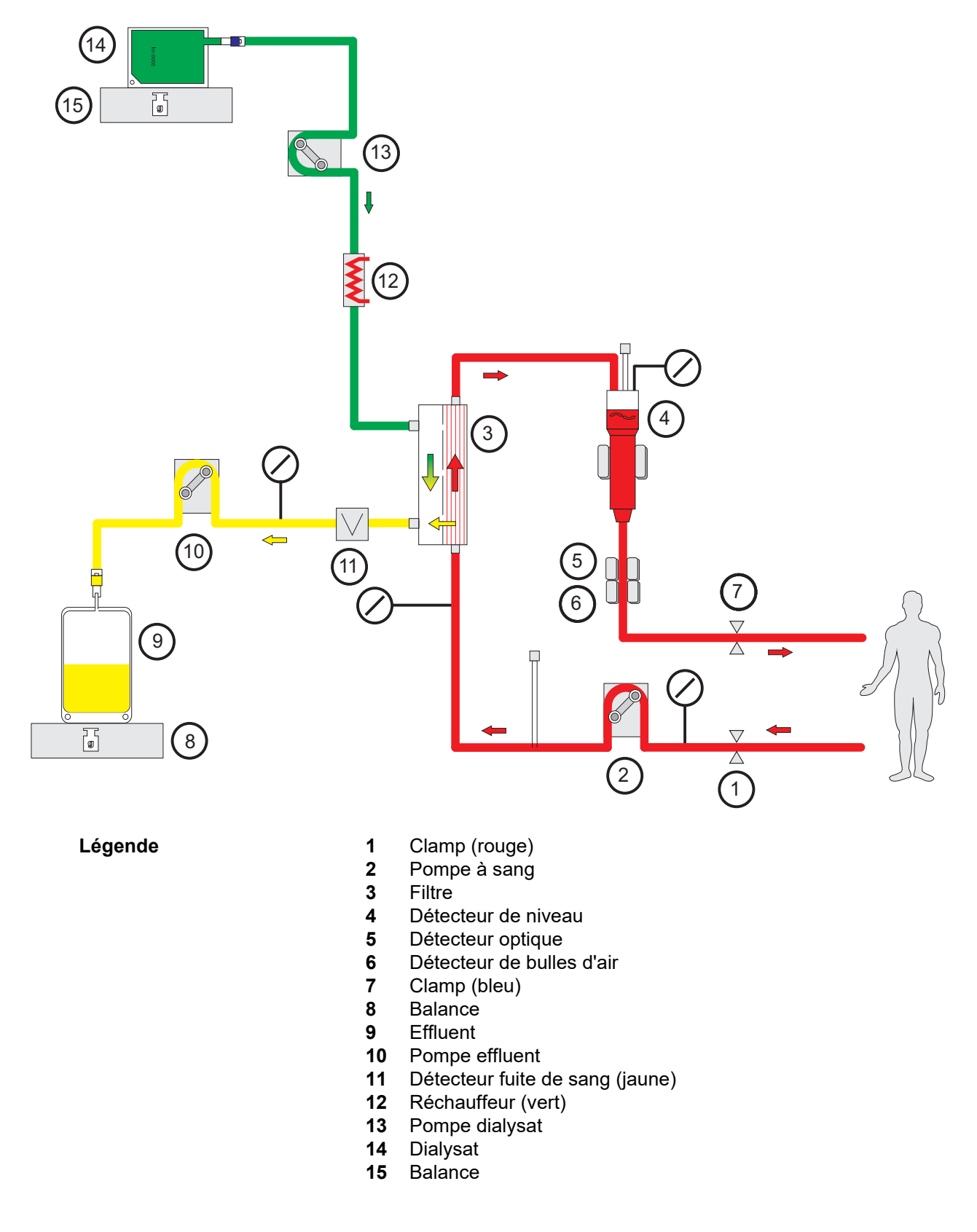

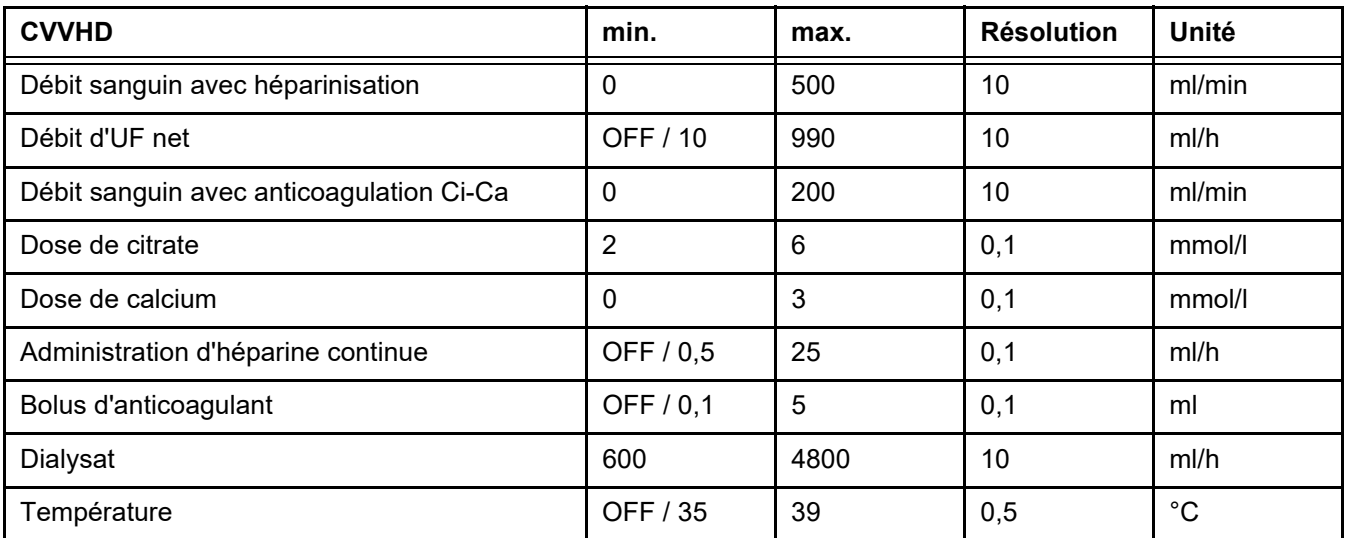

#### **7.2.1.3 CVVHDF**

**Combinaison des méthodes de base** Les méthodes de base peuvent être combinées deux par deux :

CVVH pré + CVVHD => CVVHDF pré

CVVH post + CVVHD => CVVHDF post

Une partie de la solution d'EERC nécessaire pour la dose d'EERC cible est appliquée comme dialysat, ce qui réduit les exigences en matière de débit sanguin par rapport à la CVVH Pré ou Post. Selon l'application, il est donc possible d'optimiser le traitement. Dès lors, il est notamment possible, dans le cas d'une CVVHDF Post, de sélectionner une filtration aussi élevée que le débit sanguin pouvant être atteint dans un contexte clinique, voire acceptable en termes d'hémoconcentration. La part de dialyse de la CVVHDF Post augmente également l'efficacité sans toutefois accroître les exigences en matière de débit sanguin puisque cela n'affecte pas le rapport FF.

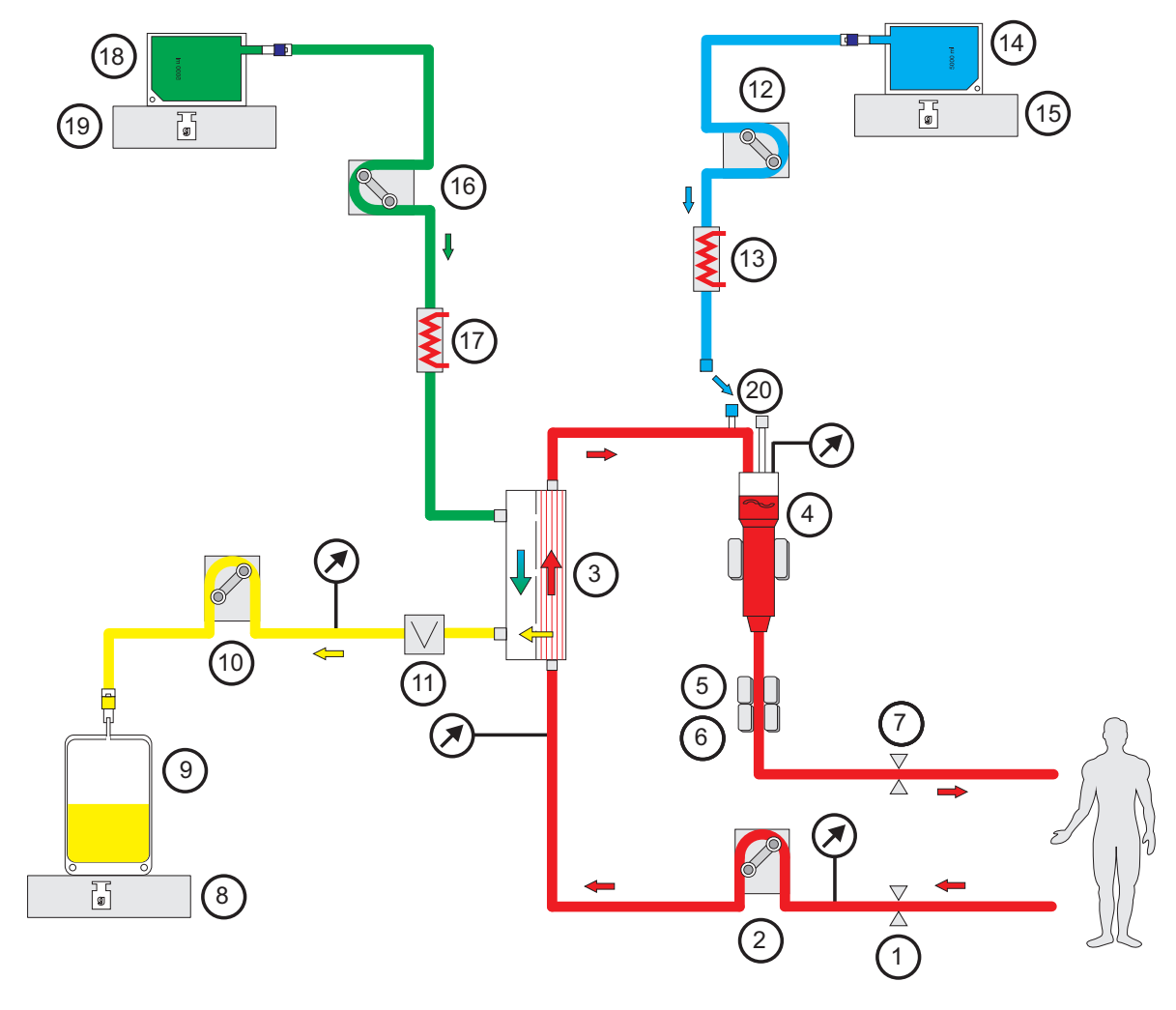

*Fig.: Diagramme d'écoulement de la thérapie CVVHDF Post Ci-Ca*

- Légende 1 Clamp (rouge)
	- Pompe à sang
	- Filtre
	- **4** Détecteur de niveau<br>**5** Détecteur optique
	- Détecteur optique
	- Détecteur de bulles d'air
	- Clamp (bleu)
	- Balance
	- Effluent
	- Pompe effluent
	- Détecteur fuite de sang (jaune)
	- Pompe de substitution
	- Réchauffeur (blanc)
	- 14 Liquide de substitution<br>15 Balance
	- Balance
	- Pompe dialysat
	- Réchauffeur (vert)
	- Dialysat
	- Balance
	- Raccord de post-dilution

*Fig.: Diagramme d'écoulement des thérapies CVVHDF*

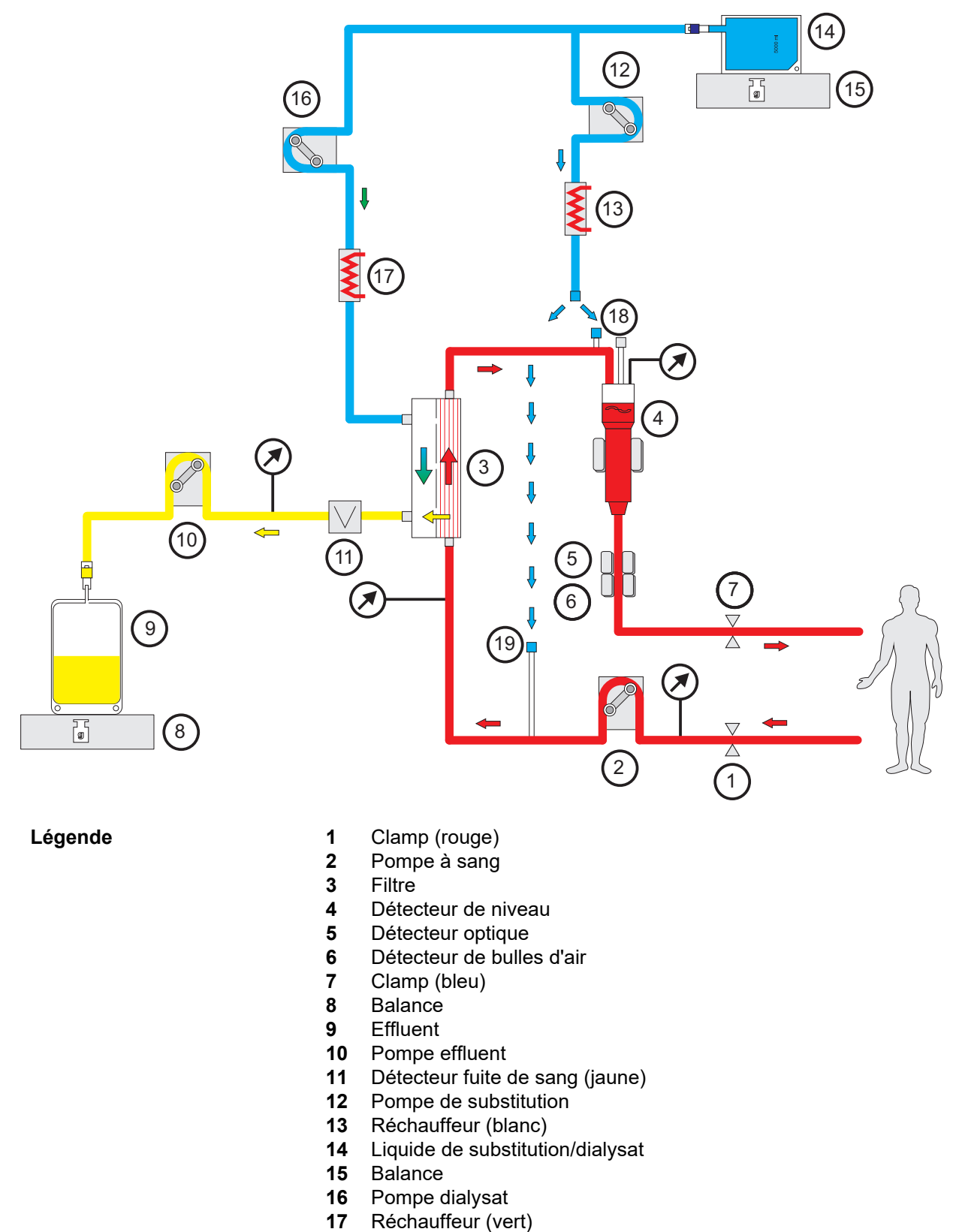

- Raccord de post-dilution
- Raccord de pré-dilution

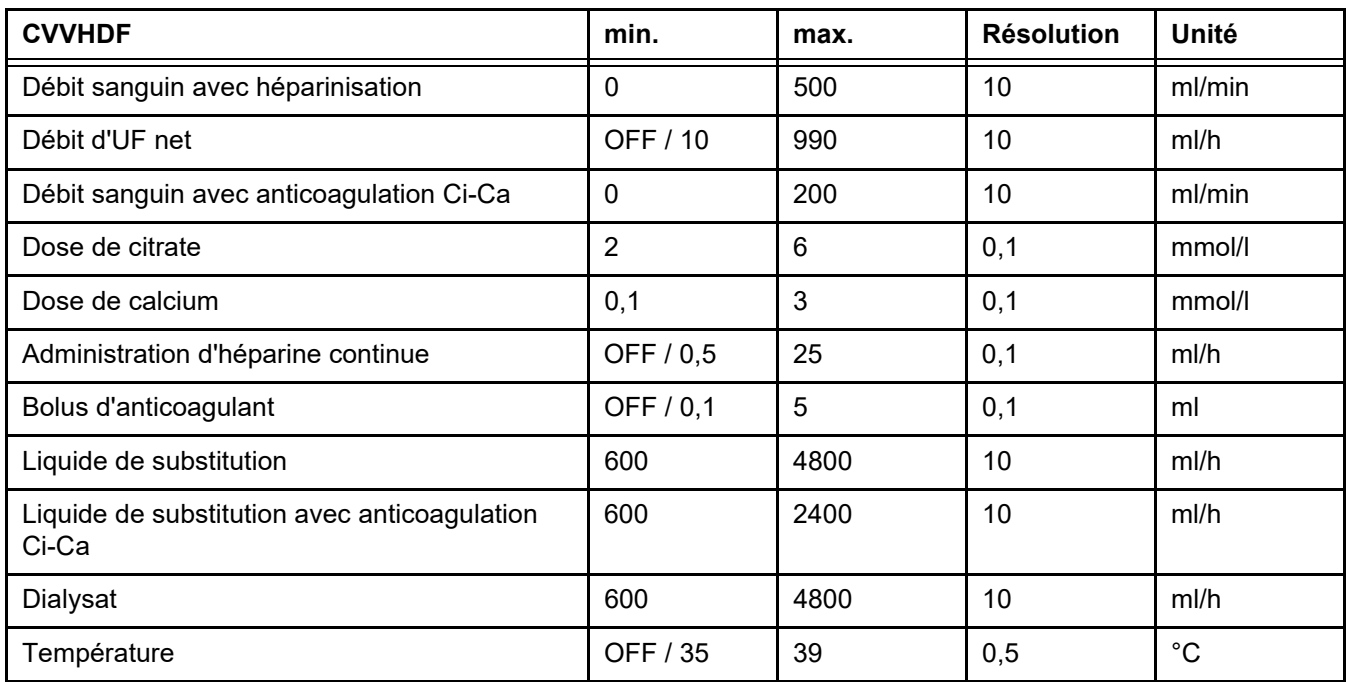

# **7.2.2 Échange plasmatique**

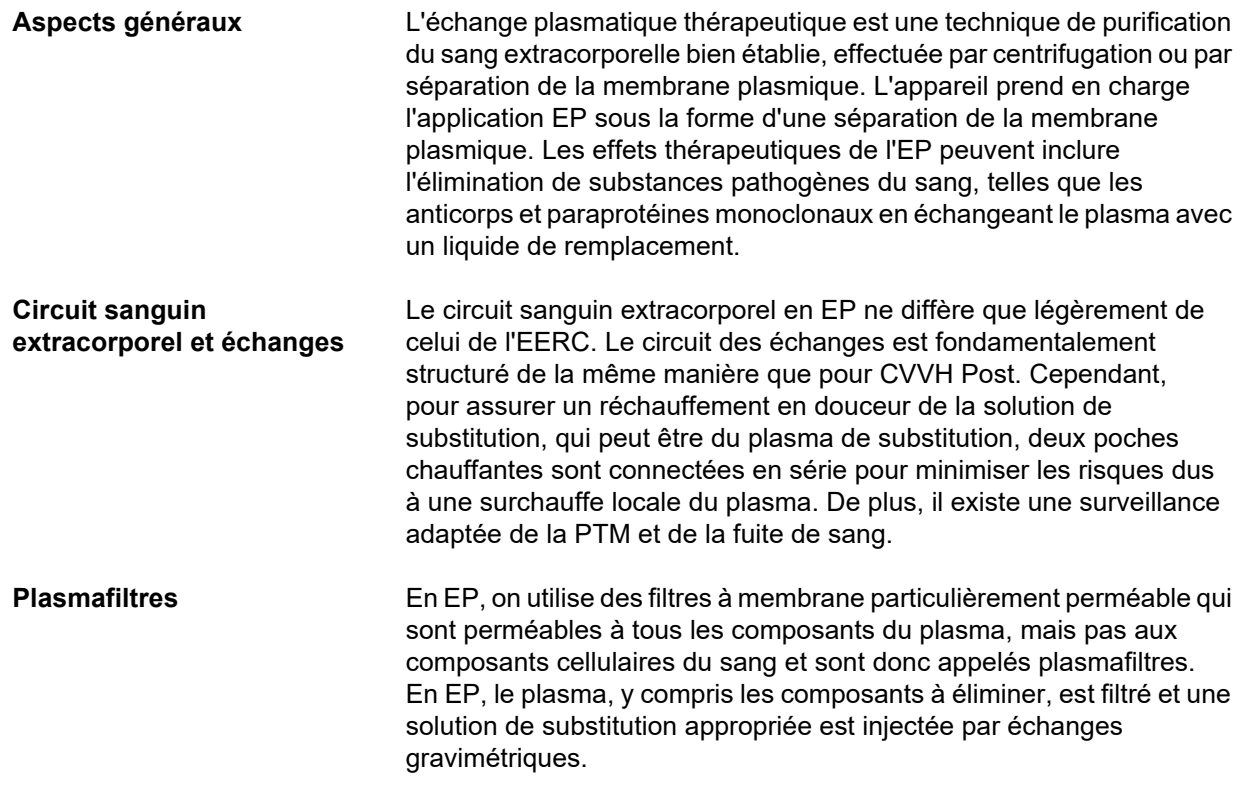

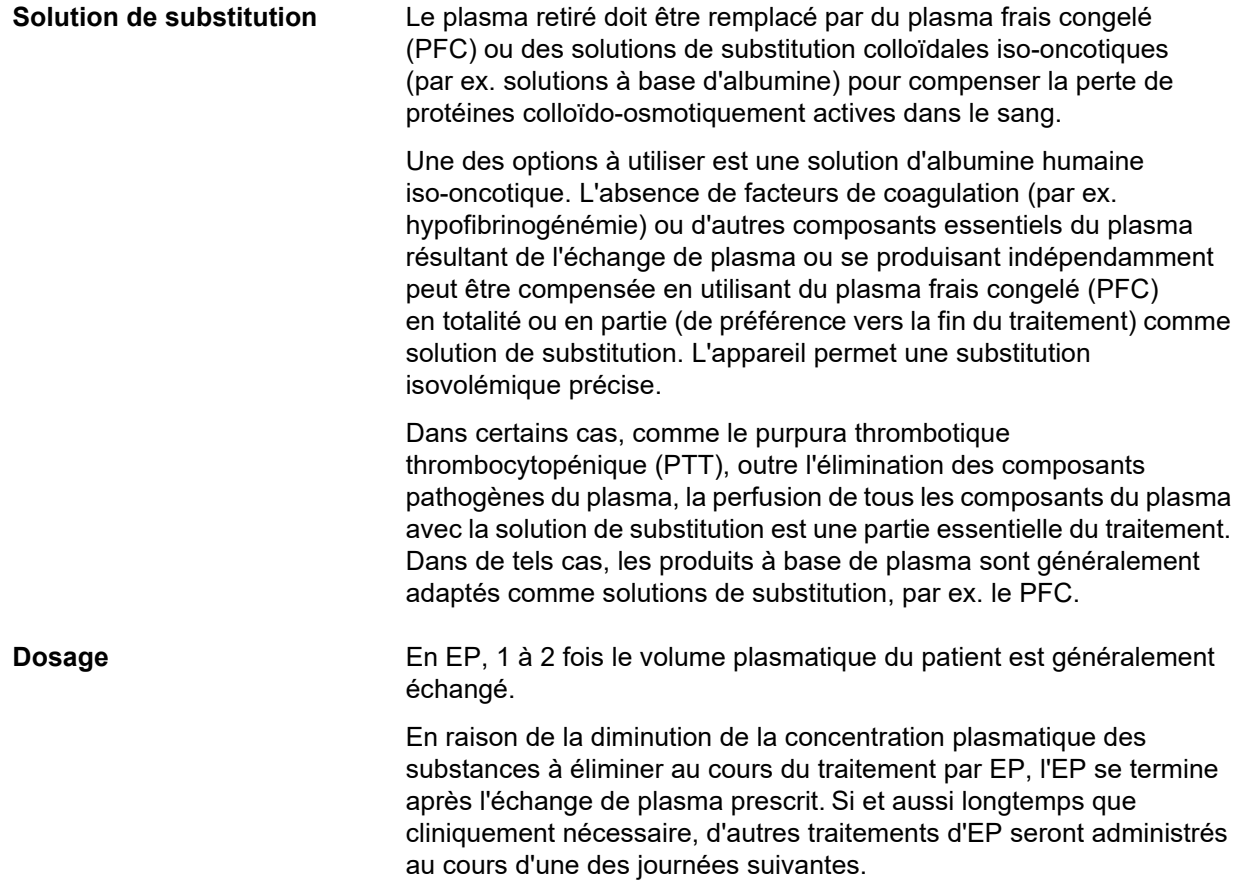

*Fig.: Diagramme d'écoulement de la thérapie d'EP*

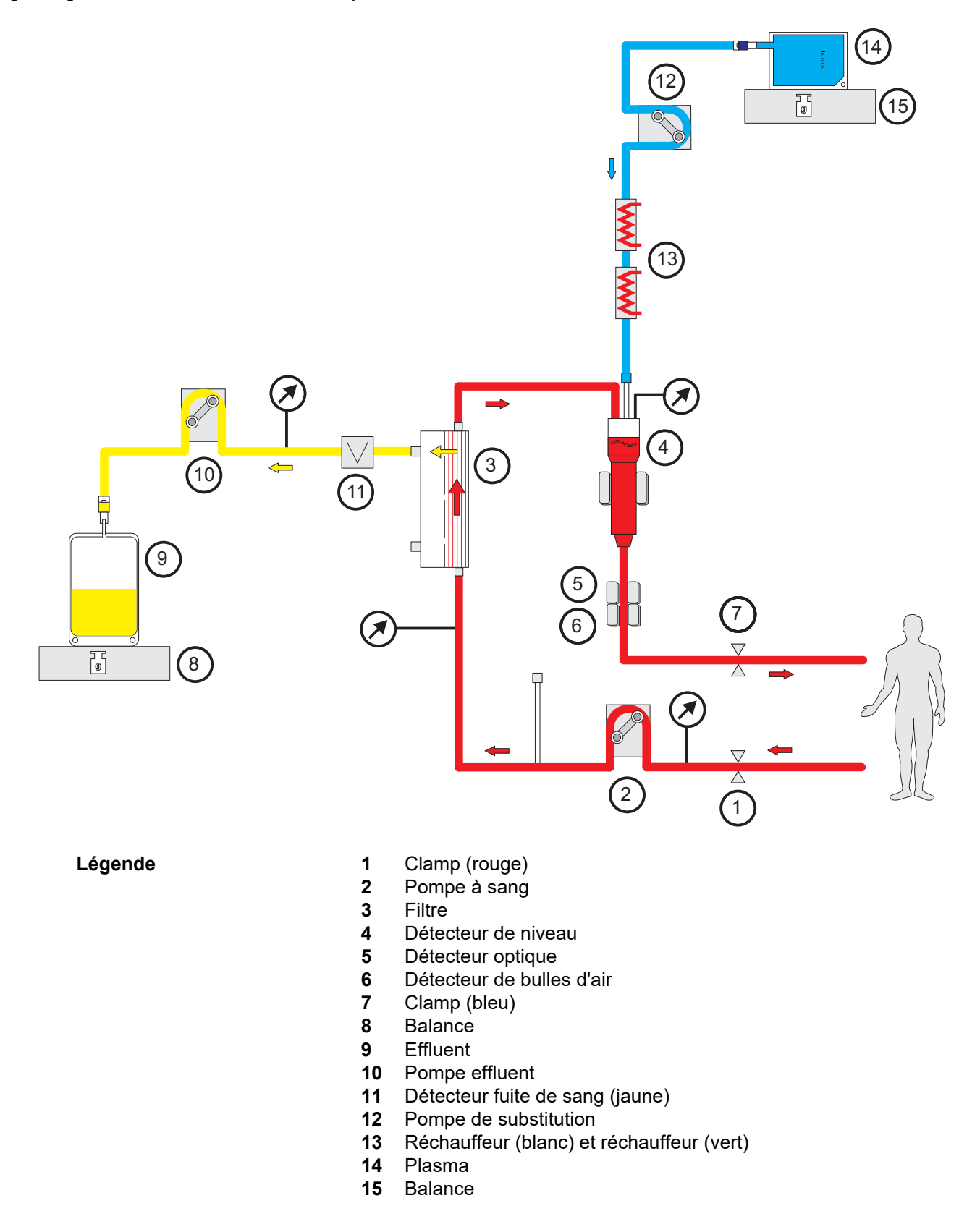

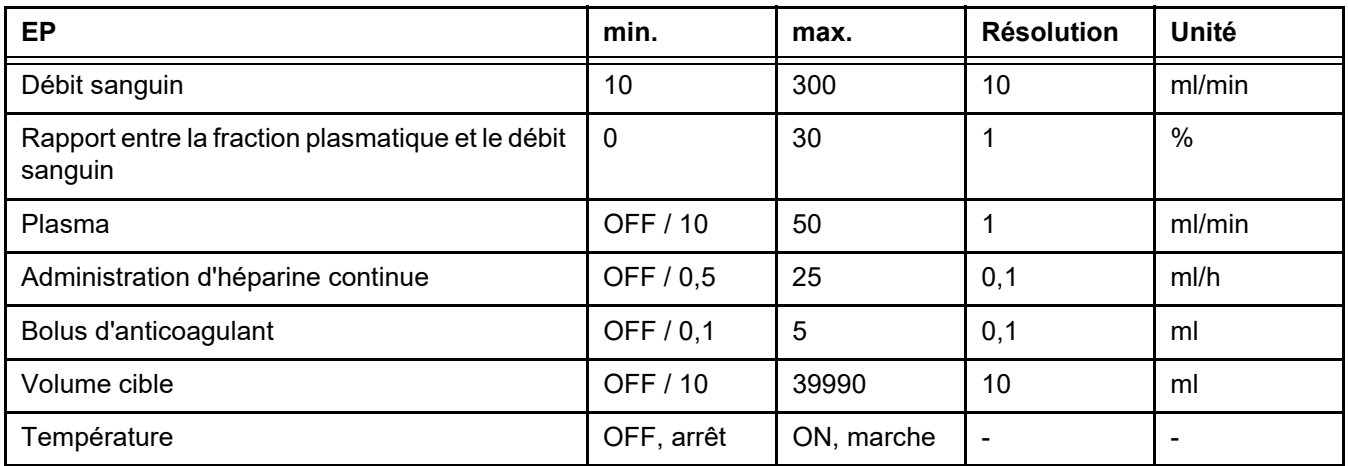

**Détails techniques** Le débit sanguin doit être appliqué en fonction du plasmafiltre et de l'abord vasculaire utilisé. Avec les filtres à fibres creuses, le débit sanguin doit être au moins de 50 ml/min afin d'éviter la coagulation.

> La PTM doit être aussi faible que possible durant la procédure. Le colmatage de la membrane entraîne une augmentation de la PTM, avec les érythrocytes aspirés dans la membrane du filtre, qui détruisent ensuite leur membrane cellule, ce qui libère de l'hémoglobine libre (Hb) dans l'effluent.

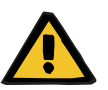

#### **Avertissement**

**Disruption de la fonction de filtre par un colmatage de la membrane**

#### **Risque pour le patient dû à une hémolyse ou perte de sang**

En cas de hausse de la PTM due à un colmatage de la membrane, les érythrocytes peuvent être aspirés dans la membrane du filtre et détruits. L'hémoglobine libre (Hb) atteint alors le côté plasma, ce qui entraîne une alarme de fuite de sang et l'arrêt du traitement.

- La PTM doit être contrôlée régulièrement pour détecter toute hausse lors du traitement.
- En cas de hausse visible, le traitement doit être ajusté, par ex. en réduisant le taux de filtration ou en optimisant l'anticoagulation.
- Si une alarme de fuite de sang est déclenchée, le circuit extracorporel doit être remplacé. Dans ce cas, l'option de désactiver l'alarme de fuite de sang ne doit pas être utilisée.

L'hémolyse est un effet secondaire courant dans l'EP qui peut entraîner une décoloration rouge du plasma du patient et une alarme de fuite de sang. L'hémolyse peut être distinguée d'une fuite de sang si nécessaire en collectant un échantillon de sang pour l'identification cellulaire.

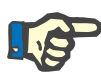

#### **Remarque**

La PTM doit être surveillée conformément à la recommandation du plasmafiltre utilisé. En cas de signes de hausse de la PTM, le débit sanguin, le taux de filtration et l'anticoagulation doivent être réévalués afin d'éviter une hémolyse.

#### **Avertissement**

**Risque pour le patient dû à la perte de chaleur par le circuit sanguin extracorporel si la température de la solution de substitution plasmatique est trop basse**

Instabilité hémodynamique due à la diminution de la température corporelle.

- $\triangleright$  Préchauffer la solution de substitution plasmatique à au moins 20 °C avant le traitement.
- $\triangleright$  Effectuer le traitement à une température ambiante d'au moins 20 °C.
- Mettre en marche le réchauffeur.
- $\triangleright$  Éviter les courants d'air pendant le traitement.
- $\triangleright$  Surveiller régulièrement la température du patient.
- $\triangleright$  Si nécessaire, prendre des mesures pour maintenir la température du patient, comme l'utilisation de couvertures chauffantes.

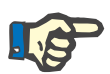

#### **Remarque**

Afin d'éviter d'endommager les protéines du plasma de substitution, le pouvoir chauffant de la thérapie d'EP a été réduit. La température au site d'insertion dépend entre autres de la température ambiante [\(voir chapitre 12 page 305\).](#page-304-0)

**Anticoagulation** Pour l'anticoagulation, l'héparine est habituellement utilisée pour l'EP avec l'appareil. Pour davantage d'informations [\(voir chapitre 7.3.1](#page-264-0)  [page 265\),](#page-264-0) notamment sur la possibilité de perte d'héparine durant la thérapie d'EP [\(voir chapitre 2.6 page 20\).](#page-19-0)

#### **7.2.3 Thérapies d'EERC pédiatriques**

**Mode de traitement spécifique aux jeunes enfants** Pour les jeunes enfants, l'efficacité souhaitée de l'EERC (voir Ajustement de la prescription d'EERC dans le tableau ci-dessous) peut être atteinte en utilisant les lignes spécifiquement conçues à cet effet. Le volume de remplissage du sang des lignes a également été réduit en comparaison au consommable par défaut. Les lignes pédiatriques peuvent être utilisées pour les traitements CVVHD Péd 8 kg à 16 kg et CVVHD Péd 16 kg à 40 kg.

*Fig.: Diagramme des débits de la CVVHD Péd*

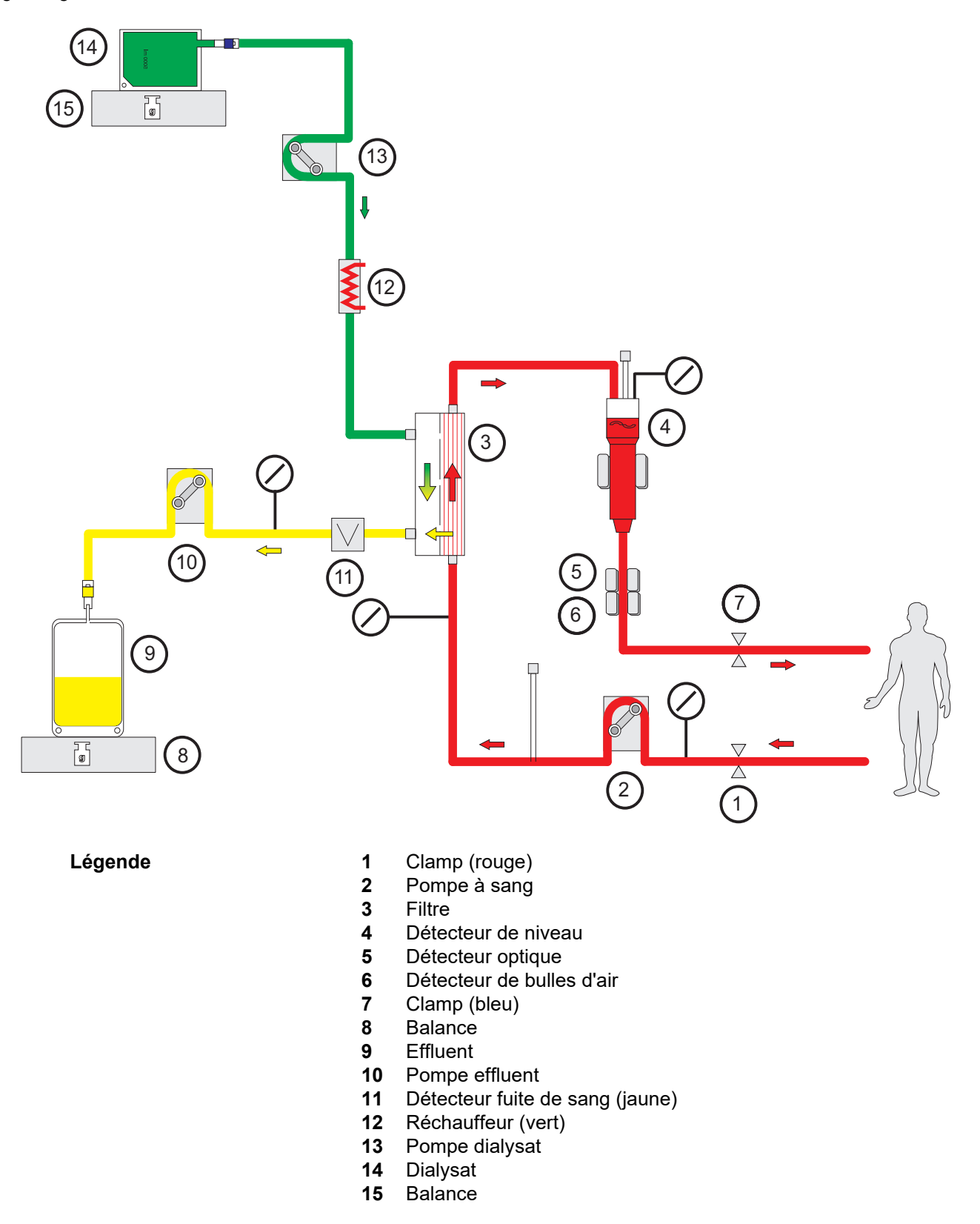

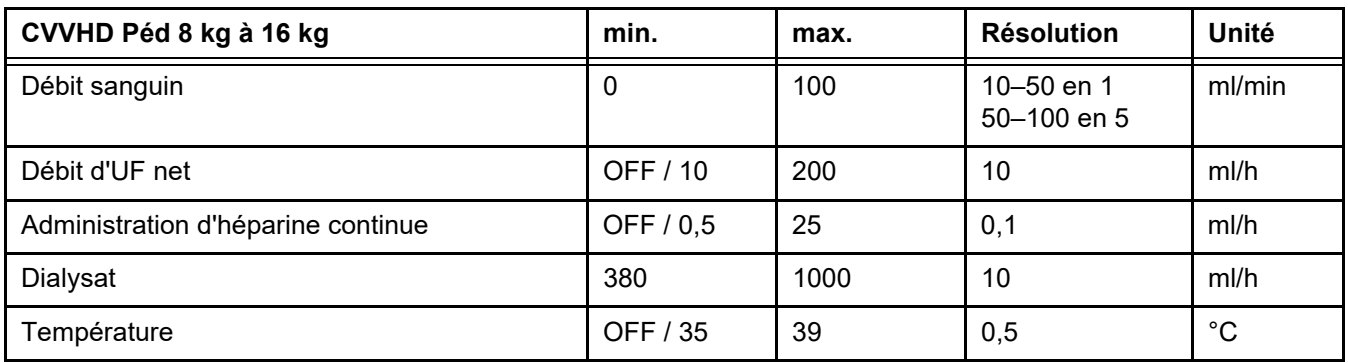

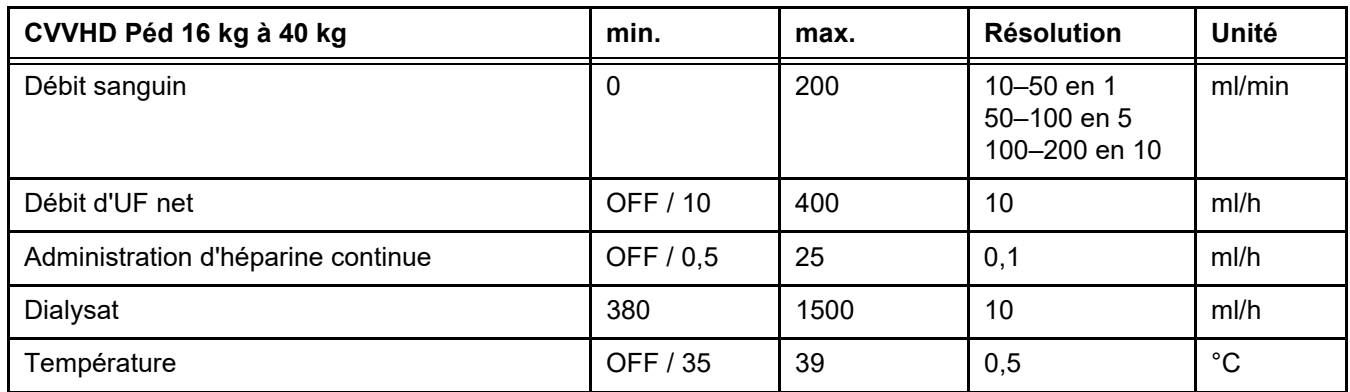

# **7.3 Anticoagulation**

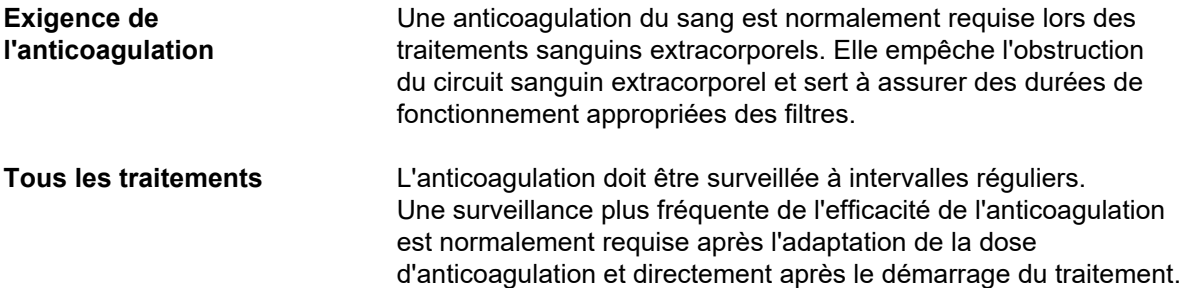

### <span id="page-264-0"></span>**7.3.1 Anticoagulation systémique**

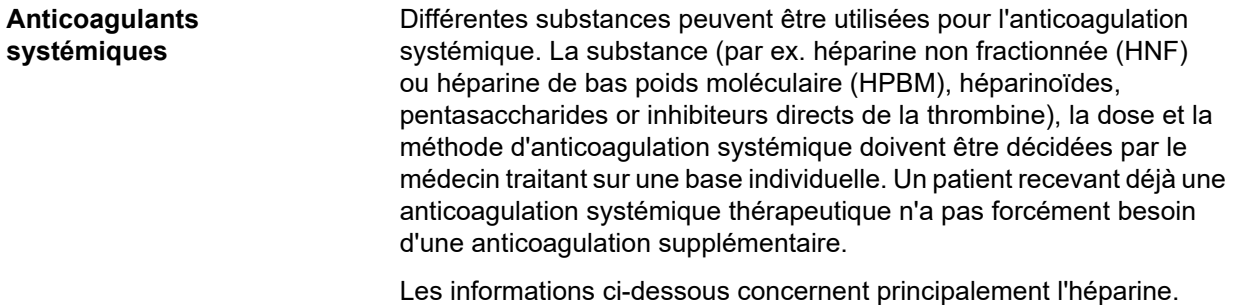

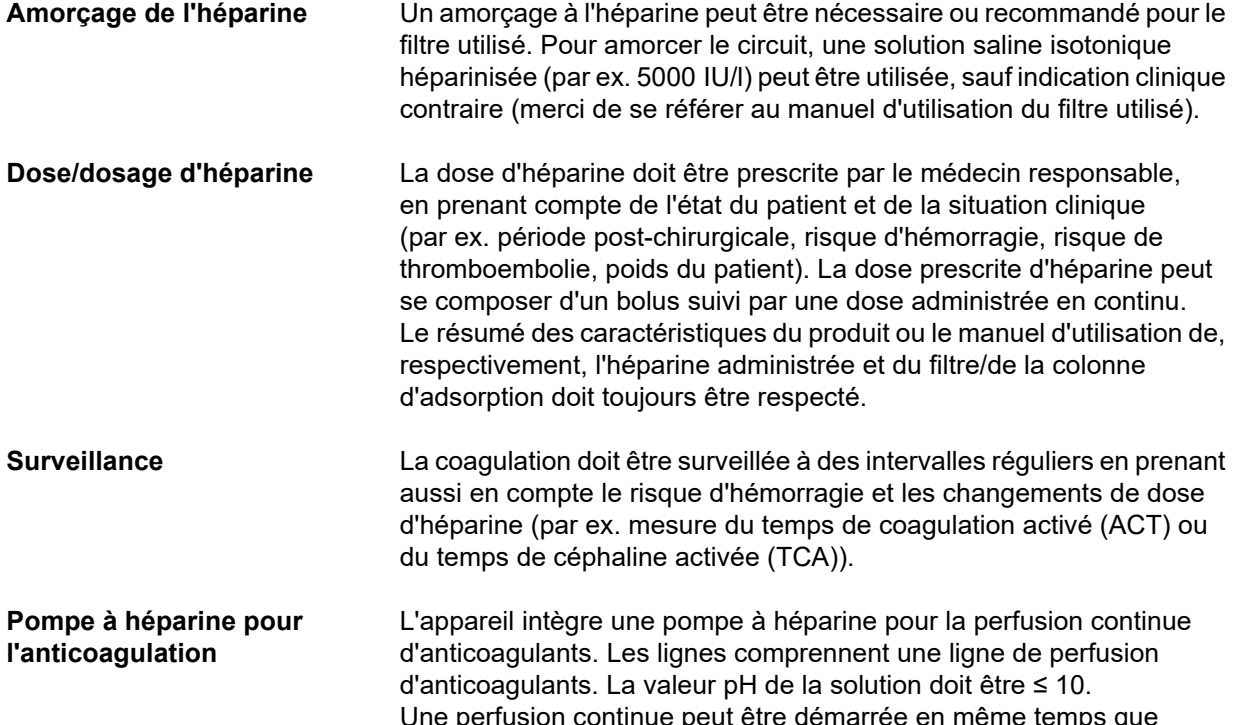

Une perfusion continue peut être démarrée en même temps que le traitement. Un bolus initial prescrit peut être administré à l'aide de la pompe à héparine. Ensuite, un bolus peut être administré pendant le traitement via la pompe à héparine. La pompe à héparine intégrée suspend automatiquement la perfusion lors d'interruptions de traitement.

#### *Fig.: Schéma de l'anticoagulation systémique*

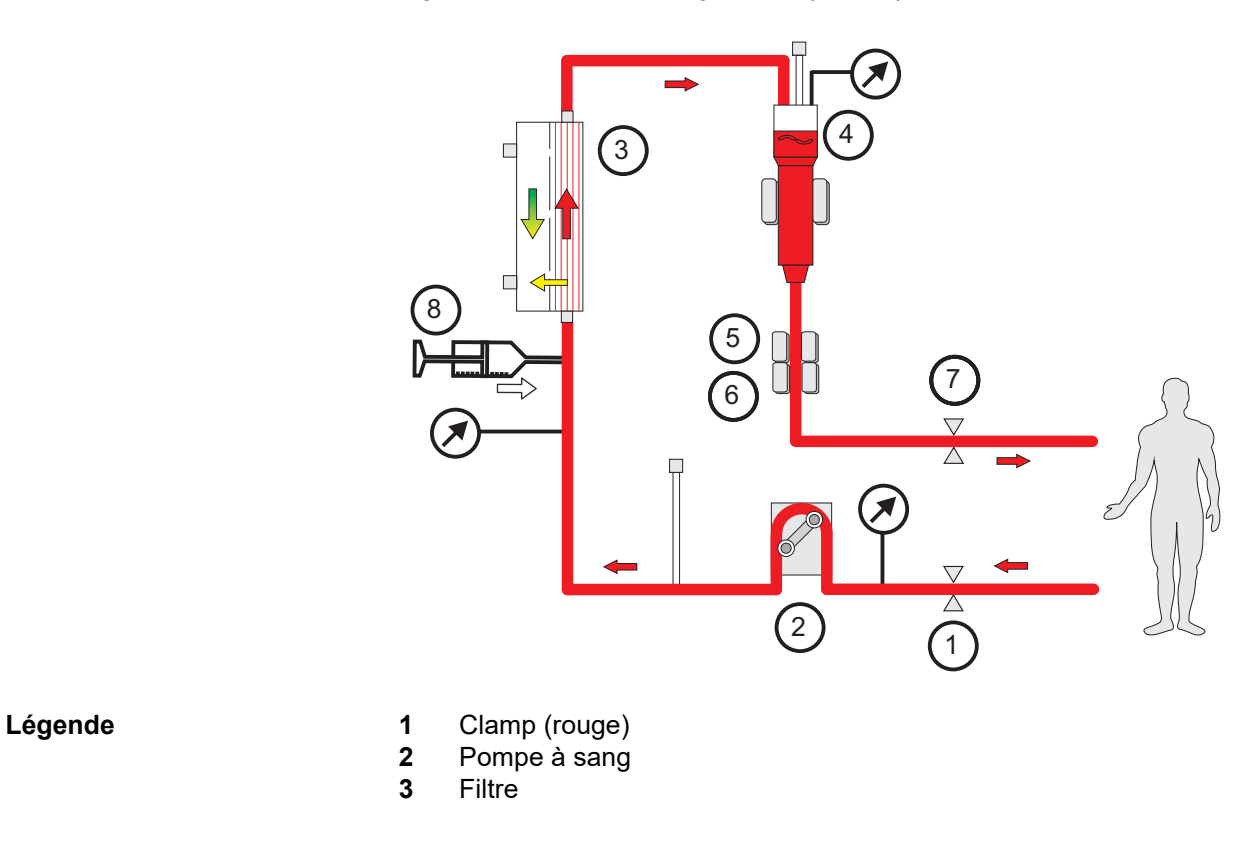

- **4** Détecteur de niveau
- **5** Détecteur optique
- **6** Détecteur de bulles d'air
- **7** Clamp (bleu)
- **8** Pompe à héparine

**EERC sans anticoagulation** Lorsque la procédure d'EERC est effectuée sans anticoagulant, l'hémofiltre peut présenter une performance réduite précoce et se colmater plus fréquemment dans le circuit extracorporel.

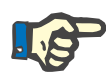

#### **Remarque**

Le degré de colmatage et de coagulation dépend du degré de coagulopathie du patient.

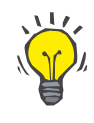

#### **Conseil**

En cas d'EERC sans anticoagulation, le choix d'une CVVHD ou d'un mode de traitement avec un composant de pré-dilution peut améliorer la perméabilité du filtre.

### **7.3.2 CVVHD ou CVVHDF Post avec le protocole Ci-Ca (anticoagulation régionale au citrate)**

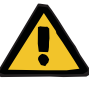

#### **Avertissement**

**Risque de contamination liée à une perfusion de solutions inadaptées qui ne correspondent pas au mode de traitement sélectionné**

- $\triangleright$  En cas de changement de mode de traitement, changer les solutions, le cas échéant, afin qu'elles correspondent au mode de traitement sélectionné et à l'anticoagulation.
- $\triangleright$  Seules des solutions homologuées pour la perfusion peuvent être utilisées avec les méthodes de traitement par hémodiafiltration veino-veineuse continue (CVVHDF) ou par hémofiltration veino-veineuse continue (CVVH).

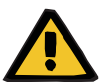

#### **Avertissement**

#### **Risque pour le patient dû à un défaut de l'équilibre électrolytique**

Si les échanges sont interrompus trop souvent (par ex. par des alarmes de balances fréquentes), cela peut entraîner une charge de citrate indésirable dans le patient, ce qui peut à son tour entraîner une alcalose métabolique et une hypernatrémie.

Remarque : chaque fois que le débit effluent est interrompu, la substitution de calcium est également interrompue.

 $\geq$  Les interruptions d'échanges, en particulier en cas d'anticoagulation au citrate, doivent être réduites au maximum.

#### <span id="page-267-0"></span>**7.3.2.1 Prescription de traitement et essentiels**

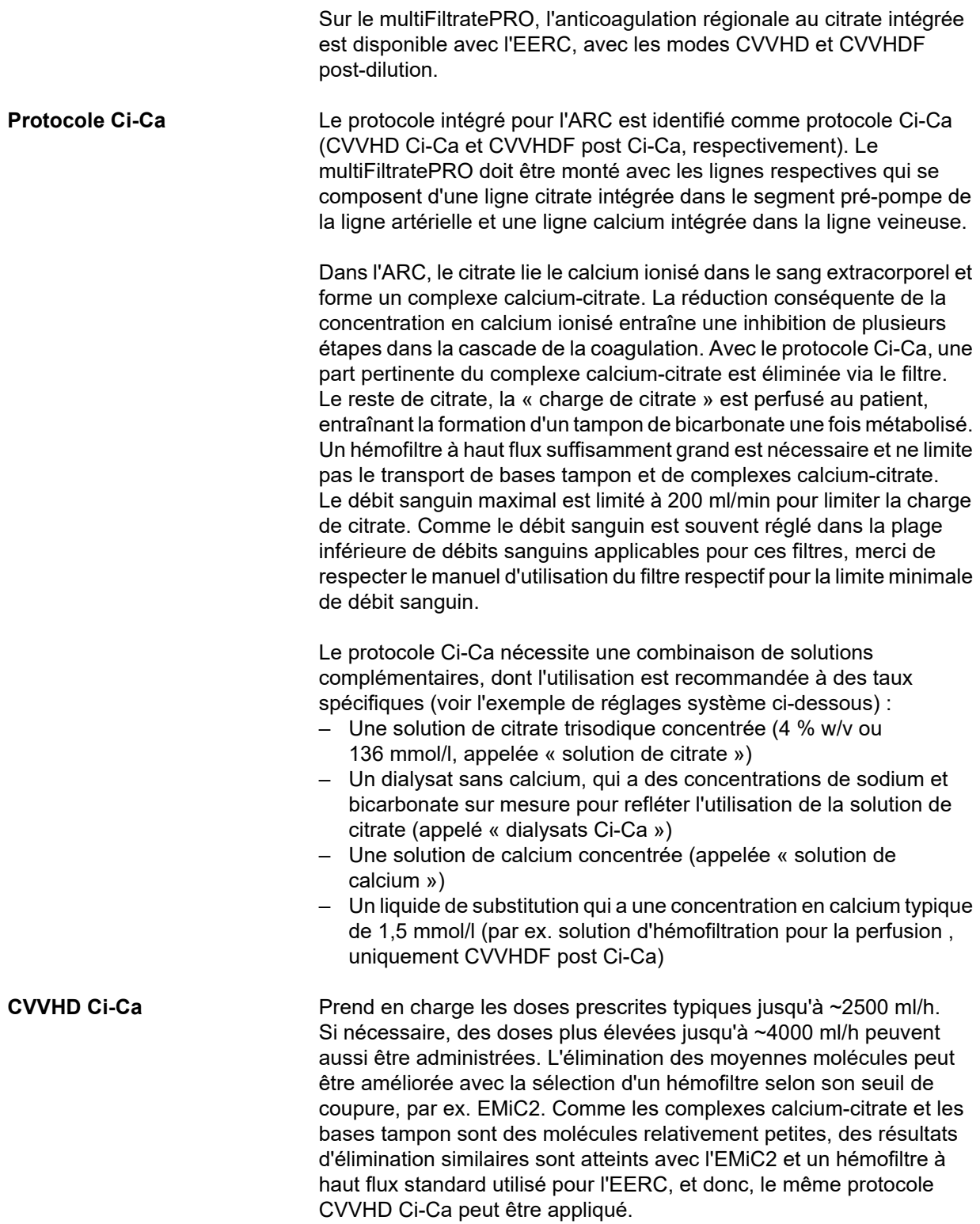

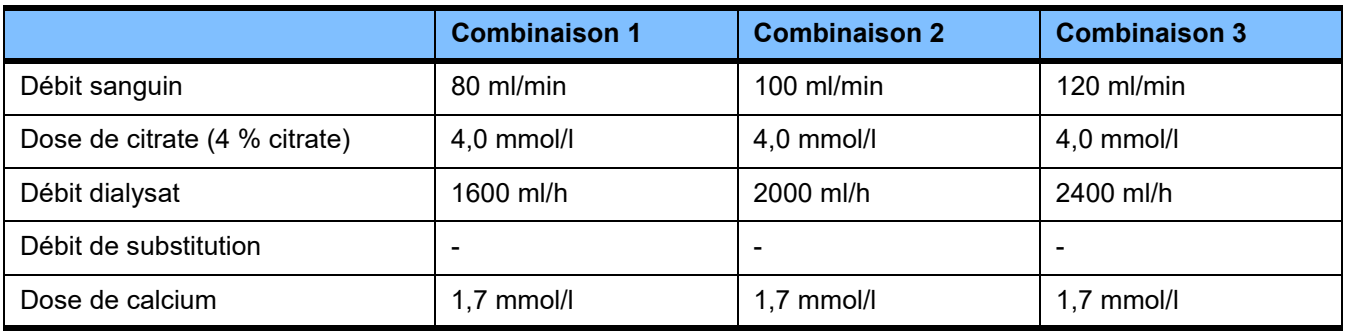

S'applique aux filtres AV AV 600 S et AV 1000 S et EMiC2.

*Exemple de réglages système pour CVVHD Ci-Ca :* comme réglage par défaut, le débit de dialysat est réglé à 33 % du débit sanguin. Ce rapport est présenté dans l'interface utilisateur du multiFiltratePRO. Ce rapport correspond à un rapport numérique de « 20:1 » entre les débits de dialysat et sanguin, comme ils sont respectivement indiqués en « ml/h » et « ml/min ». La dose de citrate est prescrite par rapport au débit sanguin, la dose de calcium est prescrite par rapport au débit effluent.

**Ci-Ca CVVHDF post** Augmente la dose prescrite de 50 % par rapport à la CVVHD tout en maintenant le même débit sanguin. Prend en charge les doses prescrites typiques jusqu'à ~3750 ml/h. Si nécessaire, des doses plus élevées jusqu'à ~6000 ml/h peuvent aussi être administrées. L'augmentation de la dose administrée peut être légèrement plus basse, comme la saturation complète de l'effluent atteint ses limites. L'AV 1000 S ou un hémofiltre équivalent doit être utilisé. L'EMiC2 ne doit pas être utilisé dans cette méthode, car cela pourrait entraîner des pertes d'albumine excessives.

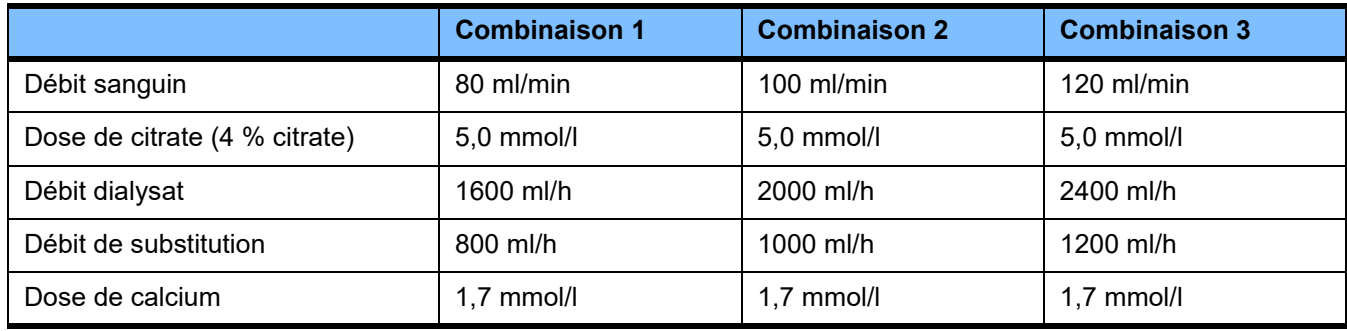

*Exemple de réglages système pour Ci-Ca CVVHDF post :* comme réglage par défaut, le débit de dialysat est réglé à 33 % du débit sanguin. Ce rapport est présenté dans l'interface utilisateur du multiFiltratePRO. Ce rapport correspond à un rapport numérique de « 20:1 » entre les débits de dialysat et sanguin, comme ils sont respectivement indiqués en « ml/h » et « ml/min ». Le débit de substitution doit être choisi à 17 % du débit sanguin. Cela correspond à un rapport numérique entre les débits de substitution et sanguin de « 10:1 », comme le débit de substitution est indiqué en « ml/h » et le débit sanguin en « ml/min ». L'hémoconcentration à la sortie du filtre (rapport FF) ne doit, si possible, pas dépasser 20 %.

Si l'hémoconcentration à la sortie du filtre dépasse 20 % en raison du débit de calcium nécessaire et d'une ultrafiltration cliniquement indispensable, le débit de substitution peut alors être réduit. La dose de citrate est prescrite par rapport au débit sanguin, la dose de calcium est prescrite par rapport au débit effluent. La perfusion de calcium avec le liquide de substitution est automatiquement prise en compte lors du calcul du débit de la solution de calcium nécessaire.

**Passage de l'ARC à l'anticoagulation à l'héparine**

Il existe des conditions cliniques spécifiques (par ex. dysnatrémie grave, accumulation de citrate et autres) où un passage de l'ARC à l'anticoagulation à l'héparine est nécessaire.

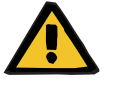

### **Avertissement**

**Risque pour le patient dû à un défaut de l'équilibre électrolytique en raison d'un dialysat et d'un liquide de substitution mal sélectionnés**

 $\triangleright$  Les rapports de débit des solutions doivent concorder entre eux et avec le débit sanguin.

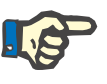

#### **Remarque**

Malgré l'anticoagulation au citrate, il est possible qu'une coagulation et une formation de caillots puissent se produire localement dans les lignes durant le traitement. Contrôler visuellement les lignes à intervalles réguliers, surtout dans la zone située entre la chambre veineuse et la connexion de la ligne veineuse à l'abord vasculaire. Remplacer la cassette dès la formation visible de caillots (« bande blanche »).

**7.3.2.2 Solutions pour le protocole Ci-Ca**

Les solutions suivantes sont adaptées pour une utilisation avec le protocole Ci-Ca :

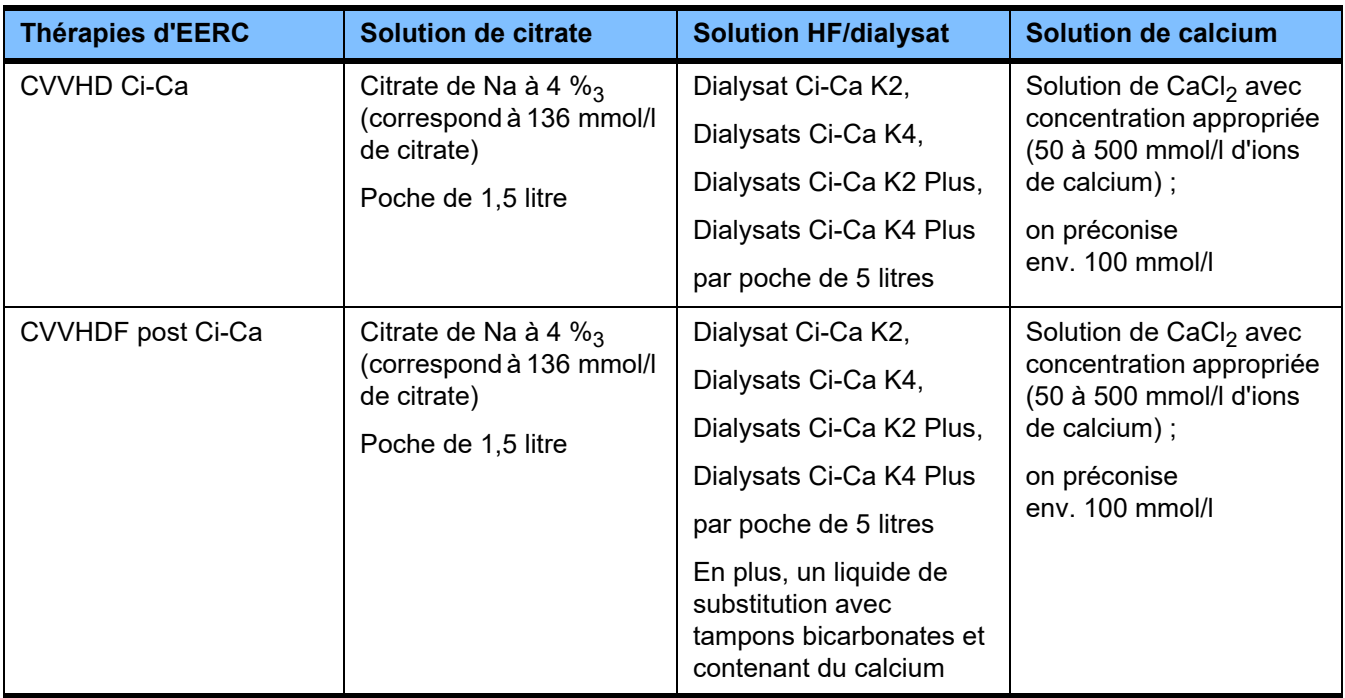

**Solutions pour EERC** Il est recommandé de stocker séparément les dialysats Ci-Ca, les autres solutions de dialyse et d'hémofiltration pour éviter un mélange accidentel.

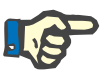

#### **Remarque**

Merci de toujours lire l'étiquette avant de connecter toute solution au patient ou au circuit extracorporel, pour garantir que la bonne prescription sera administrée. Avant l'administration, les solutions utilisées doivent avoir une température d'au moins +20 °C pour prendre en charge la procédure de chauffage intégrée du multiFiltratePRO.

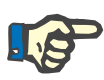

#### **Remarque**

En fonction des prérequis cliniques, la solution de dialyse et d'hémofiltration doit être réchauffée juste avant l'utilisation à environ 36,5 °C à 38,0 °C. La température doit être réglée en conséquence.

**Solutions de citrate et de calcium**

Les solutions de citrate et de calcium doivent être adaptées à la perfusion. En fonction des solutions de citrate et de calcium utilisées localement, la concentration des ions de citrate et de calcium, respectivement et les volumes de ces solutions sont stockés en interne par l'appareil et peuvent être visualisés dans le menu de changement de poche Ci-Ca. Le stockage initial est assuré par le service technique. Si possible, utiliser des solutions de citrate et de calcium prêtes à l'emploi, où aucune dilution de la concentration finale n'est nécessaire. Les produits avec des connecteurs adaptés pour se connecter aux lignes de citrate et calcium des lignes SecuKit du multiFiltratePRO sont préférables [\(voir chapitre 8 page 287\)](#page-286-0).

Dans le cas de la CVVHD Ci-Ca et de la CVVHDF post Ci-Ca, la seule solution de citrate autorisée est une solution de citrate de Na<sub>3</sub> à 4 % contenant 136 mmol/l d'ions de citrate.

La concentration de la solution de calcium utilisée peut, en principe, se situer entre 50 et 500 mmol/l. L'utilisation d'une solution de calcium avec environ 100 mmol/l de calcium est recommandée. Des concentrations plus élevées entraînent des débits de calcium faibles et la formation localisée de caillots en raison du mauvais mélange au niveau du site de perfusion du calcium. Même si le chlorure de calcium ou le gluconate de calcium sont généralement disponibles comme concentrés à diluer à la concentration souhaitée, une solution de chlorure de calcium est préférable.

Il est fortement recommandé d'utiliser une solution de calcium identique pour tous les traitements Ci-Ca dans l'hôpital. Des changements ultérieurs nécessiteraient des changements coordonnés des réglages de l'appareil et de la solution de calcium appliquée afin d'éviter des problèmes de sécurité en raison d'une inadéquation des concentrations en calcium.

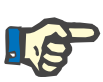

#### **Remarque**

Merci de vérifier que la concentration de calcium de la solution corresponde à la concentration sélectionnée dans la configuration et aux données affichées à l'écran.

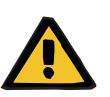

#### **Avertissement**

**Risque pour le patient en raison d'une mauvaise anticoagulation Ci-Ca et à une modification de l'équilibre acide-base**

**Risque pour le patient dû à un défaut de l'équilibre électrolytique**

 $\triangleright$  Il faut s'assurer que les solutions de citrate et de calcium employées correspondent au réglage dans la configuration et aux données affichées à l'écran.

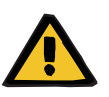

#### **Avertissement**

#### **Risque pour le patient en raison d'une diminution de la température corporelle**

Le fait que les solutions de citrate et de calcium soient trop froides peut entraîner un refroidissement du patient.

- $\triangleright$  Les solutions employées doivent être à température ambiante.
- Choisir une température de stockage appropriée ou laisser les flacons atteindre la température adéquate avant utilisation.

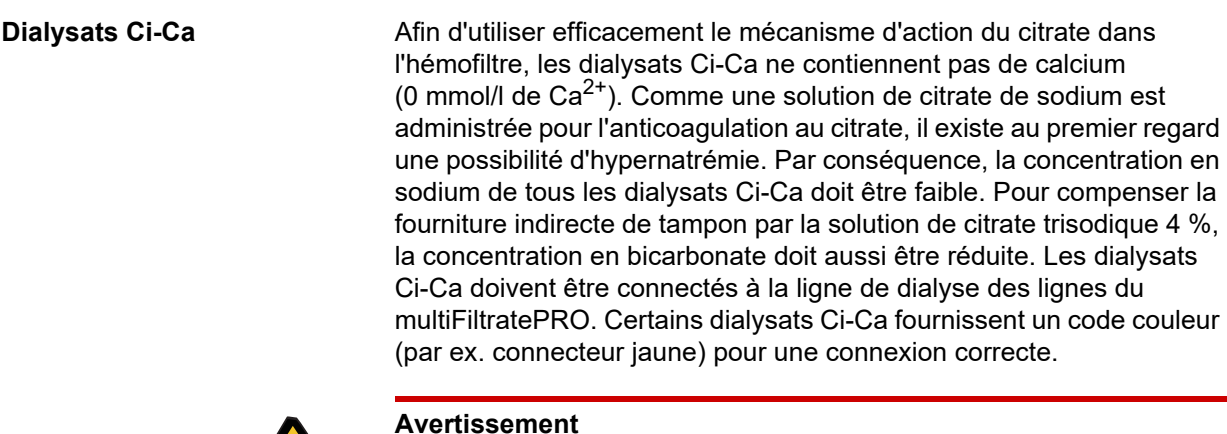

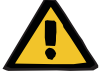

#### **Risque de perte de sang en raison de la coagulation**

**Risque pour le patient dû à un défaut de l'équilibre électrolytique en raison d'un dialysat mal sélectionné**

En cas de traitement Ci-Ca, le dialysat avec Calcium peut entraîner une coagulation et/ou une hypercalcémie.

 $\triangleright$  Effectuer un traitement associé à une anticoagulation au citrate uniquement avec un dialysat sans Calcium.

**Solution de substitution** Le protocole CVVHDF post Ci-Ca a été conçu pour une utilisation avec des solutions d'hémofiltration avec tampon bicarbonate. Comme toutes ces solutions contiennent habituellement du calcium (par ex. 1,5 mmol/l de  $Ca<sup>2+</sup>$ ), il existe au premier regard la possibilité de coagulation dans la ligne veineuse et la chambre veineuse du circuit. Une élimination comparativement plus importante du calcium ionisé post-filtre (0,20-0,29 mmol/l) limite le risque de coagulation lié à la perfusion de la solution HF. La dose de citrate légèrement plus élevée (5 mmol/l de sang) en combinaison avec le bicarbonate contenu dans la solution HF (par ex. 35 mmol/l) compense également l'élimination plus élevée du citrate (base tampon indirecte) et du bicarbonate (base tampon directe) par le filtre en raison de association de la dose d'effluent diffusive et convective. L'utilisation d'un tel liquide de substitution avec 1,5 mmol/l de calcium et 35 mmol/l de bicarbonate est recommandée.

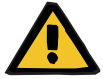

#### **Avertissement**

**Risque pour le patient dû à un défaut de l'équilibre électrolytique en raison d'un liquide de substitution mal sélectionné**

En cas de traitement Ci-Ca avec un liquide de substitution contenant une teneur en calcium incorrecte, on peut assister à un défaut de l'équilibre électrolytique.

- $\triangleright$  Utiliser uniquement un liquide de substitution avec calcium lors de traitements avec anticoagulation au citrate.
- $\triangleright$  Il faut s'assurer que la solution de Ca employée corresponde au réglage dans la configuration et aux données affichées à l'écran.

#### <span id="page-273-0"></span>**7.3.2.3 Réglages de thérapie et surveillance avec le protocole Ci-Ca**

**Solution de citrate** Le principal effet attendu de la solution de citrate à 4 % est d'obtenir une anticoagulation dans le circuit extracorporel correspondant à la prescription d'une dose de citrate. Une partie du citrate est directement éliminée avec l'effluent, une autre partie est perfusée systémiquement. Dans des conditions normales, le citrate perfusé est métabolisé, entraînant la génération de bicarbonate comme effet secondaire.

**Dosage** La dose de citrate est définie comme étant la quantité d'ions de citrate (exprimée en mmol) perfusée par litre de sang traité. C'est pourquoi elle s'exprime, du point de vue de la forme, avec l'unité d'une concentration. La dose de citrate peut être définie sur une valeur située entre 2 et 6 mmol/l. Habituellement, une valeur initiale de 4,0 mmol/l de sang est appropriée avec la CVVHD Ci-Ca et une valeur initiale légèrement plus élevée de 5,0 mmol/l de sang avec la CVVHDF post Ci-Ca. En comparaison avec la CVVHD Ci-Ca, cette valeur initiale légèrement plus élevée compense l'effet des éléments d'hémofiltration de la CVVHDF post Ci-Ca sur l'équilibre acide-base et contre-balance l'augmentation prématurée de la concentration de calcium ionisé après perfusion post-dilution du liquide de substitution contenant du calcium.

> Dans des conditions normales, cette dose de citrate doit résulter en un niveau de calcium ionisé post-filtre de 0,25 à 0,35 mmol/l de sang en CVVHD Ci-Ca et 0,21 à 0,29 mmol/l de sang en CVVHDF post Ci-Ca. La diminution jusqu'à des valeurs inférieures à 0,35 mmol/l de calcium ionisé dans le circuit sanguin extracorporel (en aval du filtre) n'est associée qu'à un faible risque de coagulation dans le circuit sanguin extracorporel.

Le dosage de citrate doit rester entre 3 et 5 mmol/l pour la CVVHD et 3 à 5,5 mmol/l pour la CVVHDF Post afin de réduire le risque d'hypoou hypernatrémie. Si la valeur initiale n'aboutit pas au niveau de calcium ionisé post-filtre souhaité, le dosage doit être adapté conformément au tableau ci-dessous.

Afin de limiter les interruptions de l'anticoagulation au citrate, la perfusion de citrate continue pendant une période limitée entre les alarmes de balances et la plupart des changements de poche.

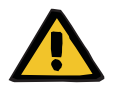

**Avertissement**

#### **Risque pour le patient dû à un défaut de l'équilibre électrolytique**

Si les échanges sont interrompus trop souvent (par ex. par des alarmes de balances fréquentes), cela peut entraîner une charge de citrate indésirable dans le patient, ce qui peut à son tour entraîner une alcalose métabolique et une hypernatrémie.

Remarque : chaque fois que le débit effluent est interrompu, la substitution de calcium est également interrompue.

 Les interruptions d'échanges, en particulier en cas d'anticoagulation au citrate, doivent être réduites au maximum.

#### **Ajustements du calcium post-filtre**

Pour les conditions de mesure du calcium ionisé post-filtre, voir : [\(voir chapitre 7.3.2.4 page 281\)](#page-280-0). Les ajustements de la dose de citrate altèrent le calcium ionisé dans le circuit (habituellement mesuré post-filtre) en l'espace de quelques minutes (lorsque le volume sanguin extracorporel a été remplacé au débit sanguin administré). La dose de citrate peut être adaptée par pas de 0,1 mmol/l. Après une modification de la dose de citrate, le nouveau réglage peut être contrôlé après quelques minutes, la dose pouvant ensuite être adaptée une nouvelle fois, si nécessaire.

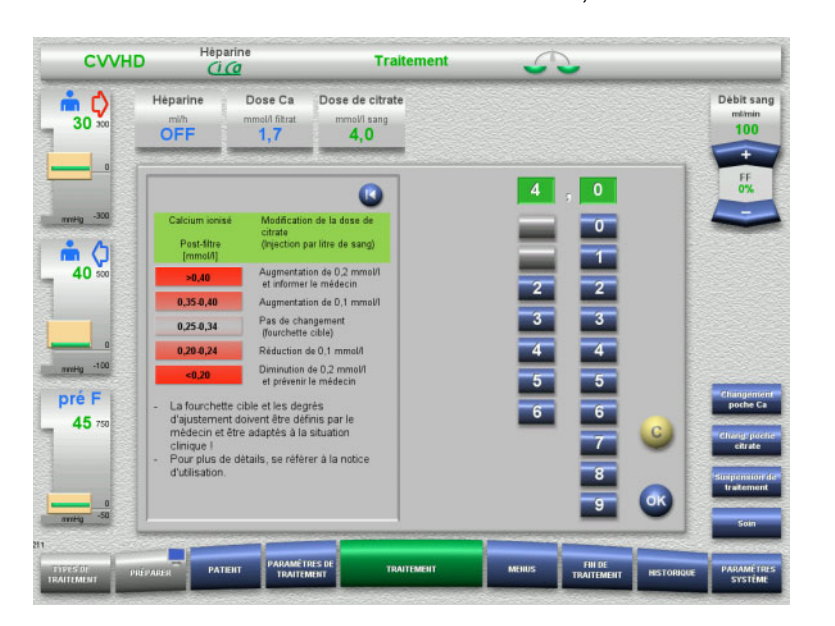

*CVVHD Ci-Ca :* schémas d'adaptation de la dose de citrate (en fonction de l'expérience locale, il peut être approprié de définir d'autres valeurs qui déclenchent une alerte auprès du médecin). Dans le cas de mesures de calcium ionisé post-filtre inférieures à 0,20 mmol/l ou supérieures à 0,35/0,40 mmol/l (pour les conditions de la mesure, voir chapitre 2.6.10), les solutions et réglages doivent être vérifiés avec attention.

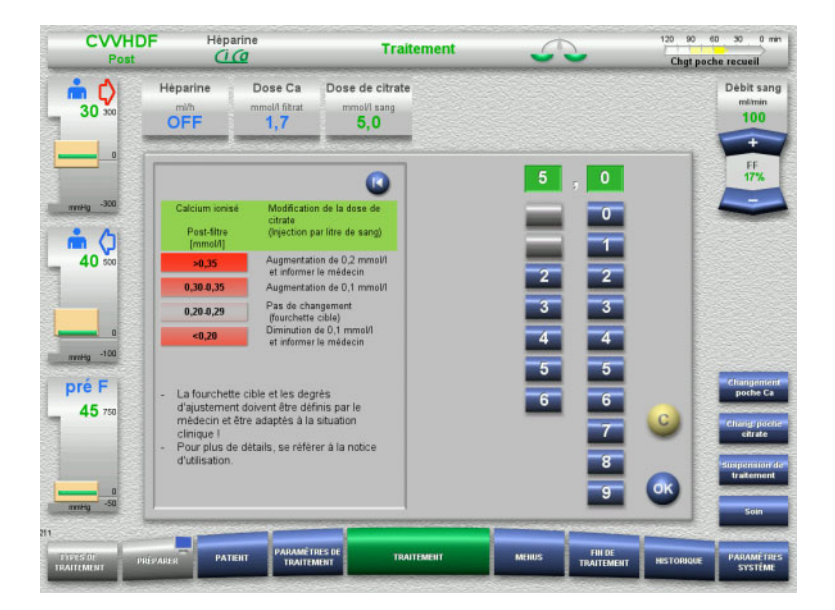

*CVVHDF post Ci-Ca :* schémas d'adaptation de la dose de citrate (en fonction de l'expérience locale, il peut être approprié de définir d'autres valeurs qui déclenchent une alerte auprès du médecin). Dans le cas de mesures de calcium ionisé post-filtre inférieures à 0,20 mmol/l ou supérieures à 0,35/0,40 mmol/l (pour les conditions de la mesure, voir chapitre 2.6.10), les solutions et réglages doivent être vérifiés avec attention.

**Solution de calcium** Le principal effet attendu de la solution de calcium est de restaurer les pertes de calcium résultant de l'élimination des complexes calcium-citrate via le filtre. Sans ou avec une substitution de calcium insuffisante, le patient aurait un équilibre calcique négatif, ce qui pourrait entraîner une hypocalcémie pertinente d'un point de vue clinique. La solution de calcium est perfusée systématiquement via la

ligne veineuse juste avant la connexion avec le cathéter veineux. La substitution de calcium doit être adaptée aux besoins du patient afin d'éviter une hypocalcémie ou une hypercalcémie. La quantité de calcium perfusée doit être ajustée en conséquence afin de contrôler la concentration en calcium ionisé systémique (merci de se référer au tableau ci-dessous).

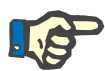

#### **Remarque**

En aval de l'entrée du calcium, une formation de filaments de fibrine dans la ligne de retour veineuse et dans le cathéter peut se former. Le traitement doit être arrêté et le circuit changé. Une surveillance régulière est nécessaire. Certains rapports suggèrent que le risque de formation de filaments de fibrine est plus élevé lorsque le Ca ionisé post-filtre est supérieur à la plage recommandée.

**Dosage** La dose de calcium est définie comme étant la quantité perfusée d'ions calcium (exprimée en mmol) par litre d'effluent produit. La dose Ca (à l'écran : rapport calcium/filtrat) peut être ajustée pour la CVVHD Ci-Ca entre 0,0 et 3,0 mmol/l. Dans le cas d'une CVVHDF post Ci-Ca, la dose de calcium correspond à la totalité de la perfusion de calcium, donc à la somme de calcium infusé avec la solution de calcium et le liquide de substitution contenant du calcium, par rapport au débit effluent. Puisque du calcium est obligatoirement injecté avec le liquide de substitution, il n'est pas possible de régler de très petites doses de calcium dans le cas de la CVVHDF post Ci-Ca, contrairement à la CVVHD Ci-Ca. Dès lors, il n'est jamais possible de régler une dose de calcium de 0,0 mmol/l pour la CVVHDF post Ci-Ca. La limite de réglage supérieure est identique à 3,0 mmol/l.

> Pour faciliter le dosage de la solution de calcium, l'utilisateur définit la substitution de calcium proportionnellement au débit effluent et l'ajuste pour atteindre la concentration en calcium ionisé systémique cible. Lorsque les concentrations en calcium ionisé systémique sont dans la plage normale au début de la thérapie et en utilisant les réglages système, une dose de démarrage adaptée est de 1,7 mmol de calcium par litre d'effluent. Pour toutes les thérapies Ci-Ca, il s'agit de la valeur initiale suggérée, correspondant aux pertes de calcium attendues en théorie dans l'effluent, dans des conditions de traitement classiques. L'expérience a montré qu'il existe des différences individuelles entre les patients. Cela signifie que la dose de calcium doit être ajustée, en particulier pendant la première phase de traitement. De plus, le changement des plages cibles, à la discrétion du médecin traitant, peut être utile chez certains patients.

> Le couplage direct de la dose de calcium au débit effluent a pour effet que la substitution de calcium est interrompue lorsque le débit effluent s'arrête, et quand les échanges sont interrompus. De plus, la substitution de calcium est automatiquement adaptée à l'efficacité du traitement. Ainsi, par exemple, un prélèvement élevé de calcium à la suite d'une augmentation du débit dialysat augmente automatiquement la substitution de calcium.

**Contrôle de la substitution de calcium** La substitution de calcium appropriée est déterminée en contrôlant régulièrement le calcium ionisé systémique.

En ce qui concerne l'échantillon sanguin destiné au contrôle du calcium ionisé systémique, se reporter aux informations relatives à l'échantillonnage et à l'échantillon sanguin systémique [\(voir chapitre 7.3.2.3 page 274\)](#page-273-0).

Sauf indication clinique contraire, les valeurs du calcium ionisé systémique doivent, en principe, se situer dans la plage normale.

#### **Echange du calcium sérique**

Cela peut nécessiter 12 heures ou plus avant qu'un changement de la dose de calcium montre son effet complet sur la concentration en calcium ionisé systémique et qu'un nouvel équilibre soit établi. Après des ajustements pour des mesures hors plage modérées, le prochain ajustement doit normalement ne pas être fait avant les 6 à 8 heures suivantes.

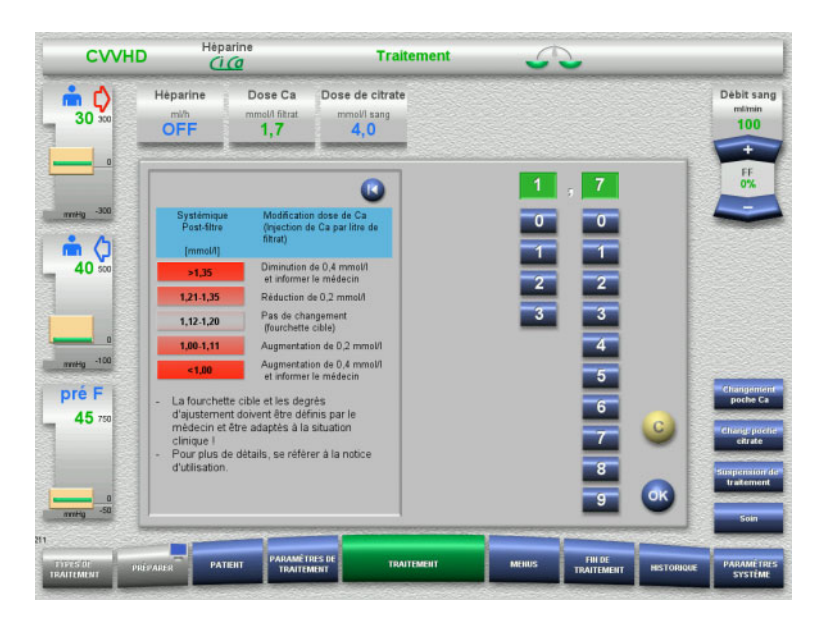

*CVVHD Ci-Ca :* schémas généralement suggérés pour l'adaptation de la dose de calcium, que le médecin traitant peut modifier pour répondre aux besoins du patient (en fonction de l'expérience locale, il peut être approprié de définir d'autres valeurs qui déclenchent une alerte auprès du médecin). En cas de mesures du calcium ionisé systémique inférieures à 1,00 mmol/l ou supérieures à 1,35 mmol/l, les solutions et réglages doivent être contrôlés avec attention. Cependant, certaines conditions cliniques du patient peuvent aussi suffire à justifier de telles mesures.

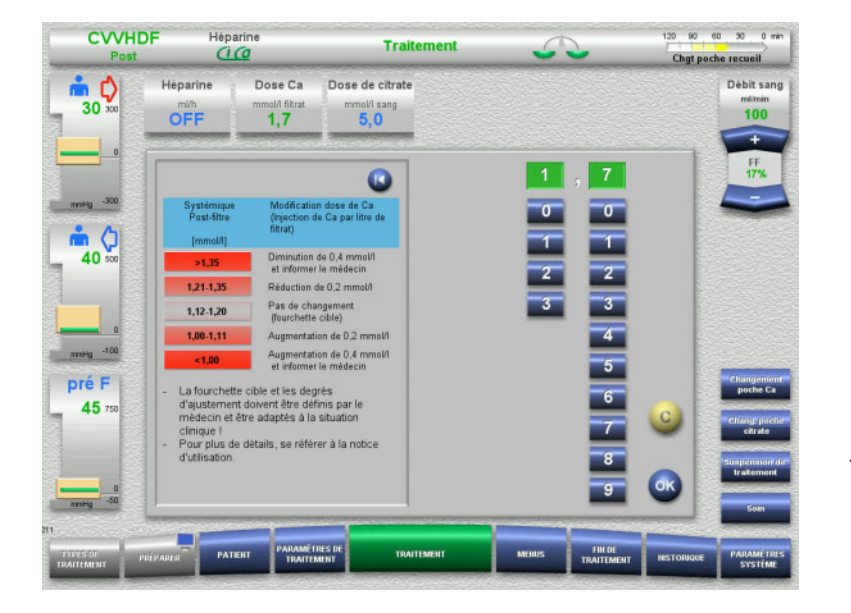

*CVVHD post Ci-Ca :* schémas généralement suggérés pour l'adaptation de la dose de calcium, que le médecin traitant peut modifier pour répondre aux besoins du patient (en fonction de l'expérience locale, il peut être approprié de définir d'autres valeurs qui déclenchent une alerte auprès du médecin). En cas de mesures du calcium ionisé systémique inférieures à 1,00 mmol/l ou supérieures à 1,35 mmol/l, les solutions et réglages doivent être contrôlés avec attention. Cependant, certaines conditions cliniques du patient peuvent aussi suffire à justifier de telles mesures.

#### **Effet retardé d'une dose de calcium modifiée**

**Preuve possible d'une membrane colmatée** 

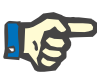

#### **Remarque**

À la différence d'une modification de la dose de citrate, l'effet d'une modification de la dose de calcium ne s'évalue que quelque temps après avoir effectué la modification.

Cela est dû au nouvel équilibre qui doit d'abord s'établir dans le volume de distribution systémique. Selon l'efficacité du traitement d'EERC et de la taille du patient (ou de son volume de distribution pour le calcium), on constate les premiers effets après quelques heures. Cependant, l'effet complet peut uniquement être évalué après un jour environ.

Ceci doit être pris en compte surtout si plusieurs modifications successives ont été effectuées rapidement puisque la réaction risque d'être excessive (par ex. apparition d'une hypercalcémie en cas d'augmentations rapides de la dose de calcium).

**Dose de calcium élevée : Risque d'accumulation de citrate** Si une dose de calcium supérieure à 2,1 mmol/l est nécessaire pour la stabilisation du calcium ionisé systémique, il s'agit probablement d'une accumulation de citrate. L'appareil le signale à l'utilisateur lors du réglage de tels dosages de calcium élevés et recommande de mesurer le calcium total. Pour plus d'informations à propos de l'accumulation de citrate : [\(voir chapitre l page 286\)](#page-285-0)

**Dose de calcium faible :** Si une dose de calcium inférieure à 1,3 mmol/l suffit pour stabiliser le calcium ionisé systémique, cela peut-être le signe d'une membrane colmatée (coagulation) avec perméabilité réduite aux complexes calcium-citrate. Plus d'informations sur la coagulation : [\(voir chapitre l page 284\)](#page-283-0).

**Dialysats Ci-Ca** L'effet attendu du dialysat Ci-Ca est de fournir une épuration comme prévue avec l'efficacité EERC ciblée.

**Contrôle métabolique** Une fois le dosage du dialysat Ci-Ca déterminé, le débit sanguin doit normalement être réglé à trois fois ce débit (rapport FD 33 %). Il est possible de dévier de ceci, par exemple si une autre valeur de bicarbonate sérique est souhaitée. Les combinaisons proposées [\(voir chapitre 7.3.2.1 page 268\)](#page-267-0) doivent être respectées comme point de départ en fonctionnement normal, car un rapport débit dialysat/débit sanguin déséquilibré pourrait entraîner une alcalose métabolique ou une acidose. Il convient de noter qu'une augmentation du débit de dialysat entraîne une modification vers une acidose. Cela est différent de l'administration d'autres solutions (par ex. bicarbonate à 35 mmol/l), qui sont utilisées avec l'EERC sans anticoagulation ou en combinaison avec une anticoagulation systémique.

L'impact sur l'équilibre acido-basique métabolique du patient peut être modifié par le rapport entre le débit sanguin (c.-à-d. la perfusion de bases tampon) et du débit de dialysat Ci-Ca (c.-à-d. l'élimination de bases tampon). Si pendant le fonctionnement, le rapport débit de dialysat/débit sanguin doit être adapté, les étapes suivantes auront théoriquement un effet d'environ 4 mmol/l sur la concentration en bicarbonate sérique (merci de se référer à l'illustration ci-dessous) :

- Un changement de 20 % d'un des débits dans la CVVHD Ci-Ca/ EMiC2
- Un changement de 30 % d'un des débits dans la CVVHDF post Ci-Ca

Selon l'ampleur de l'effet souhaité, il est également possible que des modifications plus ou moins importantes soient nécessaires.

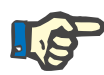

**Équilibre acido-basique** 

**sérique**

#### **Remarque**

En cas de modification du débit sanguin, également en vue d'adapter l'équilibre acido-basique, le débit de liquide de substitution doit, lui aussi, être adapté dans le cas de la CVVHDF post Ci-Ca.

Cela peut durer plusieurs heures avant qu'un rapport débit de dialysat/débit sanguin montre son effet complet, comme la dose d'EERC par heure est faible en relation avec le volume de distribution effectif de bicarbonate chez le patient. Après des ajustements pour des mesures hors plage modérées, le prochain ajustement doit normalement ne pas être fait avant les 6 à 8 heures suivantes. Il faut particulièrement en tenir compte si plusieurs modifications sont effectuées rapidement les unes après les autres. En effet, il est possible que la réaction à ces modifications soit excessive. Dans tout dérèglement indésirable de l'équilibre acido-basique, d'autres facteurs influents doivent aussi être pris en compte.

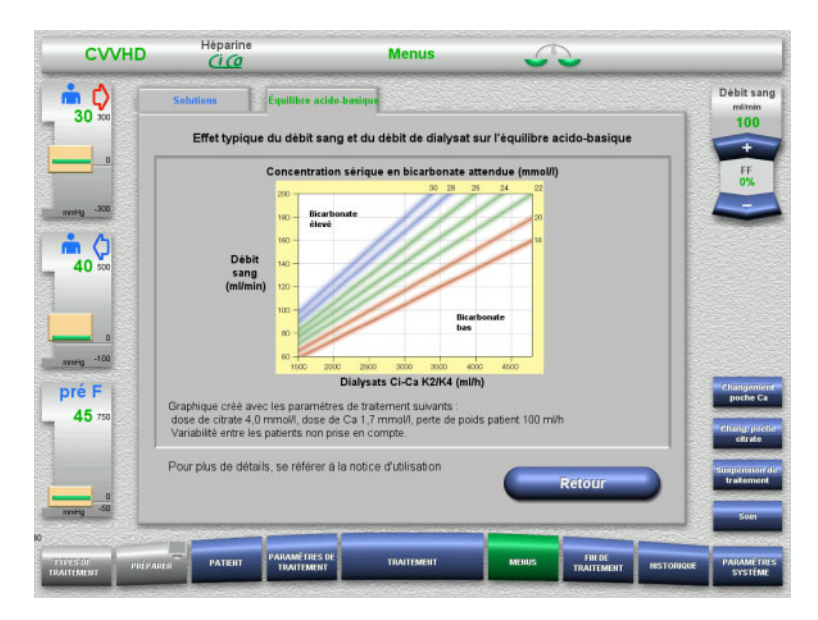

Concentration en bicarbonate sérique attendue pour la CVVHD Ci-Ca en relation avec le débit sanguin et de dialysat. Les illustrations représentent un modèle numérique avec une dose de citrate de respectivement 4,0 mmol/l et 5,0 mmol/l, une dose de calcium de 1,7 mmol/l, un débit de substitution à 17 % du débit sanguin pour la CVVHDF post Ci-Ca, et une ultrafiltration nette de 100 ml/h – à caractère indicatif uniquement.

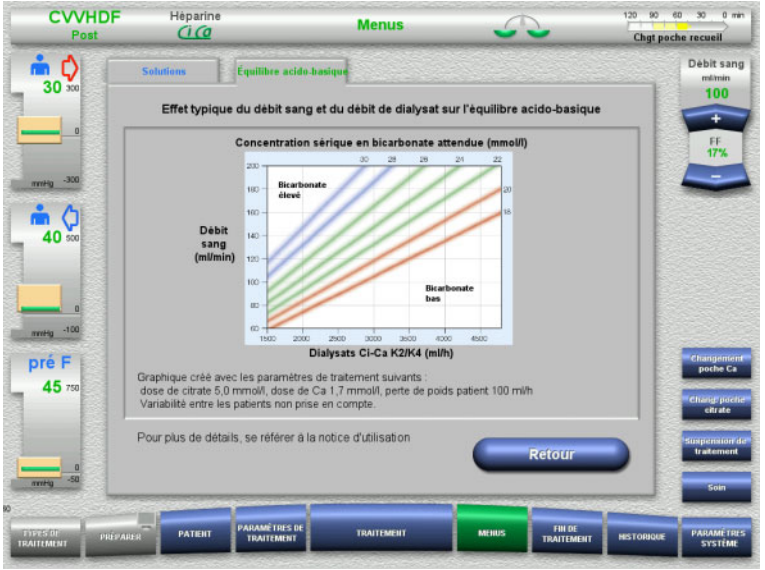

Concentration en bicarbonate sérique attendue pour la CVVHD post Ci-Ca en relation avec le débit sanguin et de dialysat. Les illustrations représentent un modèle numérique avec une dose de citrate de respectivement 4,0 mmol/l et 5,0 mmol/l, une dose de calcium de 1,7 mmol/l, un débit de substitution à 17 % du débit sanguin pour la CVVHDF post Ci-Ca, et une ultrafiltration nette de 100 ml/h – à caractère indicatif uniquement.

**Contrôle des électrolytes** Des dialysats Ci-Ca avec différentes concentrations en potassium, phosphate et magnésium sont disponibles. De nombreux patients peuvent au départ présenter une hyperkaliémie, une hypermagnésie et/ou une hyperphosphatémie en raison de la blessure ou maladie rénale aigüe. Ces valeurs peuvent changer pendant le traitement. Il est recommandé de choisir la prescription des dialysats Ci-Ca correspondant à l'évolution de la maladie du patient et aux niveaux de sérum plasmique, en particulier du potassium et du phosphate. Alternativement, le patient peut recevoir une perfusion (continue) séparée des électrolytes nécessaires.

> Le magnésium, tout comme le calcium, forme des complexes dialysables avec le citrate. De plus, il est attendu que le citrate convertisse une partie du magnésium lié aux protéines en un des complexes magnésium-citrate perméables par la membrane. Ceci doit être pris en compte avec la concentration en magnésium des variantes de dialysats Ci-Ca. L'EERC retire très efficacement le phosphate du sang. Ainsi, certaines variantes de dialysats Ci-Ca contiennent une concentration en phosphate dans la plage normale de phosphate sérique.

Les dialysats Ci-Ca ne fournissent pas la flexibilité de fourniture de sodium que les patients atteints d'une dysnatrémie grave peuvent nécessiter. Dans de tels cas, un passage à une anticoagulation systémique et à des concentrations en sodium ajustées de manière individuelle de la solution de substitution/du liquide d'EERC est suggéré.

**Liquide de substitution avec Ca** Outre les solutions également requises pour la CVVHD Ci-Ca, la CVVHDF post Ci-Ca nécessite, en plus, un liquide de substitution avec tampons bicarbonates et contenant du calcium.

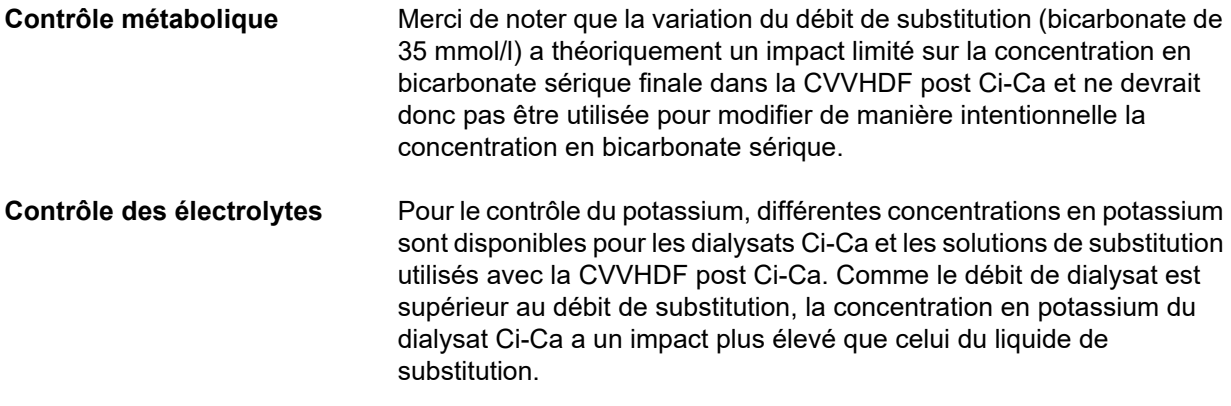

#### <span id="page-280-0"></span>**7.3.2.4 Technique et fréquences de surveillance lors du fonctionnement normal**

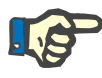

#### **Remarque**

L'équilibre acido-basique systémique, le calcium ionisé systémique et le calcium ionisé post-filtre doivent être vérifiés régulièrement pendant le traitement Ci-Ca. La fréquence requise des contrôles dépend de l'état clinique du patient.

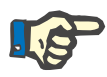

#### **Remarque**

Il est impératif de ne pas confondre les mesures du calcium ionisé systémique et du calcium ionisé post-filtre.

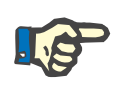

#### **Remarque**

En cas de doute éventuel en rapport avec une concentration anormale du calcium ionisé systémique ou un trouble de l'équilibre acide-base, ces paramètres doivent être immédiatement contrôlés.

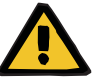

#### **Avertissement**

**Risque pour le patient en raison d'une indisponibilité de la surveillance de la valeur sanguine, par ex. mesure immédiate du calcium ionisé systémique**

**Risque pour le patient en raison d'une mauvaise anticoagulation Ci-Ca et à une modification de l'équilibre acide-base**

#### **Risque pour le patient dû à un défaut de l'équilibre électrolytique**

 L'appareil de mesure destiné à déterminer l'équilibre acido-basique et les concentrations de calcium ionisé doit se trouver à proximité immédiate durant le traitement afin de pouvoir disposer immédiatement des résultats.

#### **Calcium ionisé post-filtre/ anticoagulation**

Le niveau de calcium ionisé post-filtre a montré son efficacité pour la surveillance de l'anticoagulation dans le circuit. Merci de se référer aux schémas d'adaptation de la dose de citrate donnés ci-dessus.

**Échantillonnage** Pour surveiller l'anticoagulation/le calcium ionisé dans le circuit extracorporel, le point d'échantillonnage post-filtre (point d'échantillonnage « bleu ») de la ligne veineuse des lignes multiFiltratePRO doit être utilisé. Il est situé en aval de l'hémofiltre et avant toute perfusion de calcium ou solution de substitution. Le volume à prélever dépend du volume d'échantillonnage nécessaire de l'analyseur des gaz du sang.

**Mesure initiale** La configuration du traitement Ci-Ca doit être contrôlée avec attention avant de démarrer le traitement et confirmée avec une mesure initiale du calcium ionisé post-filtre. La mesure de la baisse de la concentration en calcium ionisé liée au citrate dans le circuit extracorporel confirme la bonne configuration du système (solution de citrate correctement connectée à la ligne « citrate »).

> Si cette baisse est manquante, la configuration doit être revérifiée car un mélange des solutions de citrate et de calcium par ex. peut entraîner des troubles électrolytiques graves et des perturbations acido-basiques. De plus, la solution de citrate ne peut pas effectuer sa fonction anticoagulante sans le filtre.

L'utilisation d'un dialysat contenant du calcium peut être responsable d'une baisse plus faible qu'attendue de la concentration en calcium ionisé post-filtre.

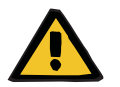

#### **Avertissement**

**Risque pour le patient dû à un défaut de l'équilibre électrolytique**

Un mélange de la solution peut entraîner une hypo/hypercalcémie.

 $\geq$  II faut contrôler la concentration en calcium post-filtre 5 minutes après l'activation de l'anticoagulation Ci-Ca, puis de façon régulière.

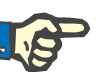

#### **Remarque**

Si aucune diminution nette du calcium ionisé n'est constatée en aval du filtre 5 minutes après le début du traitement, le traitement doit être interrompu immédiatement. Il se peut qu'il y ait une erreur de connexion. Il faut en particulier vérifier si la solution de citrate et la solution de calcium n'ont pas été interverties.

**Fréquence des mesures de suivi**

D'autres contrôles du calcium ionisé post-filtre doivent être effectués de manière régulière toutes les 6 à 8 heures et tel que requis d'un point de vue clinique. Dans des conditions stables, le calcium ionisé post-filtre doit être surveillé toutes les 8 à 12 heures. L'effet des ajustements du dosage de citrate se voit après quelques minutes. Normalement, 5 minutes suffisent pour un échange complet du sang dans le circuit sanguin extracorporel.

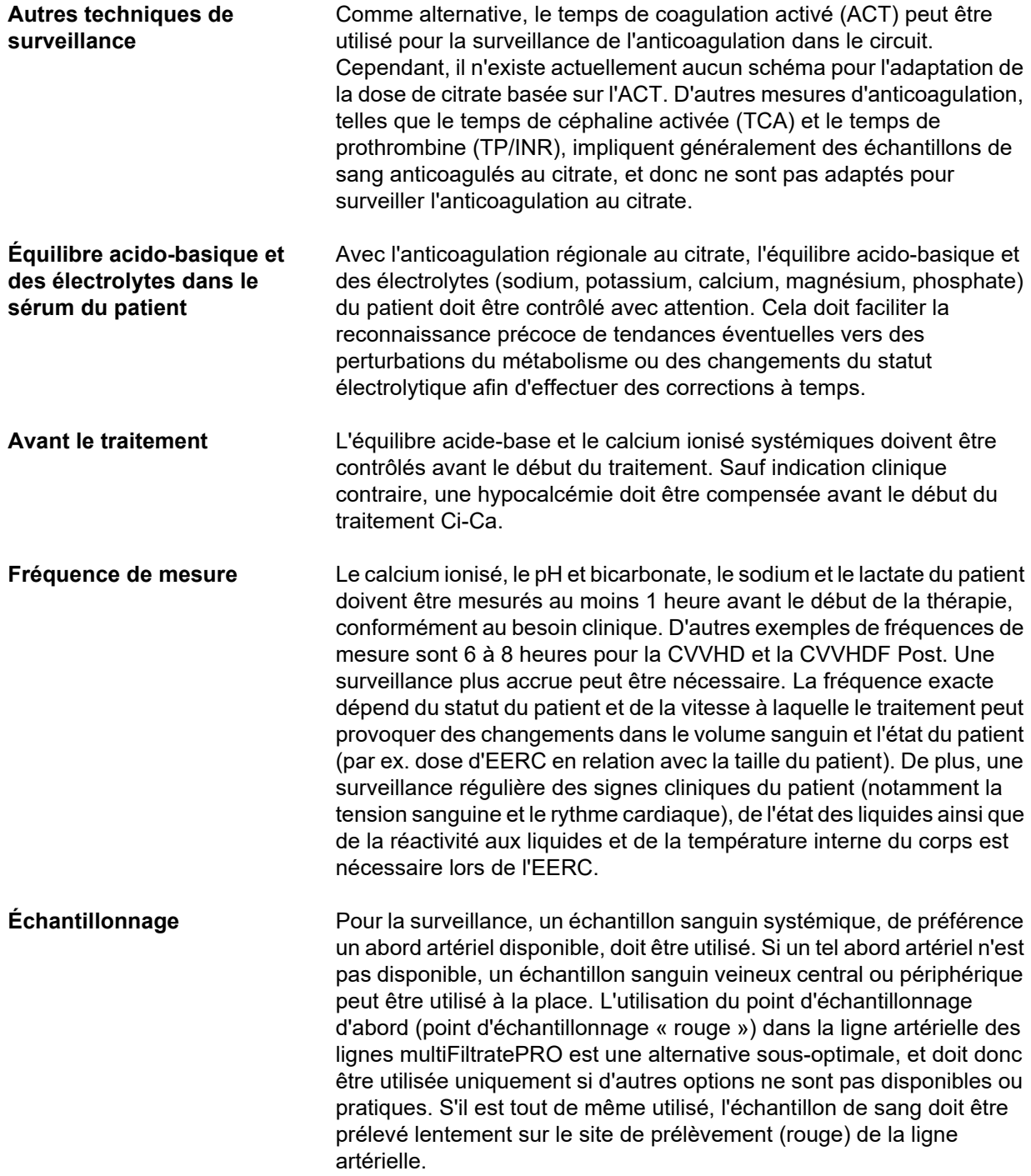

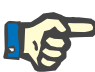

#### **Remarque**

En cas d'utilisation du site de prélèvement de la ligne artérielle, il faut veiller à ce que la pompe à sang fonctionne durant le prélèvement et que l'échantillon de sang soit aspiré lentement afin d'éviter une aspiration de citrate en raison de la perfusion de citrate. Même en respectant ceci, une recirculation non reconnue au bout du cathéter est possible et entraînerait un calcium ionisé systémique faussement faible et éventuellement des mesures très variables. Cela peut entraîner de manière erronée l'augmentation de la dose de calcium pour le patient.

 $\triangleright$  Des mesures de calcium ionisé faibles de manière inattendue doivent être revérifiées, par ex. à l'aide d'une ponction veineuse périphérique.

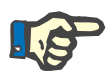

#### **Remarque**

Le site de prélèvement de la ligne artérielle ne doit pas être utilisé dans le cas de situations présentant un risque accru de recirculation, par ex. inversion des lignes du cathéter ou dans le cas d'un cathétérisme fémoral. Si soudainement des valeurs basses de Ca ionisé systémique sont mesurées dans les échantillons prélevés, le site de prélèvement doit toujours être vérifié en mesurant un échantillon systémique séparément.

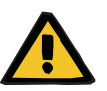

#### **Avertissement**

**Risque pour le patient en raison d'une mauvaise anticoagulation Ci-Ca et à une modification de l'équilibre acide-base**

**Risque pour le patient dû à un défaut de l'équilibre électrolytique**

- Respecter les consignes d'échantillonnage.
- Il faut consulter un médecin si les valeurs mesurées des électrolytes ou de l'équilibre acido-basique varient fortement.

#### **7.3.2.5 Situations inhabituelles pendant le traitement**

#### <span id="page-283-0"></span>**Coagulation malgré l'ARC**

La coagulation ainsi que le colmatage sont deux formes différentes du fonctionnement altéré de la membrane à fibres creuses. En cas de colmatage de la membrane, les constituants du sang du patient sont déposés sur la membrane et bloquent le transport de solutés dans la membrane. La perméabilité diffuse et convective de la membrane de l'hémofiltre est altérée après une certaine durée de traitement. Le débit sanguin le long des fibres creuses peut rester largement intact, entraînant aucun ou peu d'effet sur les pressions dans le circuit sanguin extracorporel.

En cas de colmatage de la membrane, ce transport de solutés altéré dans la membrane est indiqué par :

- Hypercalcémie et/ou baisse du besoin en substitution du calcium, en raison d'une élimination plus faible des complexes calcium-citrate
- Alcalose due à l'élimination plus faible des complexes calcium-citrate et du métabolisme plus important du citrate, entraînant une génération supplémentaire de bicarbonate
- Élimination plus faible de toxines urémiques (urée, créatinine)
- Hypernatrémie, due à une élimination plus faible du sodium par diffusion

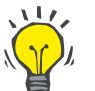

#### **Conseil**

Le multiFiltratePRO indique un éventuel colmatage de la membrane en affichant une remarque spécifique dans le cas d'un réglage de la dose de calcium inférieur à la plage attendue (1,3 à 2,1 mmol/l). Un besoin d'une dose de calcium ≤ 1.2 mmol/l peut indiquer un colmatage du filtre.

Un colmatage précoce de la membrane peut dépendre du patient.

Des changements préventifs du circuit doivent alors être envisagés à des intervalles définis, par ex. toutes les 24 heures. Cela pourrait éviter des épisodes futurs d'élimination réduite, d'alcalose et d'hypercalcémie.

**Procédure en cas de colmatage de la membrane**

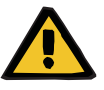

#### **Avertissement**

**Perte de la performance du filtre en raison du colmatage de la membrane due à une élimination réduite du calcium, du citrate, du sodium, des toxines urémiques, etc.** 

**Risque pour le patient en raison d'une mauvaise anticoagulation Ci-Ca et à une modification de l'équilibre acide-base**

#### **Risque pour le patient dû à un défaut de l'équilibre électrolytique**

Une performance réduite du filtre peut entraîner une hypercalcémie, une alcalose métabolique, une hypernatrémie et une efficacité insuffisante du traitement. Un métabolisme du citrate restreint augmente le risque d'accumulation de citrate.

- La concentration de l'équilibre acide-base et du calcium ionisé doit être surveillée régulièrement pendant le traitement.
- En cas d'hypercalcémie ou d'une substitution du calcium inhabituellement basse combinée à une alcalose, la possibilité d'un colmatage doit être envisagée et, si nécessaire, le circuit extracorporel doit être remplacé.

#### <span id="page-285-0"></span>**Accumulation de citrate**

**Métabolisation insuffisante du citrate et accumulation de citrate** 

Le citrate perfusé de façon systémique est normalement métabolisé rapidement. En présence ou en cas d'apparition d'un trouble du métabolisme du citrate, la métabolisation ralentit. Il en résulte une concentration systémique accrue en citrate. Étant donné que la concentration systémique en citrate ne peut se mesurer que dans des cas exceptionnels en clinique, son évaluation s'effectue indirectement par rapport à son effet.

Le citrate accumulé de manière systémique chélate également les jons calcium. Par conséquent, le taux de calcium ionisé par rapport au total de calcium augmente. En général, le rapport calcium ionisé/calcium total augmenté est initialement dû à la chute de la concentration en calcium ionisé systémique. Le protocole suggère alors d'augmenter la dose de calcium. Un réglage de dose de calcium élevée sur l'appareil peut indiquer une éventuelle accumulation de citrate.

Après une stabilisation du calcium ionisé systémique par une substitution du calcium adaptée, l'augmentation du rapport calcium total/calcium ionisé systémique est montrée par un calcium total augmenté. Cela correspond à davantage de complexes calcium-citrate circulant dans le sang en cas d'accumulation de citrate.

Une autre conséquence de l'accumulation de citrate peut être une légère acidose métabolique. Les causes de cette acidose peuvent toutefois être multiples ; elle n'est donc pas spécifique à un trouble du métabolisme du citrate.

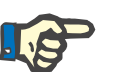

#### **Remarque**

Le multiFiltratePRO indique une éventuelle accumulation de citrate en affichant une remarque spécifique en cas d'un réglage de la dose de calcium supérieur à la plage attendue (1,3 à 2,1 mmol/l). Un besoin d'une dose de calcium ≥ 2,2 mmol/l peut indiquer une accumulation de citrate.

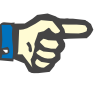

#### **Remarque**

Il est impossible de sélectionner une dose de calcium > 3,0 mmol/l. Un changement de traitement doit être envisagé. Comme solution à court terme, administrer davantage de calcium manuellement.

**Alcalose et hypercalcémie au terme de l'anticoagulation au citrate** Les complexes citrate-calcium accumulés sont métabolisés par le patient au terme du traitement. Il peut en résulter une alcalose et une hypercalcémie. Si le tableau clinique le requiert, ces risques peuvent être réduits par la poursuite du traitement d'EERC sans anticoagulation au citrate jusqu'à la normalisation du rapport calcium total/calcium ionisé.

# <span id="page-286-0"></span>**8 Consommables, accessoires, équipements supplémentaires**

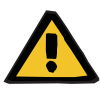

#### **Avertissement**

Le chapitre 8 contient une liste des consommables et des accessoires adaptés pour cet appareil et pouvant être utilisés en toute sécurité.

Pour les autres consommables et accessoires que ceux mentionnés dans cette liste, le fabricant de cet appareil ne peut pas garantir leur adéquation d'utilisation avec ce dernier. Le fabricant de cet appareil ne peut par ailleurs faire aucune déclaration sur la sécurité et les performances de l'appareil en cas d'utilisation avec d'autres consommables et accessoires que ceux répertoriés.

En cas d'utilisation d'autres consommables et d'autres accessoires, il convient de s'assurer au préalable de leur adéquation, par exemple en consultant les indications figurant dans les modes d'emploi de ces derniers.

Le fabricant de cet appareil décline toute responsabilité en cas de dommage lié à l'utilisation de consommables ou d'accessoires inadaptés.

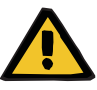

#### **Avertissement**

**Avertissement** 

**Risque pour le patient en raison d'une utilisation incorrecte des consommables**

Une utilisation incorrecte des consommables ne permet pas de réaliser un traitement sûr et conforme.

Respecter le manuel d'utilisation des consommables employés.

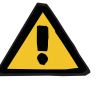

#### **Risque de perte de sang par coagulation dans le circuit sanguin extracorporel**

Des débits sanguins inférieurs à la plage de débits sanguins recommandée du filtre peuvent entraîner de la coagulation dans le circuit extracorporel.

L'état de coagulation du patient doit être surveillé régulièrement.

Sur demande, le service client local peut fournir des informations sur les autres accessoires, consommables et autres équipements supplémentaires.

**Symboles sur les consommables**

Lors de l'utilisation d'un consommable, respecter en particulier les symboles suivants :

Articles à usage unique Identification par symbole :

 $\circledR$ 

Usage unique.

Date limite d'utilisation Identification par symbole :

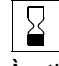

À utiliser avant

Longue durée d'utilisation

Identification par symbole :

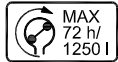

Indication de la durée de vie max. et du volume délivré max.

## **8.1 Consommables**

### **8.1.1 Kits de traitement multiFiltratePRO**

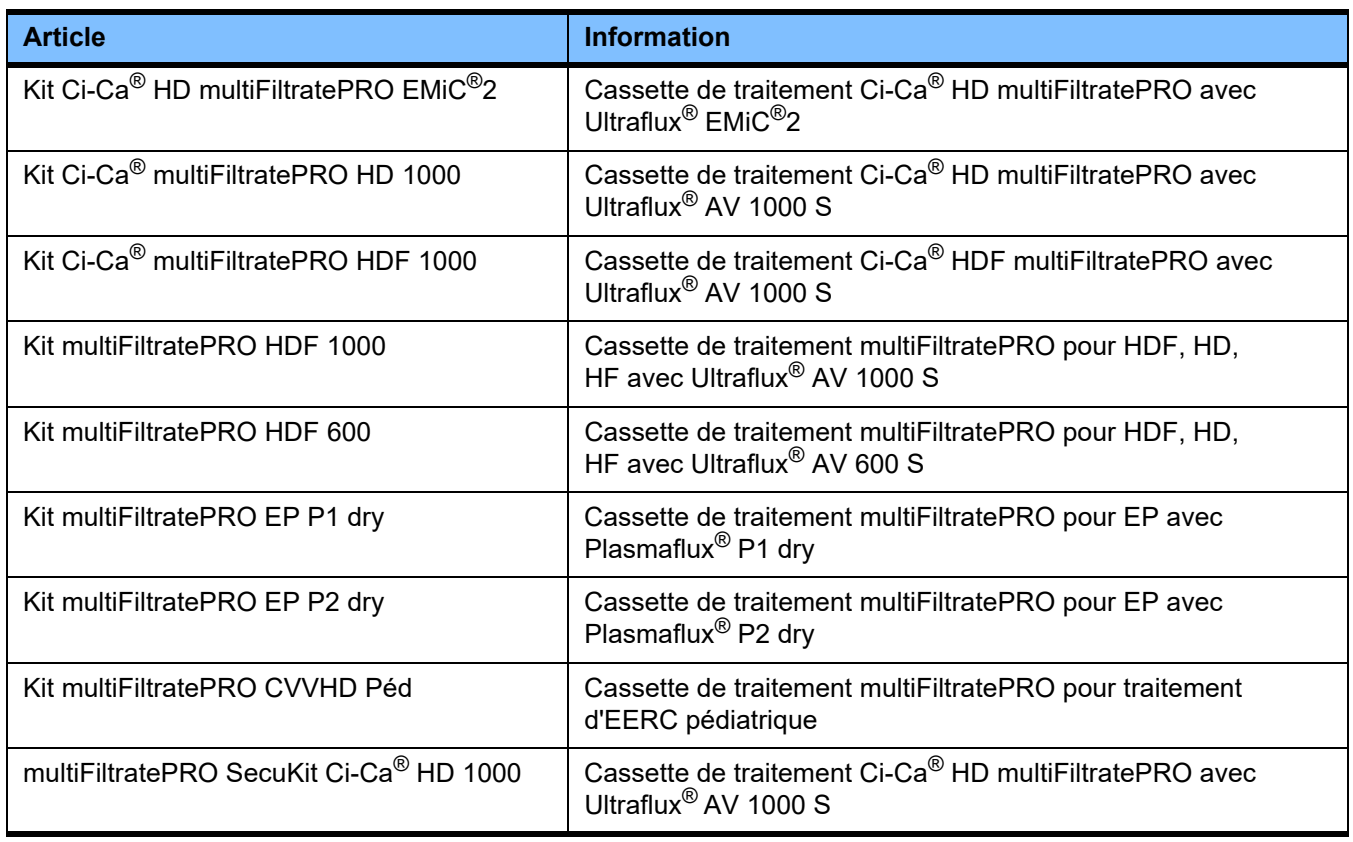
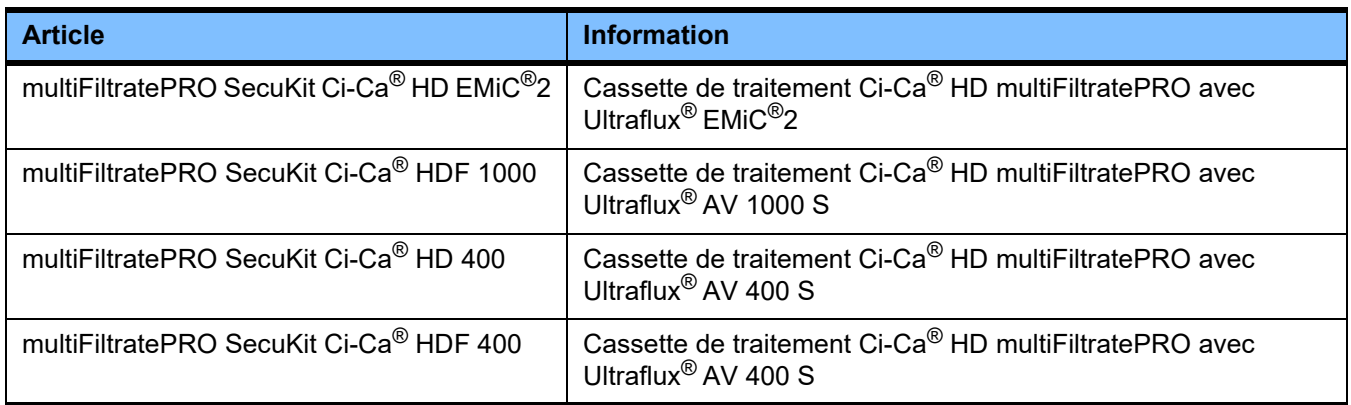

## **8.1.2 Hémofiltres et plasmafiltres**

### **Hémofiltres**

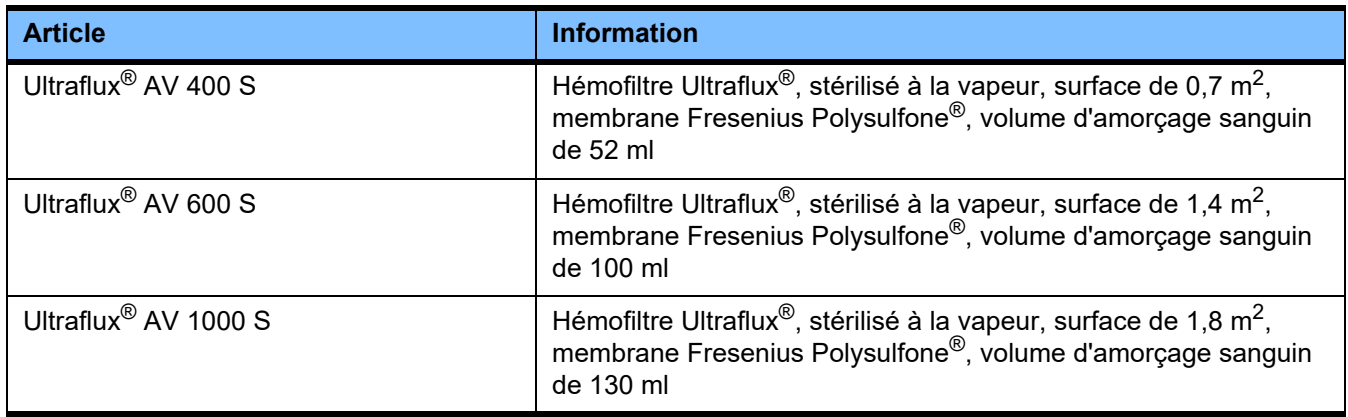

### **Plasmafiltres**

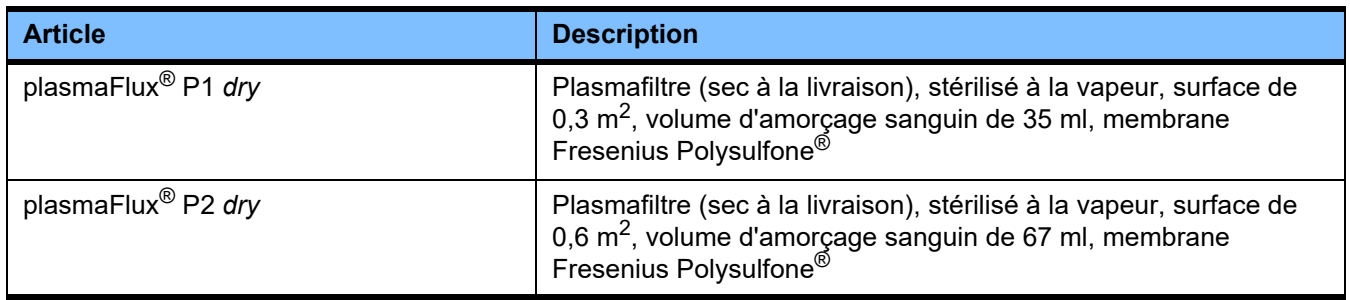

### **8.1.3 Solutions isotoniques de NaCl**

Il faut utiliser des solutions de NaCl adaptées. Pour le rinçage des lignes, notamment.

### **8.1.4 Solutions de dialyse et solutions d'hémofiltration**

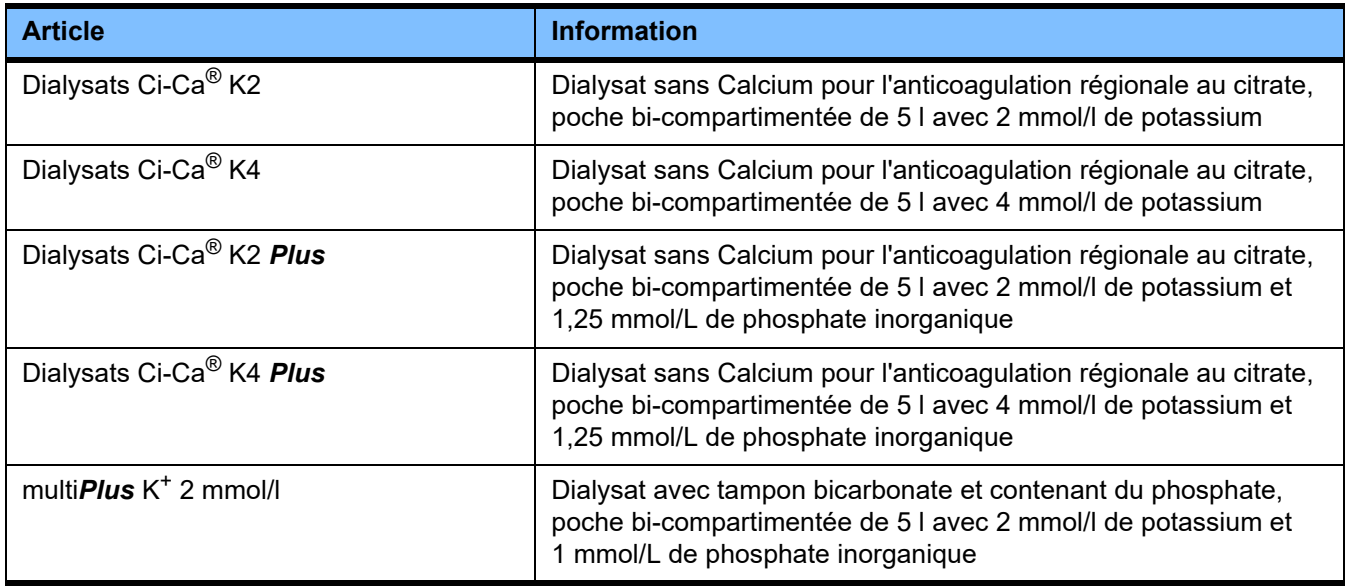

### **8.1.5 Solution de citrate**

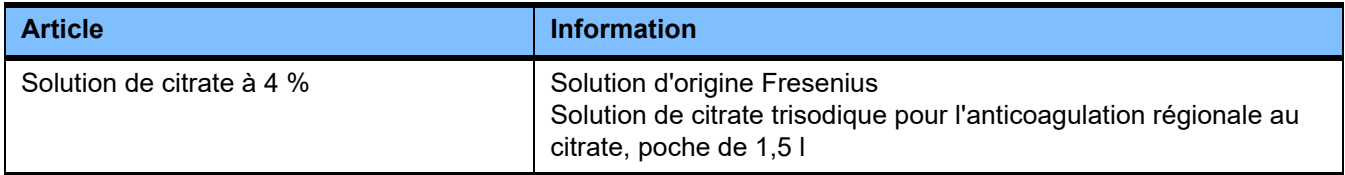

### **8.1.6 Seringues à usage unique**

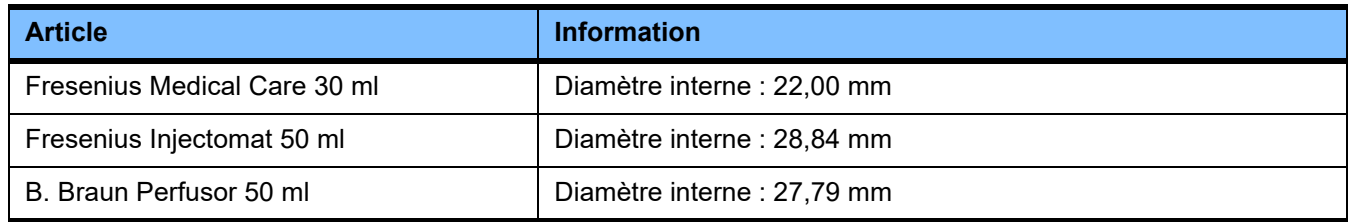

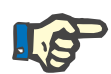

### **Remarque**

Les mesures citées ci-après ont été tirées de différents modèles.

Fresenius Medical Care ne peut pas être tenue responsable des modifications des calibres de seringues.

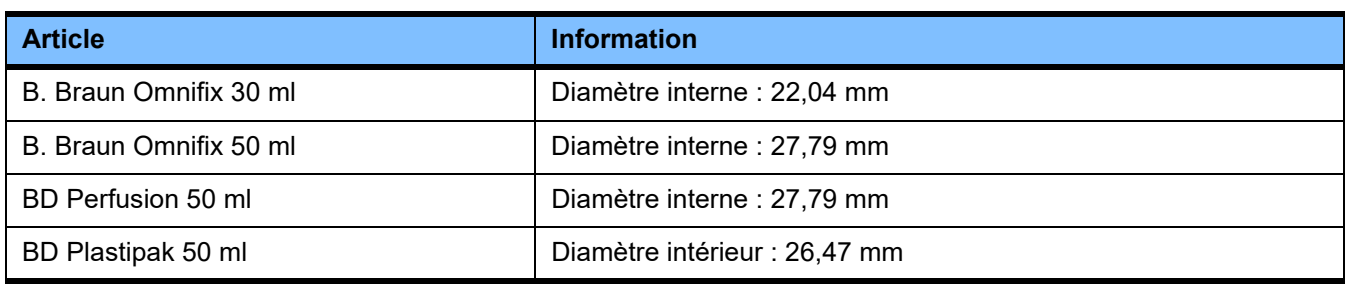

### **8.1.7 Autres consommables**

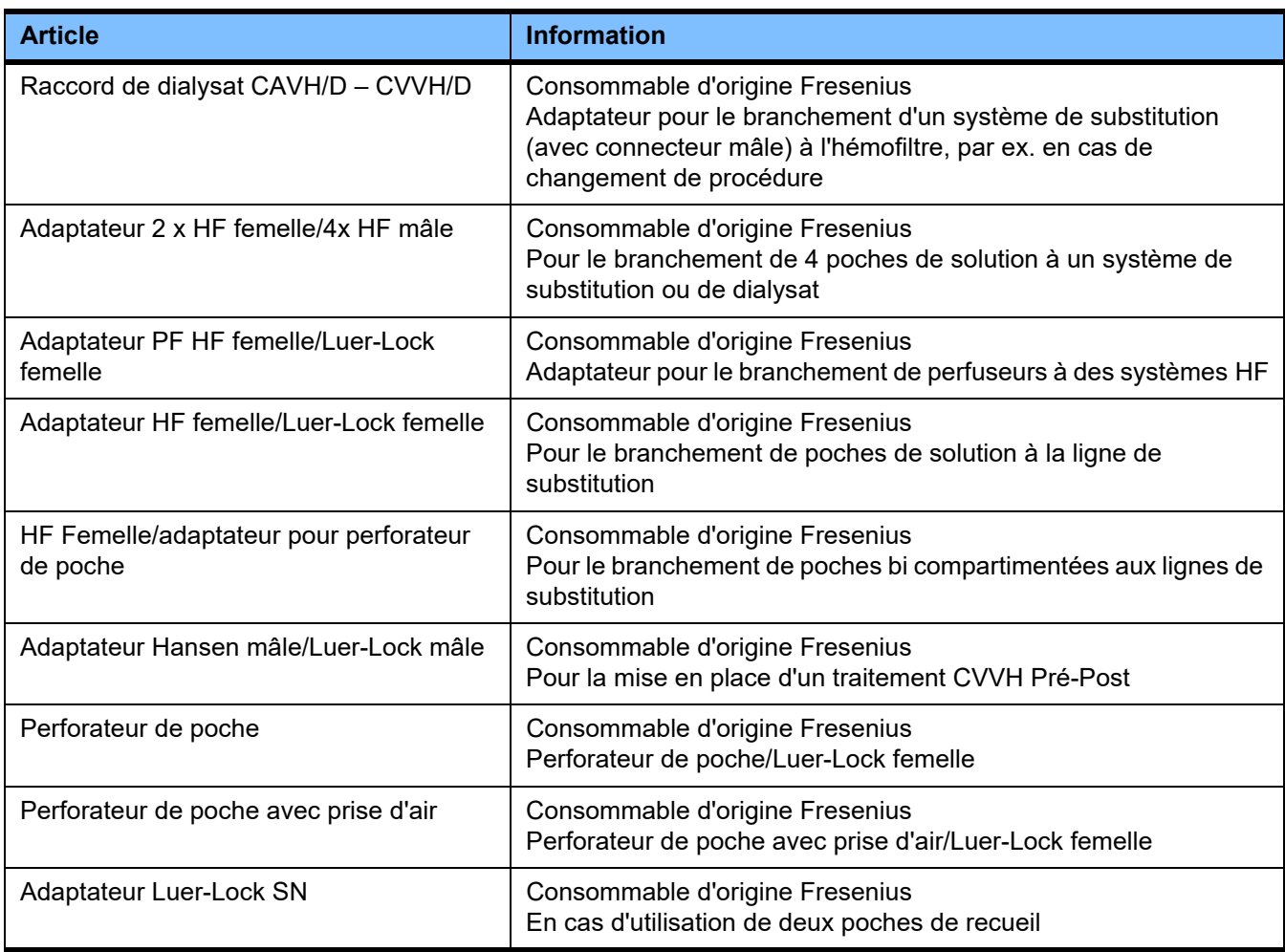

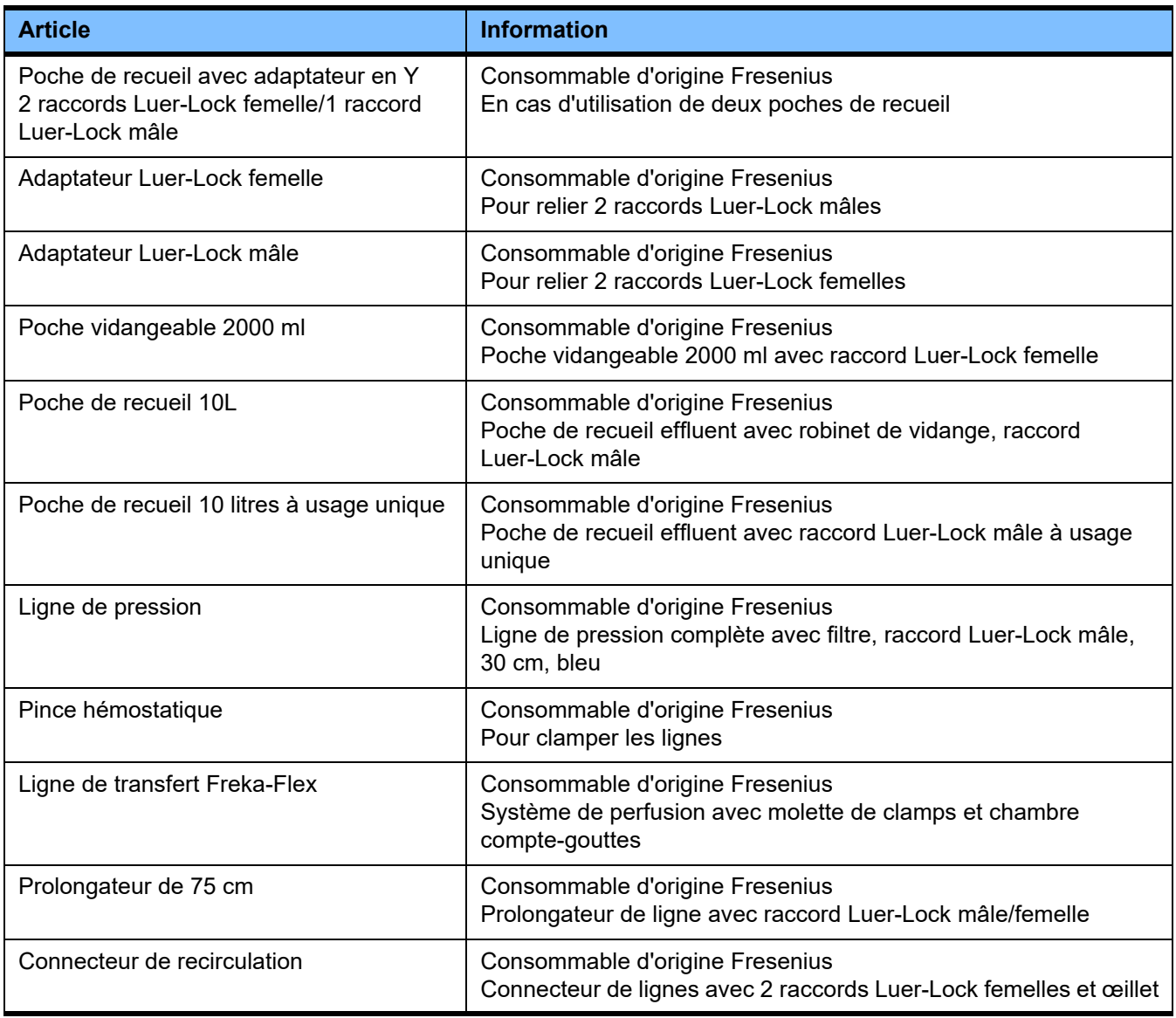

## **8.2 Équipements supplémentaires**

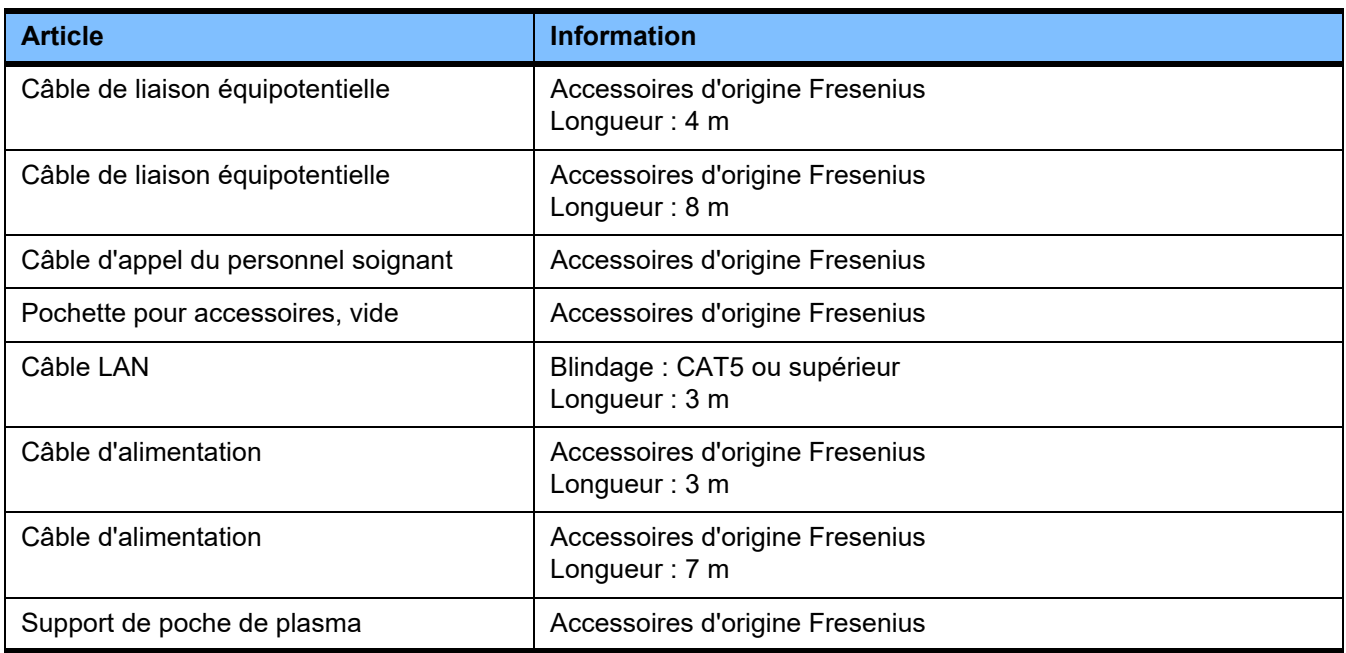

# **9 Installation**

## **9.1 Conditions de raccordement**

### **9.1.1 Environnement**

Les règles suivantes doivent être respectées quant au lieu d'installation :

- Pas de zones exposées aux projections d'eau.
- Les plafonds, murs, sols doivent être lisses, étanches, résistants à l'abrasion et pouvoir être désinfectés par essuyage humide.
- Veiller à ce que la résistance des sols soit suffisante.
- $\frac{1}{2}$  L'encombrement est d'env. 1 m<sup>2</sup> pour chaque appareil.
- Un éclairage de secours (en cas de coupure de courant d'au moins 1 heure) doit être présent.
- Veiller aux distances par rapport à des zones abritant des appareils de résonance magnétique nucléaire/IRM.

### **9.1.2 Réseau d'alimentation**

Exigences applicables au réseau d'alimentation :

- Les exigences de la norme CEI 60364-7-710, Locaux du groupe 1, doivent être satisfaites.
- Les coupures de réseau doivent être inférieures à 20 ms.
- Un système de mise à la terre conforme doit être installé.
- Une prise électrique avec borne de mise à la terre doit être disponible.
- La section et les longueurs des lignes raccordées à la prise secteur doivent être dimensionnées de sorte à garantir le respect des tolérances relatives au voltage et le fonctionnement des dispositifs de protection. Recommandation relative à la section des câbles jusqu'à la prise : fils de cuivre de minimum  $3 \times 1.5$  mm<sup>2</sup> pour des tensions de 220 V à –240 V et fils de cuivre de minimum  $3 \times 2.5$  mm<sup>2</sup> pour des tensions inférieures à 220 V).
- Protection individuelle de chacun des circuits électriques au moyen de disjoncteurs qui, en cas de dysfonctionnement, se déclenchent automatiquement et rapidement (recommandation : 16 A en 220 V - 240 V et 20 A à une tension < 220 V).
- Maximum 1 appareil par prise et par circuit.
- L'utilisation de multiprises ou de rallonges est interdite.
- Présence de dispositifs de protection contre les courts circuits (disjoncteur différentiel) qui protègent les personnes contre les effets dangereux du courant électrique en cas de panne. Chaque appareil ou circuit électrique doit être protégé par un dispositif de protection contre les courants de défaut (disjoncteur différentiel inférieur ou égal à 30 mA).
- Les alimentations principale et de secours sont protégées contre les surtensions et la foudre.
- Présence d'un boulon de raccordement pour une liaison équipotentielle supplémentaire.

### **9.1.3 Installation électrique**

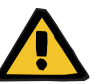

### **Avertissement**

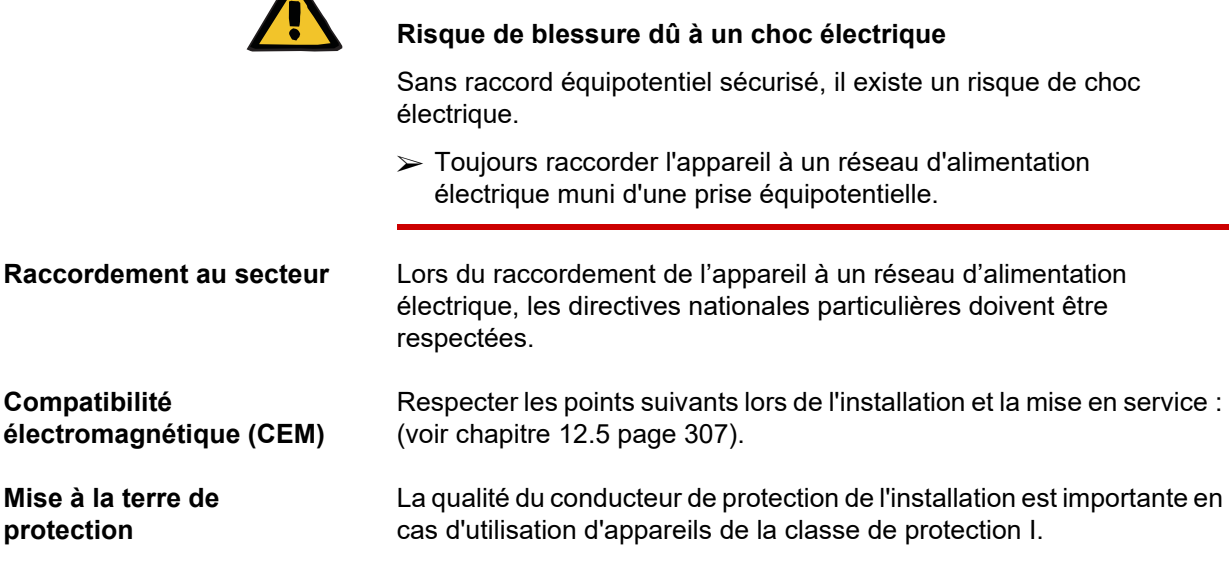

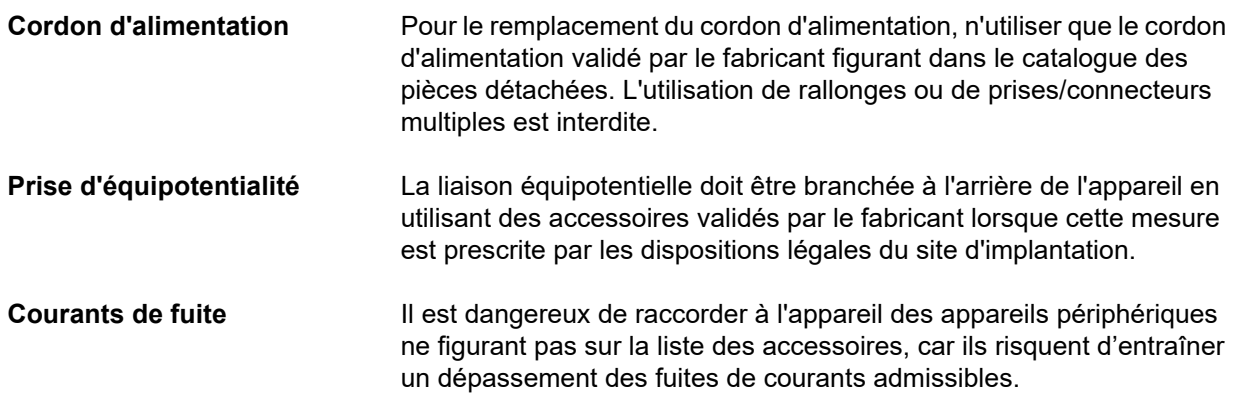

## **9.2 Conditions préalables à l'installation et à la première mise en service**

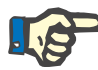

### **Remarque**

Afin de réduire le risque d'utiliser des poches de citrate ou de calcium erronées, il est recommandé de n'utiliser au sein de l'hôpital ou de l'organisme équivalent qu'un seul type de poche (taille et concentration) pour un traitement. Les mêmes paramètres concernant la poche de citrate ou de calcium doivent être effectués dans la configuration de tous les appareils de cet organisme.

Pour que l'appareil se mette à la température ambiante, par exemple lorsqu'on le déplace d'une pièce froide vers une pièce chaude, il faut attendre 2 heures environ avant de mettre l'appareil en marche.

**Charge de la batterie intégrée**

La batterie doit être chargée comme suit à la réception de l'appareil : – Brancher l'appareil au réseau d'alimentation avec le cordon d'alimentation.

- Mettre l'appareil sous tension à l'aide de l'interrupteur principal.
- Laisser l'appareil sous tension pendant 10 heures.

## **9.3 Informations importantes concernant la première mise en service**

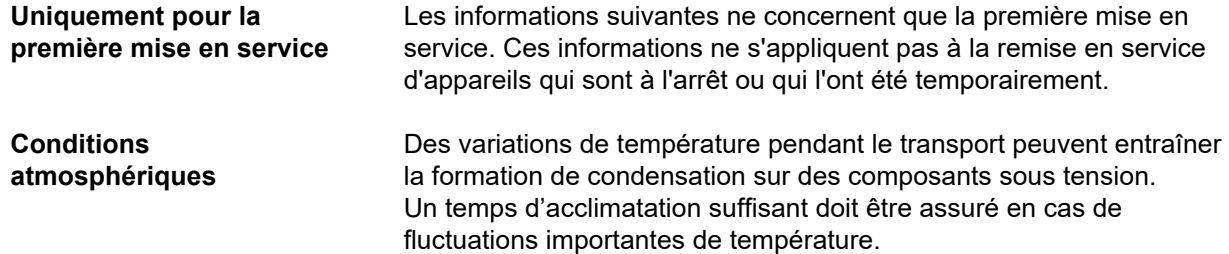

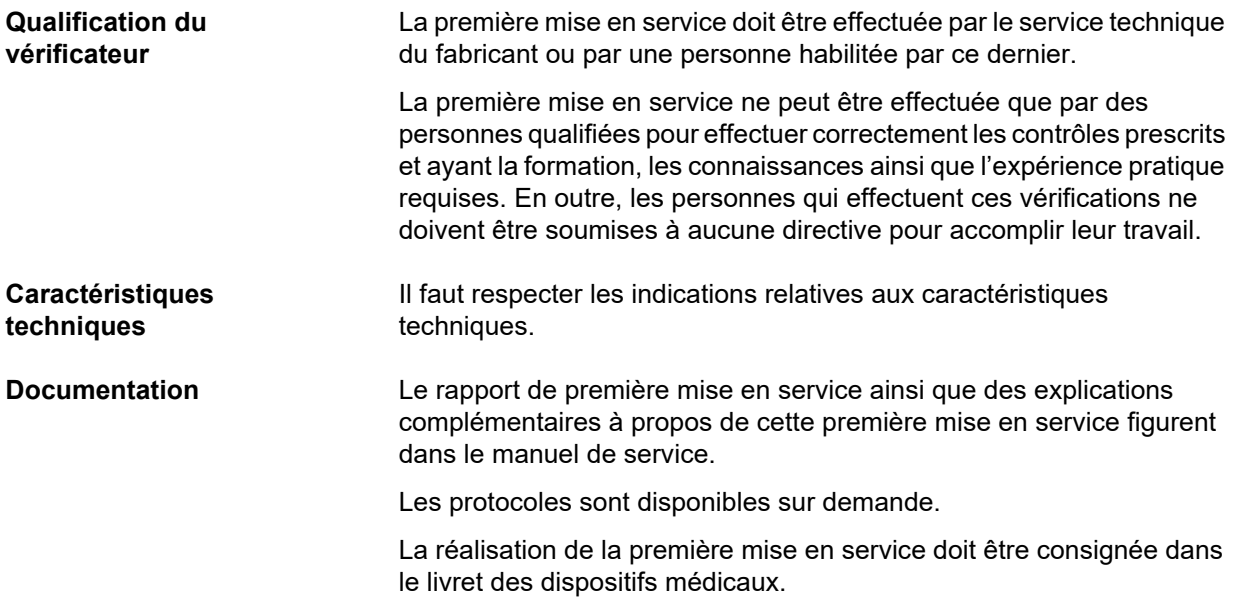

## **10 Transport et stockage**

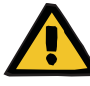

#### **Avertissement**

**Risque de blessure en raison d'un basculement de l'appareil**

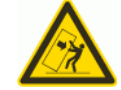

Risque de basculement en poussant le système ou en s'appuyant dessus ou encore en l'inclinant de plus de 5°

Si une force latérale est exercée ou si l'inclinaison est > 5°, cela peut entraîner un basculement ou glissement de l'appareil.

- Respecter les indications relatives au changement d'emplacement et au transport.
- $\triangleright$  S'assurer que l'appareil se trouve dans une position stable.

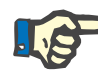

### **Remarque**

Les balances ne doivent pas être utilisées pour pousser et tirer l'appareil.

Seules les poignées situées à l'avant et sur les côtés doivent être utilisées pour pousser et tirer l'appareil.

Ne pas porter l'appareil. En cas de différences de hauteur, utiliser un ascenseur, une rampe ou tout autre moyen équivalent.

## **10.1 Changement d'emplacement**

Un appareil qui a été mis en service ne doit être changé d'emplacement qu'à l'intérieur du bâtiment ou du service.

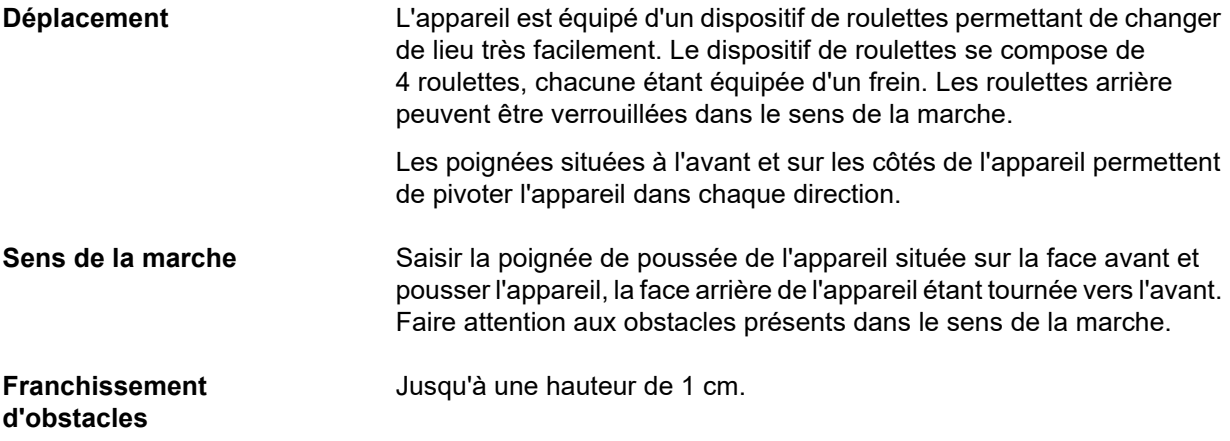

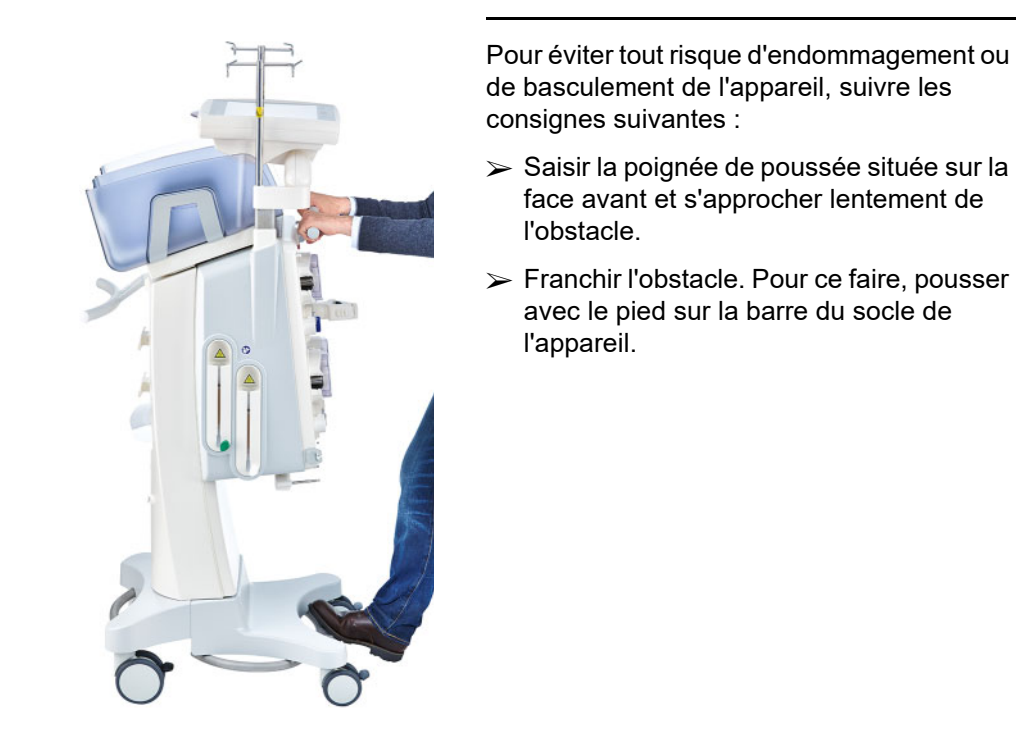

**Blocage** L'appareil doit toujours être immobilisé à l'aide de tous les freins lorsqu'il se trouve dans sa position définitive et lorsqu'il est en marche.

### **Les points suivants doivent être respectés si l'appareil se trouve déjà en phase de préparation**

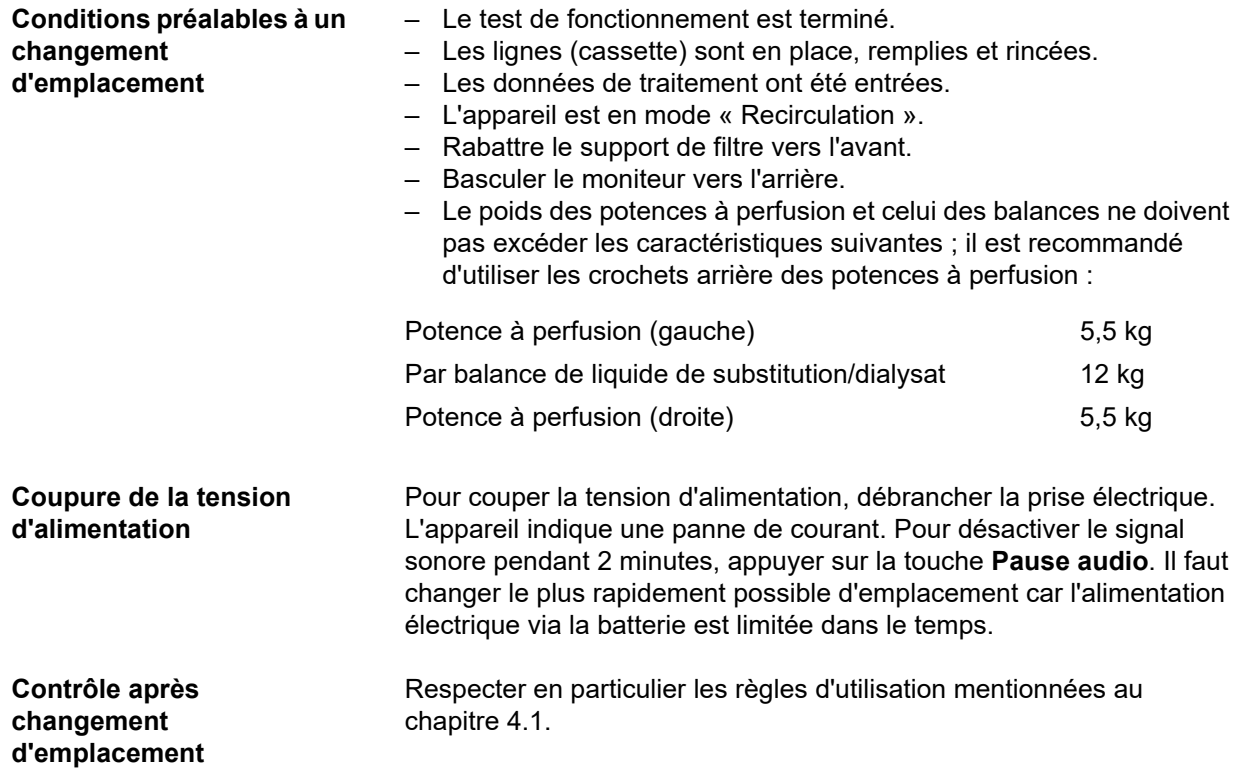

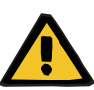

### **Avertissement**

**Risque d'embolie gazeuse en raison de présence d'air dans la ligne**

**Risque de perte de sang en raison de sites de raccordement mal fermés**

- $\triangleright$  Contrôler les éléments suivants après le changement d'emplacement :
- S'assurer que raccords soient correctement vissés.
- La poche de recueil doit pendre librement et ne peut être en contact avec aucun autre objet.
- Contrôler visuellement les lignes (cassette) et les poches de solution pour s'assurer qu'elles sont intactes, étanches et mises en place correctement.

### **10.2 Transport**

De manière générale, l'appareil doit être transporté sans être équipé ou sans charge sur les balances.

S'il faut effectuer un changement d'emplacement dépassant le cadre de la section ci-dessus, il est nécessaire de procéder à une nouvelle mise en service.

L'appareil doit être transporté dans son emballage d'origine, ce transport ne devant être entrepris que par le fabricant ou par une personne autorisée par celui-ci.

## **10.3 Stockage**

**intégrée**

**Entretien de la batterie** 

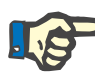

### **Remarque**

Afin de s'assurer que la batterie interne est toujours chargée et prête à l'emploi, l'appareil doit être branché sous tension et l'interrupteur principal doit avoir été enclenché.

L'appareil doit être entreposé debout dans une pièce ventilée et peu sujette aux variations de température.

La batterie doit être chargée comme suit à la réception de l'appareil :

- Brancher l'appareil au réseau d'alimentation avec le cordon d'alimentation.
- Mettre l'appareil sous tension à l'aide de l'interrupteur principal.
- Laisser l'appareil sous tension pendant 10 heures.

Répéter cette procédure tous les six mois lorsque l'appareil n'est pas utilisé.

### **10.3.1 Conditions de stockage**

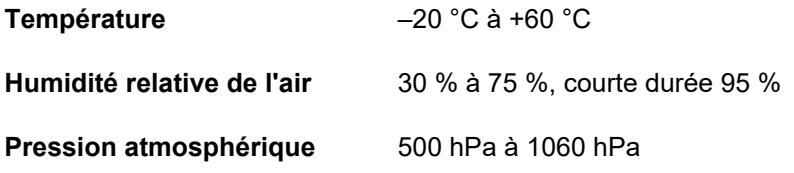

## **10.4 Compatibilité avec l'environnement et élimination**

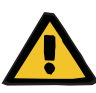

### **Avertissement**

#### **Risque de contamination dû au non-respect des mesures d'hygiène**

L'appareil peut être contaminé lorsqu'il est repris.

 Avant les mesures d'élimination, l'organisme responsable doit informer l'entreprise d'élimination responsable du démontage et de l'élimination de l'appareil que le respect de mesures de précautions adaptées, telles que le port d'un équipement de protection personnelle, est obligatoire lors du démontage.

L'appareil est repris dans les États membres de l'UE dans le cadre de la « Directive relative aux déchets d'équipements électriques et électroniques » (directive DEEE). Respecter également les dispositions légales en vigueur.

Avant de retourner l'appareil ou de le recycler, l'organisme responsable doit veiller à ce que tous les consommables installés sur celui-ci soient retirés et que l'appareil soit désinfecté conformément aux indications du fabricant [\(voir chapitre 6 page 245\).](#page-244-0)

Elle doit par ailleurs informer l'entreprise d'élimination chargée du démontage et du recyclage de l'appareil des éléments suivants avant le début des opérations :

- Pour plus d'informations sur les piles et les matériaux employés, voir le présent manuel d'utilisation [\(voir chapitre 12.12 page 324\)](#page-323-0).
- Les piles et batteries doivent être traitées en observant les dispositions légales locales en vigueur.
- L'appareil contient des cartes de circuits électroniques et un écran LCD.
- Le fabricant peut fournir des informations supplémentaires aux entreprises d'élimination sur demande.

## **11 Contrôles techniques de sécurité/ mesures d'entretien**

## **11.1 Informations importantes sur les contrôles techniques de sécurité et les mesures d'entretien**

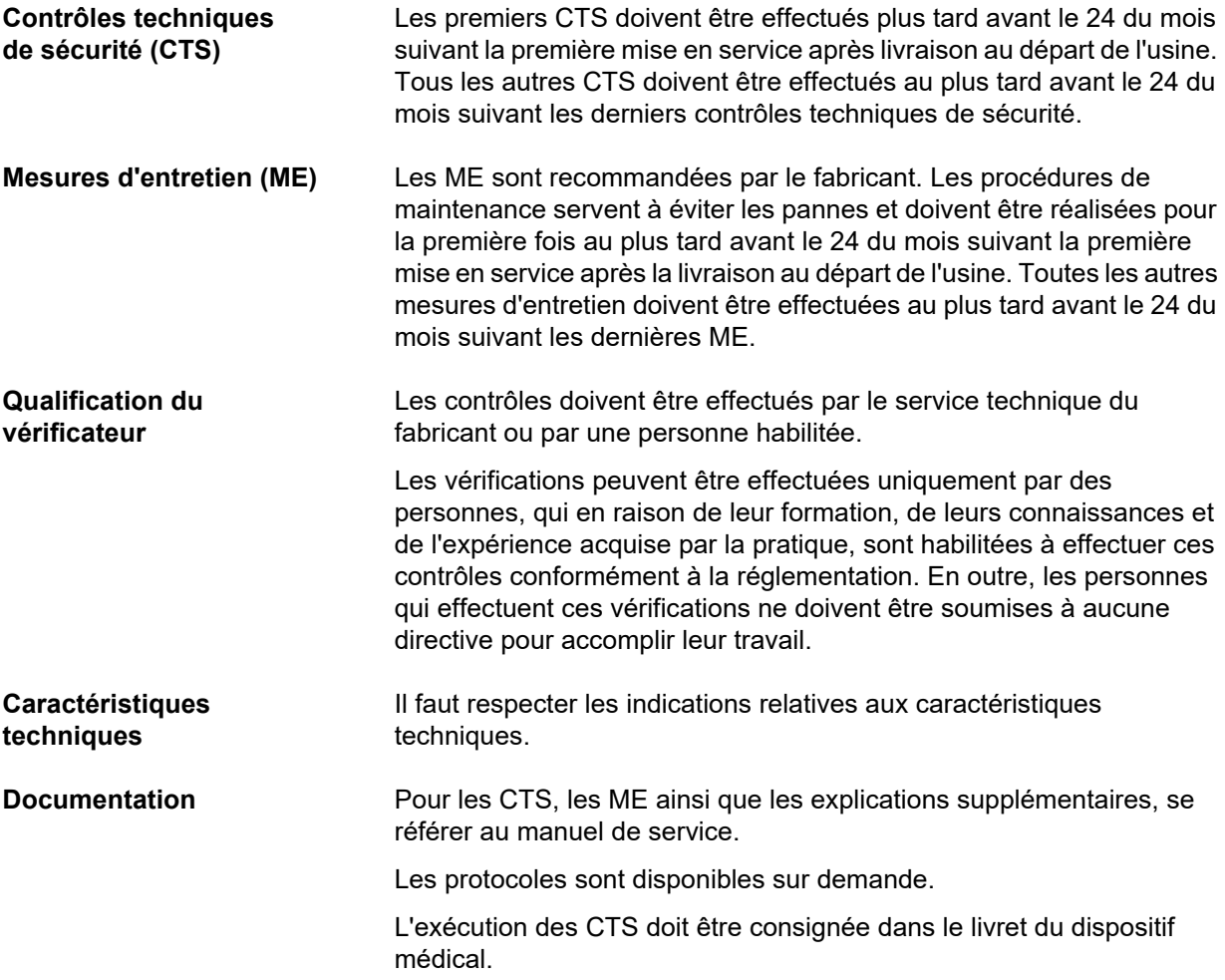

## **12 Caractéristiques techniques**

## **12.1 Dimensions et poids**

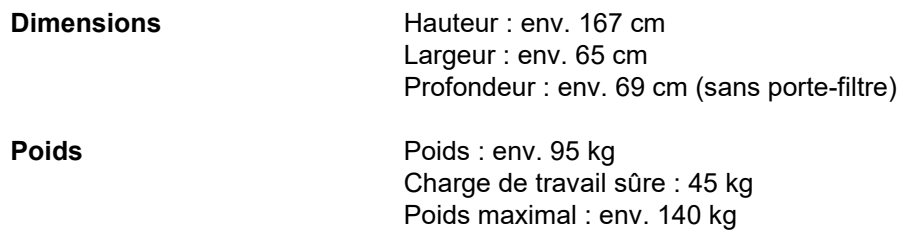

## **12.2 Plaque signalétique (identification de l'appareil)**

### **12.2.1 Plaque signalétique de l'appareil**

La plaque signalétique figurant ci-dessous n'est qu'un exemple. Les données fournies sur la plaque signalétique de l'appareil doivent être respectées.

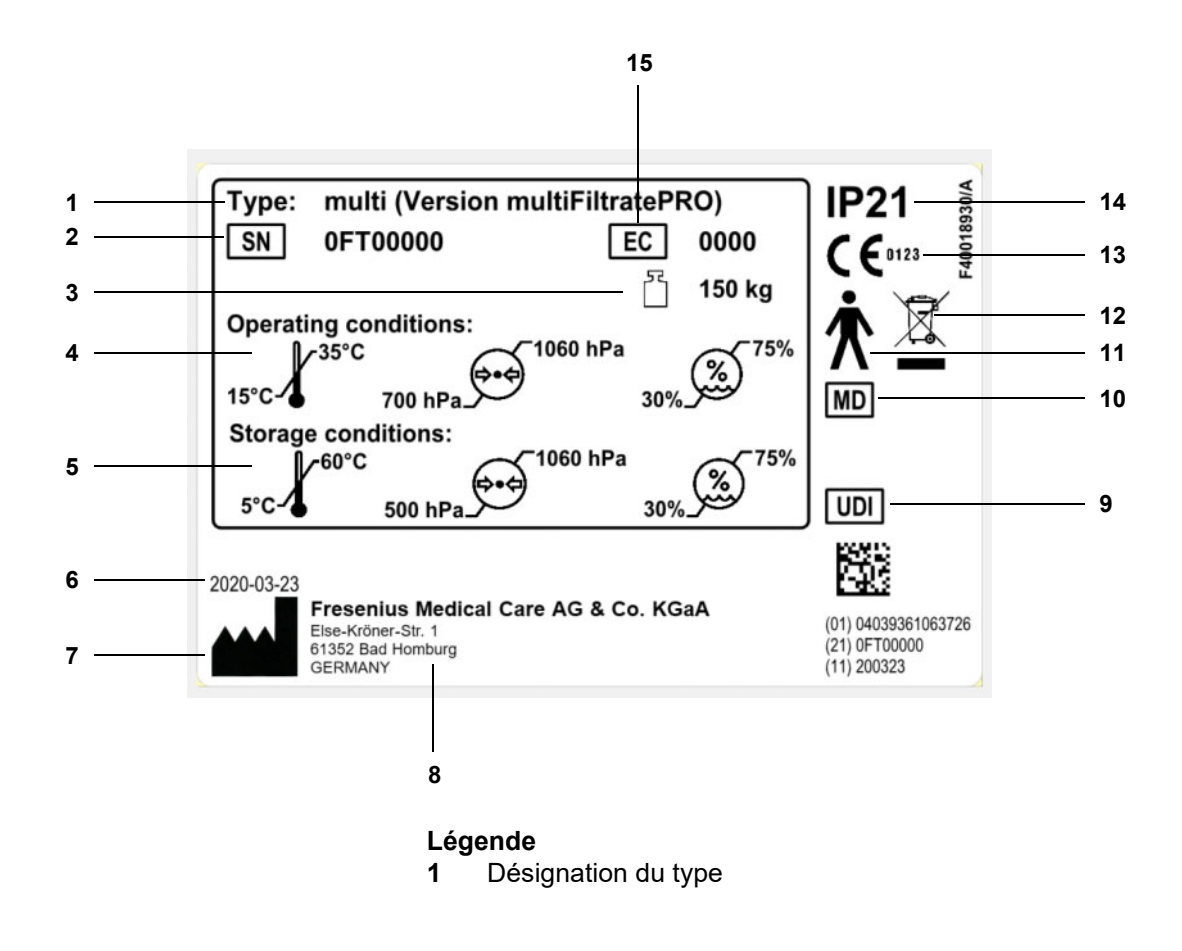

- **2** Numéro de série
- **3** Poids total maximum (poids à vide plus charge maximum pratique)
- **4** Conditions de fonctionnement (plage de température, pression atmosphérique, humidité relative de l'air)
- **5** Conditions de stockage (plage de température, pression atmosphérique, humidité relative de l'air)
- **6** Date de fabrication
- **7** Symbole du fabricant
- **8** Adresse du fabricant
- **9** Identification de l'appareil
- **10** Appareil médical
- **11** Type de la partie appliquée (niveau de la protection patient) : type B
- **12** Identification de périphériques électriques et électroniques
- **13** Marquage CE
- **14** Degré de protection contre la pénétration de corps étrangers et de liquides

2 : protection contre le contact et les corps étrangers à partir d'un diamètre de 12,5 mm

- 1 : protection contre les gouttes d'eau tombant à la verticale
- **15** Code d'équipement (CE : Equipment Code)

### **12.2.2 Plaque des tensions**

La plaque des tensions figurant ci-dessous n'est qu'un exemple. Les données fournies sur la plaque des tensions de l'appareil doivent être respectées.

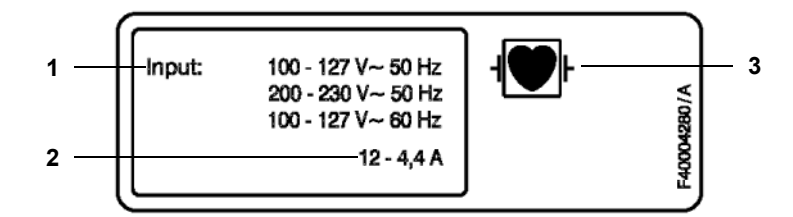

- Légende **1** Paramètres de raccordement
	- **2** Consommation électrique
	- **3** Type de la partie appliquée (niveau de la protection patient)

## **12.3 Sécurité électrique**

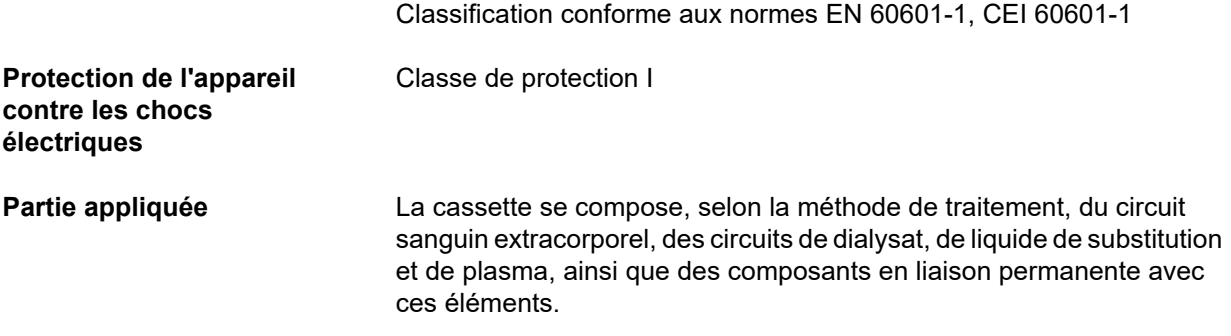

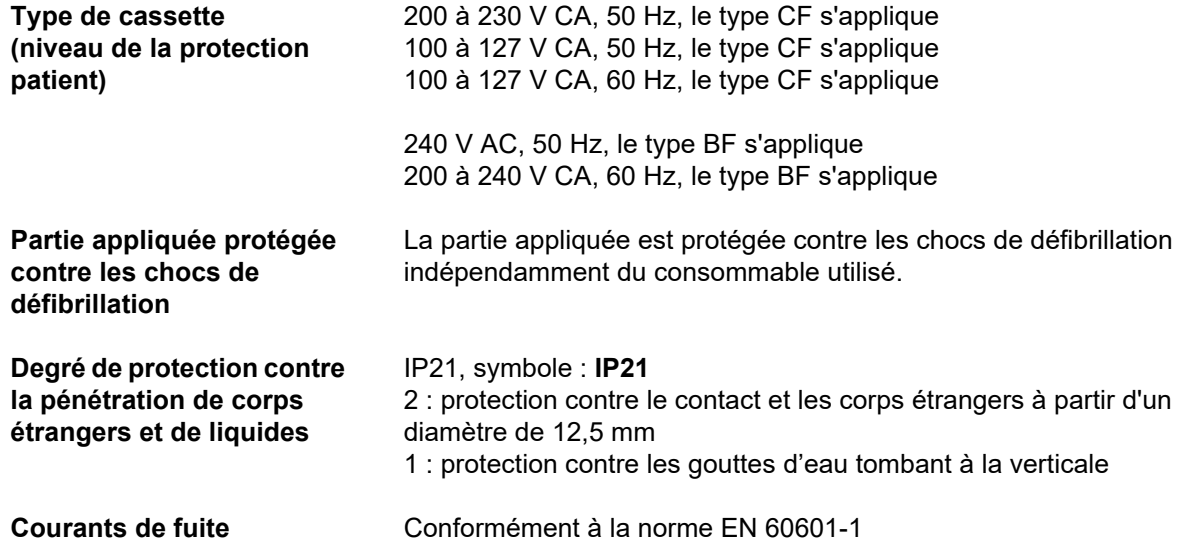

## **12.4 Alimentation électrique**

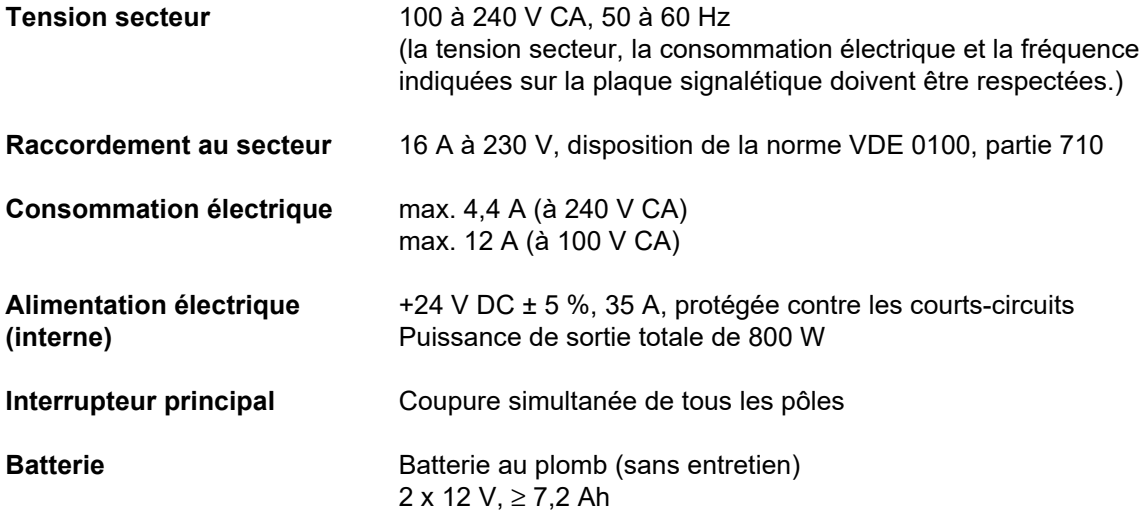

## <span id="page-306-0"></span>**12.5 Informations sur la compatibilité électromagnétique (CEI 60601-1-2:2014)**

Les indications se rapportent aux exigences de la norme CEI 60601-1-2:2014.

Ces informations sont valides pour les appareils avec une date de fabrication égale ou ultérieure à 2019.

### **12.5.1 Distances minimales entre la source de rayonnement et l'appareil électrique médical**

Les appareils électriques médicaux sont soumis à des mesures de précaution particulières en ce qui concerne la compatibilité électromagnétique (CEM).

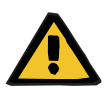

### **Avertissement**

### **Risque pour le patient en raison d'une anomalie de l'appareil**

Les appareils de communication HF portables (appareils radio, y compris leurs accessoires comme les câbles d'antenne et les antennes externes) ne doivent pas être utilisés à moins de 30 cm (12 pouces) des parties et des câbles de l'appareil désignés par le fabricant. Un non-respect peut altérer la performance de l'appareil.

 $\geq$  Toujours maintenir une distance d'au moins 30 cm entre les appareils de communication HF portables et mobiles et l'appareil.

Les appareils de communication HF portables et mobiles peuvent inclure les sources de rayonnement suivantes (exemple d'appareils) : téléphone portable, smartphone, tablette, téléphone sans fil, ordinateur portable, clavier sans fil, souris sans fil, enceinte sans fil, télécommande sans fil (la télécommande sans fil spécifique à l'appareil fournie par le fabricant n'est pas concernée).

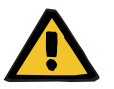

### **Avertissement**

### **Risque pour le patient en raison d'une anomalie de l'appareil**

L'utilisation de câbles et accessoires électriques autres que ceux mentionnés dans le manuel d'utilisation peut entraîner une augmentation des émissions électromagnétiques ou une diminution de la résistance de l'appareil aux émissions électromagnétiques.

 Utiliser uniquement les accessoires et câbles homologués par le fabricant.

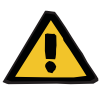

#### **Avertissement**

### **Risque pour le patient dû à une incompatibilité électromagnétique entre les appareils**

Le rayonnement électromagnétique d'un autre appareil peut entraîner un dysfonctionnement de l'appareil.

 $\triangleright$  Ne pas utiliser l'appareil en le plaçant directement à côté d'autres appareils ou en l'empilant sur d'autres appareils.

Si l'appareil doit être utilisé à proximité d'autres appareils ou s'il doit être empilé sur d'autres appareils :

surveiller l'appareil pour s'assurer qu'il fonctionne correctement.

### **12.5.2 Lignes directrices et déclaration du fabricant sur la CEM**

### **Émissions électromagnétiques**

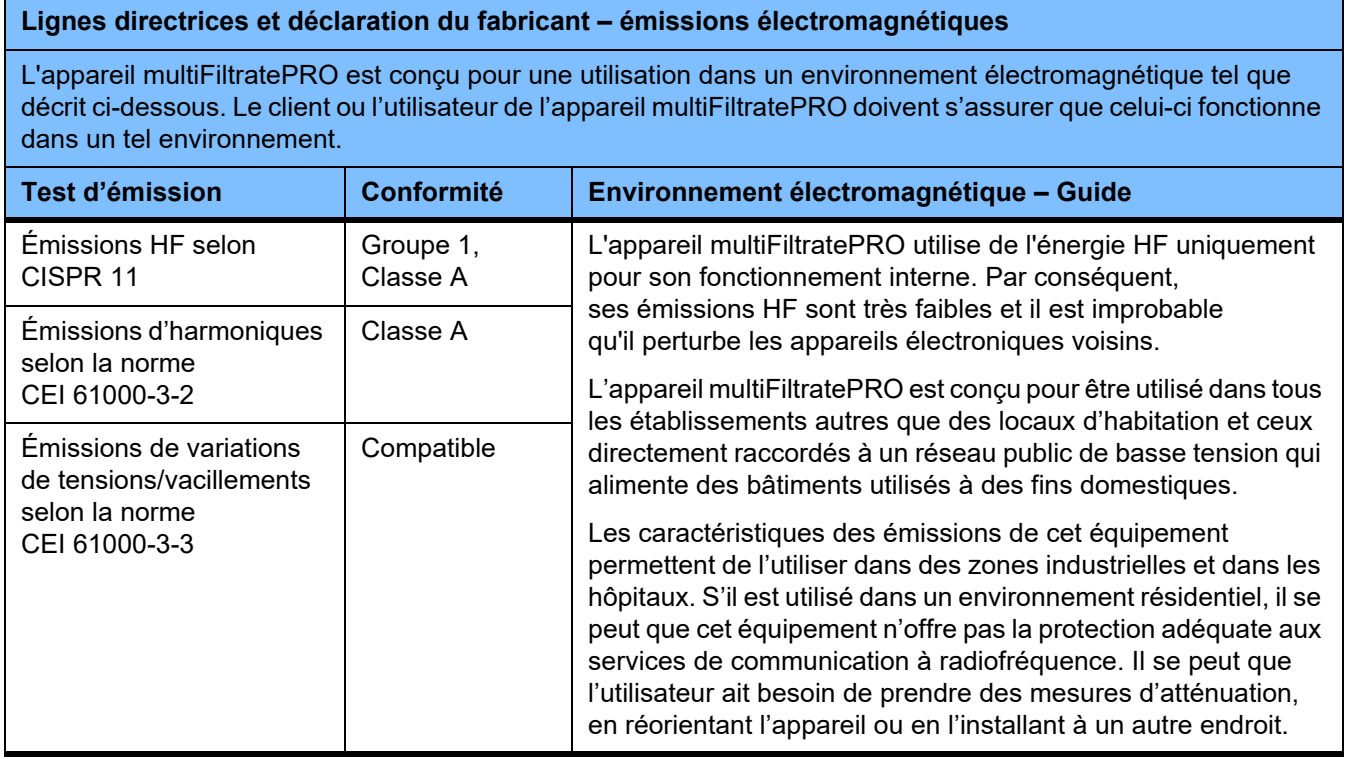

### **Résistance électromagnétique aux interférences**

### **Lignes directrices et déclaration du fabricant – Résistance électromagnétique aux interférences**

L'appareil multiFiltratePRO est conçu pour une utilisation dans un environnement électromagnétique tel que décrit ci-dessous. Le client ou l'utilisateur de l'appareil multiFiltratePRO doivent s'assurer que celui-ci fonctionne dans un tel environnement.

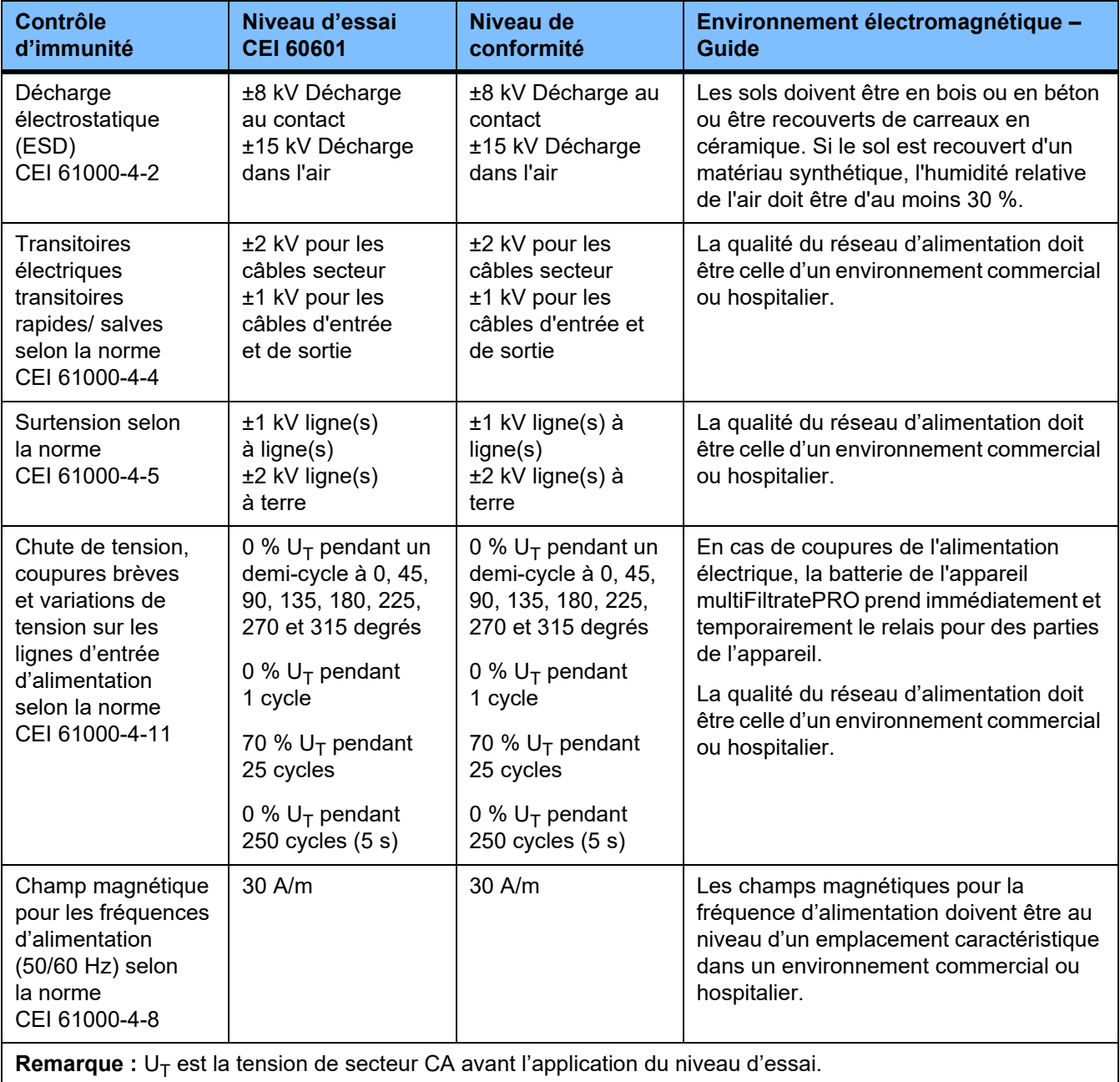

### **Lignes directrices et déclaration du fabricant – Résistance électromagnétique aux interférences**

L'appareil multiFiltratePRO est conçu pour une utilisation dans un environnement électromagnétique tel que décrit ci-dessous. Le client ou l'utilisateur de l'appareil multiFiltratePRO doivent s'assurer que celui-ci fonctionne dans un tel environnement.

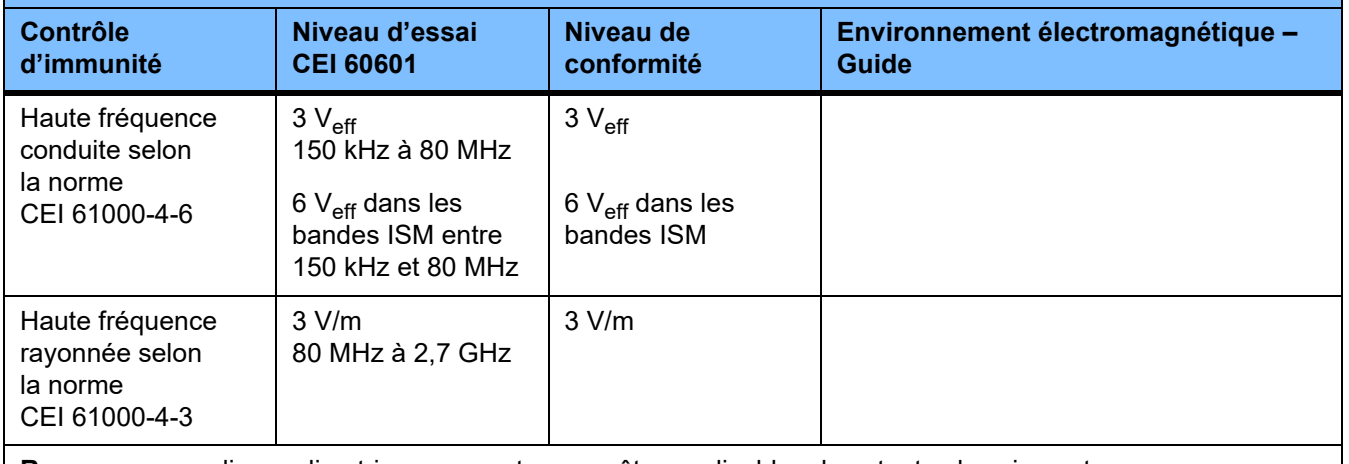

**Remarque :** ces lignes directrices peuvent ne pas être applicables dans toutes les circonstances. La propagation du rayonnement électromagnétique est impactée par l'absorption et la réflexion des bâtiments, des objets et des individus.

### **Spécifications de test pour l'IMMUNITÉ de REVÊTEMENTS contre les appareils de communication sans fil haute fréquence**

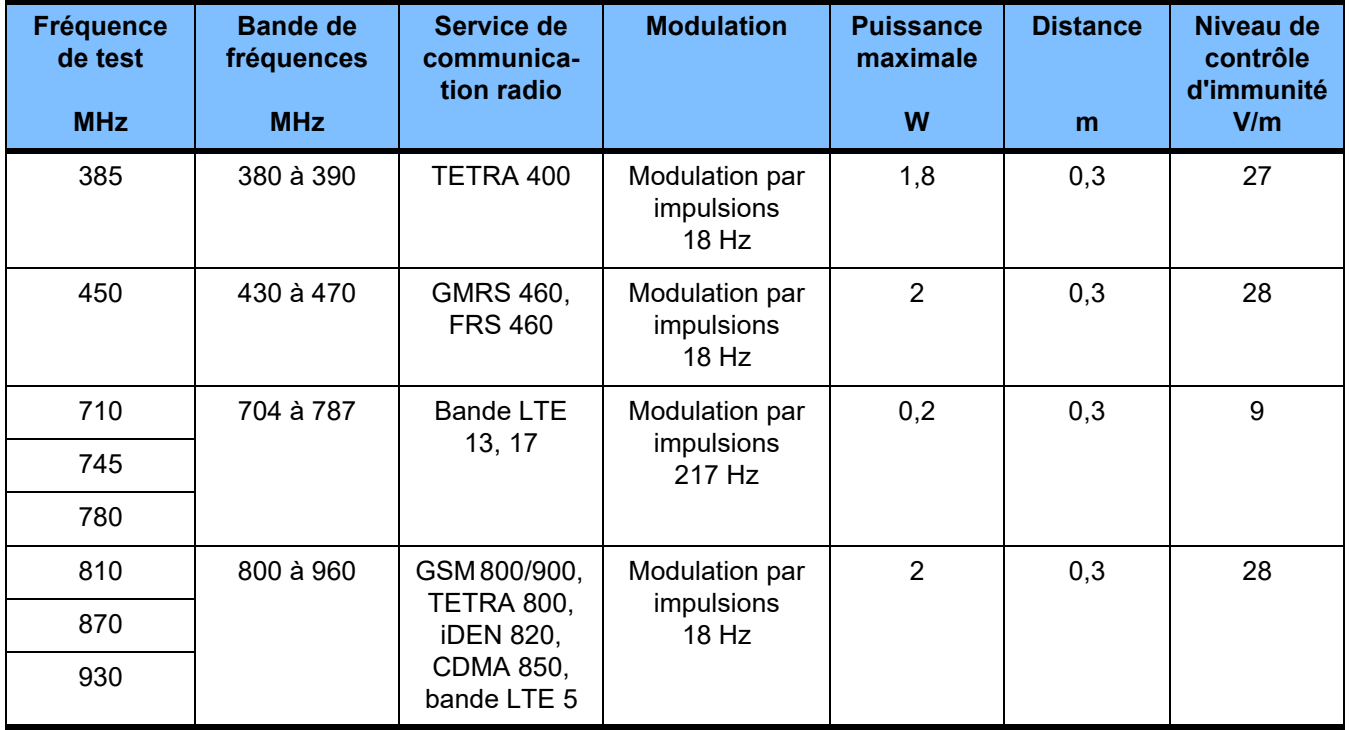

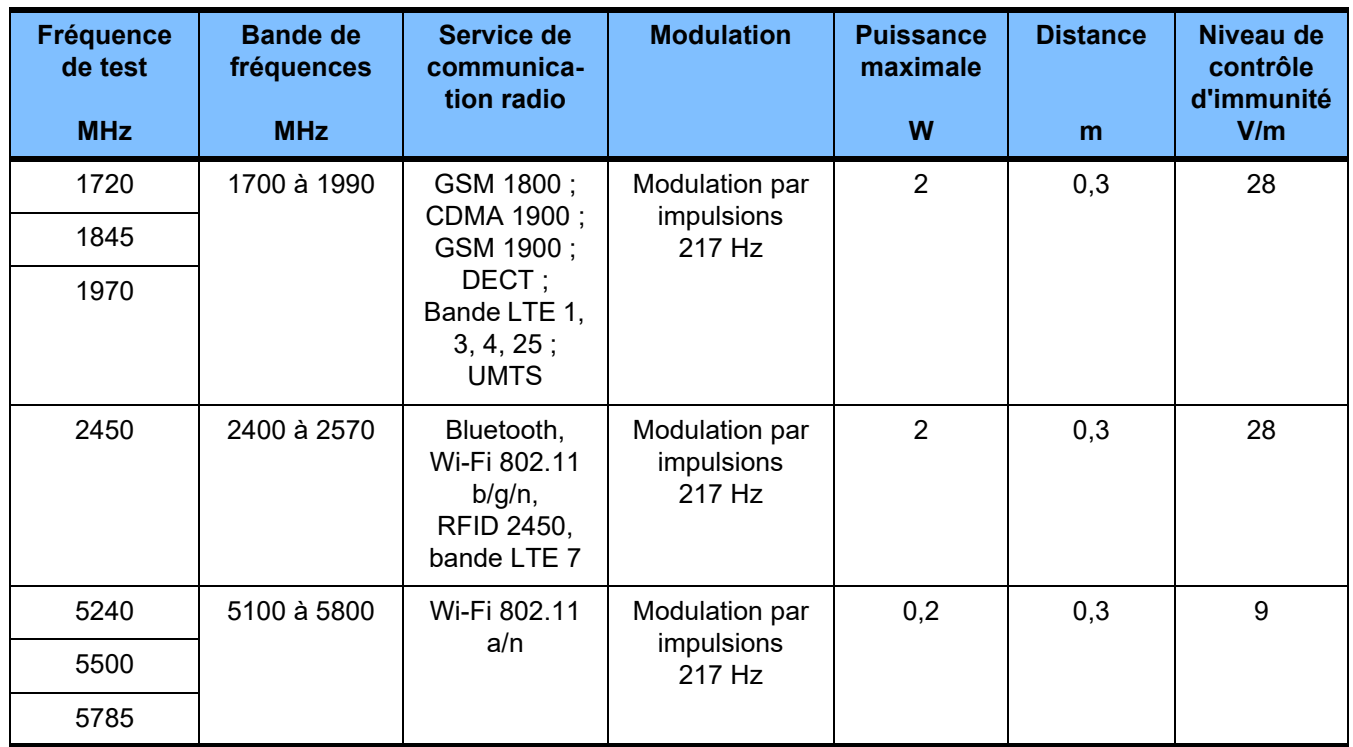

## **12.6 Conditions de fonctionnement**

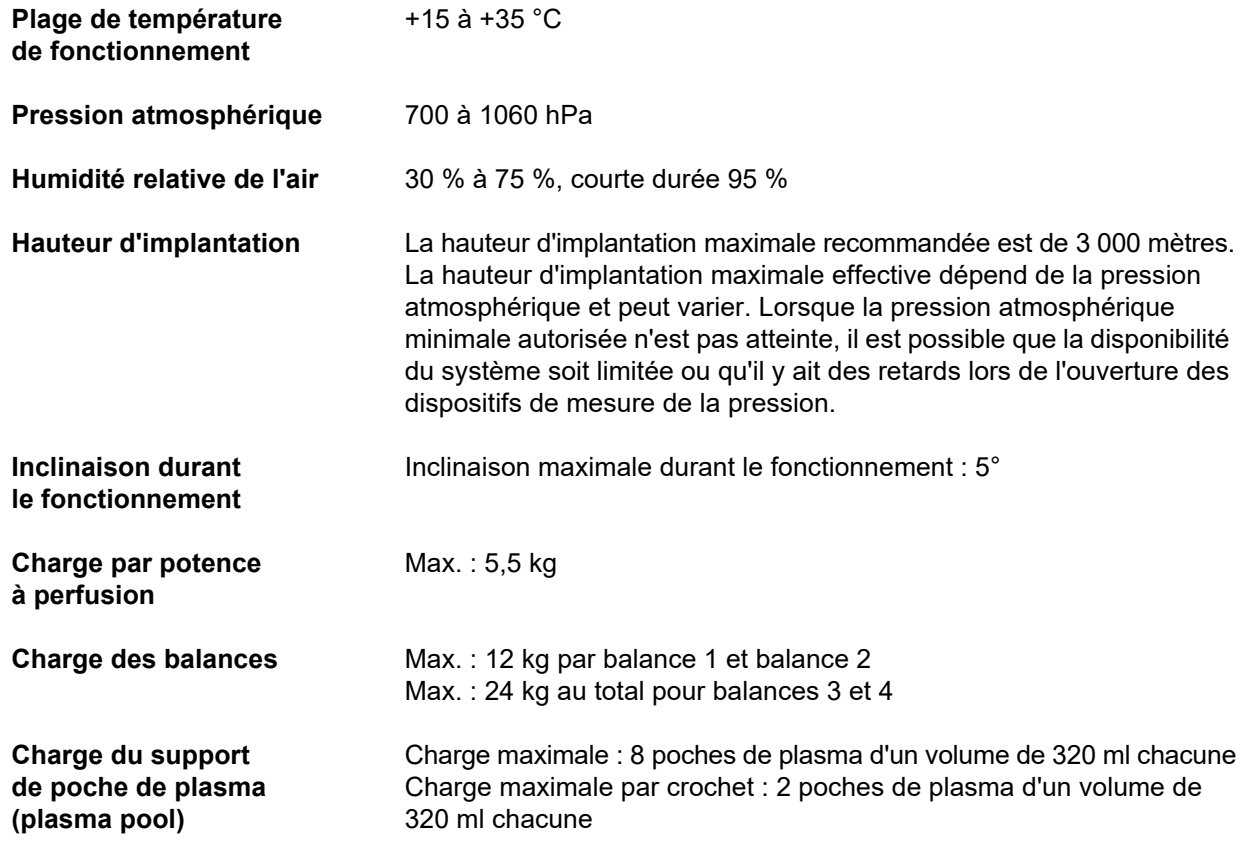

## **12.7 Conditions de stockage**

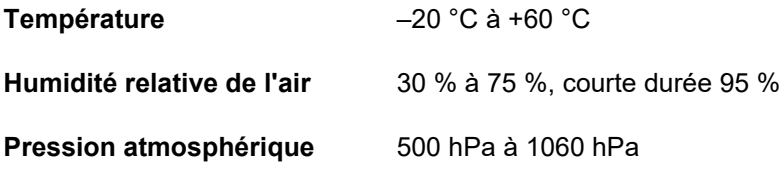

## **12.8 Possibilités de raccordement externe**

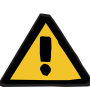

### **Avertissement**

**Risque de blessure dû à un choc électrique**

Le fait que le patient touche directement les contacts mâles ou femelles de l'appareil ou qu'il entre en contact avec ces derniers via l'utilisateur peut entraîner un choc électrique.

 $\triangleright$  Pendant le traitement, ne pas toucher les contacts mâles ou les contacts femelles de l'appareil.

Les appareils supplémentaires ou autres raccordés à cet appareil doivent satisfaire de manière justifiable aux normes CEI ou ISO en vigueur (par ex. CEI 60950-1 pour les appareils de traitement de l'information).

De plus, toutes les configurations d'appareils doivent satisfaire aux exigences normatives relatives aux systèmes médicaux, chapitre 16 et Annexe I de la norme EN 60601-1:2006.

Le raccordement de l'appareil à un réseau informatique qui possède des composants n'ayant pas été installés et homologués par le fabricant peut présenter des risques pour les patients, les utilisateurs et des tiers. Ces risques doivent être identifiés, analysés, évalués et contrôlés par l'organisme responsable. La norme CEI 80001-1:2010 et les annexes H6 et H7 de la norme EN 60601-1:2006 contiennent, entre autres, des informations utiles à ce sujet.

Des modifications du réseau informatique installé et homologué par le fabricant de l'appareil peuvent entraîner de nouveaux risques et, dès lors, nécessiter une nouvelle analyse. Cela concerne en particulier :

- les modifications de la configuration du réseau informatique,
- le raccordement de composants et d'appareils supplémentaires au réseau informatique,
- le débranchement de composants et d'appareils du réseau informatique,
- la mise à jour ou à niveau de composants et d'appareils dans le réseau informatique.

Il convient de rappeler que les lois locales sont prioritaires par rapport aux exigences normatives susmentionnées. Pour toute question complémentaire, contacter le service technique local.

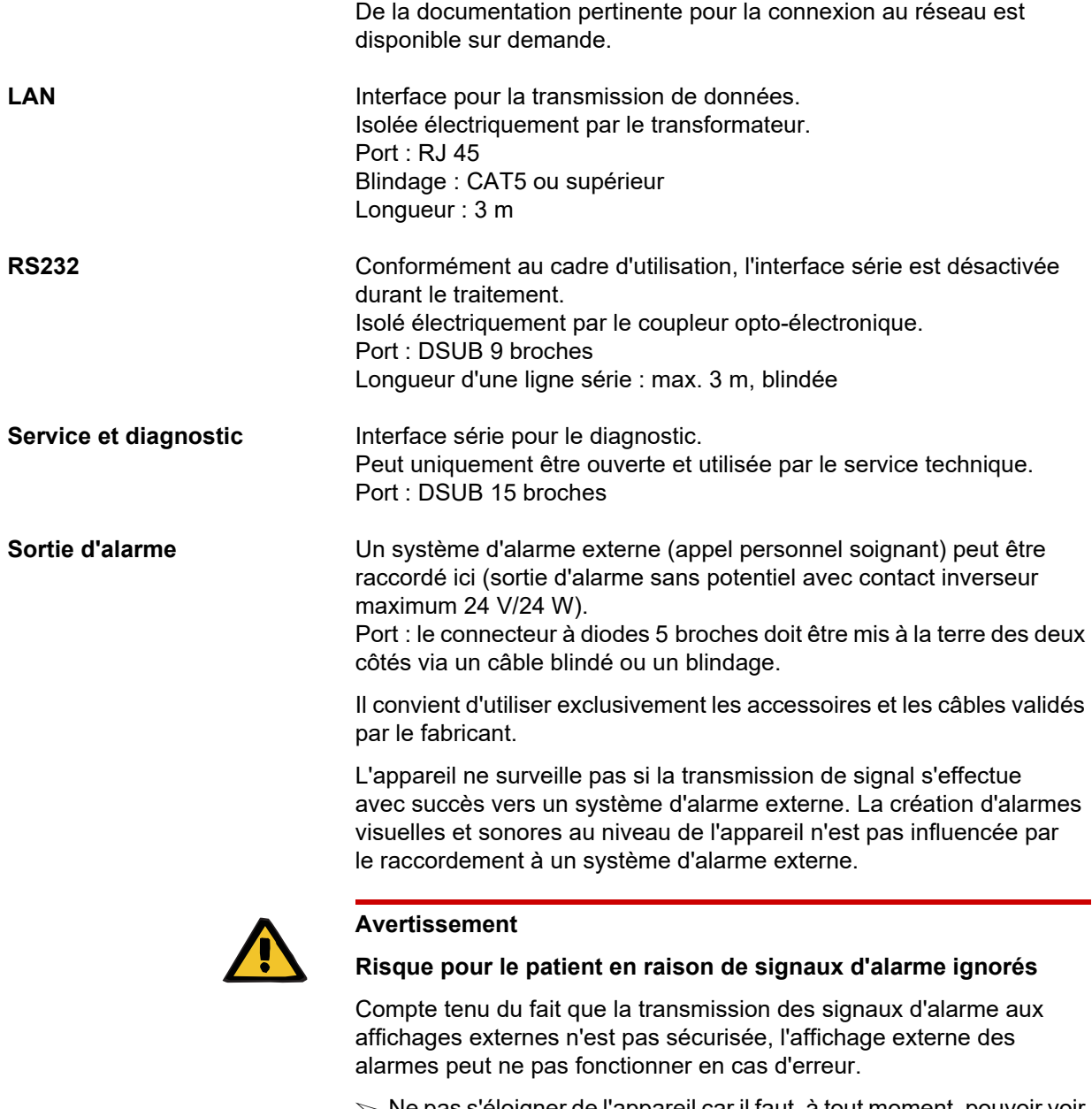

 $\triangleright$  Ne pas s'éloigner de l'appareil car il faut, à tout moment, pouvoir voir et entendre les signaux d'alarme.

## **12.9 Programmes d'exploitation**

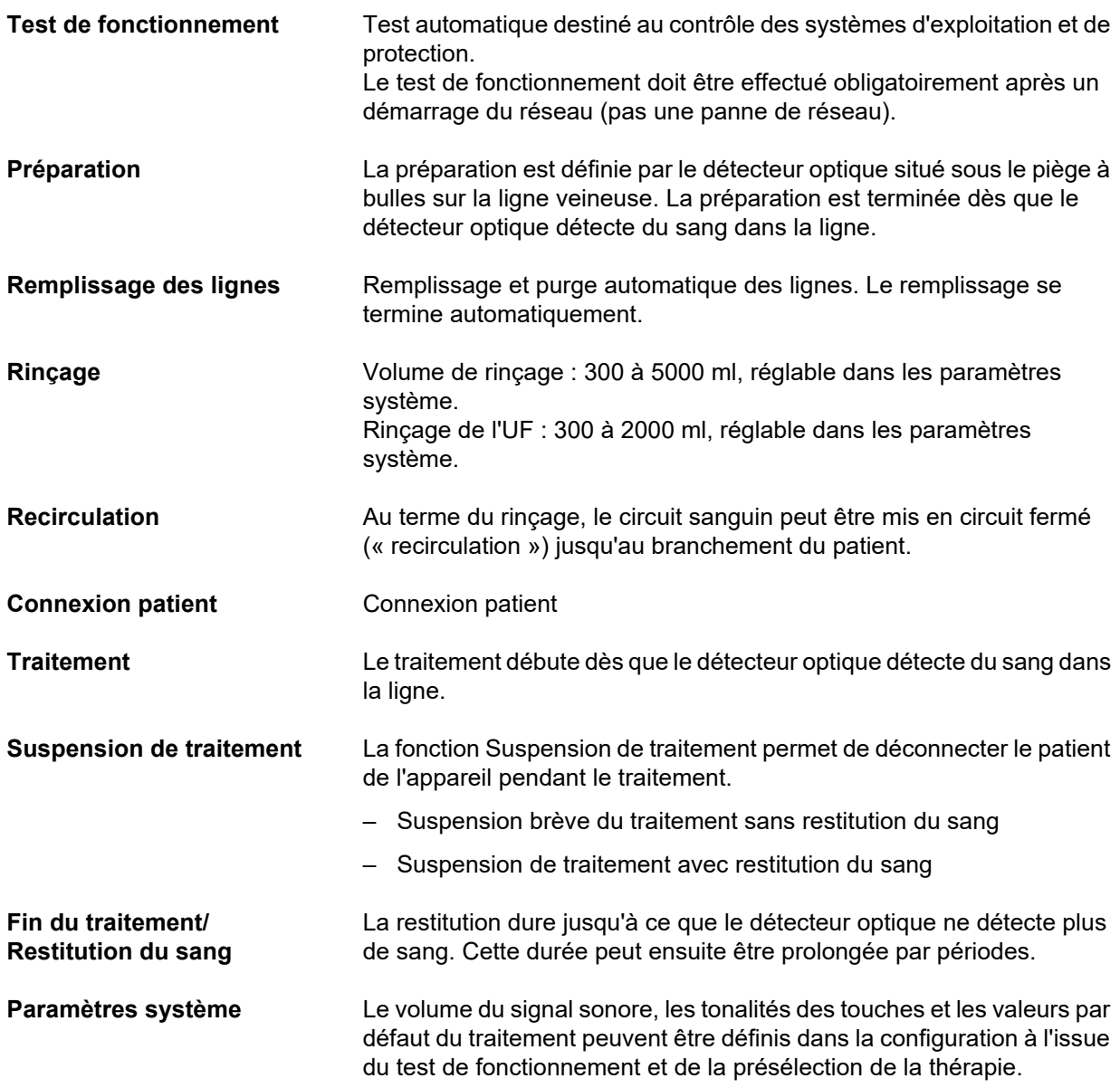

## **12.10 Circuit des échanges, circuit de dialysat et systèmes de protection**

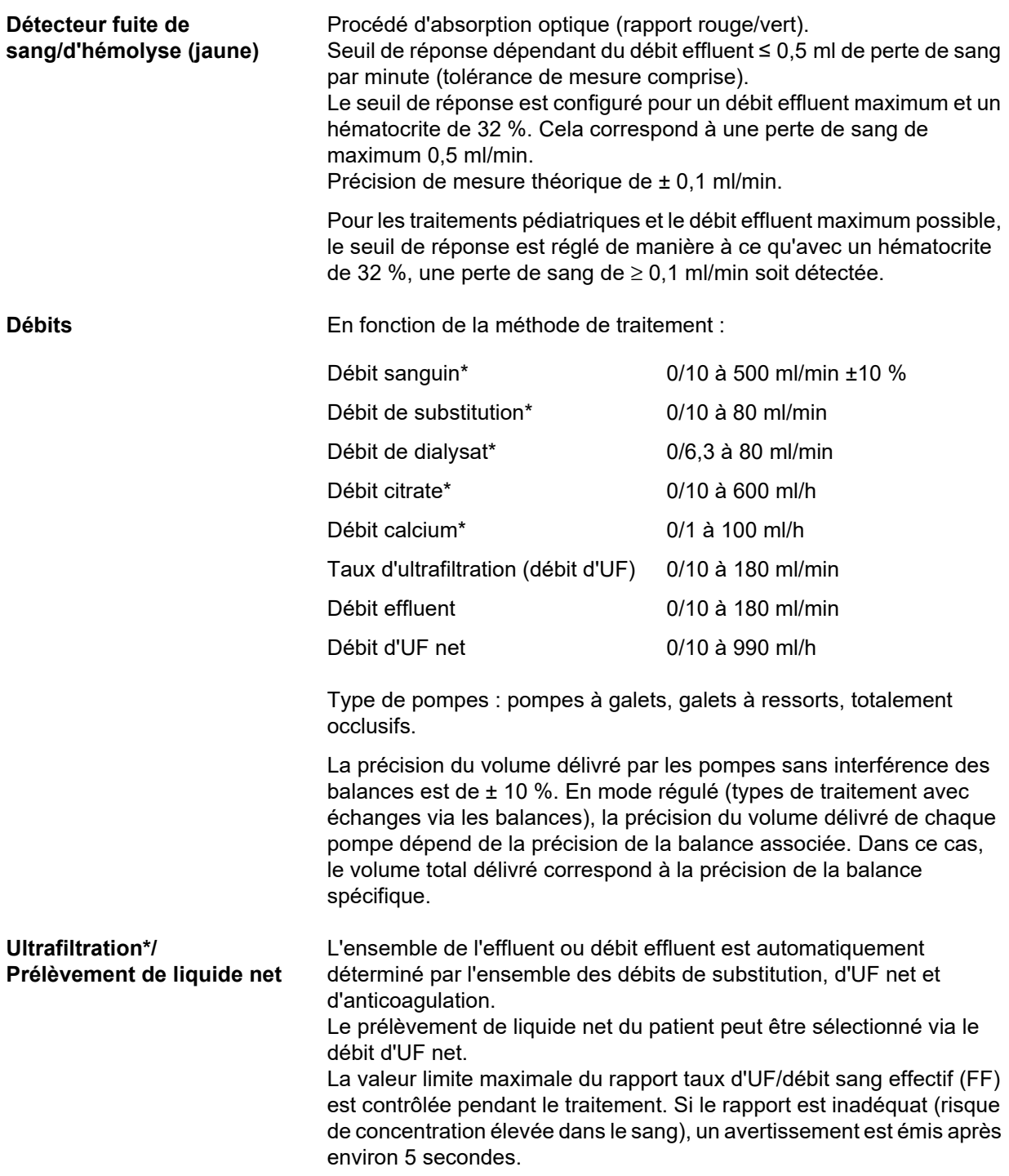

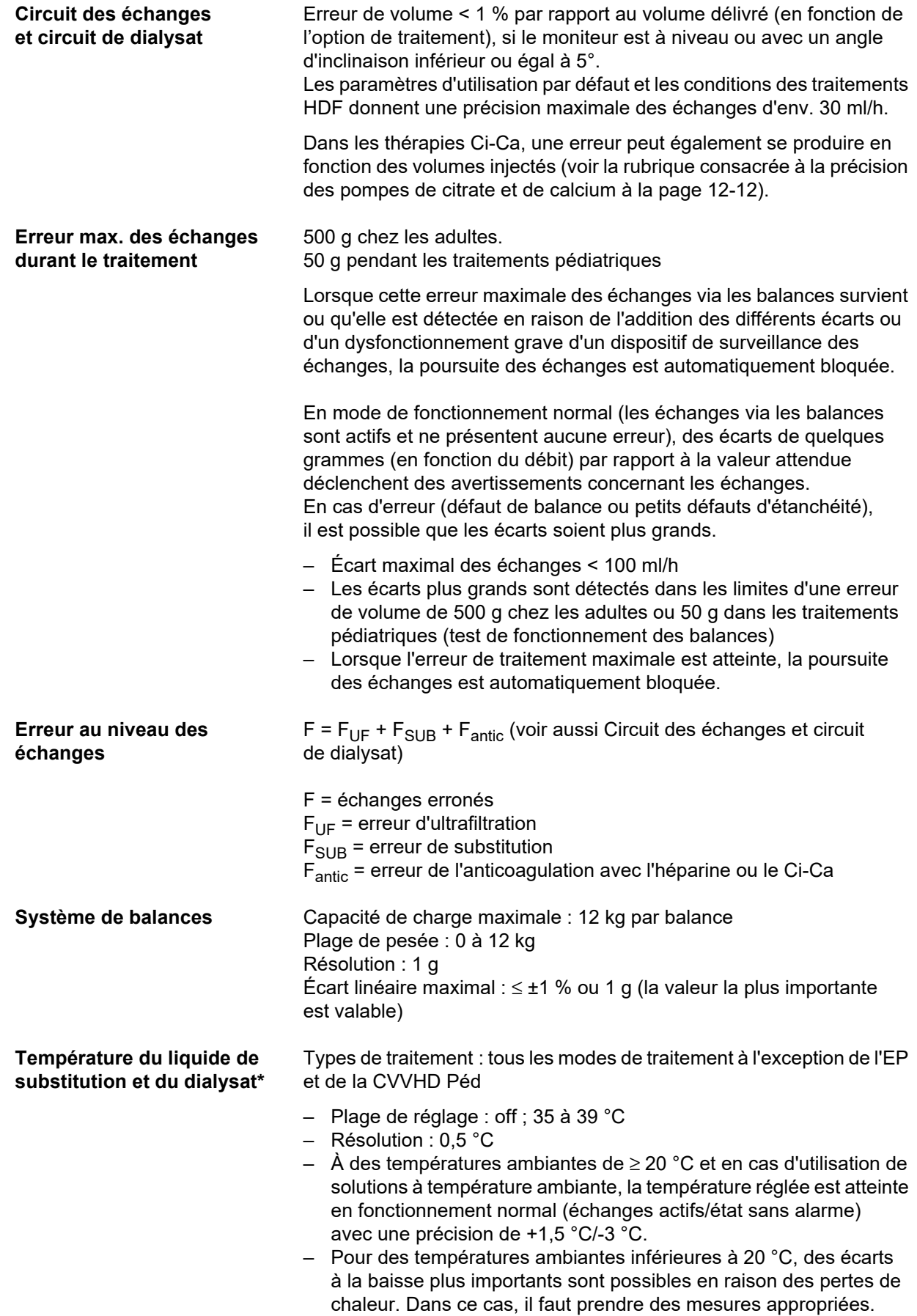

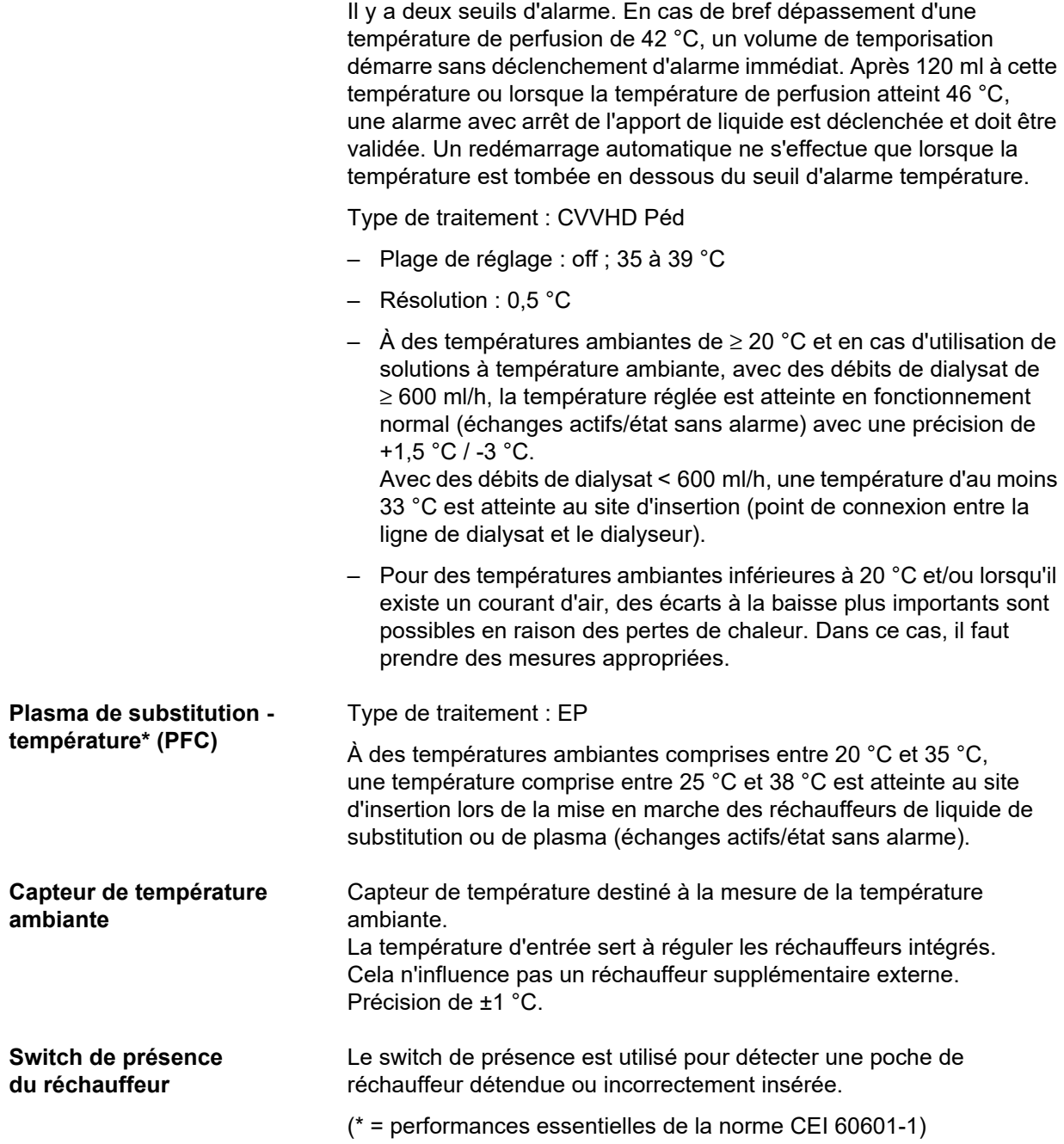

## **12.11 Circuit sanguin extracorporel et systèmes de protection**

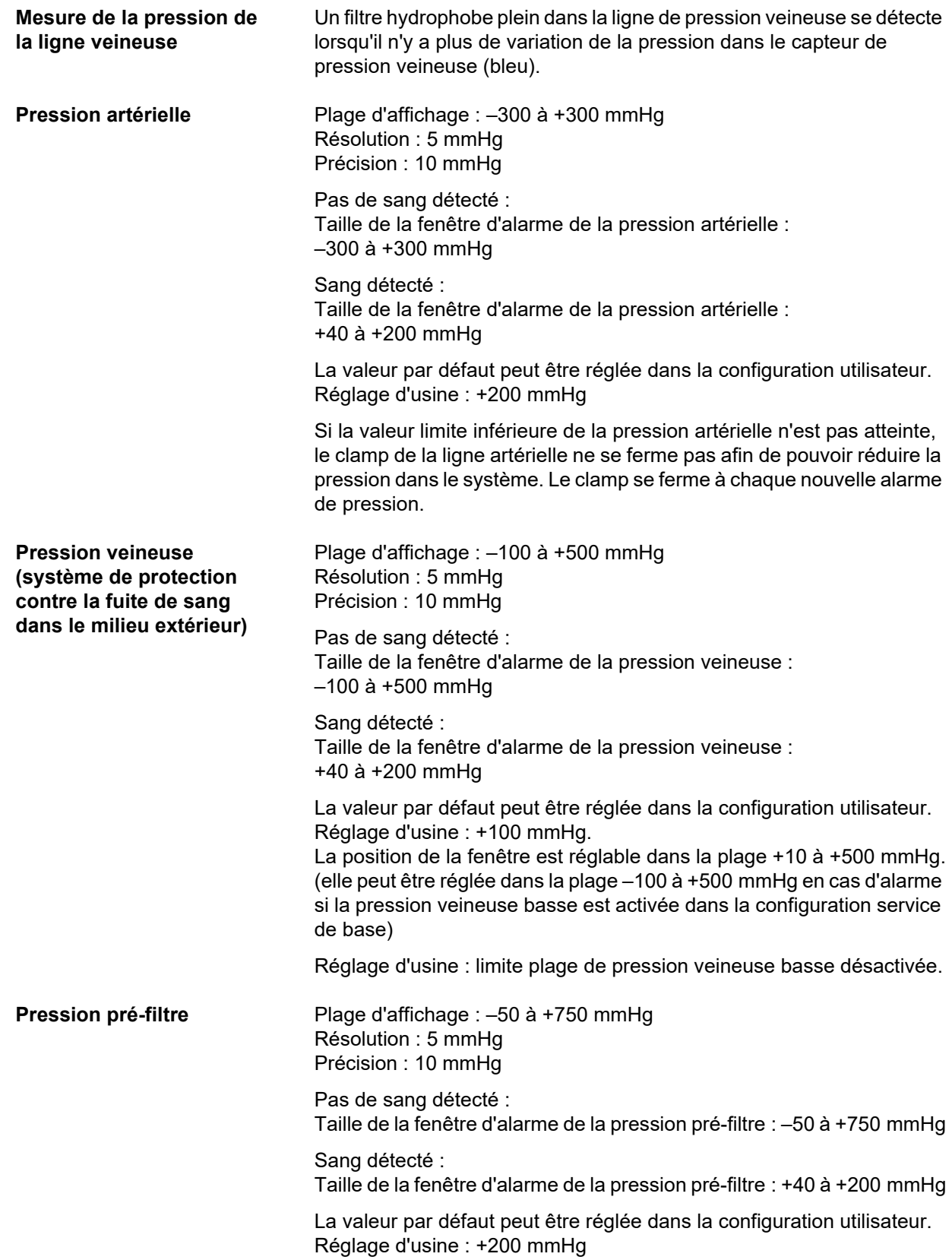

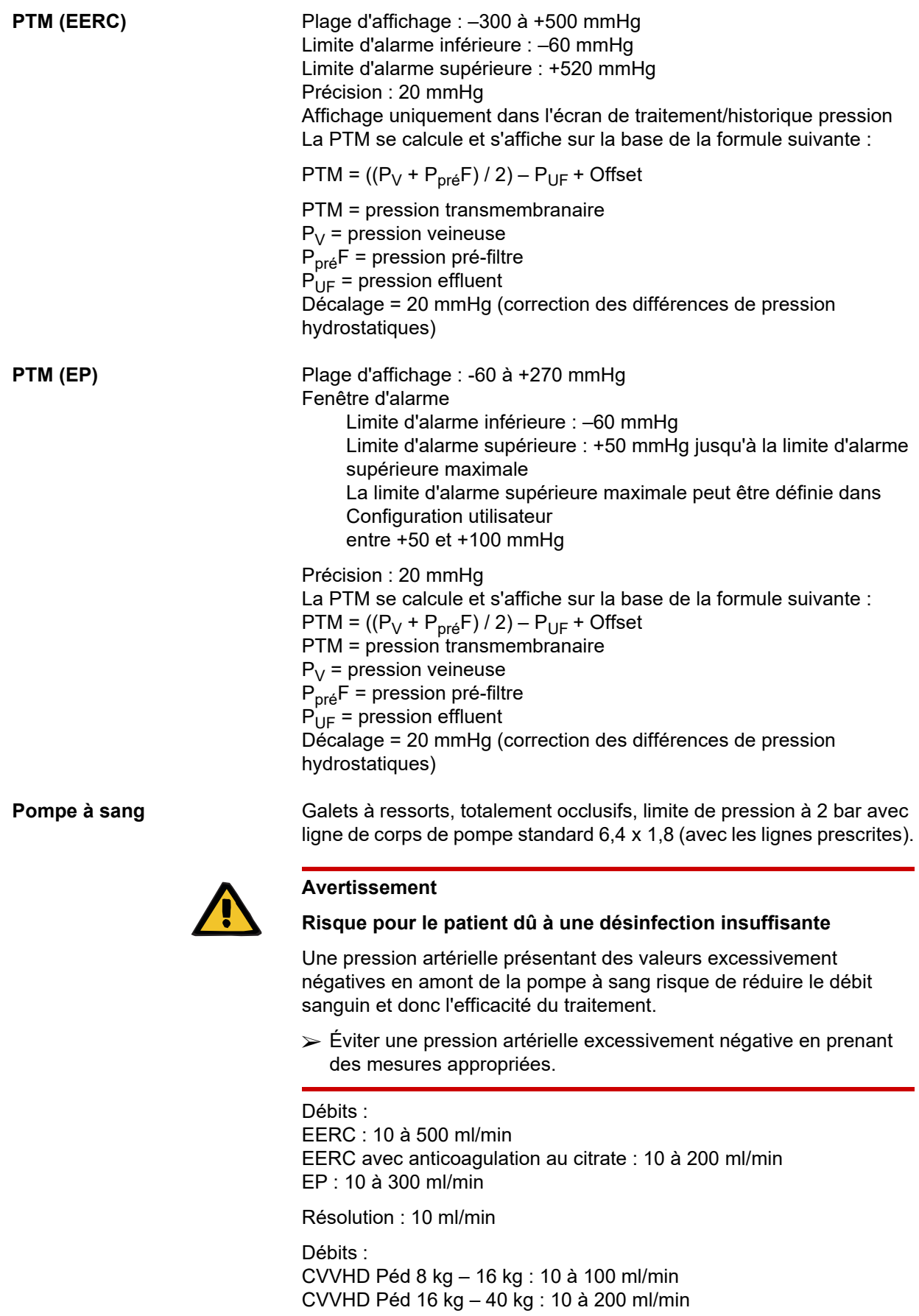

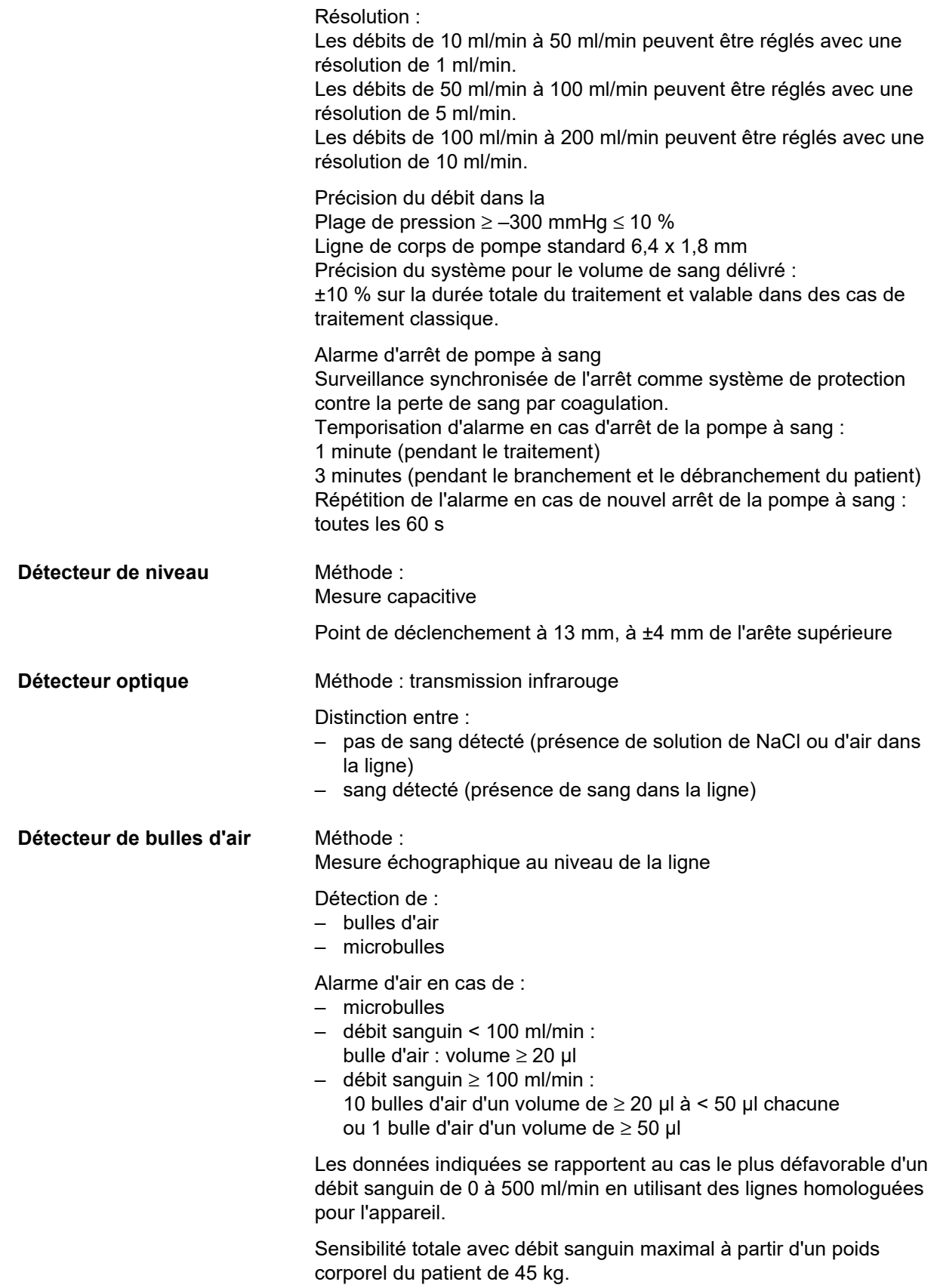

Afin de conserver la même sensibilité dans le cas le plus défavorable (baisse du niveau dans le piège à bulles) et en présence d'un faible poids corporel du patient, sélectionner le débit de pompe à sang maximal conformément au tableau suivant.

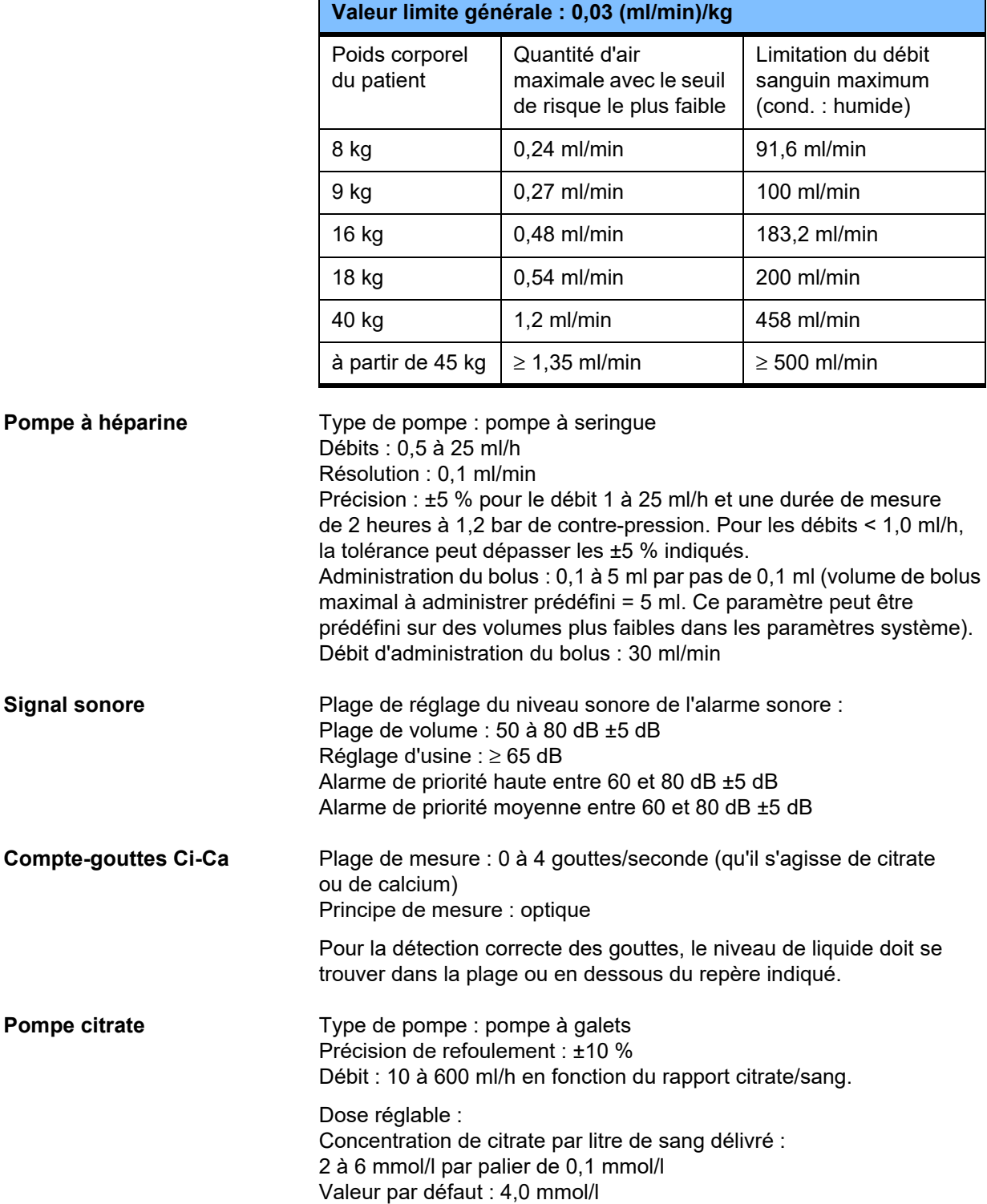

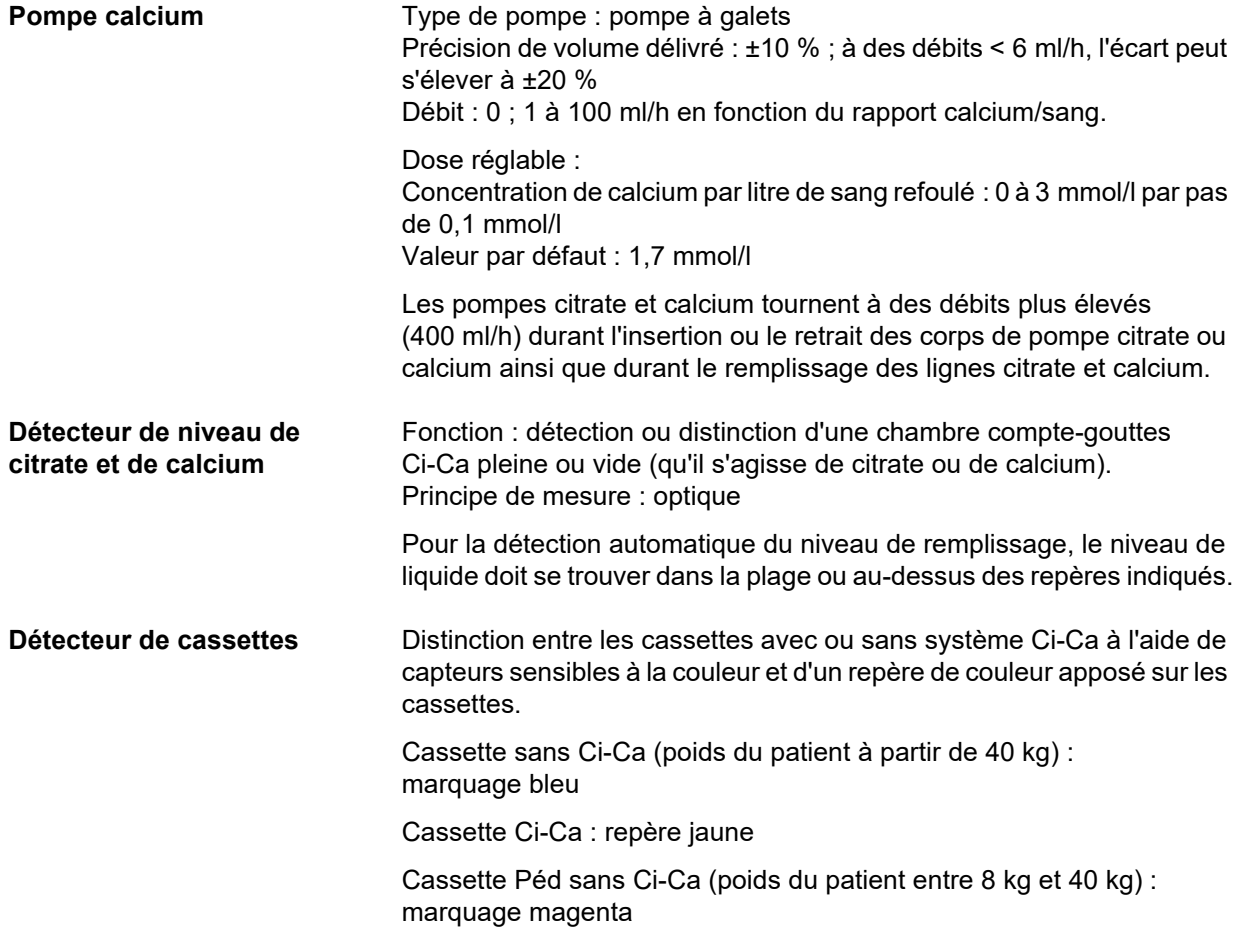

## <span id="page-323-0"></span>**12.12 Matériaux utilisés**

### **Plastiques et résines coulées**

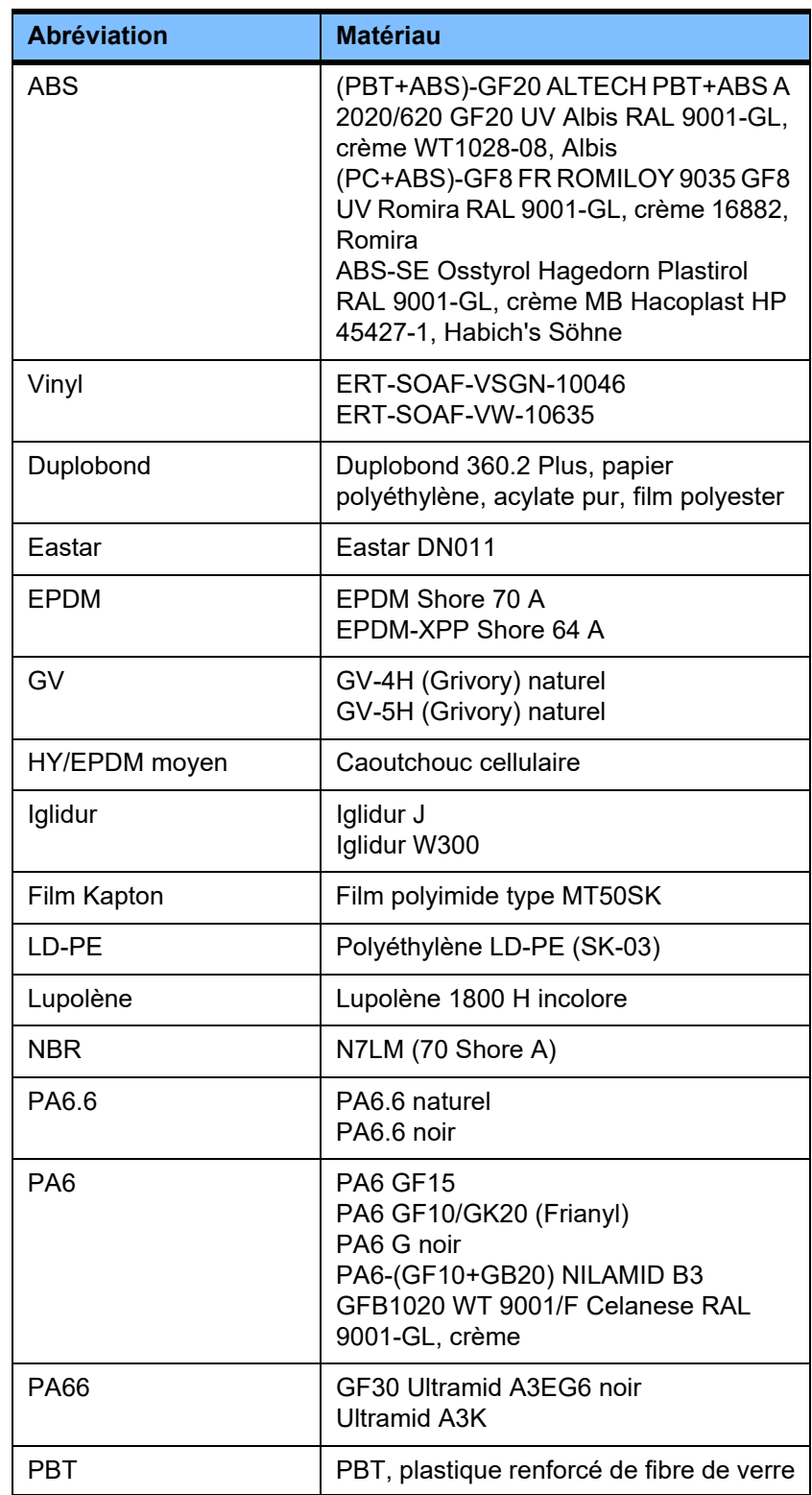
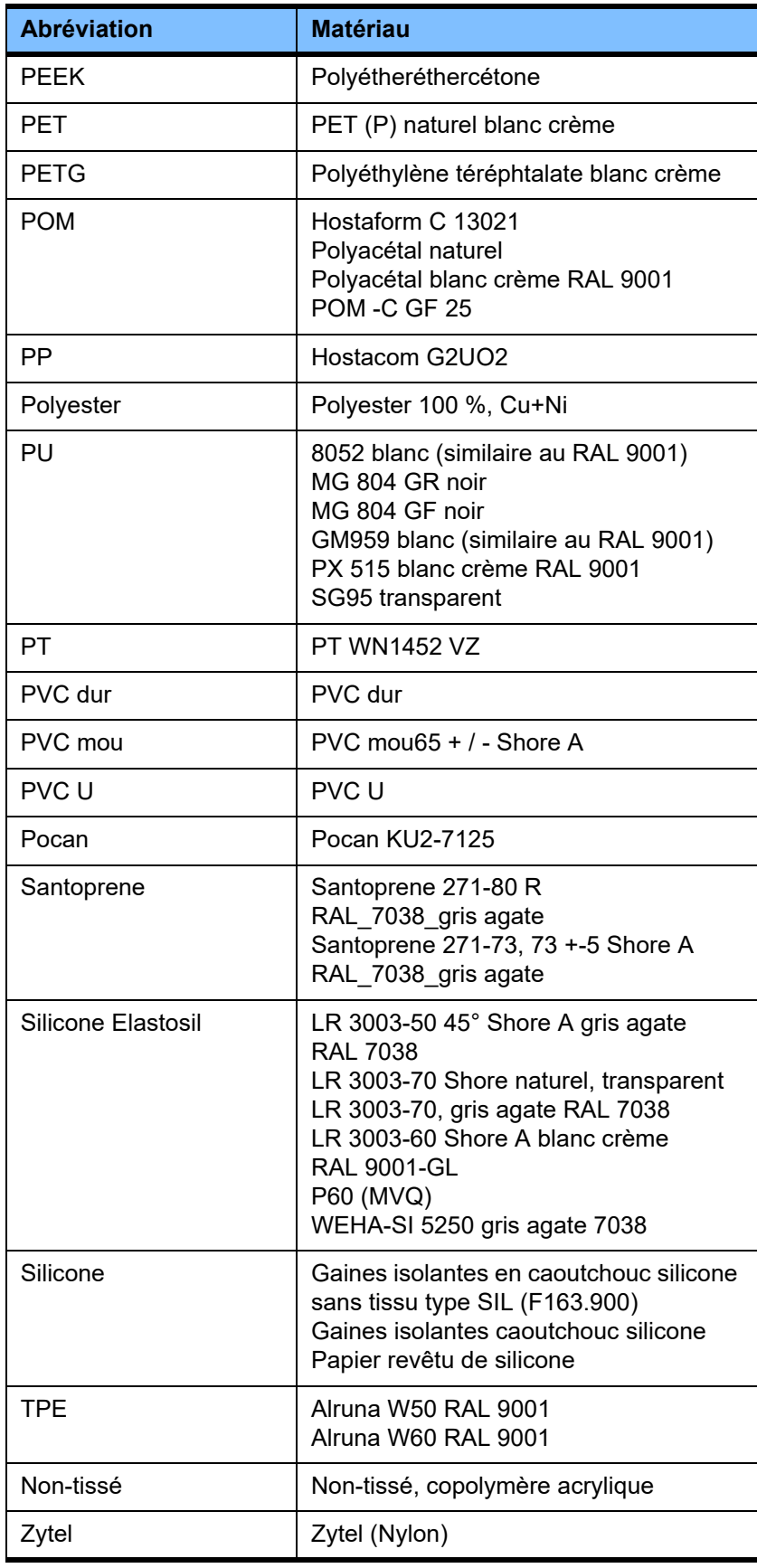

## **Métaux, verre, graphite, céramique**

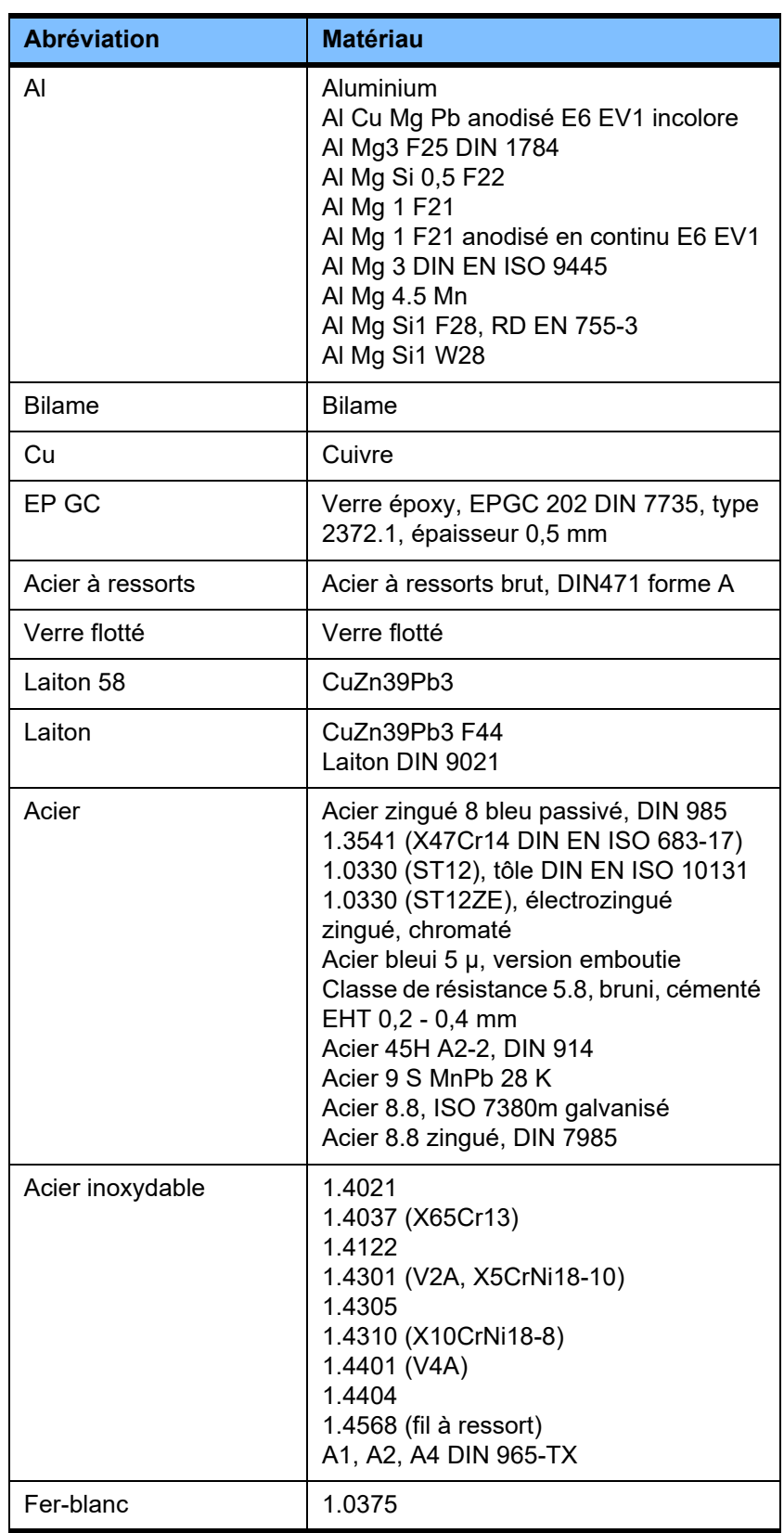

# **Équipements électriques**

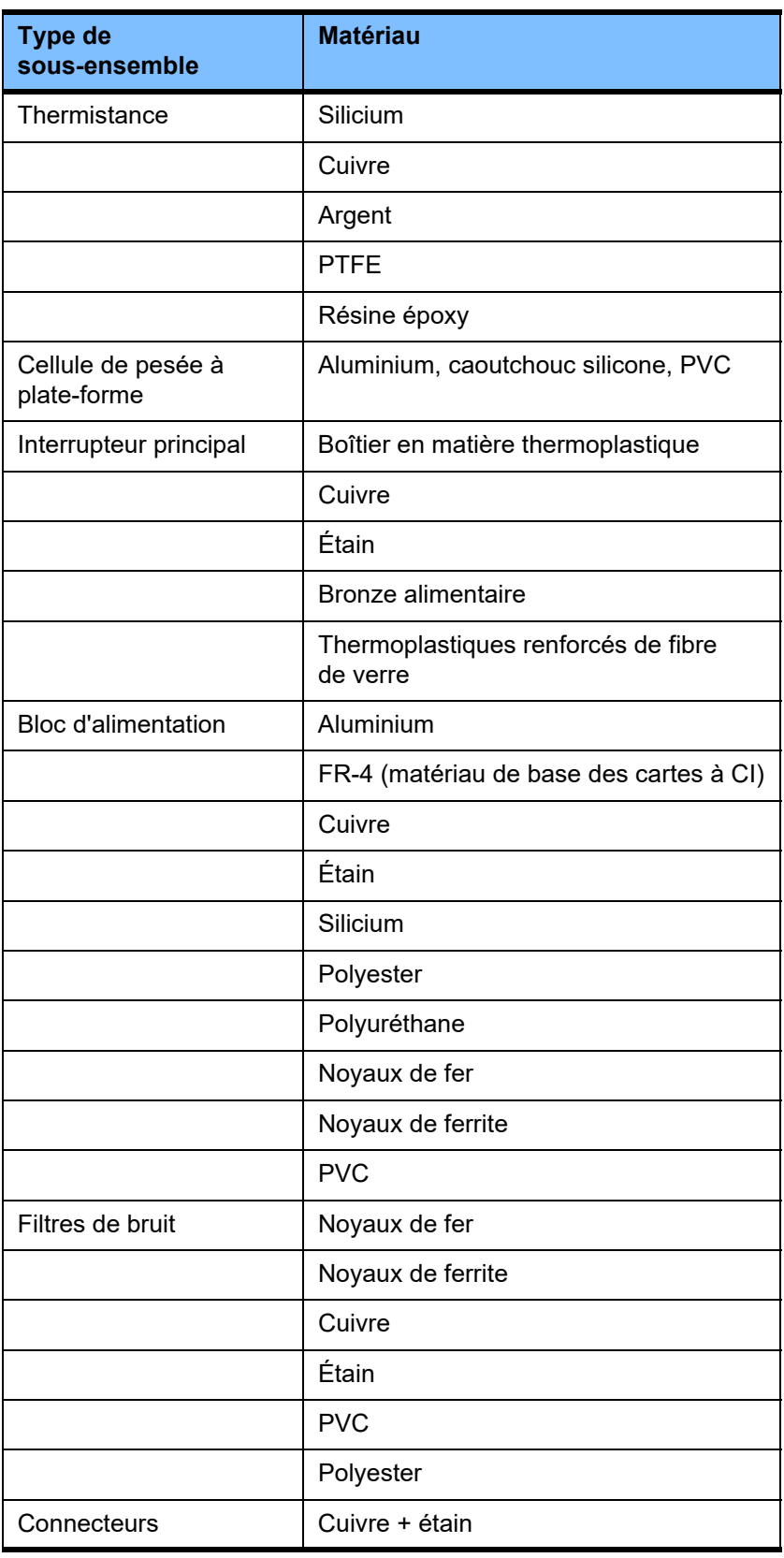

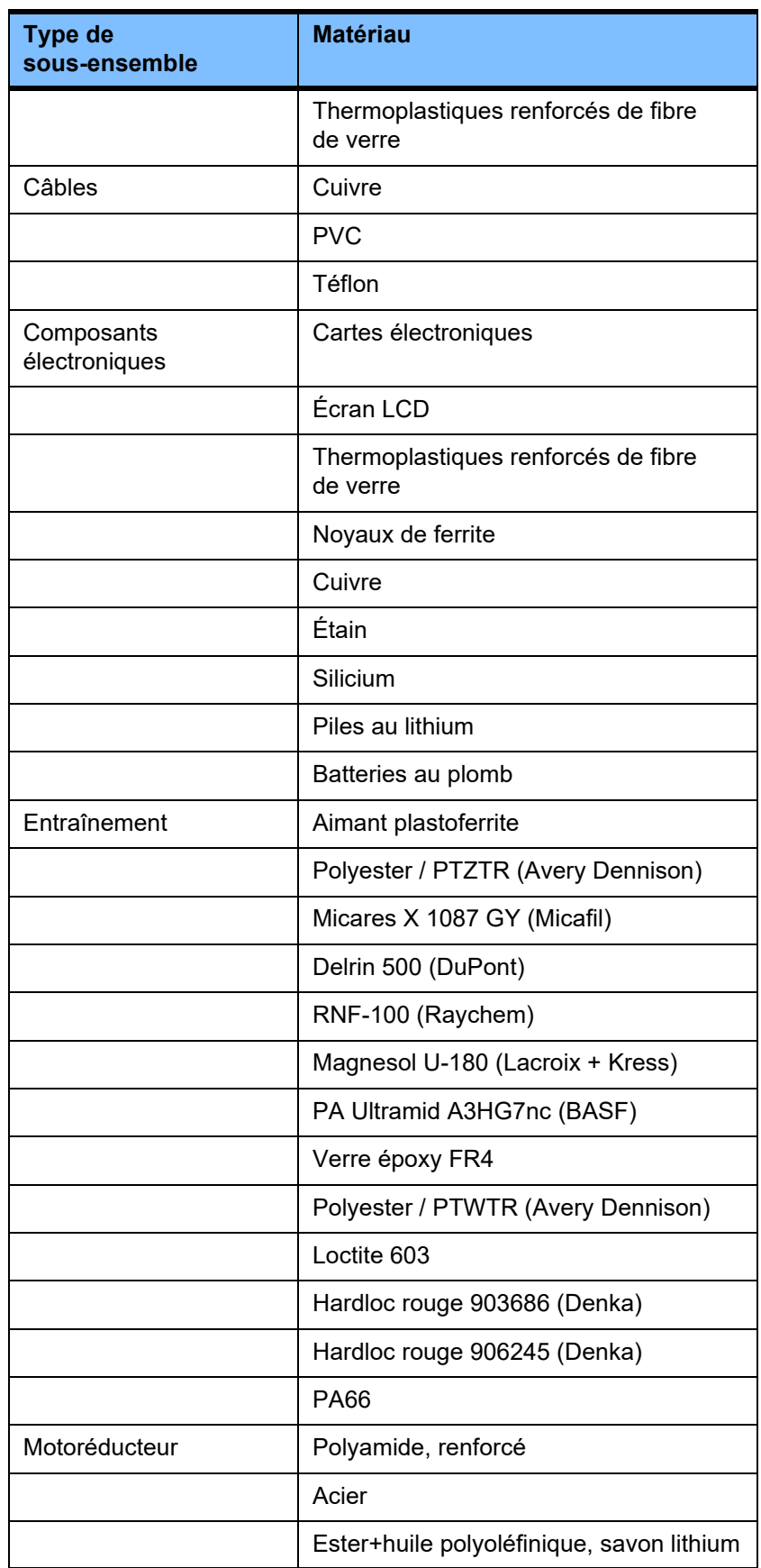

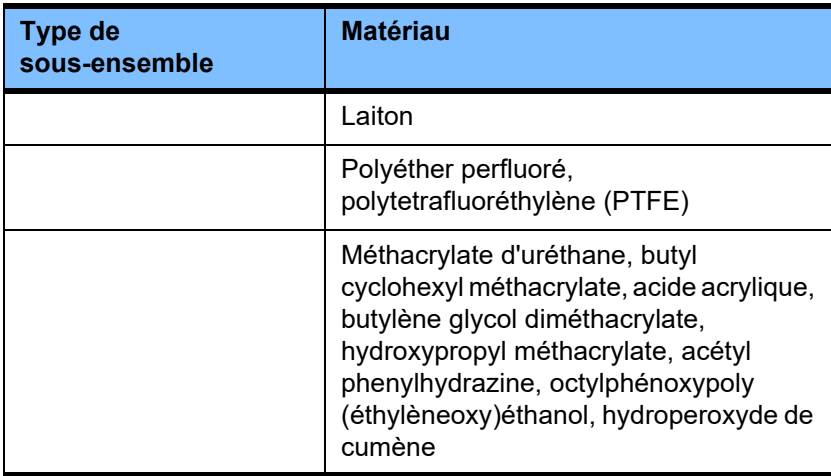

## **Matériaux auxiliaires**

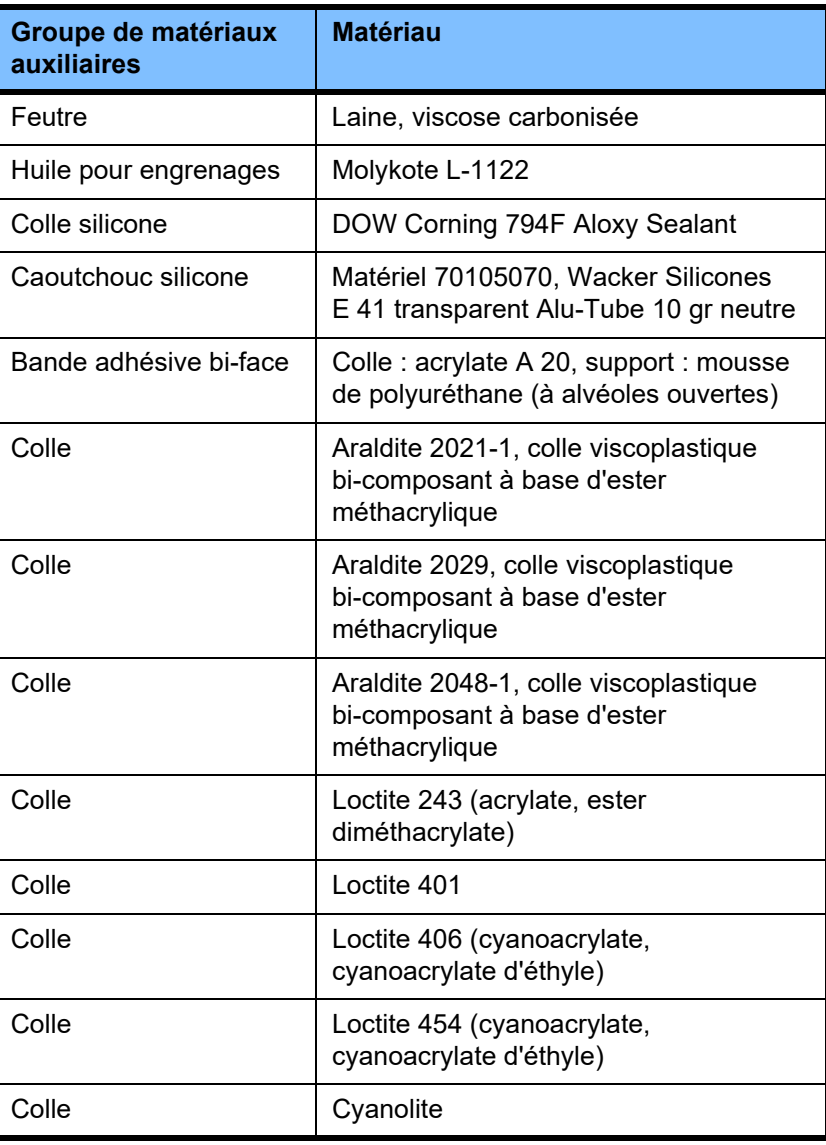

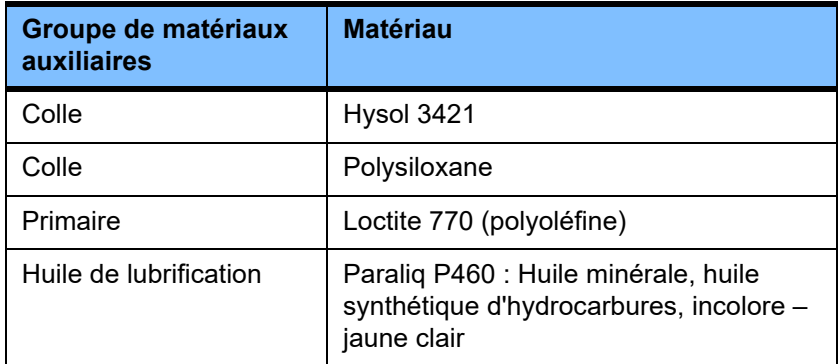

**Laques**

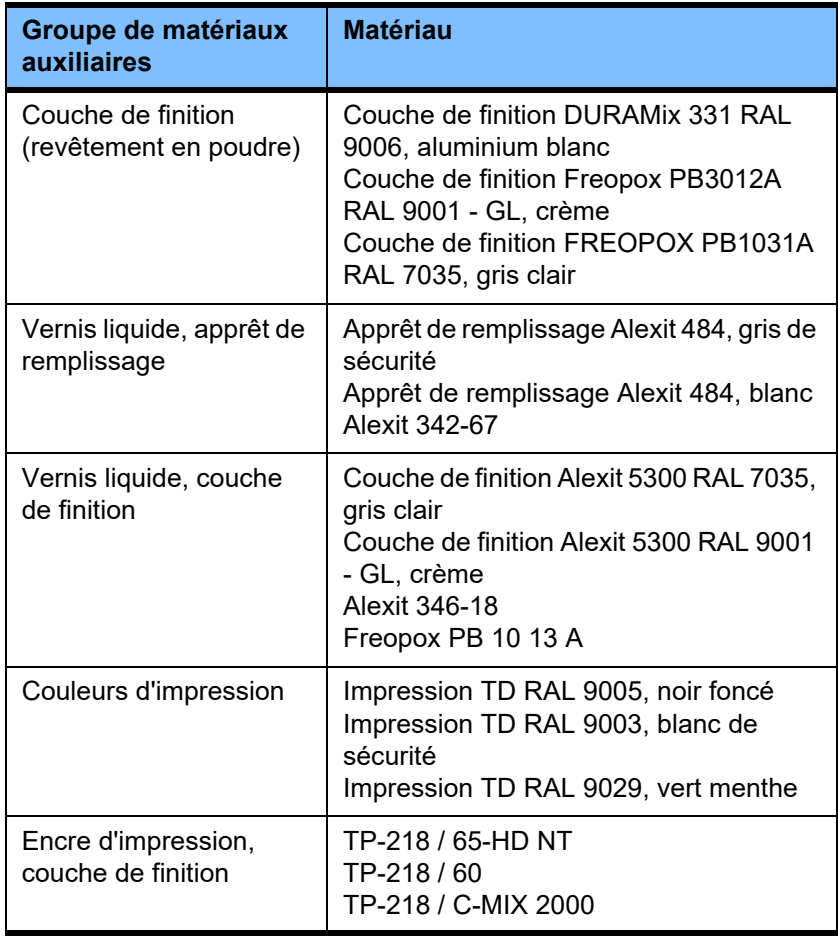

# **13 Définitions**

# **13.1 Définitions et termes**

Les termes employés dans ce manuel d'utilisation sont conformes à la norme DIN 58352. Seuls les termes nécessitant une explication figurent ci-après.

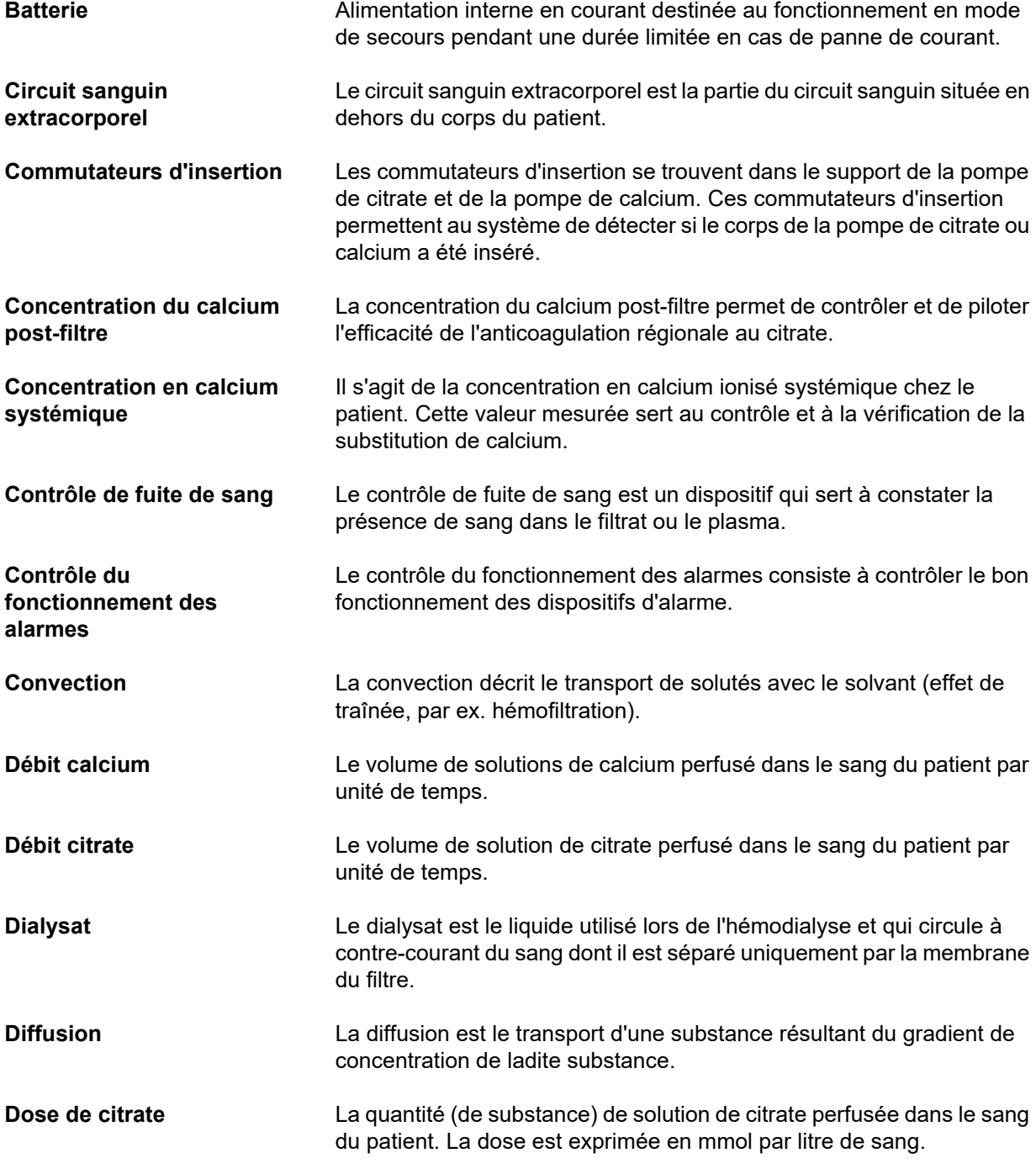

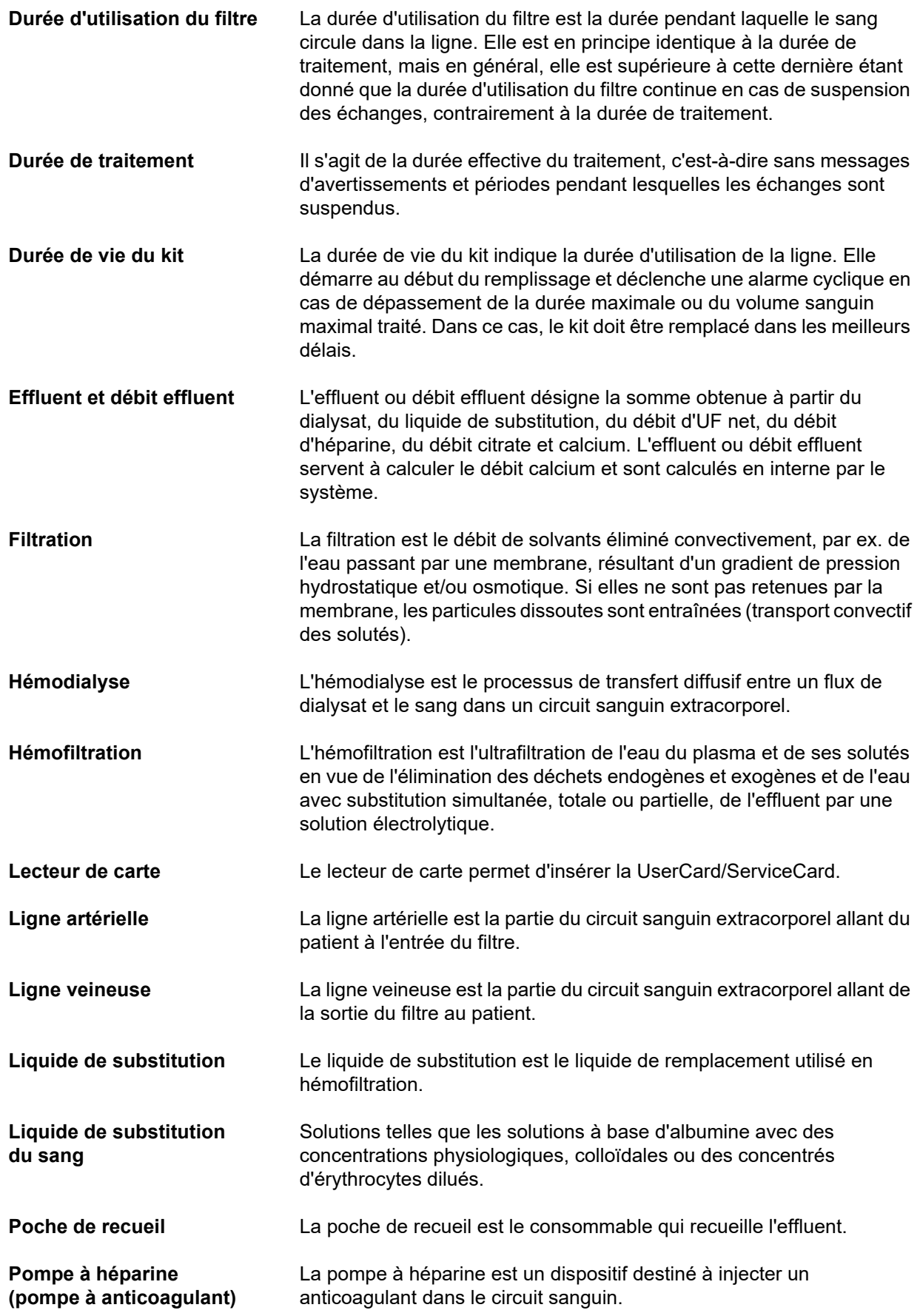

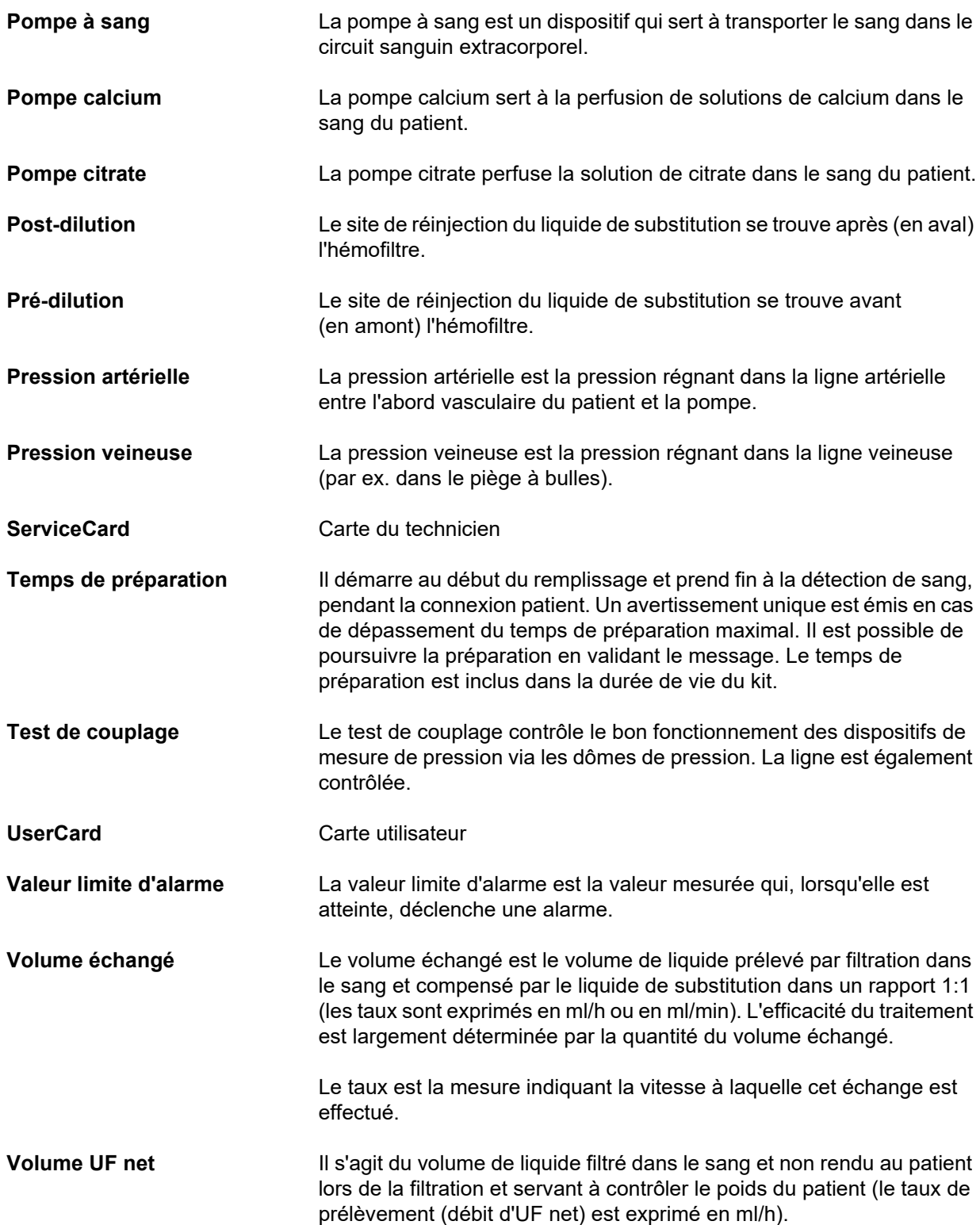

# **13.2 Abréviations**

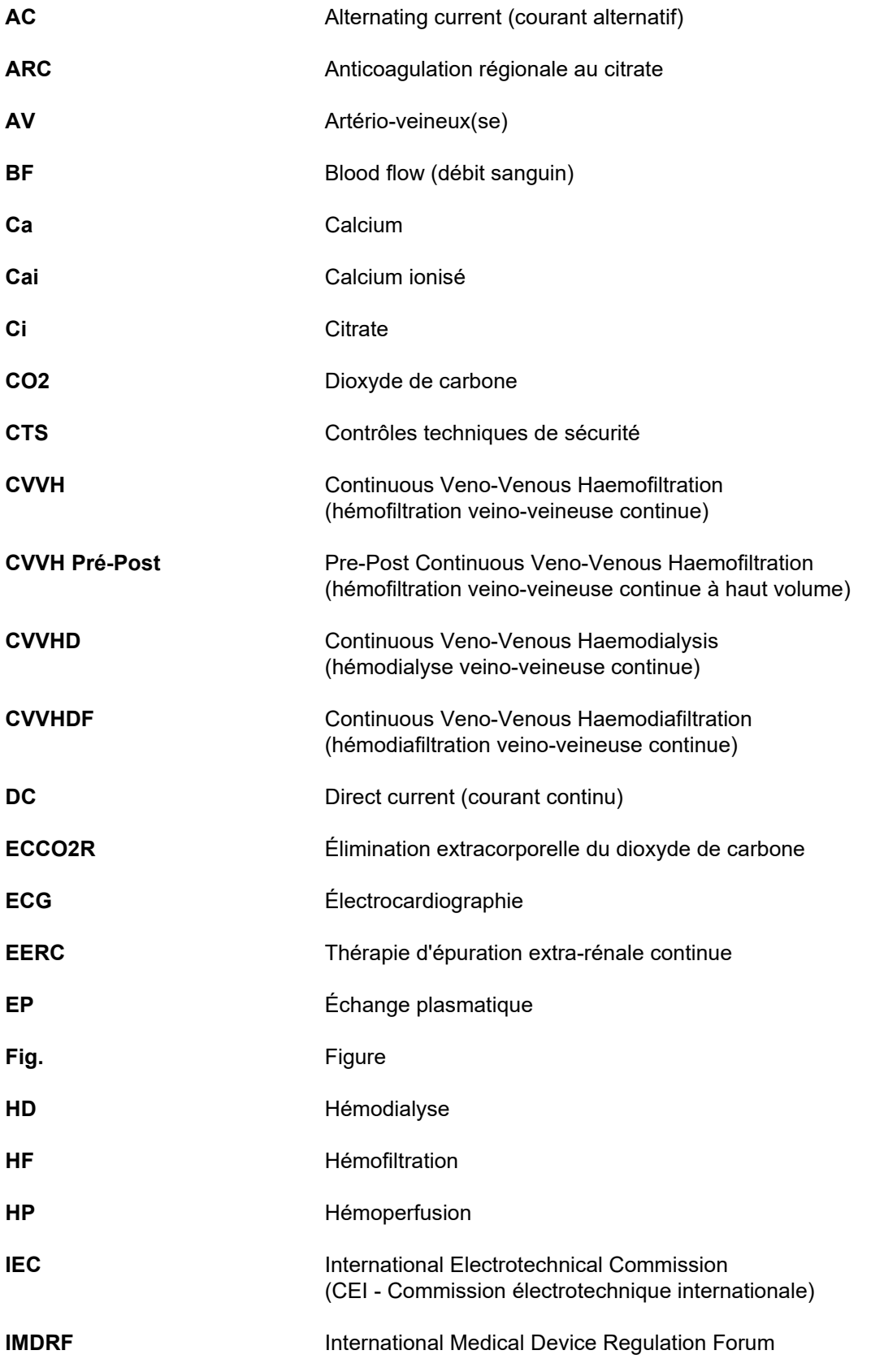

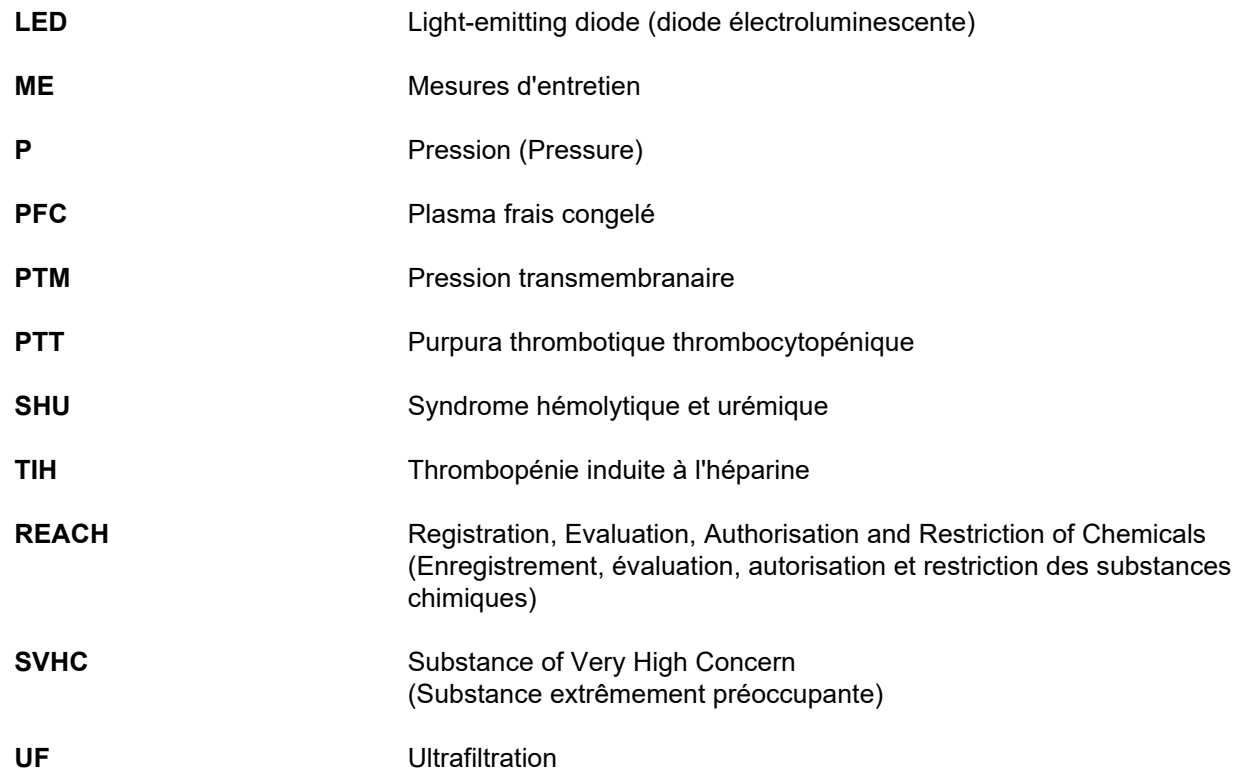

# **13.3 Pictogrammes**

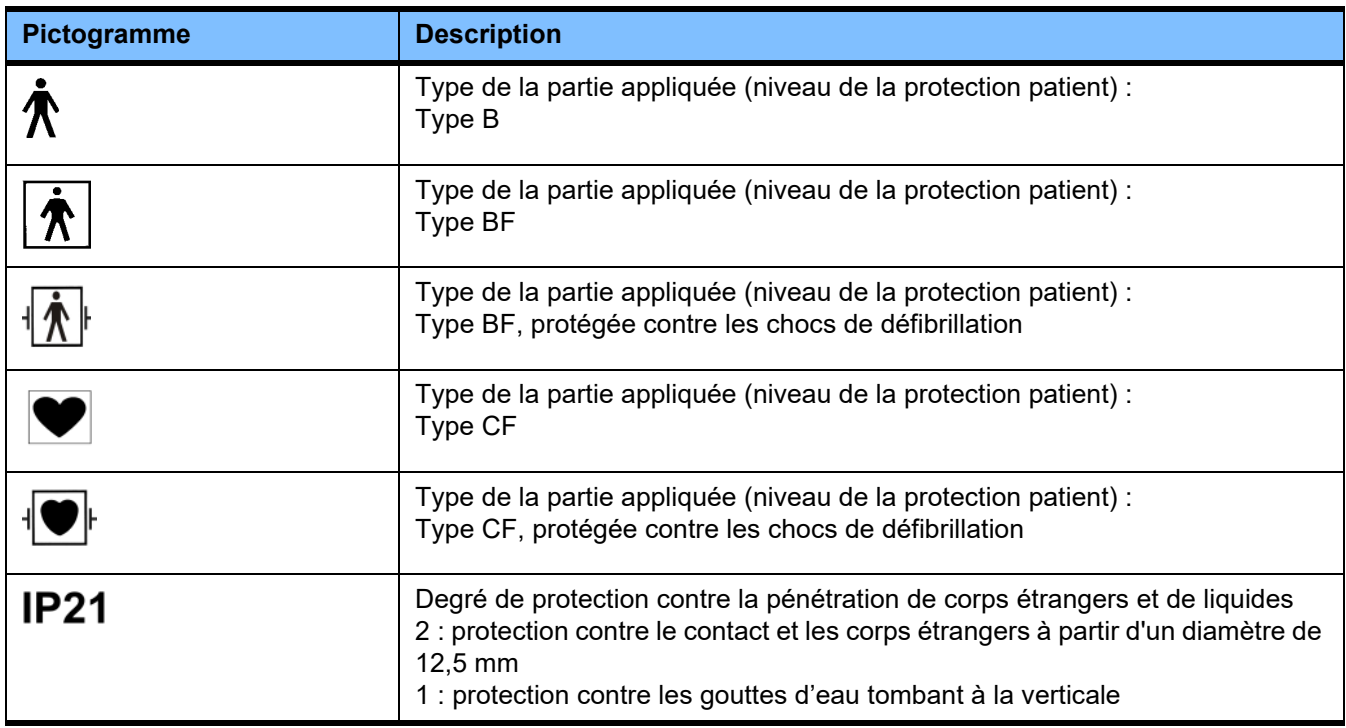

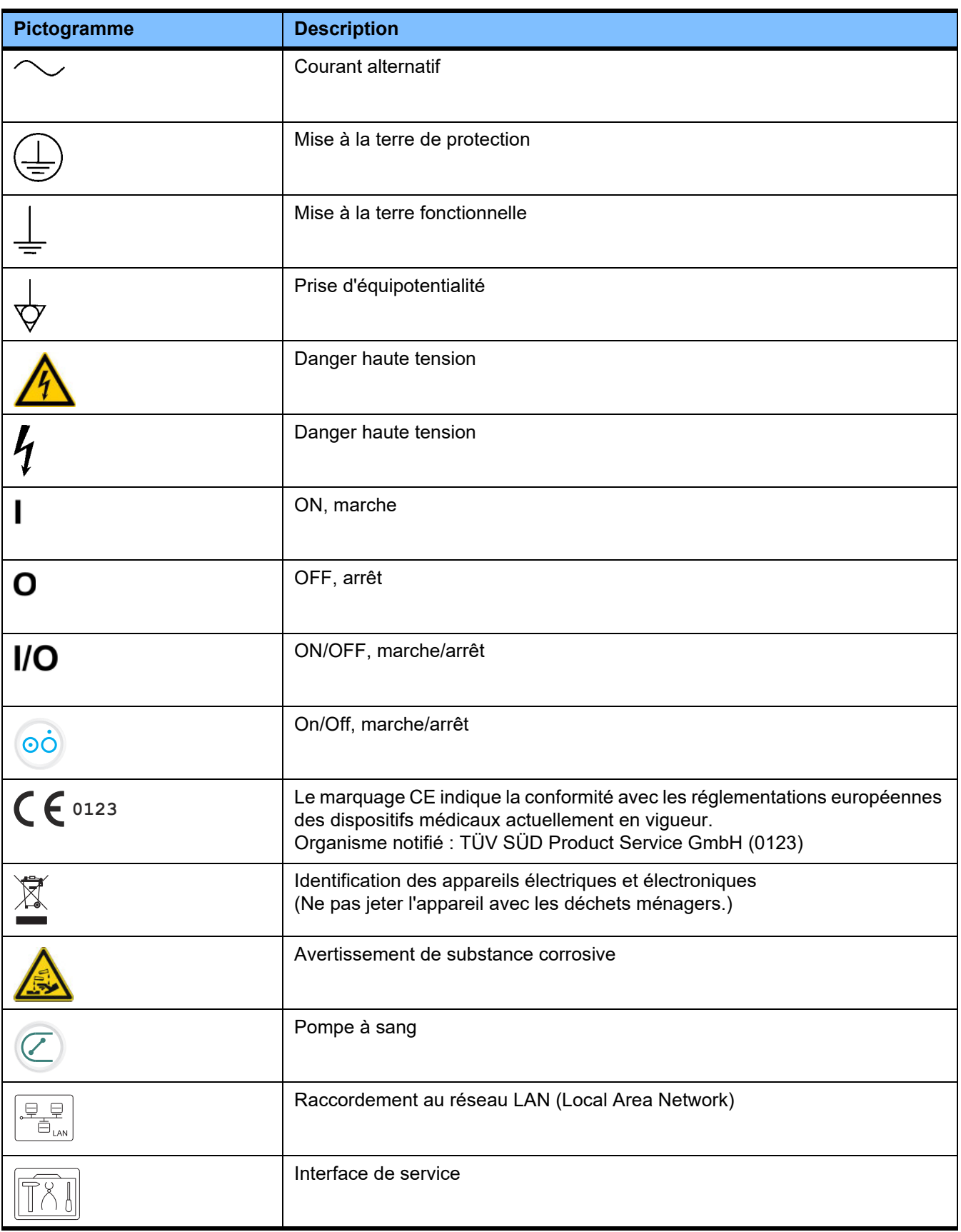

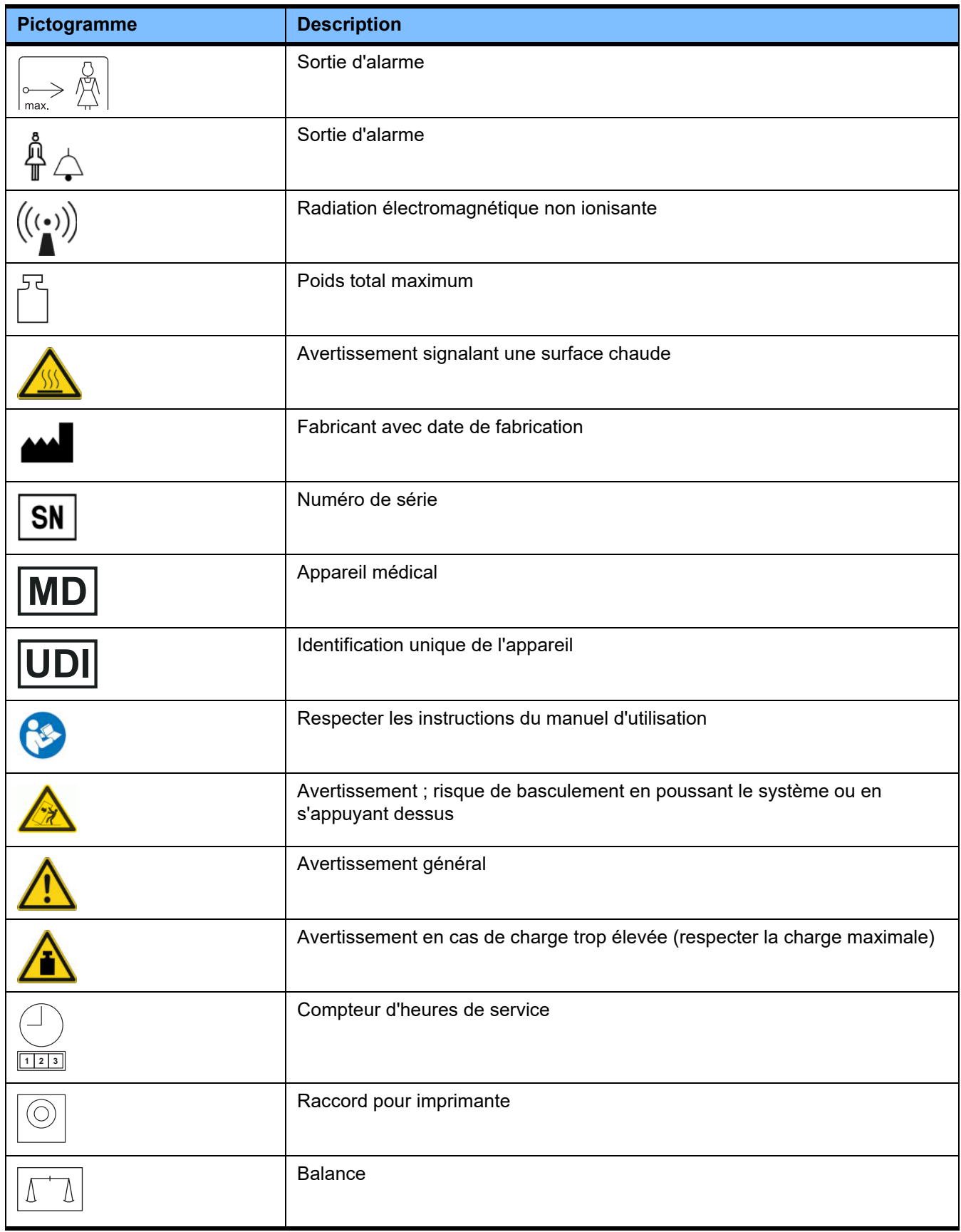

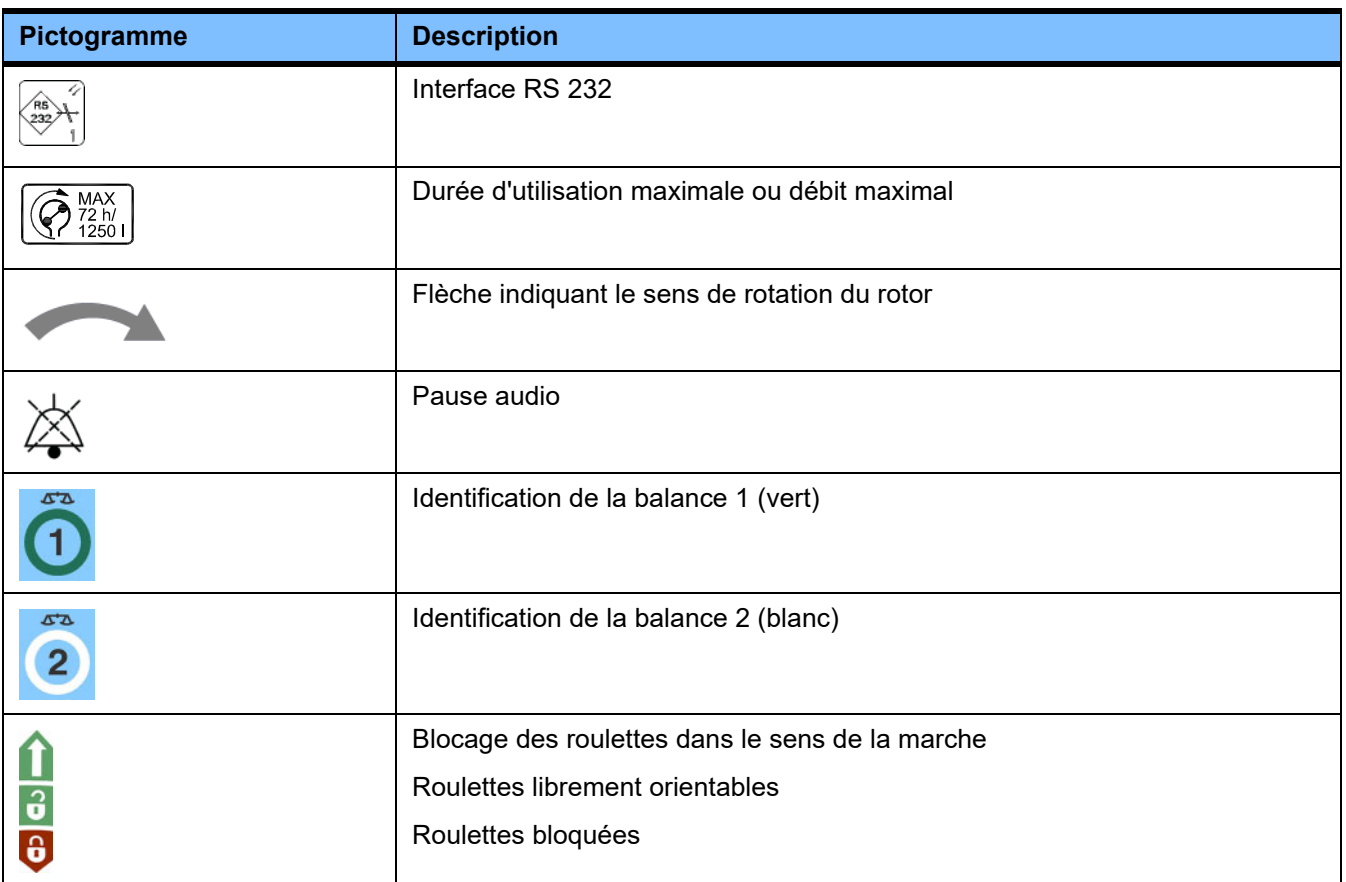

# **13.4 Certificats**

Le système de dialyse aigüe est approuvé dans l'Union européenne (UE) par la réglementation des dispositifs médicaux (RDM) comme dispositif médical de classe IIb.

Le service technique local peut fournir la version valide actuelle des certificats CE sur demande.

# **14 Options**

# **14.1 Chapitre sans contenu**

La structure des chapitres est uniformisée afin de faciliter l'utilisation des documents de Fresenius Medical Care. C'est pourquoi il est possible que certains chapitres ne comportent aucun contenu.

# **15 Annexe**

# **15.1 Instructions relatives à l'utilisation du « Logiciel libre »**

## **Contenu**

- **A. Appareil « Logiciel libre »**
- **B. Remarque conformément à la loi allemande sur les dispositifs médicaux**
- **C. Informations et remarques relatives au logiciel libre installé sur l'appareil**
- **D. Textes de licence**

## **A. Appareil – « Logiciel libre »**

L'appareil contient, entre autres, ce que l'on appelle un « logiciel libre » soumis à des conditions de licence différentes de celles relatives aux logiciels propriétaires protégés par Fresenius Medical Care et ses concédants.

Certaines conditions de la licence spécifiques au logiciel libre précisent que Fresenius Medical Care est autorisé à distribuer l'appareil uniquement si la documentation d'accompagnement contient certaines indications et fournit les conditions de licence et/ou met à disposition le code source de ce logiciel libre. Fresenius Medical Care respecte ces exigences en indiquant les mentions de réserve, les remarques et les textes de licence contenus dans les sections C. et D. ci-après. Veuillez noter que, si ces informations sont imprimées dans deux langues, seule la version anglaise fait foi.

Toutefois, les privilèges accordés par les droits d'auteur conformément à la section D. et les textes de licence associés à ce logiciel libre n'incluent pas le droit de modifier l'appareil et donc de continuer, par la suite, à utiliser l'appareil avec ces modifications. Au contraire, la loi allemande sur les dispositifs médicaux interdit toute utilisation de l'appareil une fois que le logiciel installé a été modifié car les dispositifs médicaux ne peuvent être utilisés que sous la forme certifiée. C'est pourquoi la Section B contient une remarque à ce sujet. Dans pareil cas, Fresenius Medical Care interrompra toute assistance technique pour l'appareil concerné. En outre, ces modifications et/ou manipulations peuvent entraîner l'annulation de tout recours en dommage et intérêts vis-à-vis de Fresenius Medical Care ou d'autres revendeurs de l'appareil si une défaillance en résulte ou risque d'en résulter. Toute utilisation du logiciel libre installé sur l'appareil autre que celle requise pendant le fonctionnement normal de l'appareil est entièrement à vos propres risques.

Il convient également de noter que les pouvoirs répertoriés dans la Section C. s'appliquent uniquement au « logiciel libre » susmentionné. Tout autre logiciel installé sur l'appareil est protégé par des droits d'auteur pour le compte de Fresenius et ses concédants et peut être utilisé uniquement pour le fonctionnement de l'appareil.

Toutes les licences utilisées sont fournies avec ce produit. Les conditions de licence suivantes peuvent également être téléchargées sur Internet.

GPL<sub>V2</sub> https://www.gnu.org/licenses/old-licenses/gpl-2.0.en.html

LGPLv2 https://www.gnu.org/licenses/old-licenses/lgpl-2.0.en.html

LGPLv2.1

https://www.gnu.org/licenses/old-licenses/lgpl-2.1.en.html

### **B. Remarque conformément à la loi allemande sur les dispositifs médicaux**

Ce dispositif médical a été certifié avec le logiciel du système d'exploitation ElinOS 5.1. Toute modification apportée aux logiciels installés sur ce dispositif médical, notamment le logiciel du système d'exploitation, peut entraîner une non-conformité du dispositif en vertu de la loi allemande sur les dispositifs médicaux ainsi que la perte des droits concernant le marquage CE Toute personne utilisant un dispositif médical sans marquage CE valide conformément à la directive 93/42/CEE relative aux dispositifs médicaux pourra faire l'objet de poursuites. Conformément à l'art. 41 de la loi allemande sur les dispositifs médicaux (Medizinproduktegesetz), celle-ci encourt une peine d'emprisonnement pouvant aller jusqu'à un an ou une amende. Par ailleurs, toute personne modifiant le logiciel installé sur le dispositif médical ou autorisant une modification sera également considérée comme responsable vis-à-vis des tiers qui pourraient être lésés.

### **C. Informations et remarques relatives au logiciel libre installé sur l'appareil**

### **Offre :**

**fbset :**

**gawk :**

Nous sommes disposés à vous envoyer par courrier un DVD contenant une copie complète lisible par machine du texte source de tout logiciel libre utilisé et sous licence GPL ou LGPL, utilisable pendant une période de trois ans à compter de la date à laquelle l'appareil a été mis sur le marché (à l'achat de l'appareil). Seuls les frais de copie et d'envoi vous seront facturés. Si vous souhaitez recevoir ce CD, envoyez-nous un e-mail, un fax ou un courrier à l'adresse indiquée dans le manuel d'utilisation. N'oubliez pas de spécifier le type et le numéro de l'appareil.

### **Liste des logiciels libres :**

La liste suivante inclut tous les logiciels libres open source utilisé dans le système de fonctionnement, ainsi que les licences applicables sous lesquelles circulent le logiciel ainsi que toute notice de copyright associée. Les noms des logiciels correspondent aux étiquettes dans la liste de la distribution Linux utilisée, « ElinOS 5.1 ». Les textes de licence exacts sont listés au chapitre suivant.

### **Explication des abréviations :**

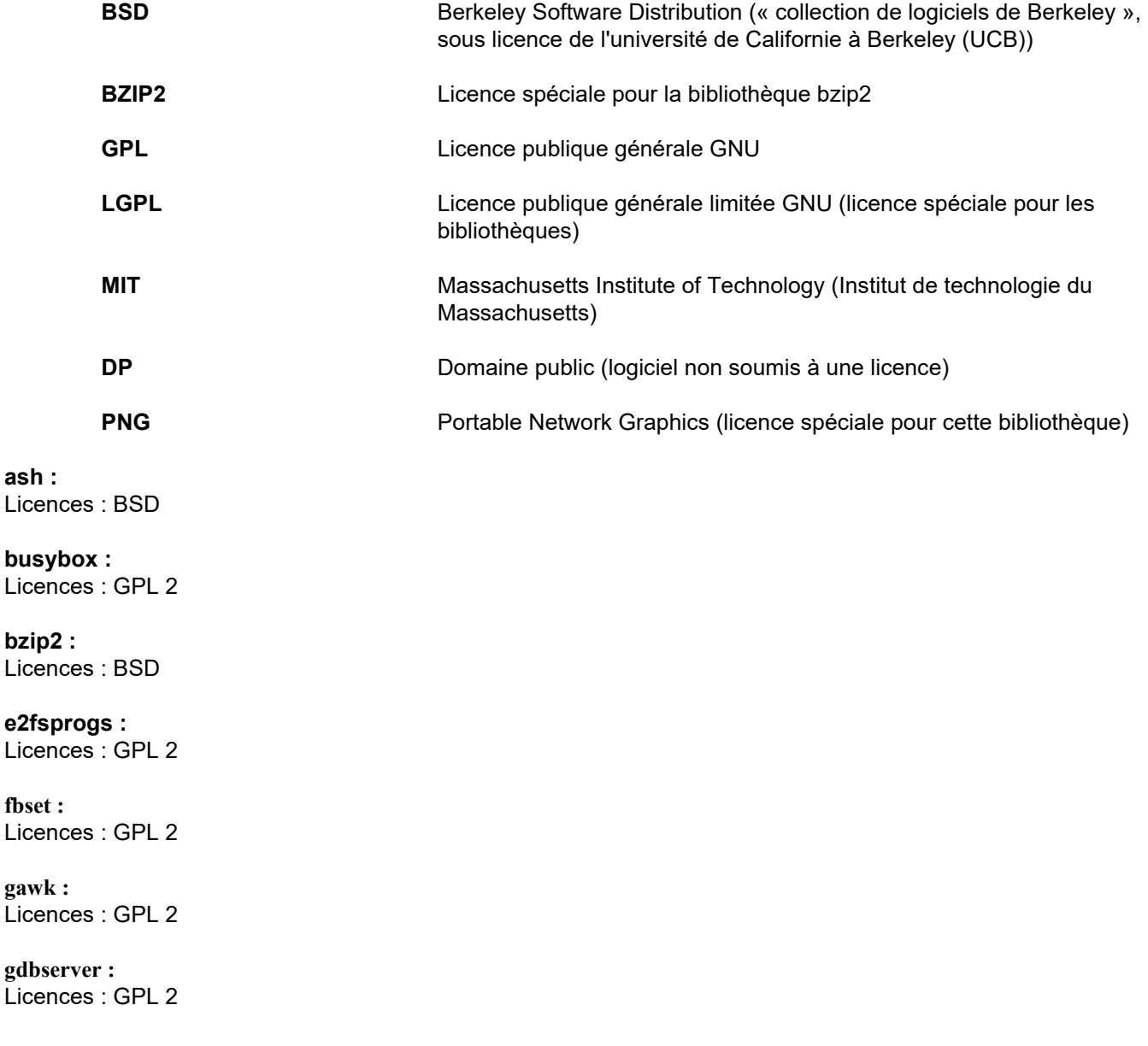

**glibc :** Licences : LGPL

**grub :** Licences : GPL 2

**hdparm :** Licences : BSD, Mark Lord

**Kernel :** Licences : GLP 2

**libnano-X :** Licences : MPL, GPL 2

**libpng12 :** Licences : licence libpng

**libstdc++ :** Licences : GPL 3 avec exceptions

**libxml2 :** Licences : MIT

**libz :** Licences : autre licence OpenSource non critique

**ltt-control :** Licences : GPL 2

**microwindows-0.92 :** Licences : MPL, GLP 2

**module-init-tools :** Licences : GPL 2

**nano :** Licences : GPL 2

**openssh :** Licences : BSD

**Openssl :** Licences : dual OpenSSL, licence SSLeay et Apache-style

**stunnel :** Licences : GLP 2

**tinylogin :** Licences : GPL 2

**util-linux :** Licences : GPL 2, LGPL 2, BSD, DP (vérifier la source)

**vim :** Licences : Charityware

#### **D. Textes de licence**

#### **1.GPL 2**

GNU GENERAL PUBLIC LICENSE

Version 2, June 1991

Copyright © 1989, 1991 Free Software Foundation, Inc. 51 Franklin Street, Fifth Floor, Boston, MA 02110-1301, USA

Everyone is permitted to copy and distribute verbatim copies of this license document, but changing it is not allowed.

Preamble

The licenses for most software are designed to take away your freedom to share and change it. By contrast, the GNU General Public License is intended to guarantee your freedom to share and change free software--to make sure the software is free for all its users. This General Public License applies to most of the Free Software<br>Foundation`s software and to any other program whose aut General Public License instead.) You can apply it to your programs, too.

When we speak of free software, we are referring to freedom, not price. Our General Public Licenses are designed to make sure that you have the freedom to<br>distribute copies of free software (and charge for this service if or use pieces of it in new free programs; and that you know you can do these things.

To protect your rights, we need to make restrictions that forbid anyone to deny you these rights or to ask you to surrender the rights. These restrictions translate to certain responsibilities for you if you distribute copies of the software, or if you modify it.

For example, if you distribute copies of such a program, whether gratis or for a fee, you must give the recipients all the rights that you have. You must make sure that they, too, receive or can get the source code. And you must show them these terms so they know their rights.

We protect your rights with two steps: (1) copyright the software, and (2) offer you this license which gives you legal permission to copy, distribute and/or modify the software.

Also, for each author`s protection and ours, we want to make certain that everyone understands that there is no warranty for this free software. If the software is modified by someone else and passed on, we want its recipients to know that what they have is not the original, so that any problems introduced by others will not reflect on the original authors` reputations.

Finally, any free program is threatened constantly by software patents. We wish to avoid the danger that redistributors of a free program will individually obtain patent<br>licenses, in effect making the program proprietary. at all.

The precise terms and conditions for copying, distribution and modification follow.

TERMS AND CONDITIONS FOR COPYING, DISTRIBUTION AND MODIFICATION

0. This License applies to any program or other work which contains a notice placed by the copyright holder saying it may be distributed under the terms of this General Public License. The "Program", below, refers to any such program or work, and a "work based on the Program" means either the Program or any derivative work under copyright law: that is to say, a work containing the Program or a portion of it, either verbatim or with modifications and/or translated into another language. (Hereinafter, translation is included without limitation in the term "modification".) Each licensee is addressed as "you".

Activities other than copying, distribution and modification are not covered by this License; they are outside its scope. The act of running the Program is not restricted, and the output from the Program is covered only if its contents constitute a work based on the Program (independent of having been made by running the Program). Whether that is true depends on what the Program does.

1. You may copy and distribute verbatim copies of the Program`s source code as you receive it, in any medium, provided that you conspicuously and appropriately<br>publish on each copy an appropriate copyright notice and discl warranty; and give any other recipients of the Program a copy of this License along with the Program.

You may charge a fee for the physical act of transferring a copy, and you may at your option offer warranty protection in exchange for a fee.

2. You may modify your copy or copies of the Program or any portion of it, thus forming a work based on the Program, and copy and distribute such modifications or work under the terms of Section 1 above, provided that you also meet all of these conditions:

a) You must cause the modified files to carry prominent notices stating that you changed the files and the date of any change.

b) You must cause any work that you distribute or publish, that in whole or in part contains or is derived from the Program or any part thereof, to be licensed as a whole at no charge to all third parties under the terms of this License.

c) If the modified program normally reads commands interactively when run, you must cause it, when started running for such interactive use in the most ordinary way, to print or display an announcement including an appropriate copyright notice and a notice that there is no warranty (or else, saying that you provide a warranty) and that users may redistribute the program under these conditions, and telling the user how to view a copy of this License. (Exception: if the Program itself is interactive but does not normally print such an announcement, your work based on the Program is not required to print an announcement.)

These requirements apply to the modified work as a whole. If identifiable sections of that work are not derived from the Program, and can be reasonably considered independent and separate works in themselves, then this License, and its terms, do not apply to those sections when you distribute them as separate works. But when you distribute the same sections as part of a whole which is a work based on the Program, the distribution of the whole must be on the terms of this License, whose permissions for other licensees extend to the entire whole, and thus to each and every part regardless of who wrote it.

Thus, it is not the intent of this section to claim rights or contest your rights to work written entirely by you; rather, the intent is to exercise the right to control the distribution of derivative or collective works based on the Program.

In addition, mere aggregation of another work not based on the Program with the Program (or with a work based on the Program) on a volume of a storage or distribution medium does not bring the other work under the scope of this License.

3. You may copy and distribute the Program (or a work based on it, under Section 2) in object code or executable form under the terms of Sections 1 and 2 above provided that you also do one of the following:

a) Accompany it with the complete corresponding machine-readable source code, which must be distributed under the terms of Sections 1 and 2 above on a medium customarily used for software interchange; or

b) Accompany it with a written offer, valid for at least three years, to give any third party, for a charge no more than your cost of physically performing source distribution, a complete machine-readable copy of the corresponding source code, to be distributed under the terms of Sections 1 and 2 above on a medium customarily used for software interchange; or,

c) Accompany it with the information you received as to the offer to distribute corresponding source code. (This alternative is allowed only for noncommercial distribution and only if you received the program in object code or executable form with such an offer, in accord with Subsection b above.)

The source code for a work means the preferred form of the work for making modifications to it. For an executable work, complete source code means all the source code for all modules it contains, plus any associated interface definition files, plus the scripts used to control compilation and installation of the executable. However, as a special exception, the source code distributed need not include anything that is normally distributed (in either source or binary form) with the major components (compiler, kernel, and so on) of the operating system on which the executable runs, unless that component itself accompanies the executable.

If distribution of executable or object code is made by offering access to copy from a designated place, then offering equivalent access to copy the source code from<br>the same place counts as distribution of the source code

4. You may not copy, modify, sublicense, or distribute the Program except as expressly provided under this License. Any attempt otherwise to copy, modify, sublicense or distribute the Program is void, and will automatically terminate your rights under this License. However, parties who have received copies, or rights, from you under this License will not have their licenses terminated so long as such parties remain in full compliance.

5. You are not required to accept this License, since you have not signed it. However, nothing else grants you permission to modify or distribute the Program or its derivative works. These actions are prohibited by law if you do not accept this License. Therefore, by modifying or distributing the Program (or any work based on the Program), you indicate your acceptance of this License to do so, and all its terms and conditions for copying, distributing or modifying the Program or works based on it.

6. Each time you redistribute the Program (or any work based on the Program), the recipient automatically receives a license from the original licensor to copy,<br>distribute or modify the Program subject to these terms and c herein. You are not responsible for enforcing compliance by third parties to this License.

7. If, as a consequence of a court judgment or allegation of patent infringement or for any other reason (not limited to patent issues), conditions are imposed on you (whether by court order, agreement or otherwise) that contradict the conditions of this License, they do not excuse you from the conditions of this License. If you cannot distribute so as to satisfy simultaneously your obligations under this License and any other pertinent obligations, then as a consequence you may not distribute the Program at all. For example, if a patent license would not permit royalty-free redistribution of the Program by all those who receive copies directly or indirectly through you, then the only way you could satisfy both it and this License would be to refrain entirely from distribution of the Program.

If any portion of this section is held invalid or unenforceable under any particular circumstance, the balance of the section is intended to apply and the section as a whole is intended to apply in other circumstances.

It is not the purpose of this section to induce you to infringe any patents or other property right claims or to contest validity of any such claims; this section has the sole purpose of protecting the integrity of the free software distribution system, which is implemented by public license practices. Many people have made generous contributions to the wide range of software distributed through that system in reliance on consistent application of that system; it is up to the author/donor to decide if he or she is willing to distribute software through any other system and a licensee cannot impose that choice.

This section is intended to make thoroughly clear what is believed to be a consequence of the rest of this License.

8. If the distribution and/or use of the Program is restricted in certain countries either by patents or by copyrighted interfaces, the original copyright holder who places the Program under this License may add an explicit geographical distribution limitation excluding those countries, so that distribution is permitted only in or among countries not thus excluded. In such case, this License incorporates the limitation as if written in the body of this License.

9. The Free Software Foundation may publish revised and/or new versions of the General Public License from time to time. Such new versions will be similar in spirit to the present version, but may differ in detail to address new problems or concerns.

Each version is given a distinguishing version number. If the Program specifies a version number of this License which applies to it and "any later version", you have the option of following the terms and conditions either of that version or of any later version published by the Free Software Foundation. If the Program does not specify a version number of this License, you may choose any version ever published by the Free Software Foundation.

10. If you wish to incorporate parts of the Program into other free programs whose distribution conditions are different, write to the author to ask for permission. For software which is copyrighted by the Free Software Foundation, write to the Free Software Foundation; we sometimes make exceptions for this. Our decision will be guided by the two goals of preserving the free status of all derivatives of our free software and of promoting the sharing and reuse of software generally.

#### NO WARRANTY

11. BECAUSE THE PROGRAM IS LICENSED FREE OF CHARGE, THERE IS NO WARRANTY FOR THE PROGRAM, TO THE EXTENT PERMITTED BY APPLICABLE LAW. EXCEPT WHEN OTHERWISE STATED IN WRITING THE COPYRIGHT HOLDERS AND/OR OTHER PARTIES PROVIDE THE PROGRAM "AS IS" WITHOUT WARRANTY OF ANY KIND, EITHER EXPRESSED OR IMPLIED, INCLUDING, BUT NOT LIMITED TO, THE IMPLIED WARRANTIES OF MERCHANTABILITY AND FITNESS FOR A PARTICULAR PURPOSE. THE ENTIRE RISK AS TO THE QUALITY AND PERFORMANCE OF THE PROGRAM IS WITH YOU. SHOULD THE PROGRAM PROVE DEFECTIVE, YOU ASSUME THE COST OF ALL NECESSARY SERVICING, REPAIR OR CORRECTION.

12. IN NO EVENT UNLESS REQUIRED BY APPLICABLE LAW OR AGREED TO IN WRITING WILL ANY COPYRIGHT HOLDER, OR ANY OTHER PARTY WHO MAY MODIFY AND/OR REDISTRIBUTE THE PROGRAM AS PERMITTED ABOVE, BE LIABLE TO YOU FOR DAMAGES, INCLUDING ANY GENERAL, SPECIAL, INCIDENTAL OR CONSEQUENTIAL DAMAGES ARISING OUT OF THE USE OR INABILITY TO USE THE PROGRAM (INCLUDING BUT NOT LIMITED TO LOSS OF DATA OR DATA BEING RENDERED INACCURATE OR LOSSES SUSTAINED BY YOU OR THIRD PARTIES OR A FAILURE OF THE PROGRAM TO OPERATE WITH ANY OTHER PROGRAMS), EVEN IF SUCH HOLDER OR OTHER PARTY HAS BEEN ADVISED OF THE POSSIBILITY OF SUCH DAMAGES.

END OF TERMS AND CONDITIONS

How to Apply These Terms to Your New Programs

If you develop a new program, and you want it to be of the greatest possible use to the public, the best way to achieve this is to make it free software which everyone can redistribute and change under these terms.

To do so, attach the following notices to the program. It is safest to attach them to the start of each source file to most effectively convey the exclusion of warranty;<br>and each file should have at least the "copyright" l

one line to give the program`s name and an idea of what it does. Copyright © yyyy name of author

This program is free software; you can redistribute it and/or modify it under the terms of the GNU General Public License as published by the Free Software Foundation; either version 2 of the License, or (at your option) any later version.

This program is distributed in the hope that it will be useful, but WITHOUT ANY WARRANTY; without even the implied warranty of MERCHANTABILITY or FITNESS FOR A PARTICULAR PURPOSE. See the GNU General Public License for more details.

You should have received a copy of the GNU General Public License along with this program; if not, write to the Free Software Foundation, Inc., 51 Franklin Street, Fifth Floor, Boston, MA 02110-1301, USA. Also add information on how to contact you by electronic and paper mail.

If the program is interactive, make it output a short notice like this when it starts in an interactive mode:

Gnomovision version 69, Copyright © year name of author Gnomovision comes with ABSOLUTELY NO WARRANTY; for details type `show w`. This is free software, and you are welcome to redistribute it under certain conditions; type `show c` for details.

The hypothetical commands `show w` and `show c` should show the appropriate parts of the General Public License. Of course, the commands you use may be called something other than `show w` and `show c`; they could even be mouse-clicks or menu items--whatever suits your program.

You should also get your employer (if you work as a programmer) or your school, if any, to sign a "copyright disclaimer" for the program, if necessary. Here is a sample; alter the names:

Yoyodyne, Inc., hereby disclaims all copyright interest in the program `Gnomovision` (which makes passes at compilers) written by James Hacker.

signature of Ty Coon, 1 April 1989 Ty Coon, President of Vice This General Public License does not permit incorporating your program into proprietary programs. If your program is a subroutine library, you may consider it more useful to permit linking proprietary applications with the library. If this is what you want to do, use the GNU Lesser General Public License instead of this License.

#### **2. LGPL 2**

GNU LIBRARY GENERAL PUBLIC LICENSE

Version 2, June 1991

Copyright © 1991 Free Software Foundation, Inc.

51 Franklin St, Fifth Floor, Boston, MA 02110-1301, USA

Everyone is permitted to copy and distribute verbatim copies of this license document, but changing it is not allowed.

[This is the first released version of the library GPL. It is numbered 2 because it goes with version 2 of the ordinary GPL.]

#### Preamble

The licenses for most software are designed to take away your freedom to share and change it. By contrast, the GNU General Public Licenses are intended to guarantee your freedom to share and change free software--to make sure the software is free for all its users.

This license, the Library General Public License, applies to some specially designated Free Software Foundation software, and to any other libraries whose authors decide to use it. You can use it for your libraries, too.

When we speak of free software, we are referring to freedom, not price. Our General Public Licenses are designed to make sure that you have the freedom to distribute copies of free software (and charge for this service if you wish), that you receive source code or can get it if you want it, that you can change the software or use pieces of it in new free programs; and that you know you can do these things.

To protect your rights, we need to make restrictions that forbid anyone to deny you these rights or to ask you to surrender the rights. These restrictions translate to certain responsibilities for you if you distribute copies of the library, or if you modify it.

For example, if you distribute copies of the library, whether gratis or for a fee, you must give the recipients all the rights that we gave you. You must make sure that they, too, receive or can get the source code. If you link a program with the library, you must provide complete object files to the recipients so that they can relink them with the library, after making changes to the library and recompiling it. And you must show them these terms so they know their rights.

Our method of protecting your rights has two steps: (1) copyright the library, and (2) offer you this license which gives you legal permission to copy, distribute and/or modify the library.

Also, for each distributor's protection, we want to make certain that everyone understands that there is no warranty for this free library. If the library is modified by someone else and passed on, we want its recipients to know that what they have is not the original version, so that any problems introduced by others will not reflect on the original authors' reputations.

Finally, any free program is threatened constantly by software patents. We wish to avoid the danger that companies distributing free software will individually obtain patent licenses, thus in effect transforming the program into proprietary software. To prevent this, we have made it clear that any patent must be licensed for everyone's free use or not licensed at all.

Most GNU software, including some libraries, is covered by the ordinary GNU General Public License, which was designed for utility programs. This license, the GNU Library General Public License, applies to certain designated libraries. This license is quite different from the ordinary one; be sure to read it in full, and don't assume that anything in it is the same as in the ordinary license.

The reason we have a separate public license for some libraries is that they blur the distinction we usually make between modifying or adding to a program and simply using it. Linking a program with a library, without changing the library, is in some sense simply using the library, and is analogous to running a utility program or application program. However, in a textual and legal sense, the linked executable is a combined work, a derivative of the original library, and the ordinary General Public License treats it as such.

Because of this blurred distinction, using the ordinary General Public License for libraries did not effectively promote software sharing, because most developers did not use the libraries. We concluded that weaker conditions might promote sharing better.

However, unrestricted linking of non-free programs would deprive the users of those programs of all benefit from the free status of the libraries themselves. This Library General Public License is intended to permit developers of non-free programs to use free libraries, while preserving your freedom as a user of such programs to change the free libraries that are incorporated in them. (We have not seen how to achieve this as regards changes in header files, but we have achieved it as regards changes in the actual functions of the Library.) The hope is that this will lead to faster development of free libraries.

The precise terms and conditions for copying, distribution and modification follow. Pay close attention to the difference between a "work based on the library" and a "work that uses the library". The former contains code derived from the library, while the latter only works together with the library.

Note that it is possible for a library to be covered by the ordinary General Public License rather than by this special one.

#### TERMS AND CONDITIONS FOR COPYING, DISTRIBUTION AND MODIFICATION

0. This License Agreement applies to any software library which contains a notice placed by the copyright holder or other authorized party saying it may be distributed under the terms of this Library General Public License (also called "this License"). Each licensee is addressed as "you".

A "library" means a collection of software functions and/or data prepared so as to be conveniently linked with application programs (which use some of those functions and data) to form executables.

The "Library", below, refers to any such software library or work which has been distributed under these terms. A "work based on the Library" means either the Library or any derivative work under copyright law: that is to say, a work containing the Library or a portion of it, either verbatim or with modifications and/or translated straightforwardly into another language. (Hereinafter, translation is included without limitation in the term "modification".)

"Source code" for a work means the preferred form of the work for making modifications to it. For a library, complete source code means all the source code for all modules it contains, plus any associated interface definition files, plus the scripts used to control compilation and installation of the library.

Activities other than copying, distribution and modification are not covered by this License; they are outside its scope. The act of running a program using the Library is not restricted, and output from such a program is covered only if its contents constitute a work based on the Library (independent of the use of the Library in a tool for writing it). Whether that is true depends on what the Library does and what the program that uses the Library does.

1. You may copy and distribute verbatim copies of the Library's complete source code as you receive it, in any medium, provided that you conspicuously and appropriately publish on each copy an appropriate copyright notice and disclaimer of warranty; keep intact all the notices that refer to this License and to the absence of any warranty; and distribute a copy of this License along with the Library.

You may charge a fee for the physical act of transferring a copy, and you may at your option offer warranty protection in exchange for a fee.

2. You may modify your copy or copies of the Library or any portion of it, thus forming a work based on the Library, and copy and distribute such modifications or work under the terms of Section 1 above, provided that you also meet all of these conditions:

a) The modified work must itself be a software library.

b) You must cause the files modified to carry prominent notices stating that you changed the files and the date of any change.

c) You must cause the whole of the work to be licensed at no charge to all third parties under the terms of this License.

d) If a facility in the modified Library refers to a function or a table of data to be supplied by an application program that uses the facility, other than as an argument passed when the facility is invoked, then you must make a good faith effort to ensure that, in the event an application does not supply such function or table, the facility still operates, and performs whatever part of its purpose remains meaningful.

(For example, a function in a library to compute square roots has a purpose that is entirely well-defined independent of the application. Therefore, Subsection 2d requires that any application-supplied function or table used by this function must be optional: if the application does not supply it, the square root function must still compute square roots.)

These requirements apply to the modified work as a whole. If identifiable sections of that work are not derived from the Library, and can be reasonably considered independent and separate works in themselves, then this License, and its terms, do not apply to those sections when you distribute them as separate works. But when you distribute the same sections as part of a whole which is a work based on the Library, the distribution of the whole must be on the terms of this License, whose permissions for other licensees extend to the entire whole, and thus to each and every part regardless of who wrote it.

Thus, it is not the intent of this section to claim rights or contest your rights to work written entirely by you; rather, the intent is to exercise the right to control the distribution of derivative or collective works based on the Library.

In addition, mere aggregation of another work not based on the Library with the Library (or with a work based on the Library) on a volume of a storage or distribution medium does not bring the other work under the scope of this License.

3. You may opt to apply the terms of the ordinary GNU General Public License instead of this License to a given copy of the Library. To do this, you must alter all the notices that refer to this License, so that they refer to the ordinary GNU General Public License, version 2, instead of to this License. (If a newer version than version 2 of the ordinary GNU General Public License has appeared, then you can specify that version instead if you wish.) Do not make any other change in these notices.

Once this change is made in a given copy, it is irreversible for that copy, so the ordinary GNU General Public License applies to all subsequent copies and derivative works made from that copy.

This option is useful when you wish to copy part of the code of the Library into a program that is not a library.

4. You may copy and distribute the Library (or a portion or derivative of it, under Section 2) in object code or executable form under the terms of Sections 1 and 2 above provided that you accompany it with the complete corresponding machine-readable source code, which must be distributed under the terms of Sections 1 and 2 above on a medium customarily used for software interchange.

If distribution of object code is made by offering access to copy from a designated place, then offering equivalent access to copy the source code from the same place satisfies the requirement to distribute the source code, even though third parties are not compelled to copy the source along with the object code.

5. A program that contains no derivative of any portion of the Library, but is designed to work with the Library by being compiled or linked with it, is called a "work that uses the Library". Such a work, in isolation, is not a derivative work of the Library, and therefore falls outside the scope of this License.

However, linking a "work that uses the Library" with the Library creates an executable that is a derivative of the Library (because it contains portions of the Library), rather than a "work that uses the library". The executable is therefore covered by this License. Section 6 states terms for distribution of such executables.

When a "work that uses the Library" uses material from a header file that is part of the Library, the object code for the work may be a derivative work of the Library even though the source code is not. Whether this is true is especially significant if the work can be linked without the Library, or if the work is itself a library. The threshold for this to be true is not precisely defined by law.

If such an object file uses only numerical parameters, data structure layouts and accessors, and small macros and small inline functions (ten lines or less in length), then the use of the object file is unrestricted, regardless of whether it is legally a derivative work. (Executables containing this object code plus portions of the Library will still fall under Section 6.)

Otherwise, if the work is a derivative of the Library, you may distribute the object code for the work under the terms of Section 6. Any executables containing that work also fall under Section 6, whether or not they are linked directly with the Library itself.

6. As an exception to the Sections above, you may also compile or link a "work that uses the Library" with the Library to produce a work containing portions of the Library, and distribute that work under terms of your choice, provided that the terms permit modification of the work for the customer's own use and reverse engineering for debugging such modifications.

You must give prominent notice with each copy of the work that the Library is used in it and that the Library and its use are covered by this License. You must supply a copy of this License. If the work during execution displays copyright notices, you must include the copyright notice for the Library among them, as well as a reference directing the user to the copy of this License. Also, you must do one of these things:

a) Accompany the work with the complete corresponding machine-readable source code for the Library including whatever changes were used in the work (which<br>must be distributed under Sections 1 and 2 above); and, if the work Library", as object code and/or source code, so that the user can modify the Library and then relink to produce a modified executable containing the modified Library.<br>(It is understood that the user who changes the content definitions.)

b) Accompany the work with a written offer, valid for at least three years, to give the same user the materials specified in Subsection 6a, above, for a charge no more than the cost of performing this distribution.

c) If distribution of the work is made by offering access to copy from a designated place, offer equivalent access to copy the above specified materials from the same place.

d) Verify that the user has already received a copy of these materials or that you have already sent this user a copy.

For an executable, the required form of the "work that uses the Library" must include any data and utility programs needed for reproducing the executable from it. However, as a special exception, the source code distributed need not include anything that is normally distributed (in either source or binary form) with the major components (compiler, kernel, and so on) of the operating system on which the executable runs, unless that component itself accompanies the executable.

It may happen that this requirement contradicts the license restrictions of other proprietary libraries that do not normally accompany the operating system. Such a contradiction means you cannot use both them and the Library together in an executable that you distribute.

7. You may place library facilities that are a work based on the Library side-by-side in a single library together with other library facilities not covered by this License, and distribute such a combined library, provided that the separate distribution of the work based on the Library and of the other library facilities is otherwise permitted, and provided that you do these two things:

a) Accompany the combined library with a copy of the same work based on the Library, uncombined with any other library facilities. This must be distributed under the terms of the Sections above.

b) Give prominent notice with the combined library of the fact that part of it is a work based on the Library, and explaining where to find the accompanying uncombined form of the same work.

8. You may not copy, modify, sublicense, link with, or distribute the Library except as expressly provided under this License. Any attempt otherwise to copy, modify, sublicense, link with, or distribute the Library is void, and will automatically terminate your rights under this License. However, parties who have received copies, or rights, from you under this License will not have their licenses terminated so long as such parties remain in full compliance.

9. You are not required to accept this License, since you have not signed it. However, nothing else grants you permission to modify or distribute the Library or its<br>derivative works. These actions are prohibited by law if Library), you indicate your acceptance of this License to do so, and all its terms and conditions for copying, distributing or modifying the Library or works based on it.

10. Each time you redistribute the Library (or any work based on the Library), the recipient automatically receives a license from the original licensor to copy, distribute, link with or modify the Library subject to these terms and conditions. You may not impose any further restrictions on the recipients' exercise of the rights granted herein. You are not responsible for enforcing compliance by third parties to this License.

11. If, as a consequence of a court judgment or allegation of patent infringement or for any other reason (not limited to patent issues), conditions are imposed on you (whether by court order, agreement or otherwise) that contradict the conditions of this License, they do not excuse you from the conditions of this License. If you cannot distribute so as to satisfy simultaneously your obligations under this License and any other pertinent obligations, then as a consequence you may not distribute the Library at all. For example, if a patent license would not permit royalty-free redistribution of the Library by all those who receive copies directly or indirectly through you, then the only way you could satisfy both it and this License would be to refrain entirely from distribution of the Library.

If any portion of this section is held invalid or unenforceable under any particular circumstance, the balance of the section is intended to apply, and the section as a whole is intended to apply in other circumstances.

It is not the purpose of this section to induce you to infringe any patents or other property right claims or to contest validity of any such claims; this section has the<br>sole purpose of protecting the integrity of the fre contributions to the wide range of software distributed through that system in reliance on consistent application of that system; it is up to the author/donor to decide if he or she is willing to distribute software through any other system and a licensee cannot impose that choice.

This section is intended to make thoroughly clear what is believed to be a consequence of the rest of this License.

12. If the distribution and/or use of the Library is restricted in certain countries either by patents or by copyrighted interfaces, the original copyright holder who places the Library under this License may add an explicit geographical distribution limitation excluding those countries, so that distribution is permitted only in or among countries not thus excluded. In such case, this License incorporates the limitation as if written in the body of this License.

13. The Free Software Foundation may publish revised and/or new versions of the Library General Public License from time to time. Such new versions will be similar in spirit to the present version, but may differ in detail to address new problems or concerns.

Each version is given a distinguishing version number. If the Library specifies a version number of this License which applies to it and "any later version", you have the option of following the terms and conditions either of that version or of any later version published by the Free Software Foundation. If the Library does not specify<br>a license version number, you may choose any versio

14. If you wish to incorporate parts of the Library into other free programs whose distribution conditions are incompatible with these, write to the author to ask for permission. For software which is copyrighted by the Free Software Foundation, write to the Free Software Foundation; we sometimes make exceptions for this. Our decision will be guided by the two goals of preserving the free status of all derivatives of our free software and of promoting the sharing and reuse of software generally.

#### NO WARRANTY

15. BECAUSE THE LIBRARY IS LICENSED FREE OF CHARGE, THERE IS NO WARRANTY FOR THE LIBRARY, TO THE EXTENT PERMITTED BY APPLICABLE LAW. EXCEPT WHEN OTHERWISE STATED IN WRITING THE COPYRIGHT HOLDERS AND/OR OTHER PARTIES PROVIDE THE LIBRARY "AS IS" WITHOUT WARRANTY OF ANY KIND, EITHER EXPRESSED OR IMPLIED, INCLUDING, BUT NOT LIMITED TO, THE IMPLIED WARRANTIES OF<br>MERCHANTABILITY AND FITNESS FOR A PARTICULAR PURPOSE. THE ENTIRE RISK AS TO THE QUALITY AND PERFORMANC

16. IN NO EVENT UNLESS REQUIRED BY APPLICABLE LAW OR AGREED TO IN WRITING WILL ANY COPYRIGHT HOLDER, OR ANY OTHER PARTY WHO MAY MODIFY AND/OR REDISTRIBUTE THE LIBRARY AS PERMITTED ABOVE, BE LIABLE TO YOU FOR DAMAGES, INCLUDING ANY GENERAL, SPECIAL, INCIDENTAL OR CONSEQUENTIAL DAMAGES ARISING OUT OF THE USE OR INABILITY TO USE THE LIBRARY (INCLUDING BUT NOT LIMITED TO LOSS OF DATA OR DATA BEING RENDERED INACCURATE OR LOSSES SUSTAINED BY YOU OR THIRD PARTIES OR A FAILURE OF THE LIBRARY TO OPERATE WITH ANY OTHER SOFTWARE), EVEN IF SUCH HOLDER OR OTHER PARTY HAS BEEN ADVISED OF THE POSSIBILITY OF SUCH DAMAGES.

#### END OF TERMS AND CONDITIONS

How to Apply These Terms to Your New Libraries

If you develop a new library, and you want it to be of the greatest possible use to the public, we recommend making it free software that everyone can redistribute and change. You can do so by permitting redistribution under these terms (or, alternatively, under the terms of the ordinary General Public License).

To apply these terms, attach the following notices to the library. It is safest to attach them to the start of each source file to most effectively convey the exclusion of warranty; and each file should have at least the "copyright" line and a pointer to where the full notice is found.

one line to give the library's name and an idea of what it does.

Copyright © year name of author

This library is free software; you can redistribute it and/or

modify it under the terms of the GNU Library General Public

License as published by the Free Software Foundation; either

version 2 of the License, or (at your option) any later version.

This library is distributed in the hope that it will be useful,

but WITHOUT ANY WARRANTY; without even the implied warranty of

MERCHANTABILITY or FITNESS FOR A PARTICULAR PURPOSE. See the GNU

Library General Public License for more details.

You should have received a copy of the GNU Library General Public

License along with this library; if not, write to the

Free Software Foundation, Inc., 51 Franklin St, Fifth Floor,

Boston, MA 02110-1301, USA.

Also add information on how to contact you by electronic and paper mail.

You should also get your employer (if you work as a programmer) or your school, if any, to sign a "copyright disclaimer" for the library, if necessary. Here is a sample; alter the names:

Yoyodyne, Inc., hereby disclaims all copyright interest in the library `Frob' (a library for tweaking knobs) written

by James Random Hacker. signature of Ty Coon, 1 April 1990

Ty Coon, President of Vice

That's all there is to it!

#### **3. LGPL 2.1**

GNU LESSER GENERAL PUBLIC LICENSE

Version 2.1, February 1999

Copyright © 1991, 1999 Free Software Foundation, Inc. 51 Franklin Street, Fifth Floor, Boston, MA 02110-1301 USA Everyone is permitted to copy and distribute verbatim copies of this license document, but changing it is not allowed.

[This is the first released version of the Lesser GPL. It also counts as the successor of the GNU Library Public License, version 2, hence the version number 2.1.]

#### Preamble

The licenses for most software are designed to take away your freedom to share and change it. By contrast, the GNU General Public Licenses are intended to guarantee your freedom to share and change free software--to make sure the software is free for all its users.

This license, the Lesser General Public License, applies to some specially designated software packages--typically libraries--of the Free Software Foundation and other authors who decide to use it. You can use it too, but we suggest you first think carefully about whether this license or the ordinary General Public License is the better strategy to use in any particular case, based on the explanations below.

When we speak of free software, we are referring to freedom of use, not price. Our General Public Licenses are designed to make sure that you have the freedom to distribute copies of free software (and charge for this service if you wish); that you receive source code or can get it if you want it; that you can change the software and use pieces of it in new free programs; and that you are informed that you can do these things.

To protect your rights, we need to make restrictions that forbid distributors to deny you these rights or to ask you to surrender these rights. These restrictions translate to certain responsibilities for you if you distribute copies of the library or if you modify it.

For example, if you distribute copies of the library, whether gratis or for a fee, you must give the recipients all the rights that we gave you. You must make sure that<br>they, too, receive or can get the source code. If you them with the library after making changes to the library and recompiling it. And you must show them these terms so they know their rights.

We protect your rights with a two-step method: (1) we copyright the library, and (2) we offer you this license, which gives you legal permission to copy, distribute and/or modify the library.

To protect each distributor, we want to make it very clear that there is no warranty for the free library. Also, if the library is modified by someone else and passed on, the recipients should know that what they have is not the original version, so that the original author`s reputation will not be affected by problems that might be introduced by others.

Finally, software patents pose a constant threat to the existence of any free program. We wish to make sure that a company cannot effectively restrict the users of a free program by obtaining a restrictive license from a patent holder. Therefore, we insist that any patent license obtained for a version of the library must be consistent with the full freedom of use specified in this license.

Most GNU software, including some libraries, is covered by the ordinary GNU General Public License. This license, the GNU Lesser General Public License, applies to certain designated libraries, and is quite different from the ordinary General Public License. We use this license for certain libraries in order to permit linking those libraries into non-free programs.

When a program is linked with a library, whether statically or using a shared library, the combination of the two is legally speaking a combined work, a derivative of the original library. The ordinary General Public License therefore permits such linking only if the entire combination fits its criteria of freedom. The Lesser General Public License permits more lax criteria for linking other code with the library.

We call this license the "Lesser" General Public License because it does Less to protect the user`s freedom than the ordinary General Public License. It also provides other free software developers Less of an advantage over competing non-free programs. These disadvantages are the reason we use the ordinary General Public License for many libraries. However, the Lesser license provides advantages in certain special circumstances.

For example, on rare occasions, there may be a special need to encourage the widest possible use of a certain library, so that it becomes a de-facto standard. To achieve this, non-free programs must be allowed to use the library. A more frequent case is that a free library does the same job as widely used non-free libraries. In this case, there is little to gain by limiting the free library to free software only, so we use the Lesser General Public License.

In other cases, permission to use a particular library in non-free programs enables a greater number of people to use a large body of free software. For example, permission to use the GNU C Library in non-free programs enables many more people to use the whole GNU operating system, as well as its variant, the GNU/Linux operating system.

Although the Lesser General Public License is Less protective of the users` freedom, it does ensure that the user of a program that is linked with the Library has the freedom and the wherewithal to run that program using a modified version of the Library.

The precise terms and conditions for copying, distribution and modification follow. Pay close attention to the difference between a "work based on the library" and a "work that uses the library". The former contains code derived from the library, whereas the latter must be combined with the library in order to run.

#### TERMS AND CONDITIONS FOR COPYING, DISTRIBUTION AND MODIFICATION

0. This License Agreement applies to any software library or other program which contains a notice placed by the copyright holder or other authorized party saying it may be distributed under the terms of this Lesser General Public License (also called "this License"). Each licensee is addressed as "you".

A "library" means a collection of software functions and/or data prepared so as to be conveniently linked with application programs (which use some of those functions and data) to form executables.

The "Library", below, refers to any such software library or work which has been distributed under these terms. A "work based on the Library" means either the Library or any derivative work under copyright law: that is to say, a work containing the Library or a portion of it, either verbatim or with modifications and/or translated straightforwardly into another language. (Hereinafter, translation is included without limitation in the term "modification".)

"Source code" for a work means the preferred form of the work for making modifications to it. For a library, complete source code means all the source code for all modules it contains, plus any associated interface definition files, plus the scripts used to control compilation and installation of the library.

Activities other than copying, distribution and modification are not covered by this License; they are outside its scope. The act of running a program using the Library<br>is not restricted, and output from such a program is for writing it). Whether that is true depends on what the Library does and what the program that uses the Library does.

1. You may copy and distribute verbatim copies of the Library`s complete source code as you receive it, in any medium, provided that you conspicuously and appropriately publish on each copy an appropriate copyright notice and disclaimer of warranty; keep intact all the notices that refer to this License and to the absence of any warranty; and distribute a copy of this License along with the Library.

You may charge a fee for the physical act of transferring a copy, and you may at your option offer warranty protection in exchange for a fee.

2. You may modify your copy or copies of the Library or any portion of it, thus forming a work based on the Library, and copy and distribute such modifications or work under the terms of Section 1 above, provided that you also meet all of these conditions:

a) The modified work must itself be a software library.

b) You must cause the files modified to carry prominent notices stating that you changed the files and the date of any change.

c) You must cause the whole of the work to be licensed at no charge to all third parties under the terms of this License.

d) If a facility in the modified Library refers to a function or a table of data to be supplied by an application program that uses the facility, other than as an argument<br>passed when the facility is invoked, then you must facility still operates, and performs whatever part of its purpose remains meaningful.

(For example, a function in a library to compute square roots has a purpose that is entirely well-defined independent of the application. Therefore, Subsection 2d requires that any application-supplied function or table used by this function must be optional: if the application does not supply it, the square root function must still compute square roots.)

These requirements apply to the modified work as a whole. If identifiable sections of that work are not derived from the Library, and can be reasonably considered independent and separate works in themselves, then this License, and its terms, do not apply to those sections when you distribute them as separate works. But when you distribute the same sections as part of a whole which is a work based on the Library, the distribution of the whole must be on the terms of this License, whose permissions for other licensees extend to the entire whole, and thus to each and every part regardless of who wrote it.

Thus, it is not the intent of this section to claim rights or contest your rights to work written entirely by you; rather, the intent is to exercise the right to control the distribution of derivative or collective works based on the Library.

In addition, mere aggregation of another work not based on the Library with the Library (or with a work based on the Library) on a volume of a storage or distribution medium does not bring the other work under the scope of this License.

3. You may opt to apply the terms of the ordinary GNU General Public License instead of this License to a given copy of the Library. To do this, you must alter all the notices that refer to this License, so that they refer to the ordinary GNU General Public License, version 2, instead of to this License. (If a newer version than version 2 of the ordinary GNU General Public License has appeared, then you can specify that version instead if you wish.) Do not make any other change in these notices.

Once this change is made in a given copy, it is irreversible for that copy, so the ordinary GNU General Public License applies to all subsequent copies and derivative works made from that copy.

This option is useful when you wish to copy part of the code of the Library into a program that is not a library.

4. You may copy and distribute the Library (or a portion or derivative of it, under Section 2) in object code or executable form under the terms of Sections 1 and 2 above provided that you accompany it with the complete corresponding machine-readable source code, which must be distributed under the terms of Sections 1 and 2 above on a medium customarily used for software interchange.

If distribution of object code is made by offering access to copy from a designated place, then offering equivalent access to copy the source code from the same place satisfies the requirement to distribute the source code, even though third parties are not compelled to copy the source along with the object code.

5. A program that contains no derivative of any portion of the Library, but is designed to work with the Library by being compiled or linked with it, is called a "work that uses the Library". Such a work, in isolation, is not a derivative work of the Library, and therefore falls outside the scope of this License.

However, linking a "work that uses the Library" with the Library creates an executable that is a derivative of the Library (because it contains portions of the Library), rather than a "work that uses the library". The executable is therefore covered by this License. Section 6 states terms for distribution of such executables.

When a "work that uses the Library" uses material from a header file that is part of the Library, the object code for the work may be a derivative work of the Library even though the source code is not. Whether this is true is especially significant if the work can be linked without the Library, or if the work is itself a library. The threshold for this to be true is not precisely defined by law.

If such an object file uses only numerical parameters, data structure layouts and accessors, and small macros and small inline functions (ten lines or less in length), then the use of the object file is unrestricted, regardless of whether it is legally a derivative work. (Executables containing this object code plus portions of the Library will still fall under Section 6.)

Otherwise, if the work is a derivative of the Library, you may distribute the object code for the work under the terms of Section 6. Any executables containing that work also fall under Section 6, whether or not they are linked directly with the Library itself.

6. As an exception to the Sections above, you may also combine or link a "work that uses the Library" with the Library to produce a work containing portions of the Library, and distribute that work under terms of your choice, provided that the terms permit modification of the work for the customer`s own use and reverse engineering for debugging such modifications.

You must give prominent notice with each copy of the work that the Library is used in it and that the Library and its use are covered by this License. You must supply a copy of this License. If the work during execution displays copyright notices, you must include the copyright notice for the Library among them, as well as a reference directing the user to the copy of this License. Also, you must do one of these things:

a) Accompany the work with the complete corresponding machine-readable source code for the Library including whatever changes were used in the work (which<br>must be distributed under Sections 1 and 2 above); and, if the work Library", as object code and/or source code, so that the user can modify the Library and then relink to produce a modified executable containing the modified Library. (It is understood that the user who changes the contents of definitions files in the Library will not necessarily be able to recompile the application to use the modified definitions.)

b) Use a suitable shared library mechanism for linking with the Library. A suitable mechanism is one that (1) uses at run time a copy of the library already present on the user`s computer system, rather than copying library functions into the executable, and (2) will operate properly with a modified version of the library, if the user installs one, as long as the modified version is interface-compatible with the version that the work was made with.

c) Accompany the work with a written offer, valid for at least three years, to give the same user the materials specified in Subsection 6a, above, for a charge no more

than the cost of performing this distribution. d) If distribution of the work is made by offering access to copy from a designated place, offer equivalent access to copy the above specified materials from the same place.

e) Verify that the user has already received a copy of these materials or that you have already sent this user a copy.

For an executable, the required form of the "work that uses the Library" must include any data and utility programs needed for reproducing the executable from it. However, as a special exception, the materials to be distributed need not include anything that is normally distributed (in either source or binary form) with the major<br>components (compiler, kernel, and so on) of the opera

It may happen that this requirement contradicts the license restrictions of other proprietary libraries that do not normally accompany the operating system. Such a contradiction means you cannot use both them and the Library together in an executable that you distribute.

7. You may place library facilities that are a work based on the Library side-by-side in a single library together with other library facilities not covered by this License, and distribute such a combined library, provided that the separate distribution of the work based on the Library and of the other library facilities is otherwise permitted, and provided that you do these two things:

a) Accompany the combined library with a copy of the same work based on the Library, uncombined with any other library facilities. This must be distributed under the terms of the Sections above.

b) Give prominent notice with the combined library of the fact that part of it is a work based on the Library, and explaining where to find the accompanying uncombined form of the same work.

8. You may not copy, modify, sublicense, link with, or distribute the Library except as expressly provided under this License. Any attempt otherwise to copy, modify, sublicense, link with, or distribute the Library is void, and will automatically terminate your rights under this License. However, parties who have received copies, or rights, from you under this License will not have their licenses terminated so long as such parties remain in full compliance.

9. You are not required to accept this License, since you have not signed it. However, nothing else grants you permission to modify or distribute the Library or its derivative works. These actions are prohibited by law if you do not accept this License. Therefore, by modifying or distributing the Library (or any work based on the Library), you indicate your acceptance of this License to do so, and all its terms and conditions for copying, distributing or modifying the Library or works based on it.

10. Each time you redistribute the Library (or any work based on the Library), the recipient automatically receives a license from the original licensor to copy, distribute, link with or modify the Library subject to these terms and conditions. You may not impose any further restrictions on the recipients` exercise of the rights granted herein. You are not responsible for enforcing compliance by third parties with this License.

11. If, as a consequence of a court judgment or allegation of patent infringement or for any other reason (not limited to patent issues), conditions are imposed on you (whether by court order, agreement or otherwise) that contradict the conditions of this License, they do not excuse you from the conditions of this License. If you cannot distribute so as to satisfy simultaneously your obligations under this License and any other pertinent obligations, then as a consequence you may not distribute the Library at all. For example, if a patent license would not permit royalty-free redistribution of the Library by all those who receive copies directly or indirectly through you, then the only way you could satisfy both it and this License would be to refrain entirely from distribution of the Library.

If any portion of this section is held invalid or unenforceable under any particular circumstance, the balance of the section is intended to apply, and the section as a whole is intended to apply in other circumstances.

It is not the purpose of this section to induce you to infringe any patents or other property right claims or to contest validity of any such claims; this section has the sole purpose of protecting the integrity of the free software distribution system which is implemented by public license practices. Many people have made generous contributions to the wide range of software distributed through that system in reliance on consistent application of that system; it is up to the author/donor to decide if he or she is willing to distribute software through any other system and a licensee cannot impose that choice.

This section is intended to make thoroughly clear what is believed to be a consequence of the rest of this License.

12. If the distribution and/or use of the Library is restricted in certain countries either by patents or by copyrighted interfaces, the original copyright holder who places the Library under this License may add an explicit geographical distribution limitation excluding those countries, so that distribution is permitted only in or among countries not thus excluded. In such case, this License incorporates the limitation as if written in the body of this License.

13. The Free Software Foundation may publish revised and/or new versions of the Lesser General Public License from time to time. Such new versions will be similar in spirit to the present version, but may differ in detail to address new problems or concerns.

Each version is given a distinguishing version number. If the Library specifies a version number of this License which applies to it and "any later version", you have the option of following the terms and conditions either of that version or of any later version published by the Free Software Foundation. If the Library does not specify a license version number, you may choose any version ever published by the Free Software Foundation.

14. If you wish to incorporate parts of the Library into other free programs whose distribution conditions are incompatible with these, write to the author to ask for<br>permission. For software which is copyrighted by the Fr decision will be guided by the two goals of preserving the free status of all derivatives of our free software and of promoting the sharing and reuse of software generally.

#### NO WARRANTY

15. BECAUSE THE LIBRARY IS LICENSED FREE OF CHARGE, THERE IS NO WARRANTY FOR THE LIBRARY, TO THE EXTENT PERMITTED BY APPLICABLE LAW. EXCEPT WHEN OTHERWISE STATED IN WRTING THE COPYRIGHT HOLDERS AND/OR OTHER PARTIES PROVIDE THE LIBRARY "AS IS" WITHOUT WARRANTY OF ANY KIND, EITHER EXPRESSED OR IMPLIED, INCLUDING, BUT NOT LIMITED TO, THE IMPLIED WARRANTIES OF MERCHANTABILITY AND FITNESS FOR A PARTICULAR PURPOSE. THE ENTIRE RISK AS TO THE QUALITY AND PERFORMANCE OF THE LIBRARY IS WITH YOU. SHOULD THE LIBRARY PROVE DEFECTIVE, YOU ASSUME THE COST OF ALL NECESSARY SERVICING, REPAIR OR CORRECTION.

16. IN NO EVENT UNLESS REQUIRED BY APPLICABLE LAW OR AGREED TO IN WRITING WILL ANY COPYRIGHT HOLDER, OR ANY OTHER PARTY WHO MAY MODIFY AND/OR REDISTRIBUTE THE LIBRARY AS PERMITTED ABOVE, BE LIABLE TO YOU FOR DAMAGES, INCLUDING ANY GENERAL, SPECIAL, INCIDENTAL OR CONSEQUENTIAL DAMAGES ARISING OUT OF THE USE OR INABILITY TO USE THE LIBRARY (INCLUDING BUT NOT LIMITED TO LOSS<br>OF DATA OR DATA BEING RENDERED INACCURATE OR LOSSES SUSTAINED BY YOU OR THIRD PARTIES OR A FAILU OPERATE WITH ANY OTHER SOFTWARE), EVEN IF SUCH HOLDER OR OTHER PARTY HAS BEEN ADVISED OF THE POSSIBILITY OF SUCH DAMAGES.

#### END OF TERMS AND CONDITIONS

#### How to Apply These Terms to Your New Libraries

If you develop a new library, and you want it to be of the greatest possible use to the public, we recommend making it free software that everyone can redistribute and change. You can do so by permitting redistribution under these terms (or, alternatively, under the terms of the ordinary General Public License).

To apply these terms, attach the following notices to the library. It is safest to attach them to the start of each source file to most effectively convey the exclusion of warranty; and each file should have at least the "copyright" line and a pointer to where the full notice is found.

one line to give the library`s name and an idea of what it does. Copyright © year name of author

This library is free software; you can redistribute it and/or modify it under the terms of the GNU Lesser General Public License as published by the Free Software Foundation; either version 2.1 of the License, or (at your option) any later version.

This library is distributed in the hope that it will be useful, but WITHOUT ANY WARRANTY; without even the implied warranty of MERCHANTABILITY or FITNESS FOR A PARTICULAR PURPOSE. See the GNU Lesser General Public License for more details.

You should have received a copy of the GNU Lesser General Public License along with this library; if not, write to the Free Software Foundation, Inc., 51 Franklin Street, Fifth Floor, Boston, MA 02110-1301 USA Also add information on how to contact you by electronic and paper mail.

You should also get your employer (if you work as a programmer) or your school, if any, to sign a "copyright disclaimer" for the library, if necessary. Here is a sample; alter the names:

Yoyodyne, Inc., hereby disclaims all copyright interest in the library `Frob` (a library for tweaking knobs) written by James Random Hacker.

signature of Ty Coon, 1 April 1990 Ty Coon, President of Vice That's all there is to it!

#### **4. GPL 3 with GCC exception**

GNU GENERAL PUBLIC LICENSE

Version 3, 29 June 2007

Copyright © 2007 Free Software Foundation, Inc. <http://fsf.org/>

Everyone is permitted to copy and distribute verbatim copies of this license document, but changing it is not allowed.

#### Preamble

The GNU General Public License is a free, copyleft license for software and other kinds of works.

The licenses for most software and other practical works are designed to take away your freedom to share and change the works. By contrast, the GNU General Public License is intended to guarantee your freedom to share and change all versions of a program--to make sure it remains free software for all its users. We, the Free Software Foundation, use the GNU General Public License for most of our software; it applies also to any other work released this way by its authors. You can apply it to your programs, too.

When we speak of free software, we are referring to freedom, not price. Our General Public Licenses are designed to make sure that you have the freedom to distribute copies of free software (and charge for them if you wish), that you receive source code or can get it if you want it, that you can change the software or use pieces of it in new free programs, and that you know you can do these things.

To protect your rights, we need to prevent others from denying you these rights or asking you to surrender the rights. Therefore, you have certain responsibilities if you distribute copies of the software, or if you modify it: responsibilities to respect the freedom of others.

For example, if you distribute copies of such a program, whether gratis or for a fee, you must pass on to the recipients the same freedoms that you received. You must make sure that they, too, receive or can get the source code. And you must show them these terms so they know their rights.

Developers that use the GNU GPL protect your rights with two steps: (1) assert copyright on the software, and (2) offer you this License giving you legal permission to copy, distribute and/or modify it.

For the developers' and authors' protection, the GPL clearly explains that there is no warranty for this free software. For both users' and authors' sake, the GPL requires that modified versions be marked as changed, so that their problems will not be attributed erroneously to authors of previous versions.

Some devices are designed to deny users access to install or run modified versions of the software inside them, although the manufacturer can do so. This is<br>fundamentally incompatible with the aim of protecting users' free for individuals to use, which is precisely where it is most unacceptable. Therefore, we have designed this version of the GPL to prohibit the practice for those products. If such problems arise substantially in other domains, we stand ready to extend this provision to those domains in future versions of the GPL, as needed to protect the freedom of users.

Finally, every program is threatened constantly by software patents. States should not allow patents to restrict development and use of software on general-purpose computers, but in those that do, we wish to avoid the special danger that patents applied to a free program could make it effectively proprietary. To prevent this, the GPL assures that patents cannot be used to render the program non-free.

The precise terms and conditions for copying, distribution and modification follow.

TERMS AND CONDITIONS

0. Definitions.

"This License" refers to version 3 of the GNU General Public License.

"Copyright" also means copyright-like laws that apply to other kinds of works, such as semiconductor masks.

"The Program" refers to any copyrightable work licensed under this License. Each licensee is addressed as "you". "Licensees" and "recipients" may be individuals or organizations.

To "modify" a work means to copy from or adapt all or part of the work in a fashion requiring copyright permission, other than the making of an exact copy. The resulting work is called a "modified version" of the earlier work or a work "based on" the earlier work.

A "covered work" means either the unmodified Program or a work based on the Program.

To "propagate" a work means to do anything with it that, without permission, would make you directly or secondarily liable for infringement under applicable copyright law, except executing it on a computer or modifying a private copy. Propagation includes copying, distribution (with or without modification), making available to the public, and in some countries other activities as well.

To "convey" a work means any kind of propagation that enables other parties to make or receive copies. Mere interaction with a user through a computer network, with no transfer of a copy, is not conveying.

An interactive user interface displays "Appropriate Legal Notices" to the extent that it includes a convenient and prominently visible feature that (1) displays an appropriate copyright notice, and (2) tells the user that there is no warranty for the work (except to the extent that warranties are provided), that licensees may convey the work under this License, and how to view a copy of this License. If the interface presents a list of user commands or options, such as a menu, a prominent item in the list meets this criterion.

#### 1. Source Code.

The "source code" for a work means the preferred form of the work for making modifications to it. "Object code" means any non-source form of a work.

A "Standard Interface" means an interface that either is an official standard defined by a recognized standards body, or, in the case of interfaces specified for a particular programming language, one that is widely used among developers working in that language.

The "System Libraries" of an executable work include anything, other than the work as a whole, that (a) is included in the normal form of packaging a Major Component, but which is not part of that Major Component, and (b) serves only to enable use of the work with that Major Component, or to implement a Standard Interface for which an implementation is available to the public in source code form. A "Major Component", in this context, means a major essential component (kernel, window system, and so on) of the specific operating system (if any) on which the executable work runs, or a compiler used to produce the work, or an object code interpreter used to run it.

The "Corresponding Source" for a work in object code form means all the source code needed to generate, install, and (for an executable work) run the object code and to modify the work, including scripts to control those activities. However, it does not include the work's System Libraries, or general-purpose tools or generally available free programs which are used unmodified in performing those activities but which are not part of the work. For example, Corresponding Source includes interface definition files associated with source files for the work, and the source code for shared libraries and dynamically linked subprograms that the work is specifically designed to require, such as by intimate data communication or control flow between those subprograms and other parts of the work.

The Corresponding Source need not include anything that users can regenerate automatically from other parts of the Corresponding Source.

The Corresponding Source for a work in source code form is that same work.

2. Basic Permissions.

All rights granted under this License are granted for the term of copyright on the Program, and are irrevocable provided the stated conditions are met. This License explicitly affirms your unlimited permission to run the unmodified Program. The output from running a covered work is covered by this License only if the output, given its content, constitutes a covered work. This License acknowledges your rights of fair use or other equivalent, as provided by copyright law.

You may make, run and propagate covered works that you do not convey, without conditions so long as your license otherwise remains in force. You may convey<br>covered works to others for the sole purpose of having them make m that you comply with the terms of this License in conveying all material for which you do not control copyright. Those thus making or running the covered works for you must do so exclusively on your behalf, under your direction and control, on terms that prohibit them from making any copies of your copyrighted material outside their relationship with you.

Conveying under any other circumstances is permitted solely under the conditions stated below. Sublicensing is not allowed; section 10 makes it unnecessary.

3. Protecting Users' Legal Rights From Anti-Circumvention Law.

No covered work shall be deemed part of an effective technological measure under any applicable law fulfilling obligations under article 11 of the WIPO copyright treaty adopted on 20 December 1996, or similar laws prohibiting or restricting circumvention of such measures.

When you convey a covered work, you waive any legal power to forbid circumvention of technological measures to the extent such circumvention is effected by exercising rights under this License with respect to the covered work, and you disclaim any intention to limit operation or modification of the work as a means of enforcing, against the work's users, your or third parties' legal rights to forbid circumvention of technological measures.

4. Conveying Verbatim Copies.

You may convey verbatim copies of the Program's source code as you receive it, in any medium, provided that you conspicuously and appropriately publish on each copy an appropriate copyright notice; keep intact all notices stating that this License and any non-permissive terms added in accord with section 7 apply to the code; keep intact all notices of the absence of any warranty; and give all recipients a copy of this License along with the Program.

You may charge any price or no price for each copy that you convey, and you may offer support or warranty protection for a fee.

5. Conveying Modified Source Versions.

You may convey a work based on the Program, or the modifications to produce it from the Program, in the form of source code under the terms of section 4, provided that you also meet all of these conditions:

a) The work must carry prominent notices stating that you modified it, and giving a relevant date.<br>b) The work must carry prominent notices stating that it is released under this License and any conditions added under sect requirement in section 4 to "keep intact all notices".

c) You must license the entire work, as a whole, under this License to anyone who comes into possession of a copy. This License will therefore apply, along with any applicable section 7 additional terms, to the whole of the work, and all its parts, regardless of how they are packaged. This License gives no permission to license the work in any other way, but it does not invalidate such permission if you have separately received it.

d) If the work has interactive user interfaces, each must display Appropriate Legal Notices; however, if the Program has interactive interfaces that do not display Appropriate Legal Notices, your work need not make them do so.

A compilation of a covered work with other separate and independent works, which are not by their nature extensions of the covered work, and which are not combined with it such as to form a larger program, in or on a volume of a storage or distribution medium, is called an "aggregate" if the compilation and its resulting copyright are not used to limit the access or legal rights of the compilation's users beyond what the individual works permit. Inclusion of a covered work in an aggregate does not cause this License to apply to the other parts of the aggregate.

#### 6. Conveying Non-Source Forms.

You may convey a covered work in object code form under the terms of sections 4 and 5, provided that you also convey the machine-readable Corresponding Source under the terms of this License, in one of these ways:

a) Convey the object code in, or embodied in, a physical product (including a physical distribution medium), accompanied by the Corresponding Source fixed on a durable physical medium customarily used for software interchange.

b) Convey the object code in, or embodied in, a physical product (including a physical distribution medium), accompanied by a written offer, valid for at least three years and valid for as long as you offer spare parts or customer support for that product model, to give anyone who possesses the object code either (1) a copy of the Corresponding Source for all the software in the product that is covered by this License, on a durable physical medium customarily used for software interchange, for a price no more than your reasonable cost of physically performing this conveying of source, or (2) access to copy the Corresponding Source from a network server at no charge.

c) Convey individual copies of the object code with a copy of the written offer to provide the Corresponding Source. This alternative is allowed only occasionally and noncommercially, and only if you received the object code with such an offer, in accord with subsection 6b.

d) Convey the object code by offering access from a designated place (gratis or for a charge), and offer equivalent access to the Corresponding Source in the same way through the same place at no further charge. You need not require recipients to copy the Corresponding Source along with the object code. If the place to copy the object code is a network server, the Corresponding Source may be on a different server (operated by you or a third party) that supports equivalent copying facilities, provided you maintain clear directions next to the object code saying where to find the Corresponding Source. Regardless of what server hosts the Corresponding Source, you remain obligated to ensure that it is available for as long as needed to satisfy these requirements.

e) Convey the object code using peer-to-peer transmission, provided you inform other peers where the object code and Corresponding Source of the work are being offered to the general public at no charge under subsection 6d.

A separable portion of the object code, whose source code is excluded from the Corresponding Source as a System Library, need not be included in conveying the object code work.

A "User Product" is either (1) a "consumer product", which means any tangible personal property which is normally used for personal, family, or household purposes, or (2) anything designed or sold for incorporation into a dwelling. In determining whether a product is a consumer product, doubtful cases shall be resolved in favor of coverage. For a particular product received by a particular user, "normally used" refers to a typical or common use of that class of product, regardless of the status<br>of the particular user or of the way in which the pa of whether the product has substantial commercial, industrial or non-consumer uses, unless such uses represent the only significant mode of use of the product.

"Installation Information" for a User Product means any methods, procedures, authorization keys, or other information required to install and execute modified versions of a covered work in that User Product from a modified version of its Corresponding Source. The information must suffice to ensure that the continued functioning of the modified object code is in no case prevented or interfered with solely because modification has been made.

If you convey an object code work under this section in, or with, or specifically for use in, a User Product, and the conveying occurs as part of a transaction in which the right of possession and use of the User Product is transferred to the recipient in perpetuity or for a fixed term (regardless of how the transaction is characterized), the Corresponding Source conveyed under this section must be accompanied by the Installation Information. But this requirement does not apply if neither you nor any third party retains the ability to install modified object code on the User Product (for example, the work has been installed in ROM).

The requirement to provide Installation Information does not include a requirement to continue to provide support service, warranty, or updates for a work that has<br>been modified or installed by the recipient, or for the Us itself materially and adversely affects the operation of the network or violates the rules and protocols for communication across the network.

Corresponding Source conveyed, and Installation Information provided, in accord with this section must be in a format that is publicly documented (and with an implementation available to the public in source code form), and must require no special password or key for unpacking, reading or copying.

#### 7. Additional Terms.

"Additional permissions" are terms that supplement the terms of this License by making exceptions from one or more of its conditions. Additional permissions that are applicable to the entire Program shall be treated as though they were included in this License, to the extent that they are valid under applicable law. If additional<br>permissions apply only to part of the Program, that without regard to the additional permissions.

When you convey a copy of a covered work, you may at your option remove any additional permissions from that copy, or from any part of it. (Additional permissions may be written to require their own removal in certain cases when you modify the work.) You may place additional permissions on material, added by you to a covered work, for which you have or can give appropriate copyright permission.

Notwithstanding any other provision of this License, for material you add to a covered work, you may (if authorized by the copyright holders of that material) supplement the terms of this License with terms:

a) Disclaiming warranty or limiting liability differently from the terms of sections 15 and 16 of this License; or

b) Requiring preservation of specified reasonable legal notices or author attributions in that material or in the Appropriate Legal Notices displayed by works containing it; or

c) Prohibiting misrepresentation of the origin of that material, or requiring that modified versions of such material be marked in reasonable ways as different from the original version; or d) Limiting the use for publicity purposes of names of licensors or authors of the material; or

e) Declining to grant rights under trademark law for use of some trade names, trademarks, or service marks; or

f) Requiring indemnification of licensors and authors of that material by anyone who conveys the material (or modified versions of it) with contractual assumptions of liability to the recipient, for any liability that these contractual assumptions directly impose on those licensors and authors.

All other non-permissive additional terms are considered "further restrictions" within the meaning of section 10. If the Program as you received it, or any part of it,<br>contains a notice stating that it is governed by this a further restriction but permits relicensing or conveying under this License, you may add to a covered work material governed by the terms of that license document, provided that the further restriction does not survive such relicensing or conveying.

If you add terms to a covered work in accord with this section, you must place, in the relevant source files, a statement of the additional terms that apply to those files, or a notice indicating where to find the applicable terms.

Additional terms, permissive or non-permissive, may be stated in the form of a separately written license, or stated as exceptions; the above requirements apply either way.

#### 8. Termination.

You may not propagate or modify a covered work except as expressly provided under this License. Any attempt otherwise to propagate or modify it is void, and will automatically terminate your rights under this License (including any patent licenses granted under the third paragraph of section 11).

However, if you cease all violation of this License, then your license from a particular copyright holder is reinstated (a) provisionally, unless and until the copyright holder explicitly and finally terminates your license, and (b) permanently, if the copyright holder fails to notify you of the violation by some reasonable means prior to 60 days after the cessation.

Moreover, your license from a particular copyright holder is reinstated permanently if the copyright holder notifies you of the violation by some reasonable means, this is the first time you have received notice of violation of this License (for any work) from that copyright holder, and you cure the violation prior to 30 days after your receipt of the notice.

Termination of your rights under this section does not terminate the licenses of parties who have received copies or rights from you under this License. If your rights have been terminated and not permanently reinstated, you do not qualify to receive new licenses for the same material under section 10.

#### 9. Acceptance Not Required for Having Copies.

You are not required to accept this License in order to receive or run a copy of the Program. Ancillary propagation of a covered work occurring solely as a consequence of using peer-to-peer transmission to receive a copy likewise does not require acceptance. However, nothing other than this License grants you permission to propagate or modify any covered work. These actions infringe copyright if you do not accept this License. Therefore, by modifying or propagating a covered work, you indicate your acceptance of this License to do so.

10. Automatic Licensing of Downstream Recipients.

Each time you convey a covered work, the recipient automatically receives a license from the original licensors, to run, modify and propagate that work, subject to this License. You are not responsible for enforcing compliance by third parties with this License.

An "entity transaction" is a transaction transferring control of an organization, or substantially all assets of one, or subdividing an organization, or merging organizations. If propagation of a covered work results from an entity transaction, each party to that transaction who receives a copy of the work also receives whatever licenses to the work the party's predecessor in interest had or could give under the previous paragraph, plus a right to possession of the Corresponding Source of the work from the predecessor in interest, if the predecessor has it or can get it with reasonable efforts.

You may not impose any further restrictions on the exercise of the rights granted or affirmed under this License. For example, you may not impose a license fee, royalty, or other charge for exercise of rights granted under this License, and you may not initiate litigation (including a cross-claim or counterclaim in a lawsuit) alleging that any patent claim is infringed by making, using, selling, offering for sale, or importing the Program or any portion of it.

#### 11. Patents.

A "contributor" is a copyright holder who authorizes use under this License of the Program or a work on which the Program is based. The work thus licensed is called the contributor's "contributor version".

A contributor's "essential patent claims" are all patent claims owned or controlled by the contributor, whether already acquired or hereafter acquired, that would be infringed by some manner, permitted by this License, of making, using, or selling its contributor version, but do not include claims that would be infringed only as a consequence of further modification of the contributor version. For purposes of this definition, "control" includes the right to grant patent sublicenses in a manner consistent with the requirements of this License.

Each contributor grants you a non-exclusive, worldwide, royalty-free patent license under the contributor's essential patent claims, to make, use, sell, offer for sale, import and otherwise run, modify and propagate the contents of its contributor version.

In the following three paragraphs, a "patent license" is any express agreement or commitment, however denominated, not to enforce a patent (such as an express permission to practice a patent or covenant not to sue for patent infringement). To "grant" such a patent license to a party means to make such an agreement or commitment not to enforce a patent against the party.

If you convey a covered work, knowingly relying on a patent license, and the Corresponding Source of the work is not available for anyone to copy, free of charge and under the terms of this License, through a publicly available network server or other readily accessible means, then you must either (1) cause the Corresponding Source to be so available, or (2) arrange to deprive yourself of the benefit of the patent license for this particular work, or (3) arrange, in a manner consistent with the requirements of this License, to extend the patent license to downstream recipients. "Knowingly relying" means you have actual knowledge that, but for the patent license, your conveying the covered work in a country, or your recipient's use of the covered work in a country, would infringe one or more identifiable patents in that country that you have reason to believe are valid.

If, pursuant to or in connection with a single transaction or arrangement, you convey, or propagate by procuring conveyance of, a covered work, and grant a patent license to some of the parties receiving the covered work authorizing them to use, propagate, modify or convey a specific copy of the covered work, then the patent license you grant is automatically extended to all recipients of the covered work and works based on it.

A patent license is "discriminatory" if it does not include within the scope of its coverage, prohibits the exercise of, or is conditioned on the non-exercise of one or more of the rights that are specifically granted under this License. You may not convey a covered work if you are a party to an arrangement with a third party that is in the business of distributing software, under which you make payment to the third party based on the extent of your activity of conveying the work, and under which the third party grants, to any of the parties who would receive the covered work from you, a discriminatory patent license (a) in connection with copies of the covered<br>work conveyed by you (or copies made from those copies unless you entered into that arrangement, or that patent license was granted, prior to 28 March 2007.

Nothing in this License shall be construed as excluding or limiting any implied license or other defenses to infringement that may otherwise be available to you under applicable patent law.

#### 12. No Surrender of Others' Freedom.

If conditions are imposed on you (whether by court order, agreement or otherwise) that contradict the conditions of this License, they do not excuse you from the conditions of this License. If you cannot convey a covered work so as to satisfy simultaneously your obligations under this License and any other pertinent obligations, then as a consequence you may not convey it at all. For example, if you agree to terms that obligate you to collect a royalty for further conveying from those to whom you convey the Program, the only way you could satisfy both those terms and this License would be to refrain entirely from conveying the Program.

#### 13. Use with the GNU Affero General Public License.

Notwithstanding any other provision of this License, you have permission to link or combine any covered work with a work licensed under version 3 of the GNU Affero General Public License into a single combined work, and to convey the resulting work. The terms of this License will continue to apply to the part which is the covered work, but the special requirements of the GNU Affero General Public License, section 13, concerning interaction through a network will apply to the combination as such.

#### 14. Revised Versions of this License.

The Free Software Foundation may publish revised and/or new versions of the GNU General Public License from time to time. Such new versions will be similar in spirit to the present version, but may differ in detail to address new problems or concerns.

Each version is given a distinguishing version number. If the Program specifies that a certain numbered version of the GNU General Public License "or any later version" applies to it, you have the option of following the terms and conditions either of that numbered version or of any later version published by the Free Software Foundation. If the Program does not specify a version number of the GNU General Public License, you may choose any version ever published by the Free Software Foundation.

If the Program specifies that a proxy can decide which future versions of the GNU General Public License can be used, that proxy's public statement of acceptance of a version permanently authorizes you to choose that version for the Program.

Later license versions may give you additional or different permissions. However, no additional obligations are imposed on any author or copyright holder as a result of your choosing to follow a later version.

#### 15. Disclaimer of Warranty.

THERE IS NO WARRANTY FOR THE PROGRAM, TO THE EXTENT PERMITTED BY APPLICABLE LAW. EXCEPT WHEN OTHERWISE STATED IN WRITING THE COPYRIGHT HOLDERS AND/OR OTHER PARTIES PROVIDE THE PROGRAM "AS IS" WITHOUT WARRANTY OF ANY KIND, EITHER EXPRESSED OR IMPLIED, INCLUDING, BUT NOT LIMITED TO, THE IMPLIED WARRANTIES OF MERCHANTABILITY AND FITNESS FOR A PARTICULAR PURPOSE. THE ENTIRE RISK AS TO THE QUALITY AND PERFORMANCE OF THE PROGRAM IS WITH YOU. SHOULD THE PROGRAM PROVE DEFECTIVE, YOU ASSUME THE COST OF ALL NECESSARY SERVICING, REPAIR OR CORRECTION.

#### 16. Limitation of Liability.

IN NO EVENT UNLESS REQUIRED BY APPLICABLE LAW OR AGREED TO IN WRITING WILL ANY COPYRIGHT HOLDER, OR ANY OTHER PARTY WHO MODIFIES AND/OR CONVEYS THE PROGRAM AS PERMITTED ABOVE, BE LIABLE TO YOU FOR DAMAGES, INCLUDING ANY GENERAL, SPECIAL, INCIDENTAL OR CONSEQUENTIAL DAMAGES ARISING OUT OF THE USE OR INABILITY TO USE THE PROGRAM (INCLUDING BUT NOT LIMITED TO LOSS OF DATA OR DATA BEING RENDERED INACCURATE OR LOSSES SUSTAINED BY YOU OR THIRD PARTIES OR A FAILURE OF THE PROGRAM TO OPERATE WITH ANY OTHER PROGRAMS), EVEN IF SUCH HOLDER OR OTHER PARTY HAS BEEN ADVISED OF THE POSSIBILITY OF SUCH DAMAGES.

#### 17. Interpretation of Sections 15 and 16.

If the disclaimer of warranty and limitation of liability provided above cannot be given local legal effect according to their terms, reviewing courts shall apply local law that most closely approximates an absolute waiver of all civil liability in connection with the Program, unless a warranty or assumption of liability accompanies a copy of the Program in return for a fee.

END OF TERMS AND CONDITIONS

#### How to Apply These Terms to Your New Programs

If you develop a new program, and you want it to be of the greatest possible use to the public, the best way to achieve this is to make it free software which everyone can redistribute and change under these terms.

To do so, attach the following notices to the program. It is safest to attach them to the start of each source file to most effectively state the exclusion of warranty; and each file should have at least the "copyright" line and a pointer to where the full notice is found.

<one line to give the program's name and a brief idea of what it does.> Convright © <year> <name of author>

This program is free software: you can redistribute it and/or modify it under the terms of the GNU General Public License as published by the Free Software Foundation, either version 3 of the License, or (at your option) any later version.

This program is distributed in the hope that it will be useful, but WITHOUT ANY WARRANTY; without even the implied warranty of MERCHANTABILITY or FITNESS FOR A PARTICULAR PURPOSE. See the GNU General Public License for more details.

You should have received a copy of the GNU General Public License along with this program. If not, see <http://www.gnu.org/licenses/>.

Also add information on how to contact you by electronic and paper mail.

If the program does terminal interaction, make it output a short notice like this when it starts in an interactive mode:

<program> Copyright © <year> <name of author> This program comes with ABSOLUTELY NO WARRANTY; for details type `show w'. This is free software, and you are welcome to redistribute it under certain conditions; type `show c' for details.

The hypothetical commands `show w' and `show c' should show the appropriate parts of the General Public License. Of course, your program's commands might be different; for a GUI interface, you would use an "about box".

You should also get your employer (if you work as a programmer) or school, if any, to sign a "copyright disclaimer" for the program, if necessary. For more information on this, and how to apply and follow the GNU GPL, see <http://www.gnu.org/licenses/>.

The GNU General Public License does not permit incorporating your program into proprietary programs. If your program is a subroutine library, you may consider it more useful to permit linking proprietary applications with the library. If this is what you want to do, use the GNU Lesser General Public License instead of this License. But first, please read <http://www.gnu.org/philosophy/why-not-lgpl.html>.

GCC RUNTIME LIBRARY EXCEPTION Version 3.1, 31 March 2009

General information:

http://www.gnu.org/licenses/gcc-exception.html

Copyright © 2009 Free Software Foundation, Inc. <http://fsf.org/>

Everyone is permitted to copy and distribute verbatim copies of this license document, but changing it is not allowed.

This GCC Runtime Library Exception ("Exception") is an additional permission under section 7 of the GNU General Public License, version 3 ("GPLv3"). It applies to a given file (the "Runtime Library") that bears a notice placed by the copyright holder of the file stating that the file is governed by GPLv3 along with this Exception. When you use GCC to compile a program, GCC may combine portions of certain GCC header files and runtime libraries with the compiled program. The purpose of this Exception is to allow compilation of non-GPL (including proprietary) programs to use, in this way, the header files and runtime libraries covered by this Exception.

0. Definitions.

A file is an "Independent Module" if it either requires the Runtime Library for execution after a Compilation Process, or makes use of an interface provided by the Runtime Library, but is not otherwise based on the Runtime Library.

"GCC" means a version of the GNU Compiler Collection, with or without modifications, governed by version 3 (or a specified later version) of the GNU General Public License (GPL) with the option of using any subsequent versions published by the FSF.

"GPL-compatible Software" is software whose conditions of propagation, modification and use would permit combination with GCC in accord with the license of GCC. "Target Code" refers to output from any compiler for a real or virtual target processor architecture, in executable form or suitable for input to an assembler, loader, linker and/or execution phase. Notwithstanding that, Target Code does not include data in any format that is used as a compiler intermediate representation, or used for producing a compiler intermediate representation.

The "Compilation Process" transforms code entirely represented in non-intermediate languages designed for human-written code, and/or in Java Virtual Machine byte code, into Target Code. Thus, for example, use of source code generators and preprocessors need not be considered part of the Compilation Process, since the Compilation Process can be understood as starting with the output of the generators or preprocessors.

A Compilation Process is "Eligible" if it is done using GCC, alone or with other GPL-compatible software, or if it is done without using any work based on GCC. For example, using non-GPL-compatible Software to optimize any GCC intermediate representations would not qualify as an Eligible Compilation Process.

#### 1. Grant of Additional Permission.

You have permission to propagate a work of Target Code formed by combining the Runtime Library with Independent Modules, even if such propagation would otherwise violate the terms of GPLv3, provided that all Target Code was generated by Eligible Compilation Processes. You may then convey such a combination under terms of your choice, consistent with the licensing of the Independent Modules.

#### 2. No Weakening of GCC Copyleft.

The availability of this Exception does not imply any general presumption that third-party software is unaffected by the copyleft requirements of the license of GCC.

#### **5. LGPL 3**

GNU LESSER GENERAL PUBLIC LICENSE

Version 3, 29 June 2007

Copyright (C) 2007 Free Software Foundation, Inc. < http://fsf.org/>

Everyone is permitted to copy and distribute verbatim copies of this license document, but changing it is not allowed.

This version of the GNU Lesser General Public License incorporates the terms and conditions of version 3 of the GNU General Public License, supplemented by the additional permissions listed below.

#### 0. Additional Definitions.

As used herein, "this License" refers to version 3 of the GNU Lesser General Public License, and the "GNU GPL" refers to version 3 of the GNU General Public License.

"The Library" refers to a covered work governed by this License, other than an Application or a Combined Work as defined below.

An "Application" is any work that makes use of an interface provided by the Library, but which is not otherwise based on the Library. Defining a subclass of a class defined by the Library is deemed a mode of using an interface provided by the Library.

A "Combined Work" is a work produced by combining or linking an Application with the Library. The particular version of the Library with which the Combined Work was made is also called the "Linked Version".

The "Minimal Corresponding Source" for a Combined Work means the Corresponding Source for the Combined Work, excluding any source code for portions of the Combined Work that, considered in isolation, are based on the Application, and not on the Linked Version.

The "Corresponding Application Code" for a Combined Work means the object code and/or source code for the Application, including any data and utility programs needed for reproducing the Combined Work from the Application, but excluding the System Libraries of the Combined Work.

1. Exception to Section 3 of the GNU GPL.

You may convey a covered work under sections 3 and 4 of this License without being bound by section 3 of the GNU GPL.

#### 2. Conveying Modified Versions.

If you modify a copy of the Library, and, in your modifications, a facility refers to a function or data to be supplied by an Application that uses the facility (other than as an argument passed when the facility is invoked), then you may convey a copy of the modified version:

a) under this License, provided that you make a good faith effort to ensure that, in the event an Application does not supply the function or data, the facility still operates, and performs whatever part of its purpose remains meaningful, or

b) under the GNU GPL, with none of the additional permissions of this License applicable to that copy.

3. Object Code Incorporating Material from Library Header Files.

The object code form of an Application may incorporate material from a header file that is part of the Library. You may convey such object code under terms of your choice, provided that, if the incorporated material is not limited to numerical parameters, data structure layouts and accessors, or small macros, inline functions and templates (ten or fewer lines in length), you do both of the following:

a) Give prominent notice with each copy of the object code that the Library is used in it and that the Library and its use are covered by this License.

b) Accompany the object code with a copy of the GNU GPL and this license document.

#### 4. Combined Works.

You may convey a Combined Work under terms of your choice that, taken together, effectively do not restrict modification of the portions of the Library contained in the Combined Work and reverse engineering for debugging such modifications, if you also do each of the following:

a) Give prominent notice with each copy of the Combined Work that the Library is used in it and that the Library and its use are covered by this License.

b) Accompany the Combined Work with a copy of the GNU GPL and this license document.

c) For a Combined Work that displays copyright notices during execution, include the copyright notice for the Library among these notices, as well as a reference directing the user to the copies of the GNU GPL and this license document.

#### d) Do one of the following:

0) Convey the Minimal Corresponding Source under the terms of this License, and the Corresponding Application Code in a form suitable for, and under terms that permit, the user to recombine or relink the Application with a modified version of the Linked Version to produce a modified Combined Work, in the manner specified by section 6 of the GNU GPL for conveying Corresponding Source.

1) Use a suitable shared library mechanism for linking with the Library. A suitable mechanism is one that (a) uses at run time a copy of the Library already present on the user's computer system, and (b) will operate properly with a modified version of the Library that is interface-compatible with the Linked Version.

e) Provide Installation Information, but only if you would otherwise be required to provide such information under section 6 of the GNU GPL, and only to the extent that such information is necessary to install and execute a modified version of the Combined Work produced by recombining or relinking the Application with a modified version of the Linked Version. (If you use option 4d0, the Installation Information must accompany the Minimal Corresponding Source and Corresponding Application Code. If you use option 4d1, you must provide the Installation Information in the manner specified by section 6 of the GNU GPL for conveying Corresponding Source.)

#### 5. Combined Libraries.

You may place library facilities that are a work based on the Library side by side in a single library together with other library facilities that are not Applications and are not covered by this License, and convey such a combined library under terms of your choice, if you do both of the following:

a) Accompany the combined library with a copy of the same work based on the Library, uncombined with any other library facilities, conveyed under the terms of this License.

b) Give prominent notice with the combined library that part of it is a work based on the Library, and explaining where to find the accompanying uncombined form of the same work.
6. Revised Versions of the GNU Lesser General Public License.

The Free Software Foundation may publish revised and/or new versions of the GNU Lesser General Public License from time to time. Such new versions will be similar in spirit to the present version, but may differ in detail to address new problems or concerns.

Each version is given a distinguishing version number. If the Library as you received it specifies that a certain numbered version of the GNU Lesser General Public License "or any later version" applies to it, you have the option of following the terms and conditions either of that published version or of any later version published by the Free Software Foundation. If the Library as you received it does not specify a version number of the GNU Lesser General Public License, you may choose any version of the GNU Lesser General Public License ever published by the Free Software Foundation.

If the Library as you received it specifies that a proxy can decide whether future versions of the GNU Lesser General Public License shall apply, that proxy's public statement of acceptance of any version is permanent authorization for you to choose that version for the Library.

# **6. MIT-license**

Copyright © <year> <copyright holders>

(The appropriate copyright notice see in package listing above.)

Permission is hereby granted, free of charge, to any person obtaining a copy of this software and associated documentation files (the "Software"), to deal in the<br>Software without restriction, including without limitation t to permit persons to whom the Software is furnished to do so, subject to the following conditions:

The above copyright notice and this permission notice shall be included in all copies or substantial portions of the Software.

THE SOFTWARE IS PROVIDED "AS IS", WITHOUT WARRANTY OF ANY KIND, EXPRESS OR IMPLIED, INCLUDING BUT NOT LIMITED TO THE<br>WARRANTIES OF MERCHANTABILITY, FITNESS FOR A PARTICULAR PURPOSE AND NONINFRINGEMENT. IN NO EVENT SHALL TH COPYRIGHT HOLDERS BE LIABLE FOR ANY CLAIM, DAMAGES OR OTHER LIABILITY, WHETHER IN AN ACTION OF CONTRACT, TORT OR OTHERWISE, ARISING FROM, OUT OF OR IN CONNECTION WITH THE SOFTWARE OR THE USE OR OTHER DEALINGS IN THE SOFTWARE.

#### **7. BSD license**

Copyright © The Regents of the University of California. All rights reserved.

Redistribution and use in source and binary forms, with or without modification, are permitted provided that the following conditions are met:

1. Redistributions of source code must retain the above copyright notice, this list of conditions and the following disclaimer.

2. Redistributions in binary form must reproduce the above copyright notice, this list of conditions and the following disclaimer in the documentation and/or other materials provided with the distribution.

3. Neither the name of the University nor the names of its contributors may be used to endorse or promote products derived from this software without specific prior written permission.

THIS SOFTWARE IS PROVIDED BY THE REGENTS AND CONTRIBUTORS ``AS IS" AND ANY EXPRESS OR IMPLIED WARRANTIES, INCLUDING, BUT NOT<br>LIMITED TO, THE IMPLIED WARRANTIES OF MERCHANTABILITY AND FITNESS FOR A PARTICULAR PURPOSE ARE DI THE REGENTS OR CONTRIBUTORS BE LIABLE FOR ANY DIRECT, INDIRECT, INCIDENTAL, SPECIAL, EXEMPLARY, OR CONSEQUENTIAL DAMAGES (INCLUDING, BUT NOT LIMITED TO, PROCUREMENT OF SUBSTITUTE GOODS OR SERVICES; LOSS OF USE, DATA, OR PROFITS; OR BUSINESS INTERRUPTION) HOWEVER CAUSED AND ON ANY THEORY OF LIABILITY, WHETHER IN CONTRACT, STRICT LIABILITY, OR TORT (INCLUDING NEGLIGENCE OR OTHERWISE) ARISING IN ANY WAY OUT OF THE USE OF THIS SOFTWARE, EVEN IF ADVISED OF THE POSSIBILITY OF SUCH **DAMAGE** 

## **8. bzip2 license**

This program, "bzip2", the associated library "libbzip2", and all documentation, are copyright © 1996-2010 Julian R Seward. All rights reserved.

Redistribution and use in source and binary forms, with or without modification, are permitted provided that the following conditions are met:

1. Redistributions of source code must retain the above copyright notice, this list of conditions and the following disclaimer.

2. The origin of this software must not be misrepresented; you must not claim that you wrote the original software. If you use this software in a product, an acknowledgment in the product documentation would be appreciated but is not required.

3. Altered source versions must be plainly marked as such, and must not be misrepresented as being the original software.

4. The name of the author may not be used to endorse or promote products derived from this software without specific prior written permission.

THIS SOFTWARE IS PROVIDED BY THE AUTHOR ``AS IS'' AND ANY EXPRESS OR IMPLIED WARRANTIES, INCLUDING, BUT NOT LIMITED TO, THE IMPLIED WARRANTIES OF MERCHANTABILITY AND FITNESS FOR A PARTICULAR PURPOSE ARE DISCLAIMED. IN NO EVENT SHALL THE AUTHOR BE LIABLE FOR ANY DIRECT, INDIRECT, INCIDENTAL, SPECIAL, EXEMPLARY, OR CONSEQUENTIAL DAMAGES (INCLUDING, BUT NOT LIMITED TO, PROCUREMENT OF SUBSTITUTE GOODS OR SERVICES; LOSS OF USE, DATA, OR PROFITS; OR BUSINESS INTERRUPTION) HOWEVER CAUSED AND ON ANY THEORY OF LIABILITY, WHETHER IN CONTRACT, STRICT LIABILITY, OR TORT (INCLUDING NEGLIGENCE OR OTHERWISE) ARISING IN ANY WAY OUT OF THE USE OF THIS SOFTWARE, EVEN IF ADVISED OF THE POSSIBILITY OF SUCH DAMAGE.

# **9. png license**

COPYRIGHT NOTICE, DISCLAIMER, and LICENSE:

If you modify libpng you may insert additional notices immediately following this sentence.

This code is released under the libpng license.

libpng versions 1.2.6, August 15, 2004, through 1.6.13, August 21, 2014, are Copyright © 2004, 2006-2014 Glenn Randers-Pehrson, and are distributed according to the same disclaimer and license as libpng-1.2.5 with the following individual added to the list of Contributing Authors -Cosmin Truta libpng versions 1.0.7, July 1, 2000, through 1.2.5 - October 3, 2002, are Copyright © 2000-2002 Glenn Randers-Pehrson, and are distributed according to the same disclaimer and license as libpng-1.0.6 with the following individuals added to the list of Contributing Authors -Simon-Pierre Cadieux -Eric S. Raymond -Gilles Vollant and with the following additions to the disclaimer: There is no warranty against interference with your enjoyment of the library or against infringement. There is no warranty that our efforts or the library will fulfill any of your particular purposes or needs. This library is provided with all faults, and the entire risk of satisfactory quality, performance, accuracy, and effort is with the user. libpng versions 0.97, January 1998, through 1.0.6, March 20, 2000, are Copyright © 1998, 1999 Glenn Randers-Pehrson, and are distributed according to the same disclaimer and license as libpng-0.96, with the following individuals added to the list of Contributing Authors: -Tom Lane -Glenn Randers-Pehrson -Willem van Schaik libpng versions 0.89, June 1996, through 0.96, May 1997, are Copyright © 1996, 1997 Andreas Dilger distributed according to the same disclaimer and license as libpng-0.88, with the following individuals added to the list of Contributing Authors: -John Bowler -Kevin Bracey -Sam Bushell -Magnus Holmgren -Greg Roelofs -Tom Tanner libpng versions 0.5, May 1995, through 0.88, January 1996, are Copyright © 1995, 1996 Guy Eric Schalnat, Group 42, Inc. For the purposes of this copyright and license, "Contributing Authors" is defined as the following set of individuals: -Andreas Dilger -Dave Martindale -Guy Eric Schalnat -Paul Schmidt -Tim Wegner The PNG Reference Library is supplied "AS IS". The Contributing Authors and Group 42, Inc. disclaim all warranties, expressed or implied, including, without

limitation, the warranties of merchantability and of fitness for any purpose. The Contributing Authors and Group 42, Inc. assume no liability for direct, indirect, incidental, special, exemplary, or consequential damages, which may result from the use of the PNG Reference Library, even if advised of the possibility of such damage.

Permission is hereby granted to use, copy, modify, and distribute this source code, or portions hereof, for any purpose, without fee, subject to the following restrictions:

1. The origin of this source code must not be misrepresented.

2. Altered versions must be plainly marked as such and must not be misrepresented as being the original source.

3. This Copyright notice may not be removed or altered from any source or altered source distribution.

The Contributing Authors and Group 42, Inc. specifically permit, without fee, and encourage the use of this source code as a component to supporting the PNG file format in commercial products. If you use this source code in a product, acknowledgment is not required but would be appreciated.

A "png get copyright" function is available, for convenient use in "about" boxes and the like

printf("%s",png\_get\_copyright(NULL));

Also, the PNG logo (in PNG format, of course) is supplied in the files "pngbar.png" and "pngbar.jpg (88x31) and "pngnow.png" (98x31).

Libpng is OSI Certified Open Source Software. OSI Certified Open Source is a certification mark of the Open Source Initiative.

Glenn Randers-Pehrson glennrp at users.sourceforge.net August 21, 2014

### **10. glibc license summary**

This file contains the copying permission notices for various files in the GNU C Library distribution that have copyright owners other than the Free Software Foundation. These notices all require that a copy of the notice be included in the accompanying documentation and be distributed with binary distributions of the code, so be sure to include this file along with any binary distributions derived from the GNU C Library

All code incorporated from 4.4 BSD is distributed under the following license:

Copyright © 1991 Regents of the University of California. All rights reserved.

Redistribution and use in source and binary forms, with or without modification, are permitted provided that the following conditions are met:

1. Redistributions of source code must retain the above copyright notice, this list of conditions and the following disclaimer.

2. Redistributions in binary form must reproduce the above copyright notice, this list of conditions and the following disclaimer in the documentation and/or other materials provided with the distribution.

3. [This condition was removed.]

4. Neither the name of the University nor the names of its contributors may be used to endorse or promote products derived from this software without specific prior written permission.

THIS SOFTWARE IS PROVIDED BY THE REGENTS AND CONTRIBUTORS ``AS IS'' AND

ANY EXPRESS OR IMPLIED WARRANTIES, INCLUDING, BUT NOT LIMITED TO, THE

IMPLIED WARRANTIES OF MERCHANTABILITY AND FITNESS FOR A PARTICULAR PURPOSE

ARE DISCLAIMED. IN NO EVENT SHALL THE REGENTS OR CONTRIBUTORS BE LIABLE

FOR ANY DIRECT, INDIRECT, INCIDENTAL, SPECIAL, EXEMPLARY, OR CONSEQUENTIAL

DAMAGES (INCLUDING, BUT NOT LIMITED TO, PROCUREMENT OF SUBSTITUTE GOODS

OR SERVICES; LOSS OF USE, DATA, OR PROFITS; OR BUSINESS INTERRUPTION)

HOWEVER CAUSED AND ON ANY THEORY OF LIABILITY, WHETHER IN CONTRACT, STRICT

LIABILITY, OR TORT (INCLUDING NEGLIGENCE OR OTHERWISE) ARISING IN ANY WAY

OUT OF THE USE OF THIS SOFTWARE, EVEN IF ADVISED OF THE POSSIBILITY OF

SUCH DAMAGE.

The DNS resolver code, taken from BIND 4.9.5, is copyrighted by UC Berkeley, by Digital Equipment Corporation and by Internet Software Consortium. The DEC portions are under the following license:

Portions Copyright © 1993 by Digital Equipment Corporation.

Permission to use, copy, modify, and distribute this software for any purpose with or without fee is hereby granted, provided that the above copyright notice and this permission notice appear in all copies, and that the name of Digital Equipment Corporation not be used in advertising or publicity pertaining to distribution of the document or software without specific, written prior permission.

THE SOFTWARE IS PROVIDED "AS IS" AND DIGITAL EQUIPMENT CORP

DISCLAIMS ALL WARRANTIES WITH REGARD TO THIS SOFTWARE, INCLUDING ALL

IMPLIED WARRANTIES OF MERCHANTABILITY AND FITNESS. IN NO EVENT SHALL

DIGITAL EQUIPMENT CORPORATION BE LIABLE FOR ANY SPECIAL, DIRECT,

INDIRECT, OR CONSEQUENTIAL DAMAGES OR ANY DAMAGES WHATSOEVER RESULTING

FROM LOSS OF USE, DATA OR PROFITS, WHETHER IN AN ACTION OF CONTRACT,

NEGLIGENCE OR OTHER TORTIOUS ACTION, ARISING OUT OF OR IN CONNECTION

WITH THE USE OR PERFORMANCE OF THIS SOFTWARE.

The ISC portions are under the following license:

Portions Copyright © 1996-1999 by Internet Software Consortium.

Permission to use, copy, modify, and distribute this software for any purpose with or without fee is hereby granted, provided that the above copyright notice and this permission notice appear in all copies.

THE SOFTWARE IS PROVIDED "AS IS" AND INTERNET SOFTWARE CONSORTIUM DISCLAIMS

ALL WARRANTIES WITH REGARD TO THIS SOFTWARE INCLUDING ALL IMPLIED WARRANTIES

OF MERCHANTABILITY AND FITNESS. IN NO EVENT SHALL INTERNET SOFTWARE

CONSORTIUM BE LIABLE FOR ANY SPECIAL, DIRECT, INDIRECT, OR CONSEQUENTIAL DAMAGES OR ANY DAMAGES WHATSOEVER RESULTING FROM LOSS OF USE, DATA OR PROFITS, WHETHER IN AN ACTION OF CONTRACT, NEGLIGENCE OR OTHER TORTIOUS ACTION, ARISING OUT OF OR IN CONNECTION WITH THE USE OR PERFORMANCE OF THIS **SOFTWARE** 

The Sun RPC support (from rpcsrc-4.0) is covered by the following

### license:

Copyright © 2010, Oracle America, Inc.

Redistribution and use in source and binary forms, with or without modification, are permitted provided that the following conditions are met:

- \* Redistributions of source code must retain the above copyright
- notice, this list of conditions and the following disclaimer.
- \* Redistributions in binary form must reproduce the above

copyright notice, this list of conditions and the following

- disclaimer in the documentation and/or other materials
- provided with the distribution.

 \* Neither the name of the "Oracle America, Inc." nor the names of its contributors may be used to endorse or promote products derived from this software without specific prior written permission.

THIS SOFTWARE IS PROVIDED BY THE COPYRIGHT HOLDERS AND CONTRIBUTORS

"AS IS" AND ANY EXPRESS OR IMPLIED WARRANTIES, INCLUDING, BUT NOT

LIMITED TO, THE IMPLIED WARRANTIES OF MERCHANTABILITY AND FITNESS

FOR A PARTICULAR PURPOSE ARE DISCLAIMED. IN NO EVENT SHALL THE

COPYRIGHT HOLDER OR CONTRIBUTORS BE LIABLE FOR ANY DIRECT,

INDIRECT, INCIDENTAL, SPECIAL, EXEMPLARY, OR CONSEQUENTIAL

DAMAGES (INCLUDING, BUT NOT LIMITED TO, PROCUREMENT OF SUBSTITUTE

GOODS OR SERVICES; LOSS OF USE, DATA, OR PROFITS; OR BUSINESS

INTERRUPTION) HOWEVER CAUSED AND ON ANY THEORY OF LIABILITY,

WHETHER IN CONTRACT, STRICT LIABILITY, OR TORT (INCLUDING

NEGLIGENCE OR OTHERWISE) ARISING IN ANY WAY OUT OF THE USE

OF THIS SOFTWARE, EVEN IF ADVISED OF THE POSSIBILITY OF SUCH DAMAGE.

The following CMU license covers some of the support code for Mach,

derived from Mach 3.0:

Mach Operating System Copyright © 1991,1990,1989 Carnegie Mellon University All Rights Reserved.

Permission to use, copy, modify and distribute this software and its documentation is hereby granted, provided that both the copyright notice and this permission notice appear in all copies of the software, derivative works or modified versions, and any portions thereof, and that both notices appear in supporting documentation.

CARNEGIE MELLON ALLOWS FREE USE OF THIS SOFTWARE IN ITS ``AS IS'' CONDITION. CARNEGIE MELLON DISCLAIMS ANY LIABILITY OF ANY KIND FOR ANY DAMAGES WHATSOEVER RESULTING FROM THE USE OF THIS SOFTWARE.

Carnegie Mellon requests users of this software to return to

Software Distribution Coordinator School of Computer Science Carnegie Mellon University Pittsburgh PA 15213-3890

or Software.Distribution@CS.CMU.EDU any improvements or extensions that they make and grant Carnegie Mellon the rights to redistribute these changes.

The file if\_ppp.h is under the following CMU license:

Redistribution and use in source and binary forms, with or without modification, are permitted provided that the following conditions are met:

 1. Redistributions of source code must retain the above copyright notice, this list of conditions and the following disclaimer.

 2. Redistributions in binary form must reproduce the above copyright notice, this list of conditions and the following disclaimer in the documentation and/or other materials provided with the distribution.

 3. Neither the name of the University nor the names of its contributors may be used to endorse or promote products derived from this software without specific prior written permission.

THIS SOFTWARE IS PROVIDED BY CARNEGIE MELLON UNIVERSITY AND

CONTRIBUTORS ``AS IS'' AND ANY EXPRESS OR IMPLIED WARRANTIES,

INCLUDING, BUT NOT LIMITED TO, THE IMPLIED WARRANTIES OF

MERCHANTABILITY AND FITNESS FOR A PARTICULAR PURPOSE ARE DISCLAIMED.

IN NO EVENT SHALL THE UNIVERSITY OR CONTRIBUTORS BE LIABLE FOR ANY

DIRECT, INDIRECT, INCIDENTAL, SPECIAL, EXEMPLARY, OR CONSEQUENTIAL

DAMAGES (INCLUDING, BUT NOT LIMITED TO, PROCUREMENT OF SUBSTITUTE

GOODS OR SERVICES; LOSS OF USE, DATA, OR PROFITS; OR BUSINESS

INTERRUPTION) HOWEVER CAUSED AND ON ANY THEORY OF LIABILITY, WHETHER

IN CONTRACT, STRICT LIABILITY, OR TORT (INCLUDING NEGLIGENCE OR

OTHERWISE) ARISING IN ANY WAY OUT OF THE USE OF THIS SOFTWARE, EVEN

IF ADVISED OF THE POSSIBILITY OF SUCH DAMAGE.

The following license covers the files from Intel's "Highly Optimized Mathematical Functions for Itanium" collection:

Intel License Agreement

Copyright © 2000, Intel Corporation

All rights reserved.

Redistribution and use in source and binary forms, with or without modification, are permitted provided that the following conditions are met:

\* Redistributions of source code must retain the above copyright notice, this list of conditions and the following disclaimer.

\* Redistributions in binary form must reproduce the above copyright notice, this list of conditions and the following disclaimer in the documentation and/or other materials provided with the distribution.

\* The name of Intel Corporation may not be used to endorse or promote products derived from this software without specific prior written permission.

THIS SOFTWARE IS PROVIDED BY THE COPYRIGHT HOLDERS AND CONTRIBUTORS

"AS IS" AND ANY EXPRESS OR IMPLIED WARRANTIES, INCLUDING, BUT NOT

LIMITED TO, THE IMPLIED WARRANTIES OF MERCHANTABILITY AND FITNESS FOR

A PARTICULAR PURPOSE ARE DISCLAIMED. IN NO EVENT SHALL INTEL OR

CONTRIBUTORS BE LIABLE FOR ANY DIRECT, INDIRECT, INCIDENTAL, SPECIAL,

EXEMPLARY, OR CONSEQUENTIAL DAMAGES (INCLUDING, BUT NOT LIMITED TO, PROCUREMENT OF SUBSTITUTE GOODS OR SERVICES; LOSS OF USE, DATA, OR PROFITS; OR BUSINESS INTERRUPTION) HOWEVER CAUSED AND ON ANY THEORY OF LIABILITY, WHETHER IN CONTRACT, STRICT LIABILITY, OR TORT (INCLUDING NEGLIGENCE OR OTHERWISE) ARISING IN ANY WAY OUT OF THE USE OF THIS SOFTWARE, EVEN IF ADVISED OF THE POSSIBILITY OF SUCH DAMAGE. The files inet/getnameinfo.c and sysdeps/posix/getaddrinfo.c are copyright

© by Craig Metz and are distributed under the following license:

/\* The Inner Net License, Version 2.00

The author(s) grant permission for redistribution and use in source and binary forms, with or without modification, of the software and documentation provided that the following conditions are met:

0. If you receive a version of the software that is specifically labelled as not being for redistribution (check the version message and/or README), you are not permitted to redistribute that version of the software in any way or form.

1. All terms of the all other applicable copyrights and licenses must be followed.

2. Redistributions of source code must retain the authors' copyright notice(s), this list of conditions, and the following disclaimer.

3. Redistributions in binary form must reproduce the authors' copyright notice(s), this list of conditions, and the following disclaimer in the documentation and/or other materials provided with the distribution.

4. [The copyright holder has authorized the removal of this clause.]

5. Neither the name(s) of the author(s) nor the names of its contributors may be used to endorse or promote products derived from this software without specific prior written permission.

THIS SOFTWARE IS PROVIDED BY ITS AUTHORS AND CONTRIBUTORS ``AS IS'' AND ANY

EXPRESS OR IMPLIED WARRANTIES, INCLUDING, BUT NOT LIMITED TO, THE IMPLIED

WARRANTIES OF MERCHANTABILITY AND FITNESS FOR A PARTICULAR PURPOSE ARE

DISCLAIMED. IN NO EVENT SHALL THE AUTHORS OR CONTRIBUTORS BE LIABLE FOR ANY

DIRECT, INDIRECT, INCIDENTAL, SPECIAL, EXEMPLARY, OR CONSEQUENTIAL DAMAGES

(INCLUDING, BUT NOT LIMITED TO, PROCUREMENT OF SUBSTITUTE GOODS OR SERVICES;

LOSS OF USE, DATA, OR PROFITS; OR BUSINESS INTERRUPTION) HOWEVER CAUSED AND ON

ANY THEORY OF LIABILITY, WHETHER IN CONTRACT, STRICT LIABILITY, OR TORT

(INCLUDING NEGLIGENCE OR OTHERWISE) ARISING IN ANY WAY OUT OF THE USE OF THIS

SOFTWARE, EVEN IF ADVISED OF THE POSSIBILITY OF SUCH DAMAGE.

If these license terms cause you a real problem, contact the author. \*/

The file sunrpc/des\_impl.c is copyright Eric Young:

Copyright © 1992 Eric Young Collected from libdes and modified for SECURE RPC by Martin Kuck 1994 This file is distributed under the terms of the GNU Lesser General Public License, version 2.1 or later - see the file COPYING.LIB for details. If you did not receive a copy of the license with this program, please see <http://www.gnu.org/licenses/> to obtain a copy.

The libidn code is copyright Simon Josefsson, with portions copyright

The Internet Society, Tom Tromey and Red Hat, Inc.:

Copyright © 2002, 2003, 2004, 2011 Simon Josefsson

This file is part of GNU Libidn.

GNU Libidn is free software; you can redistribute it and/or modify it under the terms of the GNU Lesser General Public License as published by the Free Software Foundation; either version 2.1 of the License, or (at your option) any later version.

GNU Libidn is distributed in the hope that it will be useful, but WITHOUT ANY WARRANTY; without even the implied warranty of MERCHANTABILITY or FITNESS FOR A PARTICULAR PURPOSE. See the GNU Lesser General Public License for more details.

You should have received a copy of the GNU Lesser General Public License along with GNU Libidn; if not, see <http://www.gnu.org/licenses/>.

The following notice applies to portions of libidn/nfkc.c:

This file contains functions from GLIB, including gutf8.c and gunidecomp.c, all licensed under LGPL and copyright hold by:

Copyright © 1999, 2000 Tom Tromey Copyright 2000 Red Hat, Inc.

The following applies to portions of libidn/punycode.c and

libidn/punycode.h:

This file is derived from RFC 3492bis written by Adam M. Costello.

Disclaimer and license: Regarding this entire document or any portion of it (including the pseudocode and C code), the author makes no guarantees and is not responsible for any damage resulting from its use. The author grants irrevocable permission to anyone to use, modify, and distribute it in any way that does not diminish the rights of anyone else to use, modify, and distribute it, provided that redistributed derivative works do not contain misleading author or version information. Derivative works need not be licensed under similar terms.

Copyright © The Internet Society (2003). All Rights Reserved.

This document and translations of it may be copied and furnished to others, and derivative works that comment on or otherwise explain it or assist in its implementation may be prepared, copied, published and distributed, in whole or in part, without restriction of any kind, provided that the above copyright notice and this paragraph are included on all such copies and derivative works. However, this document itself may not be modified in any way, such as by removing the copyright notice or references to the Internet Society or other Internet organizations, except as needed for the purpose of developing Internet standards in which case the procedures for copyrights defined in the Internet Standards process must be followed, or as required to translate it into languages other than English.

The limited permissions granted above are perpetual and will not be revoked by the Internet Society or its successors or assigns.

This document and the information contained herein is provided on an "AS IS" basis and THE INTERNET SOCIETY AND THE INTERNET ENGINEERING TASK FORCE DISCLAIMS ALL WARRANTIES, EXPRESS OR IMPLIED, INCLUDING BUT NOT LIMITED TO ANY WARRANTY THAT THE USE OF THE INFORMATION HEREIN WILL NOT INFRINGE ANY RIGHTS OR ANY IMPLIED WARRANTIES OF MERCHANTABILITY OR FITNESS FOR A PARTICULAR PURPOSE.

The file inet/rcmd.c is under a UCB copyright and the following:

Copyright © 1998 WIDE Project. All rights reserved.

Redistribution and use in source and binary forms, with or without modification, are permitted provided that the following conditions are met:

1. Redistributions of source code must retain the above copyright notice, this list of conditions and the following disclaimer.

2. Redistributions in binary form must reproduce the above copyright notice, this list of conditions and the following disclaimer in the documentation and/or other materials provided with the distribution.

3. Neither the name of the project nor the names of its contributors may be used to endorse or promote products derived from this software without specific prior written permission.

THIS SOFTWARE IS PROVIDED BY THE PROJECT AND CONTRIBUTORS ``AS IS'' AND ANY EXPRESS OR IMPLIED WARRANTIES, INCLUDING, BUT NOT LIMITED TO, THE IMPLIED WARRANTIES OF MERCHANTABILITY AND FITNESS FOR A PARTICULAR PURPOSE ARE DISCLAIMED. IN NO EVENT SHALL THE PROJECT OR CONTRIBUTORS BE LIABLE<br>FOR ANY DIRECT, INDIRECT, INCIDENTAL, SPECIAL, EXEMPLARY, OR CONSEQUENTIAL<br>DAMAGES (INCLUDING, BUT NOT LIMITED TO, PROCUREMENT OF SUBSTITUTE GOODS OR SERVICES; LOSS OF USE, DATA, OR PROFITS; OR BUSINESS INTERRUPTION) HOWEVER CAUSED AND ON ANY THEORY OF LIABILITY, WHETHER IN CONTRACT, STRICT LIABILITY, OR TORT (INCLUDING NEGLIGENCE OR OTHERWISE) ARISING IN ANY WAY OUT OF THE USE OF THIS SOFTWARE, EVEN IF ADVISED OF THE POSSIBILITY OF SUCH DAMAGE.

The file posix/runtests.c is copyright Tom Lord:

Copyright 1995 by Tom Lord

All Rights Reserved

Permission to use, copy, modify, and distribute this software and its documentation for any purpose and without fee is hereby granted, provided that the above copyright notice appear in all copies and that both that copyright notice and this permission notice appear in supporting documentation, and that the name of the copyright holder not be used in advertising or publicity pertaining to distribution of the software without specific, written prior permission.

Tom Lord DISCLAIMS ALL WARRANTIES WITH REGARD TO THIS SOFTWARE, INCLUDING ALL IMPLIED WARRANTIES OF MERCHANTABILITY AND FITNESS, IN NO EVENT SHALL TOM LORD BE LIABLE FOR ANY SPECIAL, INDIRECT OR CONSEQUENTIAL DAMAGES OR ANY DAMAGES WHATSOEVER RESULTING FROM LOSS OF USE, DATA OR PROFITS, WHETHER IN AN ACTION OF CONTRACT, NEGLIGENCE OR OTHER TORTIOUS ACTION, ARISING OUT OF OR IN CONNECTION WITH THE USE OR PERFORMANCE OF THIS SOFTWARE.

The posix/rxspencer tests are copyright Henry Spencer:

Copyright 1992, 1993, 1994, 1997 Henry Spencer. All rights reserved. This software is not subject to any license of the American Telephone and Telegraph Company or of the Regents of the University of California.

Permission is granted to anyone to use this software for any purpose on any computer system, and to alter it and redistribute it, subject to the following restrictions:

1. The author is not responsible for the consequences of use of this software, no matter how awful, even if they arise from flaws in it.

2. The origin of this software must not be misrepresented, either by explicit claim or by omission. Since few users ever read sources, credits must appear in the documentation.

3. Altered versions must be plainly marked as such, and must not be misrepresented as being the original software. Since few users ever read sources, credits must appear in the documentation.

4. This notice may not be removed or altered.

The file posix/PCRE.tests is copyright University of Cambridge:

Copyright © 1997-2003 University of Cambridge

Permission is granted to anyone to use this software for any purpose on any computer system, and to redistribute it freely, subject to the following restrictions:

1. This software is distributed in the hope that it will be useful, but WITHOUT ANY WARRANTY; without even the implied warranty of MERCHANTABILITY or FITNESS FOR A PARTICULAR PURPOSE.

2. The origin of this software must not be misrepresented, either by explicit claim or by omission. In practice, this means that if you use PCRE in software that you distribute to others, commercially or otherwise, you must put a sentence like this

Regular expression support is provided by the PCRE library package, which is open source software, written by Philip Hazel, and copyright by the University of Cambridge, England.

somewhere reasonably visible in your documentation and in any relevant files or online help data or similar. A reference to the ftp site for the source, that is, to

ftp://ftp.csx.cam.ac.uk/pub/software/programming/pcre/

should also be given in the documentation. However, this condition is not intended to apply to whole chains of software. If package A includes PCRE, it must acknowledge it, but if package B is software that includes package A, the condition is not imposed on package B (unless it uses PCRE independently).

3. Altered versions must be plainly marked as such, and must not be misrepresented as being the original software.

4. If PCRE is embedded in any software that is released under the GNU General Purpose Licence (GPL), or Lesser General Purpose Licence (LGPL), then the terms of that licence shall supersede any condition above with which it is incompatible.

Files from Sun fdlibm are copyright Sun Microsystems, Inc.:

Copyright © 1993 by Sun Microsystems, Inc. All rights reserved.

Developed at SunPro, a Sun Microsystems, Inc. business. Permission to use, copy, modify, and distribute this software is freely granted, provided that this notice is preserved.

Part of stdio-common/tst-printf.c is copyright C E Chew:

© Copyright C E Chew

Feel free to copy, use and distribute this software provided:

1. you do not pretend that you wrote it

2. you leave this copyright notice intact.

Various long double libm functions are copyright Stephen L. Moshier:

Copyright 2001 by Stephen L. Moshier <moshier@na-net.ornl.gov>

This library is free software; you can redistribute it and/or modify it under the terms of the GNU Lesser General Public License as published by the Free Software Foundation; either version 2.1 of the License, or (at your option) any later version.

This library is distributed in the hope that it will be useful, but WITHOUT ANY WARRANTY; without even the implied warranty of MERCHANTABILITY or FITNESS FOR A PARTICULAR PURPOSE. See the GNU Lesser General Public License for more details.

Vous devriez avoir reçu une copie de la licence publique générale limitée GNU avec cette bibliothèque ; si ce n'est pas le cas, voir <http://www.gnu.org/licenses/>. \*/